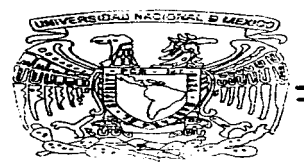

dependence of the common common

# UNIVERSIDAD NACIONAL **AUTONOMA DE MEXICO**

FACULTAD DE **INGENIERIA** 

"IMPLEMENTACION DE UN SISTEMA **MULTIMEDIOS APLICADO A LA EDUCACION"** 

Æ S S T para obtener el título Que de **INGENIERO EN COMPUTACION**  $\mathbf{t}$ D  $\mathbf{r}$  $\mathbf e$ s.  $\mathbf{e}$  $\mathbf{n}$  $\mathbf{a}$  $\mathbf{H}$ Yolanda Ortega Chávez María Angélica Sandoval León Pablo Sánchez Cortazar

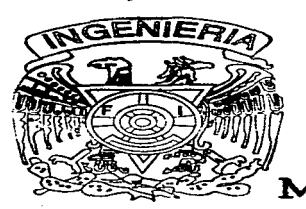

ASESOR: M.L. JUAN CARLOS ROA BEIZA

والمحاربة والمحافظ والمعاونين والمراجع والمتحال والمتحرم والمتحرم والمتحرم والمتحرم والمتحرم

México, D. F.

1997

7<br>|/cj

TESIS CON FALLA DE ORIGEN

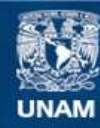

Universidad Nacional Autónoma de México

**UNAM – Dirección General de Bibliotecas Tesis Digitales Restricciones de uso**

# **DERECHOS RESERVADOS © PROHIBIDA SU REPRODUCCIÓN TOTAL O PARCIAL**

Todo el material contenido en esta tesis esta protegido por la Ley Federal del Derecho de Autor (LFDA) de los Estados Unidos Mexicanos (México).

**Biblioteca Central** 

Dirección General de Bibliotecas de la UNAM

El uso de imágenes, fragmentos de videos, y demás material que sea objeto de protección de los derechos de autor, será exclusivamente para fines educativos e informativos y deberá citar la fuente donde la obtuvo mencionando el autor o autores. Cualquier uso distinto como el lucro, reproducción, edición o modificación, será perseguido y sancionado por el respectivo titular de los Derechos de Autor.

**UN AMIGO ES UN HERMANO QUE ELEGIMOS,** Y PARA EL QUE TIENE UN AMIGO NO **EXISTE LA SOLEDAD** 

A FRANCISCO J. BONILLA R. POR SU GRAN APOYO Y AYUDA INCONDICIONAL.

A ALEX ORTEGA POR SU AMISTAD Y APOYO.

Mirror."

A CLAUDIA RANGEL POR SU COMPRENSIÓN Y APOYO.

ALL M. L. JUAN CARLOS ROA BEIZA POR SU ATENCIÓN PRESTADA PARA LLEGAR A ESTE MOMENTO TAN ESPERADO.

> EDGAR LARIOS VELÁZQUEZ YOLANDA ORTEGA CHÁVEZ M. ANGÉLICA SANDOVAL LEÓN PABLO SANCHEZ CORTAZAR

## A DIOS POR TODAS LAS BENDICIONES Y BENEFICIOS QUE HE RECIBIDO

**NADIE FUE AYER. NI VA HOY.** NI IRA MAÑANA HACLA DIOS **POR ESTE MISMO CAMINO QUE** YO VOY.

PARA CADA HOMBRE GUARDA UN RAYO NUEVO DE LUZ EL SOL. **YUN CAMINO VIRGEN DIOS.** 

the contract of the contract and the

**Contract Contract** 

A MIS PADRES POR SU AMOR Y APOYO

A ALEX POR SU GRAN AYUDA INCONDICIONAL

A MIS HERMANOS Y SOBRINOS POR SU CARIÑO

A ANGÉLICA Y EDGAR COMPAÑEROS Y AMIGOS DE ESTA EXPERIENCIA **INOLVIDABLE** 

> LOS IDEALES SON COMO LAS ESTRELLAS... **NUNCA LAS PODEMOS TOCAR CON LAS MANOS.** PERO AL IGUAL QUE LOS MARINOS EN **ALTAMAR.** LAS TENEMOS COMO NUESTRA GUÍA Y. **SIGUIENDOLAS. LLEGAREMOS A NUESTRO DESTINO.**

## YOLANDA ORTEGA CHÁVEZ.

**UN CORAZÓN QUE NO SABE AGRADECER** ES UN CORAZÓN INHUMANO. FRIO. INSENSIBLE A LOS FAVORES DE LOS QUE NOS APRECIAN.

A MI MADRE POR SU ESPECIAL CARIÑO Y APOYO.

GRACIAS EN ESTE DÍA Y EN TODOS LOS DIAS POR LA VIDA QUE ME DISTE.

A GARY POR SILAPOYO Y AYUDA INCONDICIONAL.

A EDGAR QUE LLEGO EN EL MOMENTO MÁS OPORTUNO A MI VIDA.

GRACIAS POR TU APOYO, CARIÑO Y DEDICACIÓN. TE AMO.

A YOLA POR SU CONFIANZA Y AMISTAD QUE ME HA BRINDADO EN ÉSTA QUE ELLA LLAMA EXPERIENCIA INOLVIDABLE.

A MI FIEL YUMKA.

**SER JOYEN ES TENER IDEALES** Y LUCHAR HASTA LOGRARLOS ES SOÑAR EN EL FUTURO POR EL **QUE SE TRABAJA EN EL PRESENTE ES TENER SIEMPRE** ALGO QUE HACER. ALGO QUE CREAR. ALGO QUE DAR...

GRACIAS A DIOS POR TODO ESTO Y AUN MÁS.

M. ANGÉLICA SANDOVAL LEÓN

**A MI** MAMA POR MOSTRARME LO VALIOSA QUE ES LA **VlDA.**  POR SU COMPRENSIÓN. APOYO Y AMOR.

**A** LUPITA POR SER MÁS QUE UNA HERMANA. Y POR TODOS AQUELLOS MOMENTOS FELICES QUE HEMOS PASADO.

**Contractor** 

 $\overline{\phantom{a}}$ 

 $\mathcal{L}_{\text{max}}$ 

**A** AN61E QUE ME HA ENSEÑADO LO QUE ES EL AMOR. Y QUE HA TRAIDO UN NUEVO SENTIMIENTO A MI VIDA. TE QUIERO.

**A** YOLA QUE ME HA BRINDADO SU AMISTAD Y CONFIANZA.

A MI QUERIDA E INCONDICIONAL AM16A LAYKA.

AL QUE PERMITIO QUE TODO ESTO FUERA POSIBLE. DIOS.

## **ED6AR LARIOS VELÁZQUEZ.**

DOY GRACIAS:

A MI PADRE POR MOSTRARME QUE CON ESFUERZO Y TRABAJO TODO SE LOGRA.

the second control of the second control of the second

A MI MADRE QUE SIEMPRE ME ENSEÑO A TENER UNA BUENA ACTITUD ANTE LA ADVERSIDAD.

A MIS HERMANOS DE LOS CUALES APRENDÍ A CONVIVIR CON DIFERENTES PUNTOS DE VISTA.

A TODOS MIS AMIGOS QUE SIEMPRE ME DIERON UNA PALABRA DE ALIENTO PARA SEGUIR ADELANTE

A QUIEN SIN CONOCERME ME ENSEÑO ALGO NUEVO QUE APRENDER.

PABLO SÁNCHEZ CORTAZAR.

#### Indice **INDICE** CAPÍTULO 1 ANTECEDENTES l . 1 Definición de educación ı Computadoras y educación 3 Tecnologia no es aprendizaje 4 1.1.1 Educación formal 4 L 1.2 Educación no formal  $\bullet$ 1.1.3 Criterios pedagógicos y tecnicos 13 Recursos impresos 14 Recursos audiovisuales 15 Otros recursos 15 lntcractividad 19 Criterios para el uso de multimedia en educación 21 1.2 Definición de tecnología multimedia 24 1.2. 1 Plataforma para multimedia 28 1.2.2 Software para multimedia 31 Sistema operativo 33 Software de autoria 33 Herramientas basadas en tarjetas o paginas 34 Herramientas basadas en iconos 34 Herramientas basadas en tiempo 34 Multimedia con windows 37 1.2.3 Audio en multimedia 39 1.2.4 Video en multimedia 46 Grabación 47

÷

a composito

 $\mathbf{r}_k$ 

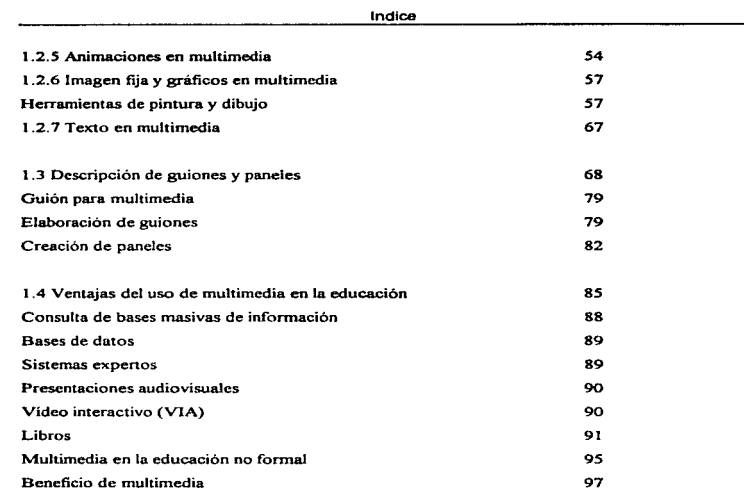

## CAPÍTULO 2

## ALCANCE DEL PROVECTO V REQUERIMIENTOS DE RECURSOS

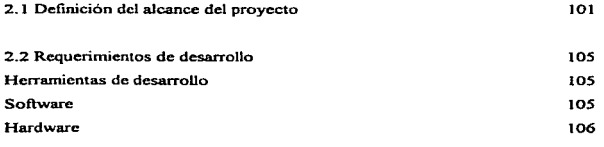

ii

÷  $\sim$ 

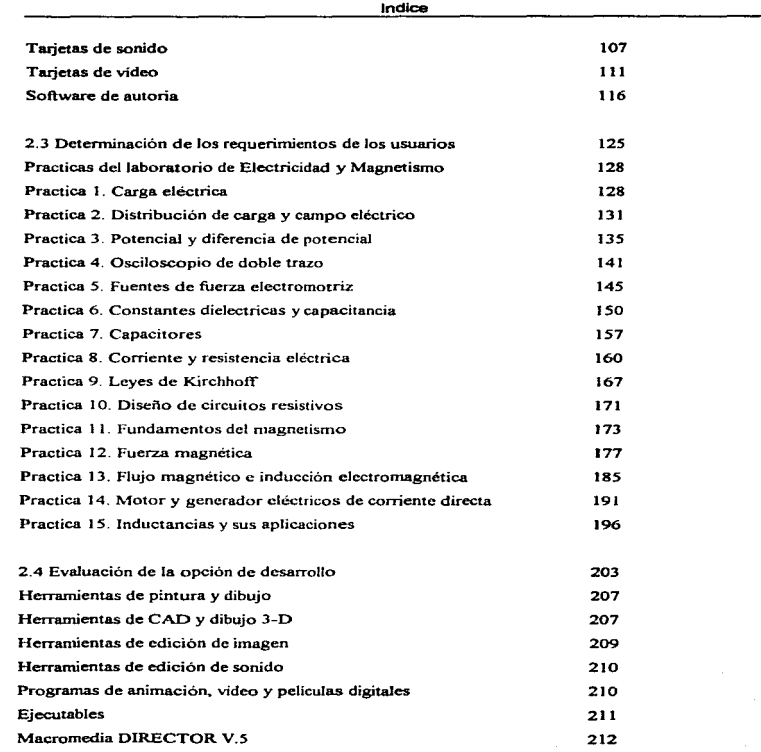

 $\overline{\phantom{a}}$ 

 $\mathcal{L}^{\mathcal{L}}$  and  $\mathcal{L}^{\mathcal{L}}$  and  $\mathcal{L}^{\mathcal{L}}$  and  $\mathcal{L}^{\mathcal{L}}$ 

 $\langle \mathcal{P} \rangle$  .

iü

Indice

## CAPÍTULO 3

## DISEÓIO DE LA APLICACIÓN

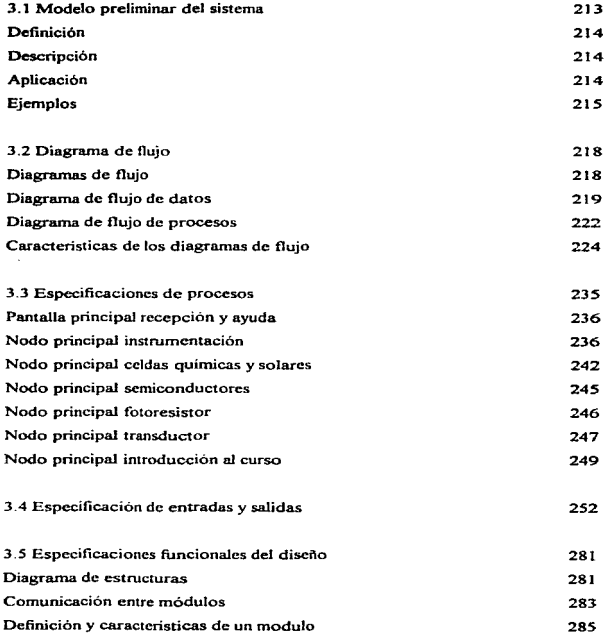

iv

 $\lambda$ 

 $\epsilon$ 

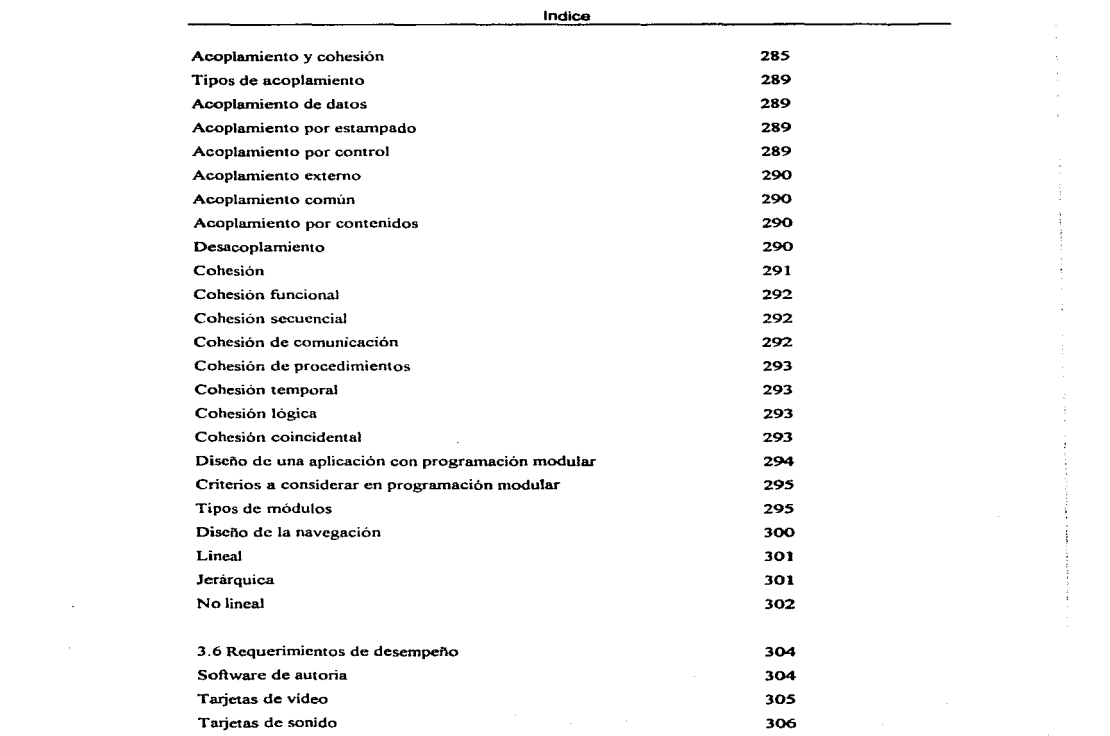

 $\sim 10^{-1}$ 

÷

 $\mathbf{v}$ 

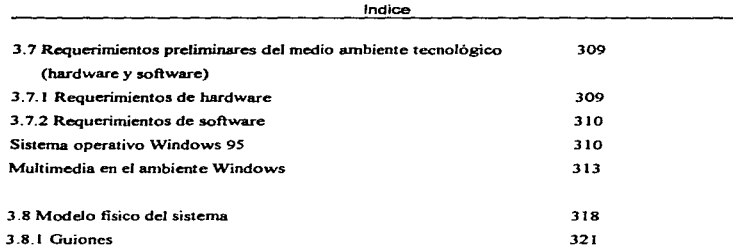

## CAPÍTULO 4

## CREACIÓN DE ARCHIVOS

 $\mathcal{L}_{\rm{max}}$  and  $\mathcal{L}_{\rm{max}}$ 

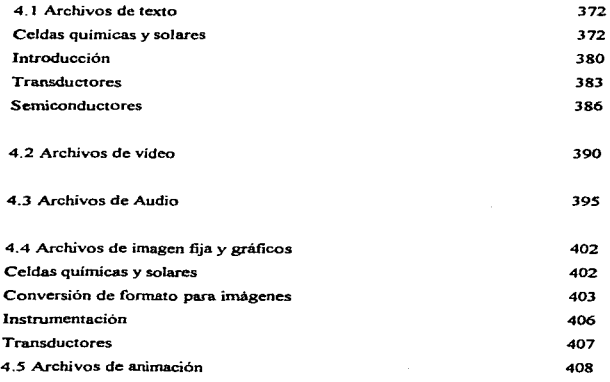

*vi* 

 $\gamma$  $\ddot{\ddot{z}}$ 

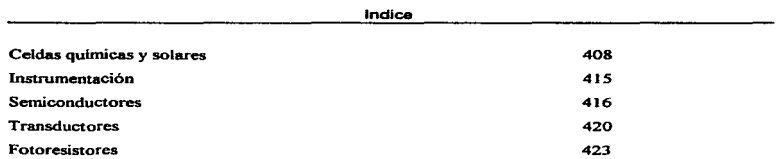

المستقل الفرود والراز السوائيل المرادي المنادر المنادر المنادر المنافس فقرار السرا وسياسيوني فيجارئها فالمراد المراد

## CAPÍTULO 5

### CONSTRUCCIÓN DE LA APLICACIÓN

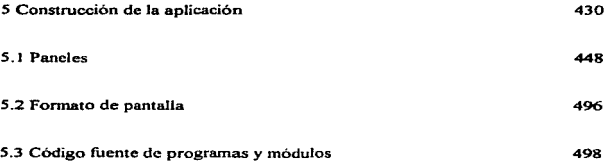

 $\sim$ 

 $\Delta$ 

## CAPÍTULO 6

### IMPLEMENTACIÓN EN EL MEDIO AMBIENTE

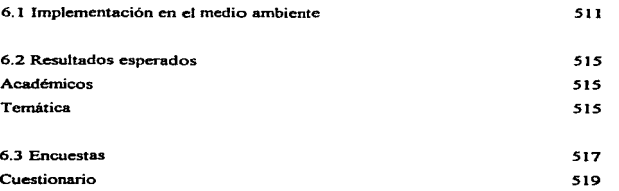

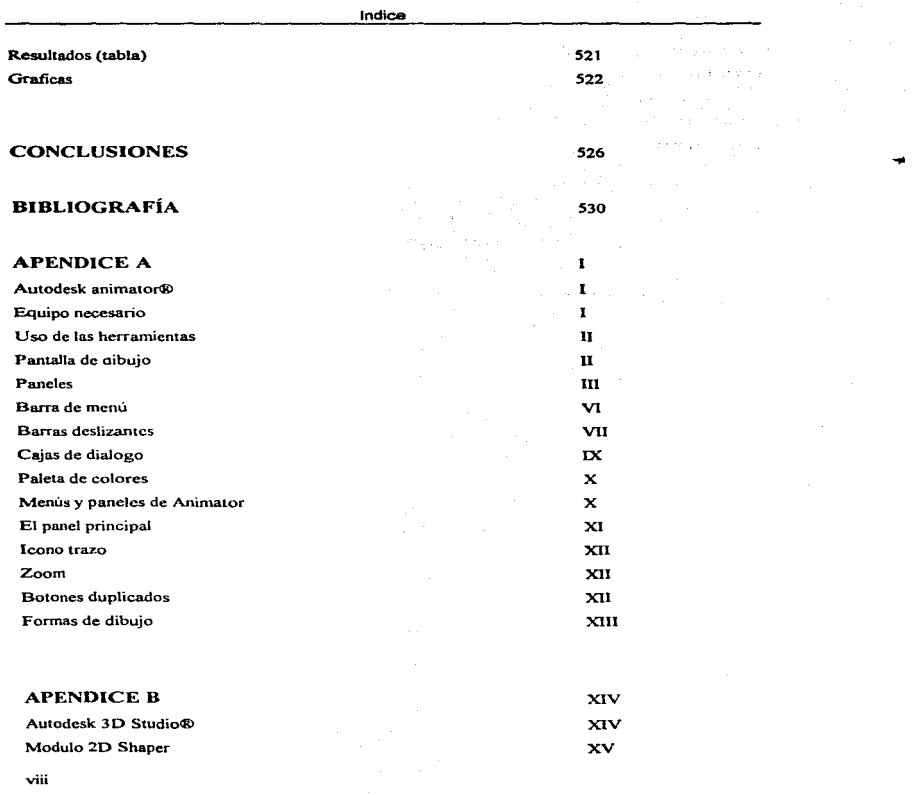

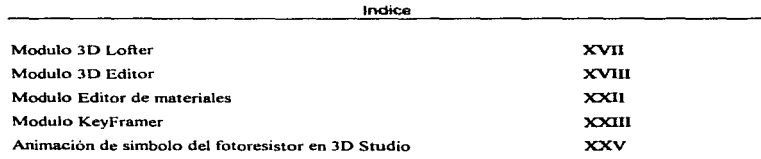

 $\sim$ 

ix

...

Ĩ

÷

## CAPÍTULO 1 ANTECEDENTES

#### **1.1 Definición de educación**

Se considera como "educación" a la crianza, enseñanza, doctrina ó instrucción. En la antigua Grecia. la retórica, matemáticas, música y cultura fisica fueron las bases de la educación. En la Europa Occidental fue privilegio exclusivo de las clases altas hasta el renacimiento; durante la Edad Media, la Iglesia fue el centro principal de educación y la mayoria de los estudiantes, inclusive de la clase pobre, recibían instrucción religiosa. El desarrollo de la ciencia y la tecnología cambiaron el concepto de la educación clásica, incluyó la enseñanza vocacional y profesional. La psicologia del aprendizaje creo nuevos métodos; Rousseau, Pestalozzi. Montessori y John Dcwey sentaron los cimientos para la educación progresiva; la democracia abrió las puertas de la educación de todo el mundo.

Actualmente se considera que la educación es lo que se imparte en las escuelas y no se han comprendido las posibilidades que pueden ofrecer una concepción más amplia de aquella La educación es un proceso continuo que va desde la educación informal a la no formal y finalmente a la formal.

La educación que consideramos como la difusión de actitudes, información y aptitudes tanto como el aprendizaje que se obtiene por la simple participación en los programas basados en la comunidad, es un componente fundrunental de los esfuerzos de cambio microsocial.

Debe considerarse a todo proceso de aprendizaje como un complemento y no como un sustituto de una educación formal o de lo que ya se aprendió por experiencia.

 $\mathbf{1}$ 

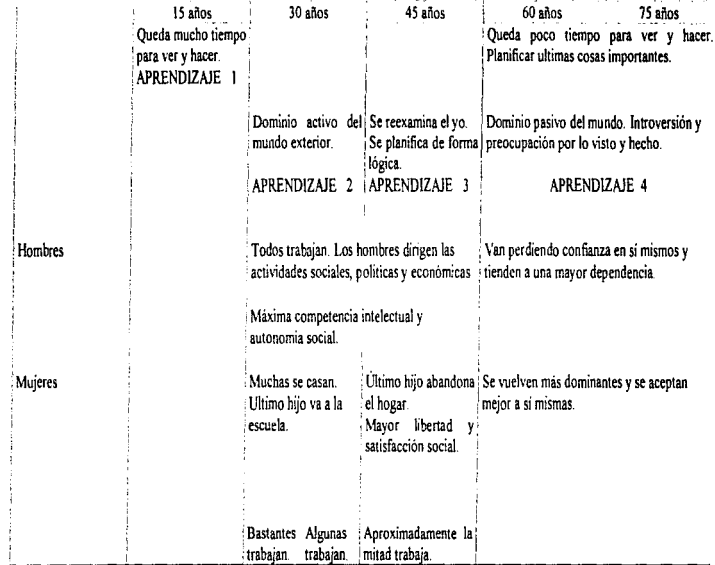

(Inspirado en R. J HAVIGIIURST, 1980. CGenovardet-al 1990)

Figura 1.1.1 Aprendizajes en cada etapa.

فللمواريخ للمرتب وبالمرتش والأسهم ووملاس الروادي المنادر والمرادي والمرتب والمنادر تنتفي واستدعاء سيدود

 $\sqrt{2}$ 

No se requiere de un gran esfuerzo para ver que miestro sistema educativo está en problemas. Lo escuchamos constantemente en todas partes. Los diarios. las revistas y los libros recientes están llenos de descripciones sobre los problemas de los actuales sistemas educativos. Tal vez la mas interesante e importante información es la disminución de la confianza en la educación. Podemos ver este hecho marcadamente reflejado entre los políticos de todos los niveles. En una época resultaba suicida para un político hablar en contra de la educación. Ahora, el hacerlo resulta politicamente efectivo.

Aunado a esta declinante apreciación de la educación, o tal vez corno una de sus consecuencias.. se presenta un elemento que la afecta aun más directamente, el factor relativo a las cada vez mayores restricciones financieras. En la actualidad, las escuelas no generan suficientes ingresos para continuar con un sistema educativo adecuado. Cualquier profesor bien capacitado en ciencias o matenulticas puede ganar mucho más dinero fuera de las escuelas y las universidades que lo que puede percibir en ellas

Además de manifestarse en los salarios de los maestros, las limitaciones financieras se presentan en otras formas no menos importantes para la educación. No hemos tenido ningún desarrollo importante en los programas y planes de estudio, del tipo de los que pueden conducir a un mejoramiento en nuestro sistcna educativo. Se necesitan nuevos avances y nuevas íorrnas de hacer las cosas. La proíesión de la enseñanza esta atrapada en un circulo vicioso con espiral descendente.

#### Computadoras y educación

 $\sim$ 

٠.

Si comparamos lo que esta pasando con la educación en nuestros dias con la situación de las computadoras, el panorama es completamente diferente. La computadora, la tecnología dominante de nuestra época en rápido desarrollo es una gran promesa como modo de aprendizaje. Se ha dicho que la computadora es un regalo de tüego con todas las ventajas y problemas de un servidor.

3

No se requiere de un gran esfuerzo para ver que muestro sistema educativo está en problemas. Lo escuchamos constantemente en todas partes. Los diarios, las revistas y los libros recientes están llenos de descripciones sobre los problemas de los actuales sistemas educativos. Tal vez la mas inten:santc e importante información es la disminución de la confianza en la educación. Podernos ver este hecho marcadamente reflejado entre los políticos de todos los niveles. En una época resultaba suicida para un político hablar en contra de la educación. Abora, el hacerlo resulta politicamente efectivo.

Aunado a esta declinante apreciación de la educación,. o tal vez como una de sus consecuencias\_ se presenta un elemento que la afecta aún más directamente, el factor relativo a las cada vez mayores restricciones financieras. En la actualidad, las escuelas no generan suficientes ingresos para continuar con un sistema educativo adecuado. Cualquier profesor bien capacitado en ciencias o matemáticas puede ganar mucho más dinero füera de las escuelas y las universillades que lo que puede percibir en ellas

Además de manifestarse en los salarios de los maestros, las limitaciones financieras se presentan en otras formas no menos importantes para la educación. No hemos tenido ningún desarrollo importante en los programas y planes de estudio, del tipo de los que pueden conducir a un mejoramiento en nuestro sistema educativo. Se necesitan nuevos avances y nuevas formas de hacer las cosas. La profesión de la enseñanza esta atrapada en un circulo vicioso con espiral descendente.

#### Computadoras y educación

Si comparamos lo que esta pasando con la educación en nuestros dias con la situación de 1aa computadoras, el panorama es completamente diferente. La computadora, la tecnología dominante de nuestra época en rápido desarrollo es una gran promesa como modo de aprendizaje. Se ha dicho que la computadora es un regalo de fuego con todas las ventajas y problemas de un servidor.

La computadora es una de las fuerzas más poderosas en la sociedad actual. Se están utilizando en todos lados y nadie puede dudar que este uso esta teniendo un considerable efecto sobre muchas personas. La computadora es la fuerza motriz detrás de una revolución informática.

#### Tecnología no es aprendizaje

Es posible que nos dejemos llevar demasiado por la tecnologia, he interesarnos tanto en ella que podriamos excluir el aprendizaje. Por tanto, no debemos distraemos de la educación por dedicarle demasiada atención a los nuevos desarrollos de hardware. El verdadero interés por la computadora en el aprendizaje consiste no en la dismjnución de su precio ni en el incremento de sus capacidades, Jo que es obvio para todos. sino en su efectividad como instrumento de aprendizaje.

#### 1.1.1 Educación formal

La palabra educación (del latín educare, en griego paidagogia de país, niño y ago, conduzco) tiene un sentido humano y social. Es un hecho que se realiza desde los origenes de la sociedad humana. Se caracteriza como un proceso por obra del cual las generaciones jóvenes van adquiriendo Jos usos y costumbres, 1as prácticas y hábitos. las ideas y creencias, en una palabra la forma de vida de las generaciones adultas. En los pueblos primitivos la educación se manifiesta como una influencia inconsciente del adulto sobre el niño y adolescente. Con el tiempo, el hombre cae en la cuenta de la importancia de este hecho. El cazador inicia a sus hijos en la faena de capturar animales; en los pueblos agricolas. la madre adiestra a los suyos en el TUdimentario arte del cultivo. etc

Sobre esta educación primitiva, de carácter general y espontáneo, ha ido apareciendo, al correr de Jos tiempos un conjunto de usos e instituciones encaminadas a desenvolver conscientemente la vida cultural de los jóvenes. En esta etapa del proceso, la educación que antes era una influencia espontánea, toma ahora la forma de una influencia intencionada, es decir, que se realiza voluntariamente sobre las generaciones jóvenes y llega a ser ejercida por personas especializadas. en lugares apropiados y conforme a ciertos propósitos, políticos, económicos y religiosos.

#### Definición de Educación

Reflexiones sobre la educación aparecen ya en los pueblos orientales, en forma de proverbios, sentencias y prescripciones de carácter religioso. Serias reflexiones sobre la educación surgen por vez primera en obras que se ocupan del Estado y la Sociedad. Las penetrantes ideas del filósofo griego Platón, contenidas en sus obras La República y Las Leyes, constituyen los primeros ensayos importantes, en ambas obras se diseñan sistemas de educación, esto es, exposiciones ordenadas en torno al proceso integral de la vida educativa.

---

カンドランド

**TELES REPORT OF A DECISION AND A SHOW IN AN INCOME.** 

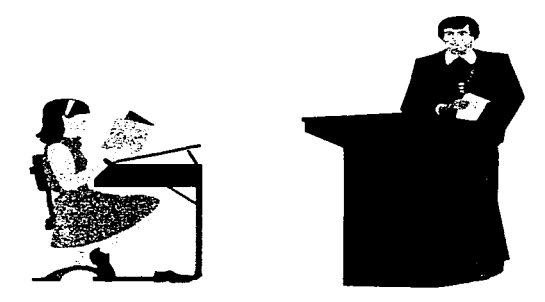

Figura 1. 1. 1. 1 Método tradicional de clase.

Actualmente se ha descargado el peso de difundir actitudes, hábitos, información, capacitación y otros tipos de educación sobre la escuela. Por consiguiente, muchas veces se considera a la educación como sinónimo de escolaridad, en lugar de pensar en ella como en un proceso que dura toda la vida, en el cual el individuo está aprendiendo a adaptarse y enfrentar la vida a través de experiencias autodirigidas y dirigidas por otros. Por lo tanto es probable que la educación como experiencia sea equiparada con el trabajo del maestro de escuela, cuya tarea es transmitir la herencia cultural desde la perspectiva de un determinado orden socioeconómico, político o religioso. Aunque la mayoria admitirá que la educación más importante y perdurable para la sobrcvivencia se adquiere con la experiencia cotidiana fuera de las escuelas, muchas veces se *s*  piensa que la educación importante y correcta es la que se realiza en dicha institución. Por eso es común que se menosprecie a los que no tienen experiencia escolar. ya que carecen de diplomas o comprobantes que certifiquen que han cumplido legitimamente con las exigencias necesarias para ser considerados adultos y que están capacitados para participar en el mundo del trabajo y en la sociedad.

Ya sea que se considere a la educación como escolarización o como experiencia vital, el proceso y los fines nunca son neutrales. La familia, la iglesia y la nación, así como el propio medio natural. determinan la información. las aptitudes y los valores que se reciben. En tanto que en las sociedades más simples y aisladas esas alternativas son muy limitadas, en las más complejas e industrializadas hay mayores opciones. Sin embargo. la educación. institucionalizada o no. refleja por lo general un orden sociocconómico y político preexistente.

El concepto de educación, para muchos, no solo se limita a la instrucción institucionalizada o escolar como lo es la educación formal, para buscar otras alternativas se debe comenzar por considerar a la educación como un proceso continuo que dura toda la vida.

La educación formal. es toda aquella instrucción impartida en instituciones creadas especialmente para cumplir con éste fin, es una educación intencionada. Es un sistema educativo institucionalizado~ cronológicamente graduado y jerárquicamente estructurado que abarca desde la Escuela primaria hasta la Universidad (Philip H. et-al~ 1975).

La educación formal puede tener características educativas de educación no formal, informal e incluso formal. Es decir, la educación formal posee como característica educativa formal al hecho de que se realiza en escuelas graduadas jerárquicamente; como característica educativa no formal. a1 hecho de que puede ser extracurricular (cursos. coloquios. diplomados. etc.); y como caracteristica educativa informal, a que se trabaja en grupos.

and the con-

#### Definición de Educación

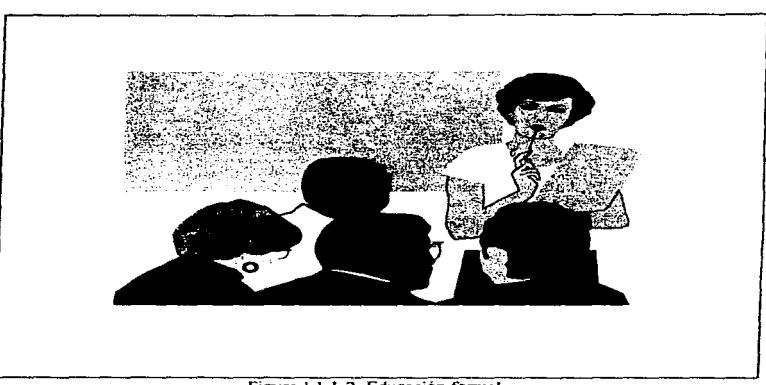

Figura 1.1.1.2 Educación formal.

Dadas las restricciones financieras en las escuelas, las presiones comerciales, las presiones de los Dadas las restricciones financieras en las escuelas, las presiones comerciales, las presiones de los<br>hogares y el incremento de la efectividad de la computadora como instrumento de enseñanza, cada vez más escuelas cambiaran hacia las computadoras para la difusión de los materiales para la enseñanza, por ejemplo observamos algunos cursos de los tecnológicos y Universidades. Las computadoras serán el mecanismo para nivelar las oportunidades de Jos alumnos en la difusión de cursos de enseñanza basados en computadoras en áreas que actualmente tienden a disminuir. cursos que de otra manera no estarían disponibles. Podemos ver la disminución en la participación de la escuela formal y la Universidad formal en nuestro sistema educativo. Mucha de la educación podrá tener lugar en la casa de una forma flexible. En el nivel universitario ya podemos ver un ejemplo del desarrollo de esta naturaleza con la Universidad abierta, pero aun con relativamente poco empleo de computadoras. La Universidad abierta ha demostrado que un buen material para un plan de estudios en casa puede ser efectivo como un modo de enseñanza, además de económico si se compara con los costos regulares de la educación.

No queremos dar a entender que toda la educación se moverá hacia el hogar. Ciertamente, sugiere que los componentes sociológicos, los factores asociados con la convivencia con otras personas y con uno mismo, pueden tener lugar aun en ambientes de pequeños grupos en el in1crior- de las escuelas.

Hemos discutido muy poco respecto a la forma como las computadoras se usaran al interior- del sistema. La computadora se usara en una amplia variedad de formas dentro de nuestro sistema educativo. La noción de que existe una forma *correcta* para usar la computadora y de que otras formas de uso son de algún modo malas, ha sido difundida por un número de personas y grupos en los últimos años. En efecto, en muchas ocasiones se han sostenido debates presentados en reuniones sobre aspectos comparativos en relación a los tipos de uso de la computadora, con la implicación de que existen formas correctas e incorrectas para emplear la computadora en la educación. Se han escrito libros en ese sentido y parece más bien como si fuera una competencia por los diferentes tipos de uso de la computadora. Estos debates, a menudo sobre terreno filosófico, han asumido tacticamente que existe un camino correcto para usar una computadora y tan sólo debe descubrirse ese camino La mayo; parte de los autores han tenido una ingenua creencia en su *camino correcto*, y entonces tratan de establecer un caso para demostrar sus creencias. El principal problema con este tipo de razonamientos es que en muchas ocasiones, o no proceden de bases instructivas, o no provienen de bases empiricas o estudios experimentales. Esto es, las situaciones dominantes son a menudo en términos tecnológicos, la naturaleza del hardware de las computadoras y lo que con ese hardware puede realizar. Estos escritores están tratando de tallar un nicho para la computadora entre los demás medios para el aprendizaje. Los argumentos basados en aspectos tecnológicos para un solo tipo de uso de la computadora son completamente engañosos. Las decisiones sobre como usar las computadoras (las formas y las áreas para su uso). deben realizarse por entero sobre terrenos pedagógicos. las cuestiones sobre que es lo **que ayuda <sup>a</sup>** los educandos en lugar de sobre terrenos filosóficos, de medios o tecnológicos. Siempre que las decisiones se realicen sobre terrenos pedagógicos, se encontrara que se pueden identificar **una**  variedad de usos de la computadora, usos que a menudo son adaptados a cada situación específica que se considere. No existe un único modo *correcto* para usar las computadoras sino una granvariedad de formas.

El principal empico de la computadora en las escuelas es como auxiliar en el aprendizaje de las matemáticas, lectura, escritura, física, y de todas las demás tareas asociadas al proceso de aprendizaje.

Una persona puede trabajar sola frente a un monitor o varias juntas. Cuando se observan estas tareas de aprendizaje en detalle, nuevamente se encuentra una gran variedad de usos para la computadora desde el material de enseñanza particular o tutor. la construcción del conocimiento. Ja realización de exámenes el auxilio en la administración de la clase.

#### 1.1.2 Educación no formal

No obstante que la educación intencionada significa un avance innegable en el desarrollo de la sociedad, la educación primitiva y espontánea nunca desaparece. Al lado de la educación intencionada de la escuela, existe hoy la acción difusa de la casa, el poder público. la iglesia, o más de otros factores especificas como el libro. el periódico. el teatro. etc. Con todo. hay un carácter común en todo proceso educativo: ya sea espontánea o reflexiva, la educación es un fenómeno mediante el cual el individuo se apropia en más o en menos de la cultura (lengua, ritos religiosos y funerarios, costumbres morales, sentimientos patrióticos, conocimientos) de la sociedad en donde se desenvuelve, adaptándose al estilo de vida de la comunidad en donde se desarrolla.

Si bien algunos dirán que el impulso principal para la búsqueda de una educación alternativa provino de quienes consideraban que la escuela era ineficaz, ineficiente y muchas veces inadecuada para la gente a la que estaba dirigida, otros opinaran que se debió al hecho de que la escuela estaba perdiendo terreno frente al crecimiento de la población.

En la década de los 50's y años subsiguientes, en el mundo educativo se pensó que la única forma de adelantarse al crecimiento de la población era multiplicar las escuelas. Se suponía entonces que la escuela era un medio importante para el cambio social y el proceso de desarrollo nacional. Sin embargo en los últimos años los educadores y científicos sociales fueron perdiendo las ilusiones respecto a la capacidad de la escolaridad formal. A partir de entonces surgió el interés por una educación alternativa y una de estas es la Educación No Formal.

La Educación No Fonnal es toda aquella actividad educativa y de capacitación. organizada.. estructurada y sistemática.. realizada fuera del sistema educativo y de la estructura del sistema formal, para impartir ciertos tipos de enseñanza a ciertos subgrupos de la población ya sean adultos o niños. La instrucción impartida con un estilo de Educación No Formal, es de corta duración, con fines especificos y con el respaldo de una organización, grupo o persona.

Tiene diferente organización y diversos métodos de instrucción,. puede tener característica de instrucción fonnal tales corno: certificados. diplomas. actas, caracteristicas de educación no fonnal tal como el hecho de que, se realiza fuera de la escuela: y características de educación informal tal como que existe participación interdisciplinaria. Aquí el aprendizaje es en dos sentidos. se actúa en cooperativa aprendiendo unos de otros.

La mayoria de los programas de la educación no formal tienen detrás una larga tradición histórica en sus intentos de proporcionar educación a jóvenes y adultos para quienes la educación fbrmal no resulto adecuada o fue inalcanzable. Estos programas incluyen la extensión agricola, el desarrollo de la comunidad, la concientización, la capacitación técnico-vocacional, la alfabetización y la educación básica, la salud y la planificación familiar, las cooperativas de consumidores y productores, etc. A veces la educación no formal es el principal mecanismo para introducir el cambio y sus intervenciones pueden completarse con emisiones de radio, periódicos locales o pláticas para lograr la concientizacion. Por lo general, se trata de programas aislados que no f'orman parte de un proyecto más integrado, en el cual la educación desempeñarla un papel de componente, no de agente exclusivo.

10

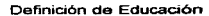

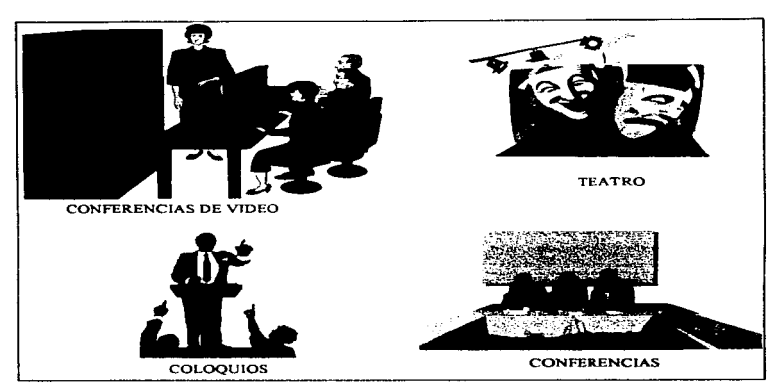

 $24.4$ 

 $\rightarrow$ 

Figura 1. 1.2.1 Educación no íormaJ.

Es importante no confundir a la Educación No Formal con la Educación Informal por ello definimos ésta última. La Educación Informal es el proceso que dura toda la vida, por el cual cada persona adquiere y acumula conocimientos, capacidades, actitudes y comprensión, a través de las experiencias diarias y del contacto con su medio

La diíerencia principal entre las dos etapas de educación consiste. en que el deliberado éníasis en la instrucción y en el programa que existe en la Educación No Formal. no esta presente en la Educación Informal.

Podemos mencionar como ejemplos de Educación No Formal a: Cursos de Especialización, Coloquios de Investigación, aprendizaje adquirido en visitas a museos, etc.

El modo de Educación No íonnal contribuye y se espera que contribuya aún más. al igual que la Educación Formal a un cambio social.

Algunas caracteristicas comunes de la educación no formal son:

- 1. Sirven de complemento a la educación formal.
- 2. Tienen diferente organización, distintos patrocinadores y diversos métodos de instrucción.
- 3. Son voluntarios *y* están destinados a personas de edades, origenes e intereses diversos.
- 4. No culminan con la entrega de credenciales o diplomas.
- S. Se realizan donde la clientela vive y trabaja.
- 6. Su ritmo, su duración y su finalidad son flexibles y adaptables.

Sin embargo, a esos programas les falta:

- 1. Recursos para llevar a cabo lo que se proponen y admitir a todos los que tratan de inscribirse a ellos.
- 2. Organización y colaboración, lo que provoca duplicación de esfuerzos.
- 3. Evaluación de los resultados efectivos.
- 4. Incentivos para que los participantes completen los programas (por ejemplo plazas de trabajo).
- 5. Comprensión del proceso de cambio social para desarrollar una estrategia que logre ef'ectivarnente los resuJtados propuestos.

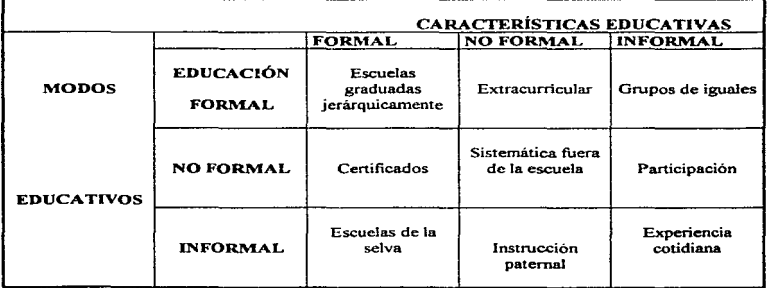

Figura 1. 1.2.2 Métodos educativos y caracteristicas educativas.

#### Definición de Educación

La figura 1.1.2.2 trata de reproducir la educación formal, no formal e informal como modos predominantes de educación en Jugar de entidades separadas. Por ejemplo respecto al modo formal de educación, podemos tomar las características formales de la educación formal. Las implicaciones no fbnnales de la educación formal pueden ser las actividades extracurriculares. puesto que las implicaciones informales pueden ser procesos por grupos de iguales. Dentro del modo de educación no formal, las características formales pueden llevar al otorgamiento de premios o certificados; las características no formales y las informales de la educación no formal llevan a la participación institucional. Finalmente dentro del modo de educación infbrmal pueden existir características formales vinculadas con ciertos ritos de pasaje como en las escuelas de la selva de las sociedades simples, características no formales asociadas con una deliberada educación paternal y características informales de la educación informal que nos llevan a la definición de educación informal.

#### 1.1.3 Criterios pedagógicos y técnicos

Cuando se habla de estudiar y aprender, inmediatamente se piensa en libros, clases, apuntes de clase\_ prácticas y laboratorios. Sin embargo también se puede aprender mediante otros tipos de actividades y de recursos. mediante los cuales se pueden relacionar o apoyar los conocimientos que se adquieren en la escuela. Estos recursos son muchos y variados, pues van desde la observación directa. hasta recursos mas complejos como puede ser el caso de las computadoras en la educación.

Algunos de los medios complementarios tradicionalmente utilizados son;

- Recursos impresos.
- Recursos audiovisuales.
- Otros recursos.

#### Recursos impresos

Los recursos impresos son los más usados en el proceso educativo fonnal: libros. apuntes. fotocopias. Pero fuera de las escuelas hay una gran cantidad de recursos impresos a los cuales se puede recurrir. algunos son: periódicos y revistas. El uso adecuado apoya lo que se aprende

El libro de texto no debe ser considerado como el único medio para estudiar un curso, es solo una referencia. un instrumento complementario.

El periódico es tambien un instrumento al cual se puede recurrir para ampliar el aprendizaje. Algunas características generales de los periódicos son: la mayoría aparecen diariamente u otros scrnana1 o mensualmente. Su contenido se agrupa según el terna que trata en secciones como: editorial, política, cultura, economia, deportes, policía, pasatiempos. Según el tipo de periódico, se le da más atención a unas secciones que a otras. Su contenido son datos actuales.

Para usar el periódico como apoyo se pueden realizar los siguientes pasos

- Localizar la sección relativa al tema de interés.
- Examinar los encabezados y leer aquello que se desea conocer.
- Recortar la infonnación que se considere útil para otra ocasión.
- Anotar en el recorte el nombre y Ja lecha del periódico
- Comparar varios periódicos

Las revistas presentan por lo general, información actualizada que permite profundizar en ciertos temas. Para usar las revistas como un recurso se sugiere:

- Seleccionar la revista que sea útit como revistas científicas de interés general o revistas científicas especializadas.
- Revisar el indice hasta cerciorarse que posee el tema de interés.
- Tomar notas\_

#### Recursos audiovisuales

Los recursos audiovisuales son todos aquellos que proporcionan la información mediante sonidos y/o imágenes. Algunos de estos medios son:

- Radio.
- Discos *y* cassettes.
- Televisión.
- Cine

La radio, además de transmitir programas musicales, transmite programas sobre literatura, historia, noticieros. etc.

Con los discos y cassettes también se puede entrar al mundo de la literatura, los idiomas, la ciencia, etc. Ciertas bibliotecas cuentan con la sección de fonoteca.

La televisión cuenta, dentro de su programación, con series culturales y educativas. Algunas instituciones cuentan con videotecas

También del cine se aprende. A través del cine se pueden conocer obras literarias, tradiciones costumbres. hechos históricos, biografias de personajes.

#### Otros recursos

Pueden ser: teatro, museos y galerías, congresos y conferencias, cursos intensivos, entrevistas personales, uso de materiales de ilustración.

El teatro también nos brinda obras de carácter cultural y educativo. En el teatro se pueden conocer comedias. novelas, tragedias. y otras obras escritas por autores reconocidos. asi como biografias de personajes, acontecimientos, etc.

Los museos pueden tener obras científicas, de historia, de arte. Las galerias generalmente exhiben obras artisticas.

ż. ç.

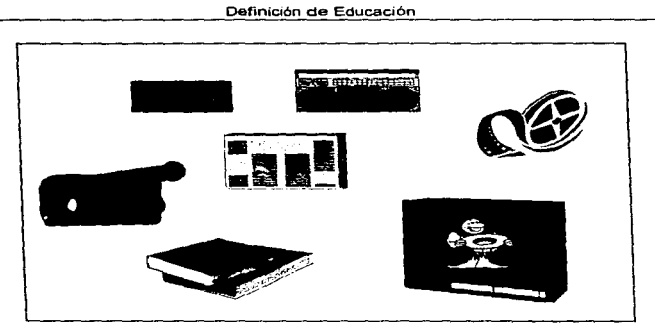

Figura 1.1.3.1 Medios utilizados en pedagogía.

En los congresos y conferencias se puede encontrar información actual de ciertos temas

También fuera de la escuela se dan cursos, los temas son muy variados, los hay sobre cine, literatura. fotografia. teatro, artesanías. etc

Una entrevista implica la relación personal y directa con gente diversa mediante una plática, no es necesario que sea de carácter formal, lo importante es que vaya enfocada a la información que se requiere

Las preguntas constituyen uno de los elementos de mayor importancia en la enseñanza. Las técnicas apropiadas de interrogación amplian los conocimientos. Preguntas útiles como: ¿por que?,  $i$ cuando?,  $i$ que? ... explique, etc.

٠

La forma en que aprende el ser humano esta basada en los sentidos por ello es importante poder

presentar información y desarrollar conceptos utilizando técnicas que permitan el aprendizaje visual, auditivo y táctil. Por otro lado es importante resaltar el hecho de que para que una persona comprenda una idea nueva, debe primero relacionarla con sus propias experiencias.

La compañía IBM realizó estudios a fin de determinar la cantidad de información que puede retener el ser humano a través de sus sentidos (ICYT, oct. 1993). Dichos estudios muestran los siguientes resultados: se retiene a corto plazo alrededor del 10% de lo que se ve, 20% de lo que se escucha, 40% de lo que se ve y escucha, y *15%* de lo que se ve, se escucha y se lleva a la práctica (Figura 1.1.3.2). Por otra parte han desarrollado una serie de investigaciones a fin de evaluar la efectividad de la tecnología de multimedia en e1 ámbito educativo, obteniéndose que se aprende en 50% menos tiempo y retiene un 25% más de información.

 $\mathcal{L}$ 

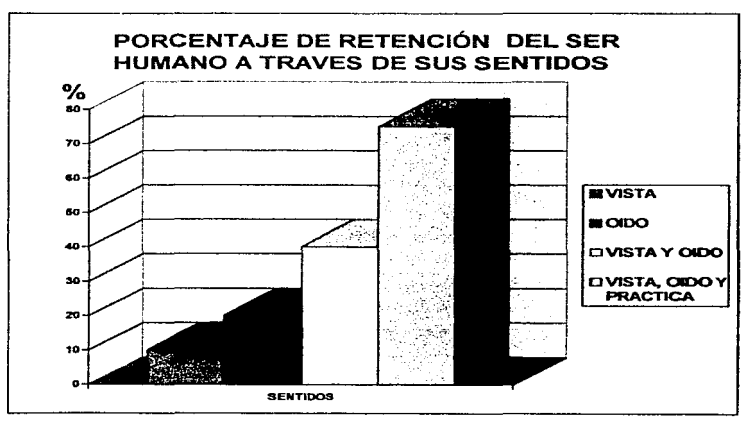

Figura 1.1.3.2 Porcentaje de retención a través de los sentidos.

Es preferible hacer uso de textos cortos a fin de no saturar o aburrir al usuario con demasiada inf"onnación escrita que en ocasiones resulta árida. Elegir imágenes auxiliadas de textos y textos auxiliados de imágenes, segmentos de vídeo, gráficas ó figuras.

Existe una serie de factores para la legibilidad y facilidad en la lectura comunes tanto a Jos materiales impresos como a Ja pantalla o monitor. Veamos entonces algunos factores exclusivos a la pantalla. Varios estudios demuestran que estos factores disminuyen la legibilidad en la lectura, tanto en los impresos como en Ja pantaJla. Sin embargo son bastante comunes en materiales para estos dos medios. El primero es el uso de lineas muy largas de texto. En general. el educando maneja mejor un material con líneas cortas aunque Ja lectura resulte más bien compleja. La justificación de textos al margen derecho combinada con la justificación al margen izquierdo, una practica común en los libros, en muchas ocasiones disminuye la legibilidad. La escritura con guiones al final del renglón para separar palabras es también un factor negativo, pero de practica comú~ generalmente en combinación con la justificación hacia el margen derecho.

En Jos materiales disponibles para el aprendizaje por computadoras rara vez aparece el empleo de diversas formas útiles para enfatizar palabras y frases importantes. Algunas de estas técnicas ponen énf'asis en el movimiento de los materiales. ya sea encendiéndolos y apagándolos. parpadeando~ oscilando o mostrando un video inverso en algunos momentos. Se puede hacer variar la velocidad de la aparición del texto.

Una mala practica casi universal en los materiales existentes consiste en presentar el texto tan rápido como sea posible, sin considerar si esto es practico. Los usuarios normales tomados de una muestra, usan una velocidad muy parecida a los 300 baudios en las comunicaciones. Creemos que seria deseable pennitir que los educandos controlaran en todo momento la velocidad con que se muestra la irüonnación. Esto da Jugar a la consideración de todo un conjunto de factores para que el usuario controle la pantalla. Una de las ventajas de la computadora es que pennite a cada lector tener diversos controles, lo que no es posible en los materiales de texto. Comúnmente quienes desarrollan estos materiales ignoran esta posibilidad de las computadoras y no proporcionan más control que el que esta disponible en los libros. Los usuarios pueden emplear una mayor cantidad

de controles con los materiales para el aprendizaje por computadora. Una mala practica es la de no pennitir tales controles.

Tal vez la peor de todas las practicas incorrectas asociadas a Ja captura de datos que teclea el estudiante son las del tipo que ocasionan que el programa se detenga y no pueda continuar. por causa de un error tal como oprimir una tecla en lugar de un número. Son muy comunes estos errores al teclear, en especial con principiantes, quienes tienen mayor probabilidad de confundir el número 1 con la letra l el 0 con la letra O.

Un software débil en lo fundamental es probablemente generador de malas practicas en el aprendizaje por computadoras debido al inadecuado diseño para la presentación de textos en la pantalla. El texto debe aparecer en la pantalla con un cuidadoso diseño para ayudar mejor a los educandos, finalmente, el texto debería desaparecer frecuentemente de la pantalla sin borrar la información que es relevante.

Algunos puntos que pretendemos que cubra el sistema son:

- Lograr la atención del usuario: para ello, se puede empezar con una presentación atractiva. ya sea animación o vídeo. Además de lograr la atención, es necesario hacer receptivo al usuario, a una nueva información. Esto se logra normalmente exponiendo un poco de material muevo, de preferencia del más interesante para despertar el espiritu inquisitivo e impulsar a que aprenda más.
- Presentar el tema: la mejor forma es mostrar algo que inicie el camino hacia la información y dejar al usuario que explore el resto del camino por si mismo.

#### lutcractividad

La Interactividad es un factor importante de la tecnología multimedia, lo cual significa que el usuario tiene el control, es decir, lo que el usuario ve y escucha es el resultado de sus acciones y decisiones. Un requisito es que se debe crear un ambiente de interactividad en el que el usuario tenga el control fácil de comprender y al mismo tiempo se sienta cómodo.

19
El aprendizaje es eficaz cuando el usuario interactua con la información. En un ambiente de multimedia aprende al ver, escuchar e interactuar

Una de las características definitivas de nuestros tiempos es la gran cantidad de cambios que suceden en cortos periodos. Este fenómeno es fácilmente percibido en cualquier aspecto de la vida cotidiana: la economía.. la ciencia.. la educación y la tecnologia. Esta última entendida como la aplicación sistemática de conceptos y conocimientos para la solución de problemas. Está ha tenido un papel muy importante en el presente siglo, en el cual el hombre ha desarrollado aparatos y métodos de trabajo aumentando así su conocimiento a niveles nunca antes alcanzados. Como un resultado de esto la educación ha sufrido grandes cambios

En 1973 Richard Kent Jones, un experto en recursos audiovisuales de la UNESCO, hacia notar que los antiguos métodos de enseñanza, usados con tanto éxito en el pasado. tienden a volverse obsoletos debido, simplemente, ul hecho de que existe una gran cantidad de conocimientos que enseñar y el maestro dispone de poco tiempo para hacerlo. Este problema se acentúa aun más actualmente; la necesidad de ampliar los campos de la enseñanza, combinada con las limitaciones en cuanto a ticrr.po y cantidad de expertos disponibles para transmitir los conocimientos, hacen imperativa la búsqueda de metodos y herramientas que aceleren el proceso de enseñanzaaprendizaje

No es novedad que las herramientas audiovisuales han sido consideradas corno excelentes asistentes en la tarea de facilitar y ahorrar tiempo en el proceso de enseñanza-aprendizaje, todas las personas las utilizan, sean profesores o no: cuando se trazan diagramas o mapas, cuando se hacen ademanes. cuando se imitan movimientos. posturas o sonidos en un contexto explicativo. El problema no es hacer uso de ellas en la educación sino. mas bien. saber emplearlas adecuadamente, en el momento oportuno, aplicando técnicas y tecnologías de utilización en la enseñanza A este respecto sobresale el hecho de que hoy en día muchas de las instituciones educativas han comprendido el enorme impacto que puede llegar a tener la conjunción de las tres industrias importantes de nuestro tiempo: la computacional, la televisiva y la editorial, en la forma

en que el proceso enseñanza-aprendizaje se realiza, y cabe señalar que en fechas recientes se añade una industria más: la telecomunicación.

La industria editorial ha hecho posible que los conocimientos de gran cantidad de expertos sean de dominio público, en la mayoria de los lugares de la tierra, mediante libros, revistas y otras publicaciones.

La televisión y por extensión el vídeo han permitido a las personas ver y escuchar eventos que han ampliado su experiencia del mundo. a la vez que han ayudado a visualizar conceptos e iníonnación de una forma tal, que las palabras solas no podrían hacerlo. Finalmente la llegada de las computadoras le ha dado al hombre el poder de manejar enormes cantidades de datos; estas maquinas, de aplicación sumamente versátil, han llegado a ser una herramienta universal, que junto con las telecomunicaciones hacen cada vez mas fácil, para el público en general, el acceso a la información sin importar en que lugar del mundo se encuentre, tal es el caso de Internet.

Estas industrias permanecieron separadas durante mucho tiempo, sin embargo, cada vez se encuentran más cercanas y su unión, mediante la tecnología de información, conforma lo que se conoce como tecnología de multimedia. Entonces. si los productos de cada una de estas industrias proveen contenido y son en alto grado medios por los cuales las personas adquieren conocimientos, resulta obvio el que su conjunción, con fines pedagógicos, sea capaz de revolucionar la educación

#### Criterios para el uso de multimedia en educación

Se establecen 7 criterios globales básicos que facilitaran la estructura de sistemas multimedia orientados a una aplicación especifica en el área de la educación.

A) Relación con el curriculum aplicado.

El contenido de los programas debe corresponder directamente al curriculum aplicado; de forma tal que la practica docente corresponde al objetivo global del sistema escolar.

### B) Relación con la practica docente.

Una vez definida y establecida la parte docente. se analizan los recursos multimedia disponibles constatando que no existen productos locales enfocados hacia la propia realidad educativacuttural, por to que deberán ser adaptados a 1a cultura regional o local.

#### C) Capacidad de adaptación.

Al no disponer de tecnología nacional se debe considerar la factibilidad y flexibilidad de incorpomr productos multimedia como componentes de un sistema ya diseñado por bloques y funciones; lo cual lleva a producir una adaptación local basado en la experiencia practica de cada subsistencia escolar enfatizando la particularidad del curriculum para un sistema escolar especifico.

## O) Relación educación-tiempo.

La aplicación de los sistemas multimedia conlleva a generar un amplio tiempo de procesamiento en general para lograr los objetivos especificados por el accionar de cada alumno (usuarios diversos) para crear los enlaces (link) entre la información primitiva (chunks).

#### E} Acceso a base de datos.

Toda la información de multimedia esta almacenada en las bases de datos. a las cuales solicitan acceso una variedad de usuarios diversos, los cuales realizan la búsqueda de datos usando diversos modos y relaciones, por lo cual el enfoque para almacenar los datos, sus punteros relacionados y los modos de accesarlos deben incorporar la cultura local y sus relaciones antropológicas en la dimensión humana y social.

## F} Relación conocimiento-aprendizaje.

El sistema multimedia en la educación estará disponible para un usuario pasivo el cual no sabe que conocinlientos posee y como los tiene incorporados, lo cual producirá que no sabrá adquirir el conocimiento enfrentado al sistema que contiene toda la información posible y requiera las acciones interactivas para producir nuevos conocimientos solicitados.

G) Diseño interfaz humano-computadora.

 $\left\langle \left( \alpha_{\alpha} \right) \right\rangle \left( \nu_{\alpha} \right) = \left\langle \left( \alpha_{\alpha} \right) \right\rangle$ 

and the company of the company

 $\sim 10^7$ 

**Contract** 

المنافعات وال

**Carl Construction** 

 $\epsilon$ 

La variedad de usuarios partirá del novicio hasta el experto, luego para cada uno de ellos, el sistema debe disponer de los enlaces interactivos direccionados por nivel, enfocado hacia la operación con cero adiestramiento, privilegiando las relaciones interactivas a nivel cognitivos con el usuario.

# **1 .. 2 Definición de Tecnología Multimedia**

El concepto de multimedia surge en la década pasada. En el mundo de la computación, multimedia se define como la integración, en una aplicación, de cuando menos cinco tipos de datos: audio, vídeo, animación, imagen fija y texto.

Partiendo de la definición dada de multimedia se puede decir que es una herramienta de administración de información, que une texto, gráficas, audio y video, entre otros, en forma asociativa mediante una computadora y por tanto provee un contexto altamente flexible para representar conocimientos. Sin embargo, la importancia de multimedia radica fundamentalmente en las posibilidades de creación que ofrece; más que en el hecho de reunir una gama de medios. Esta tecnologia promete revolucionar la manera en que las personas trabajan. aprenden y se comunican. ya que la combinación de Jos diferentes medios capta Ja atención de los sentidos del usuario y permite al mismo tiempo la interacción con la información que se le va presentando.

Una de las grandes opciones que proporciona la tecnología de multimedia es la creación de aplicaciones o presentaciones interactivas: la posibilidad de navegar a través de grandes cumulos de información escrita, gráfica, animada y auditiva; proporcionando, en esta forma, oportunidades de aplicación nunca antes contempladas.

La tecnologin multimedia puede ser conccptualizada de tres formas diferentes:

- 1) Multimedia en la computadora. Aqui se integran varios tipos de datos a las aplicaciones, como son datos gráficos, imágenes en movimiento, sonido e imagen fija. Se desarrolla en máquinas de propósito general.
- 2) Multimedia en la comunicación. A este tipo de multimedia también se le conoce como Intermedia. En ella se mezclan elementos de comunicación para generar un nuevo medio de comunicación.

3) Multimedia en Ja transición. También se le conoce como Transmcdia. En este caso la computadora se utiliza como un tránsito hacia otro medio.

Actualmente los sistemas multimedia estim alcanzando un gran auge en el mundo de la computadora, las tccnologias fundamentales para el desarrollo de multimedia están disponibles hoy en día, incluyendo procesadores muy rápidos, soporte para producción de audio y vídeo, monitores de color de alta resolución, discos láser y lectores de CD-ROM, además de software que permite construir un ambiente de multimedia completo. con las capacidades necesarias para desarrollar dicha tecnología, finalmente el software de autoria amplia aún más la ventaja de multimedia frente a las aplicaciones o sistemas tradicionales que se encuentran en funcionamiento hoy en día, al tomar las capacidades de las demás herramientas del ambiente multimedia y permitir a los usuarios crear finalmente productos de alta calidad

 $\sim$ 

**A** 

 $\tau = \omega$  .

Un sistema de multimedia posee características de interactividad, multimodalidad y en algunos casos virtualidad.

El primero se refiere a la capacidad de ser programable y poseer un ambiente propio para motivar, representar conocimientos, capacidad de explorar para aprender y simular.

El segundo se refiere, a que, palabras. imilgenes y sonidos pueden ser ubicados en un documento o pueden ser editadas desde algún documento. La información puede presentar texto, gráficas, animación, vídeo, voces, música y efectos especiales.

El tercero y último se refiere a que se puede utilizar la fibra óptica para transmitir al mismo tiempo. video, voces y datos de telecomunicación. La ventaja de la fibra óptica es su casi ilimitado ancho de banda.

Actualmente las aplicaciones multimedia son consideradas corno uno de los métodos de manejo de información mis eficiente. Pueden clasificarse de acuerdo a sus objetivos y niveles de interactividad (navegación, interfaz de usuario y operación del sistema). Con base a sus objetivos. las aplicaciones multimedia pueden clasificarse como

- Aplicaciones corporativas. Como puede ser el manejo de datos corporativos, procesos de diseño. automatización de oficinas. etc
- Aplicaciones educativas. Estas aplicaciones están relacionadas con la instrucción. capacitación <sup>y</sup>adiestramiento. Las aplicaciones de este tipo tienen que ver con el proceso de enseñanza. aprendizaje en cualquier tópico y nivel académico.
- Aplicaciones de entretenimiento. Juegos electrónicos. tours culturales digitales. sistemas de esparcimiento. sistemas digitales musicales. etc
- Aplicaciones para servicios de información Riisicruncntc este tipo de aplicaciones se concreta a la transmisión de datos y la difusión de información. Los servicios de información pueden estar

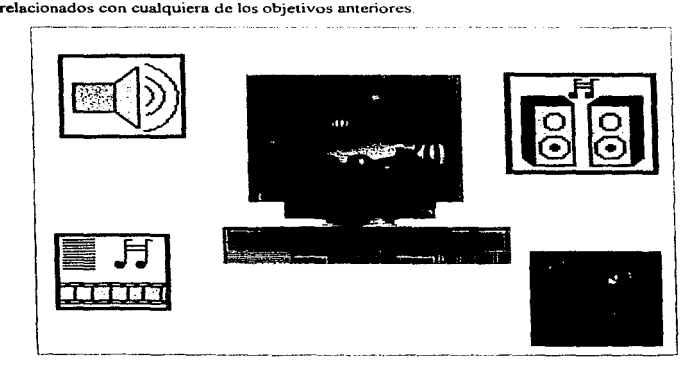

Figura 1.2. l Tipos de medios.

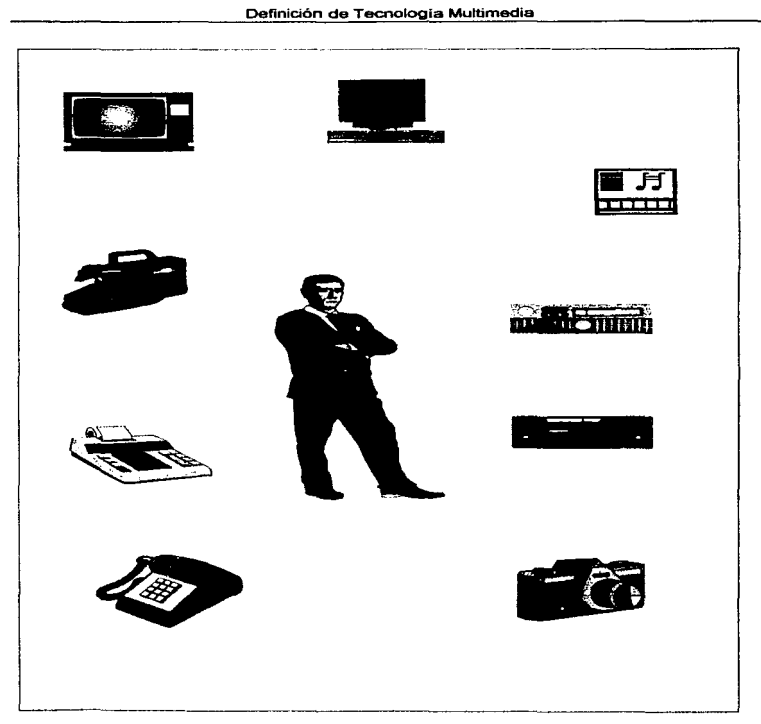

Figura 1.2.2 Hombre, tecnología y comunicación.

# 1.2.l Plataformas para Multimedia

Actualmente existe una diversidad de platafonnas que brindan grandes facilidades para el manejo de multimedia, desde computadoras personales hasta estaciones de trabajo. El surgimiento del procesador Pentium y de Windows 95 representan no sólo cambios de apariencia del sistema operativo. sino un mejor desempeño y mayores facilidades en el manejo de capacidades de tccnologia multimedia.

 $\overline{\phantom{a}}$ 

Multimedia se puede desarrollar prácticamente sobre cualquier plataforma de cómputo. La computadora a utilizar depende del tipo de aplicaciones que se desee crear. Las PC "s. a pesar de las capacidades que se les puede agregar por medio de tarjetas de audio y de procesamiento de vídeo. son los equipos más limitados. mientras que las Macintosh son una plataforma ideal para hacer multimedia. La gran ventaja de las PC's es que representan la mayor capacidad instalada en cuanto a equipo de cómputo se refiere, aunque en años recientes el mercado de Macintosh y de estaciones de trabajo se ha incrementado.

Las plataformas para multimedia se pueden clasificar como.

- 1.- IBM PC's y Compatibles.
- 2.- Apple Macintosh.
- 3.- Commodore Amiga.
- 4.- Estaciones de trabajo (entre las que se incluye Silicon Graphis).
- *S.-* J\.'lainfrarnes.

Una PC con capacidades multimedia puede integrar, en una aplicación, datos que le son naturales al ser humano, tales como imágenes, animaciones, audio y video, provenientes de diferentes medios: CD-ROM. Compact disk (de música), video cassettes, cámaras de vídeo, láser disk (discos de video). imágenes y/o fotografias digitalizadas por medio de scanner. así corno de la misma computadora.

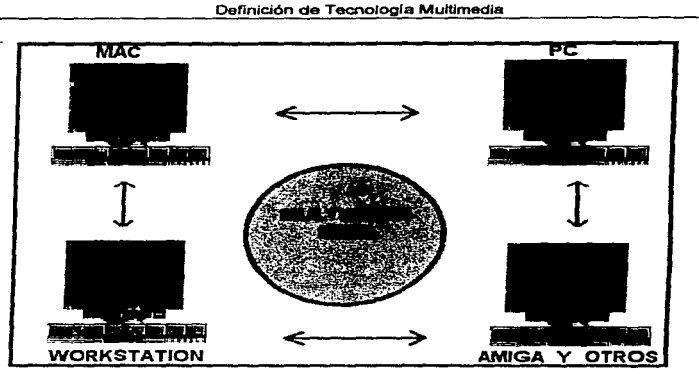

Figura I .2. J .1 Plataíormas Multimedia.

El equipo de computo PC para multimedia se clasifica como:

- Equipo para desarrolladores de aplicaciones.
- Equipo para usuarios de aplicaciones.

El equipo núnimo para desarrolladores de aplicaciones multimedia consta actuahnentc de:

- $\bullet$  CPU 80486DX2/66 MHz EISA.
- 20MBRAM\_
- Resolución SVGA I024X768 a 256 colores (cuando menos) local bus.. con IMB RAM en tarjeta de video.
- Disco duro de J GB.
- Tarjeta de audio de 16 bits con soporte para MIDI.
- Unidad CD-ROM.
- Tarjeta de captura de vídeo.
- Tarjeta para exportar vídeo.
- Videoca.setera y/o Lasser disk indexados. es decir. que pueden ser controlados por la computadora.
- Cámara de video.
- Scanner de cama a colores.
- Unidad de respaldo masivo

El equipo minirno para usuarios de aplicaciones de multimedia consta actualmente de:

- CPU 80386 SX o superior
- 4MBRAM.
- Resolución VGA a 256 colores
- Disco duro de 200MB.
- Tarjeta de audio de 8 bits con sopone para MIDI.
- Unidad de CD-ROM.

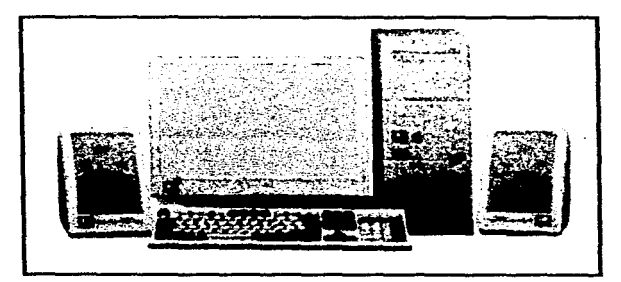

Figura 1.2.1.2 Equipo de Computo PC para Multimedia.

# 1.2.2 Software para Multimedia

El software multimedia debe realizar tareas de fonna que presente imágenes aceptables, audio <sup>y</sup> video de calidad. El audio y vídeo deben ser reproducidos sin retardos ni distorsiones. Et software debe responder de fonna efectiva a la introducción con el usuario y debe ser lo suficientemente flexible para permitir la realización de las diferentes metáíoras de representación que se requieren para cubrir un amplio rango de aplicaciones. Algunas de las demandas de este tipo de software exceden las capacidades de la PC más poderosa, por lo que se hace necesario el uso de hardware extra que auxilie a la arquitectura básica de la PC. Esto se cumple especialmente en el caso de reproducción de audio y video. Además del sistema operativo, el software requerido para hacer multimedia se clasifica en .

- Software para creación: Dentro de esta categoría se encuentran todos aquellos programas cuyo objetivo es permitir al autor crear materiales para aplicaciones multimedia. Como ejemplo de estas se tienen los programas de diseño gráfico y dibujo como AutoCad, Corel Draw y Paint Brush; así como las que sirven para crear animaciones: 3D Studio y Animator Pro entre otros.
- Software para edición: Esta categoría incluye aquellos programas que permiten al autor editar y/o modificar los elementos creados previamente con otras herramientas. Como ejemplo de estos programas se tienen los editores de imágenes como Photo Finish que vienen con los dispositivos scanners. Después de capturar una imagen con el scanner. se utiliza el progrania editor para retocarla. Otro ejemplo de este tipo de software es el que viene con las tarjetas de audio que además de permitir grabar sonidos en Ja computadora, permite editarlos y agregarles efectos tales como eco o filtros.
- Software para integración: Una vez que se han creado todos los elementos es necesario integrados en una aplicación La integración se puede hacer utilizando lenguajes de programación de tercera generación como Pascal o C, o bien  $\epsilon$ , lenguajes de cuarta generación o sistemas de autoria\_

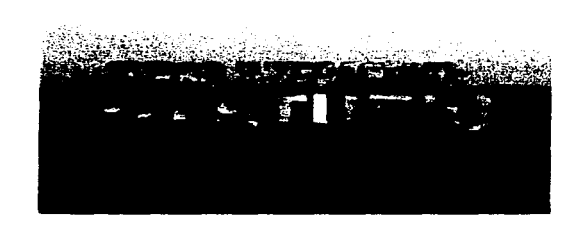

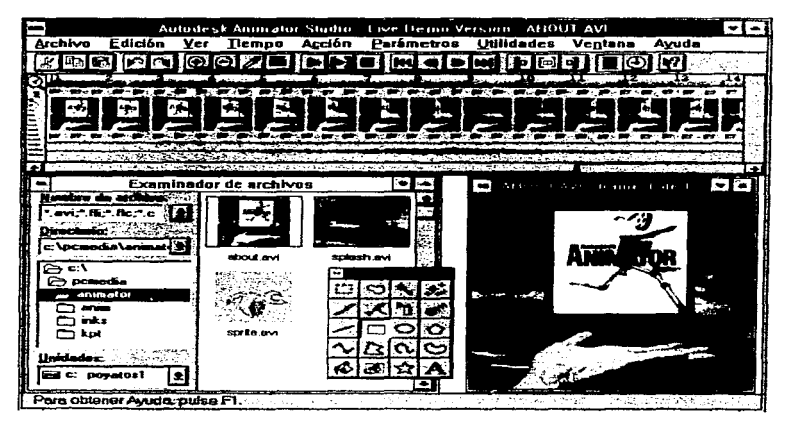

Figura I 2.2 1 Software para Creación

## Sistema Operativo

El sistema operativo es el software que administra el uso de los recursos de la computadora. Normalmente incluye un sistema de archivos y un sistema de entrada/salida. También incluye una interfaz para programación de aplicaciones (API), que permite a los programadores tener acceso a los recursos de la computadora desde sus programas. El API es estandarizado, de manera que permanece sin cambios sin importar el hardware sobre el que se este trabajando.

El primer sistema operativo para PC fue DOS, mismo que permaneció con el estándar preferido durante más de una década. Aunque IBM también ofreció algunas alternativas, el único competidor de importancia para DOS ha sido OS/2, cuya aceptación ha sido poco importante, con excepción de algunas aplicaciones especializadas en los negocios. Sin embargo, y después de 14 años de competencia. Microsoft reemplazo a DOS por WINDOWS. WINDOWS y OS/2 son los sistemas operativos principales en el ambito multimedia.

#### Software de autoría

Los programas de desarrollo de multimedia brindan un ambiente integrado para unir el contenido y las funciones del proyecto. Incluyen en general las habilidades para crear, editar e importar tipos específicos de datos; incorporar datos en la secuencia de reproducción u hojas de señalizaciones, y proporcionar un método estructurado~ o lenguaje, para responder a las acciones del usuario. Con el software de desarrollo de multimedia se pueden hacer:

- Producciones de video.
- Animaciones
- Discos de demostración (demos) y guías interactivas.
- Presentaciones.
- Aplicaciones de quiosco interactivo.
- Capacitación interactiva.
- Simulaciones. prototipos y visualizaciones técnicas.

Las diferentes herramientas (o sistemas) de desarrollo que se utilizan para dar una secuencia y organizar los elementos y eventos de multimedia se pueden catalogar de la siguiente manera:

- Herramientas basadas en tarjetas o páginas.
- Herrainicntas basadas en iconos controlados por eventos.
- Herramientas basadas en tiempo y de presentación.

#### Herramientas basadas eo tarjetas o páginas

En estos sistemas de desarrollo los elementos se organizan como páginas de un libro o como una pila de tarjetas. Se puede disponer de miles de páginas o tarjetas en un libro. o pila. Estas herranüentas son adecuadas cuando gran parte del contenido consiste en elementos que pueden verse individualmente. como las páginas de un libro o como las tarjetas de un fichero. Los sistemas de desarrollo permiten ligar estas páginas o tarjetas en secuencias organizadas. Uno puede saltar. si así lo ordena, a cualquier página que se desee dentro de un patrón de organización estructurado. Los sistemas de desarrollo basados en tarjetas o páginas pcnniten reproducir elementos de sonido. ejecutar animaciones y reproducir vídeo digital.

#### Herramientas basadas en iconos

En estos sistemas de desarrollo los elementos de multimedia y las señales de interacción (eventos} se organizan como objetos en un marco estructural o proceso. Las herramientas basadas en iconos controladas por eventos simplifican la organización de su proyecto y siempre despliegan diagramas de flujo de actividades junto con vias de bifurcación. En las estructuras de navegación complicadas, estas gráficas son particularmente útiles para el desarrollo.

#### Herramientas basadas cu tic1npo

En estos sistemas de desarrollo los elementos y eventos se organizan a lo largo de una linea de tiempo con resoluciones tan altas como un treintavo de segundo. Las herramientas basadas en tiempo son adecuadas cuando se tiene un mensaje con un principio y un fin. Los cuadros gráficos organizados secuencialmente se reproducen a la velocidad que uno establezca. Otros elententos (como eventos de audio) se desencadenan en un tiempo o localización de datos en la secuencia de los eventos. Las herramientas más poderosa basadas en tiempo permiten programar saltos a cualquier localización en una secuencia. agregando asi un mayor control de navegación e interactivo.

La mayoría de las producciones multimedia se catalogan en cuatro estilos diferentes: hipertexto, presentaciones. programas de capacitación basados en computadora y programas de interés general.

 $\overline{a}$ 

in.

- Hipenextos. Con base en el uso de material escrito, el sistema hipertexto proporciona ideas <sup>y</sup> conceptos vinculados de manera lógica a los llbros nonnalcs o casi nonnalcs. En lugar de presentar el material en un simple arreglo lineal, el sistema hipertexto permite asignar secuencias en c1 orden preferido por e1 lector, a fin de obtener una mayor apreciación del contenido. El sistema hipertexto se sustenta. en los textos. pero también incluye gráficas multimedia, imágenes en movimiento y sonido como elementos de apoyo. A causa del uso de teX1os como base. las hcrnunicntas principales de sutoria en Jos sistemas multimedia hipertexto también se orientan al manejo de textos. Los elementos más familiares son Jos procesadores de palabra. La mayor diferencia en la creación de material hipertexto surge al momento de elaborar los vínculos, para indicar cuáles serán las palabras a resaltar y el lugar al que conducirán mediante un clic. Para ello se deberá elaborar una especie de mapa de carreteras para guiar el recorrido. Algunos vínculos son tan pequeños como las notas de pie de página <sup>y</sup> representan explicaciones breves que se despliegan en la pantalla en lugar de mostrar toda una página de información. El manejo de hipertexto requiere de software especializado. Para producir un trabajo hipertexto, se deberá de convertir los textos ordinarios, junto con las herramientas multimedia y las indicaciones con los vinculos, en elementos que el programa pueda leer. Este proceso se denomina compilación y es muy similar a compilar un prognuna. común Existen tres paquetes de desarrollo orientados a las necesidades de autoria de multimedia que manejan texto. Multimedia Viewer 2.0. Media View Librarles y Win Help 4.0.
- Presentaciones. Las presentaciones multimedia utilizan las imágenes como elemento principal. Desarrolladas a partir de diapositivas y programas de capacitación. Las presentaciones aumentan su contenido al combinar múltiples imágenes y sonidos con la característica del acceso aleatorio. Aunque el autor asigne un orden inicial a las imágenes de su presentación, los espectadores podrán organizar o clasificar el material de acuerdo con su apreciación y entendimiento. Una presentación de diapositivas no es mas que una serie de imágenes

#### Definición de Tecnologia Multimedia

presentadas en una secuencia predeterminada, una después de la otra. En un principio, el software para presentaciones de diapositivas sólo colocaba una imagen en la pantalla. Los programas modernos permiten Uenar la pantalla con mültiples imágenes que pueden cambiar de manera independiente. La mayoria de los paquetes de autoria para presentaciones permite incorporar imágenes de vídeo con gráficas fijas. Durante la presentación, el módulo de tiempo de ejecución presenta las imágenes y ejecuta los videos en forma automática como cualquier otra imagen. El software de presentación brinda por lo general diferentes métodos para agregar acción a la secuencia de diapositivas. Es posible crear imágenes animadas mediante interrupciones rápidas entre dos imágenes fijas, lo cual implica desplegar dos imágenes similares. El éxito de este efecto dependerá de la capacidad de la PC para desplegar la segunda imagen con rapidez. En muchos paquetes de presentación, la única manera de lograr una alta calidad de operación es limitar el tamaño de las imágenes. Mediante el doble manejo de buffer de cada cuadro de vídeo. algunos programas pueden acelerar el desplegado de la segunda imagen para producir un efecto más convincente de animación de dos cuadros en una pantalla completa. El doble manejo de buffer controla dos buffer con un cuadro cada uno: un buffer se ocupa de la imagen en pantalla y el otro almacena la segunda imagen que se transfiere con gran rapidez al buffer de la pantalla. Algunos de los programas de autoría multimedia orientados a las presentaciones son: Aldus Persuasion, Astound, Authorware Profesional para Windows, ForShow, lconAuthor. lrnageQ. Macromcdia Director. Q/Mcdia.

• Programas de Capacitación. La educación y los sistemas de capacitación pueden aplicar todos los recursos multimedia, pero también tienen sus propios requerimientos. Para trabajar al nivel solicitado por cada persona en la capacitación, estos programas deben ser interactivos. El software debe contar con características de hipertexto para profundizar en temas que quizás no *se* entendieron en su primera aplicación e incorporar gráficas de presentación para aclarar los puntos más dificiles. Así mismo, un sistema completo de capacitación requiere de algunas características integradas que permiten determinar el aprovechamiento del estudiante para saber cuando es conveniente avanzar en el proceso. Algunas de las herramientas de autoria para aplicaciones de capacitación orientadas a las PC's son ; TourGuide, Tie Authoring System.

• Programas de interés general. Los programas de interés general pueden abarcar cualquier tema, pero en su mayoria son una exploración de las capacidades de la tecnología multimedia. Por otra pane. cada tipo de aplicación tiene sus propias necesidades de autoria. Entre la gran variedad de lenguajes de programación existente para PC. sólo uno juega un papel detenninante en Ja creación de programas multimedia: el lenguaje C. C se utiliza para conformar Windows y definen la técnica para elaborar las aplicaciones multimedia modernas.

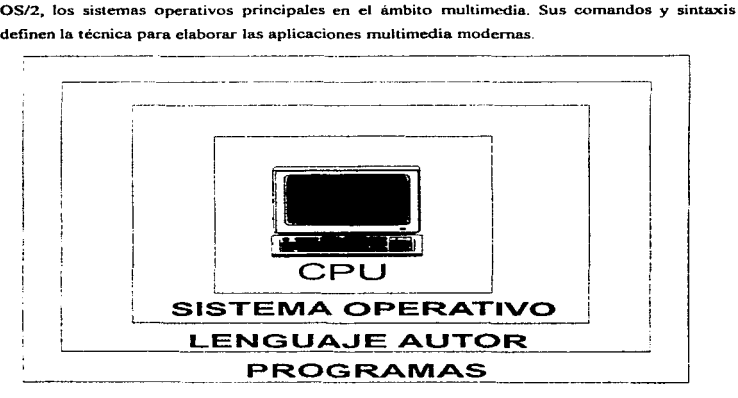

Figura 1.2.2.2 El eje Multimedia.

## Multimedia con Windows

یہ م

 $\mathbb{R}$ 

Windows como entorno gráfico de usuario se convertirá en la futura plataforma para las aplicaciones multimedia. De ello se encarga el MCI (Media Control Interface} como interface entre el hardware multimedia (tarjetas de sonido. de vídeo. etc.) y el correspondiente software que accede a ese hardware a través del MCL La íorma de trabajo es comparable con la de un controlador de impresora. Los controladores MCI son ampliables y trasladable por cada fabricante de hardware a su producto. Con este concepto se han establecido por Microsoft las bases para que Windows sea la plataforma de multimedia. Sin embargo cuando se utiliza Windows 3.1 o sus herramientas multimedia a primera vista sólo se detectan algunos programas adicionales, como la Grabadora de sonidos o el Transmisor de medios

• Grabadora de sonidos. A través de la Grabadora de sonidos y en combinación con una tarjeta de sonido es posible grabar sonidos y música y mezclarlos en un archivo nuevo De esa forma es posible también modificar la secuencia de sonidos mediante efectos especiales Si se conecta un micrófono a la tarjeta de sonido. entonces se pueden grabar también voces en un archivo <sup>y</sup> procesarlas

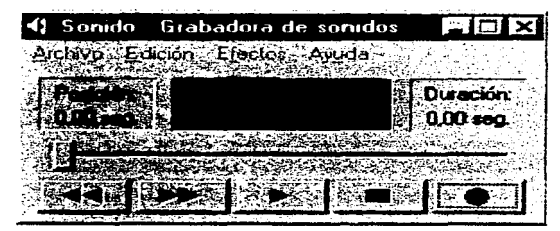

Figura 1.2.2.3 Grabadora de sonidos.

• Transmisor de medios. Detrás del Transmisor de medios se esconde un programa de control con diversas posibilidades. Permite el acceso a todos los controladores MCI instalados para ejecutar archivos de animación, sonido, video o MIDI. Un importante campo de aplicaciones se encuentra en el control de unidades CD-ROM. La pantalla del transmisor de medios muestra una serie de botones, iguales a los habituales en un equipo estéreo. El Transmisor de medios soporta las funciones de audio de una unidad CD-ROM, lo cual permite escuchar también discos compactos normales de audio a través de este programa.

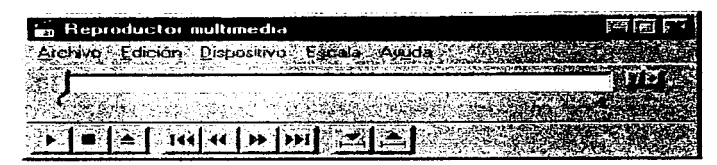

Figura 1 .2.2.4 Transmisor de medios.

# 1.2.3 Audio en Multimedia

Tonos, sonidos, ruidos, música y voz constituyen los elementos básicos de cualquier presentación multimedia. Según la cunfiguracion de la PC, asi como de la posibilidad de componentes adicionales. es posible alcanzar resultados nuis o menos profesionales. lncluso en medios limitados es posible utilizar toda una serie de posibilidades como a continuación se listan:

- Grabación de cualquier sonido a través del micrófono.
- Grabación a través de un equipo estéreo.
- Grabación desde un disco compacto de audio en la unidad CD-ROM\_
- Grabación desde varias fuentes que se superponen
- Modificación de archivos de sonidos.
- Utilización de archivos de sonido.

Se han desarrollado tres tecnologías para almacenar datos de la reproducción de sonido. Cada tecnología utiliza su propio tipo de archivo, incluidos los archivos descriptores, de control y de formato de onda

● Archivos descriptores. Los archivos descriptores, no contienen ninguna información de sonido. sino que describen un medio para ejecutar un sonido. Definen uno o más instrumentos sintetizados que se pueden emplear por medio de tarjetas de sonido para reproducir de manera interactiva o desde archivos almacenados. Los archivos descriptores permiten que sus

39

the company's company's company and the company

programas imaginen el sonido particular de un instrumento y puedan volverlo a llamar para su uso posterior. Puesto que las diferentes tarjetas de sonido usan una variedad de distintos chips sintetizadores y medios de sintesis, las descripciones de instrumentos y aún los medios para hacer una descripción pueden variar de un producto a otro. En consecuencia, los fabricantes de tarjeta de sonido han desarrollado sus propios programas de archivos para adaptarse a sus propias creaciones.

• Archivos de control Los archivos de control almacenan información empleada para dirigir un instrumento u otro dispositivo de audio al producir un sonido y equivalen a las partituras de los sintetizadores digitales. Más que almacenar sonidos, listan las notas que habrán de tocarse (tono, duració~ ritmo. etc) Los archivos de control son como archivos de dibujo o vectores graficos. Almacenan datos de sonido en un lenguaje compacto en lugar de hacer una cercana descripción en bits del sonido. Los sonidos reales creados por este medio dependen de la disposición del sintetizador. El lenguaje de control debe ser específico al dispositivo que lo usa. La mayoria de los instrumentos eléctricos y sintetizadores hablan y escuchan en un lenguaje común: MIDI, por lo que las instrucciones MIDI son un medio conveniente para almacenar música. Las especificaciones MIDI detallan la construcción de archivos MIDI y su contenido. Gran parte de éstos archivos tiene la extensión ...MID, aunque un archivo MIDI puede estar encapsulado en el formato global RIFF de Microsoft como un archivo .RMI. Los archivos . VOC son otra clase de archivos de control~ guardan instrucciones para sintetizar voz que permiten a las tarjetas Sound Blaster reproducir el habla humana. Los archivos de sonido MIDI (Musical Instruments Digital Interface) no son de forma de onda,. guardan las instrucciones, como notas y su duración. necesarias para reconstruir el sonido. Sólo pueden ser usados para guardar música o efectos de sonido. Dependiendo del equipo usado para reproducir sonido~ éste puede sonar diforcnte. Debido a que los archivos MIDI contienen instrucciones en vez de los datos reales del sonido. la bocina de la PC no puede reproducirlos. Para poder generar sonidos a partir de un archivo MIDI se necesita un sintetizador (ya sea una tarjeta de sonido que sopone MIDI o bien una tarjeta que se comunique con un sintetizador externo). El formato MJDI puede ser usado para crear música original para 1as aplicaciones multimedia. MIDI pennitc comunicar a las computadoras con instrumentos musicales electrónicos y viceversa.

Debido a que los archivos MIDI no contienen información acerca de sonidos sino de notas, es necesario contar con algún dispositivo que genere sonidos a partir de las notas. La mayoría de las tarjetas de sonido soportan MIDI. Por ejemplo, las dos tarjetas de sonido más populares (Proaudio Spectrum y Sound Blaster) cuentan con sintetizadores integrados. Éstos sintetizadores reciben información MIDI y producen los sonidos apropiados. Existen tarjetas con sintetizadores más sofisticados como la Roland SCC-1 o la Turtle Beach's Multi Sound. Ya se menciono que una tarieta de sonido (como la Sound Blaster) genera sonidos MIDI por medio de un sintetizador. Existen diversos tipos de sintetizadores cada uno de los cuales genera los sonidos de distinta manera.

 $\ddot{\phantom{0}}$ 

 $\rightarrow$ 

• Archivos de fbrma de onda. Los archivos de fbnna de onda son inuigenes en bits de sonido. Almacenan cada matiz del sonido. Los archivos de forma de onda más comunes para PC multimedia tienen la extensión .WAV. Éstos son los archivos que Windows ejecuta y que la mayoría de los programas basados en Windows genera. Un archivo de sonido de forma de onda almacena los datos necesarios para reconstruir la fonna de onda que produce un sonido dado. El sonido es grabado utiliz.ando medios digitales mediante un proceso conocido como sampling (muestreo y conversión A/D) con el que se logra la representación digital de un sonido analógico. Debido al volumen de información almacenada, éste tipo de archivos normalmente son muy grandes. Cuando se reproduce un archivo de este tipo se escuchan sonidos similares sin importar el equipo utilizado en la reproducción. La única diferencia es la calidad del sonido.

En el pasado. la tecnologia necesaria para grabar o crear sonidos digitales se encontraba solamente en los grandes estudios de grabación. Actualmente. es posible guardar sonidos digitales con una PC, una tarjeta de sonido, y un micrófono. Esto hace más fácil integrar sonido digital a las aplicaciones multimedia. El sonido digital se logra muestreando el sonido analógico. El sonido analógico cs. desde el punto de vista matemático. una fonna de onda aleatoria compuesta de valles y picos de energía. El oído convierte esta energía en el increíble rango de sonidos que el ser humano es capaz de escuchar. La forma de onda de sonido mas simple es la senoidal que se muestra en la figura 1.2.3. 1

La forma de onda de un sonido contiene toda la infonnación acerca del mismo Por ejemplo. mientras más grande son los picos (amplitud) mas fuerte es el sonido. f\.1ientras mayor es la distancia entre los picos (periodo) más grave es el sonido. La distancia entre picos se mide por el tiempo que pasa entre un pico y otro, se expresa en ciclos por segundo. y representa la frecuencia de la señal

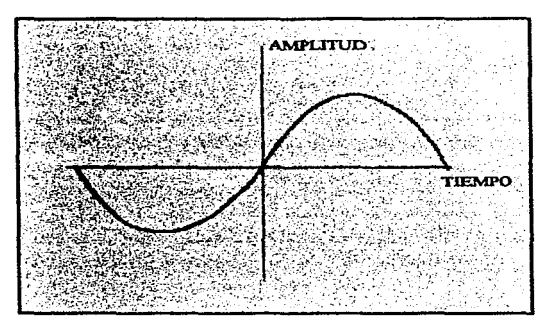

Figura 1.2.3.1 Forma de onda de un sonido puro.

Antes de que aparecieran las técnicas de grabación digital, el sonido era grabado mediante un proceso llamado grabación analógica. Éste proceso trotaba de imitar la fonna de onda de los sonidos. Cuando el sonido analógico es grabado digitalmente. la forma de onda se convierte en una serie de muestras, cada una representando un punto de la onda original. Para poder reproducir el sonido es necesario reconstruir la tonna de onda del sonido analógico a panir de las muestras digitales. Para hacer esto. el dispositivo (tarjeta de audio) empicado genera una forma de onda conectando los puntos de las muestras digitales.

El oido humano puede captar frecuencias que van desde los 20 Hz hasta los 20 KHz, por lo que para poder grabar digitalmente toda la gama de frecuencias que el oido puede captar es necesario usar una frecuencia de muestreo de cuando menos 40 KHz. El factor de muestreo estándar más cercano es de 44.1 KHz que se usa en todos los Compact Disc

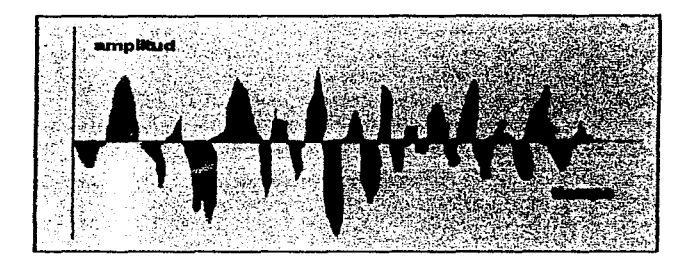

Figura 1.2.3.2 Forma de onda típica de un sonido.

Las tarjetas de sonido comerciales (como la Sound Blaster) crean el sonido por medio de un método llamado síntesis FM (Frecuencia Modulada). Ésta es la misma técnica usada por las estaciones de radio de la banda FM. La tarieta de sonido modula (varia) las frecuencias para emular los sonidos de los diversos instrumentos. Éste no es un método de alta fidelidad. Otras tarjetas de sonido como la Roland SCC-1 o la Turtle Beach's Multi Sound tienen, almacenada en memoria interna. grabaciones de sonido de instrumentos reales. Este tipo de tarjetas reproducen Jos sonidos con mayor precisión, pero son más costosas.

Además de ésta diferencia entre las tarietas de sonido existe otra. Hay tarietas para multimedia de 8 y de 16 bits. Usando 8 bits se pueden tener hasta 256 combinaciones distintas. Usando 16 bits,. se pueden tener 65,536 combinaciones distintas. Con una tarjeta de 8 bits una señal analógica se

del Secondario del control de la control de la con-

ولافتصل فيكافئ المتوعد الروادي والأوال والمتعاد والمستعفر الموافق والمراوي والمراوي والمتوارد والمراوي والمتوارث والمتوارث والمتوارث

Debido a que los archivos MIDI no contienen información acerca de sonidos sino de notas, es necesario contar con algún dispositivo que genere sonidos a partir de las notas. La mayoria de las tarjetas de sonido soportan MIDl. Por ejemplo. las dos tarjetas de sonido mas populares (Proaudio Spectrum y Sound Blaster) cuentan con sintetizadores integrados. Éstos sintetizadores reciben información MIDl y producen los sonidos apropiados. Existen tarjetas con sintetizadores más sofisticados como la Roland SCC-1 o la Turtle Beach's Multi Sound. Ya se menciono que una tarjeta de sonido (corno la Sound Blaster) genera sonidos MIDI por medio de un sintetizador. Existen diversos tipos de sintetizadores cada uno de los cuales genera los sonidos de distinta manera.

• Archivos de forma de onda. Los archivos de forma de onda son imágenes en bits de sonido. Almacenan cada matiz del sonido. Los archivos de forma de onda más comunes para PC multimedia tienen la extensión .WAV. Éstos son los archivos que Windows ejecuta y que la mayoría de los programas basados en Windows genera. Un archivo de sonido de forma de onda almacena los datos necesarios para reconstruir la forma de onda que produce un sonido dado. El sonido es grabado utilizando medios digitales mediante un proceso conocido como sampling (muestreo y conversión A/D) con el que se logra la representación digital de un sonido analógico. Debido al volumen de información almacenada, este tipo de archivos normalmente son muy grandes. Cuando se reproduce un archivo de este tipo se escuchan sonidos similares sin. importar et equipo utilizado en la reproducción. La única diferencia es la calidad del sonido

En el pasado. la tecnología necesaria para grabar o crear sonidos digitales se encontraba sohunente en los grandes estudios de grabación. Actualmente, es posible guardar sonidos digitales con una PC, una tarjeta de sonido, y un micrófono. Esto hace más fácil integrar sonido digital a las aplicaciones multimedia. El sonido digital se logra muestreando el sonido analógico. El sonido analógico cs. desde el punto de vista matemático. una forma de onda aleatoria compuesta de valles <sup>y</sup>picos de encrgia. El oído convierte esta energía en el increible rango de sonidos que el ser humano es capaz de escuchar. La forma de onda de sonido mas simple es la senoidal que se muestra en la figura 1.2.3. 1.

 $\cdot$ 

La forma de onda de un sonido contiene toda la información acerca del mismo. Por ejemplo, mientras más grande son Jos picos (amplitud) más fuenc es el sonido. Mientras mayor es la distancia entre los picos (período) más grave es el sonido. La distancia entre picos se mide por el  $ti$ empo que pasa entre un pico y otro, se expresa en ciclos por segundo, y representa la frecuencia de la señal

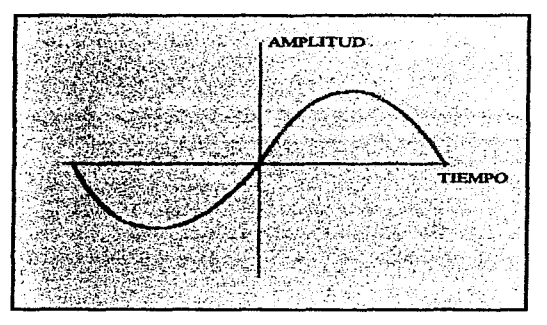

Figura 1.2.3.1 Forma de onda de un sonido puro.

Antes de que aparecieran las técnicas de grabación digital, el sonido era grabado mediante un proceso Ilamado grabación analógica. Este proceso trataba de imitar la forma de onda de los sonidos Cuando el sonido analógico es grabado digitalmente. la forma de onda se convierte en una serie de muestras. cada una representando un punto de Ja onda original. Para poder reproducir el sonido es necesario reconstruir la forma de onda del sonido analógico a partir de las muestras digitales. Para hacer esto, el dispositivo (tarjeta de audio) empleado genera una forma de onda conectando los puntos de las muestras digitales

El oído humano puede captar frecuencias que van desde los 20 Hz hasta los 20 KHz, por lo que para poder grabar digitalmente toda la gama de frecuencias que el oído puede captar es necesario usar una frecuencia de muestreo de cuando menos 40 KHz. El factor de muestreo estándar más cercano es de 44.1 KHz que se usa en todos los Compact Disc.

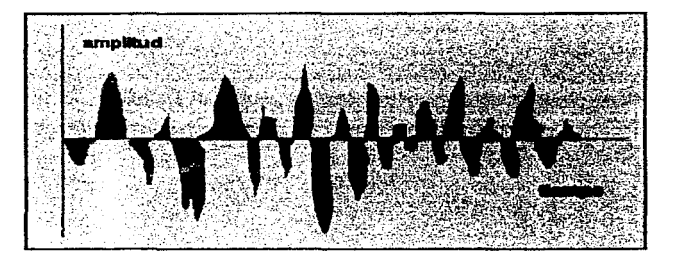

Figura 1.2.3\_2 Fonna de onda tipica de un sonido.

Las tarjetas de sonido comerciales (como la Sound Blaster) crean el sonido por medio de un método llamado sintesis FM ( Frecuencia Modulada). Ésta es la misma técnica usada por las estaciones de radio de la banda FM. La tarjeta de sonido modula (varia) las frecuencias para emular los sonidos de los diversos instrumentos. Éste no es un método de alta fidelidad\_ Otras tarjetas de sonido como la Roland SCC-1 o la Turtle Beach's Multi Sound tienen, almacenada en memoria interna. grabaciones de sonido de instrumentos reales. Este tipo de tarjetas reproducen los sonidos con mayor precisión, pero son más costosas.

Además de ésta diferencia entre las tarjetas de sonido existe otra\_ Hay tarjetas para multimedia de 8 y de 16 bits. Usando 8 bits se pueden tener hasta 256 combinaciones distintas. Usando 16 bits, se pueden tener 65,536 combinaciones distintas. Con una tarjeta de 8 bits una señal analógica se 43

puede digitalizar en muestras. cada una de las cuales puede: tomar uno de 256 valores distintos. Con una tarieta de 16 bits las mismas muestras de la señal analógica pueden tomar 1 de 65,536 valores distintos. Esto trae como consecuencia que una tarjeta de 16 bits tenga mayor fidelidad que una de 8 bits para algunos propósitos tales como grabación digital de voz.

Conforme el factor de muestreo se incrementa, la cantidad total de información también se incrementa. Por ejemplo, a 11 KHz un factor de muestreo usado comúnmente en las tarjetas de 8 bits, hay 11,000 bytes de datos cada segundo. A 44.1 KHz, un factor de muestreo común en las tarjetas de 16 bits, hay 88,200 bytes cada segundo (cada muestra usa 2 bytes = 16 bits). Con ese factor de muestreo, un minuto de grabación contiene 5,229,000 bytes de datos, es decir, más de *5*  Mb por minuto. Si la grabación se hace en estéreo, la cantidad de información se duplica. Un Compact Disc puede almacenar, en promedio, 680 Mb de datos, lo que representa más de una hora de tiempo de grabación en estéreo.

El espacio requerido no es la única limitante para realizar grabaciones digitales en una computadora, dependiendo de la velocidad de la misma y del disco duro hay algunas frecuencias de grabación que no todas las PC's soportan como se muestra en la figura l.2.3.3.

Los números de la figura 1.2.3.3 son sólo estimados y pueden variar dependiendo de la velocidad del disco duro utilizado. En la figura 1.2.3.4 se muestra la cantidad de datos que deben ser grabados al disco duro por minuto a difci-entcs factores de muestreo

Cuando se graban archivos de audio en disco duro y se desea compactarlos, es necesario asegurarse de usar un buen algoritmo de compactación para audio por varias razones. Los prognunas de compresión hacen que el tiempo de acceso de disco se incremente, por lo tanto, se requerirá de más tiempo para leer un archivo de audio y la reproducción se escuchara entrecortada. Al comprimir y descomprimir un archivo de audio, dependiendo del algoritmo de compresión usado. se puede perder parte de la infonnación que este contenía antes de ser comprimido, por lo tanto, el sonido grabado perderá calidad, y en algunas ocasiones, se perderá completamente. Algunos programas de compresión funcionan sólo para los datos repetitivos. si se  $\ddot{\phantom{a}}$ 

 $\bullet$ 

encuentra un patrón dentro de un archivo, es salvado sólo una vez con lo que el espacio que se requiere se reduce. El audio digital es complejo y presenta pocos patrones repetitivos los datos son esencialmente aleatorios en la mayoría de los casos. Dependiendo del método de compresión usado al comprimir un archivo de audio digital se puede dar el caso de que se incremente su tamaño en vez de reducirse.

| CPU    | Modo de Grabación | Máxima<br>frecuencia de<br>grabación |
|--------|-------------------|--------------------------------------|
| 286    | mono              | 44 KHz<br>22 KHz<br>44 KHz<br>32 KHz |
| 286    | estéreo           |                                      |
| 386 SX | mono              |                                      |
| 386 SX | estereo           |                                      |
| 386    | mono              | 44 KHz                               |
| 386    | estéreo           | 44 KHz                               |
| 486    | mono              | 44 KHz                               |
| 486    | estéreo           | 44 KHz                               |

Figura 1.2.3.3 Máximas frecuencias de grabación para los CPU's.

| Frecuencia de<br>grabación | Resolución | Modo    | Cantidad de datos<br>a ser escritos por<br>minuto |
|----------------------------|------------|---------|---------------------------------------------------|
| 11 KHz                     | 8 bits     | mono    | 661 Kb                                            |
| 11 KHz                     | 8 bits     | estéreo | $1.3$ Mb                                          |
| 11 KHz                     | 16 bits    | mono    | $1.3$ Mb                                          |
| 11 KHz                     | 16 bits    | estéreo | 2.6Mb                                             |
| 22 KHz                     | 8 bits     | mono    | $1.3$ Mb                                          |
| 22 KHz                     | 8 bits     | estéreo | 2.6 Mb                                            |
| 22 KHz                     | 16 bits    | mono    | 2.6 Mb                                            |
| 22 KHz                     | 16 bits    | estereo | 5.3 Mb                                            |
| 44.1 KHz                   | 8 bits     | mono    | 2.6 Mb                                            |
| 44.1 KHz                   | 8 bits     | estéreo | 5.3 Mb                                            |
| 44.1 KHz                   | 16 bits    | mono    | 5.3 Mb                                            |
| 44.1 KHz                   | I 6 bits   | estéreo | 10.5 Mb                                           |

Figura 1.2.3.4 Factores de grabación digital.

## **1.2.4 Vídeo en Multimedia**

La tecnologia multimedia demanda gran poder de cómputo Esta demanda surge principalmente de las necesidades de presentación de video Las aplicaciones multimedia exigen mucho trabajo al sistema de video de la computadora al desplegar rápidamente imágenes complejas. Esto significa que la computadora debe ser capaz de recuperar rápidamente infonnación de video del almaccnamfonto masivo, procesarla y pasarla al subsistema de vídeo para su presentación. El video de alta calidad (alta resolución y mayor cantidad de colores) hace esta demanda aún mayor. Los archivos de video digital son tan grandes que son prácticamente imposibles de manejar sin usar técnicas de compresión.

El sistema de video en todas las PC's usa un mecanismo de memoria mapeada en el cual una región de memoria guarda los valores de todos los pixeles a ser desplegados en la pantalla. Para crear una imagen~ el adaptador de video lee esta sección de memoria a una gran velocidad y convierte los valores de los pixelcs en señales que controlan el dispositivo de video (generalmente un monitor). Este proceso requiere gran cantidad de actividad de memoria para leer los datos y refrescar la pantalla. La frecuencia típica a la que trabaja este mecanismo es de 60 ciclos por segundo.

La resolución VGA (Vídeo Graphics Array) estándar tiene 640 X 480 pixeles lo que da un total de 307,200 pixeles en una imagen que ocupe toda la pantalla. Para convertir este número en una cantidad de datos, es necesario tomar en cuenta el número de colores que pueden ser desplegados por cada pixc1. En un sistema VGA de 16 colores se necesitan 4 bits por cada pixel o un byte por cada dos pixeles. Una imagen que abarque toda la pantalla en 16 colores requiere 153,600 bytes de datos (640X480/2)

Las imágenes de video requieren calidad fotográfica para la cual es necesario manejar mas de 16 colores.

Para reproducir vídeo usando imágenes de computadora, es necesario desplegar imágenes a una velocidad de cuando menos 15 cuadros por segundo. Para el sistema VGA de 16 colores, 15 imágenes por segundo significan 4.6 Mb de datos por segundo.

Para mejorar el desempeño de las aplicaciones multimedia es recomendable el uso de aceleradores gráficos.

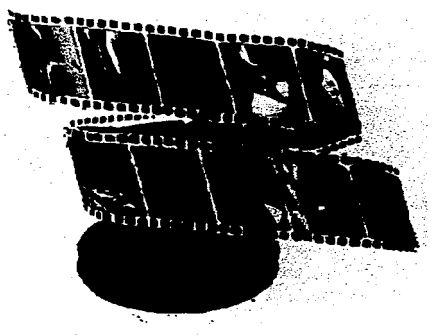

Figura 1.2.4.1 Vídeo en cinta.

## Grabación

 $\mathbf{b}$ 

Cuando la televisión comenzaba a verse todos los dias, grabar el sonido ya era un arte en amplio uso. Los ingenieros deseaban capturar las imágenes de la televisión de la misma manera que lo hacían con el sonido y la música. La grabadora de cintas fue la tecnología en la que se centraron. pues las cintas eran económicas, reutilizables y de edición sencilla, además de poder revisarse en forma instantánea. En vista de que tanto el sonido grabado como la televisión básicamente eran similares por sus seftales eléctricas amilogas. se asumía que era igual de sencillo capturar imágenes en cinta.

La frecuencia más alta que podia grabarse en un sistema de cintas dependía de la velocidad de dicha cinta, pues mientras más rápida fuera, serian mayores las frecuencias que se grabarian porque la cinta más veloz estiraba las ondas. La cuestión fue que la tecnología de ese entonces permitía grabar cerca de 1000 bits por pulgada. El sonido, con una frecuencia máxima de 15000 Hz. se grabó con una cinta que recorría 15 pulgadas por segundo. Como todos sus demás componentes eran idénticos, el video, con una frecuencia máxima cercana a los 4500000 Hz. necesitaria una velocidad de cinta de 4500 pulgadas por segundo. Un carrete de cinta tradicional dur-aria no más de *5* segundos.

Una idea inspirada guió a la creación de la primera grabadora practica de videocintas. la velocidad absoluta de la cinta no es importante, sino que el elemento que limita la frecuencia superior es la velocidad relativa entre Ja cabeza y la cinta. Mover la cabeza en relación con la cinta seria equivalente a acelerar ésta. Si se movia la cabeza con la velocidad necesaria. el vídeo se grabaria a una velocidad de cinta razonable.

Las primeras máquinas de videocinta movian la cabeza en relación casi perpendicular con el desplazamiento de la cinta. Las maquinas que utilizaban esta tecnología fueron Ja base de la grabación profosional de video por más *de* 20 años y los profesionales las llamaron cintas Quad gracias a una grabación cuádruple. pues Ja señal se dividía en cuatro partes. cada una asignada a una cabeza independiente. estas máquinas usaban cintas de dos pulgadas. cuya cuarta parte se envolvía alrededor de un grupo de cuatro cabezas que graban a gran velocidad para que una cabeza estuviera siempre en contacto con la cinta. La máquina cambiaba a la señal de vídeo de la cabeza que estaba en contacto con la cinta\_ Cada movimiento de la cabeza grababa sólo una pequeña parte de un cuadro; por lo tanto, las señales emitidas por las cuatro cabezas debían balancearse con sumo cuidado

El problema de las cuatro cabezas se eliminó al extender la travectoria de la cabeza por la cinta hasta la longitud de un campo de imagen. Para lograrlo, la máquina enrolló la cinta ante un pequeño ángulo alrededor de un gran tambor donde giraban dos cabezas. En estas máquinas, la cabeza delinca la sección de una hélice en la cinta, por lo tanto, el proceso resultante se conoce como grabación de digitalización helicoidal

Hay dos formatos helicoidales muy populares en los videos comerciales y caseros: el sistema de video VHS (Vídeo Home System) y la cinta de 8 milímetros.

En el sistema de 8 nun., el tambor de Ja cabeza da 1800 revoluciones por minuto. en tanto que la cinta la recorre a una velocidad de 10.89 mm/segundo, para lograr una densidad de pista de 819 por pulgada y una densidad de flujo de 54 Kbits por pulgada.

Sólo algunas grabadoras profesionales de videocinta logran una velocidad tan alta y estable como para aceptar la grahación directa del video NTSC. compuesto en su forma pura sin codificar. Las grabadoras comerciales de video no cuentan con la amplitud de banda suficiente para grabar las frecuencias más altas de la información de video.

Las video grabadoras VHS van más allá de los procesos involucrados con la señal de video. Estos sistemas convierten dicha señal en una señal de frecuencia modulada (FM) y después la graba en cinta. Una grabadora VHS convierte la señal de color bajo vídeo en una señal de FM, cuya frecuencia está en el rango de 3.4 MHz a 4 4 f\1Hz. asi mismo las máquinas Super VHS logran su calidad mas alta al extender la amplitud de banda de 1.0 MHz a 1.6 MHz, al colocar la señal de FM en el rango de 5.4 MHz a 7.0 MHz. Todos estos para producir una imagen satisfactoria de vídeo.

cs.

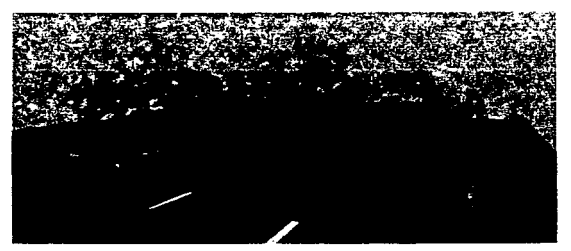

Figura 1.2.4.2 La vídeo grabadora VHS.

A continuación se describen los tipos de fonnato de video

- Video NTSC (National Television Systems Committe). El video NTSC es el estándar de las señales que produce una cámara de video o una reproductora de cassettes de video en los Estados Unidos y Japón También es el tipo de señal que se capta y se ve en televisión. Este formato de video es distinto al que usan las computadoras El video NTSC significa scnalcs tipo TV, el video de la computadora significa gráficos y texto. Enviar gráficos de computadora a una televisión o a una grabadora de video es, quizas. la razón más común para combinar video NTSC y vídeo de computadora. El estándar de video NTSC maneja un formato de televisión a color de 525 lineas de resolución y una velocidad de 30 cuadros por segundo Para obtencr buenos resultados al combinar video. NTSC y vídeo de computadora es necesario contar con una tarieta de captura de video de buena calidad.
- AVI (audio Vídeo Interleaved). Vídeo intercalado para Windows. Tiene el potencial para revolucionar multimedia AVI es un fornrnto de almaccnanücnto de datos diseñado para guardar y leer audio y vídeo en una gran variedad de medios. La clave de esta capacidad está justo en el nombre: intercalado. AVI guarda sucesivamente cuadros de video y audio. Guardar audio y video en un mismo archivo hace posible recuperar archivos AVI de medios relativamente lentos como CD-ROM. En vez de usar compresión por hardware para captura de

والدا  $\overline{\phantom{a}}$ 

÷ ÷.

vídeo en tiempo real. AVI se apoya en la compresión por software. Para reproducir archivos AVI no es necesario contar con software especial, basta con instalar el controlador AVI en el panel de control de Windows. La característica más importante de los datos de vídeo es su tamaño. Un sólo minuto de video puede ocupar fácilmente más de 20 Mb de espacio en disco. Capturar video, convertirlo a datos digitales. y después escribirlo a disco torna mucho tiempo. La pane más lenta de este proceso involucra al disco. El mismo problema ocurre a la inversa cuando está reproduciendo un archivo de video. Para crear archivos AVI es necesario contar con un procesador 80486 o superior. Sin embargo. no es necesario un hardware tan poderoso para reproducirlo. Si el disco duro es el cuello de botella al momento de grabar vídeo. el CD-ROM lo es al momento de reproducirlo. El factor de la transferencia promedio para un CD-ROM es de 150 Kb por segundo. Además de un factor de transferencia bajo. el CD-ROM tiene otro problem~ el tiempo que le toma saltar de una pista a otra. Si una unidad de CD-ROM tiene que leer datos de vídeo de una pista y datos de audio de otra, y si estas pistas están muy lejos una de la otru, la velocidad de lectura de un archivo de vídeo en un CD es muy baja. A diferencia de un disco duro, que tiene cabezas de lectura/escritura pequeñas. Una unidad de CD-ROM tiene que mover un dispositivo de lasser/espejo comparativamente más grande, como resultado de esto, un CD-ROM es 25 veces más lento que un disco duro. Los discos duros tienen tiempos de acceso de 8 a 19 milisegundos. una unidad de CD-ROM rápida tiene un tiempo de acceso de 280 milisegundos en promedio. El fonnato A V1 trata de resolver el problema del tiempo de acceso del CD-ROM haciendo el trabajo lo más fácil posible. El formato de los archivos AVI guarda un solo cuadro de video seguido de una cantidad de datos de audio del mismo tamaño que el cuadro de vídeo. después otro cuadro de video seguido de audio y así sucesivainente. La fuerza de los CD-ROM se encuentra en lo que se conoce corno flujo de datos. Mientras pueda seguir leyendo datos de la misma pista, podrá transferir datos al factor de transferencia máximo. El fonnato A VI hace esto posible. Aún cuando un disco duro es más rápido que una unidad de CD-ROM. es demasiado lento para ser un medio de grabación ideal. Como resultado, el formato AVI también ofrece ventajas cuando se trabaja con disco duro. El formato es mas que sólo intercalado. El intercalado no cambia la cantidad de datos,. sólo la ordena para hacer el acceso más eficiente. Debido a que a 150 Kb por segundo. un CD-ROM no puede transmitir más de 9 Mb por minuto, no es suficiente para reproducir video; va

que este requiere, al menos 20 Mb por minuto. La única forma de almacenar todos los datos de audio y de vídeo en un CD-ROM es comprimiéndolos. Este no es el único factor que interviene en la reproducción de vídeo en Ja computadora. Un CD-ROM no puede operar al máximo factor de transferencia todo el tiempo. Como resultado, no es posible reproducir un archivo de vídeo AVI en la pantalla completa. En las máquinas más rápidas, se puede usar media pantalla (320X240), y *en* la rnayoria de las computadoras sólo la cuarta parte de la pantalla (160X120) Otro factor que se debe de tomar en consideración es el número de cuadros por segundo. Capturar o reproducir 30 cuadros por segundo (el estándar para video NTSC) es imposible con el hardware que existe en la actualidad, aún usando AVI. El estándar para reproducción es de 15 cuadros por segundo. Para poder capturar video AVI es necesario contar con los siguientes elementos:

- $\Rightarrow$  AVI de Microsoft
- $\Rightarrow$  Una tarieta de captura de video como Video Blaster, Super Vídeo Windows, Bravado o Targa
- $\Rightarrow$  Una fuente de video como una camara de video, una reproductora de cassettes de video o reproductor de discos lasscr o incluso una televisión
- ~Una tarjeta de audio con lineas d~ entrada para micrófono para capturar el audio correspondiente al vídeo.
- DVA (Digital Vídeo Architecture). DV A resuelve el problema de como combinar gráficas digitales de computadora y señales analógicas de televisión o video en la misma pantalla de alta resolución. Video Logic, propietario de esta tccnologia, integra información de audio y vídeo analógico de fuentes tales corno la televisión, cámaras de vídeo, reproductores de discos y cassettes de vídeo con sonido, texto, animaciones y gráficas digitales en la computadora. Esta tecnología es compatible con los cstimdares NTSC y PAL.

La tecnología DVA esta disponible tanto para PC's y compatibles como para Macintosh, e incluso para computadoras IBM de microcanal. OVA incorpora dos planos de memoria., uno para vídeo y otro para gnilicos. La tecnología de plano dual pennitc que el vídeo sea integrado a los gráficos

The control of the control of the
haciendo desvanecidos y mezclas necesarios para producir aplicaciones multimedia de calidad profesional.

La tecnologia DVI es la única que permite integrar audio digital estéreo de alta calidad, vídeo digital en pantalla completa e imágenes fijas de alta calidad por medio de una sola tarjeta. Las tarjetas DVI contienen un coprocesador de vídeo con su propia RAM separada, de manera que la descompresión y reproducción de vídeo puede operar completamente en paralelo con el CPU del sistema. El video DVI *es* capaz de manejar una resolución de 24 bits por pixel, y está integrado con el video VGA normal de la PC de manera que permite que ambos (vídeo DVI y VGA) sean desplegados al mismo tiempo, con el video VGA empalmado al video DVI en el mismo monitor. A esto se le llama método de dos planos y es una técnica extremadamente flexible que pennite al usuario ver. simultáneamente. el resultado de dos procesos concurrentes uno desplegando el plano DVI y otro desplegando el plano VGA (o XVGA). Esencialmente se tienen dos adaptadores de video. pero las dos salidas están conectadas al mismo monitor por medio de una lógica especial. La señal del adaptador VGA o XVGA es desplegada directamente al monitor de forma permanente. Este es el plano VGA. El plano DVI está detras del plano VGA y será desplegado y visto cada vez que los pixeles del plano VGA se vuelvan negros. Para desplegar una imagen DVI. ésta es colocada en la memoria del adaptador DVI, y después es visualizada en el monitor haciendo un cuadro negro en Ja misrna localización relativa en el plano VGA.

Las imágenes DVI pueden ser desplegadas a dos resoluciones de pantalla: *512X480 y 256X240* pixe1es. Estas resoluciones son respecto al total de pixeles del plano DVI. A pesar que estas resoluciones son distintas a las manejadas por VGA. esto no es importante ya que la combinación de hardware de los dos planos no depende de la cuenta de pixcles. La resolución de *S* l 2X480 pixeles entrega una imagen con calidad equivalente a calidad de televisión. Por medio de software se puede cambiar la resolución de la imagen. El vídeo DVI se despliega normalmente a 256X240 pixeles y a 30 cuadros por segundo, pero puede ser configurado a pantalla completa, o una cuarta parte de la misma. En cualquier caso, el video puede ser combinado dinámicamente con imágenes fijas en la misma pantalla o ventana. El vídeo también puede ser desplegado en una ventana

pequefta y. bajo el control del usuario. se pueden hacer pausas. reproducción a diferentes velocidades o por cuadros.

Algunas tarietas DVI como Action MediaII tienen un modo opcional que permite la posibilidad de capturar audio y video. Esto pennite introducir audio y/o video a la computadora en tiempo real. comprinürlo. y almacenar los datos resultantes. Esto simplifica significativamente el proceso de creación de Jos elementos necesarios (audio y vídeo) para construir aplicaciones multimedia.

Con el módulo de captura de la tarjeta Action Mediall se puede capturar audio, imágenes fijas y video; comprimir estos datos al instante y salvarlos al disco duro en tiempo real. Un coprocesador de audio independiente, con salidas digitales de 16 bits permite reproducir audio digital en forma concurrente.

Por medio de software se pueden elegir algoritmos de compresión Esta elección de algoritmos incluye todos los estándares de la industria. DVI es la tecnologia multimedia más completa, flexible y expansible disponible en la actualidad.

#### 1.2.5 Animaciones en Multimedia

La animación puede definirse como la secuencia ordenada de imágenes que crea al espectador la sensación de movimiento de los objetos. empleando una técnica similar a la cinematográfica. Cada una de estas imágenes, en número de 15 o 20 por segundo para obtener una calidad mínima aceptable, se le denomina cuadro, y suele estar constituida por mapas de bits en fonnato FLI, FLC, BMP o similar.

×,

En casi todas las animaciones. existe un fondo fijo sobre el cual se mueve un objeto. La razón es que si sólo cambia una pequci\a parte de la imagen. los cambios necesarios de un cuadro a otro son menores.

En la computadora, algunos paquetes son capaces de generar los cuadros intermedios de una animación., por lo que el autor sólo necesita crear los cuadros inicial y final e indicar a la computadora los parámetros para la animación deseada.

La técnica más simple para hacer animaciones es preparar una serie de irnigencs, normalmente como un arreglo. con ligeras variaciones entre un cuadro y el que le sigue. Estas iniágenes. a las que se le da el nombre de cuadros, representan fotografias que capturan la secuencia de un movimiento continuo. Si los cuadros son presentados uno de tras de otro en la misma posición, se crea la ilusión de movimiento. Cuando el arreglo de cuadros es desplegado repetidamente se da la impresión de que el movimiento es continuo. Las imágenes pueden ser tbtografias reales (tomadas de un video por ejemplo), o imágenes creadas en algún programa de dibujo en la computadora.

El mayor requisito para obtener un movimiento que de la impresión de ser real es que los cuadros sean presentados a suficiente velocidad entre  $10y15$  cuadros por segundo cuando menos. Debido a este requerimiento de velocidad. todos los cuadros deben de estar cargados en memoria antes de iniciar una animación, y no se pueden construir durante la animación. Existe una técnica que puede realizarlo llarriada cel animation (celda de animación). llamada asi por la técnica utilizada para crear caricaturas a mano para el cine. En la celda de animación para el cine, se usa un fondo y uno o más dibujos transparentes son sobrepuestos a este fondo y fotografiadas para ir creando la animación. Los dibujos transparentes son llamados celuloides o cels, de aqui el nombre. Algo parecido se puede hacer con las computadoras. Una imagen es usada como tondo y copiada a todos los demás cuadros como prirncr paso en Ta creación de la animación Después la imagen de un objeto animado es copiada sobre el fondo en el primer cuadro. Esta imagen debe estar en un rectángulo transparente, esto hará que la imagen parezca estar enfrente del fondo. Se puede tener una gran cantidad de imñgenes en el mismo cuadro. Cuando todos los objetos deseados son copiados a cuadro. este se despliega y se inicia la presentación del siguiente cuadro. Para hacer que una imagen se mueva en la pantalla es copiada en oua posición en el cuadro siguiente y así sucesivamente

Otra técnica para hacer animaciones es dibujar un objeto repetidamente mientras se cambian sus coordenadas o aJgUn otra propiedad para simular que se mueve Esta tecnica se puede usar de varias maneras. Por ejemplo, se puede hacer crecer un objeto dibujándolo cada vez más y más grande. Como cada nueva imagen va cubriendo a las anteriores, está técnica funciona

La animación es una forma artificial de crear el efecto del movimiento. La animación por cuadros se usa cuando *se* desea una animación que pueda ser· producida por un nurnero pequeño de cuadros preparados previamente. La celda de animación se usa cuando los cuadros tienen que ser construidos dinámicamente durante el proceso de despliegue de la animación. La animación gráfica es útil cuando un objeto debe ser dibujado repetidamente para lograr el efecto de animación.

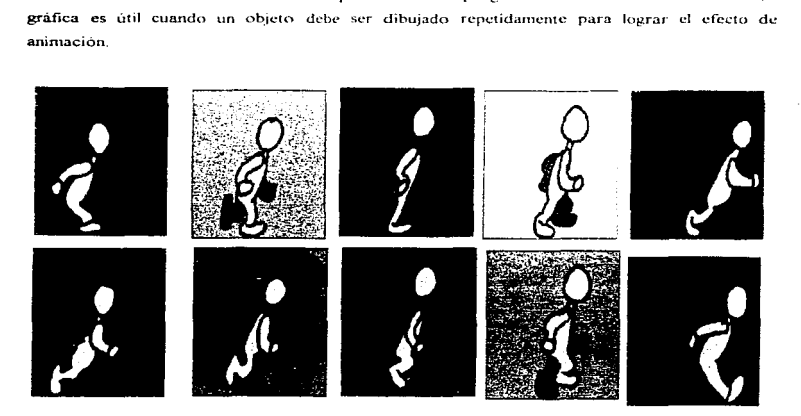

Figura 1.2.5. 1 Celda de Animación

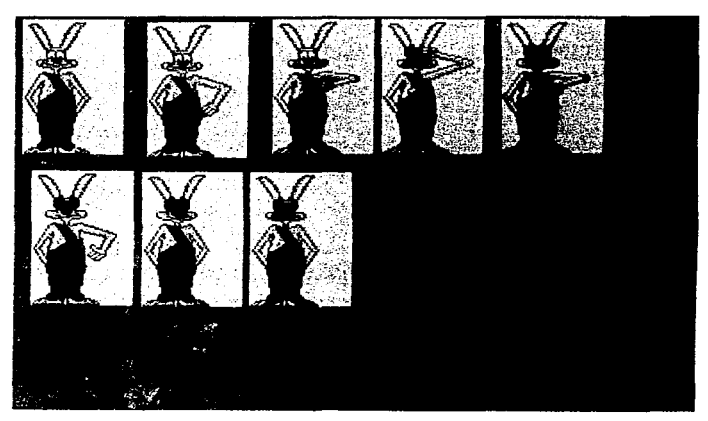

Figura 1.2.5.2 Celda de Animación

## 1.2.6 Imagen fija y gráficos en Multimedia

#### lferramientas de pintura y dibujo

Las herramientas de pintura y dibujo son quizá los más importantes, ya que de todos los elementos de multimedia, el impacto gráfico del proyecto tendrá probablemente la mayor influencia en el usuario final

Se buscan las siguientes características en un paquete de dibujo y pintura:

· Una interface gráfica intuitiva con menús desplegables, barras de estado, control de paleta y cuadros de diálogo para una selección rápida y lógica

- · Dimensiones escalables para que pueda redimensionar, estirar y distorsionar tanto los mapas de bits grandes como los chicos.
- Herramientas de pintura para crear formas geométricas, desde cuadros hasta círculos, y desde curvas hasta polígonos complejos.
- Habilidad para vaciar un color, patrón o gradiente en cualquier área.
- Habilidad para pintar con patrones y arte de recortes (clip art)
- Tamaños y formas de pluma ajustables.
- Soporte para fuentes de texto escalables y sombreados
- Capacidad de deshacer (undo) para pennitir probar de nuevo.
- Características de pintura como el aplanado de bordes irregulares en el fondo con procesos de suavizado, aerógrafo en tamaños variables, formas, densidades y patrones, colores lavables en gradientes, mezcla y enmascarado.
- Acercamiento (zoom). para edición de pixcles amplificadas.
- Todas las profundidades de colores.
- Buena capacidad de imponación y exponación de archivos para fornmtos de imilgenes. como: PIC, GIF, TGA, TIF, WIN, AVC, PCX, EPS, PTN y BMP.

Las imágenes digitales se han convertido en una panc importante de multimedia como resultado de la aparición de hardware y software barato relacionado con el manejo de imagenes. Este es el caso de las tarjetas controladoras de vídeo de alta resolución que al mismo tiempo pueden manejar una gran cantidad de colores (hasta 16.7 millones aunque no en máxima resolución). Las tarjetas de vídeo se clasifican en  $8 \times 24$  bits (existen algunas de 12 bits pero no son muy populares) dependiendo del número de colores que pueden manejar. Las tarjetas de vídeo de 8 bits (1 byte) pueden manejar hasta 256 colores (un byte puede tornar 256 valores distintos) mientras que las de 24 bits (3 bytes) pueden manejar hasta 16.7 millones de colores. Las tarjetas de 24 bits más baratas soportan 16.7 millones de colores, por lo general, sólo en resolución VGA (640 X 480).

Las imágenes, y en general los elementos necesarios para hacer multimedia, se dividen en dos categorías

- Elementos externos. Digitalizados mediante algún dispositivo externo a la computadora. Por ejemplo, scanners en el caso de las imágenes, tarjetas de sonido en el caso del audio y tarjeta de captura de video en el caso de video analogico
- Elementos internos. Creados con los medios proporcionados por la computadora Por ejemplo, las gráficas y dibujos creados por programas como Corel Draw o Harvard Graphics, las animaciones creadas por programa como 3D Studio o Animator y los textos creados por Word.

La tendencia actual entre las aplicaciones graficas es un cambio desde el dibujo bidimensional hacia el tridimensional. El resultado son representaciones más realistas que se pueden representar de manera más convincente, como si fueran objetos reales. La diferencia entre 2D y 3D es una dimensión, la profundidad. En su forma más simple, la profundidad indica cuándo una parte del dibujo está en frente de otra, evitando que sea vista; en su forma más completa, la profundidad agrega una tercera coordenada a la imagen, completando un mapa de bit de espacio.

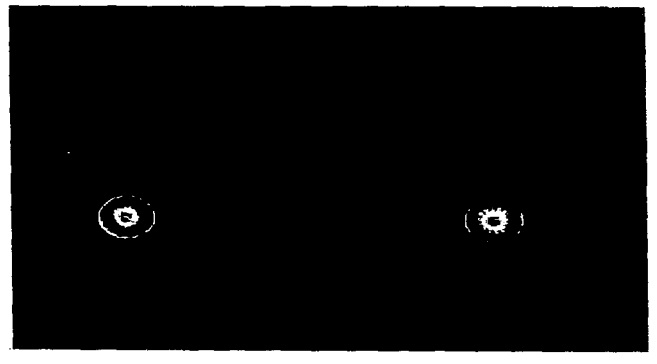

Figura 1.2.6.1 Imagen digitalizada.

La forma más común de digitalizar una imagen es por medio de un scanner. Este tipo de imágenes siempre se basan en pixeles y están disponibles en diversos formatos tales como TIF, PCX, BMP, GrF. TGA. entre otros La calidad de las imágenes depende del hardware y soflwarc utilizado. así como el número de colores que se utilicen al momento de realizar la digitalización.

Otra forma de obtener imágenes es comprándolas, existen en el mercado gran cantidad de bases de datos, de imágenes, la mayoría de éstas vienen en CD-ROM. En la mayoría de los casos no hay restricciones en el uso **que** se puede dar **a** éstas intagenes.

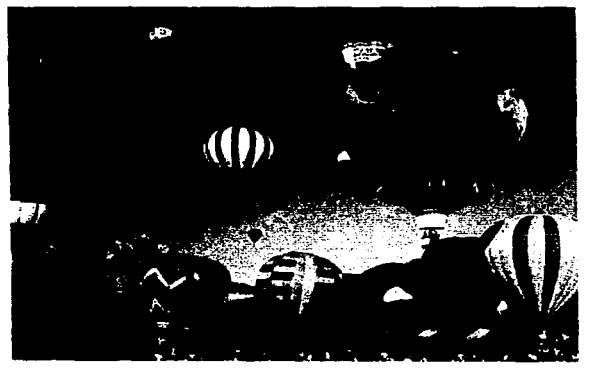

Figura 1.2.6.2 Imagen digitalizada.

El otro medio para obtener imágenes es crearlas utilizando software de dibujo o de diseño gráfico como es el caso de las gráficas de barras. Existen muchos paquetes de edición disponibles en el mercado para crear imágenes originales Este tipo de paquetes también puede ser usado para editar y modificar imágenes obtenidas por otros medios

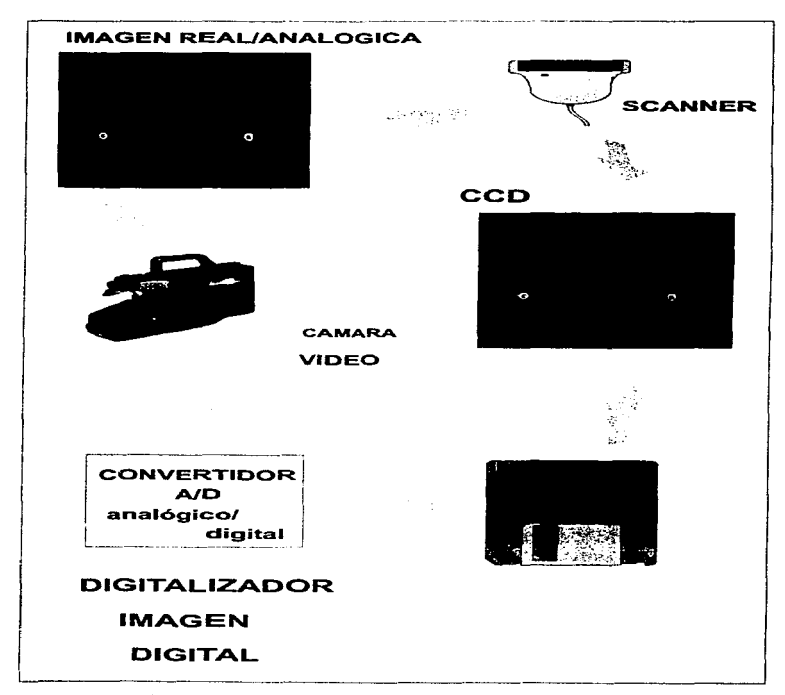

Definición de Tecnologla Multimedia

Figura 1.2 6.3 Principales sistemas de digitalización de imágenes.

Existen muchos formatos para guardar imágenes y gráficas. Los formatos más comunes incluyen los siguientes:

- PCX. Este es uno de los formatos más antiguos para guardar imágenes y está siendo reemplazado por fornmtos más modernos. Este formato es soportado por casi todos los programas de dibujo y de diseño gráfico. Éste formato soporta hasta 256 colores pero ofrece la posibilidad de configurar la paleta
- TIFF (Tagged Image File Format). El formato de archivo de imagen etiquetado del "desktop" publishing" lo soportan casi todos los paquetes. Las versiones más recientes del formato TIFF pcnniten la compresión de imágenes. Este formato es conveniente cuando se tienen que mover grandes archivos de imágenes de una computadora a otra
- BMP (Bit map). El fonnato de mapas de bits se empezó a usar con el lanzamiento de Windows 3.0. Es un formato no comprimido por lo que los archivos pueden llegar a ser muy grandes  $y$ , en consecuencia, rara vez es usado para grabar imágenes muy grandes o de alta calidad. No obstante, es el formato con mavor soporte en Windows.
- DIB (Device Independient Bit map). Este es otro formato popularizado por Windows. Los archivos salvados con este formato pueden ser desplegados en una gran cantidad de dispositivos. El formato del archivo es similar a BMP.
- GIF (Graphics lnterchangc Formal) CompuScrvc dcsarrollú el fom1ato para el intercambio de gráficas (GIF) como un medio para intercambiar de manera cconomica grandes archivos de información gráfica por medio de conexiones telefónicas. Más que un archivo. GIF define un flujo de información que se puede transcribir en un archivo basado en disco GlF trabaja sobre el nivel de la imagen y visualiza varias imágenes relacionadas y agrupadas para que la transición y reconstrucción sean más eficientes. Para minimizar el tiempo de conexión (y de paso reducir los requerimientos de almacenamiento). GIF incorpora la compresión de datos; no incluye detección interna de errores o códigos de corrección

 $\ddot{\phantom{a}}$ 

• EPS (Encapsulated PostScript File). Los archivos encapsulados postscript contienen una lista de comandos escritos en la página postscript que describe el lenguaje. Los archivos .EPS no contienen imágenes de bits sino comandos basados en texto y en ASCII puro. Una impresora o cualquier otro dispositivo (que pueda incluir un filtro de salida de archivos hacia un programa de gráficas)~ interpreta los comandos postscript para producir la imagen de una página. El lenguaje postscript incluye una amplia variedad de comandos para construir imágenes. Entre ellas, las necesarias para seleccionar fuentes y utilizarlas para imprimir cadenas de texto, comandos simples para dibujo e imágenes de bit para pintura Aunque postscript esta disei\ado sobre todo como un lenguaje de impresión independiente del dispositivo que permite que un mismo grupo de comandos genere páginas en cualquier nivel de resolución, en algunas ocasiones se emplea para imágenes gráficas. Los archivos normales postscript con frecuencia tienen la extensión .PS y por lo general son documentos de páginas múltiples que constan de texto que se dirige a un sistema de autoedición. En contraste, las imágenes encapsuladas postscript consisten de una sola página que por lo comun se usa para el intercambio de gráficas. Algunos programas de pintura son capaces de importar imágenes encapsuladas postscript. De una manera práctica, éste enfoque es útil por que postscript es un estándar documentado en su totalidad que ofrece un medio conveniente para almacenar una imagen sencilla.

 $\ddot{\phantom{1}}$ 

• WMF (Windows Metafile Format). Éste formato no es de uso común. El soporte para este formato fuera de Windows es limitado. Es un formato vector pero puede combinar imágenes vector y raster. Puesto que los metarchivos son, en esencia, dibujos más que imágenes de bits, tienen una ventaja peculiar sobre las imágenes ordinarias de mapas de bits. Los comandos de dibujo se prestan para darles escala. Cada función de un rnctarchivo se puede establecer en escala de manera individual. de modo que las imágenes sean independientes de la resolución del sistema del desplegado o de la aplicación que las utiliza. Las imágenes de metarchivos tienen otras ventajas. Gracias a sus comandos pueden ser interpretados de manera directa por GOi Windows, las aplicaciones no necesitan tratar con los datos del archivo para desplegarlo; incluso, como en cualquier formato de dibujo, los metarchivos utilizan menos almacenamientos que las imágenes en mapas de bits para dibujos sencillos.

- TGA (Targa). Los archivos que siguen el estándar utilizado por la tarjeta de vídeo True Vision Targa (y los productos relacionados) se identifican por la extensión . TGA. El sistema Targa en un principio le dio a las PC's la capacidad para manipular en forma directa imágenes de vídeo estándar (a pesar de que se trataba en su mayoría de imágenes fijas, más que en movimiento) y los formatos usados por los archivos Targa han prevalecido como estándares para el intercambio de imágenes con calidad de video. De hecho. Targa no es un sólo fonnato. sino más de media docena de diferentes formatos de imagen, muchos de los cuales han alcanzado gran popularidad. Todos los formatos Targa de uso extendido tienen la misma estructura de archivo básica. Aproximadamente los primeros 18 bytes de cada archivo identifican el tipo de imagen, tamaño y formato de almacenamiento.
- CGM (Computer Graphics Metafile). Éste formato de archivo fue diseñado como estándar. Éste formato puede combinar imágenes raster con imágenes vector.
- HPGL (Hewlett Packard Graphics Language). Este formato se utiliza para enviar información a plotters, y algunos otros dispositivos lo soportan como emulación. En ciertos campos como CAD se usa frecuentemente.
- JPEG (Joint Photographic Experts Groups). A medida que las aplicaciones multimedia y Windows se mueven hacia el color de 16 y 24 bits. el sistema de compresión JPEG gana terreno. Al utilizar JPEG. se puede empaquetar imágenes de color de 24 bits en un archivo del mismo tamaño y aún más pequeño que aquellos requeridos por las imágenes de 8 bits mapeadas en color, como las que usan Jos formatos de los archivos .BMP o .GIFF.

Existen dos clases de itnágencs que se usan en una computadora: imágenes tipo vector e imagenes tipo raster. Las imágenes raster, usadas en los programas de dibujo, están compuestas por pixeles y a cada pixel se asocia cualidades como color y brillo. Mientras más grande es una imagen contiene mayor número de pixeles y el archivo generado es mayor. Las imágenes vector no están compuestas por pixeles. Los archivos de este tipo de imágenes incluyen instrucciones usadas paca reconstruir los objetos que componen a la imagen completa. Si se trata de alargar una imagen

hecha a base de pixeles (raster) lo único que se logra es convertir los pixeles en cuadros más grandes lo cual alecta seriamente la calidad de la ntisrna Una imagen tipo vector puede ser alargada a cualquier tamafio sin perder su calidad

El fonnato raster es mejor para imagcncs de tipo fotográfico. mientras que el fonnato tipo vector trabaja mejor en dibujos (siempre y cuando éstos no sean generados con paquetes de dibujo basados en pixeles)

 $\sim$ 

 $\sim$ 

 $\epsilon_{\rm c}$ 

En el formato vector, se utilizan vectores para descubrir la geometria del dibujo. Para dibujar un rectángulo se necesitan cuatro vectores uno para cada lado

Conforme evoluciona la tecnología, se hace menos importante tener que decidir que formato usar, ya que cada vez más programas soportan más formatos tanto de tipo raster como de vector.

Las imágenes de alta resolución requieren gran cantidad de memoria y de espacio en disco. lo que hace necesaria alguna forma de compresión para manejarlas. Existen varios métodos de compresión. Uno de ellos busca patrones repetitivos en el archivo fuente y, en vez de almacenar todos los datos, guarda cada patrón que se Tcpite sólo una vez junto con las instrucciones necesarias para reconstruir la imagen original. Usando ésta tccnica la imagen restaurada es idéntica a la original.

Otro método llamado compresión lossy (pérdida), algunos de los datos del archivo original se pierden al momento de hacer la compresión. En vez de buscar patrones repetitivos, éste método realiza un análisis matemático sofisticado sobre los datos originales. La idea de éste método es que el ojo humano no es capaz de detectar la infonnación perdida de la imagen reconstruida

Existen muchas nmneras de almacenar los datos de una imagen. El más común en las PC's es el RGB (guarda las proporciones de rojo, verde y azul que contiene la imagen). Las imagenes guardadas asi son mas realistas. sobre todo en alta resolución Por lo tanto. mientras mejor sea la imagen. mayor será la cantidad de datos requerida. Es normal tener archivos de 24 Mb conteniendo imágenes en colores de 24 bits (16.7 millones de colores) para archivos tan grandes. manejar la información de la imagen en intensidades de rojo, verde y azul no es eficiente. Otra forma de manejar la información de una imagen es a través de modelos matemáticos para el color.

Las técnicas de compresión lossy ofrecen alguna forma de controlar la cantidad de datos perdidos. Se puede especificar un factor que controle la severidad con la que Ja compresión afecta la calidad de la imagen La técnica de compresión lossy tiene grandes ventajas cuando se le compara con los métodos de compresión tradicionales logrando en ocasiones. compresiones de  $10:1$  o  $20:1$  sin distorsionar seriamente la imagen

Dos estándares de compresión relativamente recientes se están abriendo camino en el mundo de cómputo. Éstos estándares combinan el uso de hardware y software para lograr la compresión~ y fueron desarrollados por el Joint Photographics Experts Group (JPEG) y el Joint Motion Picture Experts Group (MPEG) trabajando bajo el auspicio de la International Standard Organization (ISO). El primer grupo propuso un estándar universal para la compresión y descompresión de irnágenes fijas en sistemas de cómputo, mientras que el segundo hizo lo propio para vídeo y audio.

Además, de convertir las imágenes a formato RGB para hacer más fácil el proceso de compresión, JPEG ordena los colores en la imagen para determinar cuales son los más comúnmente usados. Esto permite controlar en cierta medida el grado de degradación de la imagen durante el proceso de compresión

JPEG divide la imagen en pequeños bloques y comprime cada uno de éstos antes de pasar al siguiente. Esto permite la compresión instantánea pero introduce algunos problemas. Los límites de los bloques pueden ser remarcados, distorsionando la imagen cuando se manejan altos factores de compresión.

El estándar JPEG puede ser implementado por medio de software en la mayoría de las computadoras personales. La mayoría de los principales fabricantes de computadoras están dando soporte a éste estándar en sus sistemas. Apple Macintosh soporta JPEG en su software Quick Time y Microsoft lo soporta en Windows. JPEG estecifica un método de compresión, y no un formato para los archivos. Esto dificulta pasar imágenes comprimidas bajo éste método de una Macintosh a una PC

#### 1.2.7 Texto en Multimedia

Una de las aplicaciones más populares de la computadora ha sido el procesamiento de texto. Gracias a esto, existe una gran cantidad de programas orientados a dicha tarea. Los dos programas de procesamiento de texto más populares para PC's actualmente son Word para Windows y WordPeñect.

En el campo de multimedia. algunos sistemas de autoria ofrecen herramientas para incluir-texto en las aplicaciones sin tener que hacer uso de un procesador externo. Tal es el caso de Authorware Profesional que brinda las herramientas suficientes (todos los tipos de letra disponibles en Windows, negritas, itálicas, subíndice, superindice entre otras) para generar textos de buena calidad directamente en el ambiente de desarrollo de la aplicación.

 $\overline{\phantom{0}}$ 1 . . . . . . **. DESERTERS COMME LAS home**  $\bigcirc$  and  $\bigcirc$  and  $\bigcirc$ 

Figura 1.2.7.1 Texto.

## 1.3 Descripción de guiones y paneles

AJ igual que sucede en cinematografia, la base fundamental de una buena animación es el guión, también denominado script. Un guión es un archivo en el cual se recopila una serie de comandos de visualización, mediante los cuales se encadenan distintas escenas y efectos.

Los guiones para radio, televisión, teatro, etc. Tienen en esencia el mismo formato y la diferencia principal entre e11os son básicamente los equipos de apoyo y personal que interviene para que se realice el programa, escena, etc. A continuación se presenta para mejor comprensión un guión que explica como escribir un guión radiofónico.

## NOMBRE DEL PROGRAMA *COMO /C.SCIUBIR UN GUU)N RADIOFÓNICO.*  FECHA DE TRANSMISIÓN: *27 DE FEBRERO /JE 1997.*  EXPLICACIÓN DEL TEMA: *ORIENTACIONES PARA PROFESORES E INVESTIGADORES* DE LA UNAM SOBRE COMO ESCRIBIR UN GUIÓN PARA RADIO UNAM.

#### ENTRADA

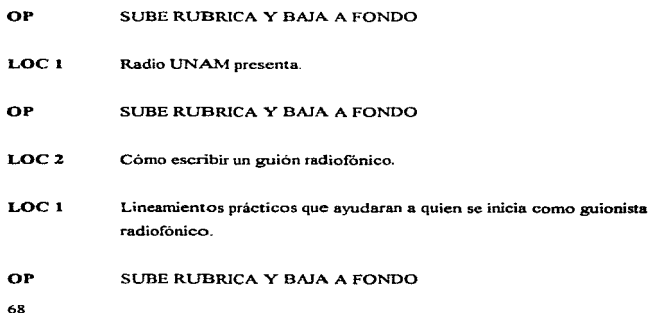

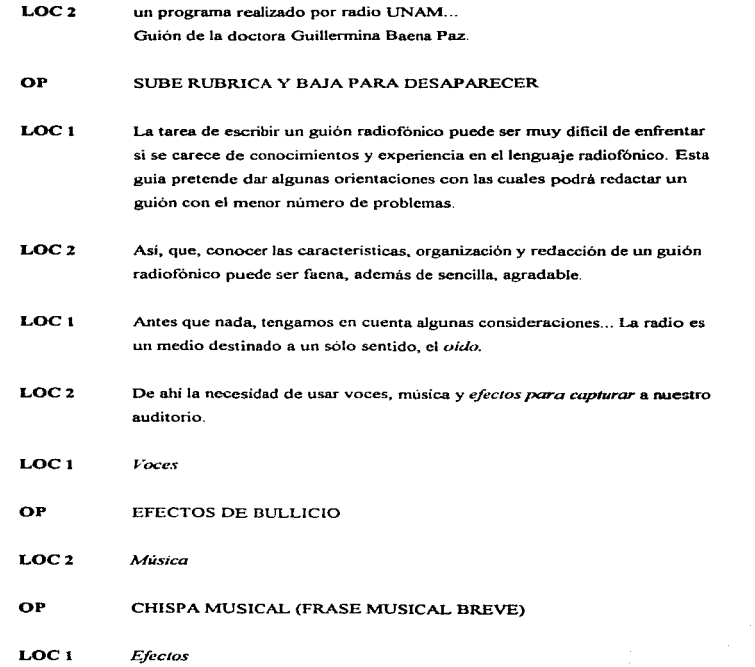

 $\ddot{\phantom{1}}$ 

٠

 $\sim$ 

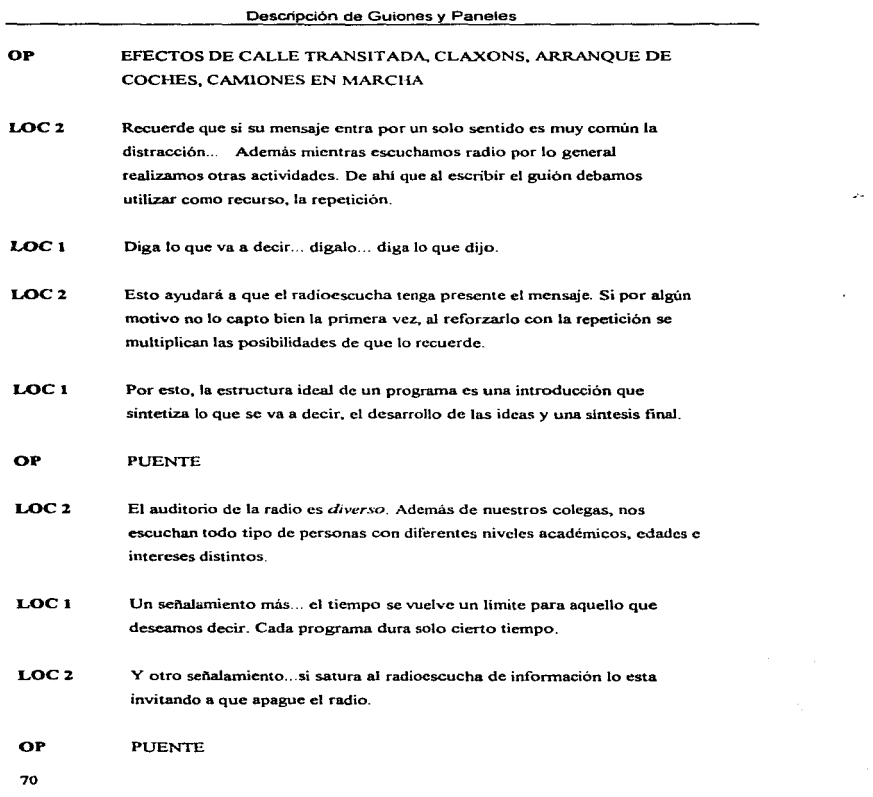

 $\frac{1}{2}$  $\frac{1}{2}$  $\frac{1}{2}$ 

٠

 $\sigma_{\rm{ph}}^{\rm{obs}}$ 

 $\alpha$  is a second contract of  $\alpha$  .

- LOC<sub>1</sub> LOC2 LOC<sub>1</sub> LOC<sub>2</sub> Bien, veamos entonces *¿cuales son las caracteristicas de un guión radiofónico?*  Un guión tiene un ronnato especial con el fin de facilitac el trabajo radiofónico, que es un *1rabajo* de *equ1f>0 ...* Después de que usted lo escribe pasa a la *producción* donde un realizador, varios locutores y un operador lo transfonnarán en el producto final que pasara al aire. Este formato divide la hoja en dos partes. Una columna a la izquierda que ocupa ocho centimetros y se utiliza para señalar las intervenciones del operador y de los locutores ... Otra colunma a la derecha donde se escriben el texto y las indicaciones técnicas al operador. Escribiremos en mayúsculas las indicaciones al operador y el texto en minusculas. OP 1 ENTRA MÚSICA INSTRUMENTAL Y SE MEZCLA CON EFECTOS DE MAR EN CALMA Y OLAS QUE ROMPEN CONTRA LAS ROCAS. GAVIOTAS EN SEGUNDO PLANO. SILBATO DE BARCO EN TERCER PLANO. GRITOS DE NIÑOS Y RISAS EN SEGUNDO PLANO SUSTITUYENDO A LAS GAVIOTAS. NIÑOS PASAN A PRIMER PLANO Y BAJAN A FONDO PARA DESAPARECER LOCI LOC2 Ayudemos al radioescucha. Evitemos que se aburra. Por el contrario, que participe. Hay que involucrarlo en nuestro programa y que su imaginación complete la recreación. Nótese que los sonidos se pueden manejar en dos y hasta tres planos. Esto
	- es puede haber dialogo. música y eíectos simultáneamente.

 $\mathcal{L}_{\mathcal{A}}$ 

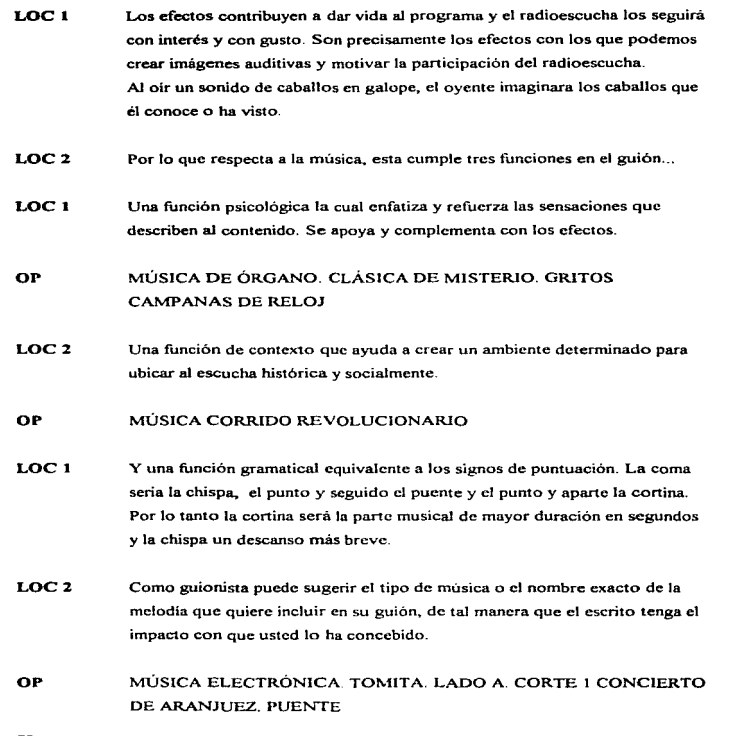

72

 $\frac{1}{2}$ 

 $\frac{1}{2}$ 

 $\pm$ 

÷.

÷

 $\lambda$  $\lambda$ 

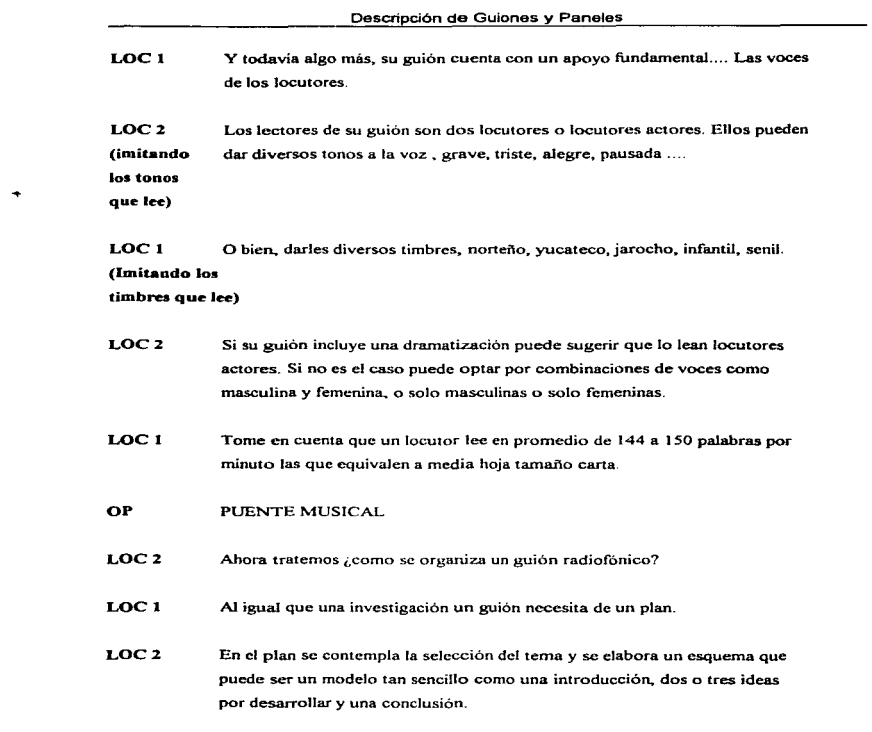

¢

 $\epsilon$ 

٠,٠

لميتا

- LOCI Es primordial recordar que la radio tiene limitaciones de espacio. Tenemos que decir en 15 o en 30 min., todo lo importante sobre nuestro terna <sup>y</sup> desarrollarlo en dos o tres ideas ya que mayor informacion no la captara el auditorio.
- LOC2 Un programa de 15 min. equivale a 6 o 7 cuartillas y uno de 30 min. entre 13 y 14 cuartillas escritas en formato radiofónico
- LOC<sub>1</sub> El inicio del programa ha de tener un arranque original e interesante que introduzca al oyente al tema que se trata . el desarrollo tiene que ser fluido <sup>y</sup> el final vigoroso, breve, sintetizador.
- LOC2 Algo importante nunca parta de que el oyente sabe lo que esta hablando, aún en series de programas es necesario dar los antecedentes En la medida de lo posible procure contestar su información con respuestas al qué, quién., cuando, dónde, cómo. y por que del asunto
- LOC<sub>1</sub> En este momento ya se estará preguntando ¿cómo se redacta un guión radiofónico?
- LOC2 Bueno. esto debe parecer una charla amistosa entre el guionista y el oyente desconocido. Platiquemos el lenguaje coloquial usemos los recursos del habla oral... el guión debe fluir en las voces de los locutores de manera natural exactamente como una amena conversación.
- LOC<sub>1</sub> De entrada esto nos Ueva por el camino de la buena redacción. aquella que tiene por características la claridad, la sencillez., la precisión, la concisión y la naturalidad.
- LOC2 Sí, efectivamente somos claros cuando expresamos nuestras ideas de manera ordenada y el oyente las comprende de inmediato ... somos sencillos cuando utilizamos palabras de uso común. En el caso de emplear términos técnicos, los explicaremos o los pondremos dentro de un contexto que los explique por si mismos.
- LOC<sub>1</sub> Somos precisos cuando evitamos la palabrería, las frases ampulosas, discursivas, los adjetivos innecesarios que no dicen nada... Somos concisos cuando usamos frases cortas entre tres y dieciocho palabras.
- LOC2 Y somos naturales cuando cmpleainos nuestro propio vocabulario para expresar las ideas. El oyente nota de inmediato cuando los ténninos que usamos no son nuestros, se oyen pedantes, de pose.
- LOC<sub>1</sub> En radio también es importante usar párrafos cortos de cinco a siete líneas. Una de las ventajas del formato que usamos es que nos obligan a elaborar frases y párrafos breves.
- LOC2 Recuerde que más aburrido que una clase aburrida es esa misma clase por radio... Entonces cuente hechos, anécdotas, refiérase a personas conocidas o a situaciones que esten cerca del oyente.
- LOCI Seguramente ya se percató que utilizamos preguntas en diversas partes del guión. Son buenas aliadas, llaman la atención del escucha para que no decaiga su interés, asi nos sigue en el proceso de razonamiento y lo dinamizamos para la reflexión de aquello que decimos.

#### OP CORTINA MUSICAL A FONDO

However, and the con-

۰.

7S

- LOC2 Anote usted los siguientes detalles particulares del lenguaje radiofónico para que los tenga presentes a la hora de redactar su guión.
- OP MÚSICA SUBE Y BAJA PARA DESAPARECER
- LOCI De preferencia olvídese de la redacción técnica y no del empleo de su vocabulario profesional... Maneje las cifras redondeadas, mucho mejor si pone porcentajes o usa comparaciones. Omita nombres si no son muy importantes ... Evite las abreviaturas.
- LOC2 Recucrdc que el uso de los verbos en presente y anteprescntc hace hincapié en la actualidad. nos da la sensación que el hecho ocurre en este mismo momento
- LOC<sub>1</sub> Evite el abuso de estadísticas. el auditorio se aburre y no tiene tiempo para digerirlas .... Nunca inicie un parrafo con nombres ni con números, ni con gerundios ... Use la imaginación y la creatividad para mantener la atención del escucha. apóyese en música, efectos y detalles de interés humano que jalen al oyente y lo atraigan hacia nosotros
- LOC2 Y aJgunas cuestiones de íorma .. Use tres puntos suspensivos en vez de punto y seguido o para indicar las pausas del guión
- LOC<sub>1</sub> Al escribir el guión en su íormato no corte las palabras, ni tampoco los párrafos al terminar la hoja.. esto con el fin de avudar al locutor y al realizador para una producción fluida,. sin equivocaciones continuas.
- LOC<sub>2</sub> Reescriba su guión. léalo en voz alta. Pero por lo general un guión esta listo en la segunda versión... Subraye las palabras o frases que desea enfatizar, de tal manera que el locutor les de mayor entonación.

 $\sim$ ٠

н

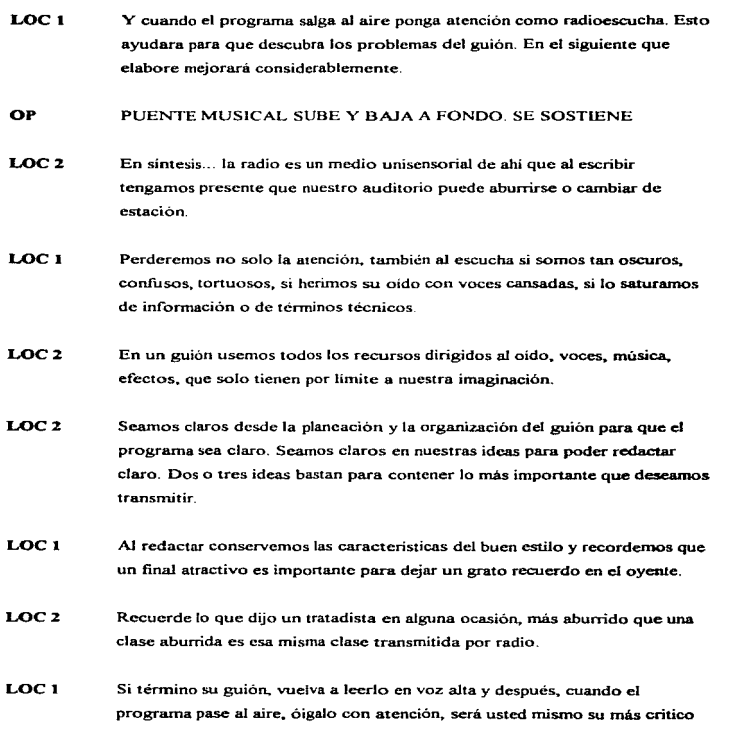

77

Ą.

radioescucha ... De esta manera su segundo guión mejorara sensiblemente y el tercero ... y el cuarto ... y el ....

**San Area** 

 $\alpha=\alpha$ 

 $\epsilon_{\rm c}$  .

**Contract** 

#### SALIDA

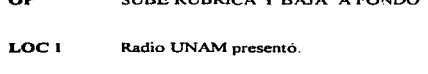

SUBE RUBRICA Y BAJA A FONDO

- LOC2 Cómo elaborar un guión radiofónico.
- OP SUBE RUBRICA Y BAJA A FONDO
- LOC<sub>1</sub> Fue un guión de la Dra. Guillermina Paz.
- LOC2 En los controles técnicos ....
- LOC<sub>1</sub> En la lectura....... y........
- LOC2 Realización.......
- LOCI Una producción de Radio UNAM.
- OP SUBE RUBRICA Y BAJA PARA DESAPARECER

78

op

 $\sim$   $\sim$ 

ESTA

TES~~

~m nEBE **Manual** 

#### Guión **para** multimedia

El guión también debe describir las animaciones de la aplicación, que pueden ser tanto imagenes inéditas como las tomadas de *clip-art*. Este tipo de bibliotecas de imágenes suelen alojarse sobre CD-ROM. Este soporte resulta el más adecuado para ello porque, además de su gran capacidad y bajo precio. debe servir sólo como inf'ormación de consulta. No obstante. una vez seleccionada una imagen dentro de un clip-art. puede modificarse ésta a voluntad antes de incluirla en una animación.

#### Elaboración de guiones

Los guiones son la forma en que se planea presentar cada segmento de la información. Es el paso siguiente a la elaboración del algoritmo y diagrama de flujo de la información, ya que con los guiones se presenta de forma más explicita la presentación preliminar del sistema.

El guión es el hilo conductor para todas las cuestiones de producción. En et guión se encontraran todos los pasos a seguir para la elaboración del producto. Si, por ejemplo, esta elaborando una presentación para una empresa determinada con la ayuda de multimedios, dibuje cada imagen de la presentación. Escriba que música va a utilizar, cuando deberá utilizarse una animación para aclarar cada cosa. cte. Cuanto más perfecto sea el guión, más lacil resultara llevar a cabo la producción. Esto es especialmente aplicable a los casos en que algunos de Jos pasos de la producción deban encargarse a más personas

Un guión sencillo puede constar de cuatro columnas que se pueden dividir con líneas. En la columna de la izquierda se encuentran las instrucciones para el texto, en la que sigue, para las imágenes, gráficos y animaciones, en la de la derecha, el audio y en la última la música. No describa las imágenes ni los gráficos, dibujelos directamente en el guión. Este apoyo visual resultara muy útil a la hora de elegir la música o los textos.

Antes de empezar a trabajar en el programa debe decidir como será el desarrollo de la presentación

 $\ddot{\phantom{a}}$ é.

> المالية  $\overline{a}$

#### Descripción de Guiones y Paneles

Un ejemplo de guión para una aplicación multimedia se describe a continuación : Guión 1

- !ºpaso: Voz de saludo como electo de sonido.
- 2° paso: Comienzo de la música de fondo.
- 3° paso: Aparece el primer segmento de video que muestra las instalaciones del Laboratorio.
- 4º paso: Voz de presentación como efecto de sonido.
- 5ºpaso: Inserción del primer texto.
- 6ºpaso: Inserción del segundo texto.
- 7° paso : Se borra el vídeo y el primer texto.
- 8° paso: Nueva música de fondo.
- 9° paso: Voz de explicación de la ayuda.
- $10^{\circ}$  paso: Aparece un emblema.
- 11º paso: Se borra el segundo texto y el emblema.
- 12° paso: Aparece el menú de opciones y da paso al guión siguiente.

80

不能的 20

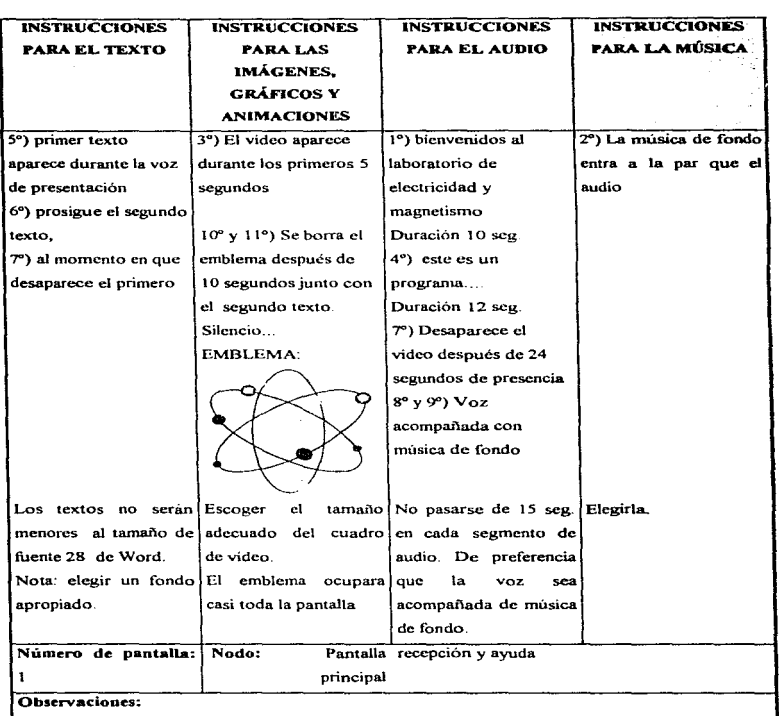

#### Descripción de Guiones y Paneles

 $\sim$  $\ddot{\phantom{a}}$ 

Figura 1.3.1 Presentación en tabla del Guión 1.

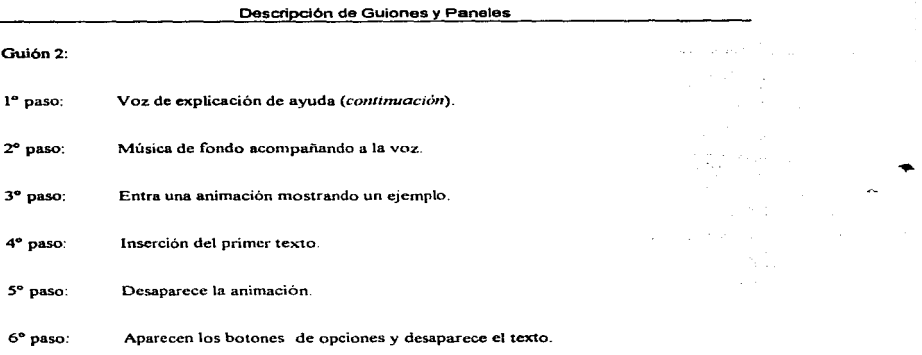

*-r* paso: Continua el siguiente guión de acuerdo a cada opción.

Cuanto mejor se conozcan las funciones del programa con más detalle se deberá elaborar el guión escrito. Así, resultara mucho más fácil pasar estas acciones al programa.

Estos elementos son útiles para la creación de paneles e incluso del mismo sistema, ya que ayudan a ordenar los medios y seguir fácilmente la secuencia del diagrema de flujo de la información.

#### Creación de paneles

Los paneles son los cuadros en que se trabaja. Los paneles pueden contener color, sonido, movimiento e información.

 $\mathcal{L}_{\mathcal{A}}^{\mathcal{A}}$  .

Un panel es un conjunto de objetos que podrán ser desplegados por el usuario final.

Un panel puede ser una pantalla completa o varias pantallas o varios paneles pueden estar estratificados para crear una pantalla.

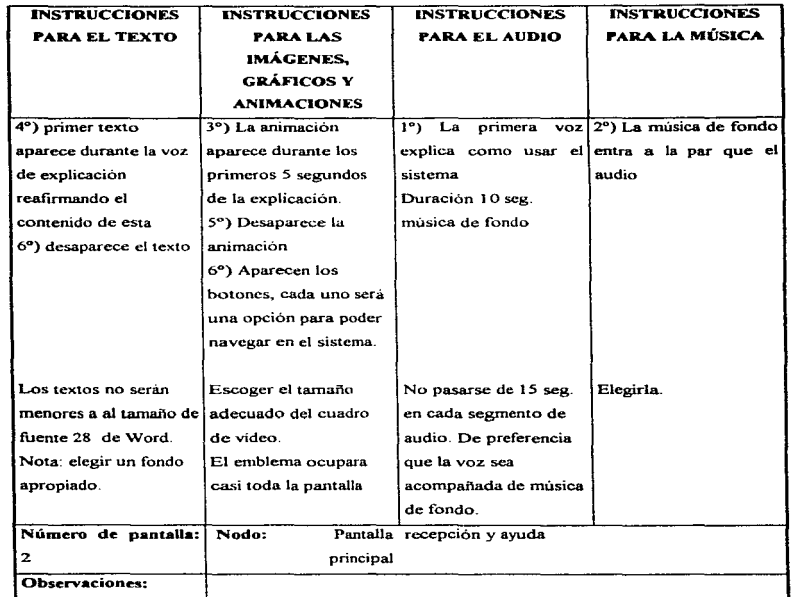

Descripción de Guiones y Paneles

Figura 1.3.2 Presentación en tabla del Guión 2.

Otra opción de formato a1 elaborar los guiones se presenta a continuación.

..

 $\sigma$ 

 $\star$  $\ddot{\phantom{0}}$ 

# Descripción de Guiones y Paneles

**Contract Contract** 

 $\bullet$  . The contract of the contract of the contract of the contract of the contract of the contract of the contract of the contract of the contract of the contract of the contract of the contract of the contract of the co

 $\alpha$ 

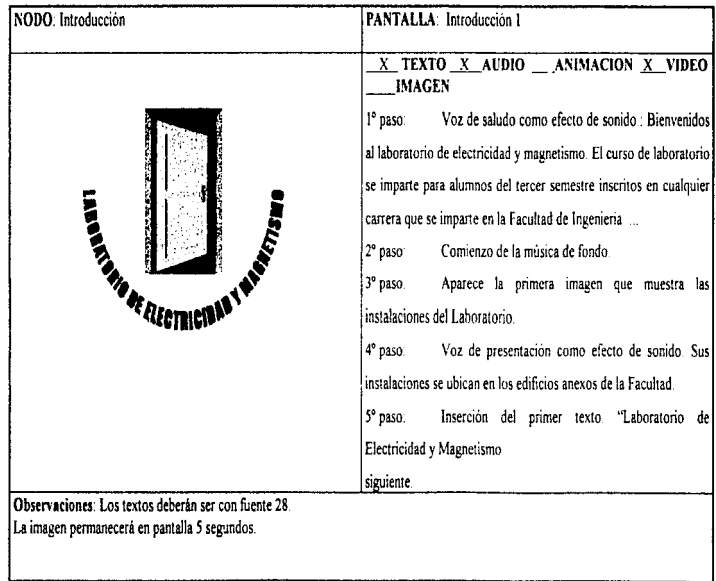

Figura 1.3.3 Formato de guión.

\_\_\_\_\_\_\_\_\_\_

### 1.4 Ventajas del uso de multimedia en la educación

La PC multimedia y los programas informaticos orientados a la educación, son materiales didácticos cada vez más utilizados en las escuelas. Y es que las posibilidades que ofrece para el mundo de la enseñanza la utilización de la informática y de los productos educativos multimedia ensombrecen con su espectacularidad a otros métodos tradicionales, pero igualmente validos.

Los expertos consideran que si continua esta tendencia (acceso de centros escolares a la inlormatica y a la tccnologia multimedia). en un futuro mas o menos próximo los productos multimedia conseguirán modificar substancialmente los contenidos pedagógicos y la metodología de los centros de enseñanza

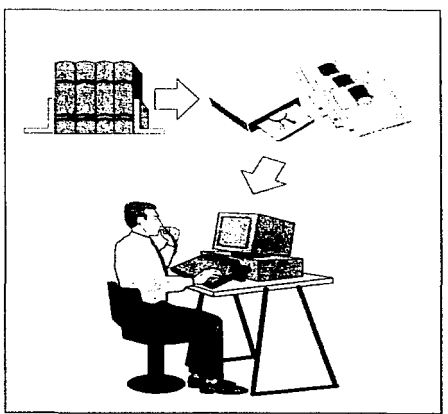

Figura 1.4. l La computadora en la educación.

El acelerado proceso de cambios tecnológicos hace que enseñar en la Universidad sea cada día más dificil: los saberes son muy provisionales y los productos de la tecnociencia nos ofuscan. Es complicado cambiar la actitud de las personas frente a los vertiginosos cambios: ahora lo vá.lido ya no es el papel, es el sonido y el video : y después todo junto.

Al menos dos factores son criticos al considerar la efectividad de la computadora en auxilio del aprendizaje: la naturaleza interactiva del aprendizaje basado en computadoras: y la capacidad de individualizar la experiencia de aprendizaje a las necesidades de cada educando. Uno de los mayores problemas en la educación, particularmente en la educación que debe impartirse con grupos numerosos de alumnos, es el hecho de que hemos perdido uno de los mas valiosos componentes de los inicios de la educación, la posibilidad de tener educandos que siempre desempeñen un rol activo en el proceso de aprendizaje. En el metodo socrático de enseñanza dos o tres alumnos trabajan estrechamente con el maestro respondiendo preguntas y por lo tanto, comportándose como aprendices activos. El proceso es altamente intensivo en trabajo, mientras más personas tenemos por educar, es cada vez menor la posibilidad de actuar de esta manera. No podemos proporcionar o formar suficientes maestros para basar nuestro sistema de educación en el método socnitico. Pero podemos desarrollar buenos materiales de aprendizaje basados en el empleo de la computadora con los cuales el estudiante siempre esta activo La computadora puede permitirnos regresar a un sistema de instrucción mucho más humanista al hacer que todos nuestros educandos sean participativos en Jugar del papel de espectadores que frecuentemente tienen en nuestro actual ambiente de enseñanza de libro-lectura

La segunda ventaja ofrecida por la computadora es la individualización del proceso de aprendizaje. Todos aceptamos que los alumnos son diferentes, que cada alumno es único, que cada uno aprende en diferente forma. pero la mayoria de nuestros procedimientos de enseñanza son muy débiles para tener en cuenta estas diferencias individuales. Tratan típicamente a todos los alumnos en la misma fomia. Por- ejemplo, si un alunmo en un particular punto del curso esta careciendo de alguna información o antecedente importante. en nuestros actuales sistemas de enseñanza. ese alumno es arrastrado con los demás de la clase. La información faltante es dificil de adquirir bajo tales circunstancias. El procedimiento racional consistirà en permitir al alumno que este requiriendo de ayuda especial a detener el flujo de enseñanza en ese punto para regresar <sup>y</sup> conseguir la información y los antecedentes que necesita. Pero nuestras actuales estructuras de cnscftanza carecen de las previsiones adecuadas para esta posibilidad. Las necesidades varian entre lo que puede ser aprendido en pocos minutos y lo que puede ser aprendido en todo el curso.

Con la computadora la situación es por completo distinta. Cada alumno puede avanzar a1 ritmo que mejor le resulte y estará respondiendo a preguntas frecuentemente. Por lo que la computadora, con el material del curso preparado por maestros altamente competentes, puede determinar si el educando comprende o no en un punto dado el objetivo de estudio. En caso negativo, se puede proporcionar ayuda para remediarlo. simplemente como panc del flujo del material, sin que haya una intenupción desde el punto de vista del alumno. En realidad, al alwnno que use un material de enseñanza basado en computadora bien diseñado no le da la impresión de que alguna forma de tratamiento especial esta teniendo lugar por lo que a esta ayuda no se le atribuye repercusión psicológica alguna. Con la individualización que hacen posible las computadoras, se puede esperar alcanzar la meta de una enseñanza superior, donde cada uno aprenda todo el material básico perfectamente

No es recomendable usar únicamente material didáctico multimedia para dar clases, según el caso y las necesidades se requerirá del uso de uno o más materiales didácticos que se complementaran y que darán como resultado alcanzar el objetivo propuesto. No se puede pretender que los sistemas multimedia reemplacen totalmente a los métodos tradicionales de enseñanza, pero su adecuado uso ayuda en gran medida al aprendizaje.

Un antiguo refrán chino dice que una vista vale más que mil oídos y una imagen más de mil palabras y esto es muy cierto, pues una imagen visual se ve mejor de lo que se describe, un pensanúento abstracto necesita palabras más que imágenes y una imagen auditiva o sonora,. necesita más bien ser oída que descrita o vista.

Lo que verdaderamente es indispensable es acoplar sonidos con imagen. visualización con idea,. palabras con ilustraciones. acción con palabras, combinar y hacer uso de cuantos métodos se disponga para hacer el mensaje más comprensible, sin llegar al punto en que la saturación de medios se convierta en una distracción, en vez de reforzar el proceso de enseñanza-aprendizaje. Es precisamente lo que se puede lograr al usar multimedia.

Hagamos una comparación con otros medios masívos de información

#### Consulta de Bases masivas de información

Existe una gran variedad de medios que pueden ser considerados como bases masivas de información y cada una de ellas ofrece ventajas y desventajas, haciéndolas útiles en su debido momento. Por ejemplo los libros son legados insustituibles de la humanidad y para la humanidad. pueden ser usados como bases masivas de información, sin embargo, existen opciones que pueden facilitar y ahorrar tiempo en una labor de consulta. Estamos acostumbrados al uso de los libros como herramientas indispensables en la educación, no obstante, los métodos alternativos de educación trajeron consigo nuevas herramientas utiles, aún para el metodo educativo tradicional. Estamos refiriéndonos a los recursos que nos ofrece la tecnología

Actualmente se usan las computadoras para llevar los expedientes de los alumnos, para organizar horarios, en orientación educativa y vocacional, en la simulación de procesos de aprendizaje, para enseñanza programada, para almacenar información, y para la publicación de trabajos.

Sin embargo muchas veces se seleccionan los medios de consulta, sobre la base de lo que resulta expresamente mas. fácil y agradable para el que aprende. pero la elección correcta del medio. depende de lil fonna en que se pretendan alcanzar los objetivos educativos y el contenido temático.

 $\zeta_{\rm c}$  is ä.

Todo esto bajo Ja conjetura de que para aprender se hace uso de una o más bases masivas de infonnación
## Bases de Datos

Las Bases de Datos pueden definirse como una colección de datos almacenados en conjunto, pero independientes entre sí, sin redundancia, consistentes, de tal manera que su finalidad es la de servir a una aplicación o más de la mejor manera posible; los datos son independientes de los programas que los usan. Se emplean métodos bien determinados para incluir datos nuevos y para modificar o extraer los datos almacenados. esto es realizado por lo que se conoce como Sistema Administrador de Datos.

Las bases de datos cubren bastante bien las necesidades de gestión y por lo tanto, ésta es su principal aplicación, aunque en la actualidad están difundidos otros tipos de datos, acrecentando con esto su aplicación, por ejemplo:

a ) Las bases de datos textos: están compuestas por textos ( párraíos, introducción,. conclusión, etc. ) e informaciones descriptivas (titulos, autores, palabras clave, referencias, etc.).

b ) Las bases de imágenes: contienen imágenes fijas o animadas y se usan para datos descriptivos.

c ) Las bases cartográficas, que como su nombre lo indica contienen mapas cartográficos.

Cualquiera de estas bases de datos, son útiles también, en lugares donde se requiera organizar la información antes de consultarla, tal como en bibliotecas, instituciones, trabajos administrativos, y almacenamiento de información, entre otros.

#### Sistemas expertos

Un Sisterna Experto es una ayuda para el razonanúcnto humano y para la toma de decisiones en un área específica, por ejemplo, el diagnóstico médico, el diseño, planeación, predicción, interpretación. control. etc. Su principal característica es su capacidad para enfrentar problemas del mundo real por medio de la aplicación de procesos que reflejan el discernimiento y la intuición humanas. En Ja actualidad pueden sustituir la tarea que en el pasado solía llevarse a cabo por sólo personas expertas.

Un sistema experto hace uso de las bases de conocimientos. que se componen generalmente de hechos que penniten deducir unas conclusiones a partir de unas premisas y también de comentarios que permiten explicar los razonamientos. Las bases de conocimiento necesitan el enriquecimiento del sistema. asi como la comunicación con el usuario en un lenguaje casi natural. de tal manera que. una base de conocimientos. debe poder responder a preguntas expresadas en castellano. sobre hechos no contenidos en la base pero. que se deducen más o menos directamente de las reglas de producción y de los hechos de In base. Por lo tanto. su campo de aplicación se encuentra en el área científica, educativa, investigación y en general donde se requiera la asesoria de expertos.

#### Presentaciones audiovisuales

El lenguaje audiovisual no es sino la suma de otros lenguajes, el visual es decir, imàgenes y el auditivo es decir, sonidos. Usamos ahora la palabra lenguaje por la importancia que éste cobra en el proceso de comunicación y este a su vez en el proceso educativo. Los materiales audiovisuales están presentes en la educación pero generalmente se consideran como de segunda categoría ante los libros y bibliotecas. Un programa documental de televisión, un videocasete documental. películas educativas, proyectores automáticos con dispositivos para ser usados con disco o cinta son medios que se utilizan como presentaciones audiovisuales.

Existen varios canales comerciales que transmiten programas y películas y de igual manera organizaciones que se encargan de difundir videocasetes. En cuaJquiera de estos medios el usuario deja de serlo pasando a ser espectador. dejando a un lado la interactividad. que aunque minima existe en un sistema experto y al utilizar una base de datos. Su gran ventaja es la de ser un lenguaje por lo que ameniza el aprendizaje.

#### V[deo interactivo (VIA)

Otra alternativa como presentación audiovisual son los videos interactivos (VIA) que surgieron en la pasada década y en Estados Unidos su aplicación fue militar.

El video interactivo consiste en un programa de video y un programa de computación operado paralelamente, éste último controla al primero y a su vez es controlado por el usuario. El sistema puede funcionar con "videocassette" (vídeo cinta), con videodisco controlado por un miccopnx:esador instalado en la vidcocasetera o por una computadora separada.

Las ventajas principales que ofrece son debidas al supone fisíco y al sopone lógico. el primero ofrece enorme capacidad de almacenamiento y fidelidad; el segundo proporciona un ambiente amigable, se puede navegar a través del sistema y es por lo tanto cien por ciento interactivo.

El vídeo interactivo es lo más próximo a los multimedios, es el usuario quien programa, sin él no funciona ni tiene sentido, por lo que su potencial esta limitado a la imaginación de quien lo usa.

Es muy útil en la enseñanza, la industria, el almacenamiento de información, mercadotecnia, entrenamiento de oficios, catalogos de bibliotecas. Su gran desventaja, es su costosa tecnología por lo que es un medio poco difundido

## Libros

". No hay libro tan malo que no contenga algo nuevo ", frase enunciada por Cervantes y verdadera aún en nuestros días. Leer. es indispensable en nuestra cultura,. para conocer, apreciar o cuestionar toda palabra escrita, desde un sencillo reporte, hasta lecturas más complejas que nos permiten entre otras cosas, aprender sobre temas determinados, por lo que son una fuente importante de consulta. La lectura esta estrechamente ligada a la vida cotidiana, de ahi, que los libros, sean una base masiva de información por excelencia. No obstante el contenido de ellos no son ni ley, ni dogma. además, algunos como material de consulta son en mayor o menor medida áridos, por ello, es muy válido buscar otras alternativas como material de consulta.

Es erróneo decir cunl de estos medios sirve y cual no. ya que como antes se menciono,. depende de la forma en que se pretenda trabajar (Figura 1.4.2)

 $\ddot{\bullet}$ 

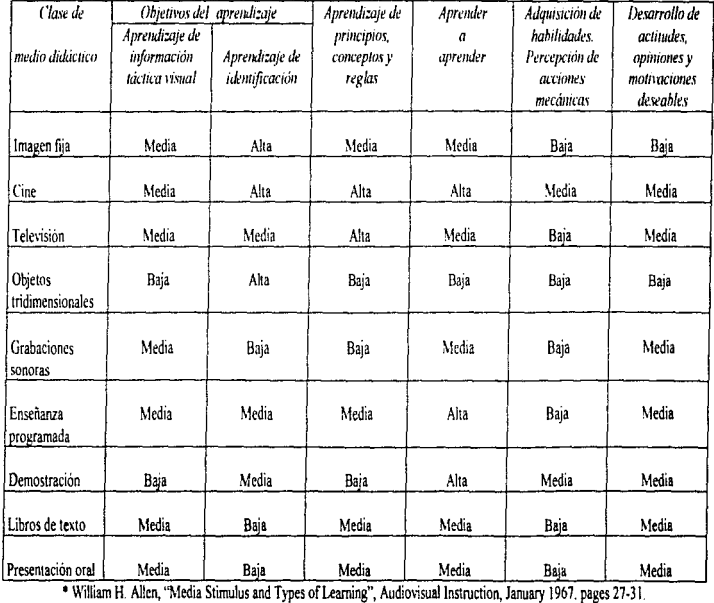

Figura 1.4 2 Relación de los estímulos didácticos con los objetivos de aprendizaje.

92

a positive and in the experimental state of the contract of the contract of

 $\bar{r}$ 

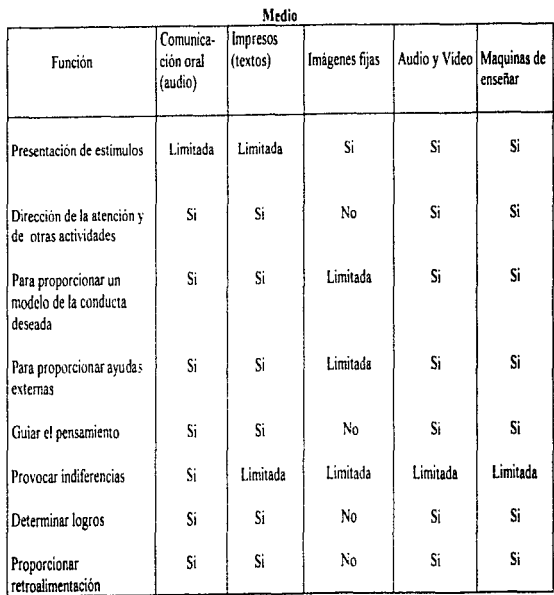

retroalimentación 1<br>
\* The Conditions of Learning by Robert M. Gagné. Reprinted by permission of Holt, Rinehart and Winston, Inc. \*\* Fuente. "Planificación y Producción de materiales audiovisuales", Jerrold E. Kemp, 1989.

Figura 1.4.3 Funciones didácticas de diferentes medios.

93

 $\bullet$  •  $\bullet$  •  $\bullet$ 

Ventajas del Uso de Multimedia en la Educación

 $\ddot{\phantom{1}}$ 

 $\bullet$ 

•

 $\boldsymbol{r}$ 

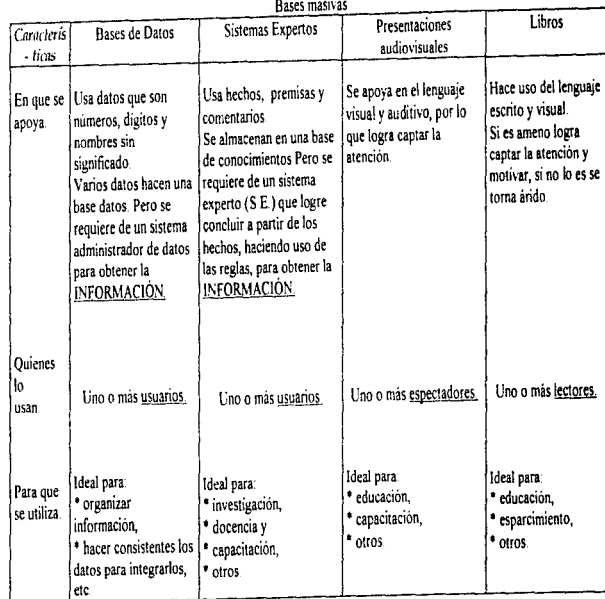

Figura 1 4 4 Diferencias entre bases masivas de infonnación

### Ventajas del Uso de Multimedia en la Educación

## **Multimedia en la** Educación No Formal

Construidas originalmente para apoyar el trabajo de científicos e ingenieros, en la realización de innumerables cálculos, análisis de reacciones químicas, etc., las computadoras comenzaron a utilizarse en la administración desde la decada de los 60's. Los avances de la microelectrónica, las pusieron al alcance de comercios y empresas durante la década de los 70's y permitieron el acceso de la computadora personal a despachos, consultorios y aún en los mismos hogares en los so·s.

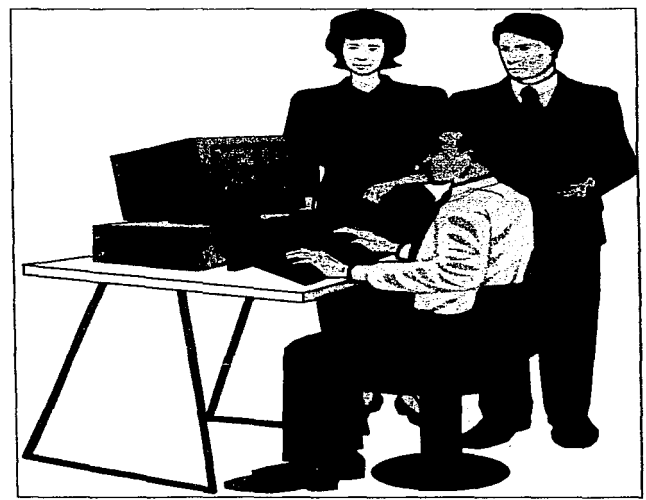

Figura 1.4.5 Tecnología multimedios en la educación.

Junto con los avances, las aplicaciones de las computadoras se extendieron. Los nuevos usuarios ampliaron su capacidad de operación, modificando la estructura y formas de actividad de las empresas y de la sociedad en general, a lo largo de un proceso continuo y permanente.

Se utilizaron en todos los campos de la actividad humana, es ahora uno de los elementos esenciales de la transformación de la sociedad, que puede observarse claramente en las naciones mas desarrolladas y que habrá de experimentarse durante los próximos años en el resto del mundo. Una de las repercusiones sociales del uso de las computadoras es el cambio de la educación en todos sus niveles

•  $\mathcal{F}_{\mathcal{F}}$ 

×.

La multimedia interactiva tiene posibilidades como herramienta educativa, para alumnos y profesores.

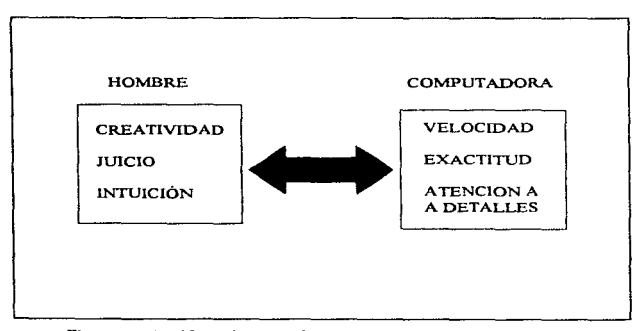

Figura l .4.6 Diferencias entre los seres humanos y la computadora.

Las principales ventajas que presenta un sistema multimedios, consiste en que el aprendizaje no se realiza en fonna pasiva como espectador. Se interactua, fijando su propio paso, navegando <sup>y</sup> ramificando hacia distintos temas y áreas de interés personal. Las presentaciones interactivas pueden resaltar un concepto, idea o expresión de manera más atractiva. Las exposiciones interactivas en museos dan vida a temas potencialmente áridos. Es por éstas razones una herramienta alternativa para el proceso educativo.

#### Beneficio de multimcdios

Macromedia. una compañía dedicada al software para desarrollo de aplicaciones de diseño gráfico <sup>y</sup>multimedia,. publicó en octubre de 1992 un interesante análisis en tomo a multimedia interactiva para educación y comunicación, ese estudio señala, entre otras cosas cuales son los once mayores beneficios que proporcionan multimedia mismos que se exponen a continuación.

#### 1.- Más rápido retomo de la inversión

Las aplicaciones de multimedia interactiva son proyectos que incrementan su retorno de la inversión durante su vida útil. Los costos primarios de la aplicación se incurren durante el periodo de desarrollo; los de implantación y mantenimiento son relativamente bajos, así que contrario a lo que sucede con el aprendizaje guiado por un maestro o la capacitación basada en documentación escrita, el costo por usuario decrece cada vez que la aplicación es utilizada.

Según un estudio hecho por el Instituto para Análisis de la Defensa de los Estados Unidos las  $\alpha$ lecciones interactivas han resultado significativamente más baratas que los métodos tradicionales  $\bf{v}$ seftalan que el promedio de ahorro en costos es de un 64%

2.- Ambiente sin riesgos

La simulación realista de trabajos de Jaboratorio o ambientes peligrosos es una gran ventaja de la tecnología de multimedia. Estas aplicaciones penniten a las personas adquirir habilidades de manera segura. antes de aplicarlas en situaciones reales.

 $\sim$ 

# 3.- Tiempo de producción

Los sistemas de autoria hacen posible que gran cantidad de información sea recopilada y ordenada para ser presentada en forma tal que aporte un conocimiento significativo a los usuarios, en periodos cortos y el tiempo empleado en distribuir los productos es menor ya que, una vez terminada la producción, pueden ser distribuidos inmediatamente con la ayuda de medios electrónicos. Otro punto en el que se tienen ahorros en tiempo y por ende en costos, es cuando se desea hacer actualizaciones a los materiales ya producidos. dichas actualizaciones pueden realizarse de forma sumamente rápida.

#### 4.- Mayor grado de experiencia en la materia.

Los sistemas educativos y de soporte basados en la tecnología de multimedia pueden acelerar el aprendizaje y permitir a los novatos o principiantes desempeñarse mejor a la vez que están aprendiendo nueva información y adquiriendo nuevas habilidades. El estudio realizado por J. D. Fletcher en el Instituto para Análisis de la Defensa de los Estados Unidos, encontró que dichas aplicaciones pueden encontrar la asimilación de conocimientos alrededor de un 25% compar8ndolo con los métodos tradicionales

## 5.- Facilidad de distribución a distancia.

Resulta notorio que las aplicaciones realizadas puedan ser distribuidas en cualquier parte del mundo de manera sencilla mediante CD-ROM. disquete o mediante redes electrónicas de infbrmación.. directo a la computadora del usuario. No es necesario invertir en viajes costosos o espacio en un salón de clase, tanto los usuarios locales como los distantes geográficamente pueden recibir sus aplicaciones actualizadas en sus lugares de origen.

### 6.- Disponibilidad de la irúormación en el momento necesario.

Con los sistemas multimedia como referencia o soporte, la infonnación se proporciona de acuerdo a la demanda. es decir. cuando y donde se le requiere. y como resultado. los usuarios se encuentran respaldados al tener herramientas que los llevan a desempeñarse de una forma más efectiva.

# 7.- Presentación consistente

 $\gamma$ 

Cuando se tienen sistemas desarrollados con tecnología de multimedia, todos los usuarios obtienen la misma información y están expuestos a ambientes de aprendizaje idénticos. La confiabilidad de la instrucción. la caJidad de la información. y la presentación del tnaterial son siempre consistentes de usuario a usuario y de sesión a sesión.

### 8.- Reducción del tiempo de aprendizaje.

Debido a los estímulos visuales y auditivos y por sus cualidades de retroalimentación, multimedia puede reducir significativamente el tiempo requerido para aprender. En el estudio de Fletcher, ya se ha citado anteriormente se reporta que los sistemas desarrollados con la mencionada tecnología. pueden causar reducciones en tiempo para los usuarios hasta de un 31% respecto a los medios convencionales, y debido a que las personas ocupan menos tiempo para aprender o capacitarse. su productividad se incrementa.

# 9.- Acceso individualizado.

Los ambientes de aprendizaje diseñados con tecnologia multimedia pueden satisfacer los estilos de cada usuario para aprender y trabajar, y permite a los usuarios ver las lecciones que necesitan, las veces que les sea conveniente. Esta metodología de autoestudio le da al usuario el control, tanto de su tiempo como de su proceso de aprendizaje; no existe una razón para desperdiciar el tiempo de una persona explicándole lemas que ya conoce; en vez de eso puede invertir más tiempo en desarrollar nuevas habilidades y reforzar areas que considere débiles. Esta es tal vez, una de las mayores ventajas que presentan las aplicaciones desarrolladas con tecnologia multimedia.

### 10.- Refbrzarniento visual, auditivo e interactivo.

El corazón de multimedia esta constituido por la capacidad de uso interactivo de reforzadores, no solo en forma de textos, sino también de imágenes y sonidos; dichos reforzadores pueden aplicarse a los conceptos que se consideren críticos en el proceso de aprendizaje.

#### 11.-. Mayor motivación.

Las aplicaciones interactivas proveen retroalimentación constante sobre el progreso que se lleva en el aprendizaje, al tiempo que se ve nuevo material y se dominan los conocimientos anteriormente adquiridos. Harriet Perry. especiaJista en educación curricular, señala que las lecciones realizadas en aplicaciones interactivas proveen ventajas en la construcción de habilidades debido a que la computadora puede dar retroalimentación inmediata a los cuestionamientos del estudiante y guiarlo a través de los pasos necesarios para que por si mismo encuentre la respuesta. Frecuentemente un maestro no posee la disponibilidad suficiente como para atender de esta forma a todos y cada uno de sus estudiantes. Estos aspectos aunados con los recursos de multimedia., hacen que los estudiantes se involucren mucho más rápido y se mantengan motivados para continuar con los ejercicios que construirán en conjunto el aprendizaje

En resumen, en las últimas décadas, han sido extraordinariamente fecundos los avances tecnológicos aplicables a la educación para poder ofrecer lo mejor y lo más importante en experiencias paca los alumnos y hacer esto extensivo a un nümcro cada vez mayor de personas.

Según encuestas y estudios realizados en Estados Unidos. estn absolutamente comprobado que el uso de multimedia, mejora y reafirma el aprendizaje de los alumnos y al mismo tiempo, reduce el tiempo de instrucción. La tecnología multimedia se puede aplicar a México en educación. sin embargo aun falta evaluar que tan útil y efectiva resulta para nosotros

# CAPÍTULO<sub>2</sub>

# ALCANCE DEL PROYECTO Y REQUERIMIENTOS DE RECURSOS

# 241 Definición del Alcance del proyecto

Hasta hace relativamente poco tiempo se creía que la única forma para aumentar el nivel educativo de un pais era la multiplicación de escuelas para que la población recibiera educación formal, sin embargo, en la actualidad los educadores y científicos sociales cambiaron su opinión respecto a esta idea.

Ante esta situación se deberán tener cambios radicales en el proceso de enseñanza en las próximas décadas,. en particular cuando los estudiantes descubran que pueden ir más allá de los limites de tos métodos de enseñanza tradicionales.

La capacidad de aprendizaje del hombre no se limita al lenguaje. reconocer los objetos que construyen el entorno y las relaciones que existen entre ellos, es un proceso de aprendizaje importante. Esta capacidad innata y desconocida pacece ilimitada, pero por desgracia destruida en muchos casos por el sistema educativo tradicional.

Nuestra capacidad autónoma de aprendizaje es un hecho innegable. se da como un proceso natural. continuo y permanente de pnicba y error. en el que nuestro sentidos nos pcnniten captar las imágenes del medio exterior. así como el efecto en nuestras acciones. El aprendizaje esta asociado estrechamente con lo que sucede en nuestro entorno.

Ante esta realidad se hace necesario replantear o conocer las posibilidades que el uso de la computadora puede ofrecer a la práctica docente.

 $\omega$ 

لت.<br>منابع

El sistema multimedia que se desarrollará para los alumnos de la Facultad de Ingcnieria. abarcará algunos conceptos del curso de Laboratorio de Electricidad y Magnetismo, dándoles asi a los estudiantes una fonna diferente de estudiar. ayudándoles en su retroalimentación de las lecciones que se plantean durante el curso y asegurar la asimilación de los conceptos, ofreciendo al alumno todo el tiempo necesario, sin limitación para aprender después del tiempo de clases, sosteniendo una vinculación en actividades educativas extraclases provechosas de la cual obtendrán más aprendizaje. Además, debe permitir al profesor presentarlo como parte del material didáctico para la impartición de clases.

De ninguna manera, este programa pretenderá remplazar la presencia del profesor para la impartición de ta clase, más bien., pretende ser un instrumento más para mejorar la calidad de la educación impartida en la UNAM.

Un proyecto multimedia no tiene que ser interactivo para llamarse multimedia: los usuarios pueden reclinarse en el asiento y verlo como lo hacen en el cine o frente del televisor. En tales casos.. un proyecto es lineal, pues empieza y corre hasta e1 final. Cuando se da el control de navegación a los usuarios para que exploren a voluntad el contenido. multimedia se convierte en no lineal e interactiva y es un puente muy poderoso hacia la información.

Determinar como interactuará y navegará un usuario a través del proyecto, requiere gran atención al mensaje que se quiera enviar. el guión que describe los parámetros dc1 proyecto, a las ilustraciones y a la programación, todo un proyecto puede echarse a la borda con una interface mal diseñada, o con contenidos inadecuados o inexactos.

Cuando se pennite al usuario final controlar ciertos cletnentos así como su presentación, se le lhuna multimedia interactiva. Cuando se le proporciona una estructura de elementos lígados a través de los cuales el usuario puede navegar, entonces multimedia interactiva se convierte en Hipermcdia.

Es conveniente utilizar multimedia cuando las personas necesitan tener acceso a información electrónica de cualquier tipo. Multimedia mejora las interfaces tradicionales basadas solo en texto <sup>y</sup>proporciona beneficios importantes que atraen y mantienen la atención e interés. Multimedia mejora la retención de la información presentada.

Los elementos de multimedia se conjugan en un proyecto utilizando herramientas de desarrollo de multimedia. Estas herramientas de programación están diseñadas para administrar los elementos de multimedia individualmente y permitir que interactúen los usuarios.

A continuación se describirá el procedimiento para realizar el sistema multimedia.

..

Una vez elegido el tema a tratar, se define la estructura del programa. es decir. las opciones del menú principal. asi como las posibilidades de consulta y búsqueda. Con estos elementos se determinan los tiempos de cada fase del proceso, desde la recopilación de información hasta la finalización del programa.

Una vez realizado lo anterior se toma la decisión acerca del ambiente sobre el cual se ejecutará el programa, para esto se tienen que analizar los diferentes ambientes para la autoria del sistema, los cuales son: MS-DOS, Windows 3.x .Windows 95, OS-DOS y Macintosh, entre otros.

Cuando la información a recabar se encuentre en textos. se tienen dos posibilidades, la digitalización. por medio de un scanner o la captura por teclado. También se puede realizar el mismo tipo de digitalización y luego someterlo a un proceso de reconocimiento óptico de caracteres (también conocido como OCR, por sus siglas en ingles), el cual consiste en pasar el texto, del modo gráfico en que se digitalizó, al "modo texto", o sea, en caracteres llamados ASCII en que finalmente podrá manejarse la información.

Si en el sistema se utilizan imágenes. estas deben de ser buena calidad, de preferencia originales, aunque tarnbién pueden tomarse de libros. siempre y cuando estén bien impresos. Es posible

103

trabajar con imágenes previamente digitalizadas, de preferencia en formato PCX, TGA, GIF o TIF.

En cuanto a video, se recomienda utilizar los formatos profesionales, como Betacam Sp ó 2/4 <sup>°</sup>, pero es suficiente con el VHS. en todo caso se tendrá que escoger el íonnato más adecuado en función del equipo técnico disponible (lo mismo se aplica para el audio).

 $\mathcal{O}_{\mathcal{M}}$ 

ų.

Una vez procesada la irúormación. se seleccionan las aplicaciones necesarias. es decir. todos los elementos de software (los programas, el software de recuperación de información, video, datos, audio) más adecuados al tipo y estructura de la información

Entonces se realiza el armado, mediante el sistema de autoría, es decir, se mezclan todos los elementos que constituirán el sistema (el texto procesado, los menús, las animaciones, las imágenes. el audio y los demñs elementos necesarios). Luego se precisan las características del equipo de cómputo necesario para ejecutar la aplicación y se desarrollan los programas de instalación.

# 2.2 Requerimientos del sistema

#### Herramientas de Desarrollo

Como sucede en cualquier área tecnológica cada sistema o arquitectura tiene sus pros y sus contras, lo importante es el producto que se pueda obtener de ella y la manera en que se quiera trabajar.

#### Soflware

æ ła.

- Software de Autoría.- Programas que permiten crear sistenias multimedia. algunos ejemplos son: LinkWay Live!, HSClnteractive, Action!, ToolBook, AVC, AuthorWare, Director. IconAuthor, Visual Basic, cte.
- Software de Diseño.- Programas para diseñar, desarrollar, editar, y animar la información, que será utilizada por el sistema multimedia. Ejemplos: Animator Pro. AutoCad, 30 Studio. CorelDraw. TOPAS, Photo Stylcr. Fractal Pninter. etc.
- Software de Propósito Especifico.- Son los programas propios a las tarjetas y periféricos de cada sistema multimedia, cuya función principal es manejar a éstos. Por ejemplo: ColorLab, FotoShop, GrabTest. etc.
- Software de Propósito General.- Dentro de este rubro se consideran todos aquellos programas auxiliares cuya única función utilitaria es el producto que se obtiene de ellos y que fonna parte del sistema multimedia. Ejemplo: Procesadores de texto. convertidores de arclüvos (de imágenes, audio y video), compiladores (C, Pascal), etc.
- Utilerias.- Todos aquellos programas que permiten realizar: de forma rápida y eficiente. la administración de archivos y directorios; hacer transferencias de información entre computadoras; optimización de los recursos que se tienen en la computadora (PcTools, Norton, LapLink, etc.).

105

#### **H•rdware**

En el área de Multimedia es imponante tener presente que los requerimientos de hardware que se necesita para desarrollar un sistema, la mayoría de las veces, son superior a los necesarios para reproducirlo. Es por eso que se clasifica al hardware por su fimción en

- Hardware de Desanollo.- Se considera a aquel necesario para llevar a cabo la obtención y realización de los elementos en formato digital, que requiere el sistema multimedia, y que no siempre es necesario para su reproducción. Dentro de este rubro se encuentran: todas aquellas tarietas digitalizadoras de señales analógicas de audio, video e imagen fija; procesadores de alto poder como 80486, Pentium, ALPHA, etc.; coprocesadores matemáticos Intel, Weitek, etc.; ademas de grandes capacidades de memoria RAM y disco duro.
- Hardware de Reproducción Configuración de Entrega.- Para decidir la configuración de entrega, debe tomarse en cuenta el tipo de programa o sistema a desarrollar y contemplar aspectos como: capacidad de almacenamiento de disco duro y tiempo de acceso a la información, tales como texto, gráficos, vídeo, audio, etc., capacidad de memoria RAM, resolución que se va a manejar y cantidad de colores, dispositivos adicionales (bocinas. videocaseteras, videodiscos, CD-ROM, dispositivos electromecánicos, etc.), ejecuciones en tiempo real, simulaciones, etc. Los diferentes componentes de los equipamientos deben ser de empleo comercial generalizado, probado y fücilmente reemplazables cuando ocurran cambios de tecnología; su mantenimiento debe de ser accesible, contemplando además, la necesidad de controlar dispositivos periféricos no digitales, como motores, interruptores, etc. Dependiendo de los recursos económicos con los que se cuente para invenir en la compra de un equipo y de los elementos de multimedia que integran el sistema, los equipamientos estarán basados en computadoras personales con procesadores 80386, 80486 o PENTIUM, de preferencia con monitor VGA, SVGA, UVGA o multisincrónico, pantalla sensible al tacto, un reproductor controlable de videodisco y/o un disco duro de gran capacidad y equipadas con las tarjetas adecuadas para exhibir en un solo monitor señales de formato VGA y NTSC.

## Tarjeia. de Sonido

#### • Audio Blaster.

 $\mathcal{P}^{\mathcal{A}}$ 

Tarjeta que dispone de completa emulación a nivel de Sound Blaster Pro. Permite su funcionamiento tanto en 8 como en 16 bits, y con una frecuencia de muestreo máxima de 48 Khz. Utiliza modulación de frecuencias, consiguiendo 20 voces simultaneas. Incorpora conectores para CD-ROM Sony, Mitsumi, Panasonic e IDE. Requiere de un slot de 16 bits. Su configuración es totalmente controlable por software. Incluye conector de expansión para módulo Wavc Dlaster. Se proporcionan diversidad de programas para su funcionamiento tanto desde DOS como desde Windows: Jukebox. Audiostation, encargado de reproducir y controlar CD. MIDI. digitalizaciones, windata para captura y edición de sonido, MIDI Orchestrator para la composición y reproducción de archivos MIDI, etc.

#### • Audio Excel dsp 16

Tarjeta compatible Sound Blaster Pro. Realiza la generación de sonido a través de la modulación de frecuencia, con un máximo de 20 voces. Capaz de funcionar a 8 ó 16 bits a frecuencia comprendidas entre 4 Khz y los 44.1 Khz. Dispone de un conector para CD-ROM Sony, Panasonic y Mitsumi. Para su instaJación precisa de un slot de 16 bits. La configuración se realiza con un juego de 9 jumpcrs. Incluye aplicaciones tanto para DOS y Windows 3.1 . Entre ellas se encuentran Audiostation (para hacer posible el control de CD, MIDI, digitalizaciones, control de volumen), MIDI Orchestrator (para la composición y reproducción de archivo MIDI) o Voyetra Jukebox (que se encarga de controlar CD. MIDI, digitalizaciones). Dispone de un conector para ampliación a Wave Blaster.

• Genoa Audio Blitz 30.

Mantiene la total compatibilidad de hardware con la Sound Blaster Pro. y genera los sonido a través de la modulación de frecuencia. Dispone de 20 voces simultáneas con 4 operadores. Se incluyen los controladores Windows para su funcionamiento bajo este entorno. Capaz de trabajar de 8 ó 16 bits, con un rango de frecuencias que van de los 4 Khz hasta los 48 Khz. Cuenta también con sonido panorámico 3D. A ella pueden conectarse los CD-ROM Sony. Mitsumi. Panasonic o IDE. Paca su instalación se requiere de un slot de 16 bits. Toda la configuración de la tarjeta se

realiza por software. Además, es requisito imprescindible para su instalación que el directorio de Windows se encuentre definido en el path (ruta). Se incluyen programas para su uso bajo Wmdows tales como Midisoft Recording Session para las secuencia MIDI o Midisoft Sound lmpression para la gestión de CD. MIDI y digitalizaciones. Permite la ampliación mediante el módulo Wave Blaster. Dispone de una entrada de micrófono. entrada de líneas. salida de altavoces v conectores MIDI Joystick.

#### • Media Magic 16-ISP Multi CD

Totalmente compatible con Sound Blaster Pro. Su caracteristica mas destacable es la disponibilidad de diversos conectores para CD-ROM en la propia tarjeta. Sony. Mitsumi. Panasonic e IDE. Su funcionamiento puede ser a 8 ó 16 bits, con una frecuencia hasta 20 veces simultáneas. Precisa de un slot de 16 bits, para su instalación. Incorpora un conector para ampliación con el módulo Wave Blaster. La configuración se realiza completamente por software. Se incluyen programas como Audiostation que permite el control de CD, MIDI, digitalizaciones, Winddat, para la edición de digitalizaciones y MIDI Orchestrator, para la secuencia de archivos MIDL Dispone de entrada de línea. entrada de micrófono salida de linea. salida para altavoces <sup>y</sup> conector MIDl Joystick.

#### • Sound Blaster 16 ASP Multi CD.

Desarrollada por Creative, la prestigiada empresa que marcó el estándar en sonido de 8 bits, aparece esta tarjeta de 16 bits. La placa cuenta con generación de sonido por modulación de frecuencia con 20 voces simultáneas. Compatible con su antecesora en modo monofónico. Lista para funcionar tanto en DOS y OS/2 como en Windows. Sus modos de funcionamiento son de 8 ó 16 bits y sus frecuencias oscilan entre los *5* y los 44.1 Khz . Dispone de los conectores para los CD-ROM Sony, Mitsurni y Panasonic. Incluye Creative WaveStudio para cl control de las digitalizaciones, Ensemble (rack de elementos que permiten el control de CD. MIDI <sup>y</sup> digitalizaciones), Mixer para el control de tarjetas, Sound'LE para el alcance de sonido entre aplicaciones. monologue para la lectura de textos y Talking Schcduler. una agenda parlante. Precisa de un slot de 16 bits y configuración por jumpers Cuenta con conector para módulo Wave

 $\alpha\in\mathbb{R}^n$  , we are not so that the contract properties as a single  $\mu$ 

Blaster. Tiene entrada de linea, entrada de micrófono, salida de linea, salida de altavoces y conector de MIDI Joystick

### • Sound Blastcr Pro Value

Nueva versión de la popular Sound Blaster Pro. la primera tarjeta estéreo de Creative Labs, mantiene la compatibilidad con su antecesora Emplea la generación de sonido por modulación de frecuencia con un máximo de 20 voces simultáneas. Funciona en 8 bits hasta 44. 1 Khz. Conector para CD-ROM Panasonic. Requiere de un slot de 16 bits para su instalación. La configuración se realiza mediante jumpers. lnc1uye aplicaciones tanto para DOS como para Windows. entre las aplicaciones se encuentran EnsembleRemote, capaz de controlar las aplicaciones del sistema como si de un mando a distancia se tratase y Wave Studio, para la digitalización y edición de sonidos. Diversas entradas/salidas para comunicarse con el exterior

## • Gravis UltraSound.

Tarieta que incorpora síntesis de tabla de ondas. Dispone de 32 voces simultáneas, con un máximo de 44.1 Khz si se emplean 15 voces. Para digitalización sólo utiliza 8 bits, pero existe un kit complementario para poder alcanzar 16 bits. En reproducción utiliza 8 ó 16 bits y hasta 44. 1 Khz. Sólo incluye 256 Kb. de RAM en la configuración de fábrica, pero es ampliable hasta 1 Mb. Incluye aplicaciones como Patch Maker Lite (edición de sonidos MIDI). Modus e lnertia Player (para la interpretación de archivos MOD) y Windsoft Sound Station (controla CD, MIDI, digitalizaciones y mezclador). Para su configuración requiere únicamente un jumper siendo el resto completado a través de software.

#### • Tuttle Bcach Monterey.

Entre sus características destacables está la de disponer de 4 Mb. de ROM. Además, es posible ampliar la RAM hasta un total de 4 Mb. En ellos están contenidos los bancos de instrumentos para la síntesis por tabla de ondas. Funciona bajo DOS y se incluyen los controladores para Windows 3. 1. Es capaz de funcionar con señales de 8 ó 16 bits. y con una frecuencia de muestreo que va de 11 a 44. 1 Khz. Para su instalación es necesario un slot de 16 bits. La configuración se realiza mediante jumpers. No dispone de emulación Sound Dlastcr La tarjeta esta acompai\ada de Wave SE para la modificación de señales digitalizadas, de Mixer para controlar los parámetros de volumen de la propia tarjeta. de Rio Control Panel para la gestión del sintetizador. y de Mouse Player para tocar sobre un piano por medio del ratón. Se incluyen aplicaciones similares para su gestión desde el DOS. Dispone de entrada de linea y auxiliar, salida de altavoces y conector MIDL.

#### • Logítcch SoundMan Wavc

Dispone de una completa emulacion de la Sound Blastcr Pro y de compatibilidad general MlDl. Está. preparada para funcionar tanto desde DOS como desde Windows Su funcionamiento puede ser a 8 o a 16 bits, con una frecuencia de muestreo que va desde los 4 hasta los 44.1 Khz. Es capaz. de proporcionar generación de sonidos tanto por modulación de frecuencia corno por síntesis por tabla de ondas. disponiendo de un total de 44 voces. Cuenta con un conector para CD-ROM SCSI. Para su instalación precisa de un slot de 16 bits, realizándose su configuración totalmente por software. Dispone de 2 Mb. de memoria ROM, y en ellos se encuentran incluidos los instrumentos MIDI. Junto con la tarieta se suministran multitud de aplicaciones tanto para DOS como para Windows. Entre ellas se encuentran Mcs Music Rack que se encarga del CD, MlDl, digitalizaciones y mezclador. SoundMan Annotator para digitalizar notas personales. Bestsccch Rcadout. lector en español y Midisoft Recording Session para componer y reproducir archivos musicales. Incorpora entrada de micrófono, entrada de línea, salida de línea, salida para altavoces y conector MIDI Joystick

#### • Mirosound PCMl Pro.

Combina los dos sistemas de generación de sonido. Es capaz de interpretar 20 voces simultaneas con FM y 24 voces por tabla de ondas. Siendo posible el funcionamiento a 8 y 16 bits proporciona una frecuencia máxima de digitalización de 48 Khz. Es compatible con el modelo Sound Blaster Pro. Incorpora 2 Mb. de memoria ROM. Su configuración es muy sencilla, realizándose totalmente por software. Precisa un slot de 16 bits para su instalación. Puede controlar CD-ROM de Sony. Mitsumi. Panasonic e IDE. Viene acompañada de una versión reducida de un programa de secuenciación profesional (Ballade Lite HQ9000) y un sistema modular para la gestión de los distintos dispositivos del sistema (CD. MIDl. digitalizaciones y mezclador).

## Requenmientos del Sistema

La siguiente tabla muestra las características minimas requeridas para las tarjetas descritas anteriormente.

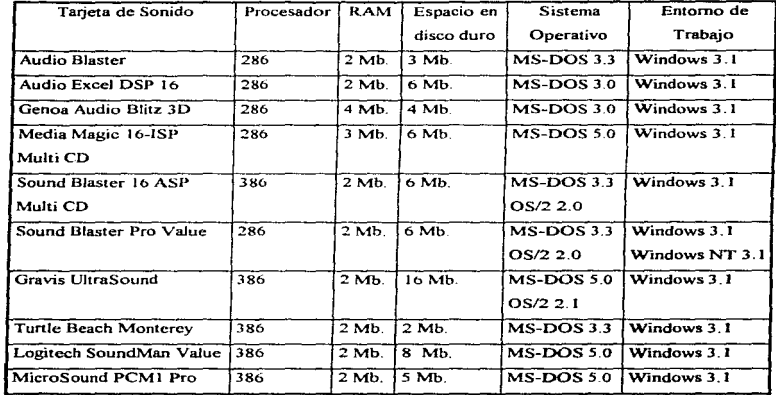

Figura 2.2.1 Tabla de requerimientos para tarjeta de audio.

# Tarjetas dr Video

• Prime Vicw II RT-10.

La fase más compleja del tratamiento de imagen en formato MPEG (Motion Picture Expert Group) se representa durante el proceso de adquisición. Por ello, para obtener video digital de calidad aceptable se hace necesario el uso de una tarjeta con excelentes caracteristicas. La RT-10~ pese a que su precio está tan sólo al alcance de los usuarios profesionales, presenta capacidades muy interesantes.

۰ ÷

Esta tarjeta perntlte la obtención de un prrview (previo) en paralelo con la digitalización a través del canal MCI de Windows. Esto significa que puede contemplarse el resultado en tiempo real mediante el uso de una tarjeta decodificadora MPEG. El paquete incorpora utilidades de grabación para DOS (modo comando) y Windows. y los formatos que pueden obtenerse son MPEG System,. video CD y A/V RAW. Las opciones de configuración por software son totales: formato de la secuencia, número de bits por segundo, características del sonido, imágenes por segundo, etc. El funcionanuento del módulo principal (Prime View Recorder) es completamente intuitivo.

z.

v.s Ä

• Video NT.

Se trata de una curiosa y económica alternativa para la adquisición de video digital. Esta tarjeta permite capturar secuencias de video en formatos MPEG y AVI (preferentemente este ultimo). La calidad de la digitalización en alta resolución es excepcional cuando se trata de imágenes estáticas y bastante aceptable cuando son en movimiento. La velocidad que alcanza en la digitalización es de hasta 15 framcs (cuadros) por segundo en resoluciones de 320 x 240 pixeles

Las secuencias MPEG que produce esta tarieta se componen sólo de frames-i (cuadro), pues no dispone de hardware necesario para calcularlos de otro tipo (procesador. memoria suficiente para almacenamientos temporalcs. etc ). Aunque no gestiona sonido. si permite una completa interacción con la tarjeta correspondiente. Su software de captura es sorprendentemente potente y sencillo, e incluso incorpora un módulo para combinar archivos de sonido y video. Además, se incluye el programa Video-Clip MPEG.

• MESG Player DRT 1

Esta es una tarieta reproductora MPEG completamente profesional. Su calidad se manifiesta cuando se observa la estabilidad de la imagen du;ante el p•oceso de •cproducción. Su instalación es sencilla debido a que no existen conmutadores externos que manipular. Toda la configuración de la tarjeta puede realizarse por sothvarc (dirección de entrada y salida e intenupción). Sus múltiples y simultáneas salidas de video permiten establecer conexiones con todo tipo de aparatos de video: RGB. video compuesto y S-Video. La norma de video es programable por software. pudiéndose elegir entre PAL o NTSC. El programa, aunque muy potente y versátil, resulta un

112

tanto engorroso debido a que solo se ofrece en versión DOS (modo comando). Algunas de las caracteristicas programables de la reproducción son. modo de video, posición XV de la imagen, retraso entre fotogramas, nivel de salida de audio etc. La tarjeta permite aplicar por software en tiempo real hasta un total de 8 filtros de color. que hacen posible realizar supresiones independientes de los colores fundamentales (rojo, verde, azul)

## • MPEG Player MM1.

Al igual que la tarjeta anterior esta tarjeta pennite una descompresión de secuencias MPEG con calidad profesional. La principal diferencia estriba en el software y las posibilidades de conexión. La MM 1 trae consigo un sencillo programa DOS en modo comando con similares características a las de la tarjeta anterior Además, incorpora un driver (manejador) MCI para su explotación bajo entorno Windows. Cualquíer programa con capacidades de reproducción a través del canal MCI (video para Windows, etc.), podrá trabajar con la MM1 gracias a este driver. Este hecho tiene una ventaja añadida 1a posibilidad de visualizar las secuencias en ventanas escalables dentro del escritorio de Windows. Como contrapartida, no son posibles las conexiones con dispositivos externos de video. de modo que esta tarieta se encuentra enfocada al uso exclusivo en el interior de la computadora personal

# $- Pv - 226$ .

Esta tarjeta presenta una de las más interesantes relaciones entre su precio y las posibilidades que ofrece. Se trata de una descompresora MPEG encasillable en lo que podria denominarse "gama medida". Su principal vinud es la sencillez de manejo a través del visualizador de secuencias l'l.1PEG que incorpora bajo entorno \.Vindows. Este intuitivo programa permite preseleccionar el formato que va a leerse (video-CD, archivo MPEG, etc.), para posteriormente ser manejado como un reproductor de video. La ventana de visualización es escalable, e incluso permite algunos curiosos efectos sobre la imagen. Otra cualidad es ta de permitir la comunicación directa con distintos tipos de unidades de CD-ROM a través de los conectores internos que incorpora. De esta forma, el trasiego de bits entre la unidad de CD y la tarjeta resulta más optimizado y proporciona mayor estabilidad en Ja descompresión de la imagen. En cuanto a Jas posibilidades de conexión

 $\sim$ 

۰ خب

externa. estas son: salidas simultáneas de imagen VGA y video compuesto junto a la salida de audio para altavoces. Resulta, de esta forma, conectable a la televisión o aparatos de video.

## • Mars

Es una atractiva alternativa para los usuarios de 3D Studio y la video producción. Y es que esta placa está especialmente diseñada para operar en el conocido entorno de Autodesk, hace posible ta grabación directa a video de las animaciones generadas y la forma en que lo logra es permitiendo, mediante un driver especifico RCPADI, que el Render de 3D Studio se efectúe sobre una colección de archivos JPG. Estos serán posteriormente reunidos en una única secuencia MPEG de tamaño estándar (352 x 284 pixeles. 16.7 millones de colores). Dicha secuencia es ahora descomprimiblc en tiempo real por la tarjeta. que aporta salida de video para su grabación. Se incorporan interesantes módulos software que operan independientemente. Uno de ellos permite combinar una secuencia ~1PEG de sólo video con una de sólo audio en tiempo real de reproducción. Otra de las utilidades convierte colecciones de imágenes en formatos TGA o JPG en secuencias MPEG un tercer programa sirve para convertir archivos de audio en formato WAV de nuevo en secuencias MPEG de sonido. Ademas, existe una pequeña utilidad de reproducción de secuencias MPEG y video CD.

#### • Maxrncdia

Este sencillo producto cuenta con una única finalidad permitir la rcproduccion de secuencias MPEG a pantalla completa (todos los formatos: video-CD. CD-1 FMV. MPEG. Karaoke), sin complicaciones. La ventaja de visualizaciones cs. por tanto, no escalable No existen salidas que permitan la conexión con televisores o aparatos de video. Unicamente se ofrece una salida de audio para altavoces. Existen versiones del software tanto para DOS como para Windows. En ambos casos se trata de aplicaciones muy sencillas de manejar y con las herramientas justas para proporcionar control absoluto sobre la reproducción (paro, cámara lenta y rápida, salto hacia siguientes pistas cuando se trata de formato video-CD, control de volumen, etc.). La estabilidad en la decodificación de la imagen sufre algunos altibajos. sobre todo si se trata de la versión DOS del reproductor MPEG.

•

114

# • Ark 2000.

La Ark 2000 es un claro exponente de la última tendencia tecnológica: dotar a las tarjetas gráficas VGA de hardware especifico que permita efectuar la descompresión en tiempo real de las secuencias de video digital. Es, por tanto, una tarjeta VGA con capacidades de aceleración de video para Windows y secuencias MPEG. Sus características como tarieta gráfica son impresionantes y además cuenta con un potente software de configuración bajo entorno Windows. En cuanto a la descompresión del video digital, dehe decirse que la velocidad se sitúa entre la de una tarjeta VGA y la de una dcscompresora especifica de AVI o secuencias MPEG. La descompresión es mucho más eficaz cuando se trata de archivos AVI. Se incluyen manejadores para descomprimir a velocidades más que aceptables el subformato MPEG Xing, así como su exportación a otros formatos gráficos.

#### • MPEG Master.

Aunque se trata de un producto claramente destinado al entretenimiento, su elaboración es completamente seria y de calidad. La instalación no reviste complicaciones~ dado que todos los parámetros de configuración son programables por software. Sólo la versión del 95 cuenta con salida de video en formatos PAL o NTSC, por lo que en la originaria la visualización se limita a la PC. Su software se unifica en un programa de visualización solo y autosuficiente, desde el cual puede seleccionarse el formato de la secuencia (video-CD. CD-i. etc.), asi como controlarse completamente la reproducción. No es más que una sencilla aplicación Windows que se completa con un interesante driver MCI. Este pennite además disponer de compatibilidad con todas aquellas aplicaciones multimedia que lleguen en un futuro. La calidad de imagen es aceptable. aunque se han detectado inestabilidades en el secuenciamiento debidas a pequeñas faltas de entendimiento. con los controladores de CD-ROM. La visualización desde el programa que acompaña a la tarjeta se produce a pantalla completa, con una perfecta descompresión de la pista de audio (calidad superior a la del Compact Disc).

#### • Real Magic

La Real Magic es una de las tarjetas pioneras en el terreno de la descompresión MPEG. Tanto es así que hubo momentos en los que parecía que tan sólo existían esta tarjeta e incluso el formato

~1PEG estaba ligado intrinsecamente a ella Aunque con el tiempo se ha demostrado que existen otras opciones. la calidad de la in1agen de esta tarjcla es muy aceptable, aunque superada por descompresoras profesionales. Al no estar pensada para integrarse en entornos de video, no dispone de conectores internos para unidad de CD-ROM y salida de audio para altavoces. En cuanto al software, éste se compone de diversos módulos, siempre bajo entorno Windows. Dichos módulos pcnnitcn descomprimir, configurar la tarjeta.. controlar el mezclador de sonido. etc.

.. ux.

÷.

 $\sim$  100 km s  $\sim$  100 km s  $^{-1}$  and  $\sim$  100 km s  $^{-1}$  and  $\sim$ 

La siguiente tabla muestra las características minimas requeridas para las tarietas descritas anteriormente.

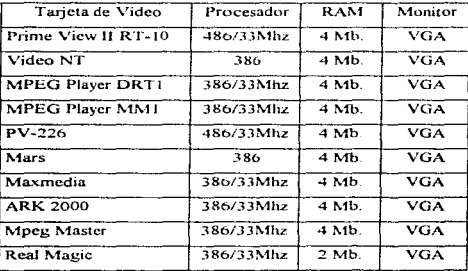

Figura 2.2.2 Tabla de características minimas para tarjetas de video.

# Software de Autoría.

• ToolBook.

Plantea una aplicación Multimedia como un libro que consta de varias paginas y en cada pagina se pueden establecer los contenidos multimedia. Da acceso a todos los recurso básicos asi que permite todos los enlaces pro DDE (Dinamic Data Exchange). Toolbook se ayuda de un script para poder conducir la aplicación. Aunque se trata de un lenguaje de sencillo aprendizaje. Esta

116

dotado de una característica denominada AutoScipt. Mediante esta función es posible desarrollar muchos scripts sin necesidad de conocer el lenguaje Esto es debido a que el usuario únicamente debe de introducir que tipo de respuesta desea frente a que tipo de evento

Entre las novedades de la versión 4 O se encuentra la posibilidad de poder utilizar controles VBX. Existen eu el mercado multitud de controles de este tipo destinados a muchas tareas. La inclusión de esta caracteristica dentro de la herramienta le da una mayor flexibilidad y se abre hacia otras opciones que no eran contempladas por los diseñadores.

цп.  $\blacktriangleleft$ 

 $\mathbf{a}$ 

Otro punto a su favor es que se pueden crear scripts compartidos Esto da la posibilidad de crear únicamente un script y ha este asignarle cuantos controles deseemos. así será posible ahorrar mucho tiempo en duplicar trozos de programas.

Se puede escoger entre la clásica apariencia de Windows 3.1 o la moderna de Windows 95 aunque no es especifica para este ultimo

Nuevas funciones se incluyen, para un correcto funcionamiento con los controles de Visual Basic (.VBX) y algunas nuevas para un mejor acceso a las librerias (.DLL)

Es una de las más modernas y completas herramientas de autor del mercado actual se sitúa entre las aplicaciones especializadas en hipertexto y las orientadas a una presentación general. El paquete incluye gran cantidad de aplicaciones auxiliares. Entre estas herramientas se encuentra un programa que permite la visualización de las características del sistema (y que indica los drivers cargados en Windows, la memoria disponible, etc.), programas de tratamiento de imagen y paletas de colores, una útil aplicación para la creación y edición de iconos y cursores, un sencillo programa de tratamiento de archivos de audio y una intuitiva aplicación para la creación de menús. Destacan dos programas: el Media Browser, que permite la visualización de cualquier archivo multimedia, y un editor Auto-Script (auto-guión), que permite de una forma visual la creación de código reutilizable en el futuro dentro de una aplicación realizada con ToolBook. La generación de una aplicación gira alrededor de un perfecto manejo de la ventana de herramientas. Esta

permite la creación de numerosos objetos tipo Windows. como bo1oncs. list box (cajas de lista). cajas editables, etc., unido con el conocimiento de los más importantes atributos que caracterizan a cada objeto de una aplicación

• Director.

Esta herramienta de autor es de carácter general desarrollada primeramente para su utilización en sistemas de trabajo con plataformas Macintosh, pero posteriormente y debido a su elevado nivel de calidad, ha sido transportada a la plataforma PC, diseñado para el contorno de trabajo Windows. Con escasos conceptos de funcionamiento de la aplicación se puede comenzar a trabajar en muy poco tiempo. El corazón de Ja aplicación pasa por ser un buen uso de las cuatro ventanas que presenta la aplicación y mediante las cuales se accede a todas y cada una de las opciones que ofrece. La primera ventana se denomina Cast Window y en ella se almacena toda la información que se utilizará en la aplicación. Esta información es de lo más variado, desde imágenes en los distintos formatos, a archivos de video. animaciones, sonido, paleta de colores~ etc. La segunda ventana se denomina Score Window, y se encarga de albergar la secuencia de imágenes, sonido transiciones y paletas a lo largo de la aplicación. En la tercera de estas herramientas y en la ventana de mensajes puede realizarse un seguimiento de la aplicación marcando el código del programa Por Ultimo aparece el panel control. desde donde se controlará la aplicación.

#### • Qmedia.

En ocasiones Ja utilización de una potente herramienta de autor no resulta de lo nuis apropiado. Tanto por el costo de aprendizaje que supone, por su precio o por tas necesidades que se requieren, es suficiente una herramienta de menores prestaciones que cumpla a la perfección su trabajo. Sin duda Qmedia pertenece a este tipo de herramientas.

Destaca por su divcrsidad No descuida el manejo de archivos de video, permitiendo los tres formatos más conocidos, ni tampoco la incorporación de animaciones, sonidos y distintos tipos de archivos gráficos Mediante un sencillo manejo de la aplicación. presenta cualidades suficientes para un gran número de aplicaciones que deseen diseñarse. La estructura de un programa en esta

herramienta se basa en la presentación por páginas. Cada una de ellas esta caracterizada por una serie de atributos: el efecto de transición, el tipo de pantalla de fondo, el nombre de la página, etc. Estos se controlan por un gestor de tiempos y pausas que indican la duración de los mismos y la pagina a la que se ha accedido en el tiempo asignado. Este esquema de trabajo no necesita del aprendizaje de ningún tipo de pseudo código, pudiendo partir desde cero.

#### • NeoBook Pro.

Este programa ha sido elegido por multitud de usuarios para la creación de revistas catálogos y presentaciones. Cuando la totalidad de los programas disponibles en el mercado requerían la utilización de Windows para realizar cualquier aplicación similar, aparece esta sencilla herramienta para el sistema operativo DOS. No exige requerimientos tan elevados como Jos dirigidos a Windows, y por tanto puede ser empleado por infinidad de usuarios. Incluso en la versión de shareware (aplicaciones libres) se encuentran disponibles todas las herramientas necesarias para realizar una buena presentación. La utilización del programa es totalmente intuitiva, pudiendo realizar pequeños trabajos tras un corto periodo de aprendizaje. Es posible incorporar distintos tipos de animaciones, tanto archivos FLI como A VI o archivos de sonido especializados en formato VOC, como imágenes en formato PCX y BMP. También se pueden personalizar todos los puntos del proyecto, botones, sonidos, saltos de página, etc.

# • lcon Author.

Al igual que director, Icon Author es una herramienta de carácter general cuyo funcionamiento se basa en la creación de un organigrama de iconos. Cada uno de ellos posee unos atributos característicos de la función que desempeñan. Para su utilización, el usuario cuenta con una amplia caja de herramienta de iconos. Estos varian, desde los especializados en realizar llamadas a librerías dinámicas tipo DLL, llamadas a bases de datos, periféricos compatibles al estándar MCI, tratamiento de objetos OLE, y un sinfin de posibilidades que colocan a esta herramienta entre las punteras de su género. El programa no consiste solamente de una librería de iconos con propiedades, sino un potente paquete de utilidades. Entre ellas destaca Smart Object Editor~ un magnifico editor de objetos que añaden gran interactividad a la aplicación. Este proporciona gran cantidad de objetos diferentes combinados con 40 efectos especiales. También posibilita Ja

4

. .

 $\mathbf{z}$ 

creación de palabras de interés (hot words) y el uso del conocido método de arrastrar y soltar (drag and drop) Otra de las aplicaciones en esta herramienta de autor es un generador de iconos animados.

• Acrobat.

Consiste en una semiherramienta de autor, más cerca de ser un magnifico gestor de páginas electrónicas. Dichas página incluyen todo tipo de imágenes de alta calidad. posibilidad del hipertexto, incorporación de objetos OLE, etc. Este tipo de organización de documentos se utiliza como una de las salidas comerciales más importantes de los últimos tiempos. Las herramientas permiten gestionar archivos de tipo DPF, en los que se puede navegar a través de su hipertexto. Es posible utilizar un grupo de ayudas, como la búsqueda de literales o la distribución del documento por temas importantes. También destaca la gran flexibilidad en la presentación de documentos: puede elegirse el ancho de las ventanas de trabajo, organizarlas de forma diferente, etc. Esta forma de ver la información con conceptos hipcrmedia ha revolucionado el sistema de comunicación. Todos los documentos encontrados en Internet se encuentran en este tipo de íonnato. Si además se une la compatibilidad de estos documentos DPF con distintas plataformas se induce a pensar que se tiene delante un posible futuro documento estándar.

#### • Media Maestro.

Es una herramienta sencilla para la creación de presentaciones, que al igual que Qmedia, también se basa en la forma de trabajo por hojas. La aplicación se compone de dos partes: la primera es la ventana de representación, la cual contiene la organización de todas las páginas que forman la aplicación. Esta indica la situación donde se pasa de una página a otra y muestra las características de cada uno de sus objetos. La segunda es la ventana de edición en la que. como lo indica su nombre. se modifican y crean todo tipo de escenarios compuestos por imagen. audio y video. Este programa presenta detalles interesantes de acabado. Entre ellos la posibilidad de escuchar cualquier pista de un CD audio, pudiendo controlar el sonido desde una ventana. o la de incorporar imágenes Photo CD, que en entorno de trabajo de 16.7 millones de colores realzan y destacan cualquier tipo de trabajo. Además dispone de una librcria de efectos de transición que se puede aplicar sobre el escenario en general o sobre cada uno de sus objetos gráficos. Toda la aplicación se controla desde la barra de iconos de herramientas.

• Visual Basic.

Utiliza un lenguaje para desarrollar una aplicación multimedia, la cual tiene sus ventajas y inconvenientes. Lógicamente la ventaja es la posibilidad de realizar cualquier tipo de aplicación, incluyendo gestión de red, manejo de bases de datos, comunicación con periféricos externos. etc. A cambio, debe conocerse el código a utilizar, ya que aunque se trate de una interfaz de trabajo visual se diferencia enonncmente del simple hecho de colocar los iconos y llenar su contenido. No obstante, la íonna de trabajo de Visual Basic asimila a cualquier lenguaje C o Pascal. Uno de los recursos de las pantallas gráficas que sirven de interfaz.. es que pueden crearse gracias a una completa ventana de herramientas que permite la incorporación de imilgenes. botones, objetos típicos de Windows, objetos OLE, etc. Cada uno de estos objetos se caracterizan por su ventana de propiedades. En ella se tiene información completa sobre los objetos. como su nombre. el tipo de cursor que lo representa, el color de fondo, etc Una vez diseñado el flujo de las pantallas de la aplicación., se puede crear de fonna sencilla e intuitiva el menú de la misma., para lo cual se incluye su propio editor.

# • Authorware.

Sin ninguna duda Macromedia Authonvarc ocupa el liderazgo de las herrrunientas de autor en entornos de PC. Pone a disposición de los creativos una herramienta muy sencilla de utilizar y con una potencia inimaginable. Al contrario de lo que sucede con Director y ToolBook. Authorware no tiene ningún tipo de lenguaje de programación, es decir corresponde al grupo de herramientas de autor basadas en programación visual. Los scripts son sustituidos por iconos que reflejan el rumbo que toma la aplicación que se esta creando en función de las distintas interacciones con el usuario. A base de arrastrar y soltar iconos y dobles clic del ratón, se pueden llegar a crear complejas aplicaciones.

٠ - 7

El flujo del programa se divide en distintos niveles, desde el superior, donde se tiene una vista global del flujo de la aplicación, hasta el inferior y mas especifico de controles y recursos. Todo ello sin necesidad de programar ninguna linea.

Desde Authorware es posible acceder a películas creadas en Director. Pero no solo eso, sino que además es posible evitar comandos Lingo a la aplicación creada en Director. También es posible recibir repuestas desde la película externa. lo que sin ninguna duda da mucha más funcionalidad al paquete. También se han incluido opciones de mejora y optimización del rendimiento para las aplicaciones destinadas a ser almacenadas en CD-ROM.

 $\ddot{\phantom{0}}$  $\mathcal{L}$  .

×

Se han añadido soporte para OLE 2.0 además se incluyen drivers para el enlace ODBC, permitiendo acceder a las distintas bases de datos mediante el estándar creado por Microsoft.

Es una de las primera herramientas de autor que aparecieron en el mercado. Su propósito general consiste en crear fácilmente aplicaciones mediante la generación de un organigrama de iconos sencillos. Cada uno ellos está dotado de inteligencia propia. Para realizar una aplicación no hay más que conocer la función de cada uno de los 13 iconos que forman la barra de herramientas. Se debe tener en cuenta la posibilidad de crear y utilizar librerías de iconos, cuyo contenido son objetos multimedia. Entre los iconos más importantes se hallan el de edición de código fuente, el que permite crear condiciones o el icono encargado de la gestión de un bucle. Similar a Icon Author, Authorware basa su modo de trabajo en el dominado drag and drop. Se seleccionan los iconos de la barra de herramientas y se sitúan en la ventana de trabajo. Una vez colocados se pulsa con el ratón sobre ellos, abriéndose una ventana de atributos diferentes que habrá que rellenar en función de la información deseada. El icono de edición permite guiar el mantenimiento de variables globales a la aplicación. También realiza llamadas a librerías DLL y a archivos de código hechos por el usuario. En general~ el manejo del código de herramienta no resulta complicado. por lo que las posibilidades del usuario aumentan según el uso de las Jibrcrias dinámicas externas.

122

# • Oracle Media Objects l. 1

۳

Desde la incorporación de Oracle a los productos multimedia del entorno de aplicaciones de autor, la sorpresa es generalizada por lo que representa la aparición de un programa que desde su primera versión incorpora las mismas capacidades de creación de aplicaciones interactivas que otros programas de la competencia Se trata de un software muy cercano al estilo de ToolBook,. ya que la filosofia de creación de aplicaciones es muy similar. Mientras que en ToolBook las aplicaciones se basan en un cuaderno multimedia.. en Oraclc Media Objects las aplicaciones se basan en pilas, donde se van aplicando los diferentes componentes que forman las distintas pantallas. Una aplicación consiste en una serie de pantallas con un interfaz de usuario a diseñar. Cada una contiene su propio fondo donde se añaden los controles. Dentro de la misma aplicación,. los diferentes recursos que la forman ( como sonido, video, imágenes, etc.) se pueden importar y almacenar dentro de la aplicación o por el contrario, se pueden hacer llamadas externas.

Al igual que sucede con Director 5.0 y ToolBook. Oracle Media Objects basa el flujo del programa en scripts. Para ello incorpora un lenguaje de programación denominado Oracle Media Talk. Una de las caracteristicas importantes que incluye es la posibilidad de desarrollos cnizados con PC y Macintosh esto se consigue a través de la implementación de un player para cada plataforma.

 $\mathbf{r}$ 

÷۳  $\bullet$ 

# Requerimientos del Sistema

La siguiente tabla muestra las caracteristicas minimas requeridas para los programas de autoria descritos anterionnente.

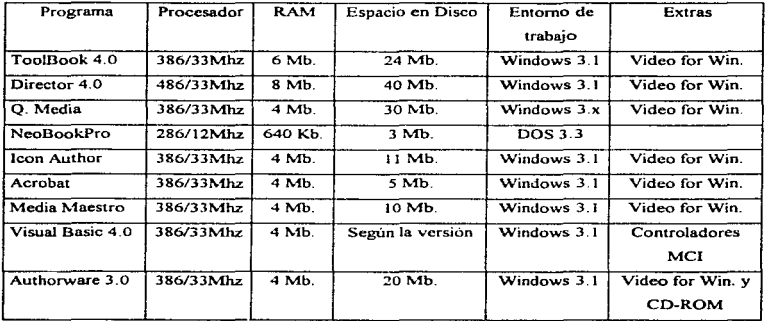

Figura 2.2.3 Tabla de características mínimas para programas de autoria.

and a state of
## 2 .. 3 Determinación de los requerimientos de los usuarios

La creación de un sistema de multimedia. es el producto de la integración de diferentes disciplinas y elementos que se apoyan en la manipulación de herramientas de cómputo. Son disciplinas tales como: la pedagogia, el diseño, conocimientos sobre la actividad, o especialidad que se mostrará. Por su pane los elementos. son tanto fisicos corno de planeación. Los primeros se refieren a: equipo mínimo necesario (hardware). programas (software), audio, video, textos, anirriaciones.  $imägenes, y los segundoos a: obietivo(s), metodologia, criterios y requerimientos.$ 

Cuando se elabora un sisterna se hace sobre la pretnisa de que este surgió a partir de una idea. una situación problemática o una necesidad no satisfecha o parcialmente satisfecha.. Con base a esto se fonnula el o los objetivos específicos.

El desarrollo de este sistema surge a partir de la necesidad de usar nuevas herramientas que sirvan de apoyo en la impartición del curso de Laboratorio de Electricidad y Magnetismo que se da en la Facultad de lngenieria de la UNAM

El usuario es determinante cuando se considera la complejidad de las ideas que se van a presentar, la dosis de conocimiento, el nivel de vocabulario, número de indicaciones, el estilo al narrar y redactar el texto, las imágenes, todo lo anterior influye en la forma de desarrollar el sistema y a su vez de tratar el tema

Se requiere de un sistema que explique a través animaciones, imágenes, audio y texto algunos de los conceptos impartidos en el Curso de Laboratorio de Electricidad y Magnetismo para apoyar a los alumnos y que estos puedan entender las leyes de la fisica aplicadas a la electricidad, o bien, podril ser utilizado como material de apoyo durante la irnpartición de la materia por el prof'esor.

Los objetivos que deberán de cubrirse son:

• Proporcionar al alumno un medio de aprendizaje autodidacta.. interactivo y ameno sobre algunos de los conceptos impartidos en el Curso de Laboratorio de Electricidad y Magnetismo.

- Proporcionar al profesor de la asignatura un auxiliar en la enseñanza del curso
- Poner al alumno en contacto con tecnología de punta al interactuar con hardware y software orientado a multimedia.
- Pennitir que los usuarios puedan usar la aplicación en cualquier computadora PC compatible que soporte el ambiente gráfico Windows.

z.

- Explotar y aprovechar los recursos que brinda la tecnologia multimedia para el diseño y construcción de aplicaciones interactivas orientadas a la educación
- Hacer uso de nuevas fOnnas de interacción hombre-computadora.
- Aprovechar la gran cantidad de computadoras PC con procesador 80386 y superiores que existen en la actualidad. y por lo tanto la gran difusión de la interíaz gráfica de usuario Windows

En el ambiente del salón de c1nscs. algo se debe hacer para lograr la atención del estudiante Esto es aún más importante cuando se utiliza multimedia. Para lograr la atención del estudiante, se puede iniciar la aplicación con una presentación atractiva., animación o video.

Un buen método para presentar el terna de estudio es mostrar al estudiante algo que inicie el cantina hacia la información. y dejarle explorar el resto de ese camino por si mismo. Permitirle al estudiante estudiar por medio de audio. dibujos. imágenes o video es mejor que usando sólo texto. <sup>y</sup>es aún mejor cuando el tema de estudio puede ser simulado por la computadora y el estudiante puede trabajar directamente con él.

Se requiere que los temas a desarrollar sirvan de apoyo al aprendizaje para el Laboratorio de Electricidad y Magnetismo. por lo que sugerirnos cumplan con los siguientes lineamientos:

- 1. Emplear gráficas para facilitar el recuerdo, usar color para diferenciar, resaltar y aclarar Ja infonnación, así como para dirigir la atención.
- 2. Se debe procurar que los ténninos y conceptos nuevos no saturen Ja capacidad de almacenantiento.
- 3. Evitar demasiado texto en la pantalla, mostrar una idea a la vez, evitar paso automático de la información.
- 4. El tiempo de presentación de los módulos de información debe ser acorde con el contenido.
- 5. Emplear "ventanas" y "menús" para compensar la capacidad limitada de la memoria.
- 6. Tomar como base el conocimiento previo de los alumnos para presentar la información con base a su nivel de razonamiento, procurar que ellos recuperen de la memoria a largo plazo la información relevante para la adquisición de conocimientos nuevos.
- 7. Es importante el tiempo de presentación de la retroalimentación, está debe ser inmediata cuando se presente información nueva. La retroalimentación puede ser después de cada pregunta o grupo de respuestas, es importante variarla de acuerdo al objetivo y es mejor retroalimentar a estudiantes con alto rendimiento después de cada grupo de respuestas.
- 8. Se deben de enfatizar los principios generales de los conceptos y brindar una variedad de contextos donde la información tenga una relación lógica.

Los temas a presentar en el sistema servirán como material didáctico, algunos ejemplos son:  $c$ eldas, fotoresistores, semiconductores, etc. A continuación se presenta una versión reducida<sup>1</sup> de las prácticas con el fin de tener un panorama del contexto.

<sup>&</sup>lt;sup>1</sup> Para mayor información consultar el Manual de Prácticas del Laboratorio de Electricidad y Magnetismo.

# PRÁCTICAS DEL LABORATORIO DE ELECTRICIDAD Y MAGNETISMO

## PRÁCTICA 1

## 1.- CARGA ELECTRICA

Objetivos de aprendizaje:

- a) Definir el concepto de carga eléctrica.
- b) Deducir cuántos tipos de carga eléctrica existen, conocer la convención y fenómenos asociados a éstos.
- c) Provocar el exceso de carga en cuerpos diversos utilizando cada uno de los métodos descubiertos.
- d) Lograr la descarga de cuerpos por medio de todos los procedimientos conocidos.

Desarrollo:

l. Carga eléctrica

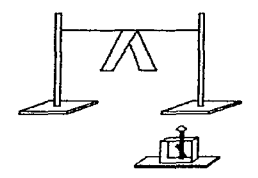

Figura 2.3. 1 Hilo Aislante

Frote la tira de polietileno con la franela y colóquela sobre el hilo aislante según se muestra en la figura 2.3.1. Aproxime un cerillo encendido a la tira y observe. Frótela nuevamente y suspéndala. Frote cada una de las barras con los paños, la piel o el polietileno y acérquelas a la tira, una por una. Observe. Se manifiesta ante nosotros una propiedad de la materia. llamada carga eléctrica.

Pregunta l.

¿Cuántos tipos de fuerza existen en los experimentos realizados? Describalos.

Pregunta 2.

¿En qué difiere la propiedad carga eléctrica con respecto a la llamada masa gravitacional? Anote la definición de carga eléctrica

Pregunta 3.

¿Cuántos tipos de carga eléctrica se detectan? Explique el fundamento de su afirmación.

Pregunta 4.

¿Qué ocurre al aproximar cuerpos que tienen el mismo tipo de carga y qué OCU1Te cuando lo tienen de tipo diferente? Explique su respuesta y anote la convención de Benjamín Franklin.

11. Procesos de carga

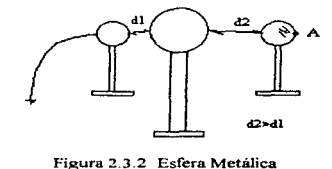

Realice lo necesario para provocar un exceso de cualquier tipo de carga en las barras de acrílico y PVC haciendo uso del método "por frotamiento" y compruebe que esto ha ocurrido. Descargue Ja esfera metálica aislada y proceda a cargarla mediante el método por "contacto". Identifique el signo de la carga provocada en cada caso.

Pregunta 5.

¿Qué tipo de exceso de carga se obtuvo con cada método? Explique los procedimientos utilizados para identificar el tipo de carga.

Averigüe el tipo de carga que acumula el casco del generador Van de Graff e identifique también el que manifiesta Ja base metálica del mismo.

### Pregunta 6.

¿Qué concluye de la experiencia anlcrior?

Aproxime la esfera metálica aislada, neutra, a la esfera cargada del generador y demuestre que un extremo de aquélla tiene electrones en exceso y el olro manifiesta deficiencia de éstos (ver figura 2.3.2).

 $\omega$  in

۰,

Para lograr el exceso de carga en un cuerpo metálico utilizando la "inducción", es necesario que primero ocurra ésta.. como en el caso de la esfera aislada del párrafo anterior. Enseguida,. los electrones libres de este cuerpo deben enviarse a "tierra", tocando con la mano la región sombreada (punto A de la figura 2.3.2). Confirme que el fenómeno de inducción se presentó y que la esfera aislada ha quedado cargada

### Pregunta 7.

¿Qué tipo de exceso de carga obtuvo en Ja esfera aislada?

III. Procesos de descarga

Los métodos conocidos, hasta la fecha, para anular algún exceso de carga son los siguientes:

a) Por medio de una conexión a tierra.

b) Con la ionización del aire al elevar su temperatura.

e} Al aproximar (sin tocar) una punta metálica conectada a tierra.

d) AJ iluminar un conductor con luz ultravioleta.

e) Al colocar una punta metálica en la superficie de un cuerpo metálico (viento eléctrico).

Ensaye cada uno de ellos para descargar cuerpos diversos.

#### Pregunta S.

¿En qué consiste cada uno de éstos?

IV. Clasificación de materiales

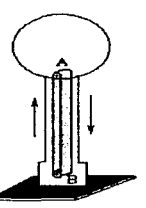

Figura 2.3.3 Generador Van de Graff

Demuestre experimentalmente que un metal es un buen "conductor", es decir, favorece la movilidad de los electrones libres y que el vidrio o acrilico son buenos "dieléctricos" o "aislantes•. puesto que presentan el efecto contrario.

Pregunta 9.

¿Qué: experimentos realizó?

Quite la esfera al generador Van de Graff, hágalo funcionar y analice sus partes (ver figura 2.3.3). Investigue su principio de operación.

Pregunta 10.

ĸ

 $i$ Qué materiales se utilizaron para construir el generador y cuál es su principio de operación?

# PRÁCTICA<sub>2</sub>

# 2.- DISTRIBUCIÓN DE CARGA Y CAMPO ELECTRICO

Objetivos de aprendizaje

a) Conocer el modo de la distribución de la carga eléctrica en cuerpos diversos, tanto dieléctricos como conductores.

- b) Comprender el objetivo de las experiencias de Coulomb.
- c) Definir los conceptos de fuerza, campo y lineas de fuerza eléctricos.
- d) Deducir las propiedades de las líneas de fuerza del campo eléctrico.

Desarrollo:

l. Distribución de carga

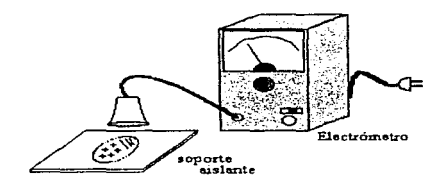

Jan 1919.<br>Maria Baraton San 1919.<br>Maria Baraton San 1919.

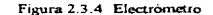

Con la ayuda del prolesor y utilizando el electrómetro deduzca la forma de la distribución de la carga eléctrica cuando se ha provocado un exceso de ésta en una región reducida en cada uno de los discos, frotándolos con algún excitador (ver figura 2.3.4).

Pregunta l.

¿Qué cantidad y tipo de carga se obtuvo en cada placa? Ilustre el modo de distribución mediante figuras.

Conecte el cilindro aislado al casco del generador Van de Grafl" mediante un conductor, como se ilustra en la figura 2. Deduzca como se localiza el exceso de carga en el cilindro por medio del mucstreador y del electroscopio. Investigue en las superficies interior y exterior de este cuerpo.

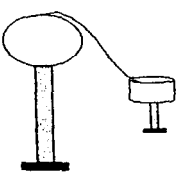

Figura 2.3.5 Conexión del cilindro aislado y el Generador Van de Graff

## Pregunta 2.

¿Qué resultados obtuvo?

Investigue el modo de distribución de la carga en cada uno de los arreglos de la figura 2.3.6. Dustrc los resultados obtenidos mediante figuras.

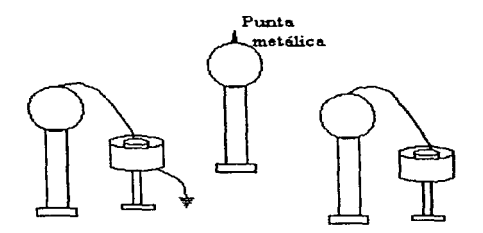

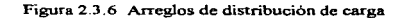

Pregunta 3.

 $\overline{\phantom{a}}$  $\omega$ 

¿Qué concluye de cada caso?

ll. Experimentos de Coulomb

El profesor explicará. porque el fisico Charles A. Coulomb construyó la balanza de torsión y las conclusiones que obtuvo.

Pregunta 4

¿Qué conclusiones se obtienen a partir de las experiencias de Coulomb?

111. Campo eléctrico y líneas de fuerza

El campo eléctrico es un vector asociado a un punto y se define así:

$$
\vec{E}_p = \lim_{q \to 0} \frac{\vec{F}_q}{q}
$$

donde Í·~ es la fuerza eléctrica que actúa sobre la carga *q,* y la magnitud de ésta puede ser tan pequeña como sea. La línea de fuerza es una curva que es tangente al vector de campo en cualquiera de sus puntos y se dirige convencionalmente de una carga positiva hacia una negativa. Coloque y conecte los elementos que se muestran en la figura 2.3.7. Introduzca. cada uno de los electrodos individualmente. y deduzca la configuración de las lineas de fuerza correspondientes a cada caso. Dibuje cada una de las configuraciones obtenidas.

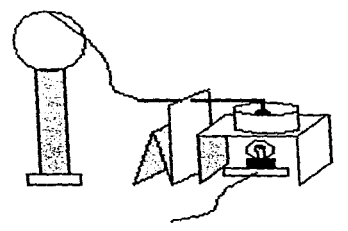

Figura 2.3.7 Conexión de elementos

#### Pregunta S.

¿Por qué las semillas flotantes en el aceite se orientan?

Pruebe con algunas parejas de electrodos, uno de éstos conectado al casco del generador y el otro a tierra. Muestre las configuraciones obtenidas, utilizando esquemas e indicando la polaridad de la carga de cada cuerpo y el sentido de las lineas de fuerza.

Pregunta 6

 $\lambda$ Oué propiedades tienen las líneas de fuerza de acuerdo a sus observaciones? Pregunta 7.

 $i$ Qué magnitud tiene el ángulo que forma la linea de fuerza con respecto a una superficie cargada?

Utilizando el mismo dispositivo de la figura Z.3.7. provoque un campo eléctrico en el aceite mediante el par de electrodos planos y coloque verticalmente el cilindro de cobre entre éstos. Observe el interior del cilindro.

Pregunta 8.

¿Qué valor tiene la magnitud del campo electrico dentro de un conductor que forma una superficie cerrada o casi cerrada cuando tiene un excedente de carga eléctrica? Justifique su respuesta.

Provoque un exceso de carga en el maniquí metálico utilizando una fuente de alto voltaje. Observe cuidadosamente toda la instalación y las experiencias realizadas por el profesor.

Pregunta 9.

¿En qué regiones del maniquí se ubicó el excedente de carga eléctrica?

Pregunta 10.

 $\overline{\mathbf{x}}$  $\mathcal{A}$ 

 $i$ Cómo se consideran el cuerpo humano y el planeta Tierra desde un punto de vista eléctrico?

## PRÁCTICA3

# 3.- POTENCIAL Y DIFERENCIAL DE POTENCIAL

Objetivos de aprendizaje:

a) Definir, comprender y utilizar los conceptos de diferencia de potencial y potencial eléctrico.

- b) Comprender la utilidad del vohimetro y su modo de uso.
- c) Conocer los conceptos de potencial eléctrico de referencia. de superficie, volumen y linea equipotenciales.
- d) Deducir o dctenninar la función matemática que pueda relacionar el vector de campo eléctrico de un punto con la superficie equipotencial correspondiente a este.
- e) CaJcular la energía transferida a un cuerpo a partir de una diferencia de potencial.

## Desarrollo:

1. Diferencia de potencial

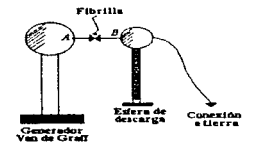

Figura 2.3.8 Esferas Conductoras

Coloque algunos pelillos de conejo entre las dos esfera conductoras, haga funcionar el generador y observe el movimiento de aquéllas (ver figura 2.3.8). Algún pelillo se desplaza del punto A al B siguiendo una línea de fuerza del campo eléctrico, es decir, se le ha aplicado un trabajo o agregado un incremento de energía. Llamemos  $_A W_B$  a la cantidad de energía y sea q la carga eléctrica que la partícula (pelillo) tiene en exceso.

Definiremos la diferencia de potencial eléctrica que existe entre los puntos *B* y *A* mediante el cociente siguiente:

$$
V_n - V_A = \frac{AV_n}{q} \tag{1}
$$

 $\mathbf{A}$ 

El volt es la unidad para cuantificarla en el Sistema Internacional de Unidades. Se define de la siguiente manera:

$$
I\,volt = \left[\frac{Ijoule}{Icoulomb}\right]
$$

El voltímetro es el instrumento con el cual se mide la diferencia de potencial que existe entre dos puntos. Tiene dos puntas de medición identificadas con los signos positivo y negativo. Su simbolo se muestra en la figura 2.3.9.

$$
\frac{B_{1} + C_{1}}{B_{1} + C_{2}}
$$

Figura 2.3.9 Símbolo del Multímetro

Se dice que el voltimetro es un instrumento con polaridad y se conecta en "paralelo" con respecto a cualquier elemento eléctrico. Identifique la marca de polaridad de cada terminal del voltímetro proporcionado y del electrómetro.

Pregunta l.

 $\cdot$  . ۰

> $\blacktriangleleft$  $\mathcal{L}^{\mathcal{L}}$

¿Qué rango y resolución tiene el voltímetro analógico y el "electrómetro" previamente ajustado por el maestro?

Mida la diferencia de potencial  $V_B$  -  $V_A$  (ver figura 2.3.8) utilizando el electrómetro y escuche con atención las instrucciones dadas por el profesor. No deje que el casco se descargue y lea la magnitud máxima. Anote la magnitud y signo de la lectura obtenida.

Pregunta 2.

¿Qué valor obtuvo? Ilustre cómo conectó el electrómetro para realizar la medición mediante un esquema.

#### 11. Energía eléctrica y trabajo

Realice la conexión de los elementos conductores como se indica en la figura 2.3.10. observe cuidadosamente la conexión del microamperimetro con e1 cual medirá la cantidad de carga que fluye en un cuerpo humano por unidad de tiempo. Haga funcionar el generador y tome la lectura. Pregunta 3.

¿Qué valor de diferencia de potencial y de energía eléctrica le hemos aplicado a la persona? Pregunta 4.

¿Por qué no le hemos provocado daño alguno?

Detennlnación de los Requerimientos de los Usuarios

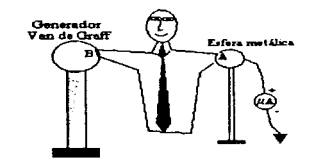

Figura 2.3.10 Conexión de los elementos conductores

III. Potencial eléctrico y superficies equipotenciales

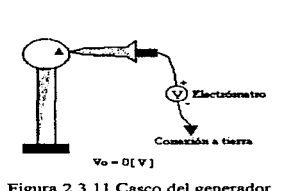

Figura 2.3.11 Casco del generador

Con la ayuda de un electrómetro, el profesor definirá los conceptos de potencial eléctrico. potencial de referencia y de superficie equipotencial.

Mida el potencial eléctrico de algún punto del casco del generador considerando que el potencial de referencia es igual a cero y el punto correspondiente a éste se ubica en la "tierra" (ver figura 2.3.11). Asimismo, localice las superficies equipotenciales de -30 [KV] y -20 [KV] suponiendo que el potencial de referencia es de O [V] y se ubica en el suelo nuevamente (ver figura 2.3.11). Pregunta *5.* 

¿Qué valor obtuvo del potencial eléctrico de la superficie metillica del casco? Dibuje un esquema que muestre la ubicación y forma de las superficies cquipotcnciales localizadas.

 $\alpha$  , and the contraction of  $\alpha$ 

Las superficies equipotenciales pueden localizarse fácilmente en un recipiente que contenga arena húmeda y un par de piezas metálicas (electrodos) conectados a una fuente de energia eléctrica como se observa en la figura 2.3.12.

Localice varias superficies equipotenciales en cada uno de los arreglos mostrado en la figura 2.3.12~ utilizando el voltimetro proporcionado y conectando la tenninal negativa de éste en el punto de referencia definido. La diferencia de potencial dada por la fuente de energía debe ser de 50 [V] en todos los casos (ajústela previamente consultando al profesor).

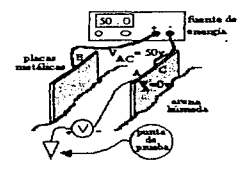

Figura 2.3.12 a.

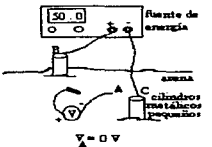

Figura 2.3.12 b

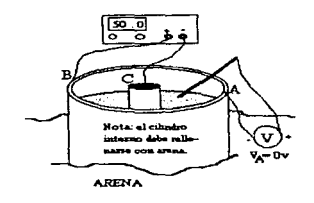

Figura 2.3. 12 C

÷

## Pregunta 6.

¿Qué comportamiento mostraron los electrodos con respecto al potencial eléctrico? Reproduzca. los arreglos de la figura 2.3.12, dibuje las líneas y superlicics equipotenciales localizadas en cada caso e indique ta magnitud y signo correspondiente a cada equipotcncial.

Pregunta 7.

¿Qué magnitud tiene el ángulo formado entre una linea de fuerza y una superficie equipotencial? Utilizando esta propiedad dibuje las lineas de fuerza para los arreglos de la figura 2.3.12 en otros esquemas.

De la figura 2.3.12 utilice los valores obtenidos de los potenciales  $V_B$  y  $V_C$ , calcule  $V_{BC}$  y mida directamente la misma diferencia de potencial con el voltimetro.

Pregunta 8.

¿Qué valores obtuvo de V*<sup>8</sup> c?* ¿Qué concluye?

Pregunta 9.

De ta figura 2.3. 12 e ¿Existe potencial eléctrico dentro del cilindro pequeño y fuera del cilindro mayor? ¿Existe campo eléctrico dentro del cilindro central?

IV. Gradiente del potencial eléctrico.

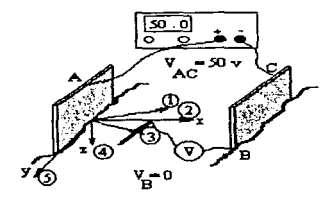

Figura 2.3 13 Sistema de referencia cartesiano

Conecte los elementos indicados en la figura 2.3.13~ en la que se ha definido un sistema de referencia cartesiano, investigue como varía el potencial en cada una de las cinco direcciones mostradas midiendo el potencial eléctrico de los puntos seleccionados (separados 1 [cm] entre si). Pregunta 10.

¿En qué dirección la variación del potencial es mayor con respecto a la distancia? ¿Qué ángulo fonna la recta asociada a la dirección seleccionada con respecto a la placa metalica? ¿Esta placa es una superficie equipotencial? ¿Qué operación matemática nos permite calcular un vector perpendicular a una superficie?

# PRÁCTICA4

K

## 4.- OSCILOSCOPIO DE DOBLE TRAZO

Objetivos de aprendizaje:

- a) Comprender el principio de operación de un osciloscopio.
- b) Conocer los diferentes tipos de gráficas que pueden obtenerse con el osciloscopio y las cantidades fisicas que en ellas pueden medirse.

e) Aprender su uso correcto y las precauciones indispensables

### Desarrollo:

J. Introducción

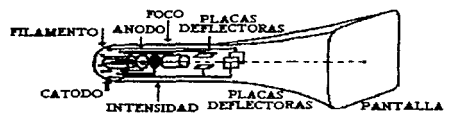

 $\epsilon_n$ 

Ņ.

 $\bullet$ 

Figura 2.3.14 Osciloscopio

Explicación del principio de operación del osciloscopio y de sus aplicaciones.

Descripción del aparato en general, de sus ajustes, de su procedimiento de uso y de las precauciones necesarias.

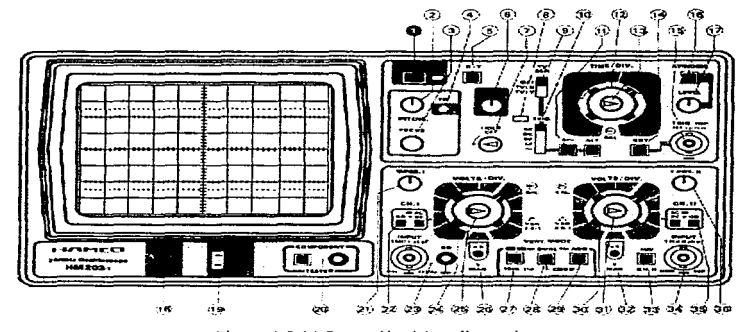

Figura 2.3.14 Operación del osciloscopio

Pregunta 1.

التوارد والمتعادي والتقدم

¿Cuál es el principio de operación de un osciloscopio y qué utilidad tiene?

Pregunta 2.

¿Qué cantidades físicas se pueden medir directamente en la pantalla?

Pregunta 3.

¿Qué procedimiento de ajuste debe llevarse a cabo para obtener la gráfica del comportamiento de una diferencia de potencial con respecto al tiempo?

Pregunta 4.

¿Qué magnitud máxima de diferencia de potencial puede medirse sin ocasionar daño al osciloscopio?

Pregunta 5.

¿Qué precauciones debemos tomar en cuenta al hacer uso de este instrumento?

II. Medición de diferencia de potencial y tiempo

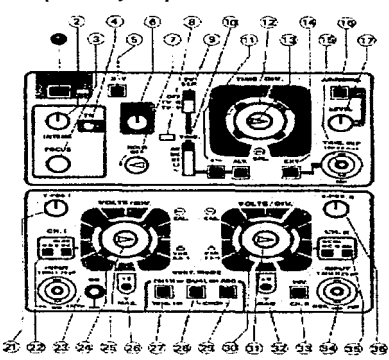

Figura 2.3.15 Medición de diferencia de potencial y tiempo

#### Determinación de los Requerimientos de los Usuarios

Et profesor explicará. Jos procedimientos para medir diferencia de potencial y tiempo en la pantalla del osciloscopio. Ponga mucha atención en las unidades que deben tener las lecturas.

Realice las actividades determinadas por el profesor. Identifique el tipo de diferencia de potencial de acuerdo al comportamiento que observe de éste en la pantalla.

Dibuje las gráficas obtenidas.

Pregunta 6.

¿Qué valor tiene el periodo y la frecuencia en cada uno de los casos?

Pregunta 7.

¿Qué fuentes de energía y/o elementos eléctricos fueron analizados? Dibuje el diagrama eléctrico de cada caso (no olvide incluir el osciloscopio) utilizando la simbología pertinente (consulte a su profesor).

Pregunta 8.

¿Qué función tiene la punta atenuadora? ¿Qué valor máximo de diferencia de potencial puede medirse utilizándola?

#### IV. Figuras de Lissajous

El osciloscopio puede trabajar en otra modalidad donde la función matemática graficada tiene una diferencia de potencial como variable independiente y otra diforencia de potencial como variable dependiente. A las figuras resultantes se les llama de Lissajous.

Realice la actividad siguiente paca observar un ejemplo sencillo de éstas.

Aplique una diferencia de potencial a la bocina con un generador de señales (consulte al profesor). Conecte las terminales del canal 1 para analizar el comportamiento de la diferencia de potencia] de ta bocina. varic la frecuencia para obtener un sonido agradable y no lo modifique después. No desconecte el arreglo ni modifique el ajuste de los controles de este canal.

Conecte las terminales del canal II en las de salida del transformador de timbre y realice Jos ajustes correspondientes hasta que aparezca la gráfica de diferencia de potencial vs tiempo.

Oprima la tecla identificada como X-Y del osciloscopio para que aparezca una combinación de las dos gnificas. Gire la perilla selectora de escalas de tiempo y observe cual es el efecto. Deduzca cual diferencia de potencial se ha asociado al eje horizontal y cual al eje vcrticaJ.

÷.

Pregunta 9.

 $\mathcal{F}_{\overline{P}}$ 

⊀

¿Interviene el tiempo como variable en la obtención de las figuras de Lissajous? Pregunta 10.

¿Por qué el osciloscopio utilizado se denomina "de doble trazo" y de 20 MHz?

# PRÁCTICAS

## 5.- FUENTES DE FUERZA ELECTROMOTRIZ

## Objetivos de aprendizaje:

- a) Conocer y comprender lo que es una fuente de fuerza electromotriz.
- b) Clasificar las fuentes de energía eléctrica de acuerdo al comportamiento de ta diferencia de potencial que producen con respecto al tiempo.
- c) Conocer diversos procesos de conversión de cnergia de algún tipo a energia potencial eléctrica.

#### Desarrollo:

l. Celdas químicas

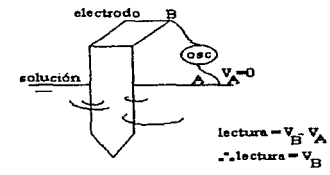

Figura 2.3.16 Electrodos Metálicos

Sumerja los electrodos metálicos, de uno en uno, en la solución alcalina (sosa cáustica con agua) y mida el valor del potencial eléctrico de cada material con respecto a la solución (ver figura 2.3.16). 145

No olvide que las puntas de medición del osciloscopio tienen polaridad. Deduzca el signo correcto de cada medición

Pregunta 1

¿Qué valores obtuvo? Anótelos en la tabla 2.3.1.

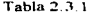

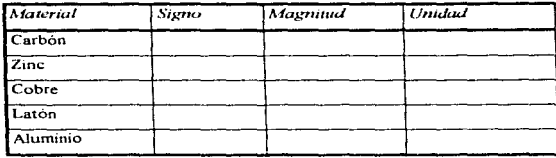

Sumerja la pareja de electrodos de carbón-zinc en la solución alcalina y mida la diferencia de potencial de éstos, ahora calcúlela a partir de los potenciales registrados en la tabla 2.3.1. Compare ambos resultados.

Pregunta 2

¿Qué concluye de la comparación?

Pregunta 3

 $i$ Cuál electrodo tiene mayor potencial eléctrico con respecto al otro?  $i$ Cuál seria la terminal positiva y cual la negativa de ésta celda? Explique el procedimiento de deducción utilizado.

Vierta el vinagre (ácido acético diluido en agua) o el jugo de alguna fruta en uno de los recipientes vacíos de vidrio, e introduzca una pareja de metales para fonnar una celda química. Mida la diferencia de potencial de ésta e identifique la polaridad de cada electrodo. Implemente dos celdas con los electrodos de zinc y carbón y las soluciones alcalinas. Ahora conecte las tres fuentes en "serie", de modo que la diferencia de po;encial resultante sea la mayor posible.

Pregunta 4

¿Qué magnitud tiene la diferencia de potencial resultante? Dibuje un esquema que ilustre la forma de la conexión definitiva y la polaridad de los elementos

Pregunta 5.

¿En qué principio se basa el funcionamiento de una celda quimica?

11. Fuerzas electromotrices térmicas

Si la región de un circuito manifiesta una diferencia de potencial al transmitirle calor y lo emite cuando se le provoca una corriente eléctrica se dice que es una fuente de fuerza electromotriz termica.

Un tennopar es una pareja de metales diferentes unidos en un punto que produce una diíerencia de potencial al transferirle calor en la unión (Efecto Pelticr). Vea la figura 2.3.17.

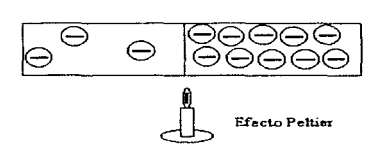

Figura 2.3.17 Termopar

Un tennoconvenidor es un arreglo de semiconductores dopados de los tipos N y P, conectados de tal manera que al existir una diferencia de temperatura de SOºC entre sus extremos se obtiene una diferencia de potencial (Efecto Thompson). Vea la figura 2.3.18.

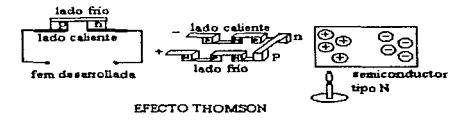

Figura 2.3.18 Eíccto Thompson

Caliente la unión del termopar con un cerillo encendido y analice el efecto provocado con el osciloscopio.

Sumerja una de las "piernas" de aluminio del termoconvertidor en agua a temperatura ambiente y la otra en agua hirviente. Investigue el comportamiento de la diferencia de potencial (ver figura 2.3.19).

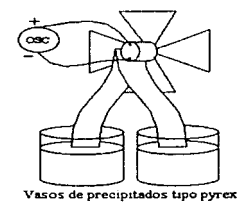

ЦH.

÷.

Figura 2.3.19 Vasos de precipitados tipo pyrex

Pregunta 6.

¿En qué consiste el efecto Peltier y el efecto Thompson?

Pregunta 7.

¿A qué tipo de diferencia de potencial corresponden las observadas en el osciloscopio? Dibuje las gráficas acotadas correspondientes.

lll. Celdas fotovoltáicas

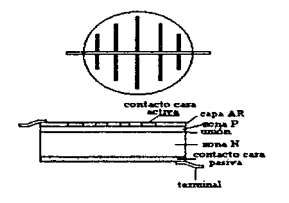

Figura 2.3.20 Celdas íotovoltáicas

Una celda solar o fotovoltáica es un dispositivo fabricado con semiconductores que transforma la energía luminosa en eléctrica (ver figura 2.3.20). El profesor explicará el funcionantiento de una fotocelda y el modo de uso de un "laser".

Ilumine la fotocelda con la luz láser. mida la diforencia de potencial producida y analice la gráfica obtenida,  $V_{AB}$  contra tiempo.

Pregunta 8.

¿Cuál es el principio de funcionamiento de una celda fotovoltáica? Describa gráficamente su comportamiento.

IV. Generador eléctrico

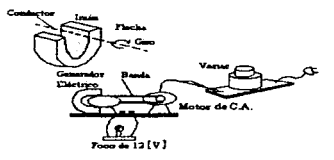

Figura 2.3.21 Generador eléctrico

Conecte y coloque los elementos como se muestran en la figura 2.3.21. Asegúrese de que el variac esté apagado y la marca de la perilla en la posición "mínimo". Encienda el variac y gire la perilla de control hasta lograr que la banda gire y el foco se encienda con una diferencia de potencial máxima. de 12 [V].

Pregunta 9.

¿Qué partes forman un generador eléctrico? Haga un dibujo aproximado del gráfico VaB vs. tiempo obtenido e identifique el tipo de voltaje producido.

V. Radiación electromagnética

Conecte las terminales de los cables de medición del osciloscopio en dos puntos distintos del cuerpo de alguno de los compañeros y ajuste el aparato hasta que se obtenga una gráfica estable. Pregunta 10.

¿Por qué existe una diferencia de potencial en el cuerpo humano?

# PRÁCTICA 6

.. ÷.

÷,

. . . . . . . . . . .

# 6.- CONSTANTES DIELÉCTRICAS Y CAPACITANCIA

Objetivos de aprendizaje

a) Definir y comprender el concepto de capacitancia.

b) Conocer los elementos de un capacitar. la función y la clasificación de éste.

c) Definir las constantes dieléctricas y evaluarlas para aJgunos materiales.

d) Comprender el concepto de rigidez dieléctrica y obtenerla para materiales diversos.

Desarrollo.

l. Capacitares y capacitancia

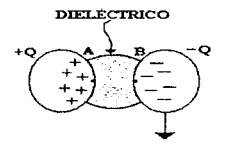

Figura 2.3.22 Capacitar

Un capacitor es un sistema formado por dos cuerpos conductores separados por un dieléctrico que pueden almacenar carga eléctrica (ver figura 2.3.22). La capacitancia se define con el cociente siguiente:

Capacitancia 
$$
C = \frac{Q}{V_{AB}}; \frac{coulomb}{volt} \qquad \text{farad} \qquad [F]
$$

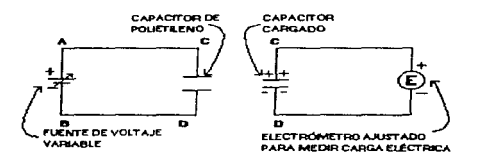

Figura 2 3.23 Capacitor de polietileno

El profesor demostrará que la capacitancia de un arreglo, elemento o sistema puede ser constante, como en el caso del capacitor de polietileno (ver figurs 2.3.23). Aplicará al capacitor una diferencia de potencial determinada con la fuente de poder, desconectará éstos elementos después de algunos segundos y medirá la cantidad de carga almacenada por el capacitor mediante el electrómetro.

Anote las lecturas y resultados en la tabla 2.3.2

 $\mathcal{L} \pi$  $\leftarrow$ 

×

| $\sqrt{\frac{V_{\rm{co}}}{M}}$ | o   | Ċ           |  |
|--------------------------------|-----|-------------|--|
|                                | ICI | IFI         |  |
|                                |     |             |  |
|                                |     |             |  |
|                                |     |             |  |
|                                |     |             |  |
|                                |     |             |  |
|                                |     | Tabla 2.3.2 |  |

## Pregunta l.

¿Que valor de capacitancia le asociaria al capacitor? Comparelo con el del fabricante y juzgue si lo obtenido se encuentra dentro del intervalo de tolerancia.

II. Permitividad y permitividad relativa (constante dieléctrica)

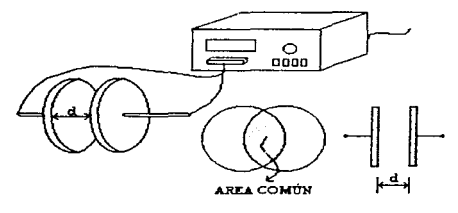

يحد

Figura 2.3.24 Puente digital de impedancias

El profesor explicará como utilizar un puente digital de impedancias para medir la capacitancia de un elemento o sistema, utilizando el capacitor de placas planas y paralelas. Enseguida demostrará, de modo aproximado. que la capacitancia es directamente proporcional a el área en común de las placas e inversamente proporcional a la distancia que las separa en el caso del capacitar utilizado (ver figura 2.3.24).

Para mostrar el efecto de un dieléctrico, el profesor implementara un capacitar con algún aislante sólido (vidrio, acrílico o hule) y las placas planas; medirá la capacitancia correspondiente. Ahora deslizará la placa aislante hacia afuera y observaremos la nueva lectura.

Pregunta 2.

¿Qué efecto produce un dieléctrico en un capacitor?

El modelo matemático utilizado para calcular la capacitancia de un capacitar de placas planas y paralelas, separadas por el vacio, es el siguiente:

$$
C = \left(\frac{A}{d}\right)\varepsilon_o \text{ ; } \varepsilon_0 = 8.85 \text{ x}10^{-12} \left[\frac{C^2}{N \cdot m^2}\right]
$$

En el caso de que se utilice un dieléctrico, su modelo matemático será el siguiente:

$$
C = \left(\frac{A}{d}\right) \varepsilon_o K_e
$$

donde K<sub>c</sub> se denomina constante dieléctrica o permitividad relativa.

Pregunta 3.

¿Qué unidades le corresponden a K.?

Realice las mediciones necesarias para calcular la permitividad y la pennitividad relativa del vidrio.

el hule y el acrílico.

Pregunta 4.

¿Qué lecturas obtuvo? No olvide las unidades.

III. Rigidez dieléctrica

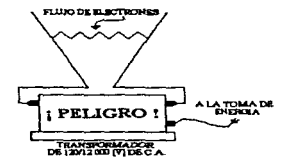

Figura 2.3.25 Transformador

El profesor explicará el fenómeno de ruptura de rigidez dieléctrica con la ayuda del transformador y el par de varillas conductoras (ver figura 2 J.25). Asimismo, definirá el concepto de campo eléctrico de ruptura y establecerá las unidades correspondientes

Conecte el probador de ruptura de rigidez con los accesorios como se ilustra en la figura 2.3.26, cuyo diagrama de conexiones se observa en la figura 2.3 27 Escuche con atención la expllcación referente al uso del multímetro analógico como voltimetro.

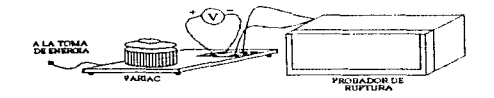

Figura 2 3.26 Probador de ruptura

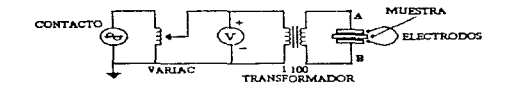

Figura 2.J.27 Diagrama de Conexión

Tome en cuenta las precauciones dadas por el profesor y calcule la rigidez dieléctrica (canipo eléctrico de ruptura) de algunos sólidos, del aire y del líquido proporcionado, mediante el modelo siguiente:

$$
E_{\text{replane}} = \frac{V_{AB}}{d}
$$

donde  $V_{AB}$  es el valor máximo de la diferencia de potencial aplicada al material y con la cual se

comportó como dieléctrico, y d es el espesor de la muestra.

Anote los resultados obtenidos en la tabla 2.3.3 y escriba las unidades correctas.

Pregunta 5.

e e se provincia

¿Cual material es el mejor aislante? ¿Por qué?

Con asesoria del profesor, conecte el capacitor electrolitico en el probador especial de seguridad y energícelo.

Pregunta 6.

¿Qué explicación le daría a lo ocurrido al capacitar?

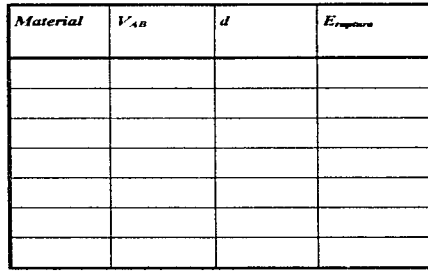

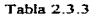

### Pregunta 7.

¿Qué precauciones deben tomarse en cuenta al seleccionar y utilizar un capacitor electrolitico?

IV. Tipos y clasificación de capacitares

Existen tipos muy diversos de estos elementos. consulte el muestrario del laboratorio y analícelo. Pregunta 8

¿Qué características debe proporcionar el íabricante de capacitares en sus productos?

V. Utilidad del capacitor

í.

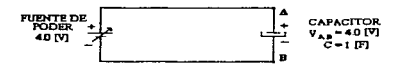

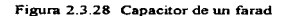

Conecte las terminales de los focos con las del capacitor de un farad, observe y desconéctelos enseguida. Ahora, encienda la fuente de poder y gire sus perillas hasta que el voltímetro digital muestre una lectura de 4.0 [V]. enseguida conecte el capacitar de un farad en sus terminales •"positiva" y•"ncgativa"" (ver figura 2.3.28). Tome en cuenta la precaución.

Desconecte el capacitor de la fuente y mida la diferencia de potencial en sus terminales utilizando el multimetro (la diferencia de potencial es constante).

Pregunta 9.

¿Qué magnitud obtuvo en la medición anterior?

Conecte et foco con et capacitar y observe (ver figura 2.3.29).

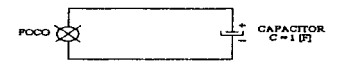

Figura 2.3.29 Capacitor con foco

 $\sim$   $\sim$ and the control of the

Pregunta 10. ¿Qué concluye de Ja experiencia?

## PRÁCTICA7

## 7.- CAPAClTORES

the setting of the company of the company of the company

Objetivos de aprendizaje:

- a) Aplicar los conocimientos adquiridos con respecto a constantes dieléctricas y capacitancia.
- b) Comprender y resolver los problemas relacionados con la construcción de un capacitar.
- e) Encontrar experimentalmente la relación que existe entre las diferencias de potencial y la carga almacenada en circuitos diversos con capacitares.

## Desarrollo:

l. Circuitos con capacitares

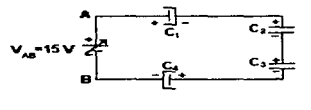

Figura 2.3.30 Capacitores en serie

Descargue todos los capacitores electrolíticos y mida la capacitancia de cada uno con el puente de impedancias. Identifiquelos y tome nota de las lecturas.

Conecte cuatro de los capacitares en serie (ver figura 2.3.30) y cerciórese de la polaridad y de ta firmeza de las conexiones. Mida la dif'erencia de potencial de cada elemento.

Calcule la magnitud de la carga electrica almacenada por cada capacitor utilizando el valor de la capacitancia medida.

Anote sus resultados en la tabla 2.3 4. No olvide las unidades.

r

Oetemiinación de los Requerimientos de los Usuanos

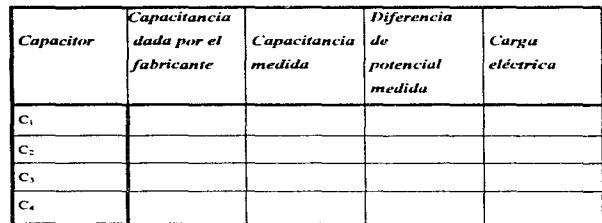

÷

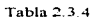

Pregunta 1

¿Qué relación existe entre las diferencias de potencial medidas de los capacitores y la de la fuente? Pregunta 2.

¿Existe similitud entre los valores de la carga eléctrica almacenada por los capacitares?

Conecte los elementos en paralelo como se indica en la figura 2.3.31, mida la diferencia de potencial de cada elemento y calcule la carga almacenada de cada capacitar. Anote sus resultados en la tabla 2.3.5.

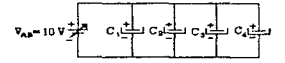

Figurn 2.3.31 Elementos en paralelo

ليج  $\blacktriangle$ 

 $\mathbb{C}^{\mu}$ 

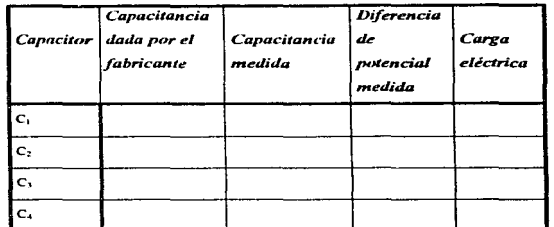

Detenninación de los Requerimientos de los Usuarios

#### Tabla 2.3.5

Pregunta 3.

¿Qué concluye con respecto a las diferencias de potencial medidas?

Pregunta 4.

¿Qué relación existe entre las cantidades de carga almacenadas por los capacitores?

## II. Diseño de circuitos

Diseñe un circuito con capacitores electrolíticos cuya capacitancia equivalente sea de 165 ±3%

[µF] aproximadamente y soporte 70 (V]. Constrúyalo y pruébelo.

Pregunta 5.

¿Qué solución obtuvo con el diseño del circuito? Dibuje el diagrama del circuito comprobado. Pregunta 6.

 $i$ Qué procedimiento utilizó para encontrar su solución en el diseño del circuito?

Pregunta 7.

¿Qué porcentaje de diferencia obtuvo entre la capacitancia equivalente medida del circuito y la requerida?

Presente y entregue el dispositivo al profesor con las terminales soldadas perfectamente o instalado en una "tarjeta universal".

III. Diseño de capacitores

Diseñe y construya un capacitor no polarizado, de 10  $\pm$  1% [nF] de capacitancia y soporte una diferencia de potencial de 4 [KV].

Pregunta 8.

¿Qué características geométricas describen al capacitor definitivo?

Pregunta 9.

¿Qué magnitud del campo eléctrico de ruptura y de constante dieléctrica tiene el dieléctrico utilizado?

Pregunta 10.

¿Qué valor de capacitancia y de dif'erencia de potencial de ruptura tiene el capacitar construido? Entregue el elemento fabricado con una etiqueta que informe de la capacitancia, la tolerancia de ésta y la magnitud de la diíercncia de potencial máxima recomendada.

## PRÁCTICA 8

## 8.- CORRIENTE Y RESISTENCIA ELÉCTRICA

Objetivos de aprendizaje;

- a) Conocer y utilizar el concepto de corriente eléctrica.
- b) Definir la cantidad llamada resistencia eléctrica.
- e) Conocer la ley de Ohm.
- d) Definir y calcular la resistividad de materiales o medios djversos.
- e) Calcular la potencia eléctrica de un elemento conductor y experimentar con sus efectos.

#### Desarrollo:

l. Corriente eléctrica y Ley de Olun

La corriente eléctrica se define matemàticamente del modo siguiente:

$$
\frac{dq(t)}{dt} = i(t) \quad ; \quad i(t) = i = I
$$
*e* cuyas unidades son  $\frac{C}{S}$  = *(amperes) · [A]*.

۳

Representa la rapidez con la cual fluye la cantidad de carga positiva,  $dq$ , a través de una superficie transversal al movimiento, el sentido de éste se representa con una flecha.

El instrumento que nos permite medirla se llama amperimetro, está polarizado para indicarnos el sentido del movimiento de los huecos con carga positiva y se conecta en serie con respecto a todo elemento (ver figura 2.3.3.2).

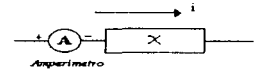

Figura 2.3.32 Amperimetro

Conecte el alambre de nicromel (de un metro de longitud aproximadamente) con la fuente de voltaje *(Vcc)* como se ilustra en Ja figura 2.3.33. El amperimetro nos permitirá medir la corriente del conductor.

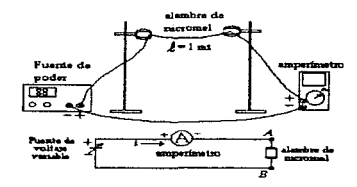

Figura 2.3.33 Medición de la corriente del conductor

Ajuste la fuente de energia para que los valores de  $V_{AB}$  sean los de la tabla y que coincidan con los del voltimetro y mida el valor correspondiente de corriente.

# Pregunta 1.

Anote los resultados obtenidos y dibuje el gráfico I'<sub>An</sub> vs. *i* en la tabla siguiente:

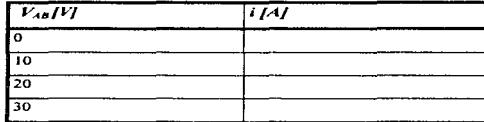

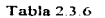

# Pregunta 2

Anote el valor de la pendiente de la recta, es decir. de la resistencia del elemento. La resistencia de cualquier elemento eléctrico se mide con un óhmctro. cuyo modo de funcionamiento explicará el profesor.

### U. Resistencia y resistividad

Utilizando el óhmetro y los tableros de alambres de nicromel determine la relación de proporcionalidad entre la resistencia de un elemento y su longitud y la resistencia con respecto a su área transversal.

Anote los resultados en las tablas siguientes:

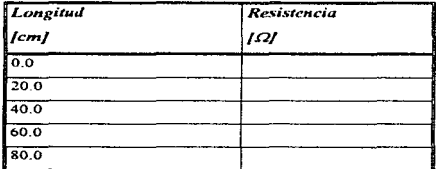

 $\overline{ }$ 

Tabla 2 3 7

| Calibre         | A      | R          |  |
|-----------------|--------|------------|--|
| <b>LAWGI</b>    | mm'    | <i>[Ω]</i> |  |
| 18              | 0.832  |            |  |
| $\overline{20}$ | 0.518  |            |  |
| $\overline{22}$ | 0.326  |            |  |
| 24              | 0.205  |            |  |
| 26              | 0.123  |            |  |
| $\overline{28}$ | 0.081  |            |  |
| $\overline{30}$ | 0.0404 |            |  |
| 32              | 0.0254 |            |  |
| 34              | 0.0201 |            |  |
| 36              | 0.0127 |            |  |

Determinación de los Requerimientos de los Usuarios

Pregunta 3.

•·

 $\ddot{\phantom{0}}$ 

 $\label{eq:1} \left\{ \left\langle \left\langle \mathbf{v}_{i} \right\rangle \right\rangle + \left\langle \left\langle \mathbf{v}_{i} \right\rangle \right\rangle \left\langle \left\langle \mathbf{v}_{i} \right\rangle \right\rangle \right\} \right\} = \left\{ \left\langle \left\langle \mathbf{v}_{i} \right\rangle \right\rangle \right\} \left\langle \left\langle \mathbf{v}_{i} \right\rangle \right\} \right\}$ 

Dibuje tas gráficas *R* vs. *I* (longitud) y *R* vs *A* (área transversal}.

¿Qué relación de proporcionalidad existe entre la resistencia y la longitud y la resistencia y el área transversal?

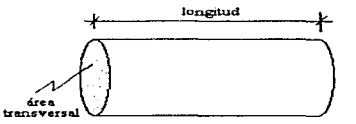

Figura 2.3 .34 Relación de proporcionalidad

Por lo tanto podemos plantear la ecuación siguiente:

$$
R = \rho\left(\frac{\ell}{A}\right)
$$

donde  $\rho$  es una constante de proporcionalidad cuyas unidades pueden ser [ $\Omega$ -m].

Tabla 2.3 8

Realice las mediciones necesarias para que pueda calcular la resistividad de la muestra de la tierra que se le proporcionó. Asegúrese de que los electrodos toquen perfectamente la tierra (ver figura 2.3.35).

Anote los resultados en la tabla siguiente, solicite los obtenidos por las otras brigadas.

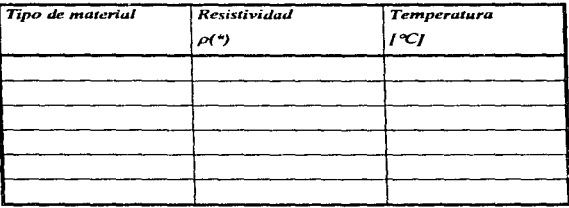

÷.

•deduzca las unidades correctas

Tabla 2.3.9

Pregunta 4.

¿Qué concluye de los resultados de la tabla 2.3.9?

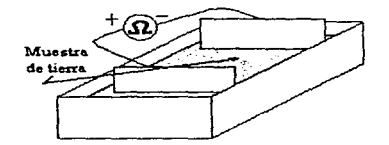

Figura 2.3.35 Resistividad de la tierra

Sumerja el termistor en el agua a temperatura ambiente y mida la resistencia de éste a diferentes temperaturas (ver figura 2.3.36). Anote sus resultados en la tabla siguiente·

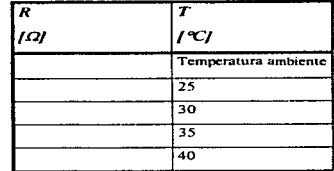

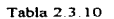

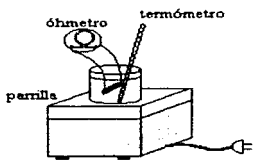

Figura 2.3.36 Tennistor

# Pregunta 5.

Ã ğ حمدة ۸

> Dibuje el gráfico R vs. T (temperatura) correspondiente. ¿Que conclusiones puede obtener? Describa el tipo de material con el cual se fabricó el tennistor.

# lll. Potencia.

Observe los efectos que ocurren en un conductor a medida que la potencia se incrementa, para ello conecte los elementos como se ilustra en la figura 2.3.37

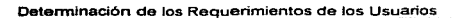

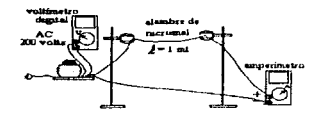

Figura 2.3.37 Conexión de elementos

 $\rightarrow$ 

¥.

 $\mathbf{v}_i$ 

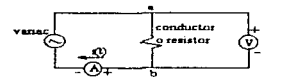

Figura 2.3.38 Circuito correspondiente a la figura anterior

La figura 2.3.38 muestra el circuito correspondiente a la figura 2.3.37.

Aplique diversos valores de diferencia de potencial y anote sus lecturas en el cuadro siguiente:

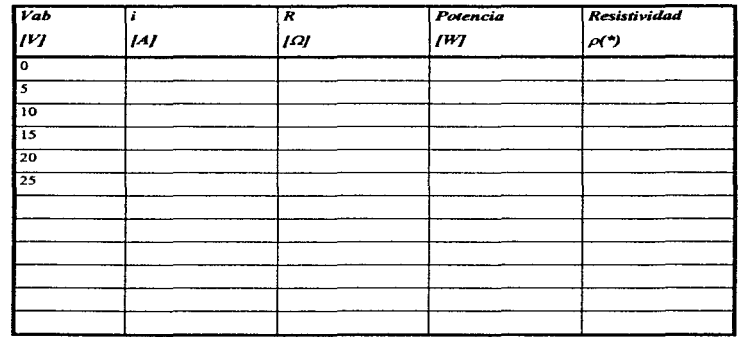

•Deduzca las urudades

Tabla 2.3. 1 1

 $\sim$   $\sim$ 

# Pregunta 6.

¿En qué tipo de energía se transforma la energía potenciaJ y cinética de Jos electrones libres que fluyen dentro de un conductor? ¿Este proceso es reversible?

Pregunta 7.

¿Qué puede concluir con respecto a la resistencia de nicromel (material conductor), cuando su temperatura se incrementa?

Pregunta 8.

۰.

 $\overline{\phantom{a}}$ 

¿Qué conclusiones puede obtener con respecto a Ja potencia de un elemento eléctrico?

Pregunta 9.

¿Podemos decir que la resistivldad de un material es constante?

IV. Resistores y su clasificación.

El profesor explicará el contenido del tablero de resistores comerciales.

Pregunta 10.

Describa la clasificación de estos elementos, anote su simbología y el código de colores asociado.

# PRÁCTICA 9

# 9.- LEYES DE KIRCHHOFF

# Objetivos de aprendizaje:

- a) Conocer y utilizar los conceptos siguientes: circuito, nodo, malla, rama y marcas de polaridad.
- b) Demostrar experimentalmente que la suma algebraica de las diferencias de potencial en una malla es nula, asi como también lo es la suma algebraica de las corrientes que coinciden en un nodo.
- c) Inferir las leyes de Kirchhoff a partir de resultados experimentales.

# Desarrollo:

والمسترد ومرابيهم والمستهدم والمتقاطع المتفاولات

# 1. Marcas de polaridad

Las marcas de polaridad son dos signos, positivo y negativo, que se anotan en las terminales de un elemento~ al dibujar el diagrama de un circuito, con el propósito de indicar qué punto tiene mayor potencial eléctrico con respecto al otro. El signo positivo corresponde al de mayor potencial. Conecte los elementos como se ilustra en la figura 2.3.39 y fije la terminal de "referencia" del voltimetro como se indica, ésta es la "negativa" convencionalmente.

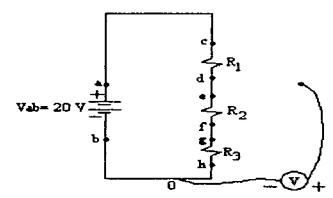

Figura 2.3.39 Conexión de elementos

# Mida el potencial en cada punto.

Pregunta L

Reproduzca el diagrama del circuito de la figura 2.3.39, anote el valor del potencial eléctrico de cada punto y las marcas de polaridad de cada elemento.

### 11. Leyes de KirchhofT

Dichas leyes se pueden inforir a panir de dos experimentos sencillos y teóricamente a partir de los principios de conservación de la carga y de la energía.

Nuevamente conecte los elementos de acuerdo al diagrama de la figura 2.3.39.

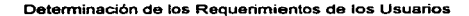

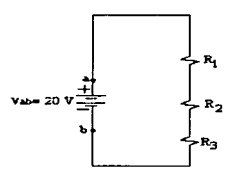

Figura 2.3.39 Diagrama de conexión

Mida la diferencia de potencial y Ja conicnte eléctrica de cada elemento.

Pregunta 2.

the company of the com-

 $\mathcal{L}$  . A

÷

Dibuje las marcas de polaridad e indique el sentido de la corriente "convencional" de cada elemento en un diagrama igual al de la figura 2.3.39. Asimismo anote los valores de las diferencias de potencial y de las corrientes medidas junto al simbolo correspondiente. Identifique cada resistor por medio del valor de su resistencia

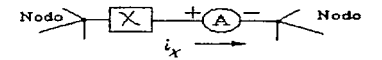

Figura 2.3.40 Sentido de Ja corriente

Pregunta J.

Sume algcbraicamente las diferencias de potencial de modo que la suma dé un resultado nulo o casi nulo. Anote la ecuación.

Pregunta 4.

¿Qué relación existe entre los valores de corriente eléctrica de los elementos del circuito? ¿Qué tipo de conexión se ha hecho con éstos?

Ahora conecte los resistores y la fuente en "paralelo", observe el circuito de la figura 2.3.41.

contract of the

contractors and

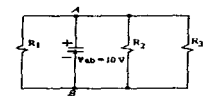

Figura 2.3. 4 l Resistores y fuente en paralelo

Utilice el nodo B como el lugar donde el potencial eléctrico es nulo (nodo de referencia) y deduzca la ubicación correcta de las marcas de polaridad de cada elemento. Enseguida, mida la diferencia de potencial y la corriente cléctrica de cada elemento. Consulte la nota de la página nuevamente.

Identifique cada resistor por medio del valor de su resistencia.

Pregunta S.

Reproduzca el diagrama de la figura 2.3.41 e ilustre con la simbología adecuada como conectó el amperimetro para medir cada una de las corrientes e indique el sentido convencional de éstas. Pregunta 6.

Sume algebraicamente las corrientes que inciden en el nodo  $A$  de modo que el resultado de la suma sea nulo o casi nulo. Haga lo mismo con respecto al nodo  $B$ . Anote ambas ecuaciones. Pregunta 7.

 $2$ Qué relación existe entre los valores de diferencia de potencial medidos en los elementos conectados en paralelo?

## Pregunta 8.

Anote los enunciados de las Leyes de Kirchhoff y describa los criterios aplicados para poder asociar el signo correspondiente a cada uno de los ténninos de las ecuaciones obtenidos a partir de éstas.

#### Ill. Aplicación

Toda fuente de energía eléctrica presenta un incremento de temperatura cuando un flujo de electrones existe a través de ésta, es decir, si recibe o entrega energia a algún sistema.

٠. •

Por lo que podemos afinnar que los elementos que Ja componen manifiestan una oposición al movimiento de estas partículas, es decir, la fuente tiene una resistencia eléctrica que llamaremos

INTERNA,  $r_r$  Por este motivo el modelo físico de una "fuente de fuerza electromotriz" puede ser como el de la figura 2.3.42, donde se ilustra el caso de una batería.

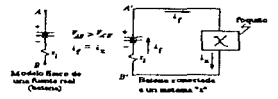

Figura 2.3.42 Modelo fisico de una fuerza electromotriz

Mida las diferencias de potencial de *V<sub>A8</sub> y V<sub>A8</sub>*, así como, la corriente de la fuente, i<sub>f</sub> Deduzca la ubicación de las marcas de polaridad de la resistencia interna y del elemento " $x$ " (foco). Pregunta 9.

Escriba la ecuación correspondiente a la aplicación de la segunda ley de Kirchhoff en este circuito. Pregunta 10.

Calcule el valor de la resistencia interna de la fuente y anótelo.

# PRÁCTICA 10

# 10.- DISEÑO DE CIRCUITOS RESISTIVOS

#### Objetivos de aprendizaje:

÷

Aplicar las leyes de Kirchhoff, de Ohm y de Joule, relacionadas con los conceptos de diferencia de potencial, intensidad de corriente, resistencia, potencia y energía para poder resolver teórica y experimentalmente un problema real.

#### Desarrollo:

l. Caracterización de elementos

Ajuste la perilla de control de la diferencia potencial de la fuente de modo que proporcione la correspondiente a la indicada en el casquillo de uno de los focos. conéctelo y mida la intensidad de la corriente. Calcule su potencia. Haga lo mismo con el otro foco

Pregunta l.

¿Qué caracteristicas obtuvo de cada foco?

Aplique una diferencia de potencial al resistor de 10  $[\Omega]$  de modo que la potencia sea de *V2* [W]. toque dicho elemento con Jos dedos. Incremente la diíercncia de potencial hasta que se inicie la destrucción de éste, calcule la potencia correspondiente.

Pregunta 2

¿Qué concluye de esta experiencia"

11. Diseno de circuitos resistivos

Diseñe un circuito e impleméntelo, de modo que los dos focos (diferentes entre sí) enciendan con la diferencia de potencial especificada en cada uno de ellos. Utilice resistores para complementarlo, calcule la resistencia y la potencia de estos elementos. La diferencia de potencial de la única fuente es de 15 [V].

Pregunta 3.

¿Qué circuito considera correcto? Dibuje el diagrama correspondiente e identifique cada elemento. Pregunta 4.

¿Qué procedimiento teórico le permitió elegir los resistores de resistencia y potencia adecuados? Anótelo detalladamente.

Pregunta 5.

¿ Cuáles son las características teóricas de los resistores ideales y las reales de los resistores comerciales?

Calcule el porcentaje de diferencia entre los valores de diferencia de potencial. corriente y potencia "nominales" de los focos (obtenidos al principio de la práctica) y los obtenidos experimentalmente para el circuito real y definitivo.

#### Pregunta 6.

الرادا المتحدة والمتحدث

 $\mathcal{F}(\mathbf{r})$ مد

de la

¿Qué opina con respecto a estos últimos resultados?

Calcule ta potencia de cada elemento y compare la potencia de la fuente con la suma de las potencias de los elementos restantes. Utilice las lecturas obtenidas en el circuito real.

Pregunta 7.

¿Qué concluye de esta comparación?

Calcule la cantidad de energía que entregaría la fuente funcionando durante un minuto y la transformada por todos los elementos "pasivos"' (foco o resistor) en el mismo lapso. Utilice lecturas del circuito real definitivo. Compare ambos resultados.

Pregunta 8.

¿Qué principio se cumple en este caso? Anote la demostración respectiva.

Verifique la ley de Kirchhoff correspondiente para los nodos y la de las mallas con el circuito real y definitivo. Utilice los resultados experimentales.

Pregunta 9

¿Se verifican realmente? Anote los cálculos realizados.

El circuito debe entregarse al profesor cuando este lo indique. Todos los elementos deben conectarse perfectamente con soldadura o en una tableta universal. Será devuelto al final del curso.

# PRÁCTICA 11

#### 11.- FUNDAMENTOS DEL MAGNETISMO

Objetivos de aprendizaje:

- a) Definir el concepto de campo magnético.
- b) Conocer los fenómenos magnéticos fundamentales.
- c) Aprender y aplicar las convenciones y definiciones relacionadas con el tema.
- d) Deducir y comprender Jas condiciones bajo las cuales se manifiesta el campo magnético.
- e) Conocer la definición y utilizar el concepto de línea de inducción o de campo magnético.

#### Desarrollo.

l. Convenciones y ley de polos magneticos

Introducción sobre el principio de funcionamiento de una brujula y de la polaridad magnética de ésta, expuesta por el profesor.

Dibuje un esquema en donde aparezcan los polos magneticos de la brújula y de la Tierra, así como la orientación relativa de la primera con respecto de la segunda.

Deduzca experimentalmente una ley que describa la relación que existe entre las fuerzas de atracción y repulsión entre los polos magnéticos. Asimismo~ demuestre que existen dos tipos de polos magnéticos solamente.

Pregunta l.

¿Coinciden los polos geográficos de la Tierra con los magnéticos? Explique y dibuje un esquema. Pregunta 2.

¿Cuál es el contenido de la ley que describe las fuerzas de interacción entre los polos?

Pregunta 3.

¿Qué experiencia utilizó para demostrar la existencia de dos polos?

#### ll. Lineas de campo magnético

El profesor explicará el concepto de linea de inducción o de campo magnético.

Obtenga la configuración de las lineas de inducción magnética con la ayuda de la limadura de hierro~ anote su sentido utilizando la convención correspondiente e identifique cada polo para los siguientes sistemas:

- a) Un imán permanente.
- b) Un conductor recto con una corriente continua de 60 [A]
- e) Un solenoide con una coniente continua de 1.0 [A] (Debe introducirse el núcleo recto de acero).
- d) Una bobina de 15 espiras o vueltas. con una corriente continua de 4 [A].

Dibuje las configuraciones encontradas, identificando cada polo, indicando el sentido de las lineas de campo y el de la corriente eléctrica en los conductores de los tres Ultimos casos.

..

⊷.

÷

Pregunta 4.

¿Qué propiedades tienen las lineas de inducción?

Escuche la explicación correspondiente a la posición relativa del vector de campo magnético respecto a la linea de inducción y a la descripción de la "regla de la mano derecha". Pregunta S.

¿Qué posición tienen los vectores de campo magnético respecto a las lineas de inducción? Pregunta 6.

¿Qué utilidad tiene la "regla de la mano derecha"? Describa un ejemplo.

lll. Fuerza de Lorentz

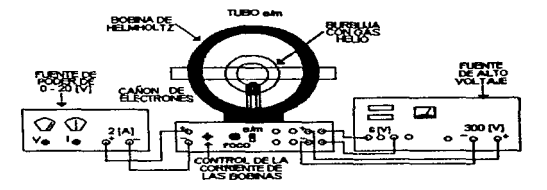

Figura 2.3.43 Fuentes de energia

Conecte las dos fuentes de energia como se muestra en la figura 2.3.43; la corriente continua de las bobinas no debe exceder de 2 [A], y la diferencia de potencial de la fuente de alto voltaje no debe sobrepasar 300 [V].

Realice los ajustes necesarios para que se observe una circunferencia luminosa. Varie el valor de la intensidad de la corriente de las bobinas sin superar los dos amperes. Mantenga una brújula cerca de la bombilla y observe.

Modifique el campo magnético de las bobinas aproximando un imán. No golpee la bombilla. Pregunta 7.

¿Qué efecto provoca el campo magnético en el haz de electrones?

Investigue Ja fonna y sentido que tienen las lineas de inducción de las bobinas con la ayuda de una brújula. Identifique cada polo magnético.

Pregunta 8

¿Qué configuración tienen las lineas de inducción de las bobinas de Helmholtz? Muestre un esquema indicando la ubicación de los polos.

Pregunta 9.

¿Qué posición relativa tienen los vectores velocidad, fuerza magnética y de campo magnético asociados a un electrón del haz?

Dibuje los vectores velocidad, fuerza magnética y de campo magnético actuantes sobre un electrón del haz., haciendo visible la posición relativa entre ellos. Utilice la figura 2.3.44.

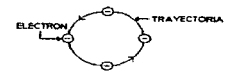

Figura 2.3.44 Vectores actuantes sobre un electrón

Pregunta 10

¿Qué diferencia encuentra entre el vector de campo magnético y el vector de campo eléctrico en lo que respecta a la fuerza que cada uno de ellos provoca sobre un electrón?

Gire la bombilla de vidrio, sujetando su base de plástico con un pañuelo limpio de modo que el haz electrónico sea paralelo a las líneas de inducción, se puede girar totalmente en un sentido y parcialmente en el otro.

Pregunta 11.

¿Qué concluye de esta experiencia? Dibuje los vectores velocidad y de campo magnético correspondientes a un electrón del haz para este caso.

Encienda el osciloscopio que se le ha proporcionado y haga los ajustes necesarios para que el eje de los tiempos se ubique en el centro de la pantalla. Aproxime el imán a la pantalla y observe.

Pregunta 12.

¿Qué explicación le da al fenómeno observado?

# PRÁCTICA 12

# 12.- FUERZA MAGNÉTICA

# Objetivos de aprendizaje:

- a) Deducir un modelo matemático que nos permita calcular el vector fuerza magnética que actúa en un conductor recto localizado en un campo magnético.
- b) Conocer las unidades de medición del campo magnético.
- c) Conocer y utilizar un teslámetro.

# Desarrollo:

l. Fuerza magnética sobre un conductor con corriente

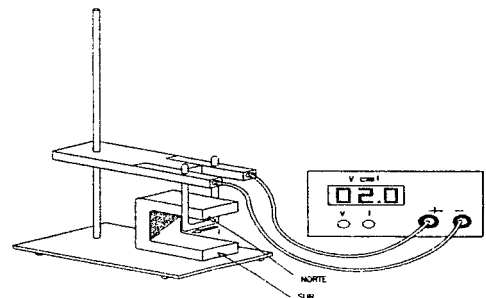

Figura 2.3.45 Columpio conductor

Tome el imán de mayor tamaño. identifique sus polos magnéticos y deduzca que formas presentan las lineas de inducción magnética.

Coloque el columpio conductor como se ilustra en la figura 2.3 45. Conecte dos cables finnemente en las tenninales de la fuente y la base del columpio (no utilice cables muy delgados porque provocará su destrucción) ajuste las perillas para aplicar una corriente de 4 [AJ. Apague Ja fuente con el interruptor de encendido sin modificar Ja posición de las perillas

Enseguida. coloque el imán como se muestra en la misma figura. encienda la fuente con el interruptor y observe el desplazamiento que ocurre en el columpio. Investigue el sentido de la corriente convencional. Apague la fuente, invierta el sentido de la corriente y lleve a cabo las actividades antes mencionadas.

Dibuje una figura. para cada caso, en Ja que aparezca el vector fuerza que actúa sobre el conductor horizontal del columpio. el sentido de la corriente convencional y algunos vectores de campo magnético existentes en el entrehierro del imán.

Pregunta l

¿Qué valor tiene el ángulo formado entre los vectores fuerza y de campo magnético?

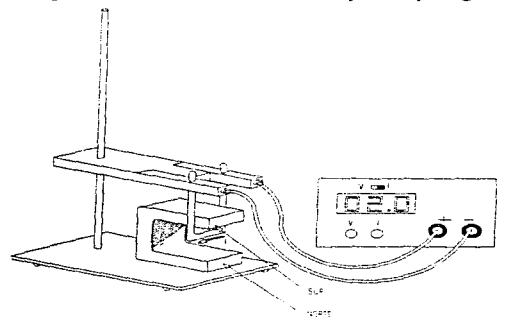

-..

Figura 2.3.46 Columpio conductor

Invierta la posición del imán, (ver figura 2.3.46), y realice lo mismo de los párrafos anteriores. Pregunta 2.

 $i$ Cuál de las dos expresiones se verifica experimentalmente en lo que se refiere a la posición Telativa de los vector-es?

$$
\vec{F} = K\vec{B} \times \vec{i} \qquad (1)
$$
  

$$
\vec{F} = K\vec{i} \times \vec{B} \qquad (2)
$$

donde:

 $\mathcal{L}^{\prime}$  f  $\ddot{\phantom{a}}$ 

**AP** 

 $\vec{F}$  es el vector de fuerza magnética

 $K$  es una constante de proporcionalidad positiva

*7* es un vector cuyo sentido coincide con el de la corriente convencional

 $\vec{B}$  es un vector de campo magnético.

Pregunta 3

¿Por qué actúa una fuerza sobre el conductor cuando tiene una corriente eléctrica y se encuentra en el entrehierro del imán?

11. Dependencia de la fuerza con respecto al ángulo formado entre las líneas de inducción y el conductor

Investigue la fonna que tienen las lineas de inducción del imán de la figura 2.3.47 e identifique cada polo con la ayuda de la limadura de hierro y la brújula.

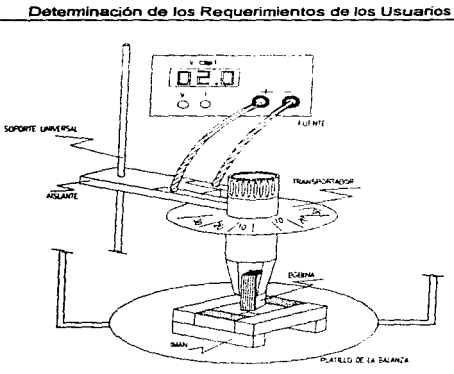

Figura 2.3.47 Líneas de inducción

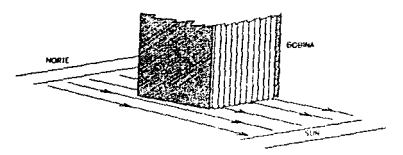

Figura 2.3.48 Soporte universal

Coloque los elementos como se muestra en la figura 2.3.47, no aplique corriente alguna a la bobina. Mida la masa del imán con la balanza y ajuste el transportador para que la lectura del ángulo sea nula. Ahora mueva el soporte universal para que la posición relativa de la bobina con respecto a las líneas de inducción sea Ja de Ja figura 2.3.48. Verifique la lectura de la masa del imán y no mueva el vernier de la balanza.

Definiremos el ángulo  $\theta$  de acuerdo con la figura 2.3.49.

### Determinación de los Requerimientos de los Usuarios

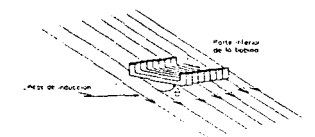

Figura 2.3.49 Bobina (parte interior)

Aplique una corriente de 4 [A] a ta bobina y varíe el valor del ángulo de *-90°* a *90°.* Recuerde que la corriente no debe exceder de 4 [A].

Pregunta 4.

 $\overline{\phantom{a}}$ 

¿Para qué valores de 0 se obtiene la fuerza máxima y la minima? Especifique.

# Pregunta 5.

¿El valor de 0 influye en el sentido del vector de fuerza magnética? Explique.

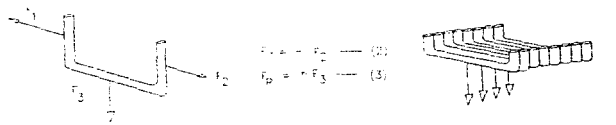

Figura 2.3.50 Fuerza resultante

III. Dependencia de la fuerza con respecto a la longitud del conductor

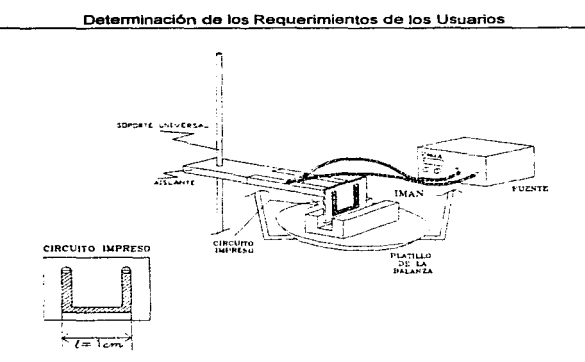

Figura 2.3.51 Polos magnéticos del imán

Identifique los polos magnéticos del imán de la figura :?.3. S 1 y averigüe la forma de las líneas de inducción de éste. Coloque los elementos que se ilustran en la misma figura y seleccione el circuito impreso cuyo conductor tiene 1 cm de longitud en su tramo inferior.

Mida la masa del imán cuando los elementos hayan sido colocados, los conductores no deben tener corriente. Nadie debe apoyarse en la mesa y el circuito impreso no debe rozar el imán. Enseguida aplique una corriente de 4 [A] (si excede este valor destruirá el equipo). Observe el desplazamiento del imán.

Deduzca la dirección y sentido de la fücrza magnética que actúa en el conductor horizontal del circuito impreso.

# Pregunta 6.

contract the contract product of the con-

 $i$ Qué relación existe entre los vectores fuerza que actúan en el imán y el circuito impreso?

Ajuste el vernier de la balanza hasta que su riel quede: nivelado nuevamente. Haga la nueva lectura de la masa que llamaremos m'.

Sustituya el circuito impreso por otros de distinta longitud y aplique la misma intensidad de corriente, anote sus resultados en la tabla 2.3.12. Dibuje la gráfica F vs I.

| $1$ [cm] | m'/g/ | F/V |
|----------|-------|-----|
|          |       |     |
|          |       |     |
|          |       |     |
|          |       |     |

Tabla 2.J. 12

# Pregunta 7.

¿Qué tipo de proporcionalidad relaciona estas cantidades?

IV. Dependencia con respecto a la intensidad de corriente

Utilice el dispositivo de la figura 7 y el circuito impreso cuyo conductor horizontal tiene una longitud de 4 cm, aplique diferentes corrientes y calcule la fuerza magnética en cada caso, anote sus resultados en la tabla 2.3.13. Utilice el procedimiento descrito en la parte III y la expresión 3. Dibuje Ja gráfica F vs *i.* 

| i/A           | m'/g/ | $\overline{F}$ [N] |
|---------------|-------|--------------------|
| ö             |       |                    |
|               |       |                    |
| $\mathcal{P}$ |       |                    |
|               |       |                    |
| 4             |       |                    |

Tabla2.3.13

# Pregunta 8.

÷

¿Que tipo de proporcionalidad existe entre las cantidades *Fe i?* 

V. Definición de la unidad de medición del vector de campo magnético  $\vec{B}$ 

El modelo matemático asociado a los fenómenos analizados es  $\vec{F} = \vec{l} \times \vec{B}$  donde cada término representa Jo siguiente:

*.F* es la fuerza magnética.

*i* es la intensidad de corriente.

 $\vec{l}$  es un vector cuya dirección la describe el tramo del conductor y su sentido coincide con el de la corriente.

1 [cm] es la longitud del tramo del conductor indicada en la figura 2.3.51.

El tesla es la unidad definida para cuantificar la magnitud de  $\bar{B}$  en el sistema internacional de unidades y se define así.

$$
\frac{N}{A \cdot m} = T; T = testa
$$

Con Jo anterior podemos calcular la magnitud del vector de campo magnético del entrehierro del imán de la figura 2.3.51. Utilice el conjunto de valores obtenidos en las experiencias realizadas en las partes  $3 \times 4$  para obtener un valor promedio y el error porcentual a partir de la desviación estándar

Escuche la explicación referente al uso de un tcslámctro con sonda transversal y mida la magnitud de  $\vec{B}$  del entrehierro del imán de la figura 2.3.51

Pregunta 9.

 $\lambda$ Qué resultados obtuvo y qué concluye al comparar lo calculado con lo medido?

El teslámetro de cada brigada tiene una sonda axial. la cuál debe colocarse tangencialmente con respecto a la línea de inducción. Calibrelo según las instrucciones dadas e investigue en que puntos del imán de mayor tamaño se obtiene la lectura máxima. Enseguida mida la magnitud de  $\vec{B}$  del magnetismo terrestre correspondiente al salón de clase y la de la mano de alguna persona.

 $\sim$  $\ddot{\phantom{1}}$ 

Pregunta 10.

¿Qué resultados obtuvo'?

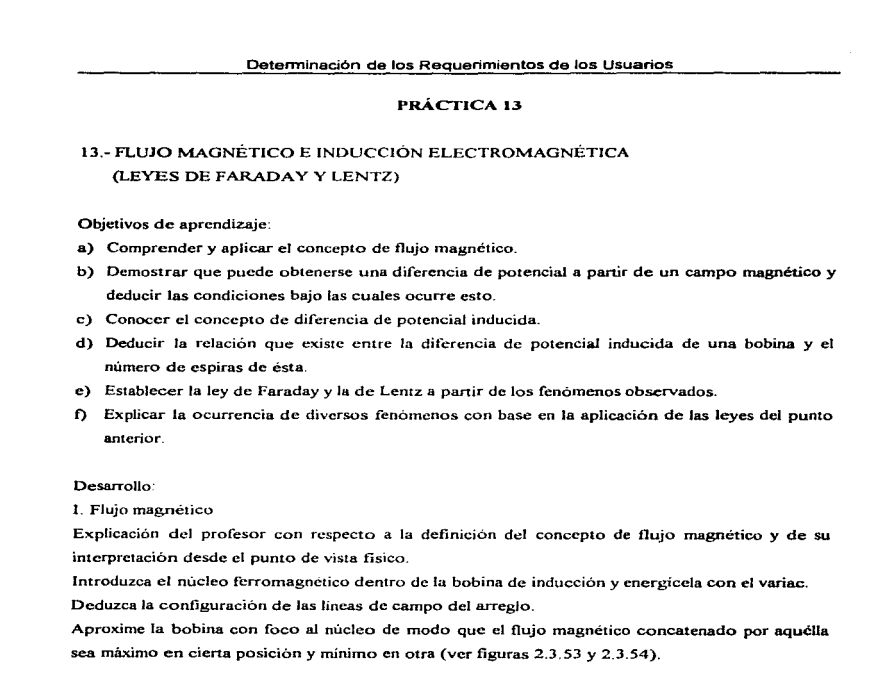

;.~·.

 $\tilde{\zeta}$ ú

Andrews A

 $\Delta \phi$ 

 $\blacktriangle$ 

**Contact Allena** 

 $\sim 10^{10}$  M  $_\odot$  and  $\sim 10^{10}$  M  $_\odot$  <br>constraints to the constraint constraint  $\sim 10^{10}$ 

IBS

 $\label{eq:2.1} \frac{1}{\sqrt{2\pi}}\int_{0}^{\infty}\frac{1}{\sqrt{2\pi}}\left(\frac{1}{\sqrt{2\pi}}\right)^{2\pi}e^{-\frac{1}{2\pi}}\left(\frac{1}{\sqrt{2\pi}}\right)^{2\pi}e^{-\frac{1}{2\pi}}\left(\frac{1}{\sqrt{2\pi}}\right)^{2\pi}e^{-\frac{1}{2\pi}}\left(\frac{1}{\sqrt{2\pi}}\right)^{2\pi}e^{-\frac{1}{2\pi}}\left(\frac{1}{\sqrt{2\pi}}\right)^{2\pi}e^{-\frac{1}{2\pi}}\left(\frac{1}{\sqrt{2\pi$ 

#### Determinación de los Requerimientos de los Usuarios

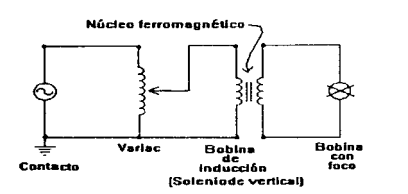

Figura 2.3.53 Circuito de bobina con íoco

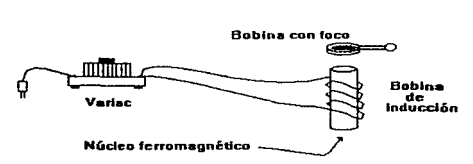

Figura 2.3.54 Bobina con foco

#### Pregunta <sup>L</sup>

**CALL OF** 

Anote las condiciones bajo las cuales ocurre la máxima transferencia de energía del sistema al foco.

### IL Diíerencia de potencial inducida a partir del movimiento

El profesor definirá los conceptos de diferencia de potencial, corriente y campo inducidos. Conecte el microamperimetro en las terminales del solenoide y aproxime el imán a éste de tal manera que en el primero pueda medirse la magnitud de una corriente eléctrica inducida, deduzca el sentido de ésta cuando se acerca o se aleja uno de los polos magnéticos y el sentido de la misma cuando se repite la experiencia con el otro polo (ver figura 2.3.55).

-.. ..

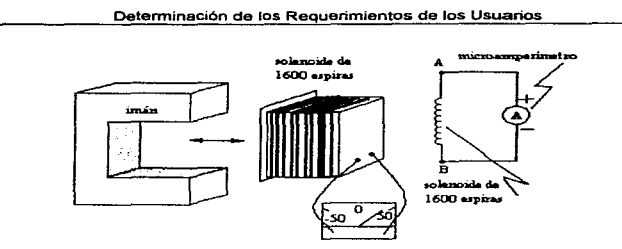

Figura 2.3.55 Medición de la magnitud de una corriente eléctrica inducida

### Pregunta 2.

Dibuje cuatro figuras correspondientes a los casos analizados, en las cuales se indique claramente el sentido de la corriente inducida.. las líneas de inducción magnética del imán y el sentido del movimiento de éste. es decir. indique si se aleja o se acerca al solenoide.

Sustituya el rnicroamperimetro por el osciloscopio y ajuste éste para que pueda analizar la gráfica  $V_{AB}$  vs. I (tiempo) del solenoide al repetir las experiencias anteriores.

# Pregunta 3.

Dibuje una gráfico aproximado de la diferencia de potencial vs. tiempo (V<sub>AB</sub> vs. 1) y anote las condiciones que deben cumplirse para que exista una corriente y una diferencia de potencial inducidas.

# 111. Diferencia de potencial inducida a partir de corrientes variables

Conecte los elementos como se muestra en la figura 2.3.56, aplique una corriente continua (constante) de 2 [A] al solenoide vertical, no mueva elemento alguno y mida la diferencia de potencial de Ja bobina con foco con el osciloscopio.

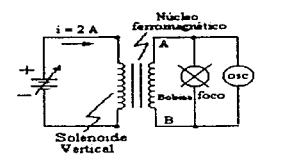

Figura 2.3.56 Medición de diferencial de potencial

## Pregunta 4.

¿Qué magnitud tiene la diferencia de potencial de la bobina? ¿Qué comportamiento tiene el flujo magnético concatenado por la bobina?

Utilizando el mismo arreglo de la figura 2.3.56 mueva alguno de los elementos de modo que aparezca una diferencia de potencial inducida en las terminales de la bobina. Ahora, sin mover elemento alguno. varie la magnitud de la corriente de la fuente de tal manera que se induzca la diferencia de potencial  $V_{AB}$ 

Pregunta 5.

¿Por qué existe una diferencia de potencial en las terminales del foco?

Sustituya la fuente de voltaje constante por el variac y gire la perilla de éste hasta que encienda el foco~ consulte el circuito de la figura 2 J 57 y analice el gnifico <sup>1</sup>~in vs *tiempo* obtenido en el osciloscopio

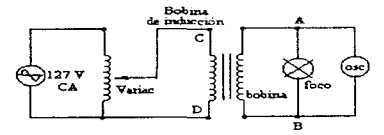

Figura 2 3.57 Circuito con el variac

# Pregunta 6.

Dibuje los gráficos acotados  $V_{AB}$  vs t y  $V_{CD}$  vs t, de la figura 2.3.57 y explique porqué el foco enciende siendo que no existe movimiento relativo entre los cuerpos. 188

 $\mathbf{m}^{\prime}$  .

and season and a communication of

Ahora conecte los elementos indicados en la figura 2.3.58

*':.:.,...* 

 $\kappa \sim (4\pi\rho_{\rm F0000} - \rho_{\rm F000000})$ 

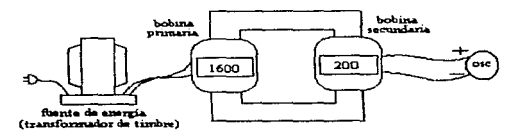

Figura 2.3.58 Conexión de transformador de timbre

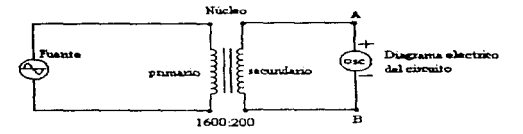

Figura 2.3.59 Diagrama eléctrico del circuito

El arreglo formado por un núcleo de acero, una bobina primaria y otra secundaria se denomina TRANSFORMADOR. Mida la magnitud máxima de la diferencia de potencial *J'As(t)* de la bobina de 200 espiras. haga lo mismo sustituyendo ésta por la de 400 y luego la de 800 vueltas o espiras. Anote.sus resultados en la tabla siguiente

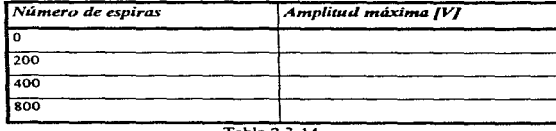

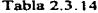

# Pregunta 7.

Dibuje el gráfico diferencia de potencial máxima vs. número de espiras ¿Qué concluye? Pregunta 8.

Escriba el enunciado de la Ley de Faraday y el modelo matemático correspondiente.

# IV. Ley de Lentz

Conecte Ja fuente de voltaje directo con la bobina de Thompson cerrando lo más rápido posible <sup>y</sup> apagando de modo semejante, primero con el anillo de aluminio completo insertado en el núcleo y después con el anillo cortado (ver figura 2.3.60).

Pregunta 9.

Dibuje dos diagramas en los cuales se indique claramente el sentido de la corriente del solenoide, de la corriente inducida del anillo, de las líneas de campo magnético del solenoide y de las líneas de campo magnético inducido del anillo completo. Explique porqué el anillo se separa en un caso y se atrae en el otro.

Escriba el enunciado de la Ley de Lentz.

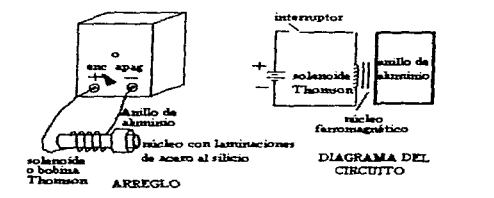

Figura 2.3.60 Fuente de voltaje directo con la bobina de Thompson

Conecte los elementos de acuerdo al dispositivo de la figura 2.3.60, retire la bobina y coloque los elementos siguientes. uno por uno:

a) Anillo de aluminio

b) Resorte de cobre (una de las puntas)

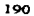

e) Plato giratorio

Pregunta JO.

 $\mathcal{L}^{\mathcal{M}}$  $\blacktriangle$ 

×,

Explique por qué ocurre cada uno de los íenómenos observados.

# PRÁCTICA 14

# 14.- MOTOR Y GENERADOR ELECTRICOS DE CORRIENTE DIRECTA

Objetivos de aprendizaje:

- a) Comprender el principio de operación del motor y del generador de corriente directa.
- b) Conocer la función de cada una de las partes de las máquinas mencionadas.
- c) Obtener algunas de las características de comportamiento de aquélias.
- d) Comprender y utilizar los diagramas eléctricos de cada uno de los sistemas utilizados.

Desarrollo:

l. Motor de corriente directa

El profesor explicará el principio de funcionamiento del motor de coniente directa y describirá. cada una de sus partes.

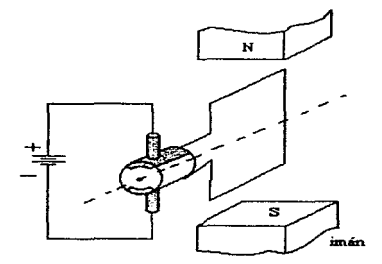

Figura 2.3.61 Funcionamiento del motor

### Pregunta 1.

Describa el principio de funcionamiento del motor, reproduzca la figura 2.3.61, escriba el nombre de cada parte y su función correspondiente, e indique el sentido de giro de la "flecha" o eje. Identifique el motor de corriente directa, quite la banda de acoplamiento y aplíquele una diferencia de potencial de tipo directo o continua (si conecta el variac dañara el dispositivo) de modo que la corriente aplicada no exceda de 0.2 [A].

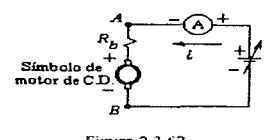

Figura 2.3 .62

Realice lo necesario para invertir el sentido de giro de la flecha.

Pregunta 2.

Explique por qué ocurre la inversión en el sentido de giro y como lo logró.

Pregunta 3.

Anote el número de delgas que tiene el conmutador y explique el efecto que producen en el funcionamiento de la máquina.

Aplique diferentes valores de diferencia de potencial al motor de modo que pueda obtener la curva de comportamiento velocidad angular vs. diferencia de potencial.

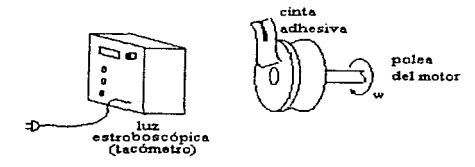

Figura 2.3.63

# Pregunta 4.

الورانية والتعاريف فالتراثي

٠. ᆂ Anote sus resultados en la tabla siguiente. dibuje los graticos solicitados, obtenga el modelo matemitico correspondiente y escriba sus conclusiones.

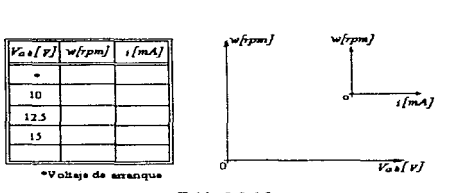

Tabla 2 3.1 S

#### 11. Par de un motor

La corriente de arranque de un motor es mayor a la normal de operación por lo cual es importante conocer su valor.

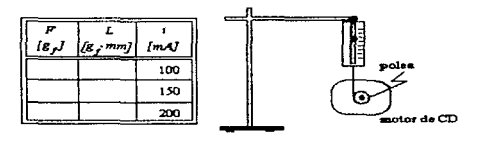

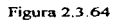

### Pregunta 5.

Dibuje el gráfico correspondiente al *par* vs. *i* (corriente) y escriba sus conclusiones.

Ill. Generador de corriente directa.

El instructor explicará el principio de funcionamiento de ésta máquina.

### Determinación de los Requerimientos de los Usuarios

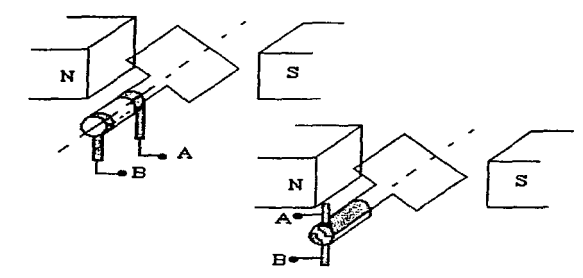

Figura 2.3.65 Generador de corriente directa

Pregunta 6.

Describa el funcionantiento del generador de corriente directa y su fundamento teórico. Anote la función que dcsempefta cada parte.

Coloque la banda de acoplamiento entre las poleas, conecte el motor de corriente alterna (de color blanco) al "variac" y energícelo. Realice lo necesario para poder obtener el gráfico diferencia de potencial inducida vs. velocidad angular de la flecha del generador. Consulte el diagrama siguiente.

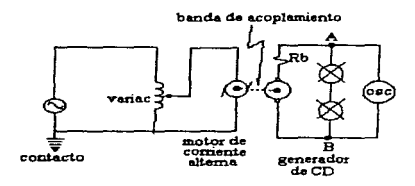

 $\overline{a}$ .

Figura 2.3.66

Pregunta 7.

Anote sus resultados en la tabla siguiente, dibuje el gráfico correspondiente a  $V_{AB}$  vs.  $\omega$ . Escriba sus conclusiones.

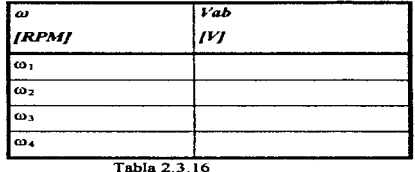

Coloque la banda de modo que se invierta el sentido de giro de la flecha del generador y observe la gráfica en el osciloscopio, elija cualquier valor de velocidad angular.

Pregunta 8.

the property of the property of the contract of the contract of the contract of the contract of the contract of the contract of the contract of the contract of the contract of the contract of the contract of the contract o

Dibuje el gráfico observado, explique porqué ocurre el cambio y el método que seguiría para identificar las terminales del generador (positiva y negativa).

Instale la banda nuevamente de modo correcto y ajuste el dispositivo de manera que los focos enciendan (no aplique más de 24 [V] entre los puntos *A* y *B.* Enseguida provoque un corto circuito entre las tenninales del generador conectando un cable entre los nodos *A* y *B.* 

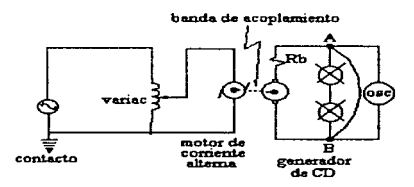

Figura 2.3.67

19S

الواردين موسو متحقيقه التفاوية المتعاونات ومناجات والرائد والمستحد الرزارات الحامل المتحادث والتراث القربان

# Pregunta 9.

**All agent** 

Describa 1os fenómenos que ocurrieron. Explique las causas de éstos.

Pregunta 10.

Calcule la resistencia interna del generador, anote sus lecturas y cálculos.

# PRÁCTICA IS

#### $-2$

### 15.- INDUCTANCIAS Y SUS APLICACIONES

### Objetivos de aprendizaje:

- a) Conocer y aplicar los conceptos de inductancia propia y mutua.
- b) Comprender el concepto de inductancia equivalente.
- c) Aprender a medir la inductancia de un elemento o arreglo.
- d) Aplicar estos conocimientos para entender el principio de operación de un sistema electromagnético.

### Desarrollo:

l. Inductancia y su medición

El profesor explicará cómo debe utilizarse un puente de impedancias para medir la inductancia de un elemento.

Mida la inductancia de cada uno de los solenoides proporcionados, el núcleo tiene aire y la base es de plástico. Anote sus lecturas en la tabla siguiente:

| Número de vueltas | Inductancia |
|-------------------|-------------|
| 200               |             |
| 400               |             |
| 800               |             |
| 1600              |             |
| 3200              |             |

Tabla 2.3. 17
Pregunta l.

provided a series

**A.** 

فنة

¿Qué concluye de \os resultados anotados en la tabla 2.3. 17?

Introduzca cualquier solenoide en la pierna o brazo central del núcleo acorazado de acero al silicio. (ver figura 2.3.68) y mida la inductancia del arreglo, en las tenninales del solenoide.

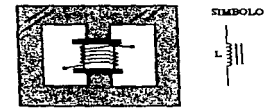

Figura 2.3.68 Núcleo acorazado

Pregunta 2.

Compare la lectura hecha con respecto a la correspondiente de la tabla 2.3.17 ¿Qué concluye?

U. Inductancia equivalente y mutua.

Conecte dos solenoides cualesquiera en serie y lo más separados que pueda. Enseguida, mida la inductancia equivalente entre los puntos *A* y C. Anote los valores solicitados en la figura 2.3.69.

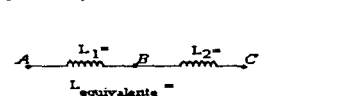

Figura 2.3.69 Solenoides en serie

Pregunta 3.

Proponga un modelo matemático que le permita calcular la inductancia equivalente de dos embobinados conectados en serie y muy alejados entre sí.

Ahora, conecte dos solenoides cualesquiera en paralelo y muy alejados entre si. Mida la inductancia equivalente entre los puntos  $A$  y  $B$  y anote sus lecturas en el diagrama de la figura 2.3.70.

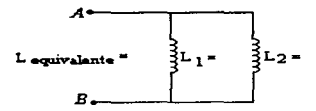

Figura 2.3.70 Solenoides en paralelo

 $\mathbf{r}$ 

L.

### Pregunta 4.

Proponga un modelo matemático que le permita evaluar la inductancia equivalente del arreglo de Ja figura 2.3.70.

Coloque dos solenoides cualesquiera como se muestra en la figura 2.3.71, y conectados de tal manera que los arrollamientos tengan el mismo sentido, es decir, que los flujos magnéticos se sumen.

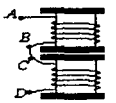

Figura 2.3.71 Suma de flujos magnéticos

Mida la inductancia equivalente entre los puntos *A y D y* compare esta lectura con respecto a la de la figura 2.3.69.

Pregunta S.

La expresión que nos pennite calcular la inductancia equivalente del arreglo de la figura 2.3. 71 es la siguiente:

$$
L_{eq} = L_1 + L_2 \pm 2M_{12}
$$

Elija el signo adecuado de la inductancia mutua.  $M_{12}$  y anote los valores pedidos en la figura 2.3.72.

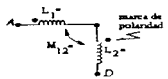

Figura 2.3.72 Signo de la inductancia mutua

Ahora coloque los solenoides como en la figura 2.3.71. conectados en serie pero de modo que los flujos magnéticos se opongan cuando exista una corriente en aquellos. Mida la inductancia equivalente entre los puntos *A* y *D* y compare su lectura con respecto a la de la figura 2.3.69.

Pregunta 6.

 $\ddot{\phantom{a}}$ 

 $\mathcal{D}$ 

that the constant of the constant process of the constant of the constant of

La inductancia equivalente de este arreglo se evalua con el modelo siguiente:

$$
L_{eq} = L_1 + L_2 \pm 2 M_{12}
$$

reglo se evalia con el modelo siguiente:  
\n
$$
L_{eq} = L_1 + L_2 \pm 2 M_{12}
$$
\n
$$
M_{12}
$$
\n
$$
L_1 + L_2 \pm 2 M_{12}
$$
\n
$$
L_2 + L_3 = 2
$$
\n
$$
L_3 + L_4 = 2
$$
\n
$$
L_4 = 2
$$
\n
$$
L_5 = 2
$$
\n
$$
L_6 = 2
$$
\n
$$
L_7 = 2
$$
\n
$$
L_8 = 2
$$
\n
$$
L_9 = 2
$$
\n
$$
L_9 = 2
$$
\n
$$
L_9 = 2
$$
\n
$$
L_9 = 2
$$
\n
$$
L_9 = 2
$$
\n
$$
L_9 = 2
$$
\n
$$
L_9 = 2
$$
\n
$$
L_9 = 2
$$
\n
$$
L_9 = 2
$$
\n
$$
L_9 = 2
$$
\n
$$
L_9 = 2
$$
\n
$$
L_9 = 2
$$
\n
$$
L_9 = 2
$$
\n
$$
L_9 = 2
$$
\n
$$
L_9 = 2
$$
\n
$$
L_9 = 2
$$
\n
$$
L_9 = 2
$$
\n
$$
L_9 = 2
$$
\n
$$
L_9 = 2
$$
\n
$$
L_9 = 2
$$
\n
$$
L_9 = 2
$$
\n
$$
L_9 = 2
$$
\n
$$
L_9 = 2
$$
\n
$$
L_9 = 2
$$
\n
$$
L_9 = 2
$$
\n
$$
L_9 = 2
$$
\n
$$
L_9 = 2
$$
\n
$$
L_9 = 2
$$
\n
$$
L_9 = 2
$$
\n
$$
L_9 = 2
$$
\n
$$
L_9 = 2
$$
\n
$$
L_9 = 2
$$
\n
$$
L_9 = 2
$$
\n
$$
L_9 = 2
$$
\n
$$
L_9 = 2
$$
\n $$ 

Figura 2 3.73 Inductancia equivalente

Elija el signo correcto del término  $M_{12}$ , inductancia mutua, y evalúe ésta. Anote los valores pedidos en el diagrama.

111. Efectos de la inductancia.

Escuche la explicación del profesor respecto al uso de un generador de señales. Enseguida, conecte los elementos como se ilustra en el diagrama de la figura 2.3.7.4.

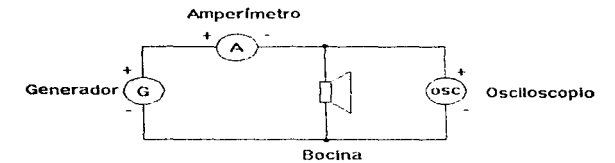

Figura 2.3 74 Generador de señales

÷.

Ajuste los controles del generador para que la diferencia de potencial sea una senoidal pura. Enseguida, varie la frecuencia hasta lograr que la amplitud de la gráfica, observada en el osciloscopio, sea la máxima

Pregunta 7

 $\partial_{\dot{\alpha}}$ Qué valor máximo obtuvo de la potencia eficaz de la bocina y a qué frecuencia ocurrió? Sin variar los ajustes anteriores, agregue un inductor al circuito de la figura 2.3.74, conectándolo en serie con la bocina. Ver circuito de la figura 2.3.75.

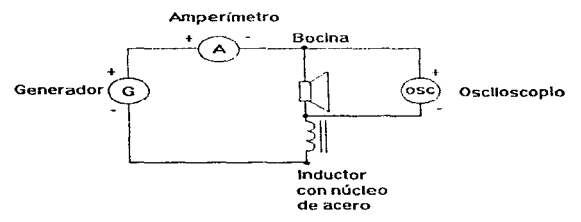

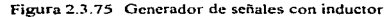

Observe el comportamiento de la corriente eficaz y de la diferencia de potencial de la bocina si se introduce algún núcleo de acero en el solenoide. Elija el inductor que pueda provocar el mayor cambio en la potencia eficaz de la bocina, y compruébelo experimentalmente.

Pregunta 8.

¿Qué función tiene la inductancia en este circuito?

Ahora implemente el arreglo de la figura 2.3.76 y tome las terminales A y B con las manos. Otra persona debe cerrar y abrir rápidamente Ja conexión de uno de los bornes de la plla.

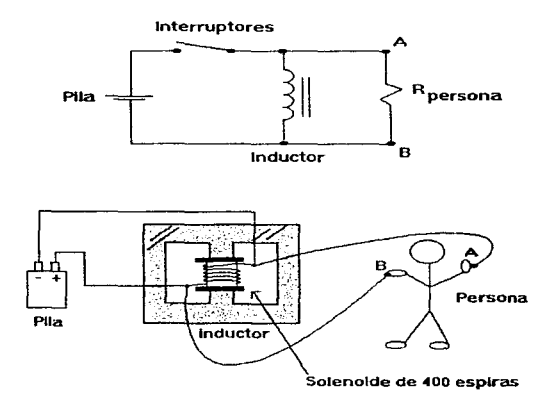

Figura 2.3.76 Nuevo arreglo del inductor

#### Pregunta 9.

¿Por qué ocurre lo que ha percibido?

# Pregunta 10.

¿Cómo se comporta un inductor desde un punto de vista energético y con respecto a las variaciones de la intensidad de la corriente?

## 2.4 Evaluación de la opción de desarrollo

La edad, el nivel de conocimiento de la asignatura, el interés, etc. son características a considerar de las personas que harán uso del sistema y de igual manera tales características son importantes durante la implementación del mismo.

El usuario es determinante cuando se considera la complejidad de las ideas que se van a presentar. la dosis del conocimiento, el nivel del vocabulario, número de indicaciones. la forma de narrar y del texto, las imágenes, todo lo anterior influye en la forma del desarrollo del sisterria y a su vez de tratar el tema.

Una aplicación bien desarrollada requiere una planeación critica antes de su realización, la clave de toda aplicación educativa es comunicar la información al estudiante, midiendo su éxito con el nivel de comprensión y retención logrado por el estudiante.

Ya recopilados los requerimientos del usuario el siguiente paso es evaluarlos para determinar la implementación de estos en el sistema.

El avance tecnológico sufrido en los últimos años, junto con la espectacular caída de precios, han puesto poderosas herramientas al alcance de casi cualquier persona. Pero es precisamente esta última época donde los creativos están tomando una importancia primordial. Los programas cuentan cada día con más diseño y menos programación. Se mejoran las interfaces de usuario hasta niveles inimaginables y, además se ameniza la utilización de software con la reproducción de música de fondo o mediante un video que hace más sencilla la comprensión de un determinado tema.

Se han desarrollado teorías para aprovechar al máximo el impacto de la imagen o el texto junto con animaciones y demás recursos.

#### Evaluación de la Alternativa de Desarrollo

El hardware tiene un punto importante para el desarrollo de la aplicación multimedia. La computadora MPC *(Multimedia Personal Computer)* no es una unidad de equipo en si misma. sino más bien es un estándar que incluye las especificaciones minimas para hacer de una computadora basada en microprocesadores Intel una computadora f\.fultimedia. De hecho. existen tres estándares MPC: MPC 1. MPC 2 y MPC 3

El estándar MPC 1 para una estación de trabajo mínima consiste en un microprocesador 386 SX a 16 Mhz., al menos 2 Mb. en memoria RAM, un disco duro de 30 Mb., una unidad de CD-ROM, video VGA ( 16 colores). una tarjeta de audio de 8 bits, bocinas o audífonos y Windows de Microsoft con el paquete de extensiones de Multimedia. Esta configuración MPC mínima no es suficiente para desarrollar Multimedia de calidad y apenas es suficiente para presentarla.

El estándar MPC 2 es más realista y se anuncio 1993. La siguiente especificación define la funcionalidad mínima de un sistema para cumplir con este estándar:

- Microprocesador 486 SX a 25 Mhz. o superior.
- Se requiere de un mínimo de 4 Mb. en memoria RAM (se recomienda 8 Mb.)
- Una unidad de disco flexible de 3.5 pulgadas de alta densidad (1.44 Mb)
- Disco duro con al menos 160 Mb. de espacio
- Una unidad de CD-ROM capaz de mantener una vclocidnd de transferencia de 300 Kb. por segundo.
- Requerimientos de audio: Unidad de CD-ROM con salida CD-DA (Red Book) y control de volumen.
- Monitor de color con resolución de 640 x 480 pixclcs con 65,536 colores (64K). El desempeño recomendado que necesita para soportar completamente la demanda de las aplicaciones Multimedia que requieren el despliegue de video a una resolución de 320  $\times$  240 pixeles a 15 cuadros por segundo y 256 colores.
- Teclado estándar tipo IBM de 101 teclas con conector DIN. o uno que ofrezca la misma funcionalidad empleando combinaciones de teclas. Un ratón de dos botones con conector serial o al bus y que quede al menos un puerto de comunicación libre.

the companies in a companies are considered as a state

• Requerimientos de entradas y salidas (E/S): puerto serial asíncrono estándar de 9 o 25 agujas (pins). Puerto paralelo bidireccional. un puerto MIDI. Puerto para palanca de juegos digital o analógica estilo IBM.

El estándar MPC 3 es el más reciente, fue presentado en 1995, definiendo su funcionalidad mínima como:

- Microprocesador Pentium a 75 Mhz. o superior
- Un mínimo de 8 Mb. de memoria RAM

-

 $\sim$ 

 $\overline{\phantom{a}}$ 

 $\sigma$  , which is the constant of the signal  $\sigma$ 

- Una unidad de disco flexible de J.5 pulgadas de alta densidad (1 44 Mb)
- Disco duro con 540 Mb. o mas de capacidad.
- Una unidad CD-ROM de transferencia 600 kbps y tiempo de acceso 250 ms
- Requerimiento de Audio: Unidad de CD-ROM con sa1ida 16 bits tabla de onda MIDI.
- $\bullet$  Monitor con resolución 640 x 480 pixeles con 16.7 millones de colores. Para el despliegue de video se requiere una resolución de 352 x 240 pixeles a 30 cuadros por segundo y 256 colores.
- Teclado estándar tipo IBM de 101 teclas con conector DIN. o uno que ofrezca la misma funcionalidad empleando combinaciones de teclas. Un ratón de dos botones con conector serial o al bus y que quede al menos un puerto de comunicación libre.
- Requerimientos de entradas y salidas (E/S): puerto serial asíncrono estándar de 9 o 25 agujas (pins). Puerto paralelo bidireccional. un puerto MIDI. Puerto para palanca de juegos digital o analógica estilo IBM.

De los estándares para la autoria y presentación de la aplicación de Multimedia, observamos que el MPC 1 estarla acorde con la mayoria del equipo de computo que se encuentra instalado en el Laboratorio de Electricidad y Magnetismo, pero la aplicación tendría restricciones tales como lentitud en la ejecución del programa, falta de sincronía entre el audio y el video, el video se desplegará en forma discontinua, etc. Teniendo como consecuencia que el alumno no se interese en el producto y no se logre el objetivo propuesto.

El siguiente nivel considerado es MPC 2, este estándar tendria un mejor desempeño para ejecutar dicha aplicación, ya que se contaria con una plataforma suficiente en hardware, permitiendo al sistema cumplir con su objetivo

El nivel MPC 3 ofrece la mejor alternativa para el desarrollo y aplicación del sistema multimedia, tiene gran capacidad de hardware, permitiendo aplicar tecnologia de punta para la autoria de Multimedia. La única limitante que se tendria en aplicar este nivel es su elevado costo de adquisición.

Por lo anterior, se reconsienda utilizar el estandar MPC 3, por su buen desempeño para la autoria y aplicación de Multimedia. A continuación se muestra un cuadro resumen de los estándares de MPC.

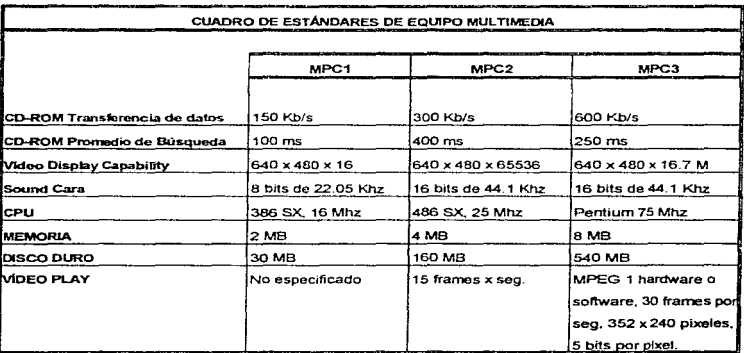

Figura 2.4.1 Estándares de equipo multimedia.

streamed and st

 $\mathbb{I}$  .

#### **Herramientas de pintura y** dibujo

Algunos de los programas que se utilizan como herramientas de pintura y dibujo los siguientes:

representation construction of the contract of the

- 
- ColorStudio lllustrator.
- 
- 
- **Cricket Graph lactual value of the MacPaint.**
- 
- 
- 
- 
- 
- **Canvas Fractal Designer Painter.**
- Charisma. Hardvard Graphics
	-
- **Corel Draw!** Image Studio
- **Cricket Draw lacDraw Pro.** 
	-
- Cricket Pamt PixclPaint Pro
- DeltaGraph Pro Professional Draw.
- Designer Studio 1/8/32
	- PeskDraw.  **SuperPaint**
	- **DeskPaint**  $\vee$  **Vindows Paintbrush**

De todos los programas anteriormente citados, el más representativo por su facilidad de uso y características es Corel Draw! puesto que es uno de los programas de dibujo más completo y avanzado disponible en el mercado, ya que incluye cinco programas que permiten mantener un control total sobre la creación y manipulación de archivos de formato gráfico, además de que sus requisitos para su instalación son accesibles para el equipo de computo que se va a utilizar para la autoria de la aplicación ya que como requerimiento mínimo de instalación se necesita lo siguiente microprocesador 80486 SX a 25 Mhz., 8 Mb. de memoria RAM, 40 Mb. de espacio en disco y sistema operativo MS-DOS 6.0 o superior

#### Herramientas de CAD y de dibujo 3-0

Debido a que consisten de vectores graficos dibujados, las imágenes de diseño asistido por computadora (CAD, Computer-Aided Design) pueden manipularse matemáticamente en la computadora con facilidad. Pueden redimensionarse, girarse y, si existe información de profundidad, darles vuelta en el espacio. con condiciones de luz exactamente simuladas y sombras correctamente dibujadas. todo a base de cálculos numéricos de la computadora. Con el software

207

 $\mathbf{L}$ 

CAD, uno puede observar como un dibujo pasa de 2-D a 3-D y pararse frente a él desde cualquier angulo para enjuiciar su diseño. Uno puede crear trayectorias animadas e. incluso, estudios de iluminación natural basados en Jocalización geográfica. hora del dia y estación del año Puede generar imágenes realistas en 3-D para presentaciones en pelicula

A continuación se muestran algunos de los programas que realizan la función de dibujo de CAD:

- 
- 
- AutoCAD. Strata Vision.
- Claris CAD Super 3D.
- lnfinili-D Swivcl 3D.
- Life Forms Three D.
- 
- 
- Studio ModelShop.
- addDepth RayDream Designer.
	-
	-
	-
	-
	- MacroModcl VcrsaCAD.
- MiniCad. Contract Virtus WalkThrought.

De este grupo de programas sobresalen dos en especial· AutoCAD y 3-D Studio. El primero es un poderoso programa de dibujo, el cual sirve para el modelado de objetos en 3-0, pcnniticndo ver el objeto dibujado desde varias perspectivas y con diforentes fuentes de iluminación resaltando asi al objeto que se muestra. El siguiente programa 3-D Studio es también una excelente herramienta de dibujo en 3-D companiendo caractcristicas semejantes con el AutoCAD. pero además este programa permite la animación del objeto presentado. obteniendo pequeños clips de video.

En cuanto a los requisitos de instalación se nota una ventaja notable en cuanto a hardware del 3-D Studio sobre el AutoCAD ya que el primero se puede instalar en una computadora basada en un microprocesador 80386 DX a 40 Mhz. con 4 Mb. de memoria RAM, 20  $\overline{Mb}$ . de espacio en disco duro y sistema operativo MS-DOS 3 O o superior. mientras que para AutoCAD sus requerimientos mínimos de instalación son: microprocesador 80486 a 50 Mhz. con 8 Mb. de memoria RAM, 40 Mb, de espacio en disco duro y sistema operativo MS-DOS 6.0 o superior.

#### **u:erramientas** de edición de imagen

Las aplicaciones de edición de imagen son herramientas especializadas y poderosas para realzar y retocar las imAgenes de mapas de bits existentes. usualmente destinadas como separaciones de color para impresiones. Estos programas son también indispensables para presentar las imágenes utilizadas en las presentaciones de multimedia. Cada vez mas. las modernas versiones de estos programas brindan algunas características y herramientas de los programas de pintura y dibujo <sup>y</sup> pueden utilizarse para crear imisgencs desde cero, así como para digitalizarlas desde digitalizadores, tomadores de cuadro de video, cámaras digitales, archivos de recortes de arte o archivos originales de gráficos creados con un paquete de pintura o dibujo.

Estas son algunas características típicas de aplicaciones de edición de imagen de interés para los desarrolladores de multimedia:

- Ventanas múltiples que proporcionan vistas de más de una imagen al mismo tiempo.
- Conversión de los principales tipos de datos de imagen y formatos de archivo de la industria.
- Introducción directa de imágenes del digitalizador y fuentes de video
- Herramientas de selección capaces para seleccionar porciones de un mapa de bits.
- Controles de imagen y balance de brillo. contraste y balance de color.
- Buenas caracteristicas de enmascarado.
- Características de deshacer y rehacer
- Capacidad de alisado y controles de rugosidad y suavidad.
- Controles de mapas de colores para ajustes precisos de balance de color.
- Transformaciones geométricas como girar, sesgar. rotar. distorsionar y cambiar la perspectiva.
- Facilidad para crear imágenes desde cero, utilizando líneas, rectangulos, cuadros, círculos elipses. polígonos. aerógrafo, brocha. lápiz y herramientas de borrar .. con formas de brocha adaptables y rellenos de color y gradientes definidos por el usuario.
- Múltiples tipos de letras, estilos y tamaños y manipulación de tipos y rutinas de enmascarados.
- Filtros para efectos especiales, como cristalización, brocha seca, relieve, facetas, fresco, pluma de tinta, mosaico, pixelización, cartel, ondulación, alisamiento, salpicado, estucado, giros, acuarela. ondas y viento.

 $\leftarrow$ 

Se presentan a continuación algunos programas de edición de imagen:

- Picture Publisher. Paint Shop Pro.
- Digital Darkroom. Corel Draw
- Gallery Effects. Photoshop.
- 
- -

Todos son excelentes al momento de editar las imágenes y aplicarles efectos especiales. retoques. etc. Además todos tienen la misma plataforma para instalarse, que es: microprocesador 80486 SX a 25 Mhz. con 8 Mb. de memoria RAM, difieren en el espacio en disco duro ya que varia de 10 a 15 Mb. y sistema operativo MS-DOS 6.0. Se escogió Pain Shop Pro por su facilidad de operación y características para cambiar de formato a las imagenes.

#### Programas de edición de sonido

La herramienta de edición de sonido para sonidos digitalizados y MIDI permiten ver la música mientras la escucha. Al dibujar una representación de un sonido en pequeños incrementos, ya sea en partitura o en forma de onda, puede cortar, copiar, pegar y, de otra manera editar segmentos con gran precisión, algo imposible de realizar en tiempo real.

Sobresale Sound Blaster 16 por ser el estándar al cual se ajustan los demás programas de audio. adernás tiene todos los aditamentos necesarios para la edición de audio. Sus requerimientos para instalación son: microprocesador 80386 SX a 20 Mhz. con 4 Mb. de memoria RAM, 6 Mb. de espacio en disco duro y sistema operativo MS-DOS 5.0

#### Programas de animación, video y películas digitales

Las animaciones y las películas de video digital son secuencias de escenas de gráficos de mapas de bits (cuadros) reproducidas con gran rapidez. Pero las animaciones pueden hacerse también con el sistema de desarrollo cambiando rápidamente la localización de objetos o duendes (sprites) para generar apariencia de movimiento. La mavoría de las herramientas de desarrollo adoptan un enfoque por cuadro o una orientación a objetos para la animación, pero rara vez ambas.

Se proponen algunos programas de edición :

- Animator Pro. Real Magic.
- 
- 
- 
- 
- MoviePark. Contract experience in the VideoSpigot.
- 
- 
- 
- Elastic Rcality. VideoFusion.
- MediaMaker. • Video Grafitti.
- MetaFlo. Contract of the Microsoft of MetaFlo.
- Morph. VideoShop.
	-
- Premiere. Videovision.
- Screen Machine. • VideoWare HSC

De este grupo Animator Pro cuenta con un buen conjunto de utilidades de edición. Sus requerimientos de instalación son: microprocesador 80486 DX a 33 Mhz con 8 Mb. de memoria RAM. 35 Mb de espacio en disco. tarjeta de video VGA y sistema operativo MS-DOS 5.0.

#### Ejecutables

La creación de ejecutables suele ser la parte final de una creación Multimedia. Mediante el ejecutable será posible que los usuarios utilicen la aplicación creada sin necesidad de poseer la herramienta de autor. Puesto que las aplicaciones multimedia ocupan demasiado espacio en el dispositivo de almacenamiento estas se suelen distribuir en CD-ROM. Pero el CD-ROM posee un problema que en ocasiones resulta molesto para el usuario; la velocidad. Por ejemplo, El CD-ROM es demasiado lento para poder dar una relación adecuada de transmisión de imigencs a la hora de realizar una reproducción de video. Esto lleva consigo el hecho de que se hayan desarrollado múltiples técnicas que vienen a aminorar este efecto. Algunas de las técnicas consisten en dotar al ejecutable de la capacidad de manejar caches en disco de fonna eficiente. También es importante el orden en que se guarden dentro del ejecutable los diferentes recursos multimedia que seran reproducidos. Por ello, algunas de las hernunientas de autor cuentan con estas opciones de optimización de ejecutables para reproducción en CD-ROM.

#### Macromedia Director

the company's

Ŵ

Es una herramienta de las mas poderosas difundidas tanto en entornos de PC Posee una filosofía parecida a la que se tiene en cine. Los diferentes recursos disponibles son los actores. Estos se ensamblan en un ••escore" donde se controla toda la ejecución de la producción y la interactividad de la misma.

Director tiene un poderoso lenguaje denominado Lingo. Ademas, en la versión 5.0 se ha ampliado la potencia de este lenguaje. También soporta textos con ANTIDENT ADO y la importación de nuevos formatos de texto directamente en el "cast" (escenario), como el RTF. Se ha dotado de mayor potencia en el control del texto siendo posible tener acceso al espaciado entre líneas, tabuladores, etc.

Ahora director soporta tanto cast internos como externos. La diferencia estriba en que mientras que en los cast internos residen en el mismo fichero de la aplicación, los cast externos residen en ficheros diferentes.

Se ha implementado soporte para poder utilizar los filtros para Adobe Photoshop y Premiere en la misma ventana de cast o de dibujo, pudiendo observar los electos de los filtros sobre el bit-map.

Un editor de sonido de 16 bits hace mas sencillo el manejo de sonido sin necesidad de salir del programa, además de una malla de herramientas de alineación que hacen mas fácil la composición. Una de las grandes ventajas, es su soporte multiplataformas. Se puede desarrollar aplicaciones tanto en PC (Windows 3. l/95 NT) como en Macintosh.

# CAPÍTUL03 DISEÑO DE LA APLICACIÓN

#### 3.1 Modelo preliminar del sistema

Dentro del análisis de un sistema es necesario determinar que es parte del sistema y que es parte de el medio que rodea al mismo sistema, dicho lo anterior, lo que se debe definir como un primer punto es la interfaz entre el sistema y el ambiente el cual modela el comportamiento exterior del sistema.

Dentro de la presentación que se tendrá que efectuar para demostrar la aplicación teórica y práctica de los temas a tratar se realizara una breve introducción de cada tema, para posteriormente abordar el mismo con ayuda del sistema.

El esquema general consistirá en la recopilación de varios archivos de vídeo, audio, imagen, animación y texto, donde cada uno de ellos tendrá infonnación relacionada con cada uno de Jos puntos a tratar. para que posteriormente con la ayuda del programa adecuado se conjunten todos estos elementos independientes y se generé una aplicación multimedia.

Los temas que se abordaran en el sistema son los siguientes :

• Introducción.

المستعد

 $\overline{\phantom{a}}$ 

- Instrumentación.
- Celdas químicas y celdas solares.
- Semiconductores.
- Fotoresistores.
- Transductores.

En cada uno de estos temas los elementos de la aplicación multimedia senin recabados por medio de digitalizaciones\_ creación de irncigenes asi como la elaboración de animación y la captura de sonido. La búsqueda y creación de todos estos elementos será con el fin de tener toda una gama de recursos. los cuales puedan servir para posibles desarrollos de temas. que de alguna u otra manera involucren los mismos elementos, pero que combinados de diferente forma se logre un tema totalmente diferente.

Dentro de los temas a desarrollar se considera una estructura que se debe de seguir para cada uno de estos.

w.

 $\overline{\phantom{a}}$ 

- Definición.
- Descripción
- Aplicación
- Ejemplo.

#### Definición

En este punto se expondrán con claridad y exactitud las características esenciales del tema a desarrollar.

#### Descripción

Aqui se realizará una representación gráfica (texto. imagen., animación), refiriendo o explicando sus distintas partes. cualidades o circunstancias. dando una idea general de sus propiedades y elementos que componen el terna tratado.

### Aplicación

En lo que toca a la aplicación se emplearan Jos principios o procedimientos de cada tema desarrollado para mostrarlos en un detenninado fin, en otras palabras se hará. la referencia de lo dicho en general a un caso particular.

#### Ejemplos

La ejemplificación del tema se realizara con la ayuda de los puntos anteriormente vistos, pcnnitiendo al estudiante visualizar el conocimiento adquirido partiendo de una aplicación particular.

La variación en cuanto a la estructura que debe seguirse puede cambiar de un tema a otro debido a el grado de dificultad que se presente para abordar dicho tema.

Las entradas del sistema serán las propias necesidades que tenga el alumno para elegir un tema e interactuar con la aplicación y los recursos que allí se presentan, teniendo como salida los datos, imágenes. audio y video mostrados por la computadora. Lo anterior se representar en la figura 3.1.1

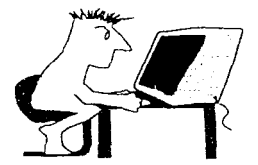

Figura 3.1.1 Interacción alumno-computadora.

Los temas desarrollados pueden ampliarse por el mismo personal del laboratorio. teniendo como ya se menciono, todo un conjunto de archivos independientes. los cuales pueden ser ampliados por los mismos alumnos o por los profesores para agregar nuevos temas. basándose en la metodología aplicada a los temas que ya se realizaron. y conjuntar estos archivos con e1 software de autoria que tiene como producto final una aplicación multimedia

Modelo Preliminar del Sistema

Ī

<u>e sa mga tinaka ng mga </u>

 $\mathcal{L}$ 

## ESQUEMA DEL MATERIAL DIDÁCTICO ACTUAL EN LA IMPARTICIÓN DEL CURSO DE LABORATORIO DE ELECTRICIDAD Y MAGNETISMO

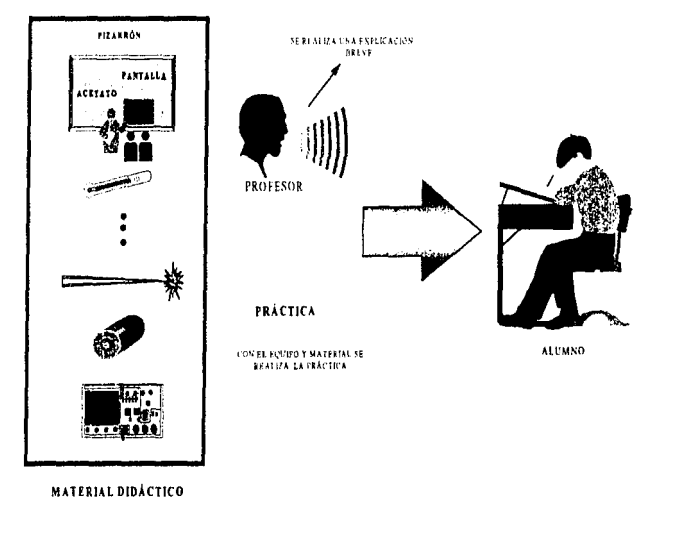

Figura 3.1.2 Material Didáctico actual.

Modelo Preliminar del Sistema

 $\mathbf{I}$ 

 $\sim$ 

and considering the office of the constant of the second constant of the constant of the constant of the constant

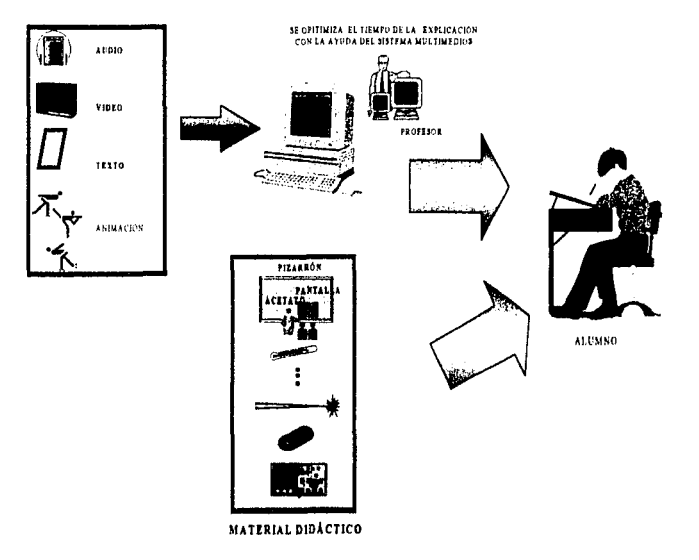

# PROPUESTA DE LA UTILIZACIÓN DE NUEVO MATERIAL DIDÁCTICO

Figura 3.1.3 Propuesta del nuevo material didáctico.

 $\mathcal{A}$ 

the second control complex and a single state

#### 3.2 Diagrama de flujo

Al tratar de diseñar una solución al problema en cuestión es necesario auxiliarse de las herramientas de diseño que a continuación se mencionan.

Lenguajes de programación. Es el conjunto de instrucciones y de reglas para comunicar información, y con las que se prepara un programa antes de ser procesado por la computadora. El diseño del programa es afectado por el lenguaje de programación que se elija para codificar el programa

#### Diagramas de Oujo

Una vez que el problema ha sido identificado y se tiene idea de los procedimientos para resolverlo. se puede proceder a delinear un plan de solución. Una buena manera de definir la solución es expresándola en forma gráfica. Un diagrama de flujo es una representación gráfica de los pasos que han de seguirse para resolver un problema.

Un diagrama de flujo es un registro útil que permite representar ideas en forma ordenada y clara para utilizarlas con rapidez en cualquier momento. Los diagramas de flujo proporcionan un lenguaje común entre la gente dedicada al campo de la computación.

Básicamente un diagrama de flujo es un conjunto de figuras geométricas conectadas por líneas. Se usan palabras dentro de cada figura para indicar lo que sucede con los datos. Las lineas indican el flujo de la información. Cada una de las figuras representa una etapa en la solución del problema, ejecutándose en forma secuencial, de tal manera que no se pueden procesar dos etapas al mismo tiempo, por ello las figuras están conectadas entre si con lineas indicando la dirección en que los procesos se deben ejecutar.

 $\sim$   $\sim$  .

Los diagramas. de flujo son relativamente simples de aprender y de dominar, son herramientas útiles y poderosas que constituyen un medio efectivo de comunicación que compensa las linütaciones de los textos escritos. Un diagrama de flujo puede ser preciso y limitado tanto como el ingenio de quien lo escribe. Debe ser tan claro que no requiera explicación complementaria.

La utilidad del diagrama de flujo de datos se aprecia al especificar, modelar, particionar y probar interfaces, propiciando la obtención, en forma casi inmediata, de un sistema balanceado.

Existen dos tipos de diagramas de flujo. Uno se denomina diagrama. de flujo de datos. cuya caracteristica es que con el se modela el flujo de datos, los depósitos de información, las actividades y las entidades externas. Mientras que con el diagrama de flujo de procesos, se modela la secuencia o el flujo de los procesos, no se enfatiza en los datos sino, en los procesos que los transforman.

#### Diagrama de flujo de datos

Los diagramas de flujo de datos se componen de cuatro elementos:

- El flujo de datos.
- El proceso.
- · El almacenamiento de detos.
- Fuente y destino.

El flujo de datos es la trayectoria a través de la cual viajan datos o paquetes de datos y se muestra como sigue:

## **NOMBRE**

Figura 3 .2. 1 Flujo de datos.

La flecha señala la dirección del flujo. Nombre es el nombre del paquete de datos, el cual deberá ser definido precisamente durante el análisis.

El proceso transfonna al dato o conjunto de datos. Esta transformación se lleva a cabo sacando los paquetes de datos de una trayectoria para procesarlos y posteriormente ponerlos en otra trayectoria.

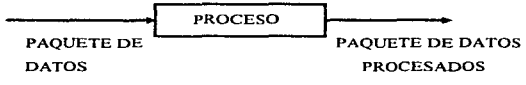

жų.

Service of

Figura 3.2.2 Proceso

El almacenamiento de datos. como su nombre lo indica guarda la irüormación en un archivo. Usualmente esta parte queda implícita en el diagrama de flujo.

Fuente y destino. Fuente es un originador de flujo de datos. mientras que destino es un receptor de flujo de datos.

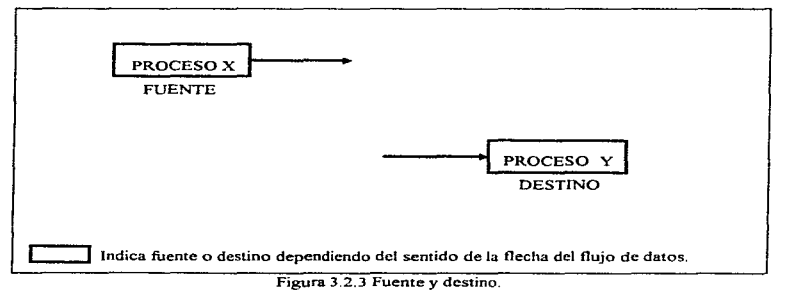

Los diagramas de nujo, como lenguaje dinámico. están sujetos a procesos de cambio en Jos elementos simbólicos mismos en su uso y aplicación\_ También tienen una amplia base de operación permitiendo la comunicación y documentación en numerosas arcas de aplicación.

#### Diagrama de Flujo

With an Society and Controller

×,

Un diagrama de flujo representa la csquematización gráfica de un algoritmo. En realidad muestra gráficamente los pasos o procesos a seguir para alcanzar la solución de un problema.

Su correcta construcción es sumamente importante porque, a partir del mismo se escribe un programa en algún lenguaje de programación. Si el diagrama de flujo está completo y correcto, el paso del mismo a un lenguaje de programación es relativamente simple y directo.

El análisis de los requisitos es una especificación concreta que se centra en los ámbitos de información, funcionalidad y de comportamiento del problema. Para comprender mejor lo que se requiere, se crean modelos, se parte el problema y se desarrollan representaciones que muestran la esencia de los requisitos y, posteriormente, los deta11es de implementación. El análisis estructurado es el método más usado para modelar requisitos, se basa en el modelo de flujo como primer elemento de representación gráfica de un sistema basado en computadora. Usando como base diagramas de flujo de datos y de control se separan las funciones que transforman el flujo.. La notación original para el análisis estructurado fue desarrollada para aplicaciones de procesamientos de datos convencionales.

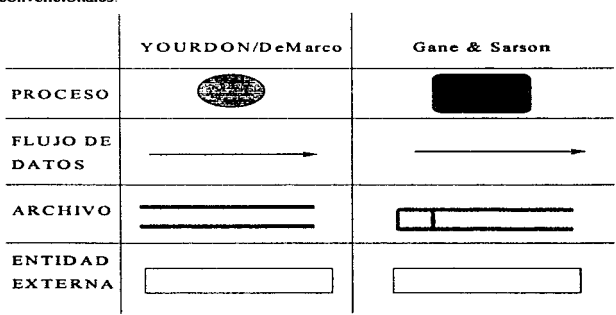

Figura 3.2.4 Notaciones.

#### Diagrama de Flujo

Existen dos tipos populares de diagramas de flujo de datos: los diagramas de burbujas, que utilizan círculos para representar los procesos y líneas curvas para el flujo de datos; y los diagramas que representan con rectángulos los procesos y con lineas rectas el flujo. Lus primeros se asocian con Tom DeMarco. De Yourdon entre otros. Los segundos se asocian con Chris Gane. Trish Sarson Todos ellos convergen en el análisis estructurado. Este análisis no fue introducido en un solo artículo o libro clave. Los primeros trabajos sobre modelos de análisis aparecieron a finales de los 60 y principios de los 70, pero la primera aparición del enfoque de anillisis estructurado partió de diseño estructurado. Los investigadores necesitaban una notación gráfica para representar los datos y los procesos que los transforman. Estos procesos quedarían finalmente establecidos en una arquitectura de diseño. El término análisis estructurado fue popularizado por De Marco. El presento y denominó los símbolos gráficos clave que perrnitirian crear modelos de flujo de información: sugirió heuristicas para utilizar esos simbolos, entre otras cosas. En los años siguientes Page-Jones. Gane y Sarson y nuchos otros propusieron variaciones del enfoque del análisis estructurado. En todos los casos el método se concentraba en aplicaciones de sistemas de información y no proporcionaban una notación adecuada para los aspectos de control y de comportanúcnto de los problemas de ingcnicria de tiempo real.

A mediados de los 80, comenzaron hacerse dolorosamente evidentes las deficiencias del análisis estructurado cuando se intentaba usar el método a aplicaciones orientadas a control. Las ampliaciones para tiempo real fueron introducidas por Ward y Mellor y, mas tarde, por Hatley y Pirbhai. En la actualidad se están desarrollando notaciones consistentes. que permitan acomodar el uso de CASE. sin embargo, todas estas hcrrrunientas están disponibles. pero solo para ámbitos de aplicación muy especificos. No existen técnicas que puedan aplicarse con igual facilidad al desarrollo de todas las categorias de aplicación del software, por ejemplo: software de sistema, software de ingeniería y científico, software de inteligencia artificial, software multimedia.

s.,

#### Diagrama de flujo de procesos

A continuación en la figura 3.2.5 presentamos Jos símbolos que utilizaremos~ y una explicación de los mismos. Estos satisfacen las recomendaciones de la Jntemational Standard Organization (ISO) y la American National Standards fnstitute (ANSI)

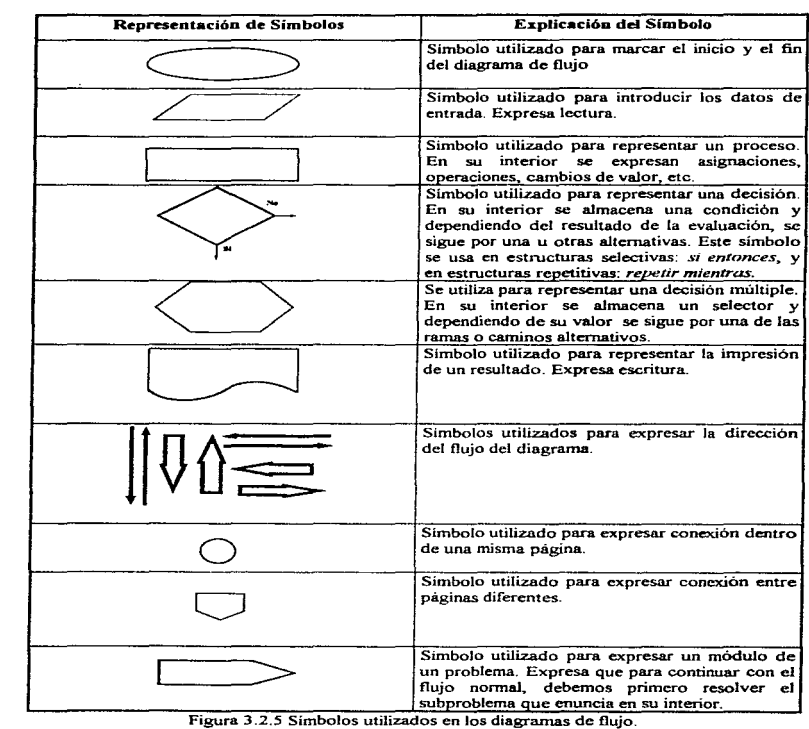

 $\cdot$  $\frac{1}{2}$ 

 $\bullet$ 

المعا

#### Características de los diagramas de flujo

1. Universales.

La importancia de ésta característica radica en la posibilidad de permitir una comunicación de las técnicas, entre los programadores de computadoras.

2. Gráficos.

Forzosamente deben serlo, ya que son la representación en simbolos de la solución a un problema.

3. Emplea un conjunto de simbolos normalizados

Los simbolos y su función son conocidos universalmente por lo que también penniten un vinculo

de comunicación entre las diferentes personas que se dedican a su estudio y uso.

4. La estructura del diagrama no depende de la cantidad de datos.

Significa que un diagrama de flujo no sirve exclusivamente para un determinado número de datos.

- 5. Debe ser lo más general posible
- Al elaborar un diagrama se debe hacer pensando en su funcionalidad para un campo amplio.
- 6. Son independientes del lenguaje de programación.
- 7. Particionan un sistema y muestran flujos de datos entre partes.
- 8. Intervienen en la transformación de datos.
- 9. No muestran secuencia de control.

Al examinar un diagrama de flujo es fácil advertir el objetivo general y la estructura del procedimiento aunque este sen manual (prueba de escritorio). Para que el diagrama describa adecuadamente un ccnjunto de procedimientos. debe .ser completo y considerar cada posible detalle, incluyendo pruebas para cualquier posible contingencia, por lo que debe ser sumamente preciso. Cualquier condición que no se tome en cuenta será posteriormente una fuente de problemas que requerirá correcciones más complejas. En resumen, se afirma que para analizar <sup>y</sup> diseñar los procedimientos, se han de utilizar los diagramas de flujo completos, detallados y precisos.

 $\ddot{\phantom{a}}$ 

El diagrama de flujo se traza a base de bloques y representa la lógica del programa. Esto se hace ilustrando los pasos que se llevan a cabo y el orden de éstos. mediante el uso de los simbolos establecidos.

Debido a que la lógica de un procedimiento de solución tiene más importancia. ésta debe ser independiente del lenguaje de programación. Resulta de más importancia dedicarse al estudio y comprensión de diagramas y algoritmos que al aprendizaje del lenguaje, ya que si se dominan éstos, el programa resulta muy sencillo de realizar, pues únicamente requerirá el uso adecuado de las estructuras del lenguaje que se vaya a utilizar, además de existir numerosos libros y manuales.

Al preparar el diagrama de flujo es importante mantener directrices tales como consistencia, claridad y simplicidad

Notas para dibujar un diagrama de flujo de datos

- Dibujar todas Jas entradas y salidas (efectivas).
- Asegurarse de conocer la composición de cada flujo de datos.
- Analizar los datos

 $\mathbf{L}$ 

- · Asegurarse de que sea correcto el diagrama de flujo de datos para el nivel de detalle requerido.
- No detenerse con errores de flujo simples.
- No mostrar acción de control
- Ignorese inicialización y terminación, en términos de tiempo.
- Todo diagrama de flujo debe tener un inicio y un fin.

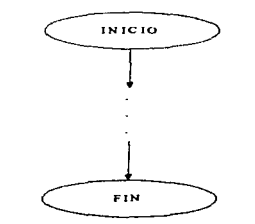

Figura 3.2.6 Inicio y fin de un diagrama de flujo.

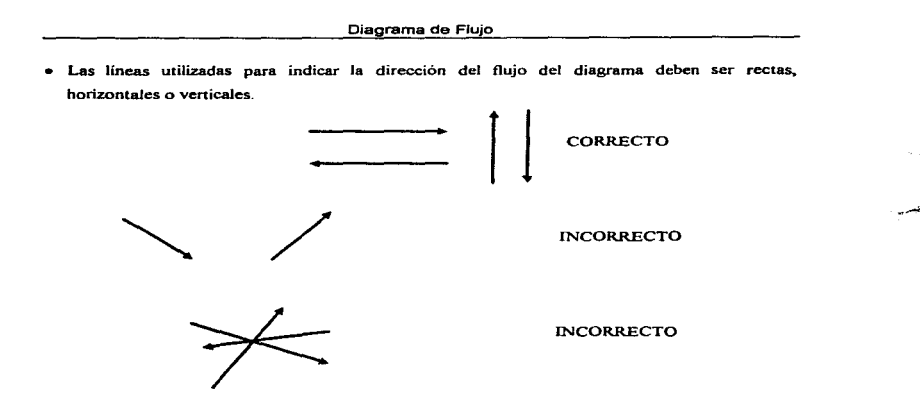

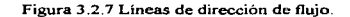

• Todas las líneas utilizadas para indicar la dirección del flujo del diagrama deben estar conectadas. La conexión puede ser a un símbolo que exprese lectura, proceso, decisión, impresión, conexión, fin de diagrama de acuerdo a la estructura al flujo.

Es importante que los procesos y los flujos de datos tengan nombres precisos del trabajo que van a realizar, dado que un flujo de datos sin nombre puede generar errores desde el diseño; de igual forma sucede con los procesos. Por otra parte, también es importante no tener interfaces complicadas, ya que esto es un sintoma de posible errores.

بسبانة

the control of the control and

En la figurn 3.2.8 se muestra un ejemplo de un diagrama de flujo. Obsérvese que estas rases se presentan en la mayoria de los diagramas de flujo, aunque a veces en orden diferente o repitiendo alguna(s) de ellas. También es frecuente tener que realizar toma de decisiones y repetir una serie de pasos un número determinado o no de veces

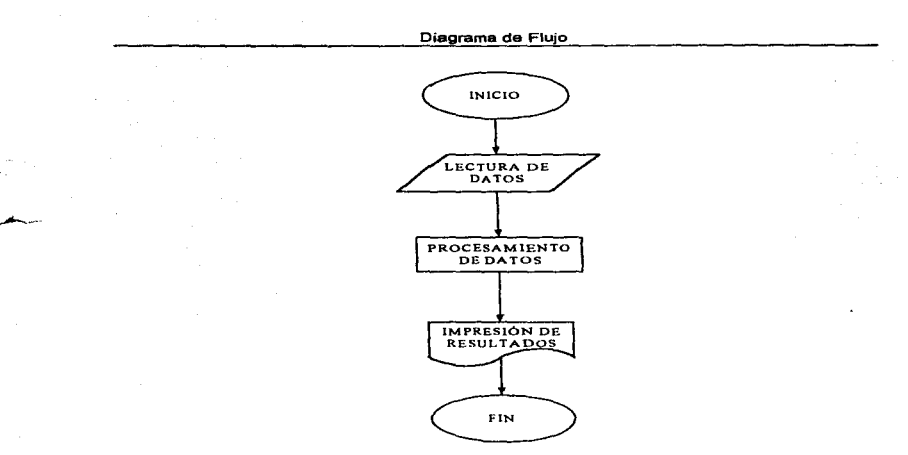

Figura 3.2.8 Ejemplo de un diagrama de flujo.

El diagrama de flujo se diseña antes de que se proceda a la elaboración del programa para asegurarse de que los pasos relativos a las instrucciones se integran en fonna lógica. Asi mismo los diagramas de flujo verifican e integran los elementos de un programa, antes de que estos se codifiquen. Por lo tanto el programador debe diseñar un diagrama de flujo para asegurarse de que es correcta su interpretación de la lógica requerida para cumplir el objetivo de resolver el problema.

A continuación se presenta el diagrama de flujo del sistema en cuestión.

--

 $\overline{\phantom{a}}$ 

⊶

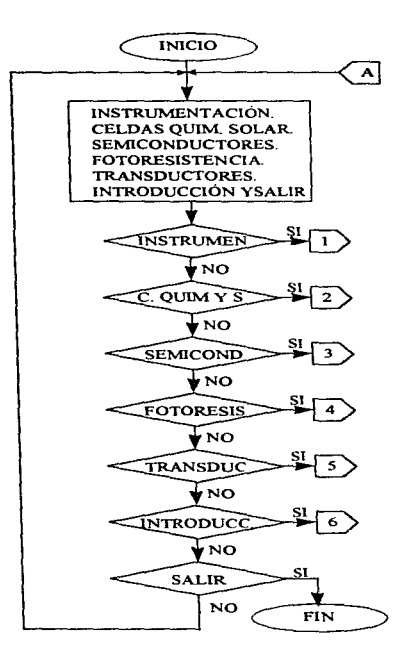

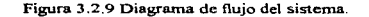

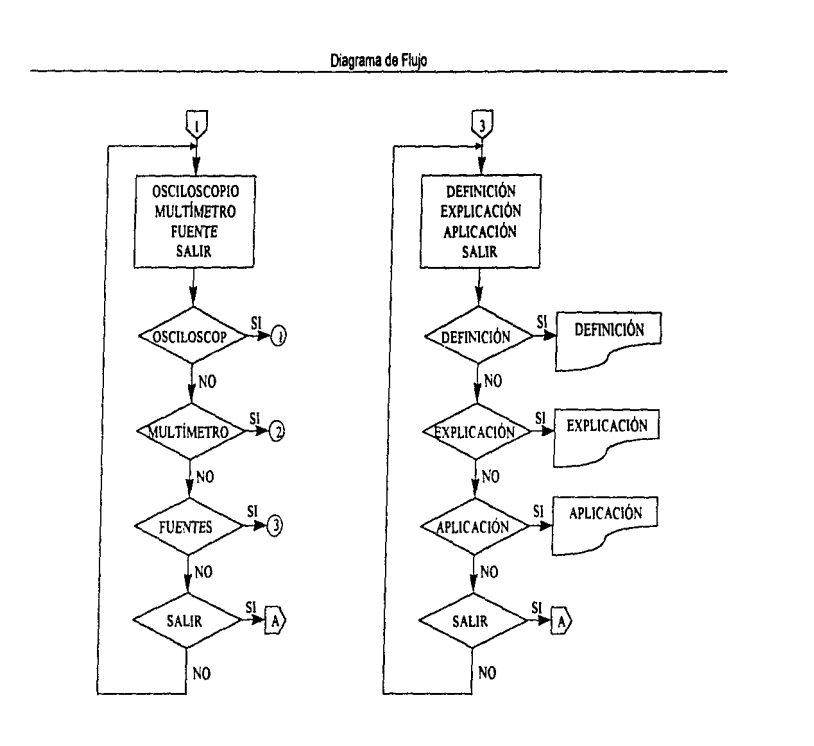

Figura J.2.10 Continuación del diagrama de flajo.

contexts in models.

the control of the office substitution of the control of the control of the substitution of the

229

the contract of the process of the separation support the second section

ng n

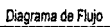

 $\epsilon$ 

 $\epsilon^{1/2}$ 

à.

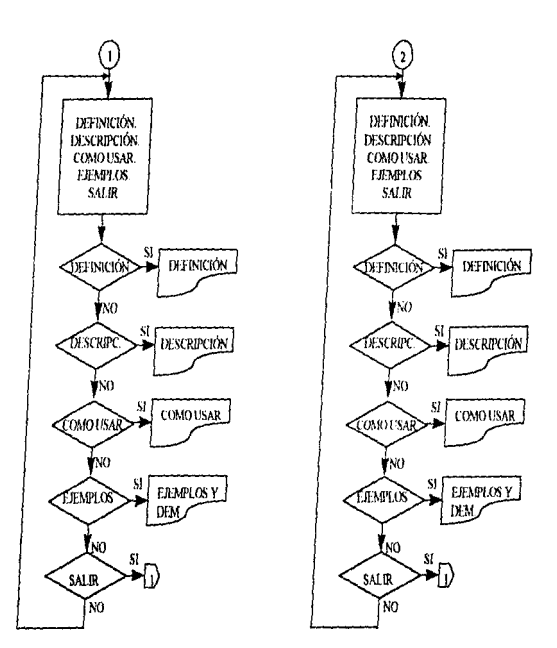

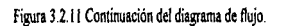

то и экогду раз правидар райости. В объектором столого от како пользовать пользовать минимальный и и и не неми месте

230

 $\epsilon$ 

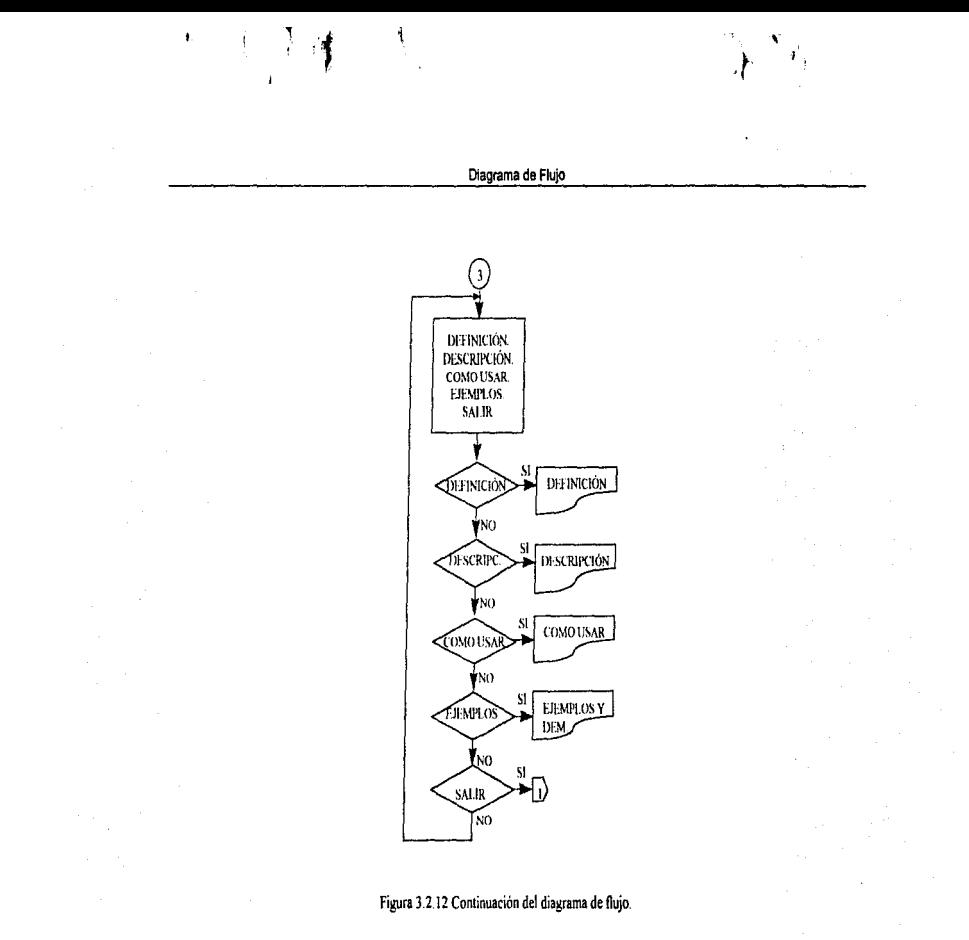

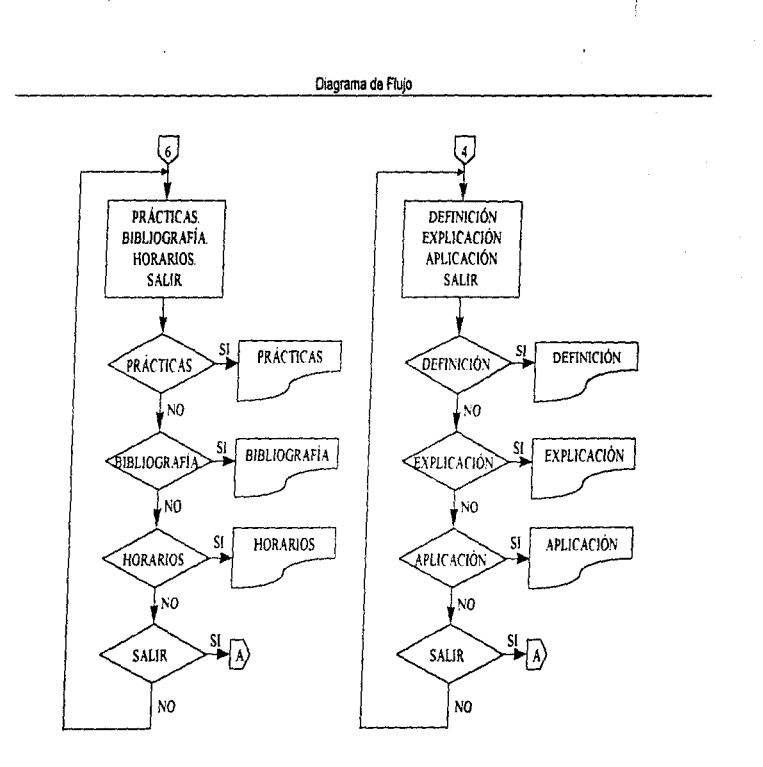

 $\sim$  1 Ł

 $\hat{\mathbf{r}}$ 

Figura 3.2.13 Continuación del diagrama de flujo.

经工作量)
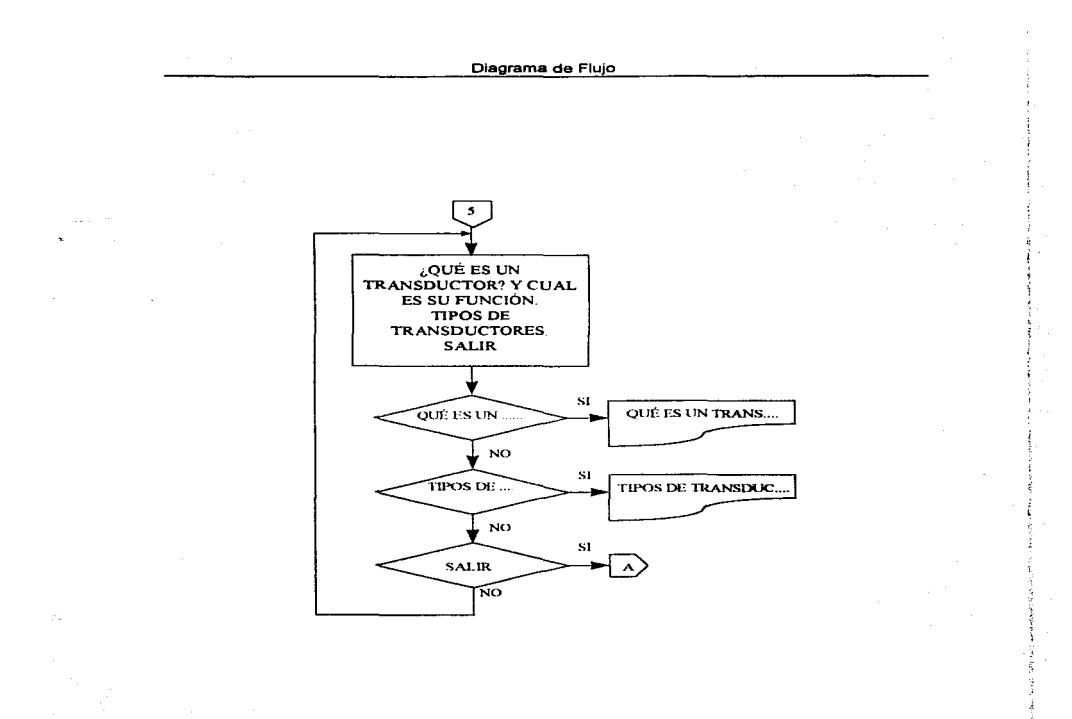

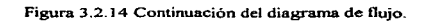

the second control of the control of the control of the control of

 $\mathbb{R}$ 

233

and the company of the company of the company of the company of the company of the company of the company of the company of the company of the company of the company of the company of the company of the company of the comp

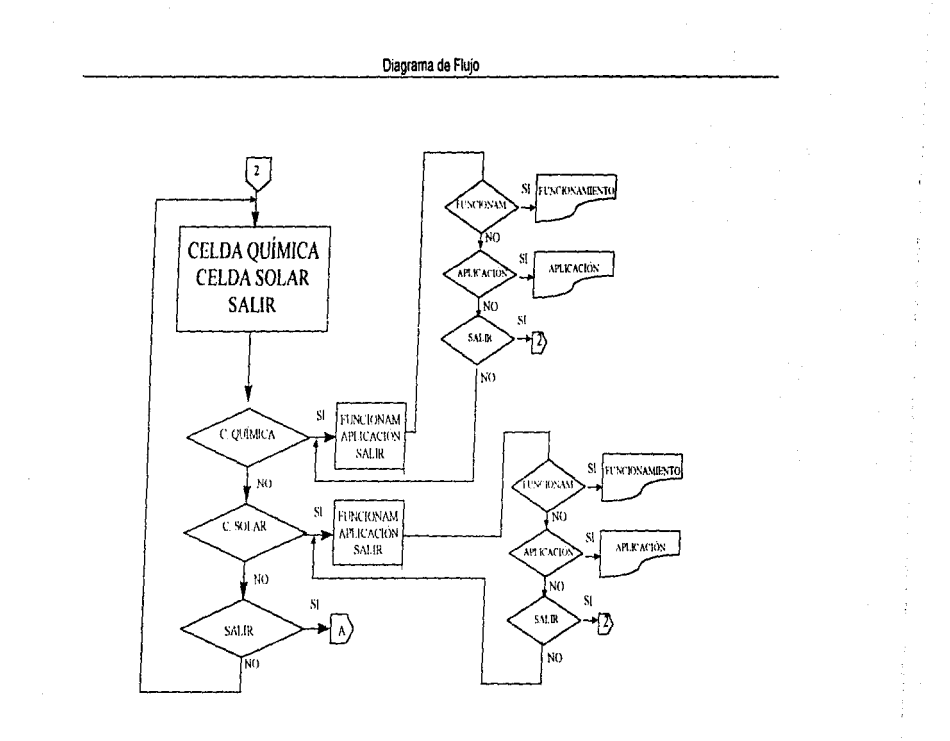

Figura 3.2.15 Continuación del diagrama de flujo.

**SALE** 

 $\bullet$  -parameter stress of the state of the stress and the stress of

234

beautiful as the configuration distance for the excess of

 $\ddot{\phantom{a}}$ 

### 3.3 Especificaciones de procesos

 $\mathcal{D}_{\mathbf{A}}$ 

Las computadoras surgen de la necesidad de procesar información. De igual manera se requería de alguna estructura o plantilla, (actualmente conocidos como programas) que indicaran como se procesarian Jos datos.

Un proceso es la transfonnación que se aplica a los datos ( o al control ) y los cambia de alguna forma. También son llamados operaciones o acciones, es por ello que utilizaremos un diagrama de estructura o módulos para representar nuevamente al sistema.

Los procesos de un diagrama de estructura se representan mediante cajas que contienen datos y procesos.

La figura 3 .3. l muestra la estructura del sistema. se puede apreciar que esta estructura tiene como raiz un nodo o pantalla principal, a partir del cual es posible llegar a seis nodos distintos: nodo principal instrumentación. nodo principal celdas químicas y solares~ nodo principal semiconductores, nodo principal transductores, nodo principal fotoresistor y nodo principal introducción al curso.

El nodo instrumentación proporciona infonnación sobre lo que son ciertos instrumentos del laboratorio. tales corno: osciloscopio. multimetro digital y analógico y fuentes. Los nodos celdas químicas y solares, semiconductores, transductores, fotoresistor ofrecen información referente a cada tema respectivamente. El nodo principal introducción al curso muestra información importante respecto al contenido del curso. horarios y bibliografia.

El cuerpo principal del sistema se centra en los seis nodos principales; estos nodos pennitcn llegar a un tema específico para consultar o bien para navegar en él.

235

# Pantalla principal recepción y ayuda

Da una presentación del sistema, junto con una ayuda para poder navegar fácilmente en él. En esta misma parte se proporcionan las opciones de los nodos principales. El usuario puede elegir uno de ellos de acuerdo a sus inquietudes o necesidades

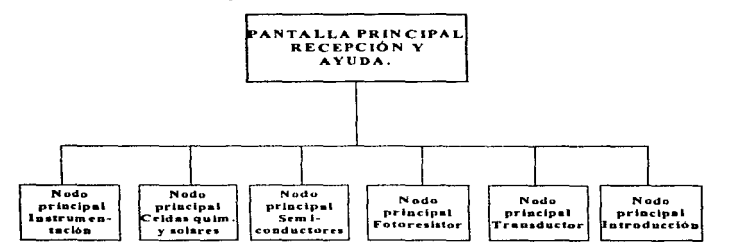

ز.<br>م л.

৴

Figura 3.3.1 Proceso pantalla principal.

### Nodo principal instrumentación

Se realiza una presentación mediante la cual se le informa al usuario que esta en el nodo inicial o principal del punto instrumentación. Así mismo proporciona varias opciones. cada una correspondiente a un instrumento en particular.

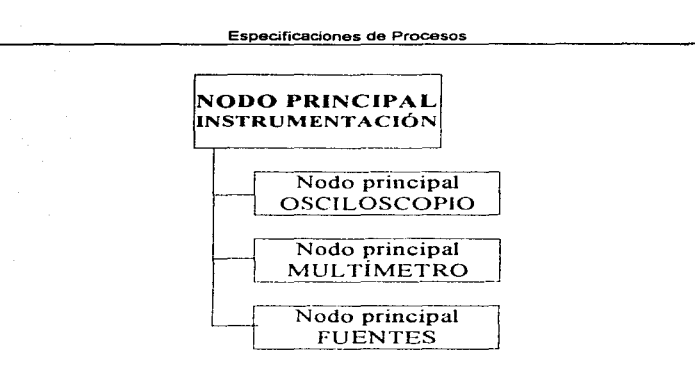

Figura 3.3.2 Proceso nodo principal instrumentación.

Nodo principal instrumento 1 (osciloscopio)

**Contractor** 

En este nodo se le aclara al usuario que la próxima información será referente al uso del instrumento osciloscopio.

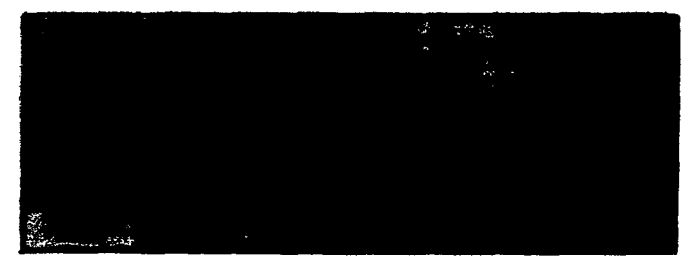

Figura 3.3.3 Osciloscopio.

### Especificaciones de Procesos

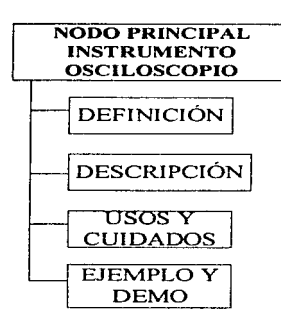

Figura 3.3.4 Proceso nodo principaJ instrumento osciloscopio.

### Definición.

Proporciona al usuario la definición del osciloscopio, contiene información básica al respecto, ayudando al alumno a responder a preguntas tales como ¿Para qué sirve?. ¿Qué cantidades fisicas mide? ... etc.

### Descripción.

Se describe el instrumento en cuestión, mostrando un esquema de este. señalando el nombre y la función de cada una de sus panes, tanto de botones como perillas.

#### Como usar. Cuidados.

Se aclara como debe utilizarse el instrumento, así como sus respectivas precauciones. Ofrece información respecto a como

emplearlo para lograr mediciones útiles y elementales para el laboratorio.

Ejemplo y demostración.

 $\omega_{\rm CSP} \sim \left( L_{\rm cycm} \right)_{\rm c} \equiv \left( \omega_{\rm cyc} - \omega_{\rm cycm} \right)_{\rm cyc}$ 

 $\mathbf{S}_{\text{in}}$ 

Se muestran algunos ejemplos y demostraciones de medición con el instrumento.

Nodo principal instrumento 2 (multimetro)

Se aclara que el tema a tratar de este nodo corresponde a multímetros.

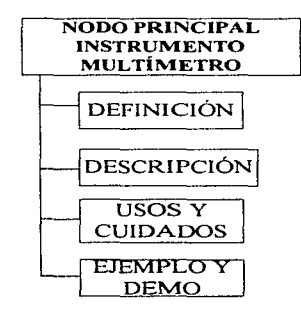

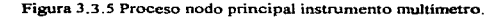

Definición.

Se da la definición de multimetro. así como la diferencia entre un multimetro analógico y uno digital. Se presenta por partes mediante la

239

a mata a shekarar 2011.<br>Matukio

opción de elegir cual de los dos instrumentos se desea ver. Dentro de cada opción se presentan temas iguales. estos son: descripción. uso <sup>y</sup> cuidados. ejemplos y demos.

### Descripción.

Se describe a detalle el instrumento en cuestión. mostrando un esquema de este, señalando el nombre y la función de cada una de sus panes, tanto de botones como perillas en el caso del multímetro analógico; botones y funciones en el caso del digital.

## Como usar. Cuidados.

Se aclara como debe utilizarse el multimetro analógico para lograr mediciones. así como las precauciones que deben tenerse en su uso y cuidado. De igual manera se procede para el caso del multímetro digital.

Ejemplos y demostraciones

Se muestran algunos ejemplos de medición con el multimetro analógico o digital según sea et caso.

Nodo principal instrumento 3 (fuentes).

Presenta la información respecto a fuentes de voltaje como terna de este nodo. También informa respecto a las caracteristicas de las fuentes que se utilizan en laboratorio.

 $\gamma_{\mu\nu}$ المجر

 $\sim$  1

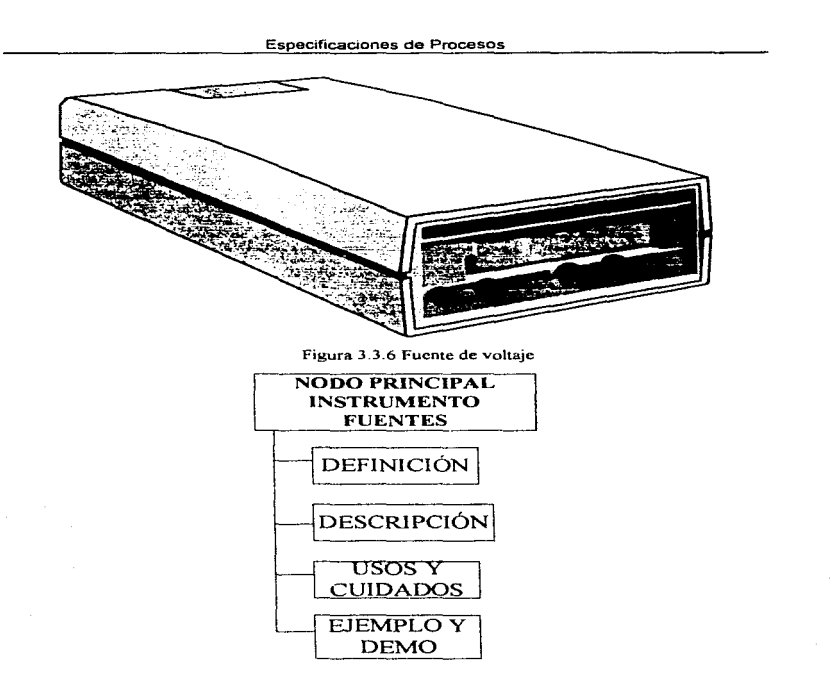

Figura 3.3.7 Proceso nodo principal instrumento fuentes.

### Definición.

 $\mathcal{L}$ 

Se da una definición de lo que es una fuente de voltaje. de igual manera se hace hincapié en lo que respecta a su utilidad \_

241

Descripción.

Se describe la fuente mediante su esquema respectivo. mencionando los nombres de sus partes y su función.

Como usar. Cuidados

Se aclara como deben utilizarse para lograr con ellas los resultados esperados. así como las respectivas precauciones que deben tenerse durante su uso y cuidado.

 $\cdot$ 

w).  $\mathbf{z}^*$ 

Ejemplos y demostraciones.

Se muestran algunos ejemplos y demostraciones del uso de las fuentes.

#### Nodo principal celdas químicas y solares

Hace una presentación introductoria respecto al tema celdas químicas y solares. despliega varias opciones dentro de las cuales el usuario podrá elegir alguna. Cada opción lleva a una rutina de formato igual pero contenido diferente.

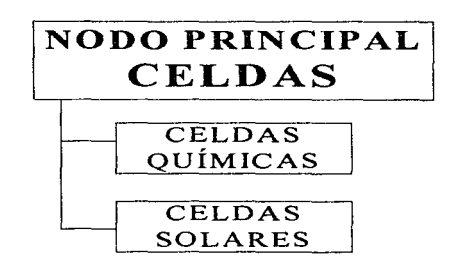

Figura 3.3.8 Proceso nodo principal celdas químicas y celdas solares.

**College** 

242

.<br>The first of the continuum complete product to the company support company and a contribution of the continuum

Definición de celda química.

Es una de la opciones del nodo principal celdas. Aqui se define de maneraconcreta lo que es una celda quimica.

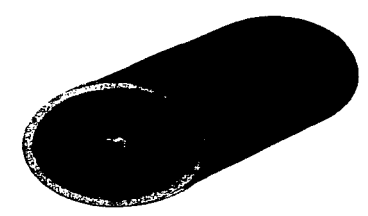

Figura 3.3.9 Celda quimica (pila).

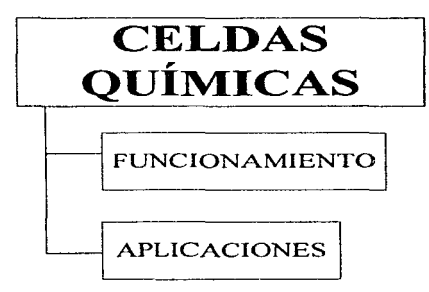

Figura 3.3.10 Proceso celdas químicas.

Funcionamiento.

Se muestran los principios fisicos que hacen posible su funcionamiento.

Aplicaciones.

Se hace referencia a las aplicaciones mas frecuentes que estas tienen y se dan ejemplos.

 $\mathcal{L}_{\mathbf{a}}$ 

 $\Delta$ 

Definición de celda solar.

Esta es otra opción que fonna parte del nodo principal celdas. Aquí se define lo que es una celda solar.

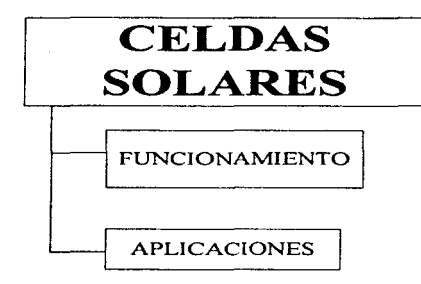

Figura 3.3.11 Proceso celdas solares.

Funcionamiento.

Se explican los principios fisicos que hacen posible que estos funcionen como tales.

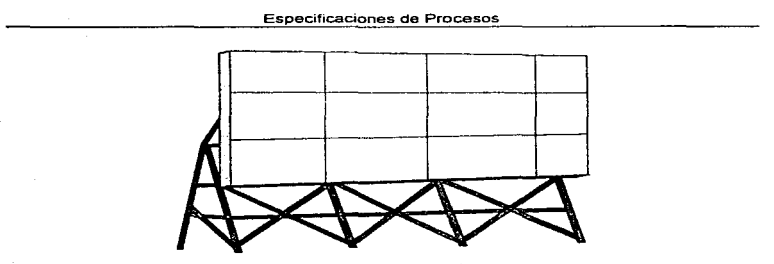

Figura 3 3. 12 Celda solar

Aplicaciones

Se enuncian sus principales aplicaciones. asi corno algunos ejemplos.

### **Nodo principal** semiconductores

 $\Delta m_{\rm{esc}}$ 

De igual fonna al iniciar se realiza una introducción al tema y se proporciona al usuario varias opciones que pueden ayudarlo a comprender el terna.

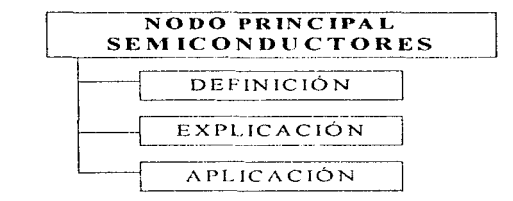

Figura 3 3. 13 Proceso nodo principal semiconductores.

 $\mathcal{A}$  and  $\mathcal{A}$  are also as a set of  $\mathcal{A}$  . In the contract of

## Definición.

Se define de manera detallada lo que son los semiconductores.

## Explicación.

Se explica más a fondo lo anterior, de tal manera que quede claro el concepto. Para ello se describe el fenómeno fisico que hace posible su funcionamiento.

Å.

#### Aplicación

Se enumeran algunas aplicaciones que los semiconductores tienen y se mencionan ejemplos.

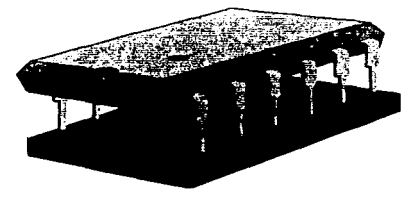

Figura 3.3.14 Ejemplo de una aplicación de los semiconductores.

### **Nodo principal Cotorcsistor**

Se presenta el tema de fotoresistores, con sus respectivas opciones: definición, explicación y aplicación.

Especificaciones de Procesos

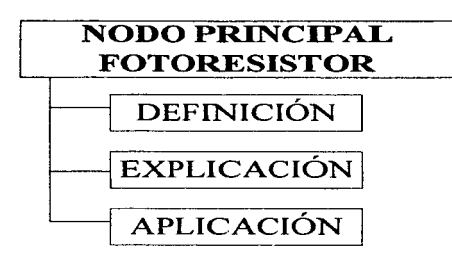

Figura 3.3.15 Proceso nodo principal fotoresistor.

#### Definición.

 $\mathcal{L}^{(1,2,3,4,1)}$  and  $\mathcal{L}^{(1,1,1,1,1)}$  .

÷

Se define lo que son los fotoresistores.

Explicación.

Se detalla mas lo anterior mediante la explicación del fenómeno fisico.

Aplicación.

Se enumeran aplicaciones que tienen los fotoresistores, así como algunos ejemplos de su utilización en la vida cotidiana.

## Nodo principal transductor

Se muestra que el tema a tratar de este nodo en adelante es el de transductores.

 $\mathcal{L}(\mathcal{L}(\mathcal{$ 

the contractor of the contract

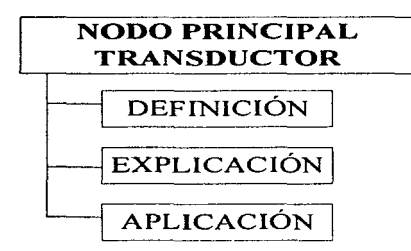

Figura 3.3.16 Proceso nodo principal transductor.

Definición (Nodo principal transductores definición).

Se define lo que estos son y se proporcionan las opciones para saber más ya sea de tipos o clasificación de ellos. También se explica la función que estos tienen.

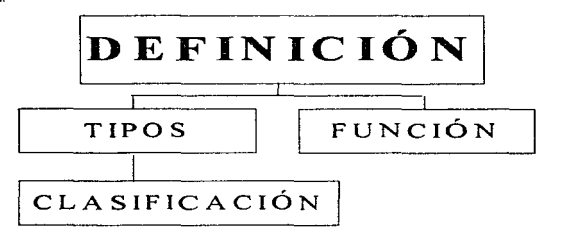

 $\downarrow \downarrow$ 

 $\mathcal{F}_i$  is

Figura 3.J. 17 Proceso definición de transductores.

**Single County** 

Tipos de transductores

Se mencionan los tipos de transductores que existen, así como su respectíva explicación.

Clasificación.

Se hace una clasificación de transductores, mencionando sus caracteristicas.

Quó es un transductor y cuál es su función. Detalla sobre cual es la función de los transductores

### Explicación.

\$300 million company and support the company of

 $\sim$ 

Se realiza una explicación más breve respecto a los transductores y los fenómenos fisicos que los hacen posible.

Aplicación.

Se comentan aplicaciones mas comunes y algunos ejemplos.

### Nodo principal introducción al curso

Este es uno de los nodos principales. Es la presentación al curso de laboratorio de electricidad y magnetismo. Posee información respecto a horarios y contenido de las prácticas.

249

÷

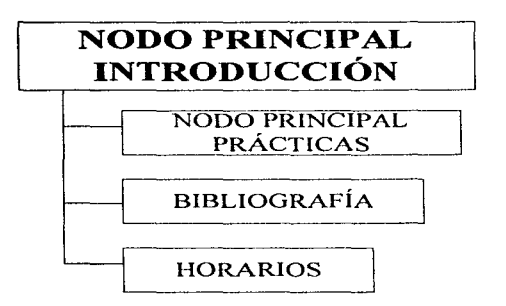

ä.

 $\Delta\omega$ 

Figura 3.3.18 Proceso nodo principal introducción al curso.

Nodo principal prácticas.

Se informa que los temas del curso de laboratorio se contemplan con la realización de 15 prácticas, 2 de las cuales se realizan fuera de clase.

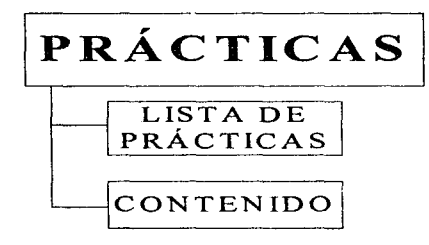

Figura 3.3.19 Proceso prácticas.

### Especificaciones de Procesos

Lista de prácticas y fechas en las que se realizaran. Se le proporciona al alumno un calendario que incluyen nombre y fecha de realización de las mismas asi como material complementario.

Practica num. N, objetivos, introducción y desarrollo...

Se detallan los puntos que contiene las prncticas. Objetivos. desarrollo, etc., con el fin de que el alumno pueda tener antecedentes de las prácticas que realizara en un momento dado

Bibliografia recomendada.

Como información complementaria se agrega la bibliografia recomendada para todas y cada una de las prácticas a realizar.

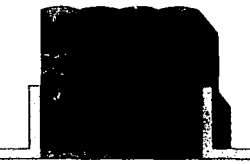

Figura 3.3.20 Representación de bibliografia.

Horarios de clase y asesoria.

Informa sobre los horarios de asesoria, así como los horarios de todos los grupos Informa sobre los horarios de asesoria, así<br>
tanto de laboratorio como de la asignatura.<br>
1997 — 1997

| 1997 |         |   |       |              |     |    |  |
|------|---------|---|-------|--------------|-----|----|--|
|      |         |   |       |              |     |    |  |
|      |         |   |       |              | ю   |    |  |
| æ    | ь<br>24 | z | - לבל | $\mathbf{z}$ | 124 | ٠æ |  |
| 75   | z       | Ŧ | 74    | eya.         | ננ  |    |  |
|      |         |   |       |              |     |    |  |

Figura 3.3.21 Calendario de actividades.

 $\mathcal{H}^{\pm}{}_{\alpha}$ 

# 3.4 Especificación de entradas y salidas

Un proceso representado mediante un módulo, debe tener una entrada y una salida. La entrada corresponde a los datos a ser procesados, y la salida es la información procesada.

Se plantean dos conceptos que aparentemente significan lo mismo, sin embargo, se entiende por datos a simbolos o señales sin significado, por ejemplo, presionar un botón, y por información a datos con significado para quien los recibe, por ejemplo: listados, información en pantalla, etc.

Por entrada se conoce a la transferencia de datos hacia un sistema de computación a partir de genuinamente agentes externos, en particular su operador humano La entrada puede originarse comúnmente con el teclado o mousc. Por salida se entiende a la transferencia de datos desde un sistema de computación hacia un agente externo, el usuario u operador. La salida puede figurar en una pantalla, por lo que el despliegue de imágenes con su información serán las salidas del sistema.

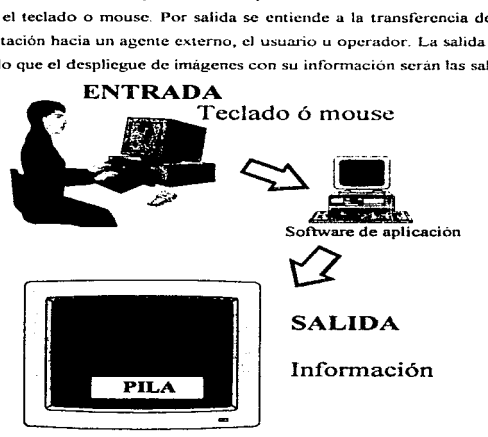

Figura 3.4. l. Esquema de entradas y salidas.

÷r. ... Las entradas son todos aquellos elementos de información necesarios para la correcta operación de la programación y que usualmente se capturan a través de los diferentes dispositivos de captura, el teclado. o bien con ratón o mousc

El uso de las computadoras se ha extendido a tantas áreas. y el desarrollo tecnológico ha ido avanzando a pasos agigantados. de tal manera que una entrada no solo la puede generar un operados humano, sino, también otra computadora, dispositivo electrónico, transductor, módem, etc. Y la salida puede ser tan variada corno el despliegue en pantalla, impresión, sonido. etc

También existen en la actualidad nuevos dispositivos de entrada tales como pantallas "touchscreen" (pantallas de toque), infrarrojas, voz. movimiento ocular, etc. Y las salidas también se han diversificado como son audio, vídeo, imagen fija, etc.

Para precisar las entradas y salidas del sistema partimos de un diagrama de flujo, enfocándonos a las entradas y salidas del sistema en general, en diferentes niveles.

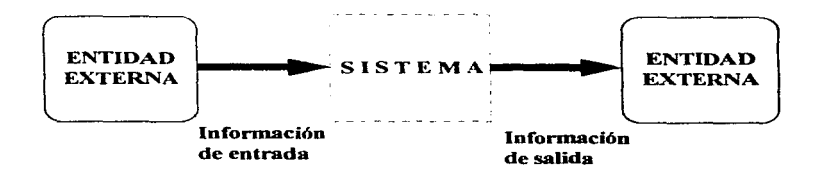

Figura 3 .4.2. Diagrama de flujo de entradas y salidas.

ist e

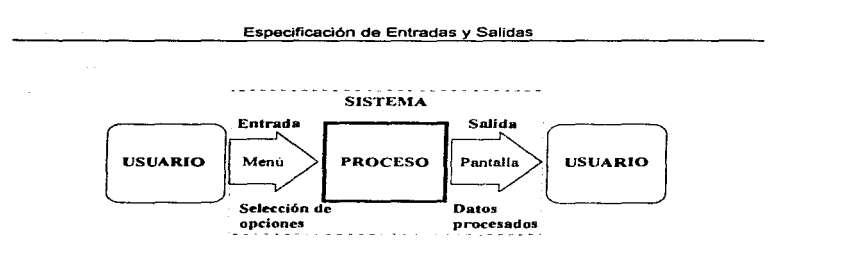

and a series of the common contract of

ų.

 $\mathbf{r}$ 

Figura 3.4.3. Diagrama de flujo de entradas y salidas nivel O.

and the state of the state

Las entradas al sistema siempre será un menú de opciones de las cuales el usuario podrá elegir. A cada opción le corresponderá una única salida. Todas las salidas son información presentada en pantalla o bocinas, ya que de acuerdo al sistema el usuario podrá ver en pantalla : vídeo, imágenes, animaciones. texto y escuchar voz o música. intercalado con cualesquiera de las tres primeras. A continuación se muestra la simbología usada en los diagramas de flujo de los distintos niveles representados en este capitulo

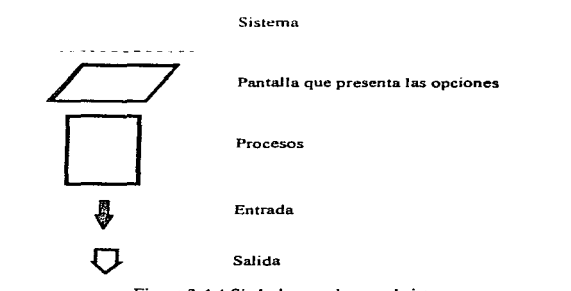

Figura 3.4.4 Simbolos usados en el sistema.

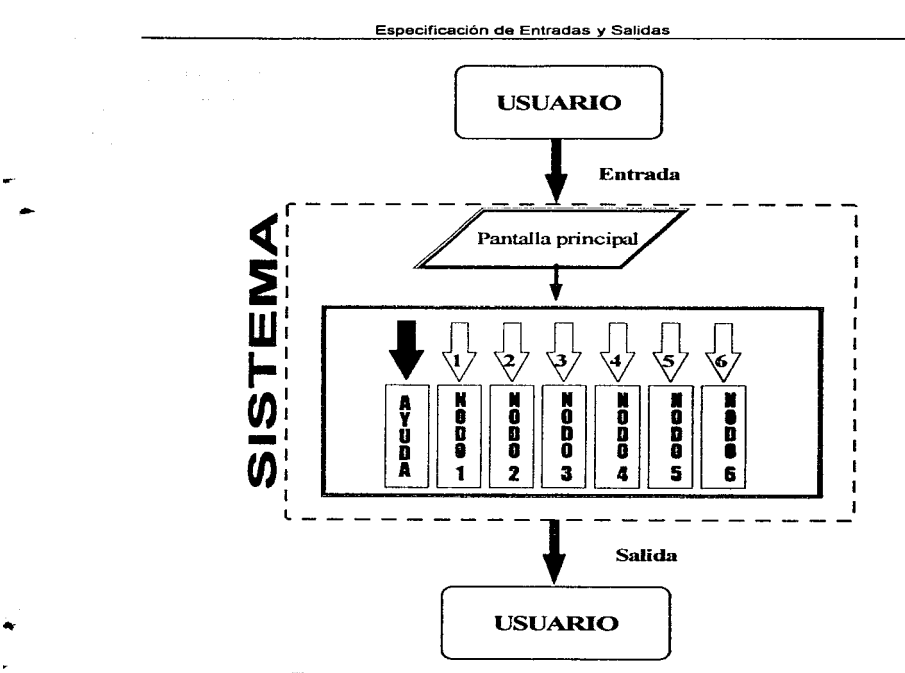

the companies of the

Figura 3.4.5 Diagrama de flujo de entradas y salidas nivel 1.

Las entradas son opciones que elige el usuario con el mouse o teclado. mientras que la salida es la infonnación del sistema que el usuario recibe.

and a strong

بودات

El primer menú presenta siete opciones, que son: ayuda, nodo 1, nodo 2, nodo 3, nodo 4, nodo 5 y nodo 6. A cada nodo Je corresponde un tema a tratar como parte del proceso. De tal manera que:

 $\ddot{\bullet}$ 

ų.

Nodo  $l =$  Instrumentación.

the common processes are a construction of the construction

Nodo  $2$  = Celdas quimicas y solares.

Nodo  $3 =$  Semiconductores.

Nodo  $4 =$  Fotoresistor.

Nodo S = Transductores.

Nodo 6 = Introducción al curso.

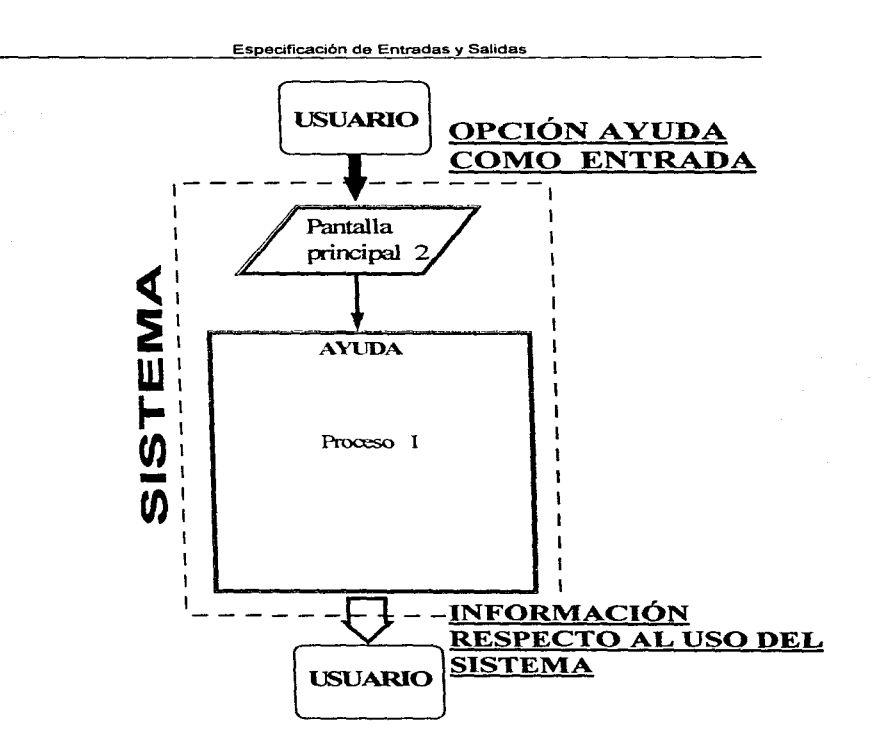

Figura 3.4.6 Diagrama de flujo de entradas y salidas nivel 2, nodo ayuda.

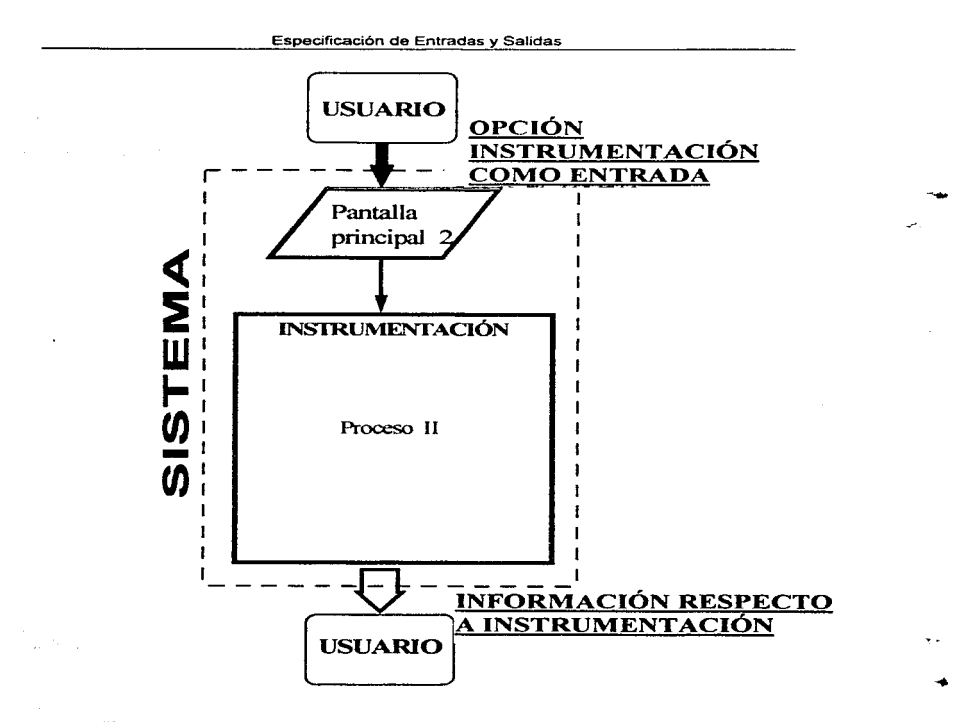

Figura 3.4.7 Diagrama de flujo de entradas y salidas nivel 2, nodo instrumentación.

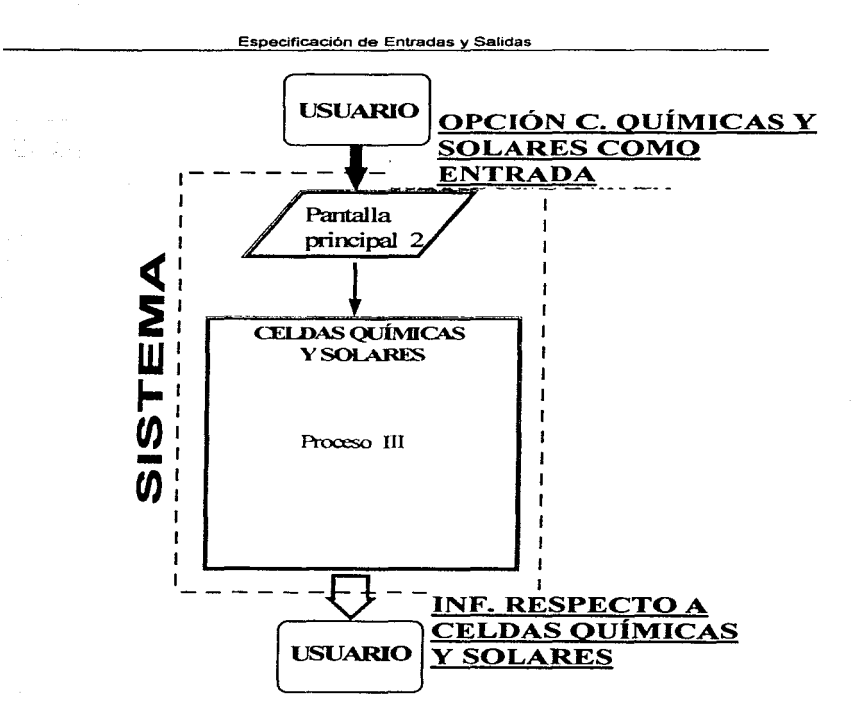

the state couples.

sales and the contract of the

Figura 3.4.8 Diagrama de flujo de entradas y salidas nivel 2, nodo celdas.

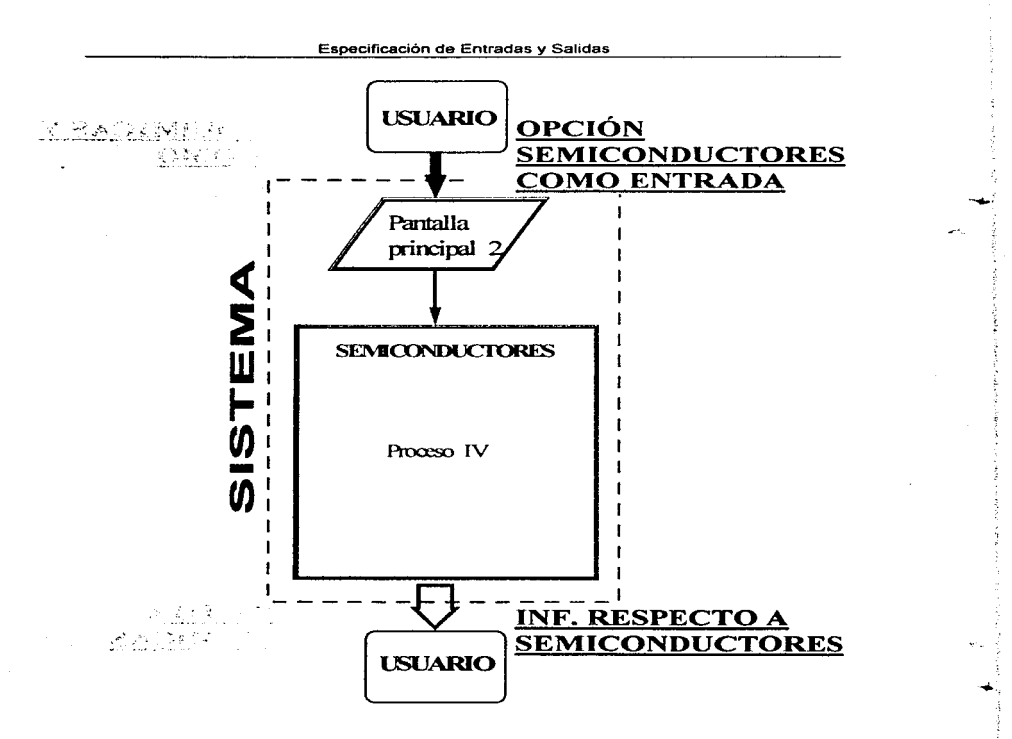

Figura 3.4.9 Diagrama de flujo de entradas y salidas nivel 2. nodo semiconductores.

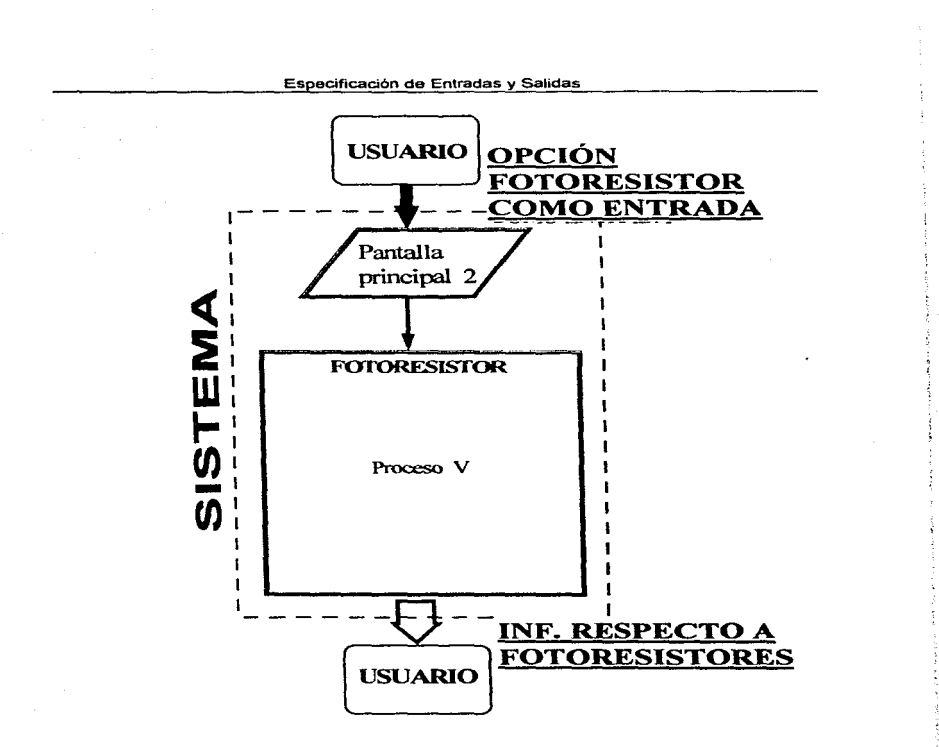

**STATE ARRAIGNMENT** 

المتحدثين الهدام والمتعاط والتقفي والمتفقين

 $\sim 10^{-11}$ 

Figura 3.4.10 Diagrama de flujo de entradas y salidas nivel 2, nodo fotoresistor.

we are the mean equipment  $\chi_{\rm{min}}$ 

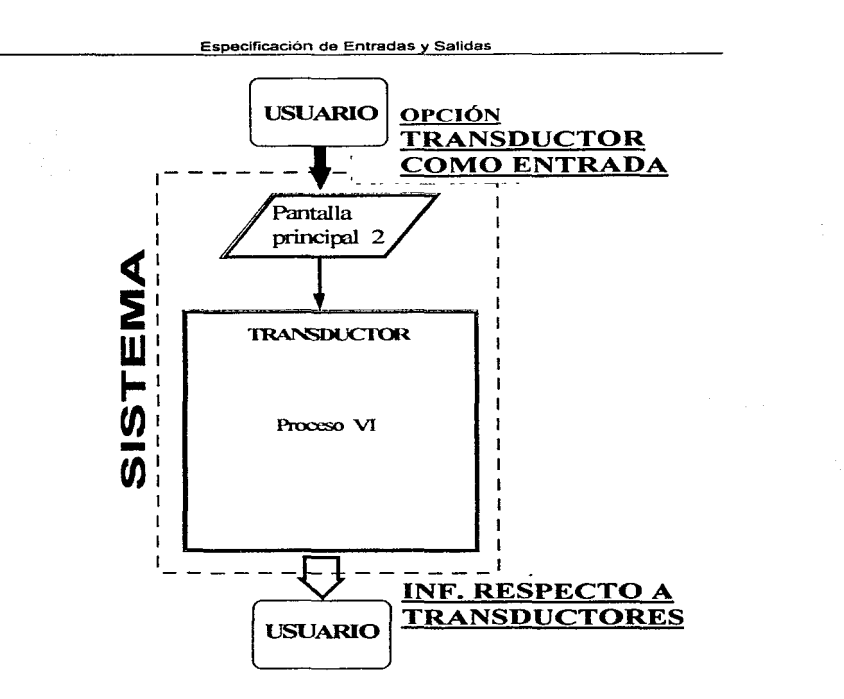

÷

ъü.

Figura 3.4.11 Diagrama de flujo de entradas y salidas nivel 2, nodo transductor.

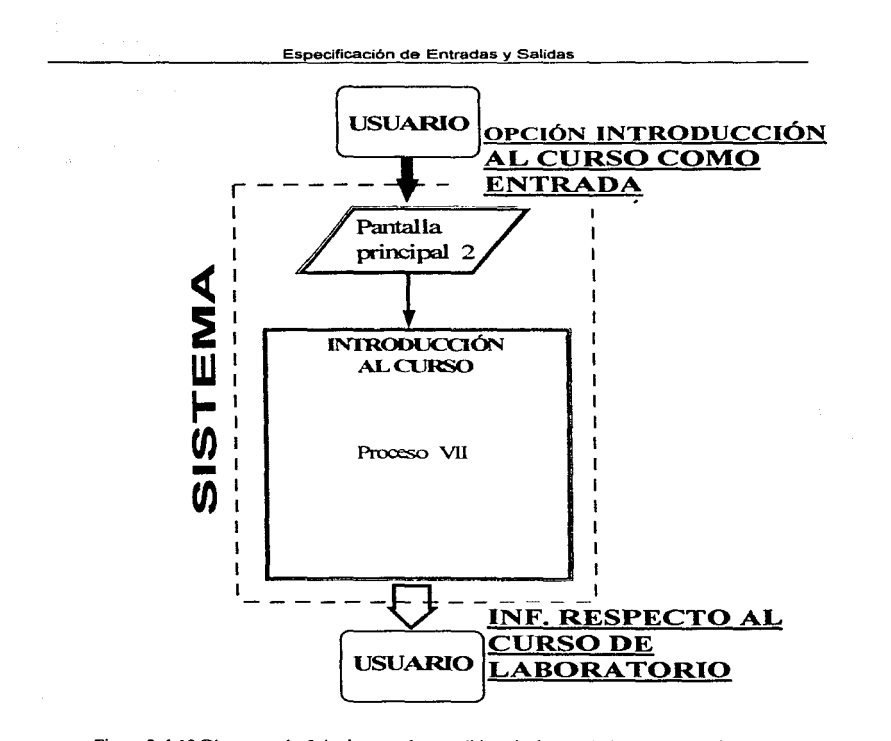

Figura 3.4.12 Diagrama de flujo de entradas y salidas nivel 2, nodo introducción al curso.

# Especificación de Entradas y Salidas

En tos diagramas de flujo de entradas y salidas nivel 2 se plantea que para cada nodo existe una entrada a un proceso y una salida respectiva.

Cada proceso realiza a su vez varios procesos mas cspccificos o subprocesos. Como se mostró en et punto 3.3.

En los diagramas siguientes profundizamos en cada uno de ellos en cuanto a entradas y salidas.

Para el nodo de ayuda no existen subprocesos por lo que su representación concluye con la figura 3.4.13.

۰.

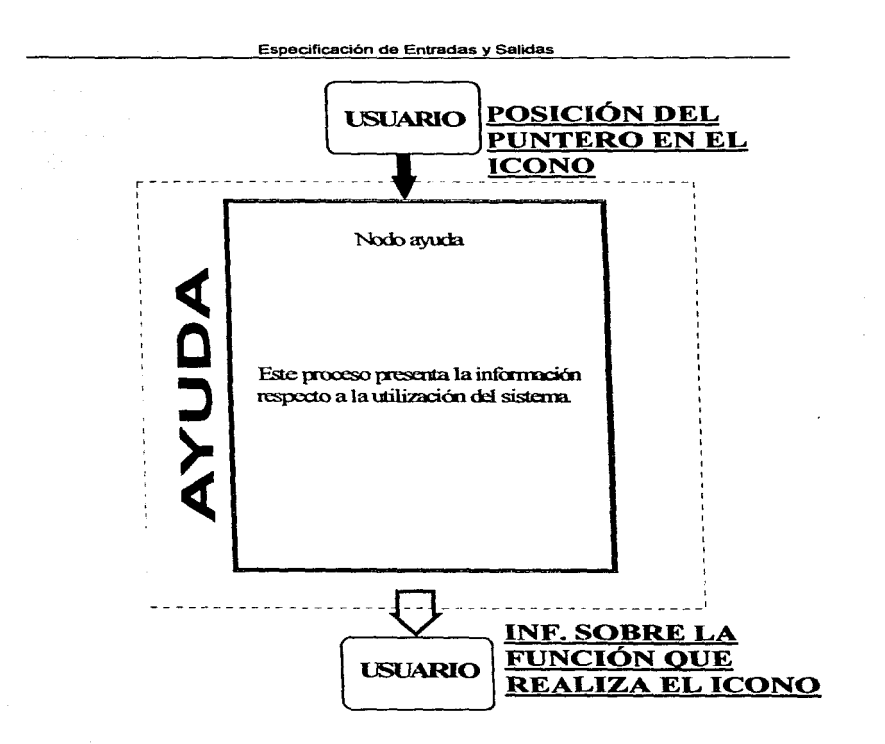

Figura 3.4.13 Diagrama de flujo de entradas y salidas nivel 3, nodo ayuda.

 $\mathbf r$ 

### Especificación de Entradas y Salidas

Al entrar al nodo instrumentación, nuevamente se tienen tres opciones como información de entrada *:* osciloscopio. multímetro y fuentes. A cada opción le corresponde una salida. Si de entrada fue osciloscopio, la salida será infbnnación respecto a este instrumento. Como a su vez el nodo osciloscopio tiene opciones estas serán las entradas. cada una con su respectiva salida Así sucesivamente hasta llegar a donde no haya más opción que regresar.

шń,

٣÷

 $\mathcal{M}(\mathcal{O}_1^{(1)}\otimes\mathcal{O}_{\mathcal{O}_1}\otimes\cdots\otimes_{\mathcal{O}_{\mathcal{O}_{\mathcal{O}_{\mathcal{O}_{\mathcal{O}_{\mathcal{O}_{\mathcal{O}_{\mathcal{O}}}}}}}(\mathcal{O}_{\mathcal{O}_{\mathcal{O}_{\mathcal{O}}}}\otimes\mathcal{O}_{\mathcal{O}_{\mathcal{O}_{\mathcal{O}}}}\otimes\mathcal{O}_{\mathcal{O}_{\mathcal{O}_{\mathcal{O}}}}\otimes\mathcal{O}_{\mathcal{O}_{\mathcal{O}_{\mathcal{O}}}}\otimes\mathcal{O}_{\mathcal{O}_{\mathcal$ 

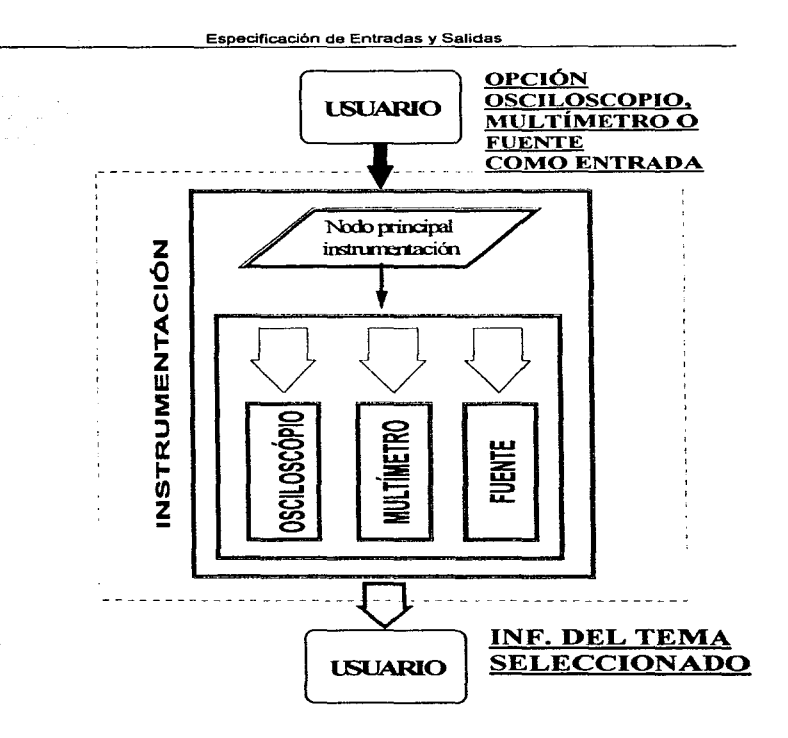

Figura 3.4.14 Diagrama de flujo de entradas y salidas nivel 3, nodo instrumentación.

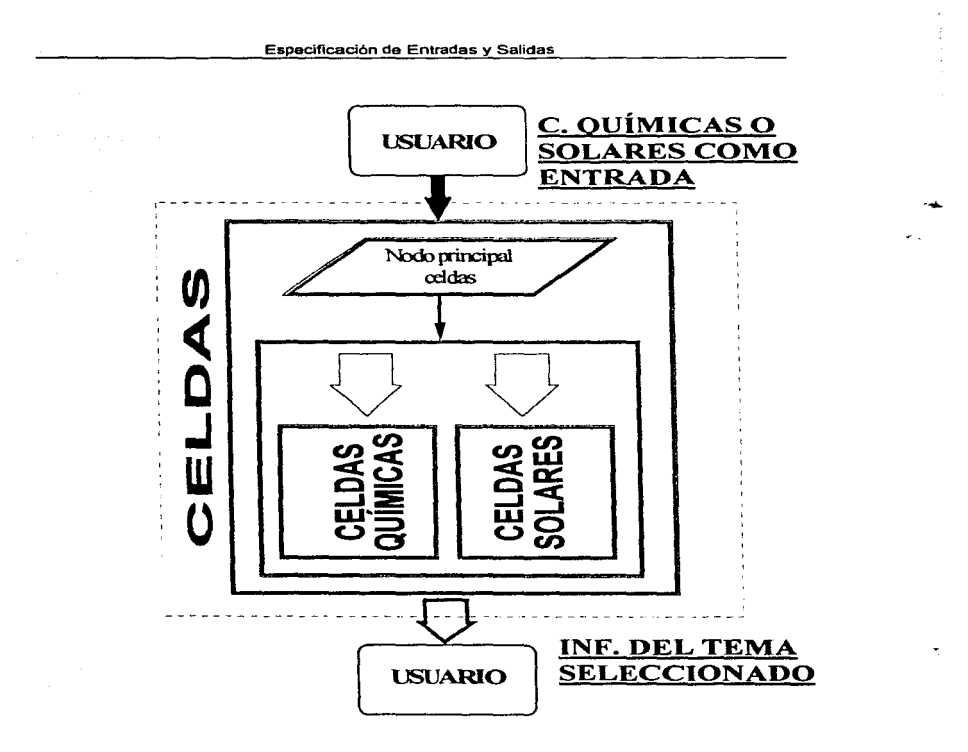

Figura 3.4.15 Diagrama de flujo de entradas y salidas nivel 3, nodo celdas químicas y solares.
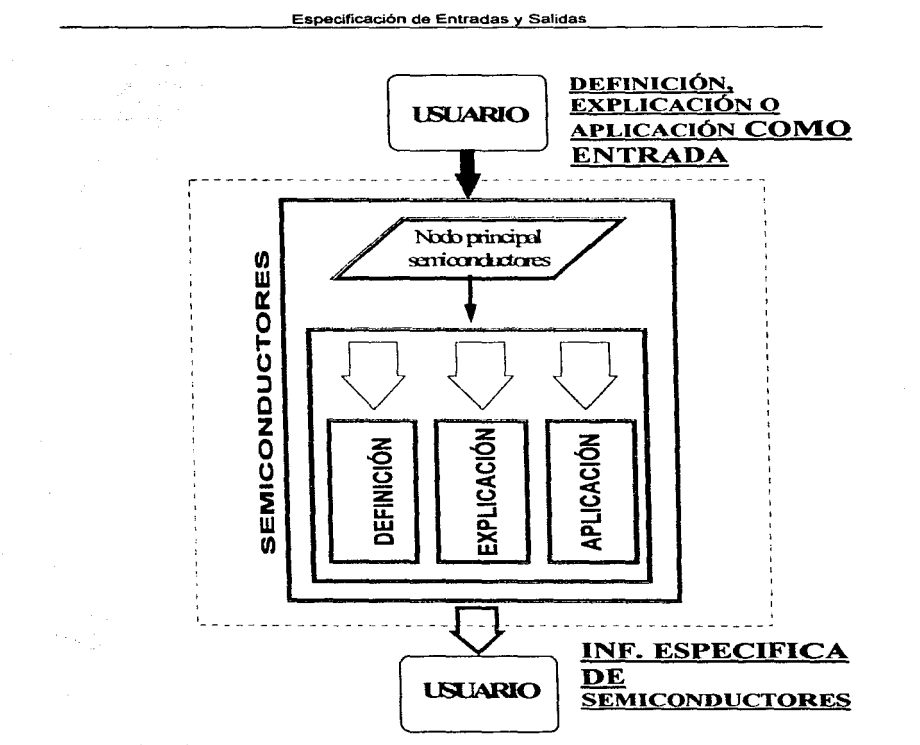

 $\blacksquare$ 

 $\tilde{\mathbf{x}}$ 

Figura 3.4.16 Diagrama de flujo de entradas y salidas nivel 3, nodo semiconductores.

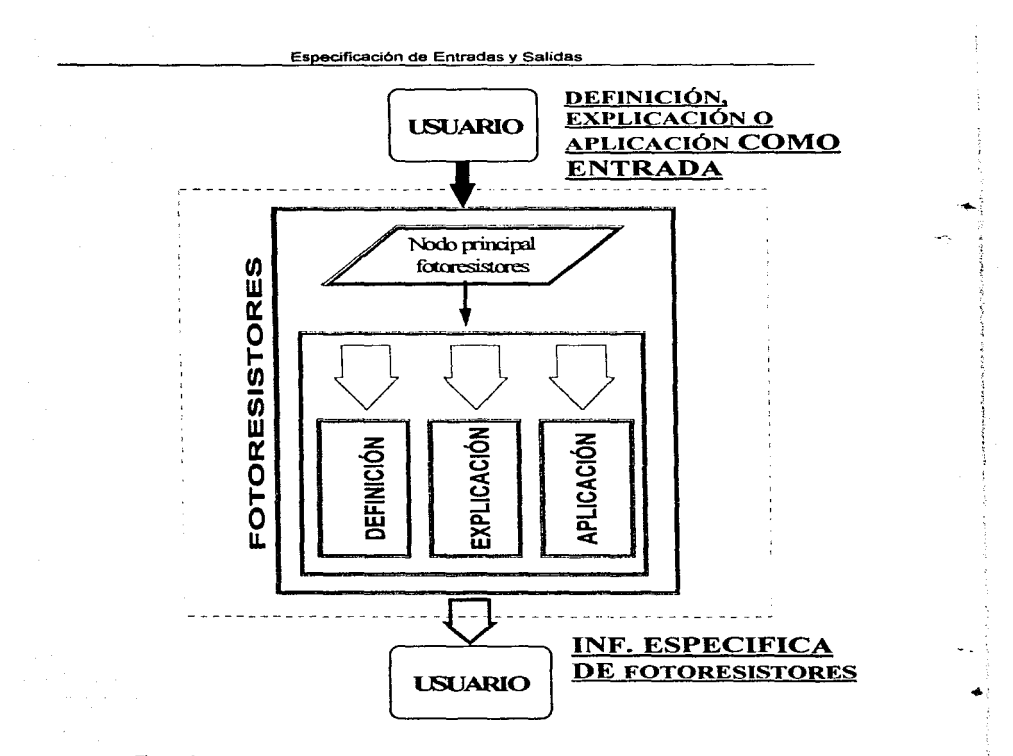

Figura 3.4.17 Diagrama de flujo de entradas y salidas nivel 3, nodo fotoresistores.

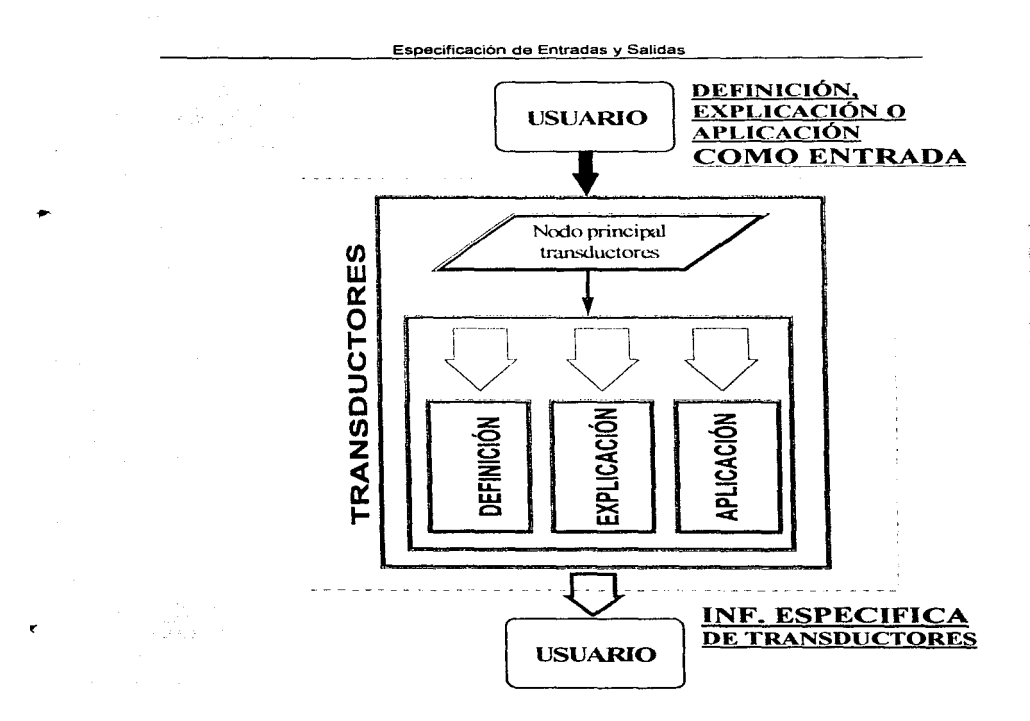

Figura 3.4.18 Diagrama de flujo de entradas y salidas nivel 3, nodo transductores.

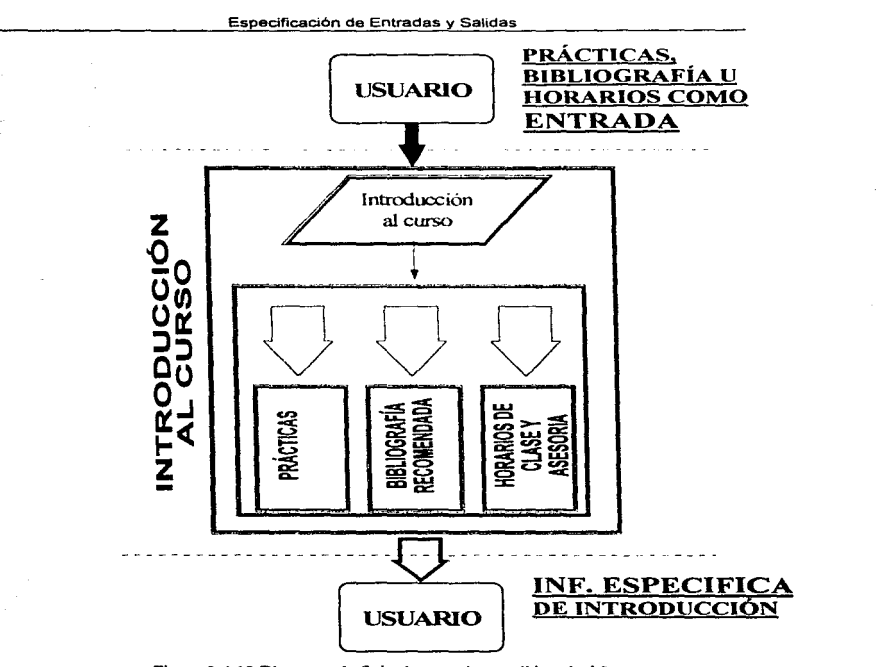

٢F.

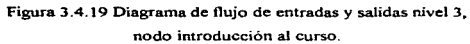

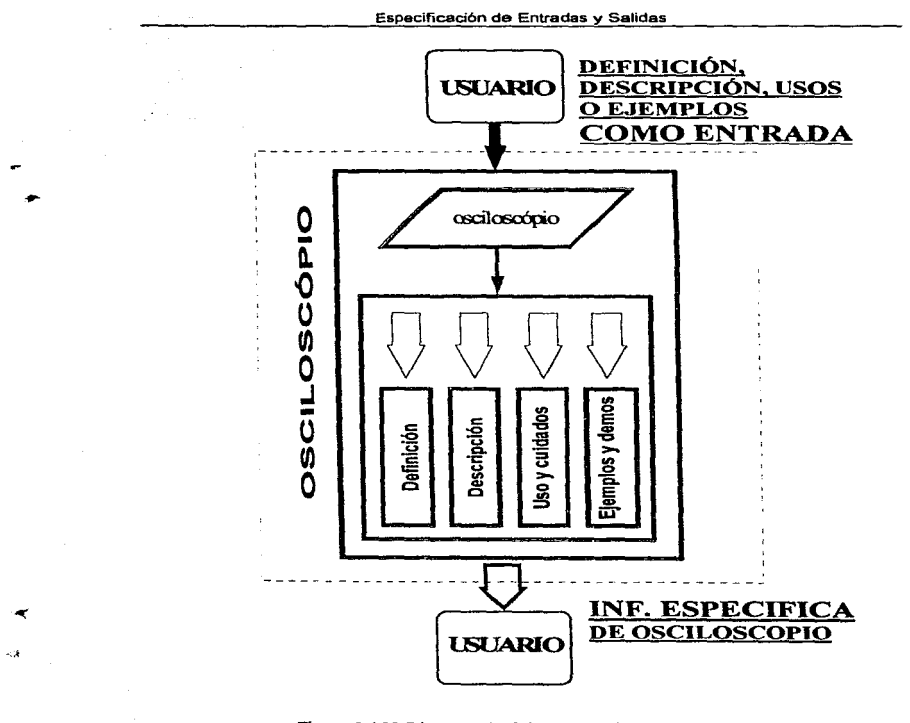

Figura 3.4.20 Diagrama de flujo de entradas y salidas nivel 4, nodo instrumentación-osciloscopio.

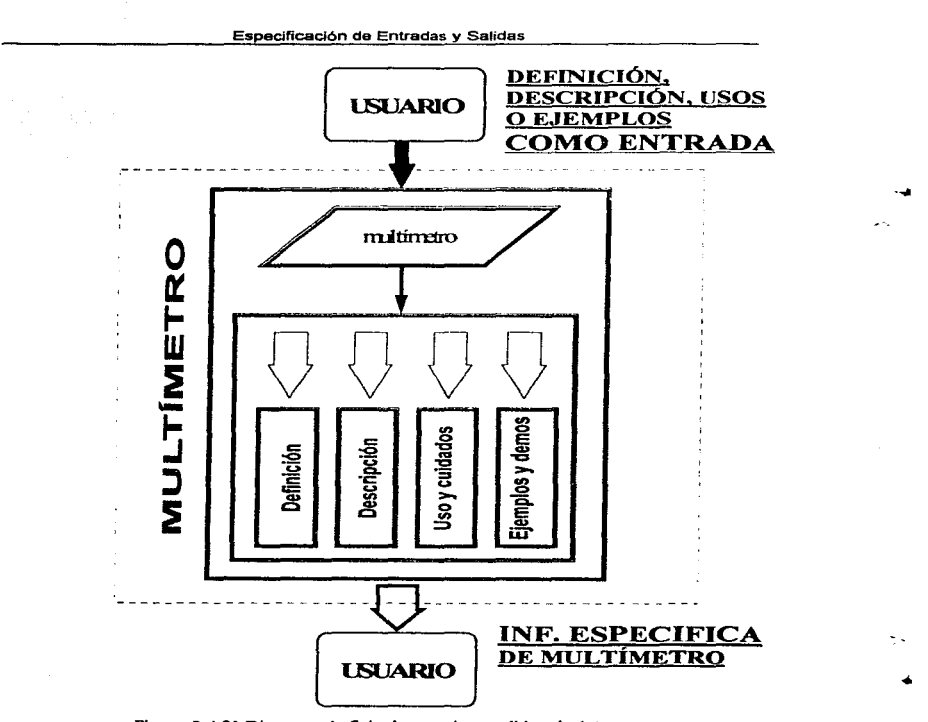

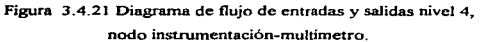

and complete the

 $\sim$  1000 km  $^{-1}$  and  $\sim$  1000 km s  $^{-1}$ 

the contract of the contract of the contract and an experimental

274

a composito provincia contrario e importante con considerativamente con composito de montre a compositore de m

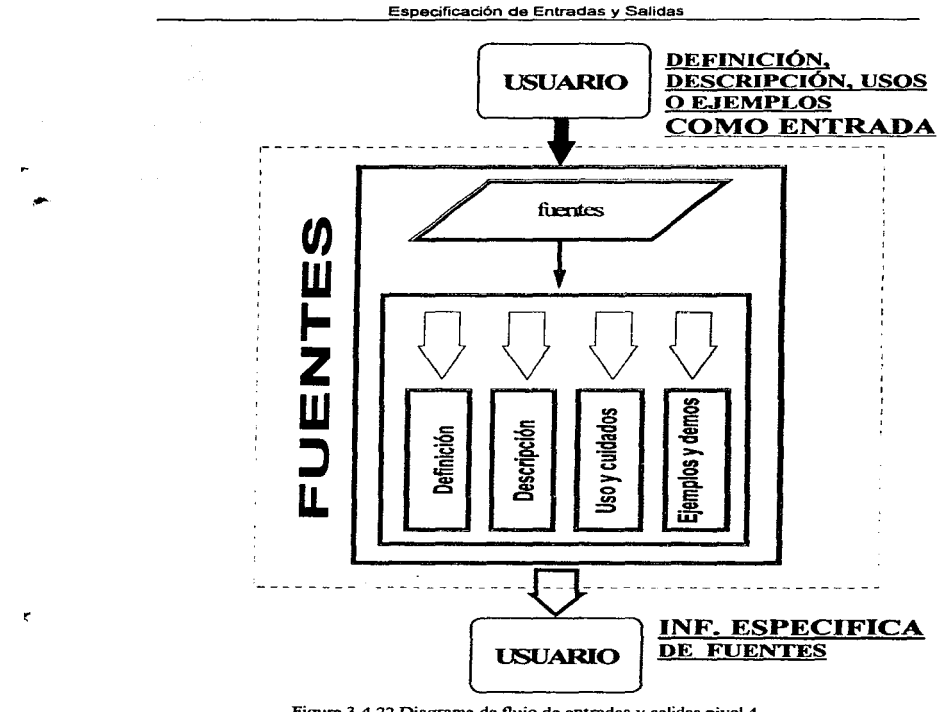

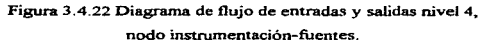

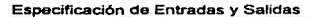

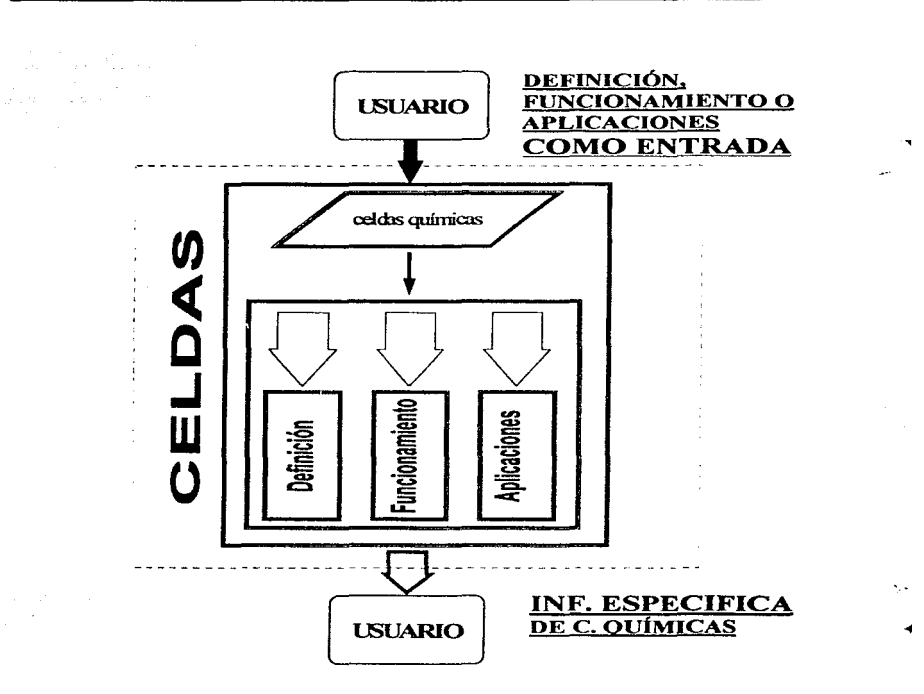

Figura 3.4.23 Diagrama de flujo de entradas y salidas nivel 4, nodo celdas químicas.

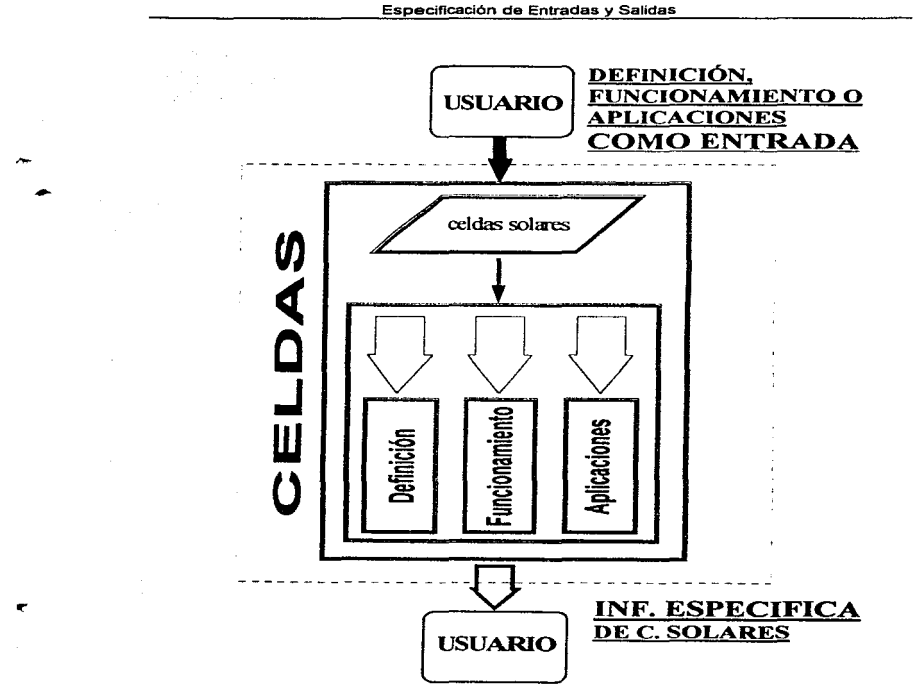

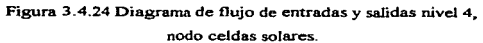

277

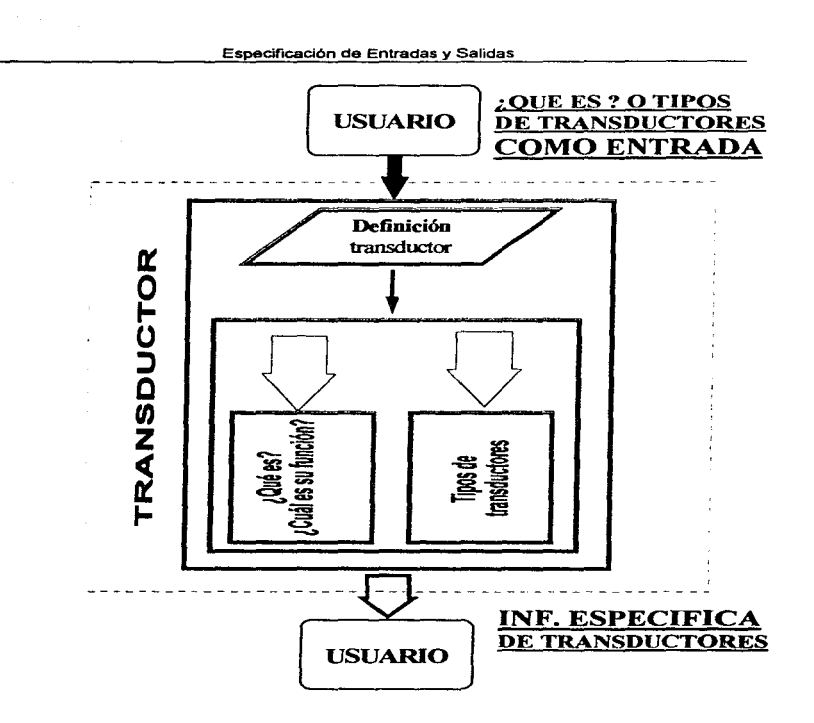

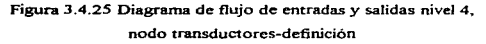

 $\sim$  3.

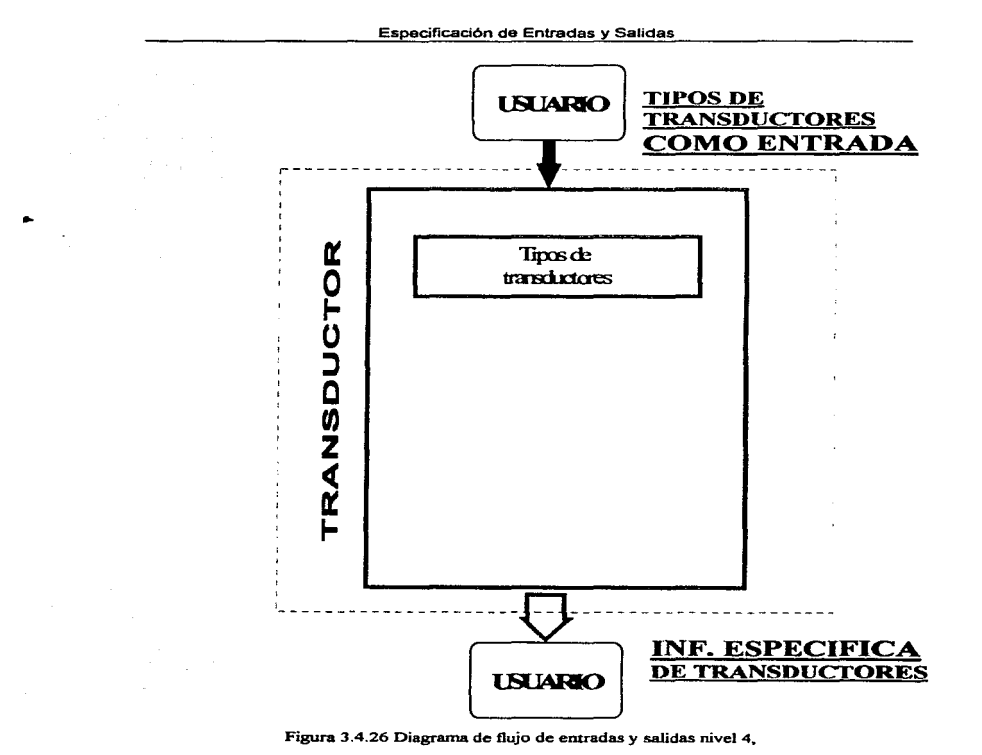

nodo transductores tipos

279

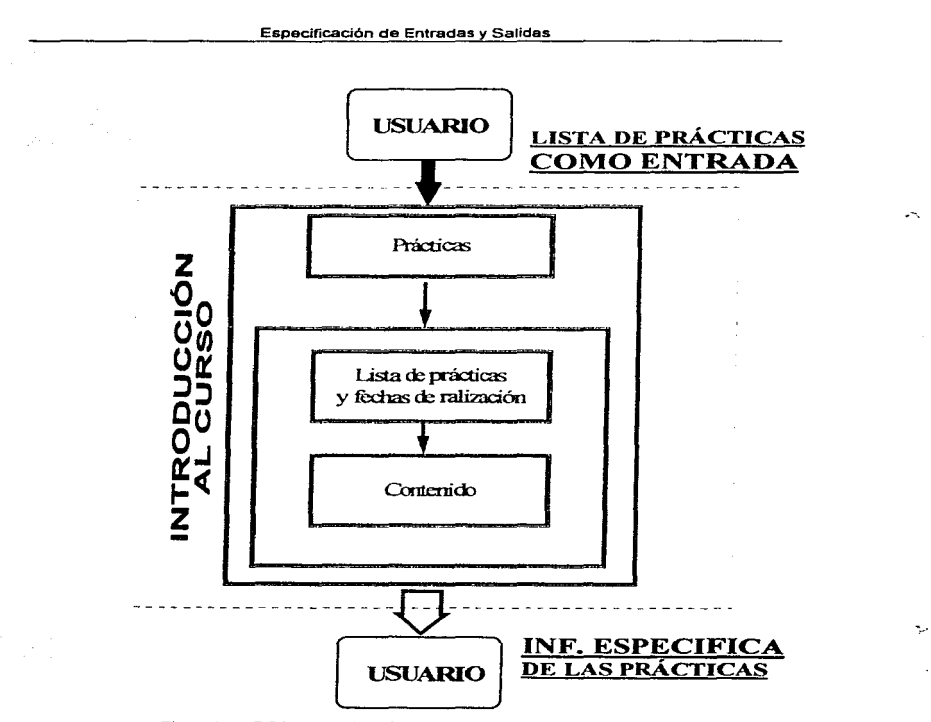

 $\sim$ 

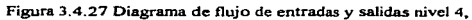

nodo introducción aJ curso-prácticas.

www.character.com/services/communication/communication

# 3.5 Especificaciones funcionales del diseño

Al hablar de especificaciones funcionales del diseño nos referimos al control y seguridad de los procesos. Es decir se plantea de que manera se pretende que el sistema funcione. teniendo bien definido el control de la navegación de este.

### Diagrama de estructuras

Otro elemento que tiene gran importancia en el diseño de programas extensos es la organización (ierárquica) de las cajas negras. Para obtener una adecuada organización de estos elementos de diseño, se cuenta tanto con el diagrama de estructura como el diagrama de flujo de procesos según el caso.

Por una parte los diagramas de flujo son redes representativas de un sistema que muestran los componentes activos del sistema y las interfaces de datos entre ellos. además de mostrar la acción instantánea, considerando flujo de información.

Un lenguaje de diagramas de flujo nos ayuda en Ja descripción gráfica de nuestros algoritmos y procedimientos. Este tipo de lenguaje constituye una primera herramienta al servicio del programador y de hecho sucedió así históricamente. No obstante, es fácil intuir que esta herramienta nos conducirá a buenos resultados para problemas de pequefta o mediana complejidad. pero cuando la complejidad aumenta llevara consigo:

- · un aumento del tamaño físico del diagrama
- un aumento de Ja complejidad de sus relaciones

Esto nos conduce a unas descripciones gráficas dificiles de comprender, verificar y modificar; en definitiva, a estructuras difíciles de manipular o trabajar con ellas. Para evitar estos inconvenientes, aparecen dos criterios de programación que lejos de ser contrapuestos o representar soluciones paralelas creemos que son complementarios:

- La programación modular es un método de diseño y tiende a dividir el problema total en partes perfectamente diferenciadas que pueden ser analizadas, programadas y puestas a punto por separado.
- La programación estructurada corresponde a un método de programación. o fbnna de programar. y se basa simplemente en imitar el conjunto de estructuras posibles de un diagrama a unas pocas estructuras privilegiadas que, en general. tienden a estructurar el programa.. procurando que su texto corresponda a su orden de ejecución

Es evidente que al atacar el análisis de un problema podremos utilizar criterios de programación modular para dividirlo en partes independientes utilizando métodos estructurados en la programación de cada modulo, probándolos por separado y realizando luego un montaje ascendente.

Un diagrama de estructura determina la representación del sistema dividido en particiones que corresponden a módulos. Un módulo es una colección suficiente de instrucciones con las cuales se puede ejecutar una función lógica. Un módulo tiene 4 atributos básicos:

- l. Entrada (input): Los datos que toma de quien lo llama. Salida (output) Los datos que entrega a quien lo llazna.
- $2.$  Función (function): Lo que hace con la entrada para producir una salida.
- 3. Mecánica: Cómo se realiza la función.
- 4. Datos internos: Datos que son necesarios para el medio de trabajo propio (variables locales).

Además un módulo:

- Tiene un nombre por medio del cual se le puede referir.
- Puede usarse o ser usado por otros módulos.

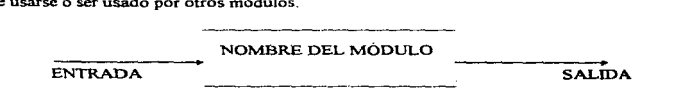

Figura 3.5. l Representación gráfica de un módulo.

El nombre de un módulo siempre debe de ser una instrucción precisa o una función, la cual realiza cada vez que es invocado.

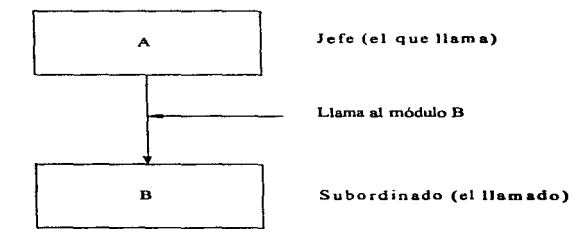

~Indica la llamada a un modulo. y la dirección sei\ala quien llama a quien

Figura 3.5.2 Representación gráfica de llamada a un módulo.

# Comunicación entre módulos

Al conjunto de especificaciones de comunicación entre módulos se le llama interface. Esta comunicación se da con dos elementos, siendo uno de ello el envio o transmisión de datos, y el otro el control de información. La definición cuidadosa de interfaces, hace posible el uso de un módulo sin conocer su trabajo interno.

En conclusión, los diagramas de estructura muestran lo siguiente:

 $\ddot{\phantom{1}}$ الاند

- Partición del sistema en módulos .
- Jerarquia y organización de módulos.
- Comunicación entre módulos.
- Nombres, y por lo tanto, funciones de los módulos.

No muestran lo siguiente:

- Mecánica interna de los módulos.
- Datos internos de módulos (variables locales).

La programación modular tiende a :

Disminuir la complejidad

Al dividir un problema en partes, se disminuye la complejidad.

Disminuir el costo.

Disminuye como consecuencia de la reducción de la complejidad. Y también por la metodologia implícita.

## Aumentar la claridad.

Al disminuir la complejidad se genera claridad, resultando más fácil de entender para el programador y terceras personas.

# Aumentar la fiabilidad.

Al disminuir la complejidad y la metodología asociada se traduce en un aumento de la fiabilidad de los programas.

## Aumentar el control del proyecto informático.

Al resultar módulos acotados cada uno de ellos puede analizarse,. programarse y ponerse a punto por separado. minimizándose los problemas de puesta a punto final.

#### Facilitar la extendibilidad.

La ampliación de un programa construido con técnicas modulares es mucho más súnple puesto que se limita a añadir módulos nuevos o a ampliar solamente alguno de los ya existentes. quedando el resto inalterado.

 $\epsilon$ 

Facilitar las modificaciones y correcciones.

Al quedar automáticamente localizadas en un modulo concreto.

Obtener recursos generalizados.

La programación modular facilita la elaboración de procedimientos generales que podrán utilizarse en otras aplicaciones posteriores.

۰

## Definición y características de un módulo

Podríamos definir el modulo diciendo que:

- esta formado por una o varias instrucciones que están fisicamente juntas.
- se puede cefecenciar mediante un nombre.
- se puede Uarriar desde diferentes puntos de un progranta.

un módulo puede ser:

- un programa.
- una función.
- una subrutina.

Características de un módulo.

Se trata de hacer módulos con:

• máxima cohesión y minimo acoplamiento.

Se trata en definitiva de hacer que un modulo sea una caja negra que al facilitarle unos valores de entrada, suministre unas salidas que sean exclusivamente función de los valores de entrada.

### Acoplamiento y Cohesión

## Acoplamiento

La modularización de un sistema puede ser entendida de una mejor manera si se analizan sus procesos o módulos y las relaciones que tienen unos con otros.

contractors and

Estas relaciones son las que precisamente constituyen el grado de dependencia entre módulos. Por lo tanto se dice lo siguiente:

- Dos o mas módulos son totalmente independientes entre sí. si cada uno de ellos puede realizar su misión o trabajo sin que para ello intervenga la presencia de cualquier otro módulo.
- Esta descripción de independencia implica la ausencia de interconexiones entre módulos.
- En general, entere más interconexiones existan, habrá menos independencia.
- Mientras más tenga que saber de un modulo para entender otro. entonces más cercananiente estarán interconectados estos.

**A** 

• Un simple conteo de número y variedad de interconexiones entre módulos es insuficiente para poder caracterizar completamente la influencia de las interconexiones en la modularidad del sistema.

El método que se busca es conocido como acoplamiento, puntualizándose lo siguiente:

- Módulos "altamente acoplados" son unidos por interconexiones muy fuertes, módulos "poco acoplados" están unidos por una interconexión débil.
- Módulos "desacoplados" no tienen interconexiones y son independientes.

Por lo tanto, el acoplamiento es la interdependencia entre un módulo y otro. Asi, en el diseño de sistemas se requieren módulos que tengan bajo nivel de acoplanúento. es decir. módulos que sean lo más independientes posible. El bajo nivel de acoplamiento es signo de un sistema bien particionado

Claramente el costo total de los sistemas será fuertemente influenciado por el grado de acoplamiento entre módulos. Sin perdida de generalidad, se puede decir que el acoplamiento es el criterio mas importante para juzgar las bondades de un diseño.

Hay por lo menos cuatro factores imponantes por los cuales se puede incrementar el acoplamiento intermodular.

Para saber de que manera afectan o cual es la magnitud del efecto que producen estos factores. se analizaran a continuación:

- 1. Tipo de conexión entre módulos.- Sistemas mínimamente conectados tienen el más bajo acoplamiento.
- 2. Complejidad de interface.- Esto es aproximadamente igual al numero de cosas diferentes que son pasadas (no la cantidad de datos). Mientras mas parámetros, mayor acoplamiento.
- 3. Tipo de información que fluye a lo largo de la conexión.
- 4. Tiempo de unión en la conexión.

 $\mathbf{r}$ 

A continuación se hace un análisis de cada uno de estos factores.

1.- Tipo de conexión entre módulos.

Una conexión intennodular ocurre cuando un elemento referenciado se encuentra en un modulo diferente que el que llamo o refenció.

Se desea minimizar la complejidad de los módulos de un sistema,. en parte minimizando el numero y variedad de interfaces por modulo. Se sabe que cada modulo al menos debe de tener una interface que lo distinga y que lo ligue al sistema. Solamente control y datos pueden ser pasados entre módulos de un sistema de computo, una interface puede servir para transnlitir datos a un modulo (entrada o salida).

Un sistema es llamado minimamente conexo si existen las mismas conexiones o interfaces posibles entre módulos para la transmisión de control o datos.

Se dice que un modulo es normalmente conexo si ninguna de las siguientes condiciones se cumplen:

- Si hay más de un punto de entrada a un sólo módulo.
- Si el control regresa o otra instrucción que no sea la que siga el modulo que lo activo.
- Si el control es transferido no siempre con la misma condición.

El uso múltiple de puntos de entrada a un módulo garantizará que habrá mas del mínimo numero. de interconexiones del sistema. Si un sistema no es mínimo ni normalmente conexo entonces alguno de sus módulos debe tener conexiones que se denominan peligrosas; esto significa que al menos un modulo hace referencia de control incondicional a otros módulos o hace referencia explicita de datos fuera de sus cotas o límites. Todas estas situaciones incrementan el acoplanliento del sistema.

## 2.- Complejidad de la interface

La segunda dimensión del acoplamiento es la complejidad y mientras mas compleja sea una conexión, mayor es el acoplamiento. La fuerza del acoplamiento entre dos módulos esta influenciada por la complejidad de su interface, asi entre más elementos se pasen los módulos, mas compleja sera la interface.

#### 3 .- Flujo de información.

Otro aspecto importante del acoplamiento, tiene que ver con el tipo de información que se transmite entre el superordinado y el subordinado. Las clases de información que se distinguen son: datos, control y una especie híbrida de datos y control.

La información se constituye en datos cuando es operada, manipulada o cambiada por un modulo. La infonnación de control (aun cuando sea representada por datos). es aquella que gobierna como las operaciones o manejo de información. El acoplamiento es minimizado cuando solo fluyen datos tanto de entrada como de salida en los módulos.

Resumiendo lo anterior, se puede establecer que los sistemas con acoplamiento de datos tiene menor acoplamiento que los de acoplamiento de control y estos a su vez menor que lúbridos.

### 4.- Tipo de conexión entre módulos.

Las conexiones unidas a referencia fijas al momento de la ejecución tienen menor acoplamiento que cuando la unión se efectúa al tiempo de carga, compilación o codificación.

цЧ.

# Tipos de acoplamiento

Se puede decir que entre menor sea el acoplamiento entre módulos mas independientes serán, estos y mejor sera el diseño del sistema.

Existen diferentes tipos de acoplamiento:

- De datos o referencia.
- Estampado.
- Por control.
- Externo.
- ComUn.
- Por contenido.

A continuación se dará una breve descripción de ellos :

## Acoplamiento de datos

Este tipo de acoplamiento es el mas sencillo y deseable. Dos módulos están acoplados por datos, si uno llama a otro y ellos no están acoplados por algún otro tipo, además de que las entradas y salidas tanto del que llama, como del activado son pasados como argumentos homogéneos.

## Acoplamiento por estampado

Este tipo de acoplamiento se presenta cuando dos o mas módulos hacen referencia a la misma estructura heterogénea de datos. teniendo cuidado de que estos datos no sean globales. Lo anterior implica, que la estructura es pasada como parámetro.

## Acoplamiento por control

Dos módulos están acoplados por control, si un modulo pasa elementos de control a otro, como banderas de control, nombres de módulos y etiquetas. Los módulos de este tipo son dependientes ya que uno conoce algo acerca de la lógica interna del otro.

# Acoplamiento externo

Es por así decirlo, una forma de acoplamiento común pero menos dañino, y se dice que dos módulos están acoplados externamente si hacen referencia al mismo paquete de datos, donde este dato es homogéneo (del mismo tipo), como una variable real, una variable booleana, entera, etc.

#### Acoplamiento común

Un grupo de módulos estan comúnmente acoplados si hacen uso o referencia (por lectura o escritura) de datos heterogéneos globales compartidos como archivos, arreglos, etc.

 $\mathcal{L}_{\mathrm{A}}$ 

÷. د.

Acoplamiento por contenido

Dos módulos están acoplados por contenido si un modulo hace referencia directa a los contenidos de otro modulo. Como referencia directa a los contenidos de otro modulo se entiende los siguiente:

- Un modulo altera el contenido de otro
- Un modulo cambia datos en otro modulo
- Un modulo cambia de instrncción saltando o otra de otro modulo.
- Si dos módulos comparten las mismas literaJes

Los módulos que presentan este tipo de acoplamientos son exageradamente dependientes y muy difíciles de modificar.

#### Desacoplamiento

Es un concepto contrario al acoplamiento y es en si una técnica o método sistemático que invita a elaborar módulos mas independientes. Es claro que cada forma de acoplamiento invita a una forma de desacoplamiento. El acoplamiento causado por cualesquiera de los anteriores tipos puede ser desacoplado combinado apropiadamente los parámetros. Un método esencial de desacoplamiento es reducir los efectos del medio común en el acoplamiento.

# Cohesión

La manera de seleccionar los módulos de un sistema es por fuerza no arbitraria, ya que esta selección va a afectar en relación directa la complejidad de nuestro sistema final. Una de las cosas mas importantes es adaptar el sistema a un problema detenninado a resolver. Para ello se necesita una medida para detectar la efectividad de un sistema, y es por medio de esta medida que se observara que el sistema modular mas efectivo es aquel donde la relación de sus elementos no tiene que ver nada o casi nada que ver con otros elementos en otro modulo .. Ahora lo que hay que considerar es la cohesión de cada modulo por separado. es decir. que tan fuerte es la relación de los elementos uno con otro en el mismo modulo. La cohesión representa un refinanliento operacional sobre conceptos de relación funcional. Mucha gente a tratado de llevar a la práctica módulos altamente funcionales sin enfrentar un problema fundamental de como reconocer estos módulos funcionales. La cohesión puede ser puesta en practica con la idea de principio asociativo. La cohesión de un modulo puede ser conceptualizada como el cemento que mantiene juntos a los elementos de proceso de un modulo. La cohesión y el acoplamiento están interrelacionados,. mientras mayor sea la cohesión de los módulos individuales de un sistema, menor será el acoplantiento entre módulos

El intento de juntar elementos en un mismo módulo o el porque de ponerlos allí, es el resultado de una estratificación de la cohesión. En un principio fueron solo tres los niveles de estratificación,. pero con el paso del tiempo y debido al efecto de los módulos se tienen 7 niveles de cohesión, los cuales se rigen por principios asociativos diferentes. Los niveles son Jos siguientes y van de mayor a menor grado de cohesión:

- Asociación funcional.
- Asociación secuencial.
- Asociación comunicacional.
- Asociación de procedimientos.
- Asociación temporal.
- Asociación lógica.
- Asociación coincidental.

Es necesario entender que estos niveles no constituyen una escala Hneal. aunque se ha observado en la práctica que los primeros tres niveles redundan en un diseño efectivo en casi todos los aspectos.

A continuación se presenta una breve descripción de cada uno de los niveles de cohesión :

## Cohesión Cuncional

Salary and control

ï J.

Un modulo es completamente funcional si cada elemento de un proceso es una parte integral de una sola fhnción. Por lo tanto, un módulo que es puramente funcional no contiene elementos extraños relacionados solo por principios secuenciales. Es importante puntualizar que los más claros y fáciles ejemplos de entender como asociación funcional son los que provienen de las matemáticas. La elaboración de un modulo que realice una raíz cuadrada es altamente cohesiva <sup>y</sup> probablemente füncional. Se identifica esta clase de módulos füncionales comparando su cohesión funcional con las demás clases.

# Cohesión secuencial

Este tipo de cohesión se presenta cuando los elementos de un modulo contribuyen a Ja realización de diferentes tareas, pero cada tarea se refiere a los mismos parámetros de entrada y salida, es decir. cuando la salida de una instrucción es la entrada de Ja siguiente. En la cohesión secuencial hay un orden.

#### Cobesióo comunicacional

Este tipo de cohesión es el grado más bajo donde se encuentra una relación de los elementos a procesar dentro de un modulo. Los elementos están comunicacionalmente asociados si todos operan bajo los mismos datos de entrada o producen los mismos datos de salida. Una asociación comunicacional es común en aplicaciones comerciales o de negocios. La cohesión comunicacional es el resultado de pensar en ténninos de todas las cosas que se pueden hacer con algunos datos una vez que estos se han obtenido o generado, o por otra parte en ténninos de lo que se debe hacer para generar o dar como resultado algo. como por ejemplo una linea detallada de un reporte.

Ejemplos típicos serian: un modulo que imprima un par de transacciones o un modulo que acepte datos de diferentes fuentes transformándolas y ensamblándolas en una linea de reporte.

## Cohesión de procedimientos

Los módulos que adquieren una cohesión de procedimientos son aquellos en que sus elementos pertenecen a una iteración decisión u operación secuencial. Este tipo de módulos tienen problemas y el punto es que un modulo con cohesión de procedimientos solo contiene partes o fragmentos de varias funciones.

#### Cohesión temporal

Esta cohesión relaciona en el tiempo a todos Jos elementos de un modulo, es decir, si hay partes del sistema que se encargan de abrir archivos. cerrarlos. poner contadores en cero, etc. Estos módulos pueden ser puestos en uno solo y mandarlo a ejecutar en un momento dado.

# Cohesión lógica

Los elementos de un modulo están lógicamente asociados si caen en la misma clase lógica para ejecutar funciones relacionadas. Un ejemplo seria hacer un modulo donde todas las fünciones de entrada sean realizadas, o uno donde las operaciones aritméticas se realicen. Este tipo de cohesión presenta menos problemas asociando los elementos de la manera anteriormente descrita, pero no realiza una función sino varias en virtud de lo que se requiera.

### Cohesión coincidental

Este tipo de cohesión ocurre cuando los elementos de un modulo no guardan ninguna relación entre si.

En conclusión, el acoplamiento mide el grado con el que dos módulos distintos se encuentran ligados y la cohesión es la medida de asociación de los elententos de un modulo.

293

÷.

 $\mathcal{L}$ ٠

#### Especificaciones Funcionales de Diseño

## Disefto de una aplicación con programación modular

Se trata de hacer una red de módulos. Donde hay un modulo raiz (root) al que denominaremos programa principal o director.

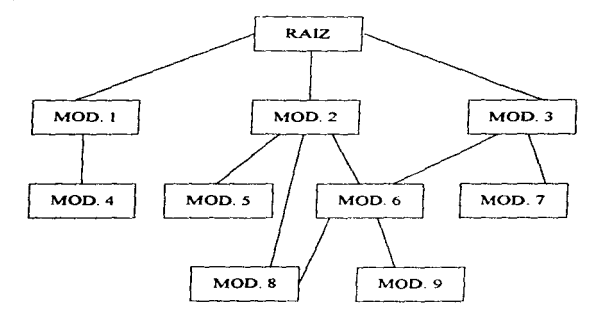

Figura 3.5.3 Programación modular, diseño descendente.

La programación modular se basa en un diseño descendente, el montaje de la red se hace en modo ascendente (bottom-up). De este modo un programador puede estar escribiendo el modulo 1 J mientras otro hace lo propio con el modulo 10. Una vez que ambos han terminado su trabajo puede pensarse en escribir un modulo 7 ficticio (dummy) que simplemente llame a ambos módulos para comprobar su funcionamiento. Posterionnente puede escribirse el modulo 7 al mismo que el modulo 6 pudiéndose comprobar más tarde su funcionamiento conjunto llamados por el 2, etc.

En la elaboración de un programa con métodos modulares aparecen varias fases:

- Diseño descendente (top down) de la red de módulos.
- Análisis de cada relación ( parámetros que se envian a cada modulo y parámetros que este devuelve).
- Diseno de cada modulo.
- Montaje ascendente (bottom up )

#### Criterios a considerar en programación modular

Como recomendaciones generales podemos tener en cuenta los criterios siguientes:

- Un modulo debe corresponder a una función lógica perfectamente diferenciada.
- El tamaño es una cuestión importante. Es necesario que los módulos sean pequeños para que sean claros y de poca complejidad
- No conviene utilizar demasiados niveles. ya que entonces seria la propia red la que adquirirla complejidad. Por lo tanto, habrá que encontrar un equilibrio entre este punto y el anterior.
- Estructura de caja negra. es decir. la Salida debe ser exclusivamente función de la entrada.
- Punto de entrada y de salida únicos

# Tipos de módulos

٠

 $\mathbf{r}$ 

T enicndo en cuenta los criterios anteriores suelen aparecer los módulos siguientes que, sin formar una relación exhaustiva si constituyen los más simples:

- Módulo tipo raiz o director.
- Modulo tipo subraíz
- Módulos de entrada que nonnalmente suelen formar una unidad pcñectarnente diferenciable.
- Módulos de validación de entrada, este es un modulo muy importante que no deberá olvidarse en ninguna aplicación.
- Módulos de proceso.
- Módulos de preparación de salida.
- Módulos de salida propiamente dicha

A continuación presentamos el diagrama de módulos del sistema.

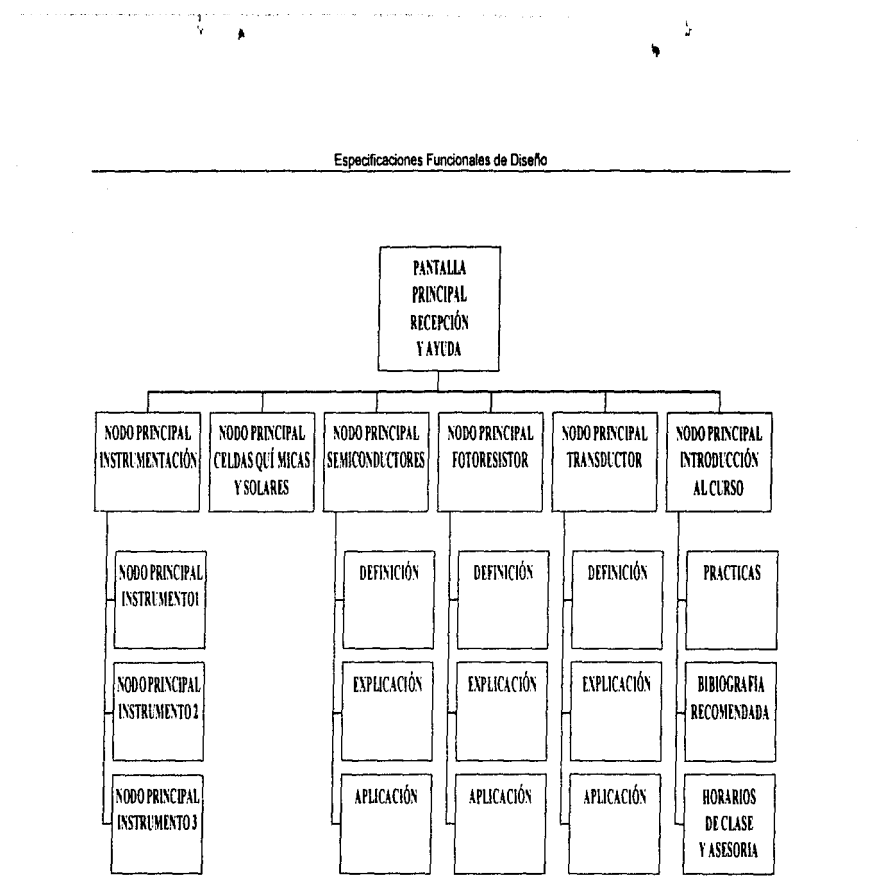

Figura 3.5.4 Diagrama de módulos del sistema.

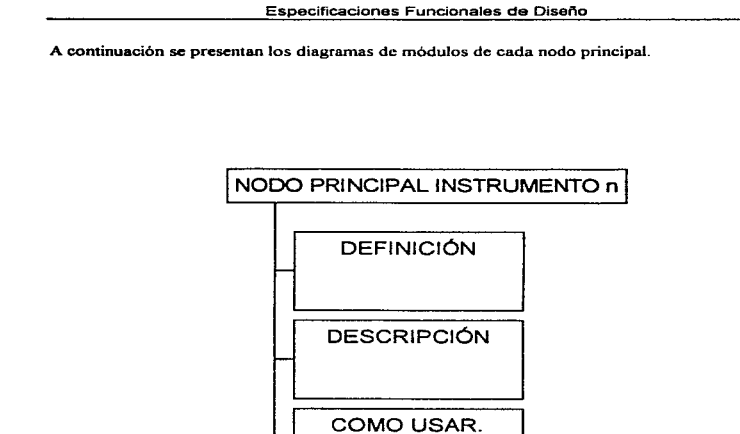

 $~\cdot~$ 

× 79

 $\blacksquare$ 

Figura *3.S.S* Diagrama de módulos del nodo principal instrumentación.

**CUIDADOS** 

EJEMPLOS<br>Y

DEMOSTRACIONES

 $\vdash$  y

297

**Especificaciones Funcionales de Diseno** 

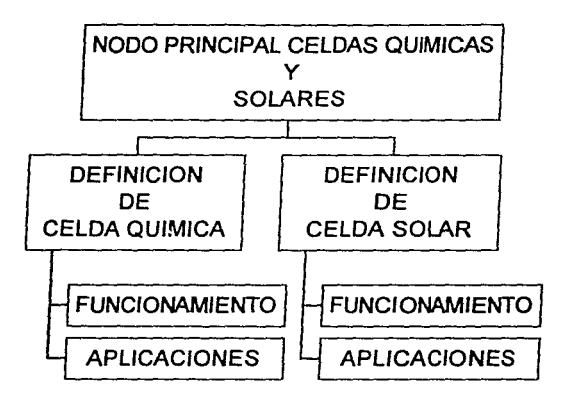

Figura 3.5.6 Diagrama de módulos del nodo principal Celdas químicas y solares.

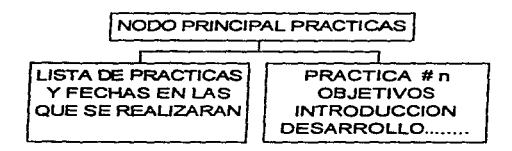

 $\mathcal{J}_{\mathcal{A}}$ 

**Figura 3. S. 7 Diagrama de módulos del nodo principal prácticas.** 

the company of the company

and the control

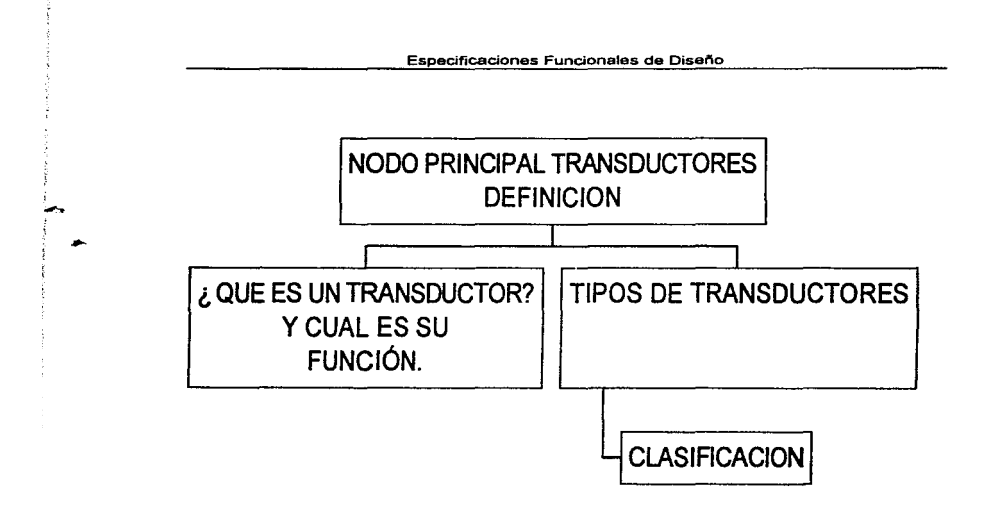

Æ. t.

Figura 3.5.8 Diagrama de módulos del nodo principal transductores-definición.

Especificaciones Funcionales de Diseño

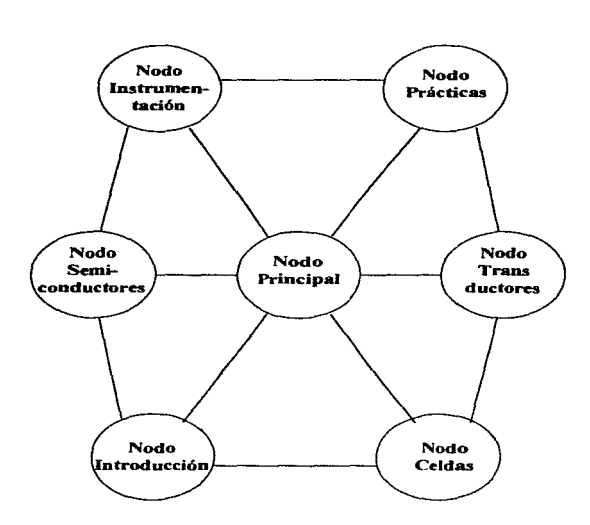

 $\overline{\phantom{a}}$ 

Figura 3.5.9 Diagrama general de navegación.

# Disefto de la navegación

Este se lleva a cabo a partir de un diagrama al cual llamaremos de navegación, el cual nos permitirá bosquejar de alguna manera las conexiones o vinculaciones de las diferentes áreas de información que se vayan a manejar así como organizar el contenido y mensajes.

# Especificaciones Funcionales de Diseño

Existen varios tipos de estructura de navegación, a continuación una clasificación de ellas:

# Lineal

 $\lambda$ 

حيت

En este tipo de estructura el usuario navega secuencialmente, de un cuadro o fragmento de información a otro.

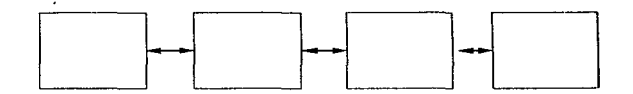

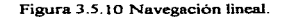

# Jerárquica

En esta estructura el usuario navegara a través de las ramas de la estructura del árbol que se forma dada la lógica natural del contenido

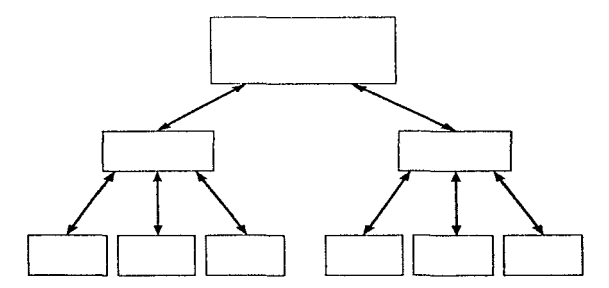

Figura 3.S.11 Navegación jerárquica.

301

# **No lineal**

En este tipo de estructura el usuario navegara libremente a través del contenido del sistema; sin limitarse a vías predeterminadas.

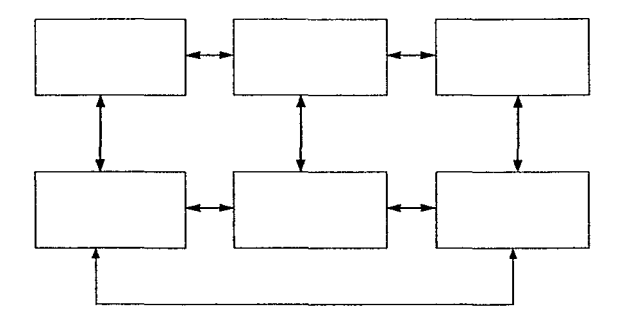

Figura 3.5. 12 Navegación no lineal.

the production and state and state of the contract of the construction of the contract of the contract of the

A continuación se muestra el diagrama de navegación para el sistema.

a construction of the company of the company of the company of the company of the company of the company of the company of the company of the company of the company of the company of the company of the company of the compa

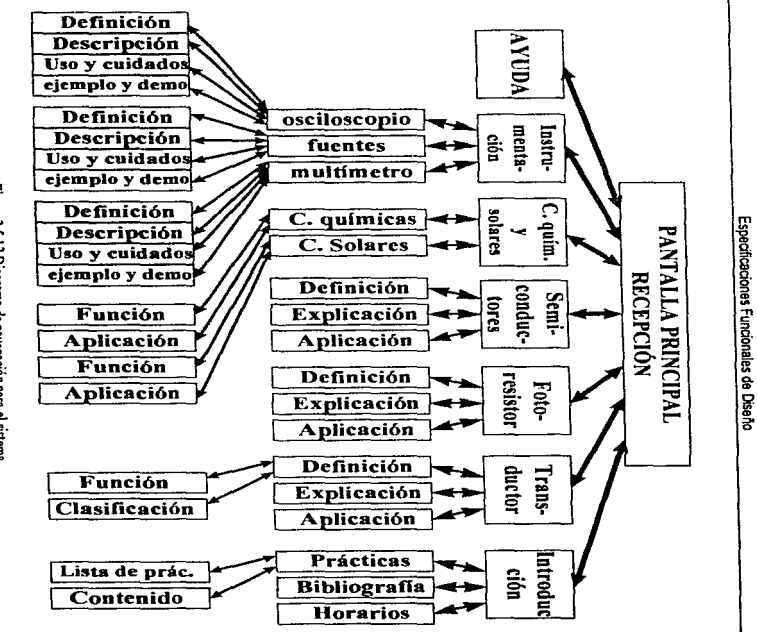

.<br>In the same space of the property and the same security and more than the contract of the same security of the

 $\mathcal{L}$ 

÷

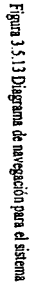

or we<br>consider the field  $\mu$  -  $\mu$  ,<br>  $\mu$ 

ឌ

# **3.6 Requerimientos de desempeño**

La diversidad de información, desde bases de datos, archivos de imagen, vídeo y audio en una misma computadora, exigen la utilización de un equipo completo. Al mismo tiempo, el uso permanente de diíerentes aplicaciones supone la necesidad de contar con una estación de trabajo en casa.. un equipo que ofrezca mayores prestaciones y velocidad supone un precio que se eleva a gran escala. Aunque hace unos años sólo las grandes empresas apostaban por esta tecnología, actualmente resulta extraño que una computadora no disponga de los avances tecnológicos muy aproximados a dichas estaciones de trabajo.

 $\star$ .

÷.

the second companies are a second control of the

# **Software de autoría**

La mayoria de las herramientas de autor se desarrollan para el entorno de trabajo de Windows. de forma que ofrecen mUltiples posibilidades de entrada y salida. tipos de botones. listas de datos, tratamientos simultáneos de imagen. vídeo. audio. etc. Estos componen los requisitos minimos exigibles a cualquier herramienta de autor. Las diferencias radican en la posibilidad de ejecutar simultáneamente varios videos. gestión de imágenes (es conveniente que incluya su propio programa de edición), biblioteca de efectos de transición, amplia gestión de archivos y de base de datos o un lenguaje sencillo de programación. Por supuesto sin olvidar el diálogo con objetos OLE externos a la aplicación, una buena administración de palelas de colores para el desarrollo de aplicaciones en 256 colores o mas. etc.

Una herramienta de autor está condicionada por un lenguaje de programación que permita desarrollar cualquier tipo de aplicación. El lenguaje de las herramientas de autor resulta relativamente sencillo y suele incluir una magnifica ayuda interactiva dotada de numerosos ejemplos con código fuente, listos para ser ejecutados. Este tipo de lenguaje puede ser comparado con cualquier lenguaje de programación visual dentro de Windows, como puede ser la doble pulsación del botón con el ratón o la simple acción de pasar el cursor del ratón sobre una región previamente definida en la pantalJa.

the company's security and the

The contract of the second company of the company of the company of the company of the company of the company of
Una vez obtenida la aplicación multimedia independientemente del entorno de trabajo en el que se haya realizado, se ha de tener en cuenta el modo en el que se ejecutara el producto. Con frecuencia las herramientas del mercado permiten la creación de un archivo compilado. denominado ejecutable final (con extensión .EXE) independiente de la herramienta de autor con la que fue creado. Sin duda resulta la solución más cómoda y flexible, aunque existen aplicaciones que obligan aJ usuario a Ja ejecución de la aplicación a través de los programas de cada herramienta y que suelen ser de libre distribución

#### Tarjetas de video

Los tres elementos claves de una tarjeta de video son la memoria, el chip de video y el bus. La memoria o buffer es el lugar donde se almacenan la información de las imágenes.

Actualmente pueden encontrarse dos tipos de memoria para adaptadores gráficos: DRAM y VRAM. La diferencia estriba en el canal de distribución (medio a través del cual se envian y reciben datos)

El chip de vídeo se encarga de trasladar la información contenida en la memoria al monitor, controlando el haz de luz que ilumina a los pixeles. De esta operación se deriva el concepto de velocidad de refresco o número de veces que se redibuja una pantalla en el monitor. Se mide en hertzios (Hz), y de su valor dependerá que la imagen parpadee o permanezca nítida Las señales digitales enviadas por el sistema operativo o el software del usuario llegan al chip. Posteriormente éste las redirecciona a un circuito DAC (convertidor digital analógico). Su función es transformar los valores numéricos en voltajes de mayor o menor intensidad enviados al monitor. En el circuito se dan cita tres convenidores DAC, uno para cada color primario (rojo verde y azul) que generalmente, estarán contenidos en el mismo chip.

El último factor determinante de la eficiencia de una tarjeta de vídeo es el bus; canal por el cual ésta se conecta a la computadora. Mientras que antiguamente los buses eran de 8 bits, hoy pueden encontrarse buses de 16 y 32 bits (bus local), lo que supone un flujo de datos más rápido. Los

 $\approx$ 

tipos de bus local más extendidos corresponden a VESA y PCI. Este último domina actualmente el mercado.

El no menos importante almacenamiento de gráticos en las tarjetas de vídeo consiste en tener la capacidad de poder guardar y trabajar las imágenes con diferentes formatos para poder ser explotadas por las herramientas propias para el tratamiento de imágenes.

#### Tarjetas de sonido

Cuando un sonido se graba en formato digital, no se almacena de forma continua, como en los medios analógicos~ se toma una serie de muestras a intervalos. Esto se lleva a cabo gracias a un convertidor analógico digital (DAC) que transforma la tensión recibida por cada canal de la linea de entrada en un valor numérico. Las muestras son como los puntos de las fotografías en un periódico, cuantos más haya, más suave y detallada seni la imagen. El número de muestras tomadas en un periodo de tiempo prefijado es conocido como frecuencia de muestreo. Varia entre 4 y 48 Khz .• 44.1 Khz. por canal (izquierdo y derecho) es el empleado en los discos compactos de audio. La cantidad de datos grabados en cada muestra se llama amplitud Asimismo, cuanto mayor sea la amplitud. mayor detalle se almacena, y por tanto se consigue mayor fidelidad al sonido original en la reproducción. Un ejemplo de ello se tiene cuando 16 bits definen un sonido con mas precisión de lo que hacen 8 bits. La calidad del sonido grabado también depende de la frecuencia de muestreo. Sin embargo. esta calidad tiene un precio, que se traduce en la cantidad de espacio en disco que ocupará el sonido almacenado.

Cuando se va a configurar una tarjeta de sonido, existen tres elementos básico a considerar: La dirección base, la interrupción y el canal DMA (Direct Memory Access. Acceso Directo a Memoria)

Σ×. ٠

La dirección base de entrada y salida es aquella zona de la memoria a partir de la cual se llevará a cabo el intercambio de datos entre el CPU y la tarjeta de sonido. Se tratará entonces. de un número de posiciones de memoria consecutivas, cada una dedicada a una función específica de la tarjeta, como la entrada o salida de datos de sonido, estados de los puertos, valores del mezclador.

etc. En otras palabras, si la tarjeta esta reproduciendo en un momento dado una canción de müsica FM, lo que hace es leer continuamente los valores que van tomando los puertos de datos, tanto para el canal izquierdo como para el derecho. en dos direcciones determinadas de memoria.

El número de interrupción IRQ (lntcrrupt Request. Solicitud de interrupción) es aquella linea empleada por la tarieta para indicarle al procesador la ocurrencia de un evento. Sobre todo se utiliza en operaciones relacionadas con el MlDI y con la grabación y reproducción de archivos digitalizados. Lo que hace es evitar que el procesador esté continuamente preguntando a la tarjeta cienos hechos. como si ya ha terminado de reproducir un archivo. En cambio el procesador trabaja en otras tareas hasta que la propia tarjeta le interrumpe indicándole el fin de la reproducción.

El concepto del canal de DMA, esta intimamente relacionado con esto último. Para hacer posible que el procesador lleve a cabo otras operaciones mientras se ejecutan los sonidos es necesario que exista un circuito adicional que se encargue de trasladar los datos desde o hasta la memoria, sin ninguna intervención del CPU. De ahi el porqué del canal de acceso directo a memoria. En cierto modo~ actúa como un segundo procesador. ya que pcnnite Ja ejecución de las instrucciones de un prognuna al mismo tiempo que se lleva a cabo el tratamiento del sonido. Aunque. si bien es cierto que existe una serie de limitaciones, como el hecho de que no sea posible acceder a la memoria al mismo tiempo por dos caminos diferentes, las ventajas de la utilización de DMA están más que probadas, pues acelera con mucho el rendimiento del sistema.

Las tarjetas de sonido son capaces de obtener e interpretar gran cantidad de información de distintas formas. Para permitir el intercambio de información entre diferentes tarjetas se creó una serie de estándares o formatos que identificaban el tipo de archivo. Ja información que incluía y la forma de interpretar los datos. Se penso que el mejor método para permitir la fácil identificación de estos sistemas consistía en utilizar una extensión de archivo determinada. Entre los distintos formatos que se pueden encontrar destacan los siguientes

RAW.- Contiene sonido digitalizado.

SND.- Incluye sonido digitalizado además de una cabecera con las características que se emplearon al momento de su digitalización Proviene de la computadoras Macintosh

VOC.- De similares características que la anterior, pero generalizado para plataforma PC.

WAV.- Contiene información similar a los dos anteriores. Formato definido por Microsoft para su uso con las extensiones Multimedia de Windows

MID.- Se trata de un archivo que indica una partitura a seguir por un equipo o generador de sonido. Habitualmente se emplea para el control de instrumentos MlDl

..

.<br>In the case of the contract contract the contract method of the contract of the contract of the contract of the contract of the contract of the contract of the contract of the contract of the contract of the contract of

MOO.- En su interior se encuentra una tabla de notas o partitura junto con las digitalizaciones de los instrumentos.

La generación de nuevas tecnologías han ido aumentando el número de posibles canales de reproducción, la calidad de digitalización, las compresiones de tamaño, etc. A partir de lo cual se ha dado lugar a otros formatos, como son MTM, FAR, ULT, S3M, XM, etc.

Una vez instalada la fuente de desarrollo, la tarieta de sonido debe ofrecer elevadas prestaciones. tanto para la reproducción de sonidos como para la digitalización de los mismos. En este tipo de aplicaciones se utilizan sistemas de digitalización de 16 bits y 44 Mhz, con las que se obtiene muy buenos resultados. Se pueden utilizar resoluciones menores sino se desea un nivel de calidad tan elevado, como por ejemplo en el caso de la voz humana.

Los archivos de vídeo, gracias a la tarjeta digitalizadora de vídeo y a las imagenes que le proporciona una televisión, cámara o reproductor de vídeo, permite dar el toque de realismo que toda aplicación multimedia debe transmitir. Al igual que con el sonido y la imagen existen programas que modifican la fuente original~ también se agregan n1 vídeo todo tipo de transiciones entre las imágenes que la componen. así como una gran diversidad de efectos. Algunos pueden ser adquiridos de forma gratuita con la compra de tarjetas digitalizadoras de video, pero en versiones normalmente reducidas.

the contract of the season and contract to the contract of the contract of the contract of the contract of the

# 3. 7 Requerimientos preliminares del medio ambiente tecnológico

(Hardware y Sofrware)

#### 3.7.1 Requerimientos de hardware

Características externas de la computadora.

- Lectora : Unidad lectora para discos de 3 *.5"* de 1.44 Mb.
- Teclado : Micro estándar XT/AT. 102 Teclas en Español con conector tipo AT y teclas "inicio" para Windows 95®
- CD-ROM. 6X

 $\mathcal{L}^{\mathcal{A}}$ 

- Apuntador. Dispositivo de sei\aJarnicnto tipo Mousc serial Microsoft®.
- $\bullet$  Monitor 14", punto de inclinación 0.28 mm., resolución 1024 puntos X 768 lineas, no entrelazado.
- Puertos. Uno paralelo mejorado tipo Centronics. Un puerto serial RS-232 con conector de 9 pines. Un puerto serial RS-232 con conectores de 25 ó 9 pines.
- · Gabinete. Escritorio con interruptor de encendido y botón de reinicio (reset). Con led indicador de encendido y de acceso al disco duro

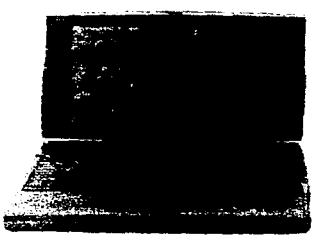

Figura 3. 7. 1 Computadora personal.

Caracteristicas funcionales de la computadora:

- Procesador. Pentium® Intcl de 100 Mhz. Soporta procesadores Pentium® desde 75 hasta 200 Mhz en la misma base.
- Memoria. Básicamente 24 Mb en memoria RAM instalada, expandible hasta 128 Mb en cuatro bases SIMM de 72 pines y una opcional de 168 pines del tipo DIMM.
- Memoria Caché. Procesador Pentium® con 16 Kb de memoria cache en su circuito, además de los 256 Kb de memoria caché Pipeline Burst SRAM expandible hasta 512 Kb, instalada en la tarjeta maestra para un mayor desempeño del procesador.

y.

 $\bullet$ 

- Disco duro. Inteligente Quantum de 1 08 Gb.
- Controlador de video. Lanix® SVGA +E 1024X768

Características internas de la computadora

- Alimentación. Fuente de poder de 200 \\'atts, voltaje de 120 volts, frecuencia 60 Hertz.
- Tarjeta de Sonido. 16sb. Sound Blaster®, plug and play con sintetizador de música Advanced Waveeffccts 32.
- Tarjeta de Video. PCI 1 Mb.
- Fax Módem. VoiceSURF<sup>TM</sup> 56k

Velocidad de datos : hasta 56 Kbps recepción únicamente. Hasta 33.6 Kbps transmisión. Modos de fax: ITU V.17, V.29, V.27ter. V.21 channel 2. Compatible con software de fax ITU Grupo 111, Clase l.

Velocidad automática: Aumento/disminución desde 33.600 bps hasta 4800 bps

#### 3.7.2 Requerimientos de software

#### Sistema Operativo Windows 95®

Windows 95 ha penetrado al territorio de 32 bits· su pieza medular es un kernel de 32 bits que administra la memoria y controla labores individuales. Windows *95* maneja procesos multitareas mediante una técnica mejorada para cambiar entre las aplicaciones y los procesos en segundo plano. Además, el sistema utiliza múltiples lazos de comunicación para ofrecer respuestas más rápidas, incluso cuando maneja una aplicación

El aspecto más importante de Windows 95 es su compatibilidad con otras aplicaciones. De hecho casi todos los programas existentes para DOS y Windows son compatibles con Windows 95.

La parte medular de Windows 95 tiene una estructura de tres componentes (un kernel central, la inteñaz del usuario y la interfaz gráfica o GDI) Estos tres componentes manejan la mayor pane de las labores Windows cotidianas

El kernel se encarga de controlar la PC y sus aplicaciones. Cuando se hace clic en el icono de una aplicación, el kernel carga el archivo EXE asociado con dicho progrruna y los archivos .DLL necesarios para la ejecución del mismo Además, el kernel designa la aplicación y el lazo de comunicación que tomará el mando del niicroprocesador, funge como mediador para resolver cualquier conflicto entre los elementos y designa la memoria (en páginas de 4K) para cada lazo de comunicación. mediante la entrega de páginas individuales corúorme sea necesario. Otra función del kernel es proteger los programas contra cualquier falla de memoria, gracias a un intercambio de la misma, al tiempo que evita el acceso de cualquier programa área RAM utilizada por otras aplicaciones. Cuando la RAM fisica de su sistema se satura, el kernel guía la operación de la memoria virtual y decide cuales son las paginas de código y los datos intercambiados con el disco. Asimismo, el kernel controla el acceso al disco y brinda mantenimiento al sistema de archivos.

La interfaz Windows 95 tomara el mando del sistema, toda vez que supervisa el teclado, captura las pulsaciones del teclado, sigue los movimientos del ratón y escucha el llamado de los dispositivos de entrada conectados a la PC, afin de transmitir sus instrucciones al resto del sistema. La interfaz tambien controla el flujo de información en la dirección contraria, pues administra el desplegado, el uso de menús e iconos presentados en la pantalla, además de los sonidos producidos por el sistema. el contador de tiempo y los puertos de comunicaciones de Ja PC.

÷

La interfaz del usuario se maneja a base de interrupciones, es decir, se activa mediante una acción. Cuando se presiona una tecla o el sistema detecta un evento (como el contador de tiempo) que envia una interrupción. la rutina para el manejo de interrupciones de la interfaz verifica la señal y manda un mensaje al resto del sistema para describir el suceso En seguida. el mensaje llega hasta la aplicación respectiva y se coloca en una fila de espera hasta que el programa puede leerlo y emitir la reacción correspondiente.

La interfaz GDI de Windows 95 enlaza las aplicaciones con la pantalla. Este medio proporciona un conjunto comun de rutinas que controlan todas las funciones gráficas de la PC. Asimismo, la interfaz GDI extiende su control a las impresoras y otros dispositivos periféricos que manejen gráficas. Este concepto simple se basa en el impacto de la GOi. La PC dedica más tiempo a ejecutar funciones GDJ que al resto de Windows, pues la manipulación de gralicos requiere de todo el poder de procesamiento disponible en el sistema. La GDI se encarga de ejecutar los bocetos gráficos. alterar o trasladar Jos mapas de bits y regular los controladores de gráficas utilizados por el desplegado y la impresora. Por esta razón, la interfaz GDI es uno de los elementos con mayores cambios en Windows 95, al convertir el formato de 16 bits de las versiones anteriores en una nueva version de 32 bits. Las pocas rutinas de 16 bits que aún permanecen en la nueva interfaz GDI solo se incluyen por razones de compatibilidad con los programas antiguos.

La pieza central de la interfaz GDI en Windows 95 es un nuevo sistema gráfico llamado Mapeo de Bits lndcpendicnte de Jos Dispositivos (DlD). el cual controla de manera directa las imágenes de bit enviadas al monitor (y a veces a la impresora). Este sistema integra un conjunto de bocetos de dibujo. optimizados para aprovechar casi todas las capacidades de color. incluidas las siguientes versiones: monocromática (de 1 bit). 4 bits, 8 bits, 16 bits y 24 bits. Todas estas funciones de dibujo (entre ellas las rutinas para trazar curvas Bézir) conforman un nuevo controlador universal de desplegados. Para acoplarse con las capacidades de otros adaptadores. Windows 95 utiliza varios minicontroladores. algunos de los cuales se ofrecen en el paquete del sistema operativo. En el caso de las aplicaciones cuyo manejo de color es fundamental (como la verificación de imágenes antes de su impresión). Windows 95 adiciona la caracteristica Image Color Matching

(acoplamiento de color en imágenes) que hace coincidir los colores del desplegado con los matices impresos.

Aunque el sistema necesita más RAM para iniciar, el uso de la memoria es muy reducido y su mantenimiento es muy simple. De hecho. el sistema es tan inteligente que libera la memoria no utilizada y la coloca en un contenedor donde otros procesos pueden tener acceso a ella con facilidad.

Cuando las necesidades de Windows 95 y de sus aplicaciones exceden los limites de la memoria fisica disponible en el sistema. el kernel simula el manejo de RAM adicional como memoria vinual. Como cualquier área de memoria virtual, este sistema requiere cierto espacio en disco (un archivo de intercambio) para simular la adición RAM. No obstante. Windows 95 simplifica la administración del archivo de intercambio.

#### Multimedia en el ambiente Windows®

 $\overline{\phantom{a}}$ 

Windows intenta imponer algún orden en la comunicación de programas con el hardware haciendo uso de controladores (drivers, los controladores son programas) de dispositivos. En Windows, el hardware puede ser utilizado sólo por medio de estos controladores. Por ejemplo existe un controlador que conecta a cualquier programa con el sistema de video. Si un programa quiere desplegar algo en la pantalla del monitor, debe de decirle a Windows Jo que desea, Windows pasa la información al controlador y el controlador indica al hardware el trabajo que debe realizar. Este mecanismo aísla al hardware de los programas que corren sobre él. Entre las ventajas que ofrece està la de reducir en gran medida la posibilidad de que un programa ocasione que se bloquee el sistema completo.

Desde el punto de vista de Windows, todos los controladores de un tipo dado deben parecer similares para que los programas puedan llamarlo de una forma estándar. Desde el punto de vista del hardware, los controladores pueden ser tan diícrentes como sea necesario para que puedan hacer bien su trabajo.

El aislamiento del hardware que hace Windows es bueno desde el punto de vista de la tecnología de multimedia ya que hace más fácil trabajar con sonidos e imágenes. A pesar de que es más lento hacer las cosas de este modo, el poder de las computadoras actuales hace que esto no sea un problema muy seno.

La forma de trabajar de Windows con controladores posee una ventaja muy importante. Si un fabricante escribe un controlador de un nuevo dispositivo, todas las aplicaciones que corren sobre Windows pueden hacer uso de ese nuevo dispositivo

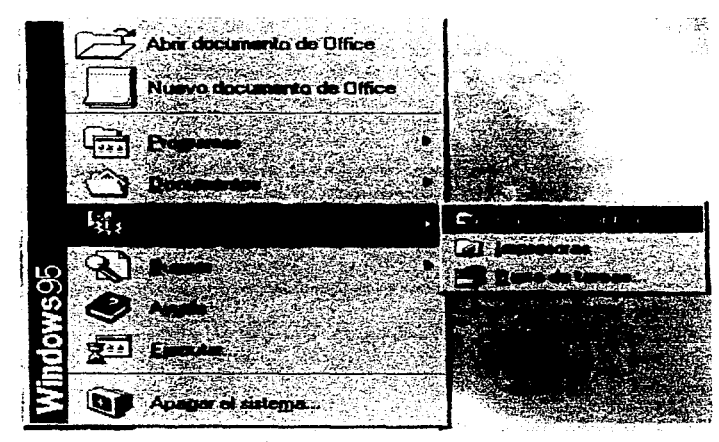

Figura 3 7 2 Panel de control.

Windows incluye varias herramientas para trabajar con multimedia las cuales se instalan automáticamente junto con él La mayoria de éstas se encuentran en el grupo de accesorios <sup>y</sup> 314

algunas otras en el Panel de Control. Los programas de Windows y elementos del panel de control relacionados con multimedia incluyen

- Transmisor de medios (programa)
- Grabador de Sonidos (programa)
- Empaquetador de Objetos (programa).
- Sonidos (panel de control)
- Controladores (panel de control).
- Mapeador MIDI (panel de control).

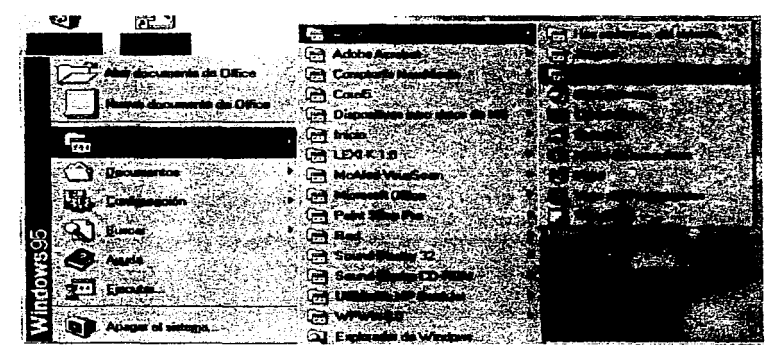

Figura 3.7.3 Multimedia en Windows.

Muchos programas de autoría y herramientas de desarrollo permiten hacer llamadas a las funciones para multimedia de Windows. El conjunto de funciones que los programadores usan para escribir programas para Windows se conoce como API. A pesar de que existen cientos de funciones en el API de Windows. se pueden hacer muchas cosas utilizando solamente unas cuantas de ellas.

Existen dos metodos para lograr acceso a las funciones del API. El primero de ellos consiste en llamar a las funciones directamente

El otro método esconde las llamadas a las funciones presentando al usuario cajas de diálogos. El usuario puede pasar infommción por medio de estas cajas a los comandos del APL A este método se le llama Media Control Interface (MCI).

 $\cdot$ 

Cualquiera de estos dos métodos permite controlar las cualidades multimedia de Windows. Las funciones de API de Windows mas usadas en multimedia son

- sndPlaySound. Esta función permite reproducir sonido de archivos con extensión WAV.
- mclExecutc La función sndPlaySound está limitada a reproducir archivos de audio. mientras que mclExccutc ofrece acceso a mucho mas del mundo multimedia. Esta función permite desplegar animaciones, grabar y reproducir sonidos y más. Con esta función se le puede indicar a una unidad CD-ROM que, reproduzca una pista de un CD, pero no se puede obtener ninguna información (por ejemplo, la pieza que está siendo reproducida). Esta función utiliza algo llamado Command String Interface.
- mciSendString. Esta íunción pcm1itc el acceso completo al Command String lnterface. Con esta función se le puede decir a los dispositivos que hacer, y se puede obtener información acerca de los mismos.
- mciGetErrorString. Si la función mciSendString regresa un código de error éste puede ser convertido a un mensaje de error pasándolo por la función mciGetErrorString.

El Command String lnteñace es et corazón del control MCI. Usando estas cadenas se pueden construir comandos para enviarlos, por medio de las funciones mencionadas arriba., al MCI. Los comandos que se pueden construir se clasifican en:

- Comandos del sistema. No son enviados a los dispositivos. sino que son manejados directamente por el MCI.
- Comandos requeridos. Son comandos MCI que todos los dispositivos deben de soportar.
- Comandos específicos de disposilivos. Se aplican a dispositivos cspecificos.

 $\overline{a}$ 

- Comandos opcionales. Se aplican a dispositivos específicos. pero no es obligatorio que todos los dispositivos los soporten.
- Comandos especificas del distribuidor. Son soportados por un distribuidor de hardware específico. El software que usa éstos comandos nonnalmente sólo corre hardware específico.

 $\mathcal{H}(\mathcal{L}_{\mathcal{A}}(\mathcal{A}))=\mathcal{H}(\mathcal{L}_{\mathcal{A}}(\mathcal{A}))=\mathcal{H}(\mathcal{A})\oplus\mathcal{H}(\mathcal{A})\oplus\mathcal{H}(\mathcal{A})$ Anderstein von Stadt und der Stadt der Stadt und der  $\mathcal{F}(\mathcal{G})$  and the set of the set of the set of the set of the set of the set of the set of the set of the set of the set of the set of the set of the set of the set of the set of the set of the set of the set of the

م المواقع المستخدم المستخدم المستخدم المستخدم المستخدم المستخدم المستخدم المستخدم المستخدم المستخدم المستخدم ا<br>والمستخدم المستخدم المستخدم المستخدم المستخدم المستخدم المستخدم المستخدم المستخدم المستخدم المستخدم المستخدم ا and the company of the company of the company of the company of the company of the company of the company of the company of the company of the company of the company of the company of the company of the company of the comp contact the contact and the contact of the the company of the company of the company of the company of the company of the company of control of the state of the state of

#### 3.8 **Modelo** risico **del** sistema

Este es un diagrama de bloques que nos muestra todas y cada una de las funciones que deberá realizar el sistema, en su menú principal, así como en sus submenus para cada una de las opciones que el sistema puede ejecutar. Este es llevado hasta un nivel de detalle en cada una de las funciones que van realizándose en cada uno de los diferentes pasos de operación.

De esta descripción es posible darse una idea de la complejidad que posee este y del tamaño que tendrá • ya que al ser una aplicación multimedia y estar utilizando software tan complejo como Director como plataforma de lanzamiento de la aplicación ; El cual deberá poder manejar tanto filmaciones digitalizadas. Animaciones realizadas en  $3D$  Studio V.4 y Animator Pro, Fotografias Escaneadas con diferentes grados de Resolución. así como Imágenes bajadas de la red en diferentes formatos, Audio digitalizado para la narración de los textos, y para la música de fondo; y toda una paleta de colores que dcbcrñn aportar cada una de las aplicaciones, hará que esta crezca demasiado y utilice muchos recursos de la maquina; sobre todo de Memoria RAM, Disco Duro, y Memoria de Vídeo. De esto es posible deducir que esta aplicación deberá ejecutarse en una maquina robusta y que posca una excelente velocidad porque de Jo contrario sera muy lenta

Los paquetes antes mencionados utilizan como su recurso primario la memoria RAM, pero cuando esta es insuficiente; se comienza a utilizar el disco duro como Memoria Temporal (Ram-Disk) ; y la información comienza a ser enviada a la tarjeta de vídeo la cual debe de contener suficiente memoria para poder reproducir el vídeo eficientemente, si esto no fuera así las imágenes se observaran con un movimiento de "robot" es decir fragmentado.

La aplicación correrá con el sistema operativo Windows95 que es un sistema multitarea, por lo cual se recomienda que el disco duro no este saturado con inf'ormación de otras aplicaciones. porque esto provocara fallas constantes por los diferentes parámetros de inicialización que están almacenados en los archivos de arranque y que utilizan las diferentes aplicaciones; y en algunos casos, la aplicación corriendo se trabara o arrojara errores extraños, que muchas veces solo podrán ser corregidos mas que restableciendo la maquina; pero como Windows95 requiere de

cerrar todos los archivos antes de apagar el sistema • al encender de nueva cuenta esta cargara o tratara de restablecer estos con las consecuentes tallas

Si esto sucede se deberán cerrar todas las aplicaciones abiertas hasta ese momento a mano, es decir una por una, para solventar los posibles conflictos.

También el poseer excesivos iconos sobre la pantalla "alentara" el desempeño de la misma, porque siempre tiene que estar refrescando la pantalla para mantenerlos a la vista del usuario. por lo cual se recomienda. que los que no sean necesarios se eliminen y que estas aplicaciones sean ejecutadas desde el "Explorador de Windows ".

De esto es posible justificar que el " Acotamiento del Problema " se realizo en base a la cantidad de tiempo Horas/hombre necesarias para desarrollar esta, los recursos que consumirá, tanto en software como en hardware, así como recursos auxiliares como cámaras de video, escenas, tarjetas digitalizadoras de audio. equalizadorcs y mezcladores de audio, para garantizar el buen funcionamiento de Ja aplicación.

The construction of the context of the context construction of the context of the context of the context of the context of the context of the context of the context of the context of the context of the context of the conte

De todo lo anterior se decidió solo realizar las panes mostradas en el diagrama de bloques.

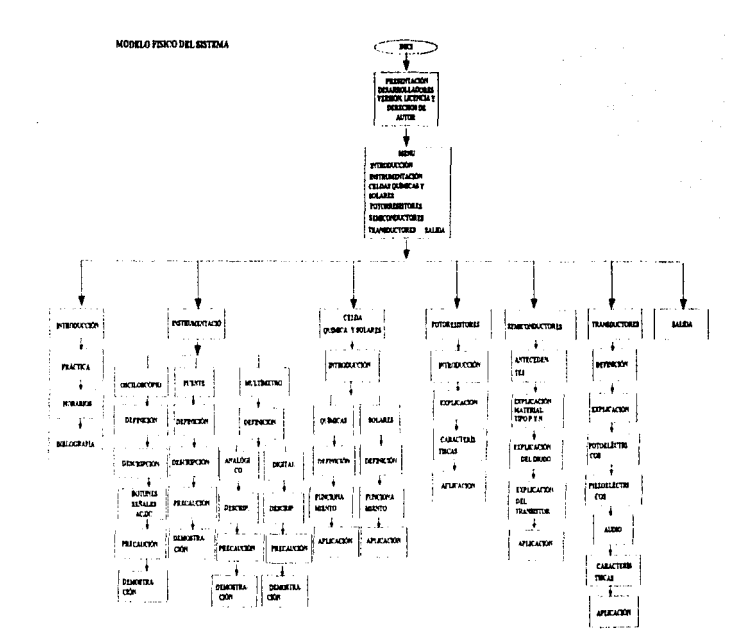

 $\mathbf{r}$ 

320

 $\ddot{\phantom{a}}$ 

Guiones

 $\mathcal{L} = \{0,1\}$ 

## 3.8.1 Guiones

 $\alpha$  , and  $\beta$  , and are specified in  $\beta$ 

٠

 $\mathbf{r}$  $\epsilon$ 

Los temas a exponerse mediante guiones son los siguientes.

Presentación.

Instrumentación.

Celdas químicas y celdas solares.

Semiconductores.

Fotoresistores.

Transductores.

Inicio de la aplicación es el siguiente guión.

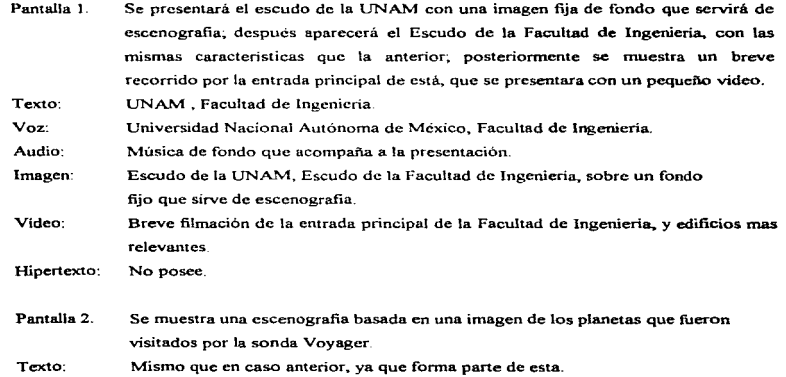

 $\bar{\rho}$ 

 $\mathcal{P}_{\mathcal{N}}$ 

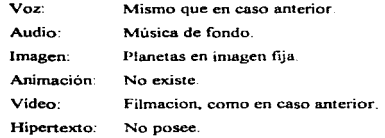

### Pantalla J

÷,  $\bar{z}$  $\lambda$ 

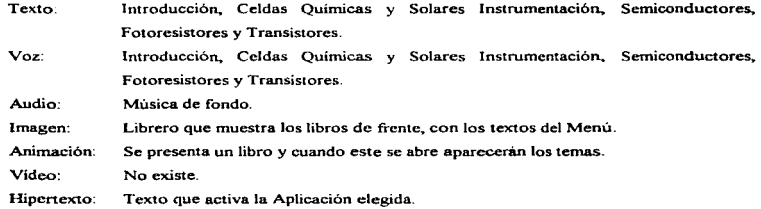

### Introducción.

Pantalla O. Inicio

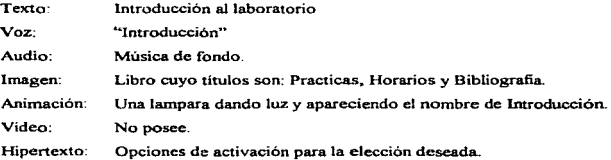

#### Pantalla l. Prácticas Indice

Texto: Indice.

..

1.- CARGA ELECTRICA.

Objetivos de aprendizaje:

Definir el concepto de carga eléctrica.

Deducir cuántos tipos de carga eléctrica existen, conocer la convención y fenómenos asociados a éstos

Provocar el exceso de carga en cuerpos diversos utilizando cada uno de los métodos descubiertos.

Lograr la descarga de cuerpos por medio de todos los procedimientos conocidos.

2.- DISTRIBUCIÓN DE CARGA Y CAMPO ELÉCTRICO.

Objetivos de aprendizaje

Conocer el modo de la distribución de la carga eléctrica en cuerpos diversos~ tanto dieléctricos como conductores

Comprender el objetivo de las experiencias de Coulomb.

Definir los conceptos de fuerza, campo y lineas de fuerza eléctricos.

Deducir las propiedades de las líneas de fuerza del campo eléctrico.

3.- POTENCIAL Y DIFERENCIA DE POTENCIAL.

Objetivos de aprendizaje:

Definir, comprender y utilizar los conceptos de diferencia de potencial y potencial eléctrico.

Comprender la utilidad del voltímetro y su modo de uso.

Conocer los conceptos de potencial eléctrico de referencia, de superficie, volumen y líneas equipotenciales.

Deducir o detcnninar la función matemática que pueda relacionar el vector de campo eléctrico de un punto con la superficie equipotencial correspondiente a éste.

Calcular la energía transferida a un cuerpo a partir de una diferencia de potencial.

4.- OSCILOSCOPIO DE DOBLE TRAZO.

Objetivos de aprendizaje:

Comprender el principio de operación de un osciloscopio.

Guiones

Conocer Jos diferentes tipos de graficas que pueden obtenerse con el osciloscopio y las cantidades fisicas que en ellas pueden medirse Aprender su uso correcto y las precauciones indispensables *5* - FUENTES DE FUERZA ELECTROMOTRIZ. Objetivos de aprendizaje Conocer y comprender lo que es una fuente de fuerza electromotriz. Clasificar las fuentes de energía eléctrica de acuerdo al comportamiento de la diferencia de potencial que producen con respecto al tiempo. Conocer diversos procesos de conversión de energia de algim tipo a energia potencial eléctrica. 6- CONSTANTES DIELÉCTRICAS Y CAPACITANCIA. Objetivos de aprendizaje. Definir y comprender el concepto de capacitancia. Conocer los elementos de un capacitor, la función y la clasificación de éste. Definir las constantes dieléctricas y evaluarlas para algunos materiales. Comprender el concepto de rigidez dieléctrica y obtenerla para materiales diversos. 7.- CAPACITORES Aplicar los conocimientos adquiridos con respecto a constantes dieléctricas y capacitancia. Comprender y resolver los problemas relacionados con la construcción de un capacitar. Encontrar experimentalmente la relación que existe entre las diferencias de potencial y la carga almacenada en circuitos diversos con capacitores. 8.- CORRIENTE Y RESISTENCIA ELÉCTRICA. Objetivos de aprendizaje. Conocer y utilizar el concepto de corriente eléctrica. Definir la cantidad llamada resistencia eléctrica. Conocer la ley de Ohm. Definir y calcular la resistividad de materiales o medios diversos.

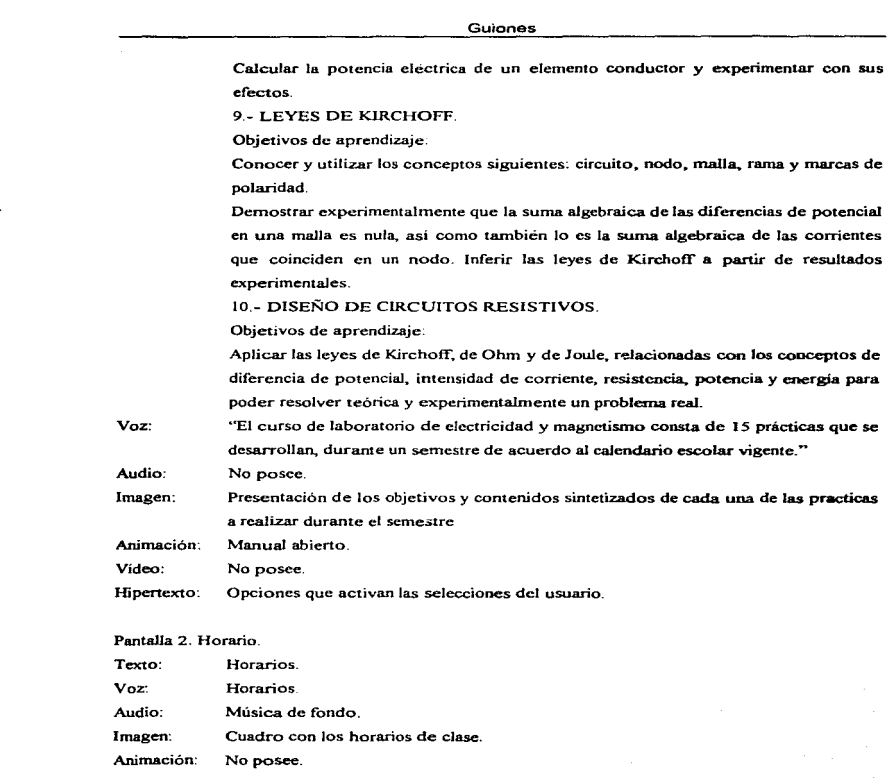

ţ

ĵue.

 $\overline{\phantom{a}}$ المهاد

*32S* 

 $\mathcal{L}$ 

Vídeo: No posee.

#### Pantalla 3. Bibliografia.

 $\ddot{\phantom{a}}$ 

 $\cdot$  $\ddot{\phantom{1}}$ 

 $\mathbf{r}$ f. п, Texto: Bibliografia.

Eisberg, R.M.: Física Fundamentos y Aplicaciones v. 2, Ed.. Mc- Graw Hill, España, 1984.

Jaramillo Morales, Gabriel y Alvarado A., Alejandra: Electricidad y Magnetismo. Ed Trillas. México, 1980.

Wolf. Stanlcy: Guia para mediciones electrónicas y Prácticas de Laboratorio, Ed. Prentice Hall, México, 1980.

Cooper, Willian D.: Instrumentación, electrónica y mediciones, Ed. Prentice Hall. Méxcio, 1990.

Sears, Francis W. Fundamentos de Física II. Electricidad y Magnetismo, Ed. Aguilar. España. 1974.

Wilson, Jany D: Física con Aplicaciones v. 2 Ed. México,1990 Boylestad. Roben: Análisis Introductorio de Circuitos, Ed. Trillas 1990.

R. A. Serway.: Física Ed. Me. Graw Hills Resnick y Halliday:. Fisica, v4 Ed. Cecsa

Voz: No posee. Audio: Música de fondo. Imagen: Bibliografia. Animación: No posee.

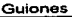

Vídeo: No posee.

#### Instrumentación.

Pantalla O. Instrumentación.

Texto: Instrumentación. Voz: Instrumentación.

Audio: Música de fondo, Instrumentos relevantes para obtener las cantidades eléctricas. Imagen: No posee.

Animación: Cubo de Rubick girando.

Video: No posee.

Pantalla 1. Inicia Instrumentación.

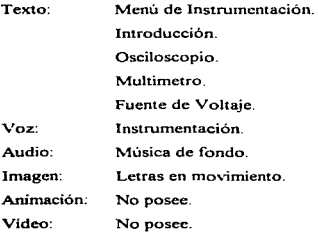

#### Pantalla 2. Introducción.

Texto: "El proceso de medición generalmente requiere el uso de un instrumento como medio fisico para determinar la magnitud de una variable. ~1-os *instrumentos* constituyen una extensión de ta facultad hwnana y en muchos casos permiten determinar el valor de una cantidad desconocida la cual no podría medirse utilizado solamente las facultades sensoriales."

▲

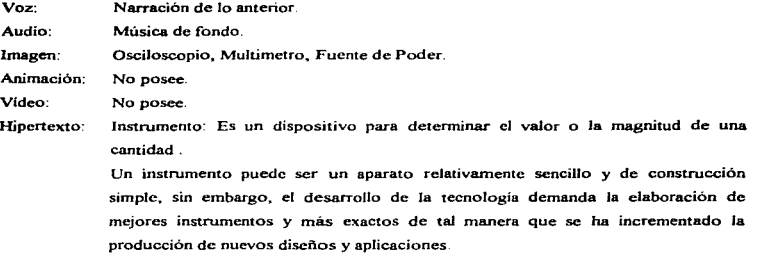

J.

Pantalla 3 Osciloscopio.

Texto:

"Osciloscopio"

El osciloscopio es un instrumento que nos sirve para medir los valores pico - pico del voltaje. la frecuencia.. el periodo. o la fase de las señales mostradas por este. Para medir el voltaje se introduce la señal por alguno de los canales que posee este y que están etiquetados como canal  $X$  o  $Y$ , después se selecciona la escala de voltaje adecuada para que Ja seilaJ pueda ser vista en la pantalla, y posteriormente

se ajusta la base de tiempo para fijar la frecuencia de la señal.

Las precauciones que deben ser tomadas con este equipo, que es costoso son las recomendadas por el fabricante, es decir no exceder los limites para el cual fue diseñado este. sobre todo con la magnitud de los voltajes.

No derramarle líquidos porque se puede dañar irreversiblemente. no utilizar las perillas de selección como si fueran matracas. no colocar los dedos sobre Ja pantalla para evitar que esta se ensucie. no introducir objetos cxtrafios en las ranuras de ventilación del equipo, ni obstruirlas mientras este funcionando, solo utilizar los cables proporeionados con el equipo para realizar las mediciones.

Para conocer la función de cada una de las teclas se hará un recorrido por cada una de estas dando una breve explicación, de la función que realizan

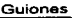

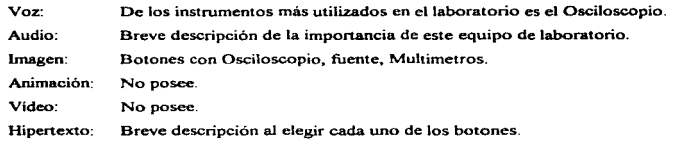

٠

 $\mathbf{g}_i$ 

#### Pantalla 4. Definición.

Texto: "El osciloscopio es un instrumento que permite desplegar la *amplitud*, periodo y *fase* de señales eléctricas" Voz: Descripción del equipo. Audio: Música de fondo. Imagen: Imágenes del osciloscopio. Animacíón: No posee. Vídeo: No posee. Hipenexto: Sobre cada uno de los botones y sobre el texto de ayuda.

### Pantalla 5. Definición ..... Periodo.

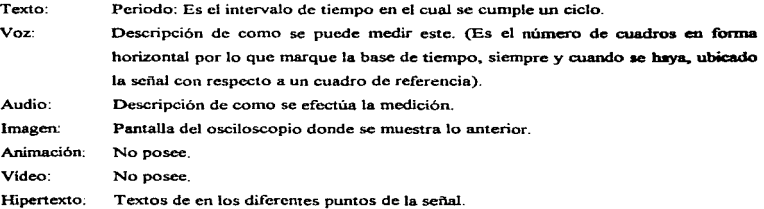

The Contract and Service Commission of the Commission of the Contract Contract of the Commission of the Commission

Pantalla 6. Definición..... Fase.

329

come consideration of the source and properties of the second committee of

Texto: La fase puede ser medida de dos formas· Una por medio de las figuras de Lissajous. en donde se miden las alturas de cruce de la señal con el eje Y. y después se aplica la formula  $\theta$  = sen- $\frac{1}{2}$  (Y1 / Y2 ); esto nos proporciona una medición muy precisa La otro forma es presentar las dos señales sobre las cuales se desea conocer el desfasarniento. primero se ubica una de las dos en un punto de referencia en la pantalla, después se mide el desfasamiento entre estas y le llamamos  $\alpha$ , después medimos un ciclo de la señal y a esta le llamamos  $\beta$ , y posteriormente aplicamos la siguiente formula:

 $\theta = (\alpha + 360) / \beta$ 

c.

÷

 $\alpha=1.5\,\mu$  m

 $\mathcal{A}$  and  $\mathcal{A}$  is a set of the set of the set of the set of the  $\mathcal{A}$ 

De esta forma la precisión de la señal es menor ya que depende mucho de la apreciación del observador

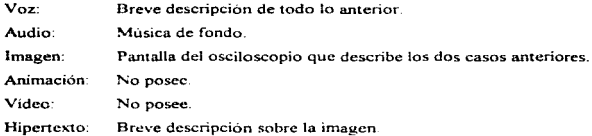

#### Pantalla 7. Definición.....Amplitud.

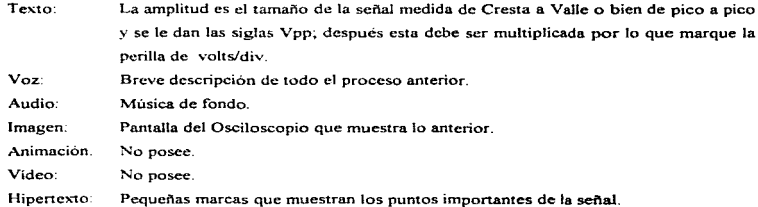

#### Pantalla 8. Señal Eléctrica

Texto: 'Las señales eléctricas son la Corriente que circula por un circuito y el voltaje presente en cada uno de sus elementos, y pueden ser variables en el tiempo o bien de corriente directa Las cuales pueden ser calculadas a través de las leyes de Kirchhoff, además de la Ley de ohm

Se ha definido la siguiente clasificación.

Voltajes o Corrientes en Dfrecta (V DC o 1 DC) Voltajes o Corrientes en Alterna (V AC 0 1 DC)"

Voz: Descripción de lo que sucede con estas cantidades en un circuito eléctrico.

Audio: Música de fondo y breve descripción de lo anterior.

Imagen: Circuitos eléctricos para cada uno de los casos.

Animación: Circulación de la corriente por el circuito y parpadeo de las diferencias de potencial en cada uno de los elementos

Video: No posee.

 $\mathcal{F}_{\mathcal{F}}$  .

×.  $\mathbf{r}$ 

Hipertexto: Pequeñas marcas que describen los parámetros asociados a el circuito.

Pantalla 9. Osciloscopio.

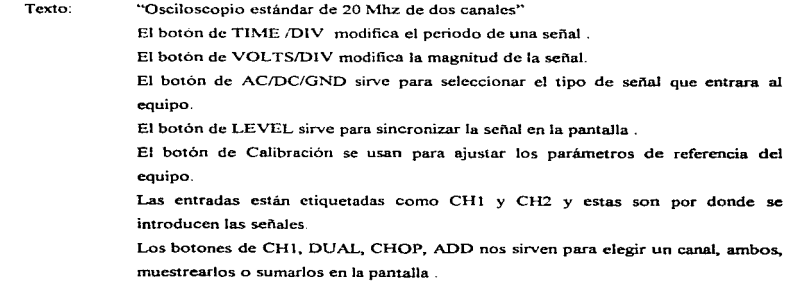

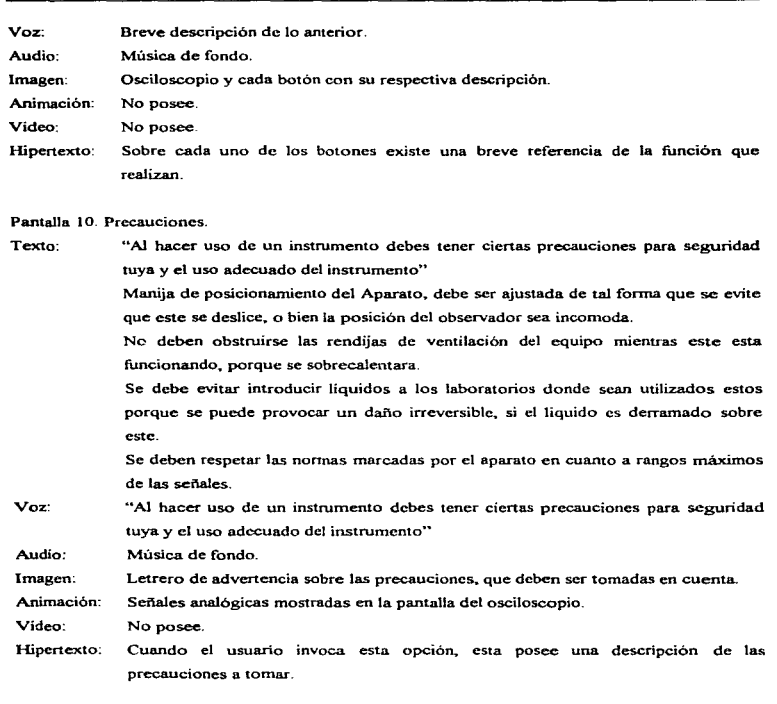

Guiones

 $\mathbf{r}$ **Contractor** 

 $\Delta \mathbf{A}$ 

Pantalla 11. Botón I Colocación del Aparato.

332

**Contractor** 

 $\mathbb{F}_2$  $\bar{z}$ ÷, ÷.  $\ddot{\phantom{0}}$ 

> ţ ł

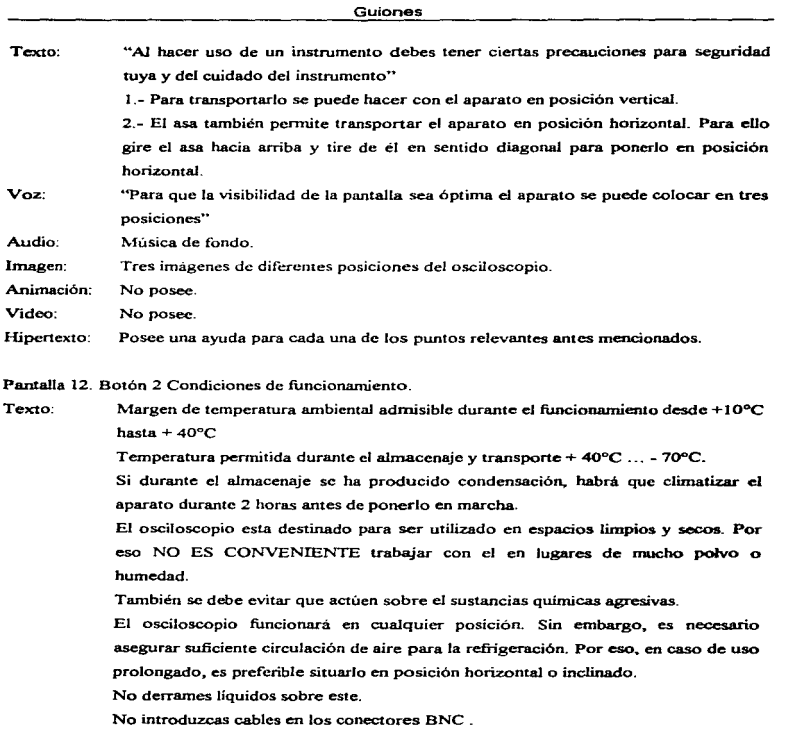

 $\sim$ 

÷  $\mathbf{r}$  $\ddot{\phantom{1}}$ ÷

٠

÷.

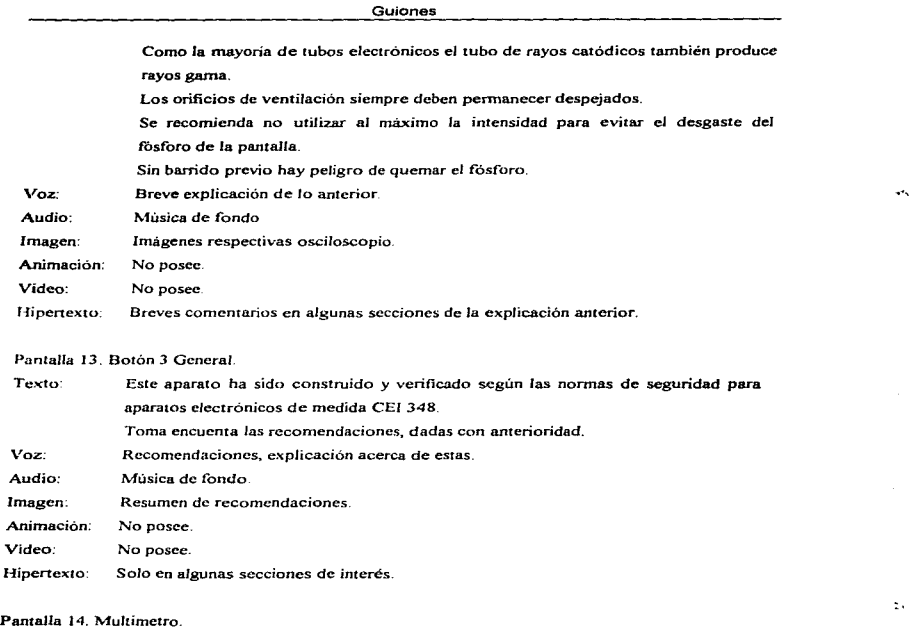

#### Texto: ~'Multímetro"

El multimetro es un equipo que nos permite medir Voltajes de AC y DC, Corrientes de AC y DC, Resistencias, Capacitores, Inductores, la ganancia de Amplificación de los Transistores y el tipo de estos NPN o PNP, db (decibeles), permite la verificación de diodos, Continuidad etc .• dependiendo de la complejidad que posea

 $\mathcal{A}(\mathcal{A})$  and  $\mathcal{A}(\mathcal{A})$  are the set of the set of the set of the set of  $\mathcal{A}(\mathcal{A})$ 

*334* 

 $\lambda$ ŧ  $\frac{1}{2}$ 

#### Guiones

este. Sin embargo también es posible decir que un multimetro mide cantidades eléctricas y verifica dispositivos clecuónicos Los Multimetros pueden ser Analógicos o bien Digitales, en los primeros las mediciones se realizan por mediode una aguja que se desplaza en una escala. Y en los digitales las señales son convertidas de analógicas/digitales y después su magnitud es desplegada en un display

and the control of

the second con-

Descripción: El equipo posee una escala de selección de la función a desempeñar. que el usuario puede elegir y ajustar al rango de la cantidad que se pretenda medir. Por ejemplo si este descara medir voltaje de componente directa. primero debera seleccionar la opción correspondiente a esta. y después debe elegir el rango en donde crea estará su medición. que siempre deberá ser superior a lo que se pretende medir. Precaución: Para que el equipo opere adecuadamente. nunca se deberán rebasar Jos limites de este. ni tratar de medir una cantidad eléctrica en Ja opción errónea de selección o que este fuera de rango ya que sobre todo en corriente este puede ocasionar un daño irreversible al equipo. Por ejemplo no medir voltajes de ningún tipo en la escala de resistencia, porque esto puede quemar la bobina de compensación del puente de \V'icn. y ya no se podrán medir resistencias con magnitudes bajas

> Cuando se cambie de escala o función se debe verificar que la señal se esta introduciendo por las terminales correctas

> No debe golpearse el aparato, ni permitir que sea invadido por ningún tipo de liquido o producto químico; solo debe limpiarse con un paño húmedo.

No introduzca objetos extraños en las terminales de entrada del equipo.

Demostración: Se hará la demostración de como se deben de medir los voltajes de AC donde no importa la polaridad de las puntas. despues, se hará la demostración de una medición de voltajes de DC donde si importa la polaridad de las puntas.

Voz:

Audio: Música de fondo

Imagen: Multimetros analógico y digital.

Breve descripción de lo anterior.

*33S* 

× Дğ.

يوه

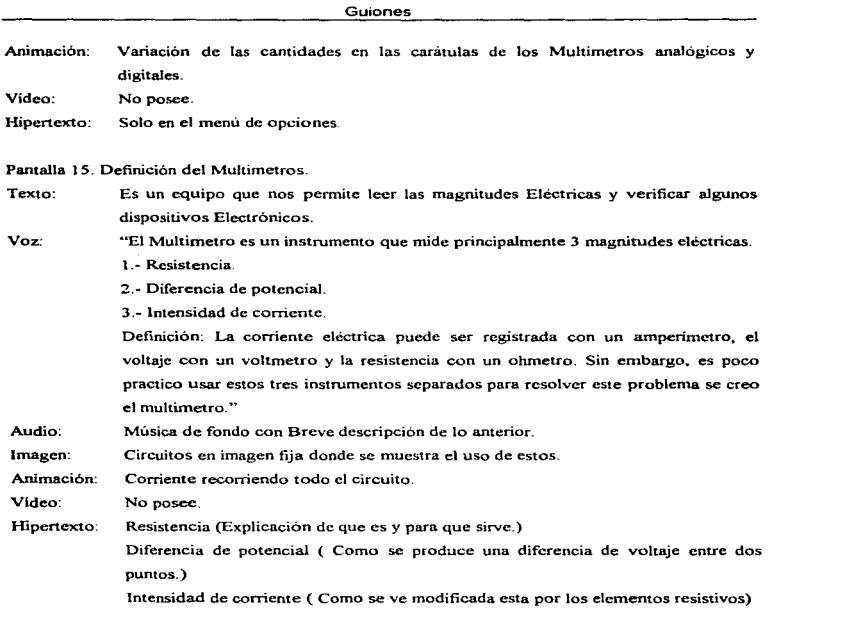

 $\Delta \sim 1$ 

 $\tilde{\phantom{a}}$ 

### Pantalla 16. Descripción : Multimetros Digitales.

Texto: El multimetro es el equipo mas utilizado en las practicas de electricidad que es el objetivo de este trabajo por lo tanto se ira ahondando mas en este.

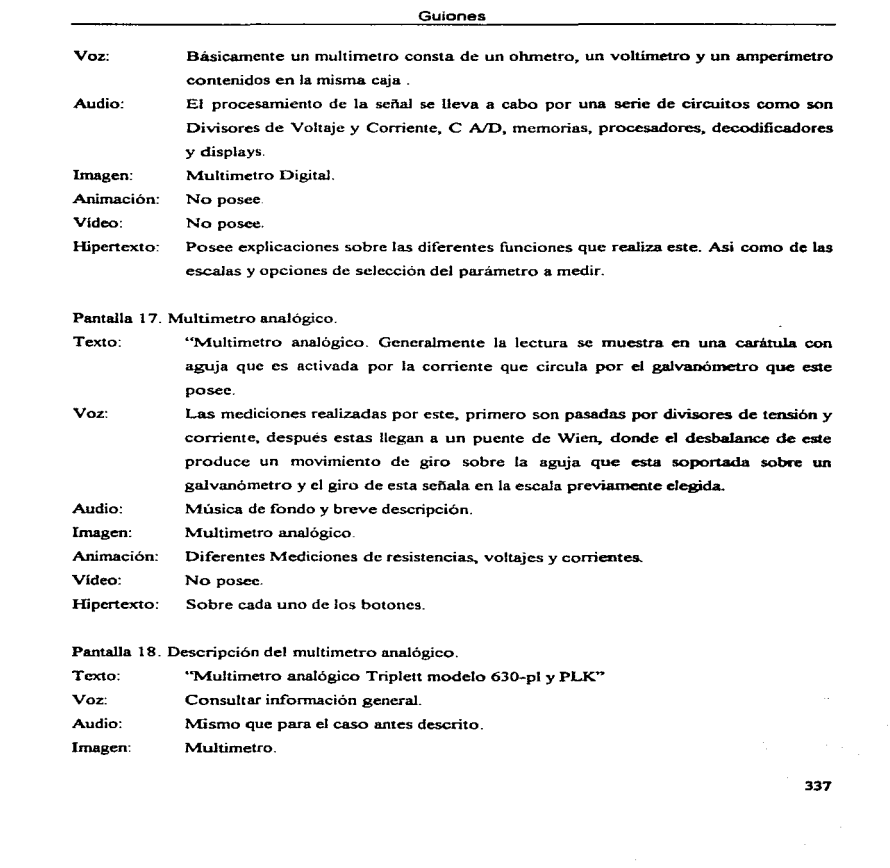

 $\mathcal{H}_{\mathcal{C}}$ ٠

 $\blacktriangleleft$  $\Delta T$ 

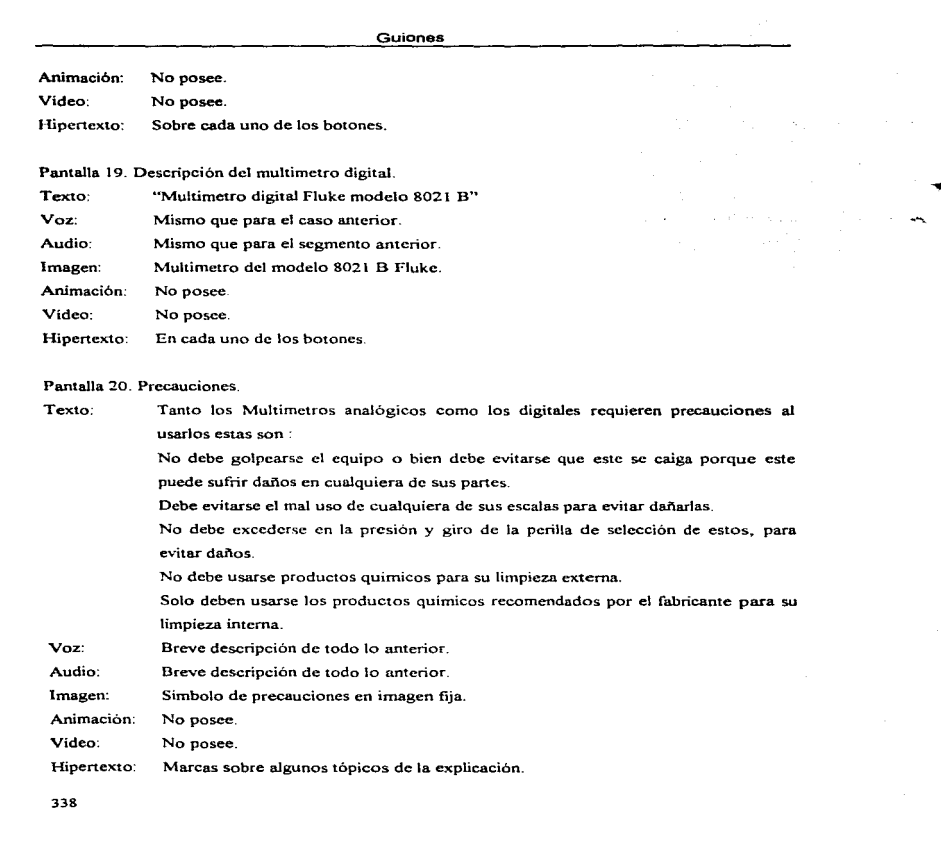

 $\alpha$  and  $\beta$  is the distribution of the sequence of the sequence of the sequence of the sequence of the sequence of the sequence of the sequence of the sequence of the sequence of the sequence of the sequence of the sequ

 $\label{eq:2} \begin{split} \mathcal{L}_{\text{max}}(\mathbf{r},\mathbf{r}) = \mathcal{L}_{\text{max}}(\mathbf{r},\mathbf{r}) \\ \mathcal{L}_{\text{max}}(\mathbf{r},\mathbf{r}) = \mathcal{L}_{\text{max}}(\mathbf{r},\mathbf{r}) \\ \mathcal{L}_{\text{max}}(\mathbf{r},\mathbf{r}) = \mathcal{L}_{\text{max}}(\mathbf{r},\mathbf{r}) \end{split}$ 

 $\overline{a}$ 

Pantalla 21. Precaución analógico

 $\alpha$ ٠

 $\pmb{\tau}$ 

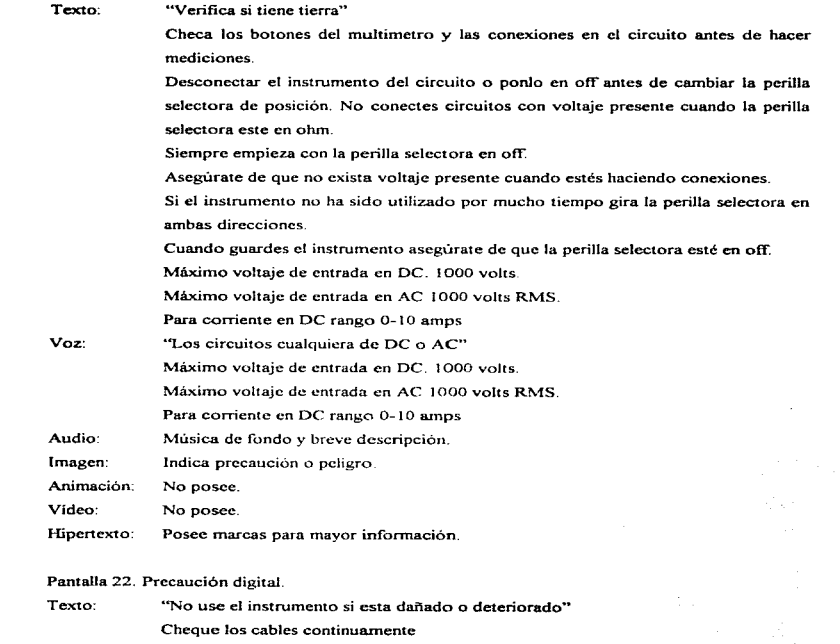

No permita descargas eléctricos.

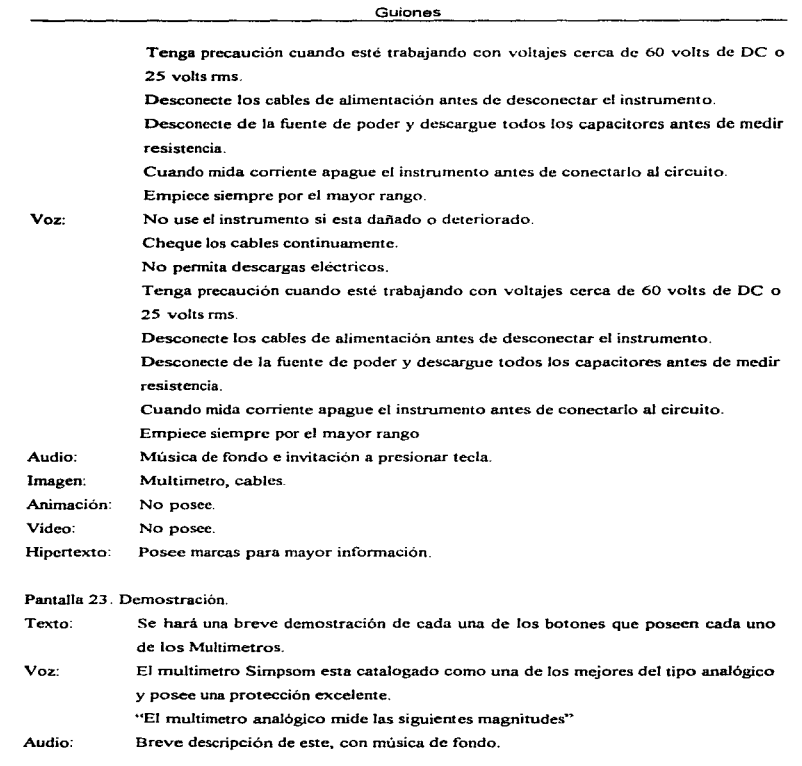
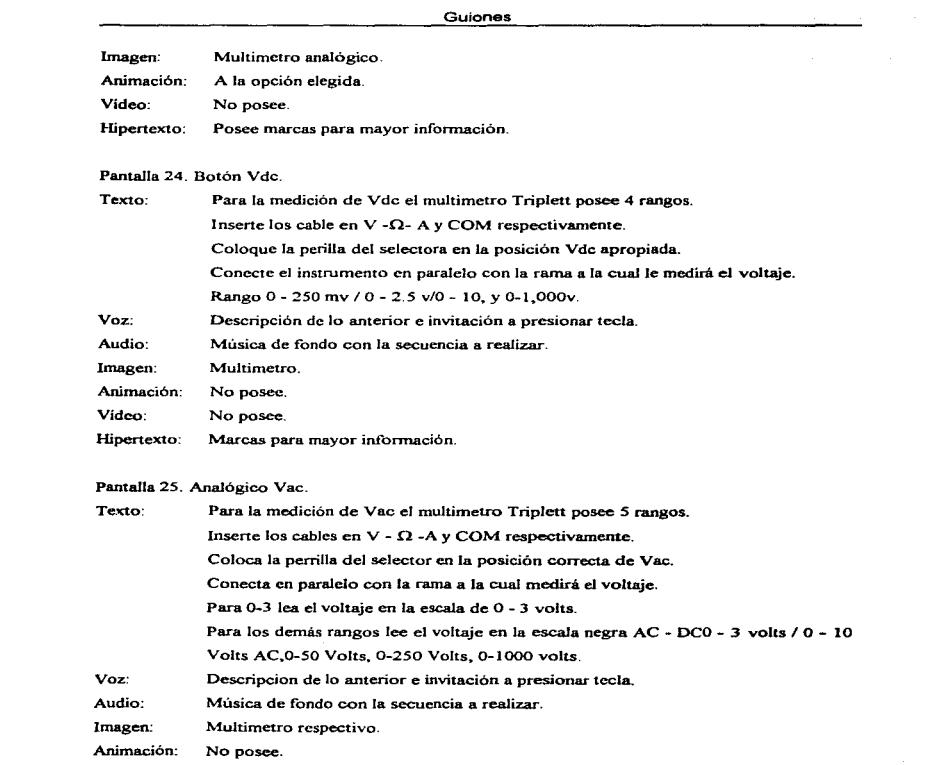

 $\sim$  $\bullet$ 

 $\tilde{\phantom{a}}$  $\omega_{\rm eff}$ 

Guiones

 $\frac{1}{\sqrt{2}}$  $\mathcal{A}^{\mathrm{max}}$  $\frac{1}{3}$  $\pm$  $\mathcal{L}$  $\sim$ 

 $\sim$  $\pm$  $\mathcal{A}^{\pm}$  $\mathbb{C}$  $\frac{1}{2}$  $\sim$  $\mathcal{V}$ 

. The maximum constant  $\alpha$  is a set of the maximum constant  $\alpha$  , and the maximum constant  $\alpha$ 

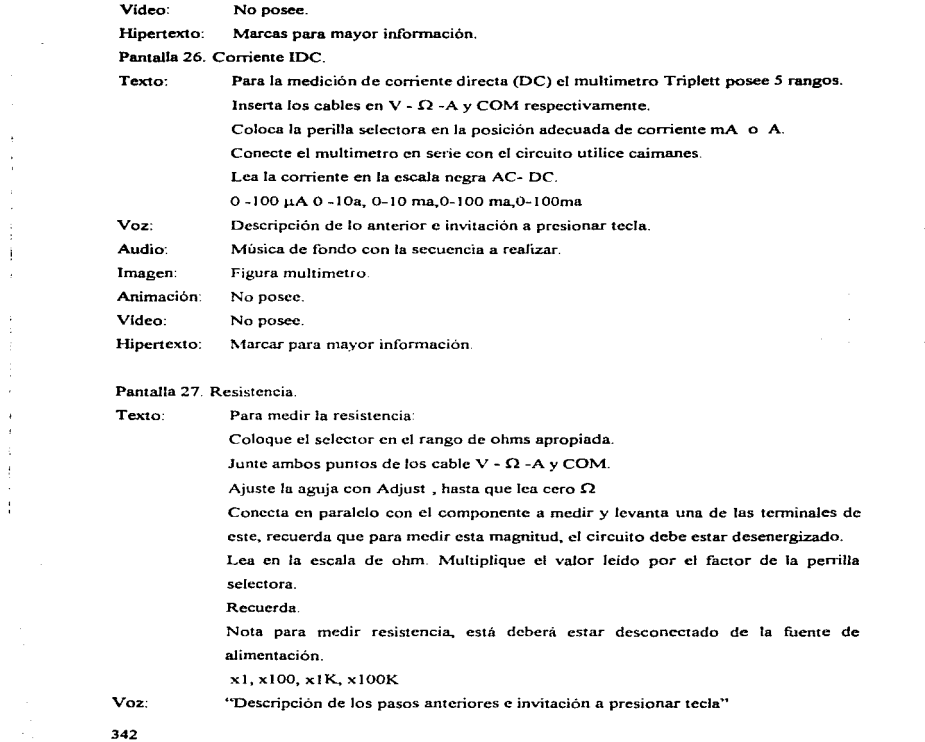

 $\leftarrow$ 

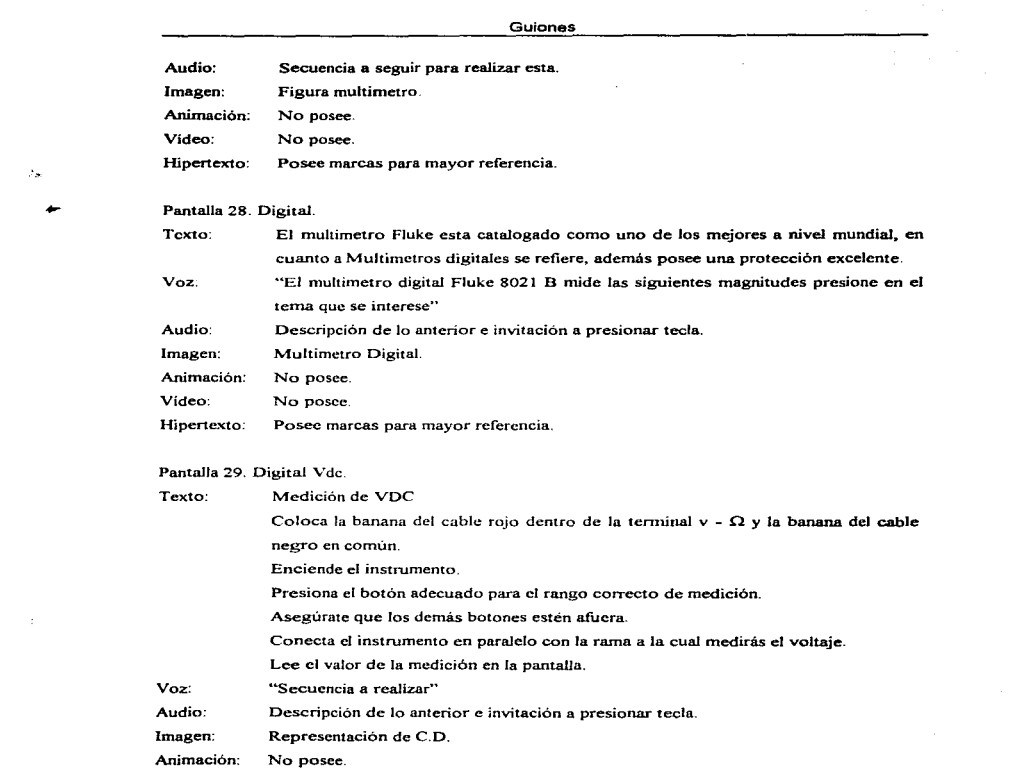

سأستهض مصموقة الأراء المستقيدة والمستعمر والمستقرر المرادي والمستعمل والمستقرر المتعارف والمستقر والمتعارف والمتعارف

 $\lambda_{\rm H}$ 

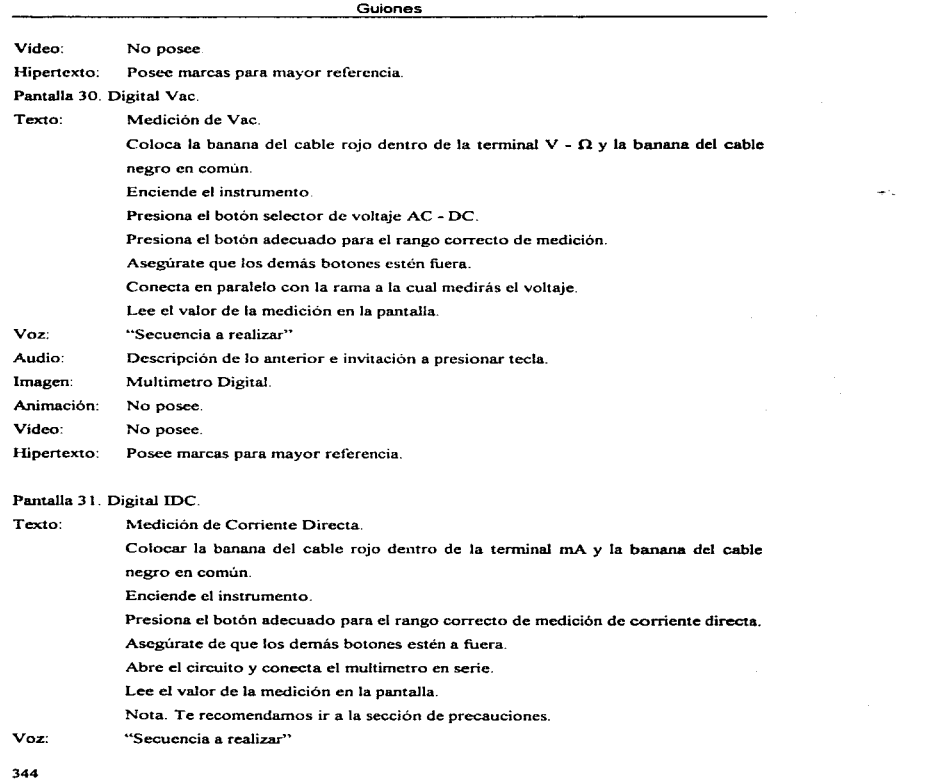

 $\mathcal{O}(2)$  and  $\mathcal{O}(2)$  are considered in the constant of the constant of the constant of the constant of the constant of the constant of the constant of the constant of the constant of the constant of the constant of t

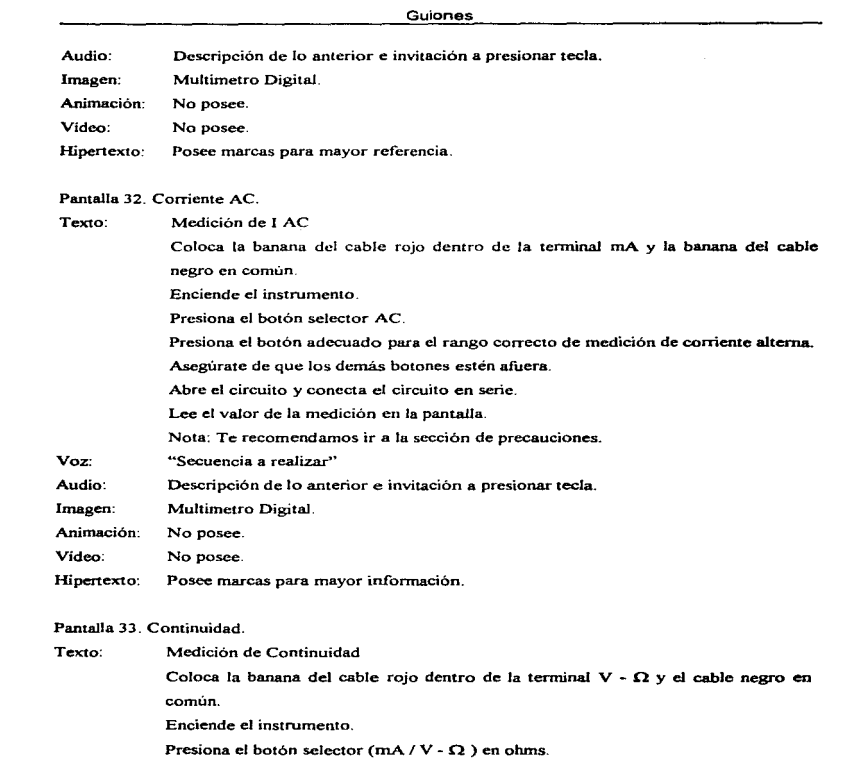

 $\bullet$ ٠

 $\mathbf{F}^{\text{max}}$  and

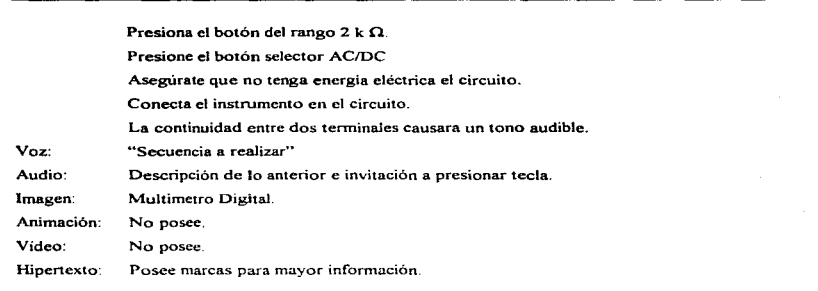

 $\bullet$  $\overline{\phantom{a}}$ 

 $\ddot{\phantom{0}}$ 

 $\alpha$  . The constraint and  $\alpha$ 

Guiones

# Pantalla 34. Resistencia

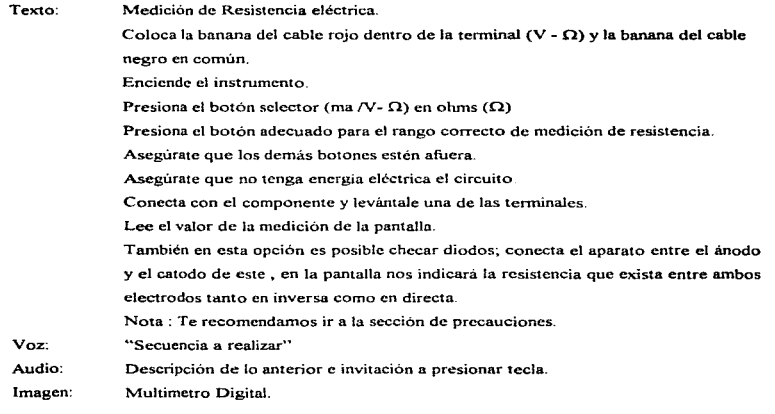

Animación: No posee. Vídeo: No posee. Hipertexto: Tiene marcas de referencia.

# $\mathcal{A}_{\mathcal{B}}$ -

 $\epsilon$ 

# Celdas Químicas y Solares.

Pantalla O. Inicio de Celdas Quimicas.

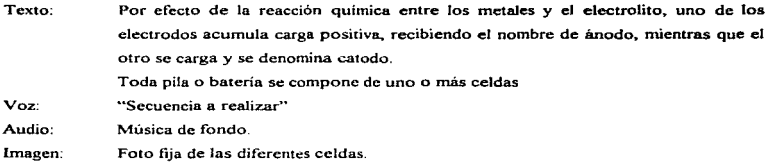

Animación: No posee

Vídeo: No posee

Hipertexto: Marcas para la selección del menú.

# Pantalla 1. Funcionamiento Celdas Químicas

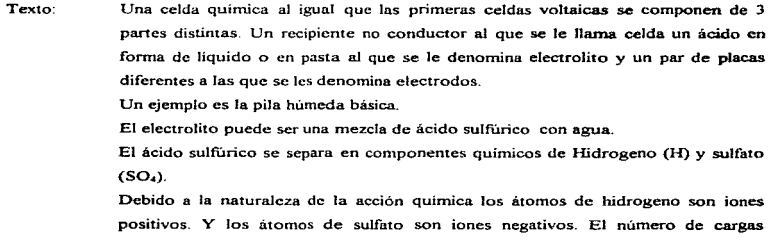

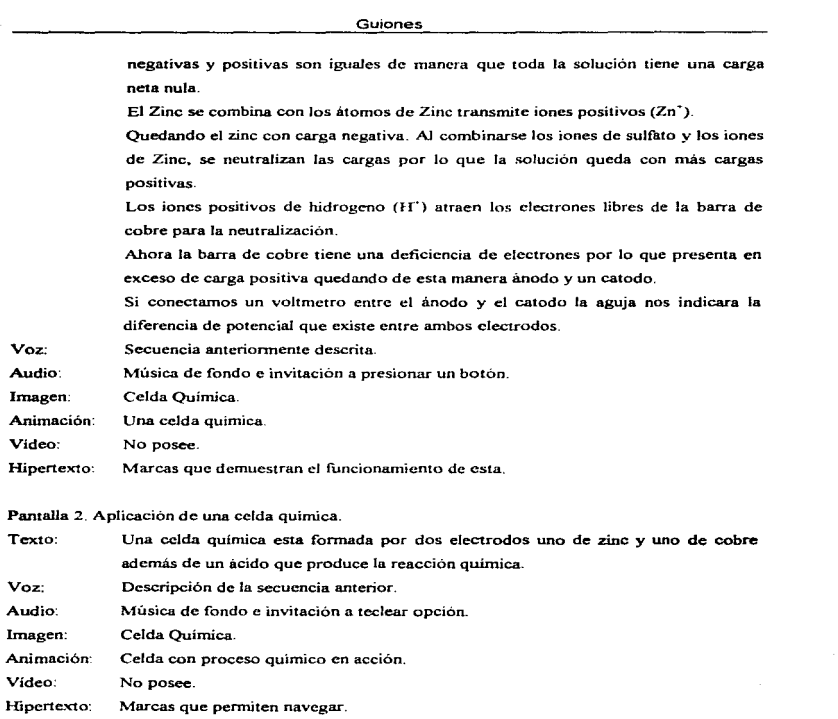

 $\blacksquare$  $\omega$  -  $\omega$ 

> $\lambda_{\rm eff}$  $\bullet$

Pantalla 3. Celdas Solares.

348

we consider the following  $\mathcal{O}(\mathcal{O}_\mathcal{O})$  , where  $\mathcal{O}(\mathcal{O}_\mathcal{O})$ 

Texto: Cuando una radiación electromagnética incide sobre determinados materiales. parte de la energia es absorbida, produce en el interior del material, pares de cargas positivas y negativas.

> Si la radiación electromagnética es la solar y el material considerado un semiconductor, por ejemplo

> El Silicio (Si) los pares de carga son electrones (e<sup>-</sup>) y huecos (h<sup>-</sup>) que una vez producidos se mueven aleatoriamente en el volumen del sólido. Si no hay ninguna condicionante externo ni interno dicho movimiento interno y externo conduce que finalmente las cargas de signos opuestos se recombinen. produciéndose su mutua neutralización.

> Por el contrario, si mediante un procedimiento se ha creado en el interior del material un campo eléctrico local permanente unión (P-N). Las cargas positivas serán separadas por el. Y producen a una diferencia de potencial en la unión del material. Si conectarnos la celda mediante una carga externa al tiempo que Ja radiación electromagnética incide sobre el material, dará origen a una corriente eléctrica que recorrerá el circuito.

- Voz: Secuencia a realizar.
- Audio: Música de fondo

Imagen: Una serie de imágenes.

Animación: De una celda solar.

Vídeo: No posee

Ffipertexto: Marcas de navegación

#### Pantalla 4. Aplicación.

Texto: Las celdas químicas son ampliamente utilizadas en la industria, en el hogar, en los automóviles, en los equipos de audio y vídeo, y en todos los artículos de consumo que utilizan como fuente de energía a estas.

Voz: Narración de Jo anterior.

Audio: Música de fondo.

Imagen: Una serie de imágenes.

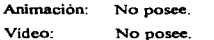

Hipertexto: Marcas de navegación.

#### Fotoresistores.

# Pantalla O. Inicio de Fotoresistores.

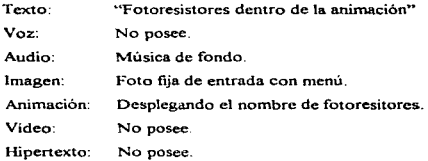

# Pantalla 1. Despliega el menu.

the company of the

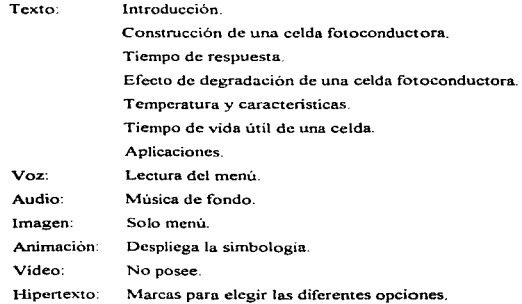

 $\alpha$  , and the second company is a proportional constraint of the second contract of  $\alpha$ 

350

the service and again.

ţ. Ŷ. ÷ ÷.  $\bar{\chi}$  $\ddot{\phantom{a}}$ 

 $\omega_{\rm eff}$  and  $\omega_{\rm c}$ 

 $\alpha = \alpha - \alpha_0/2$  .

 $\sim 100$  km s  $^{-1}$ 

 $\alpha$ 

 $\mathcal{L}_\mathrm{L}$ 

### Pantalla 2. Introducción.

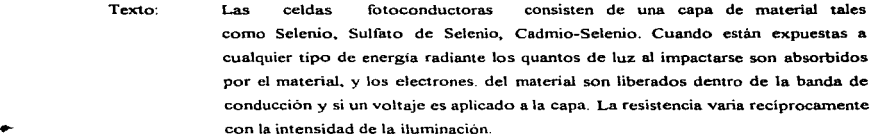

Voz. Narración de lo anterior-. Audio: Música de fondo. Imagen: Imagen fija fotoresistor. Animación: Despliega la simbología.

Vídeo: No posee.

Hipertexto: Posee marcas de navegación.

#### Pantalla 3. Construcción de la celda fotoconductora.

- Texto: Las celdas f"otoconductoras se dividen *por* el proceso de fabricaciónde la capa fotoconductora, los diferentes tipos son grabado, cristal sencillo. y evaporado. Del tipo grabado, tienen gran sensibilidad, y es realmente fácil el proceso de fabricación ,así como darle tamaño y forma. El CdS y CdSe es pulverizado puesto en una base cerámica que posee un par de electrodos opuestos~ después las celdas son encapsuladas en cubiertas con plástico dependiendo de las aplicaciones y las condiciones ambientales. Las de recubrimiento de plástico es de bajo costo además de gran resistencia a los cambios de temperatura y humedad siendo la más usada en aplicaciones de uso comercial.
- Voz: Narración de lo anterior.

Audio: Música de fondo.

Imagen: Fotoresistor.

مند

Animación: Aparecen cuatro animaciones de los diferentes fotoresistores.

Vídeo: No posee.

Hipertexto: Marcas de navegación

Pantalla 4. Tiempo de respuesta de la celda.

Texto: El tiempo de respuesta de una celda fotoconductiva esta representado como el tiempo requerido para que la conductancia alcance el 63º/o del valor pico después de que la celda ha sido iluminada, el tiempo requerido para que la conductancia caiga del valor pico hasta 37% después que la luz ha sido retirada.

> El tiempo de respuesta depende del nivel de luz, resistencia de carga, temperatura ambiente, y condición de degradación. Con un nivel de luz elevado, el tiempo de respuesta es más rápido. La celda mantenida en un ambiente de obscuridad presenta un tiempo de respuesta más lento que las celdas mantenidas a elevados niveles de luz. Este efecto es más evidente en celdas guardadas por largos periodos de tiempo a niveles de obscuridad. También el tiempo de subida aumenta con una mayor resistencia de carga, pero el tiempo de bajada se comporta en forma inversa es decir, más lenta.

Voz: Narración de lo anterior. Audio: Música de fondo Imagen: Gráfica de este efecto. Animación: No posee. Video: No posee. Hipertexto: Marcas de navegación.

#### Pantalla 5 Efecto de degradación

Texto: El tiempo de respuesta de una celda fotoconductiva varia con respecto a su condición de degradación. La sensibilidad también varia con esta. Normalmente, cuando una celda fotoconductiva es mantenida en la obscuridad por un periodo antes de la prueba, su *conductancia* será mayor al nivel de prueba, comparado a una celda mantenida a una cierta luz., esta diferencia es llamado el efecto de degradación. La magnitud de este efecto es mayor para el CdSe que CdS.

The contract in the contract of the companies and addition

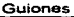

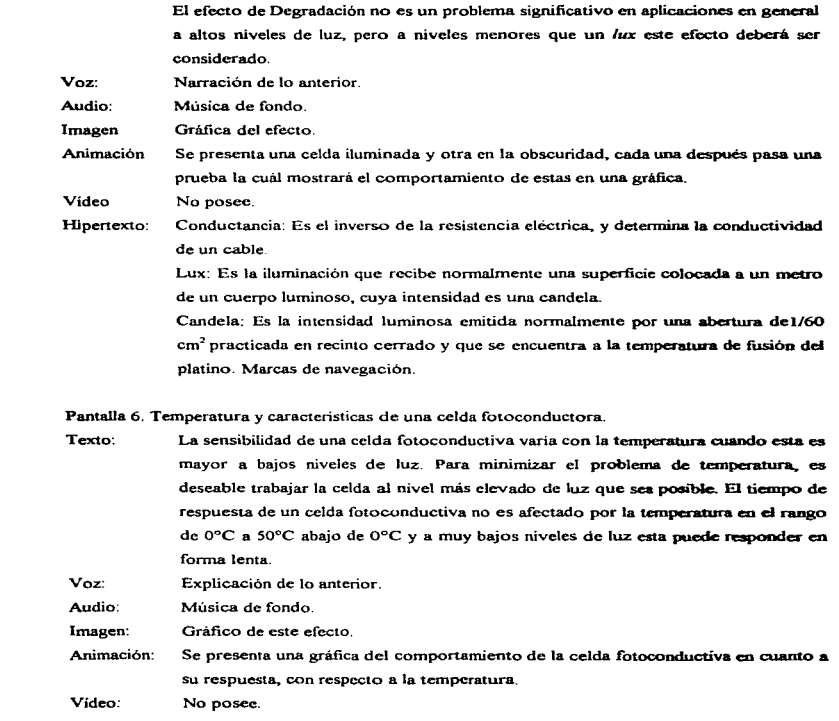

٠

 $\pmb{r}$ 

3S3

## Hipertexto: Marcas de navegación

Pantalla 7. Vida de una Celda.

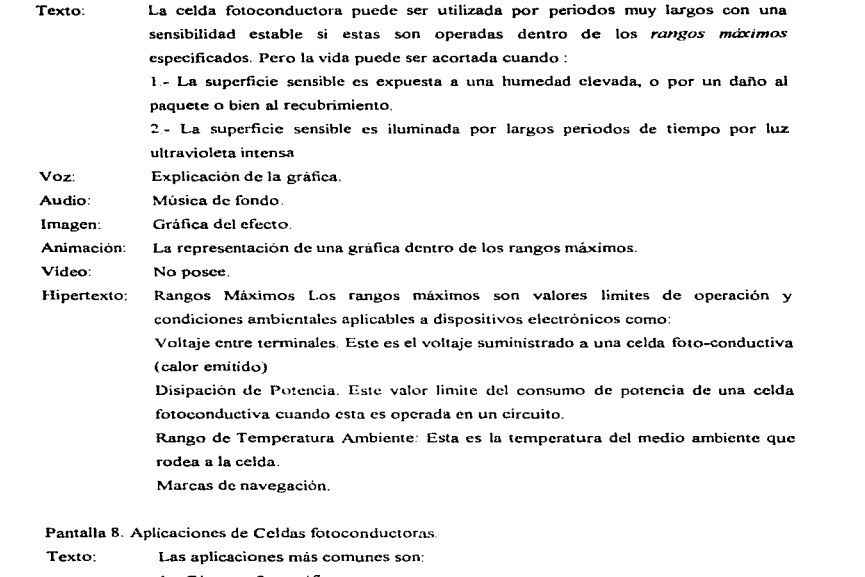

 $\omega^2$ 

- 1.- Cámaras fotográficas.
- 2.- Equipo Musical para detectar el fin de la cinta de un casete.
- 3.- Radio para evitar las variaciones de sus circuitos con respecto a la temperatura

¥. l,

 $\mathbf{r}$  $\epsilon$  $\pm$ 

> $\mathbf{r}$ ÷

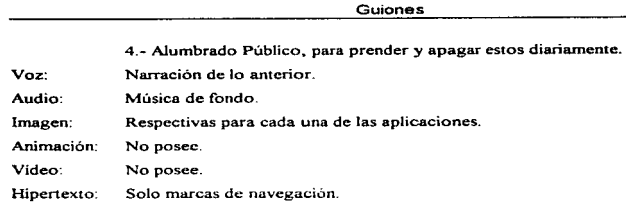

#### Semiconductores.

 $\left\langle \left\langle \mathcal{D}_{\mathcal{M}}(t,x) \right\rangle \right\rangle_{\mathcal{F}} \leq \left\langle \left\langle \mathcal{D}_{\mathcal{M}}(t,x) \right\rangle \right\rangle_{\mathcal{F}} \leq \left\langle \left\langle \mathcal{D}_{\mathcal{M}}(t,x) \right\rangle \right\rangle_{\mathcal{F}} \leq \left\langle \left\langle \mathcal{D}_{\mathcal{M}}(t,x) \right\rangle \right\rangle_{\mathcal{F}} \leq \left\langle \left\langle \mathcal{D}_{\mathcal{M}}(t,x) \right\rangle \right\rangle_{\mathcal{F}}$ 

Pantalla O. Inicio de Semiconductores.

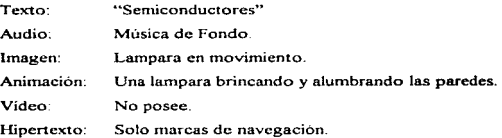

#### Pantalla . 1 Inicio de Semiconductores

Texto: Estos son producidos con dos materiales semiconductores el Germanio y el Silicio, ambos pertenecientes al grupo IV de la tabla periódica, el silicio es muy abundante en la naturaleza ( la arena que existe en este planeta es silicio) ya que se encuentra en todos los rincones de esta

> Una vez que esta se procesa se pueden producir semiconductores intrínsecos o puros, es decir se han eliminado las impurezas que este poseía, con estos se procede a producir, un monocristal de donde se obtendrán las obleas, que deberán ser clasificadas de acuerdo a su resistencia, para de esta forma decidir para que tipo de circuito integrado se usaran. Posteriormente se procede a contaminar este material con impurezas de los grupos  $III$  y V de la tabla periódica, estas son introducidas a través del proceso de difusión de estado sólido que consiste en calentar un poco la

> > 355

÷

muestra pura en un horno especial y en este se inyectan las impurezas deseadas. las cuales aJ depositarse en Ja superficie del material; debido aJ incremento de Ja temperatura se va absorbiendo por el material puro; de todo esto resultan los semiconductores extrínsecos o contaminados que pueden ser del tipo N ( por poseer un elevado numero de electrones y relativamente pocos huecos ). y los del tipo P ( que poseen un elevado numero de huecos y relativamente pocos electrones) con estos. ya es posible crear toda la basta gama de dispositivos electrónicos existentes en nuestros días

Material tipo P y N.

El diodo.

Transistor

Aplicaciones.

Voz: Narración de lo anterior.

Audio: MUsica de fondo.

Imagen: Materiales Tipo P y N.

Animación: Muestras en movimiento.

Vídeo: No posee.

Hipertexto: Marcas de navegación y selección.

### Pantalla 2. Antecedentes.

Texto: Hace años se descubrió que ciertos elementos tenían algunas características especiales dependiendo de su comportamiento a la electricidad, sin embargo reaJiz.ando experimentos se descubrió que algunos materiales en ciertas condiciones actúan como conductores y en otras como aislantes. dándoles a estos materiales el nombre de Semiconductores.

> El primero de los materiales Semiconductores que fue descubrió fue el germanio, el cual posee el numero atómico 32 en Ja tabla periódica de los elementos. una de las caracteristicas que hacen tan particular al germanio es el hecho de que su última órbita electrónica, contenga 4 elementos de valencia. Lo mismo sucede con el Silicio que posee las mismas características que el anterior, pero que posee un

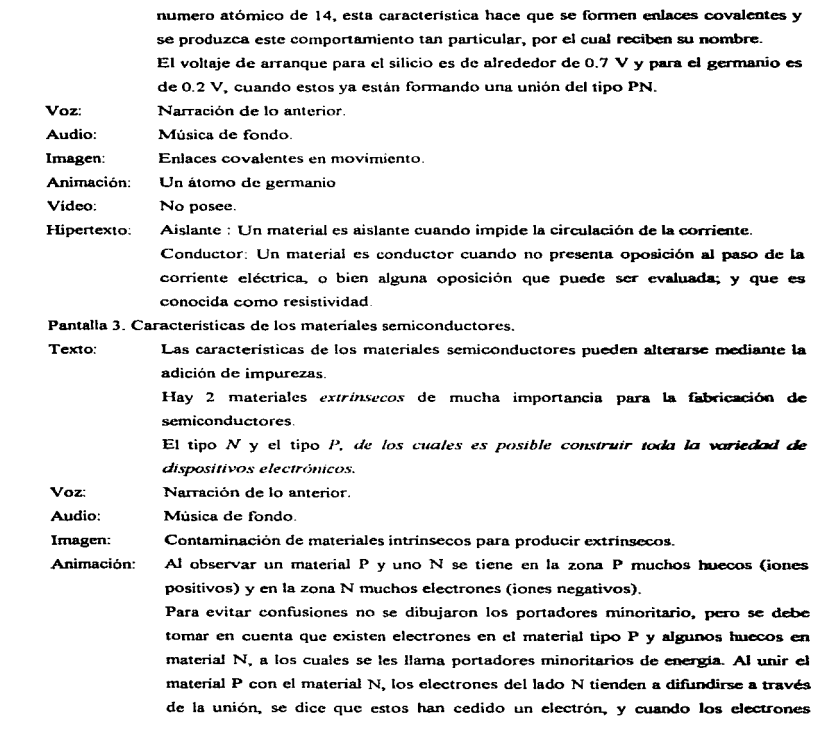

۰

 $\bullet$ 

entran en la región P se dice que estos han aceptado a este. por lo que en general se representan como iones positivos y negativos, estos últimos del lado P y los positivos del lado N, sin embargo aun poseen un numero grande de las cargas originales.

A medida que se recombinan mas electrones y huecos. comienza a aparecer una pequeña diferencia de potencial en la región cercana a la unión, lo que permite establecer un campo eléctrico que al aumentar en magnitud empieza a detener el proceso de recombinacion, husta que este cesa debido al intenso campo que se establece. Al suceder esto se forma un Dipolo Eléctrico, que permite que aparezca el voltaje de arranque del diodo, la capacitancia inherente a la unión, y que permite que la diferencia de potencial sea modelada corno una fuente de voltaje de directa que se deberá vencer para que el dispositivo pueda funcionar.

A esta región se le conoce corno Región de carga espacial, Región de Agotamiento, Región de transición o bien de carga espacial

Vídeo: No posee.

Hipertexto: Marcas de navegación.

### Pantalla 4. Material tipo N.

Texto: Material tipo N.

El material tipo N se crea añadiendo todos aquellos elementos de impureza que tengan cinco electrones de valencia como Antimonio (Sb), Arsénico (As) y Fósforo (P).

Estos por poseer cinco electrones en su órbita de valencia, al tratar de recombinarse con cuatro del material semiconductor intrinscco permiten que todos los quintos electrones queden libres por lo que la muestra tiene una carga eléctrica neta Negativa; y en consecuencia un exceso de electrones libres.

Voz: Narración de lo anterior

Audio: Explicación de secuencia anterior

Imagen: Material tipo N.

Animación: Material fósforo

3.58

ł

Pantalla 5 Material tipo P

Texto: Material tipo P

El material tipo P se forma agregando impurezas del grnpo 111 de la tabla periódica que poseen tres electrones de valencia estos son el Boro(B)~ Galio (Ga) y el Indio(In). En estos materiales hay un número insuficiente de electrones para completar los enlaces covalentcs; y este efecto producíni en el material un exceso de huecos. por lo que el material tendrá una carga eléctrica neta positiva. y en consecuencia un exceso de huecos libres.

Voz: Narración de lo anterior.

- Audio: Música de fondo.
- Imagen: Material tipo N
- Animación: Material Galio
- Video: No posee

Hipertexto: Enlace Covalente: Es la unión formada por electrones compartidos de los átomos adyacentes de un mismo material. Marcas de navegación.

### Pantalla .6. Diodo.

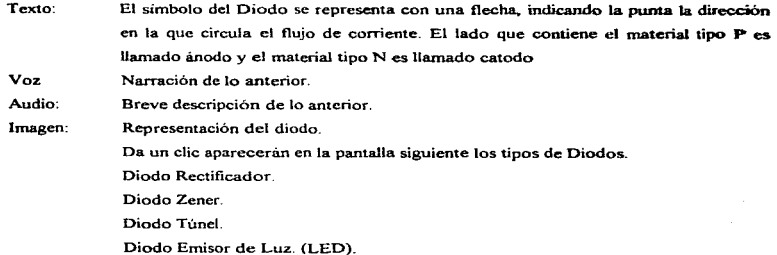

Diodo Varactor .

FotoDiodo.

Animación: No posee.

Video: No posee.

Hipertexto: Posee marcas que proporcionan mayor información sobre cada uno de los diferentes diodos. así como sus marcas de navegación.

Pantalla 7. Tipos de Diodos.

Texto: Los diodos son dispositivos electrónicos que dependiendo de la función que deban realizar será su uso. Por ejemplo si se desea visualizar aJgún evento que esta ocurriendo cada detenninado tiempo. es posible utilizar un Diodo Emisor de Luz o bien un Display que no es mas que un conjunto de LED·s. También cuando nosotros sintonizamos un canal en nuestra televisión ahi entra en funcionamiento un Diodo Varactor o de Capacitancia Variable la cual puede ser fijada a la frecuencia del canal deseado por la aplicación de un voltaje de OC. Los Diodos Túnel nonnalmente se utilizan en osciladores de relajación como parte de un circuito que posee un UJT. sin embargo su uso esta restringido a aplicaciones realmente fuera de lo común. O bien cuando se requiere de conmutar una señal a velocidades muy elevadas. Los Diodos Zener tienen su principal aplicación como Reguladores de Voltaje, pero solo pueden entregar la energía para la cual fue elegida su potencia. Los f'otodiodos son muy utilizados para detectar eventos que intercepten un haz de luz, como contadores de piezas en una línea de ensamble o bien para prenden o apagar algún sistema que sea dependiente de la intensidad de luz.

Voz: Narración de lo anterior

Audio: Música de fondo.

Imagen: De un Fotodiodo, Túnel. Zener, Varactor y Led.

Animación: No posee.

Video: No posee.

Hipertexto: Dentro de la aplicación se poseen marcas que permiten accesar a una mayor

iníormación acerca de cada uno de estos dispositivos; así como sus marcas de navegación.

### Pantalla .8 Diodo Túnel

Texto: Este diodo tiene aplicaciones donde es necesaria una recuperación rápida de voltaje. estos diodos son utilizados en las computadoras que requieren tiempos de conmutación muy nipidos.

El diodo túnel tiene una región de resistencia negativa, donde la corriente cae repentinamente. en esta región y provoca un incremento en el voltaje que causa una reducción de la corriente en el diodo.

Voz: Narración de lo anterior.

Audio: Música de fondo.

Imagen: Representación del diodo.

Animación: Diodo incluido en un circuito en funcionamiento.

Vídeo: No posee.

Hipertexto: Posee una breve descripción de la operación del dispositivo; así como sus marcas de navegación.

Pantalla 9. Diodo Varactor.

Texto: El diodo es utilizado en equipos de sintonía sobre receptores de radio. todo en televisores y Estos diodos también llamados varicap(diodo con capacitancia- variable por voltaje de DC . Se caracterizan por el hecho de que al aumentar el voltaje de polarización inversa se incrementa la región de transición. lo que reduce la capacitancia de esta región. y por lo tanto se puede. fijar esta al valor que se desee dentro del rango especificado por el fabricante. Voz: Narración de lo anterior. Audio: Música de fondo. Imagen: Foto fija de un circuito en el cual se incluye un diodo varactor.

Animación: Gráfica.

فلا

Vídeo: No posee

Hipertexto: Se hace una breve descripción del fenómeno caracteristico de este tipo de diodo. ademas posee sus marcas de navegación

#### Pantalla .10 Diodo Fotodiodo

Texto: Este diodo actúa dependiendo de la cantidad de luz que recibe y en esa proporción conduce en mayor o menor medida la intensidad o corriente ; es utilizado principalmente como detector de iluminación, o bien como elemento de conteo o control dentro de la industria: ya que posee una respuesta muy rápida, es de pequeñas dimensiones. barato, fácil de adquirir en el increado mexicano

•.

٠.,

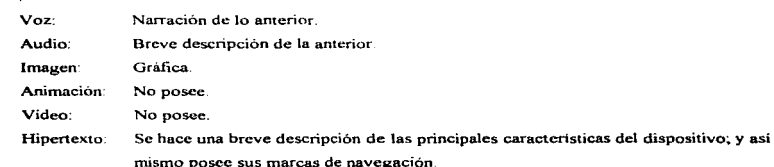

#### Pantalla . 11 Diodo Emisor de Luz ( LEO).

Texto:

El led emite luz cuando circula a través de el una coniente. esto lo hace ideal como indicador de encendido de cualquier dispositivo, o sistema.

El diodo emisor de luz produce una luz visible cuando este se encuentra energizado <sup>y</sup>en donde la intensidad de luz que emite es proporcional a la intensidad de corriente que recibe

En 1a actua1idad es posible encontrar diodos que emiten tanto en el espectro visible ( Naranja .Rosa. Verde AmarilJo Rojo Azul etc. )~en el Infrarrojo o bien en el Ultravioleta. Esto ha permitido que la Industria de la Optoelectronica progrese enormemente y que hoy en día existan dispositivos tan sofisticados como los "" CCD's" que son los elementos fundamentales de las camaras de video portátiles, o

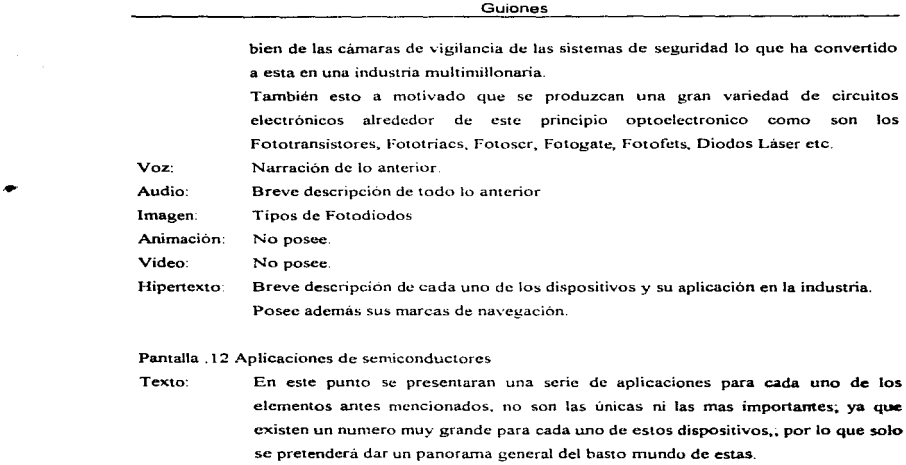

- Voz: Narración de lo anterior.•
- Audio· Descripción del objetivo de esto
- Imagen. Respectivas a cada aplicación
- Animación: No posee.
- Vídeo: No posee.
- Hipertexto. Breve bosquejo de cada una de las aplicaciones que se eligieron. También como en los casos anteriores posee sus marcas de navegación.

### Transductores

۰ ت

> Pantalla O Inicio de Transductores. Texto: Transductores

Voz· "·Transductores"

Guiones

Audio: Música de Fondo.

Imagen: No posee

Animación: Un ventilador y cayendo el titulo de Transductor sobre una base.

Video: No posee.

Texto:

Hipertexto: Posee marcas de navegación y selección.

Pantalla .1 Aparece el menú con las opciones a elegir.

Los transductores son dispositivos que son capaces de convertir cualquier tipo de señal física en una señal eléctrica, o bien cualquier señal eléctrica en física. Como un pequeño ejemplo de esto imaginemos una hélice que esta acoplada a un pequeño generador ~ cuando el viento incide sobre esta inducirá un movimiento mecánico de giro al generador • el cual producirá un voltaje y corriente proporcional a la velocidad y a las caractcristicas propias del generador, es decir la variable física movimiento mecánico sea transformado a un parametro electrico. También es posible analizar el caso inverso, por ejemplo cuando nosotros enviamos una señal eléctrica a una bocina.. su cono se desplazara a la velocidad de esta produciendo una onda de presión sobre el medio que lo rodea, que será posible percibir como un sonido audible o no: es decir sea convertido una señal eléctrica a una variable fisica de presión de aire.

El mismo cuerpo humano es un conjunto de transductores bastante sofisticados que le permiten percibir lo que sucede en su entorno. o bien avisar de un mal funcionamiento interno a las personas; el ser humano a tratado de imitar a este en alguna medida.

Los transductores ocupan un lugar de privilegio en todo tipo de industria, ya que con ellos es posible controlar y decidir sobre la producción de bienes materiales. tener seguridad en los automoviles, aviones, metro, en los hospitales; y casi en cualquier cosa que se utiliza en la vida diaria aparecen

Solo algunos de estos se trataran en este tema ; no son ni los mas importantes ni los únicos solo son una muestra de estos Fotoeléctricos

 $\alpha$  , and  $\alpha$  , and  $\alpha$  is a  $\alpha$ 

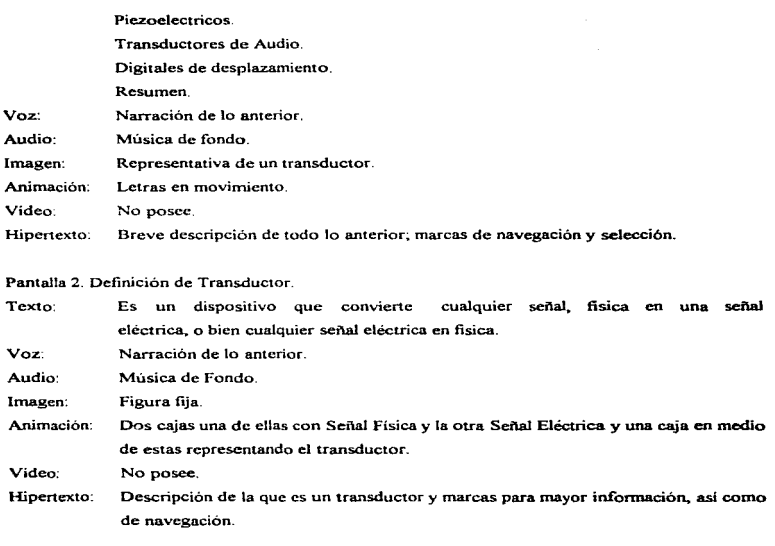

### Pantalla 3. Fotoeléctricos.

The second company assessment production of the second contract of the company of the con-

Texto: Definición: Son dispositivos que suministran una señal de salida cuando se les expone a la luz; estos pueden estar basados en Fotoccldas que cuando detectan una cierta cantidad de luz producen una diferencia de potencial entre sus terminales; o bien en fotoresistencias las cuales presentan un cambio en esta, que puede ser registrado entre sus terminales cuando son expuestas a la luz. Normalmente estas

and the second company of the second contract of the second construction with the second contract property of

36S

÷

ultimas son las mas utilizadas en la industria por su costo, rapidez de respuesta, mas que las fotoceldas.

Se pueden aplicar directamente al sensado y control del nivel de iluminación, tambien pueden ser utilizados para dar indicación de la posición, se pueden utilizar para detectar objetos o personas, o bien como parte integrante de un sistema de conteo electrónico; para garantizar que las fotos tomadas con una cámara poseen la cantidad de luz adecuada, o bien en su caso encender el Flash. cte.

Voz· Narración de lo anterior

Audio: Música de Fondo

Imagen: Imagen en movimiento

Animación. Postes de luz encendiendo un foco

Vídeo: No posee.

Hipertexto: Se hace una descripción de lo que es y sus usos de este tipo de transductores; asimismo posee marcas de navegación

Pantalla 4. Piezoelectricos.

Texto:

Este transductor funciona con el principio de que algunos cristales se cargan eléctricamente bajo la acción de una presión ejercida.

El teléfono consiste de un micrófono el cual tiene una lamina de hierro dulce situada frente a un electroimán. Al hablar ante el micrófono se emiten ondas sonoras que mueven 1a placa. esta varia la intensidad de la corriente eléctrica al acercarse o alejarse la placa del electroimán. esta corriente se transrrtite a la central telefónica y de ahí a otro telefono la cual es captada por el auricular.

En el auricular la corriente eléctrica ejerce acción sobre el electroimán que atrae o repele la lamina de hierro dulce. la cual reproduce las ondas sonoras captadas por et micrófono

Este mismo principio lo presentan los cristales de cuarzo. cuando a estos se les aplica una presión estos vibraran produciendo una diferencia de potencial

the company of the company

proporcional a el área de este, entre sus terminales; o bien cuando a estos se les aplica una diferencia de potencial estos oscilaran en respuesta al impulso aplicado.

Voz: Narración de lo anterior Audio: Música de Fondo. Imagen: Foto en movimiento. Animación: Principio enunciado anteriormente Video: No posee. Hipertexto: Descripción de lo anterior.

### Pantalla . *5* Transductores de audio

Texto: Los transductores de audio son todos aquellos capaces de transfonnas la voz. música, o sonidos producidos en la tierra a señales eléctricas,. estas deberán poseer la misma riqueza de variaciones y nitidez de los originales. Dentro de estos los micrófbnos son los elementos que nos permiten captar estos con diferentes calidades dependiendo de sus características propias, de acuerdo a los materiales con los que fueron fabricados A continuación se mencionaran algunos *:*  Tipos de Micrófonos. Micrófonos de carbón. Micrófonos electrodinámicos. Micrófonos. de condensador. Voz: Narración de lo anterior Audio: Música de Fondo. Imagen: Un rnicrófono. Animación: No posee. Video: No posee Hipertexto: Breve descripción del principio de funcionamiento de esto; asi como sus marcas de navegación.

Pantalla 6. Transductores de audio.

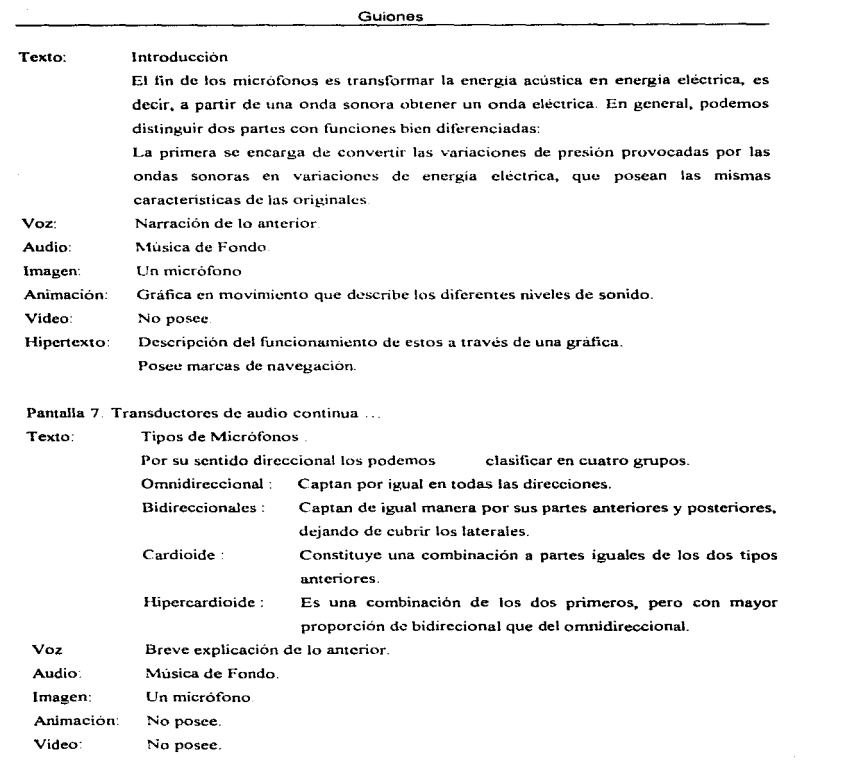

 $\bullet$  .

÷.

 $\rightarrow$ 

 $\mathcal{L}(\mathbf{x})$ 

368

 $\bar{L}$ 

Hipertexto: Breve resumen de todo lo anterior; posee marcas de navegación.

Pantalla .8 Transductores de audio continua

Texto: Micrófonos electrodinámicos. Se basa en el principio de *inducción e/ectromagnt!licu.* al desplazar un hilo conductor en e1 interior de un canipo magnético, se inducira en el una fuerza electromotriz proporcional a la velocidad con que se desplaza, con la que en sus extremos obtendremos una tensión.

> Micrófonos condensador: Su función se basa en las variaciones de la capacidad de un *condensador* en función de la presión acústica aplicada sobre una de sus armaduras o placas

> Micrófono de carbón. Están formados por un contenedor con granulos de carbón. por una membrana que se apoya sobre el y por dos terminales en su parte baja una tocando a el carbón y la otra al contenedor. Al incidir una onda sonora sobre la membrana esta comprime los gránulos de grafito del contenedor. con lo que aumenta la superficie de contacto entre los mismos. de fonna que su resistencia eléctrica disminuye. De esta forma el conductor de gninulos de grafitos se comporta como una resistencia variable controlada por la presión de la membrana. Este tipo de micrófonos son los mas baratos que existen y poseen la mas alta respuesta en cuanto a señal electrica se refiere; no necesariamente en cuanto a

> fidelidad, por mencionar alguna aplicación estos son los que poseen todos los telefonos públicos de la Ciudad de México.

Voz: Narración de lo anterior.

Audio: Música de Fondo.

Imagen: Micrófonos.

Animación: No posee.

Video: No posee.

Hipertexto: Inducción electromagnética: La inducción electromagnética, ocurre cuando un conductor que esta dentro de un campo magnético y por el cual circula una corriente variable en el tiempo. y esto inducirá una coniente y voltaje entre las terminales del conductor.

369

the companies of the com-

Condensador: Dos placas separadas por un dielectrico forman un capacitar (o sea un dispositivo de gran capacitancia o condensador.)

Guiones

Este tiene la propiedad de almacenar en sus placas cargas eléctricas de signos opuestos y en gran cantidad~ las cuales pueden ser liberadas abruptamente por una resistencia de carga externa a este

Posee su marcas de navegación.

#### Pantalla 9. Transductores de Desplazamiento.

Texto: "Un transductor de Desplazamiento puede usarse para mediciones angulares y lineales.

> Es un dispositivo de medición angular. aquel que posee elementos de emisión y recepción de luz ( por ejemplo un diodo emisor de luz y un fotodetector ) formando una pareja además de un disco que gira conforme gira el sistema, la luz de la fuente en forma alternativa se transmite y se bloquea de acuerdo a los orificios que esta posca. la sei\al de luz es entonces captada por el fotodetector. que puede proporcionar una señal digital, si así se selecciono. La señal se cnvia a un contador, que posea una ventana de referencia de conteo; y posteriormente se envía a unos latches (dispositivos de captura de información) y de ahi a los decodificadores y drivers para ser presentados en un display El número de conteos es proporcional al desplazamiento angular, la frecuencia de la señal es proporcional a la velocidad angular. La sensibilidad del dispositivo puede mejorarse aumentando el número de eones u orificios.

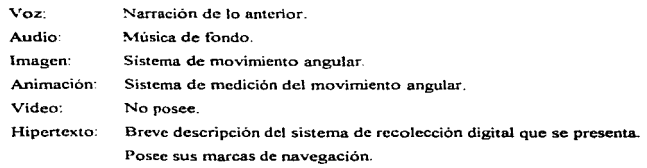

Pantalla .10 Transductores para mediciones lineales

Texto: Un transductor lineal que opera bajo el *principio de reflexión* .

Primero se debe poseer un conjunto de emisión I recepción de preferencia en el espectro infrarrojo para evitar posibles interferencias de la luz ambiental después se instalan pequeñas cintas reflectoras en el dispositivo con movimiento lineal, con lo cual la luz de la fuente de emisión se refleja de manera alternativa en cada una de las pequeñas cintas. presentando por lo tanto una señal discontinua o pulsante al fotodector: la que puede ser contada y desplegada a un display.

Si la señal fue previamente transfonnada a su equivalente lineal y se realiza la calibración con un estándar de desplazamiento conocido, la lectura es la misma como en el caso del instrumento angular.

- Voz: Narración de lo anterior.
- Audio: Musica de fondo.

Imagen: Foto en movimiento.

Animación: Sistema en movimiento.

Video: No posee.

из Профессова за переподности в село становление с просело на настоящем состоительном село на село на село по

Hipertexto: Se describe a detalle con una animación el proceso, explicado, además también posee sus marcas de navegación.

.<br>Melektroniko de kontraŭ de la defektora de la provincia de la kalendaro de la formaciona

# CAPiTULO 4

# CREACION DE ARCHIVOS

### 4.1 Archivos de texto

i,

 $\sim$ 

#### Celdas químicas y celdas solares

Para la elaboración de los archivos de texto en esta sección se utilízo ANIMATOR. superponiendo el texto directamente sobre la animación. Para ello se prosiguió de la siguiente forma: Situarse en el directorio de Animator tecleando

#### cd aa

 $\bullet$  desde Windows 3 l X o Windows 95, entrar en el programa con la orden aa, o con doble pulsación sobre el icono de Animator Autodesk.

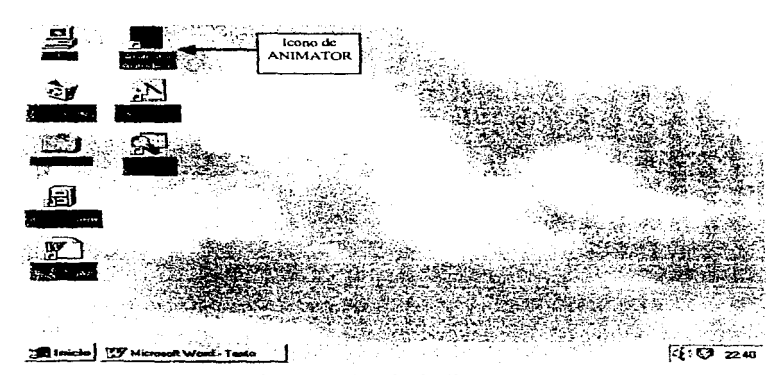

Figura 4.1.1 Pantalla de Windows 95.

A continuación aparece la pantalla principal de Animator.

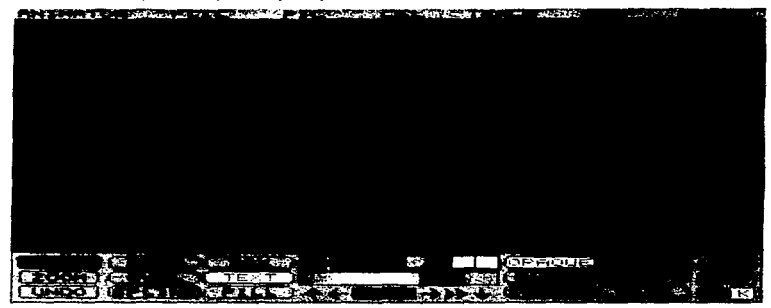

Figura 4.1.2 Pantalla principal de Animator.

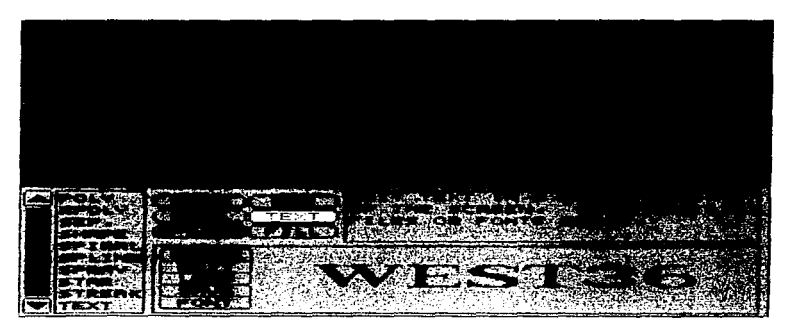

Figura 4 1 3 Panel Drawing Tools.

La fonna TEXT esta situada por defecto en el panel principal, que aunque no accede directamente cuando se activa, llama aJ panel DRAWINGS TOOLS

En la figura del panel se puede observar que cuando se ha activado la herramienta TEXT se pueden utilizar varios botones que aparecen en la caja de opciones de dicho panel

Para cambiar el tipo de letra se pulsa con el botón izquierdo del ratón en FONT, esta acción llama al panel SELECT A FONT.

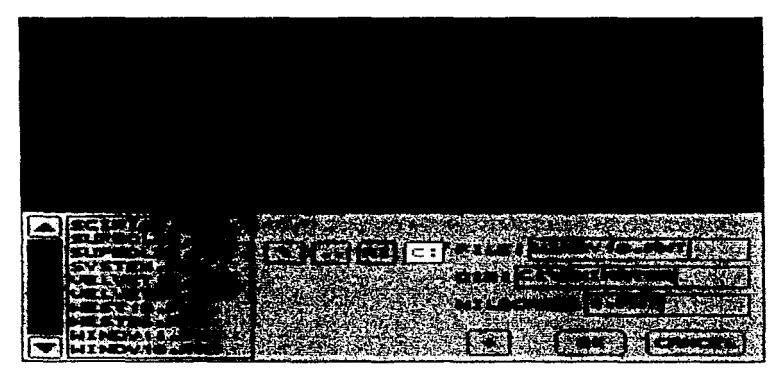

Figura 4.1.4 Panel Select a Font. (panel de fuentes de letras).

Este panel muestra los tipos de letra disponibles que tienen extensión .FNT. Para este tema se utilizó el tipo  $\sqrt{\text{NINDY}}$ 11.FNT y  $\sqrt{\text{NINDY}}$ 18.FNT. Al cargar el archivo f $\pi$ t su nombre se visualiza en la caja de FILE del panel

Una vez definido el tipo de letra. se pulsa EDIT en el PANEL DRAWING TOOLS. Con el cursor se abre una caja de texto como sigue se marca un punto pulsando con el botón izquierdo. este punto será una de las esquinas de la caja de texto.

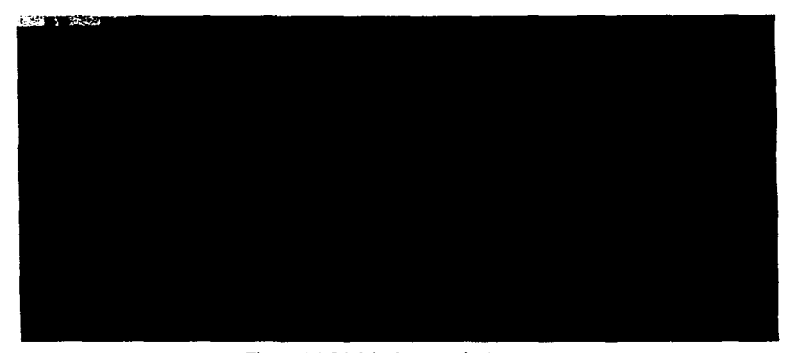

Figura 4.1.5 Inicio de una caja de texto.

La linea de estado mostrará

XX YY (ZZ TT) MM NN

donde

- XX YY Son las coordenadas X. Y de la primera esquina,
- (ZZ TT) Es el tamaño de la caja de texto. que corresponde con los ejes X.Y.
- MM NN Son las coordenadas de la posición del ratón.

Se mueve el ratón diagonalmente para situar la esquina opuesta y se pulsa con el botón izquierdo. Cuando la caja de texto esta definida, aparecera un cursor vertical del tamaño de tipo de letra escogido en el ángulo superior izquierdo. indicando que esta dispuesto para introducir el texto

Arch•vos de 1 exto -- -- \_ \_,\_ --- ·-~-- ---

المودودة وتفارد ومساورات والرابان

 $\mathcal{L}_{\text{max}}$  and  $\mathcal{L}_{\text{max}}$  and  $\mathcal{L}_{\text{max}}$  . The contract of

|  | 55 38 (163 46) 217 83 |   |   |  |
|--|-----------------------|---|---|--|
|  |                       |   |   |  |
|  |                       |   |   |  |
|  | ٠                     |   | п |  |
|  | ٠                     |   |   |  |
|  | п.                    |   |   |  |
|  |                       | ٠ |   |  |
|  |                       |   |   |  |
|  |                       |   |   |  |
|  |                       |   |   |  |
|  |                       |   |   |  |
|  |                       |   |   |  |
|  |                       |   |   |  |
|  |                       |   |   |  |
|  |                       |   |   |  |

Figura 4. 1 6 Caja de texto

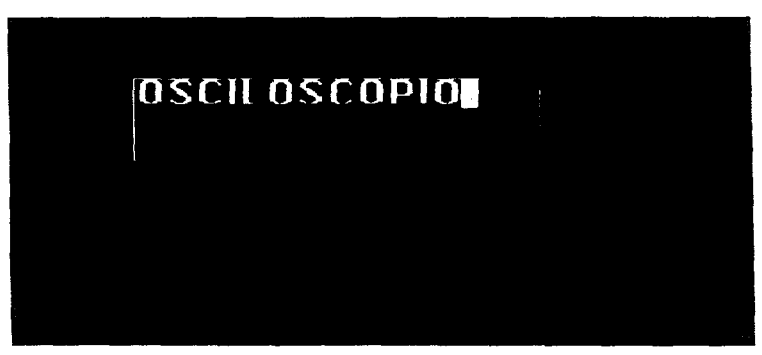

Figura 4.1.7 Texto en ANIMATOR
A continuación se teclea el texto. Si está el cursor dentro de la caja de texto y se pulsa el botón izquierdo del mouse, se puede arrastrar el texto y fijarlo en la posición que se desee.

Si se pulsa cuando el cursor esta fuera de la caja de texto, entonces ésta quedara fija en esa posición

Para escoger el color del texto se pulsa sobre el color deseado en la paleta de colores.

Durante la generación de estos archivos se fueron creando diferentes versiones del mismo cuadro, hasta terminar con la idea a exponer en texto.

### Instrumentación

La creación de archivos de texto para el tema de instrumentación se realizó con WordPerfect.

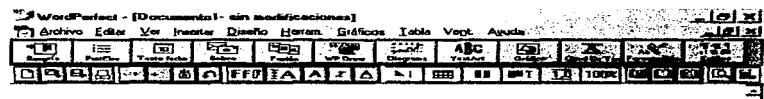

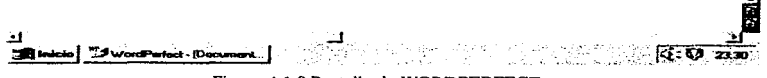

Figura 4.1.8 Pantalla de WORDPERFECT.

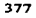

Tomemos por ejemplo el archivo HOLDOFF.WPD.

Primero se selecciona el diseño de texto. En la barra de menú elegimos la opción DISEÑO y a continuación TIPO DE LETRA... F9, con lo que aparecerá la ventana TIPO DE LETRA. Aqui podremos elegir el tamaño, tipo de letra, estilo de letra, aspecto, posición, tamaño relativo, subravar y opciones de color de la letra.

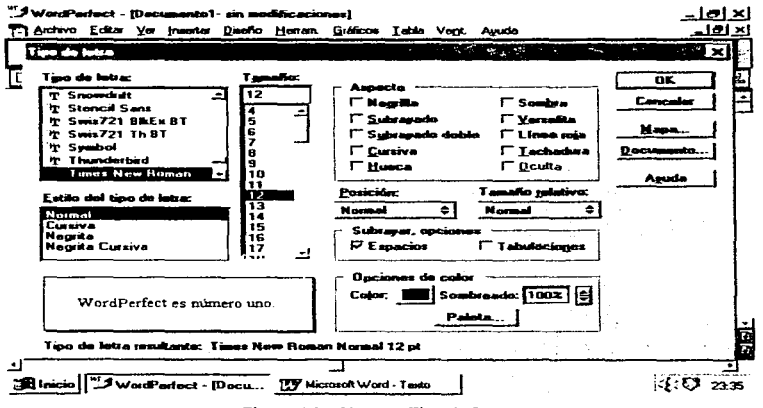

Figura 4.1.9 Ventana Tipo de Letra.

Para el archivo HOLDOFF, WPD se utilizaron dos tipos de letras. La primera tiene las siguientes caracteristicas:

Para hipertexto:

Tipo de letra : Times New Roman

Archivos de Texto

Tamaño: 18 Aspecto : grande, negrilla, sombra, cursiva, roja o azul. Para el texto normal : Tipo de letra : Times New Roman Tamaño: 18 Aspecto : grande, negrilla, negra.

Una vez seleccionado el tipo de letra se pulsa en OK, esta operación nos regresa a la pantalla principal, donde podemos ahora empezar a teclear el texto.

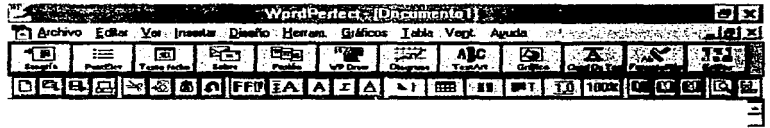

**HOLD OFF** 

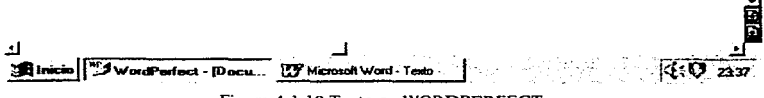

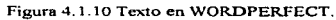

379

### Introducción

La creación de archivos para el tema introducción se realizo con MICROSOFT WORD. Se realizo de la siguiente manera.

Se selecciona el botón fuente, de las opciones desplegadas se eligió TIMES NEW ROMAN. Para seleccionar el tarnaño de letra pulsamos el botón TAMAÑO DE FUENTE, donde 18 es el tamaño de letra de estos archivos, a continuación se procede a teclear el texto.

 $\star$  .

 $\sim$  100 km ap

En el caso de documentos con formato de tabla, como en los horarios y calendario, se procede de igual forma con la salvedad de elegir el tamaño de letra 12. De la barra del menú seleccionamos TABLA y de las opciones se elige INSERTAR TABLA con lo que aparece la ventana **INSERTAR TABLA** 

| $7$ | s cloiclóialaiai ca.                                    |               |                   |
|-----|---------------------------------------------------------|---------------|-------------------|
| ı.  | <b>Engineer Cost Tankha</b><br>Múmero de goturmen<br>\$ | 2. XX<br>سمعه | <b>CONTRACTOR</b> |
|     | ₽<br>Frienno de Bair                                    | ÷<br>Caro     |                   |
|     | <b>Puto</b><br>Anche de columns                         |               |                   |
|     | Francisco de table.<br><b>Iningum</b>                   | u doğum       |                   |
|     |                                                         |               |                   |
|     |                                                         |               |                   |
|     |                                                         |               |                   |

Figura 4.1.11 Ventana Insertar Tabla.

 $\mathcal{A}$  , and  $\mathcal{A}$  , and  $\mathcal{A}$  , and  $\mathcal{A}$ 

En ella se elige el número de columnas, filas, el ancho de columna y el formato de tabla.

Para darle formato a una tabla, se presiona el botón AUTOFORMATO DE TABLA con lo cual se abre la ventana AUTOFORMATO DE TABLA.

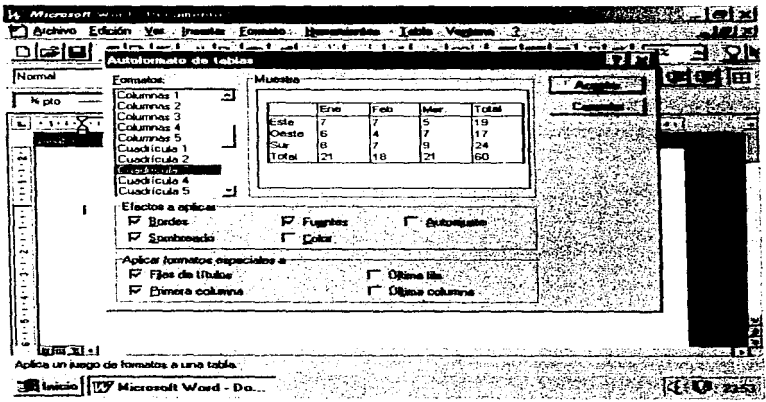

Figura 4.1.12 Ventana Autoformato De Tabla.

En esta ventana se escoge el formato de la tabla, con sus respectivas características. Este proceso inserta en la ventana principal la tabla lista para ser llenada.

Para guardar el archivo se procede de la manera siguiente :

Seleccionar ARCHIVO de la barra de menú y de las opciones desplegadas. elegir GUARDAR COMO..., con lo que aparecerá la ventana GUARDAR COMO..., en la cual se le asigna el nombre al archivo y la ruta donde se guardará

÷

a.

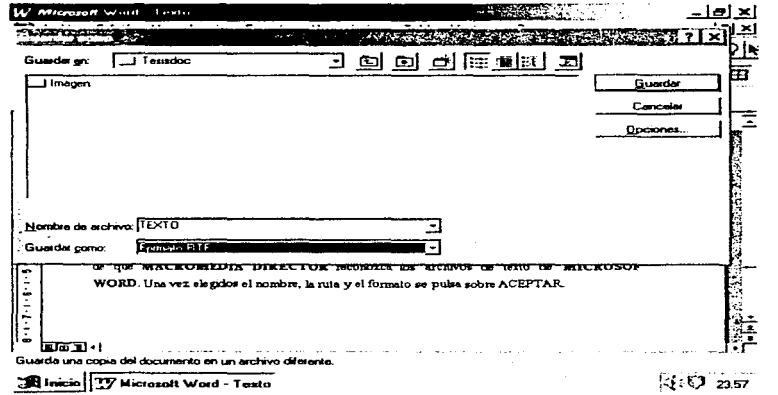

Figura 4 1.13 Ventana Guardar Como.

En la opción GUARDAR ARCHIVO COMO, se elige la opción FORMATO .RTF, con el fin de que MACROMEDIA DIRECTOR reconozca los archivos de texto de MICROSOFT \."\.'ORO Cna vez elegidos e1 nombre. la nita y el formato se pulsa sobre el botón ACEPTAR.

 $\alpha$  , we show that the second contribution  $\alpha$  ,  $\alpha$  ,  $\alpha$  ,  $\alpha$  ,  $\alpha$ 

### **Transductores**

Los archivos realizados para el tema de Transductores fueron transcritos de las diferentes bibliografias encontradas y estos se transcribieron a el procesador de palabras WordPad de Microsoft.

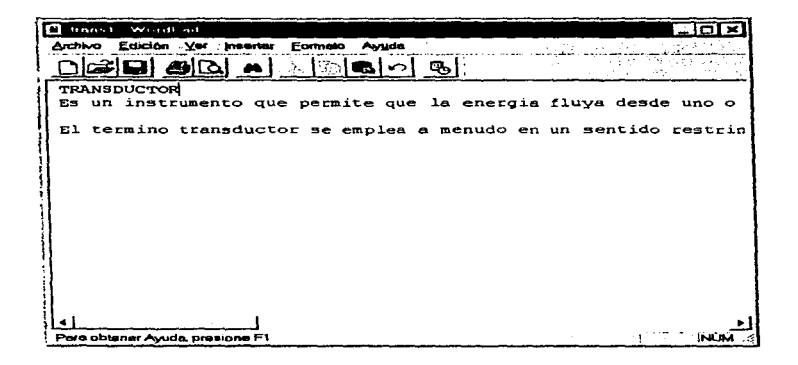

Figura 4.1.14 Pantalla de WordPad

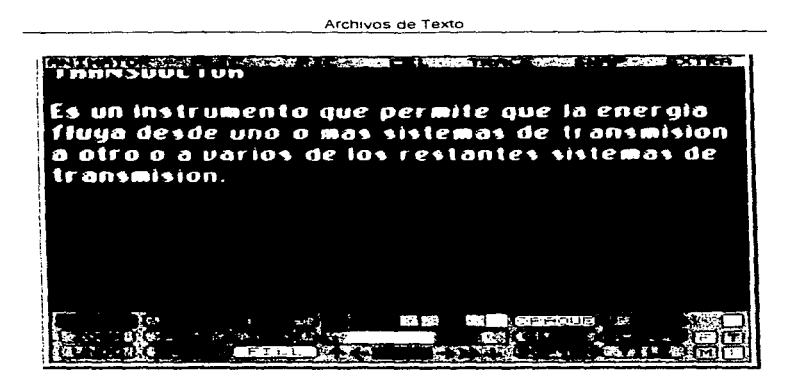

Figura 4.1-15 Pantalla principal de ANIMATOR con texto

Los textos que se capturaron en el procesador de palabras se realizaron primeramente en el modo normal que presenta el procesador, para posteriormente guardarlo con el formato texto, con el fin de poder explotarlo en el paquete animator

Para poder realizar la importación del texto se elige la opción text del menú la cual permite importar archivos de texto.

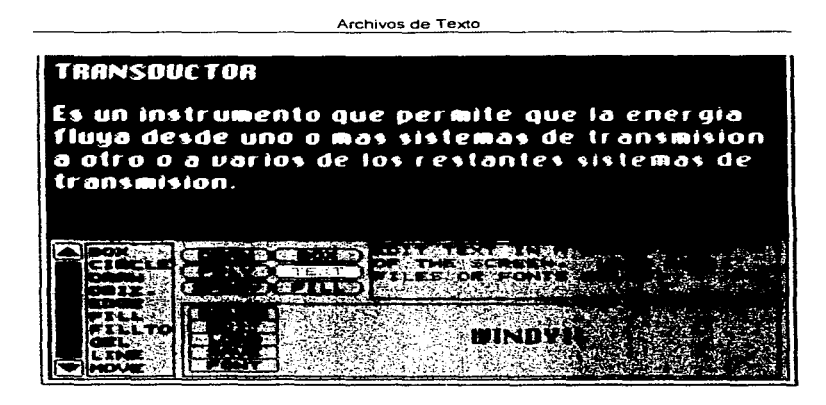

provide a copy and contract the con-

Figura 4.1.16 Importacion de texto a ANIMATOR.

El texto original se conserva para futuras referencias, y es utilizado al momento de crear los archivos de voz, en donde la voz lee lo que dice el texto para que no exista una discrepancia en cuanto a lo que se presente en pantalla sea diferente a lo que se este escuchando a través de las bocinas.

### **Semiconductores**

Los archivos realizados para el tema de Semiconductores fueron transcritos de las diferentes bibliografías encontradas y estos se transcribieron a el procesador de palabras Microsoft Word.

| Microsoft Word Semill1 |                                                                                                    |                                                                       |                                                                                                    |       |                                 |         |
|------------------------|----------------------------------------------------------------------------------------------------|-----------------------------------------------------------------------|----------------------------------------------------------------------------------------------------|-------|---------------------------------|---------|
| Archivo                | Edición<br>Ver<br>Insertor                                                                                              | Formato                                                               | Herramientas                                                                                                    | Table | Ventana                         | ᅴᄛ<br>7 |
|                        |                                                                                                    |                                                                       |                                                                                                    |       |                                 |         |
|                        | 미국미 원리식 제매력이 하십니?                                                                                                    |                                                                       | :a   00 -   60   56   1                                                                                                    |       | ■  위 11  <br>150%               |         |
| Normal                 | Times New Roman                                                                                                    | 14                                                                    |                                                                                                    |       | ■ / x   s   Æ →   臣   臣   国   區 | 挂挂卡     |
|                        |                                                                                                    |                                                                       |                                                                                                    |       |                                 |         |
|                        |                                                                                                    |                                                                       | the and and the state of the state of the control of the control of the control of the control of the control of the control of the control of the control of the control of the control of the control of the control of the |       |                                 |         |
| ب                      |                                                                                                    |                                                                       |                                                                                                    |       |                                 |         |
|                        |                                                                                                    |                                                                       |                                                                                                    |       |                                 |         |
|                        | Conductor: Se dice que un material es conductor cuando casi no presenta<br>oposición al pero de la corriente eléctrica. |                                                                       |                                                                                                    |       |                                 |         |
|                        |                                                                                                    |                                                                       |                                                                                                    |       |                                 |         |
|                        | corrante eléctrica.                                                                                                    | Aislante : Un material es aislante cuando impide la circulación de la |                                                                                                    |       |                                 |         |
|                        | Intrinseco. Los materiales intrinsecos son aquellos que se han refinado con                                             |                                                                       |                                                                                                    |       |                                 |         |
|                        |                                                                                                    | todo cuidado para reducir las impurezas a un nivol muybajo.           |                                                                                                    |       |                                 |         |
|                        | Extrinseco : Los materiales extrinsecos son los que se han sometido a un<br>proceso de impunificación.                  |                                                                       |                                                                                                    |       |                                 |         |
|                        | Enlace covalente : Es la unión formada por electrones compartidos de los                                                |                                                                       |                                                                                                    |       |                                 |         |
| Ġ                      | atomos advacentes de un miumo material.                                                                                 |                                                                       |                                                                                                    |       |                                 |         |
|                        |                                                                                                    |                                                                       |                                                                                                    |       |                                 |         |
| Pág.<br>Sec. 1         | 1/3                                                                                                    |                                                                       | $AA 2.4cm$ Lin, 1 Col, 1                                                                                                    |       | ED 51 FEBR 18731 1973 1977 F    |         |

Figura 4.1.17 Ventana principal de Word.

Los textos que se capturaron en el procesador de palabras se realizaron primeramente en el modo normal que presenta el procesador, para posteriormente adecuarlo a las necesidades de la presentación, esto es, poner con un tipo de letra mayor el texto, para que fuera correctamente captado al pasarlo a Macromedia Director.

) "With the United Section Library Community Contains Lable Ventenna 2 - 013<br>| "2" Archive Edición Ver Insertar Eormato Herramientas Iable Ventenna 2 - 013 Lt' Microsoft Wood <sup>J</sup>~ ;~~ .r.f~lelcf...,l+··H .;tfmj-lllñlf11Sl•l41l'lrf~-\_2I JN~,,;,~ u. ·3 ffim~~N~.;\_Ro.;,on -~ni'~-•lrlAldl;i\_;)~Eili.ili  $\frac{9}{10}$  **.**  $\frac{1}{10}$  .  $\frac{1}{10}$  .  $\frac{1}{10}$  .  $\frac{1}{10}$  :  $\frac{1}{10}$  :  $\frac{1}{10}$  :  $\frac{1}{10}$  :  $\frac{1}{10}$  :  $\frac{1}{10}$  :  $\frac{1}{10}$  :  $\frac{1}{10}$  :  $\frac{1}{10}$  :  $\frac{1}{10}$  :  $\frac{1}{10}$  :  $\frac{1}{10}$  :  $\frac{1}{10}$  ц  $2 - 1 - 1 - 2$ 16 I B  $-2 - 1 - 1 - 1 - 1$ 20. 空中 ٠ দিকৰ দিনো চল্ছ কিয  $\overline{173}$ Ĉo. Pag. Sec. 1 íA. Ün Ε

Archivos de Texto

Figura 4 1. I 8 Selección de tamaño de letra.

También se realizó el cambio del color de las palabras que se necesitaba que actuaran corno Hipcnexto al momento de sclccionarlas desde la aplicación. dando a esta característica Ja panicularidad de que los textos que se mostraran como Hipertexto son capturados de la misma manera que el texto nomml. solo que al momento de grabarlos se graban como archivos independientes.

El texto original se conserva para futuras referencias. y es utilizado al momento de crear los archivos de voz, en donde la voz lee exactamente lo que dice el texto para que no exista una discrepancia en cuanto a lo que se presente en pantalla sea diferente a Jo que se este escuchando a través de las bocinas.

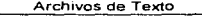

| W Microsoft Ward semi01                                                |                                                                                                    |                                                                                                    |                                          |      |
|------------------------------------------------------------------------|----------------------------------------------------------------------------------------------------|----------------------------------------------------------------------------------------------------|------------------------------------------|------|
| Archivo<br>Edición                                                     | $\vee$ er<br>Insertor                                                                                      | Herramientos<br>Financial.                                                                                                    | Tabla<br>Ventana                         | -18  |
|                                                                        |                                                                                                    | Francisco -                                                                                                    |                                          |      |
| <u>deel griti sideld</u><br>Normal                                     | Times New Roman<br>30-20-10 Yunnan and                                                                     | Páraio<br>Tabulaciones<br>Bordes y sombreado<br>Columnas<br>Cambiar mayus/minus                                                 | 3 [BE   O   T<br>産業選擇<br>914415641814713 | 150% |
|                                                                        | Extrinsecti Los mater                                                                                      | Letra capital                                                                                                    | letxhi a un                              |      |
|                                                                        | proceso de impurificac-<br>Enhane covalente Es l<br>itomos advacentes de v                                 | Numeración y viñetas<br>Numeración de títulos                                                                                   | bos de ke                                |      |
| á.                                                                     | Hace años se descubrió                                                                                     | Autoformato                                                                                                    | acterísticas                             |      |
|                                                                        | especiales dependiendo<br>realizando experimenti                                                           | Galería de estilos                                                                                                    | m embargo<br>en custas                   |      |
| ş                                                                      | condigiones actúan cor                                                                                     | Estilo                                                                                                    | dindoles a                               |      |
|                                                                        | estos materiales el nom-<br>El primero de los mete<br>germanio, el cual ocupi<br>de las características qu | <b>FALLO</b><br>In agents                                                                                                    | ento fim ei<br>tentos, um<br>cho de que  |      |
|                                                                        | en su ultima orbita e<br>material<br>de :                                                                  | Dibujar objetos                                                                                                    | lencia. Un<br>mundra en                  |      |
| ŗ<br>$\sigma$<br>Cambia la apariencia de los caracteres seleccionados. | la figura 1                                                                                                | Las características de los materiales Semiconductores pueden alterarse<br>mediante la adición de impurezas. Hay dos materiales, | de marke                                 |      |

Figura 4.1.19 Menu de formato de documento.

. N

 $\mathbf{S}$ 

El archivo original como ya se menciono es dividido y cada una de estas divisiones se guarda como un archivo independiente, para que al momento de ser exportado a director, sea mas fácil su manejo y colocación en cualquier espacio, así como también es necesario para el despliegue de Hipertexto, esto significa que al momento de oprimir una palabra resaltada, aparecerá en un recuadro un texto profundizando mas acerca de la palabra seleccionada, para lograr esto se necesita capturar todo los textos que se requieran en la aplicación.

and the present company of the contract of

 $\blacksquare$ 

Una vez que se tiene fragmentado el archivo original, ya sea por tema, por tamaño que utiliza o por Hipertexto que será desplegado, estos son guardados en archivos independientes con el tipo de extensión que se les requiera, normalmente para la aplicación de director es necesario guardarlos con la extensión .RTF.

|                       | M. Microsoft World - comitt                                                                                                    | ×                                                                                           |
|-----------------------|----------------------------------------------------------------------------------------------------|---------------------------------------------------------------------------------------------|
| Ý,<br>$\frac{D}{N_c}$ | Edición Ver Insertar<br>Formata<br>$CTPL+1$<br>Nuevo<br><b>CTFL+A</b><br>Abrir<br>Cerror                                                                          | Veglania : 2 ~ 【 日】<br>Herramientos<br><b>Table</b><br>li de   ¶ i  50%<br>99 J D<br>icor i |
| ---                   | CTRL+G<br>Guardar                                                                                                    | <b>∎ ∡ ≤ ⊰⊹ ∷≡ ≡ </b> ≋ <br>ī∰≋lisl€                                                        |
| Е<br>۰Ń               | 154<br><b>Guardar todo</b>                                                                                                    | $101111121131141$ , $-14811711$                                                             |
| τ                     | Propiedades<br>Plantillas                                                                                                    |                                                                                             |
| Ξ<br>c.               | Preparar página.<br>Presentación preliminar<br>CTRL+P<br>mprimir                                                                                                  | uctor cuando can no preserta<br>impich la circulación de la                                 |
| u٣                    | Envier<br>Agregar lista de gistribución                                                                                                    | kelks aus se han refinado con<br>arvel may be o.                                            |
| ؋<br>к.<br>œ          | IC \WINDOWS\Escritorio\_\creacion<br>2 C \WINDOWS\Edo#nio\Mi Maletin\semi01<br>3 C.WINDOWS LEabiliono Pablo S.Curreacion<br>4 C.\WINDOWS\Escritorio\Pablo S.C\2-2 | os que se han sometido a un<br><b>AN</b><br>electrones companidos de los                    |
| Gut                   | Solir.<br>ประจำนิวิ                                                                                                    |                                                                                             |

Figura 4.1.20 Menú archivo.

También es posible guardar cada uno de los archivos con otro tipo de extensión para que estos puedan ser importados por alguna otra herramienta que permita la presentación del texto bajo un concepto diferente.

# 4.2 Archivos de vídeo

Se capturó el vídeo en formato "Intel Ideo™ Video Raw" ocupando un espacio en disco duro de 42.349 Mb

 $\blacksquare$  $\mathcal{L}_{\mathcal{F}}$  .

J.

Para la edición del archivo de vídeo se utilizó el paquete VIDEO EDIT de Microsoft para Windows. Este paquete trabaja con archivos i.AVI. .MOV. Para realizar esta tarea se procede de la siguiente manera :

Se ejecuta el programa de VIDEO EDIT, en la cual se despliega la ventana de la Figura 4 2.1

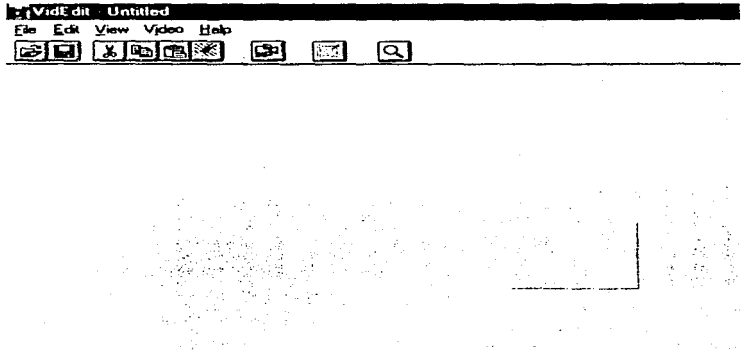

Figura 4.2.1 Pantalla de VIDEO EDIT.

Se selecciona del Menú Archivo la opción Insertar y se localiza el archivo .AVI con el cual se requiere trabajar.

390

ί.

Archivos de Vídeo

| stil da Untaled<br>Your Value Links<br>দেশ<br><u>ම ෆ</u><br>$\overline{\mathbf{S}}$<br>ᆸ— | $-1$ and $\times$                                          |
|-------------------------------------------------------------------------------------------|------------------------------------------------------------|
| <b>Open</b> DM-F12                                                                        |                                                            |
| traant.<br>Cantus Video.                                                                  |                                                            |
| <b>Ab-F4</b><br>E pe                                                                      |                                                            |
|                                                                                           |                                                            |
|                                                                                           |                                                            |
|                                                                                           |                                                            |
|                                                                                           | indi ya<br>ホルト<br><b>START ST</b><br>œ<br>$\Box$ Mark Out. |
| <b>A</b> Has be<br>$F = F$<br>Down, sove, or play value faus or and Volt.cl               | 眉                                                          |
| Si Inicio   [6] Administrator de accheros - [[99] VialEdA - Linkstad                      | <b>Good PHOTO PAINT</b><br>1.50.294<br>やや                  |

Figura 4.2.2 Selección de Abrir Archivo del Menú.

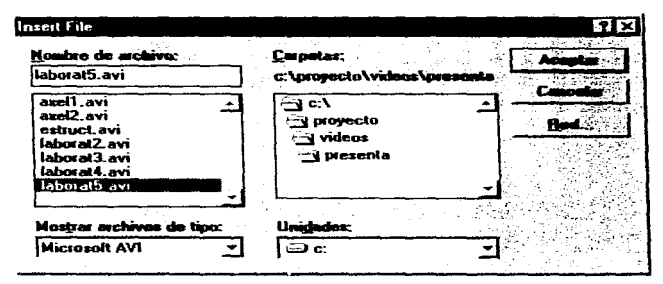

Figura 4.2.3 Abrir archivo AVI.

where  $\alpha_{\rm 2D}$  is a  $\alpha_{\rm 2D}$  in eq. ( ) and ( ) and ( ) and ( ) and ( ) and ( ) and (

contract and contract in

#### Archivos de Video

Se inserta el archivo y se desglosa el tiempo de duración y aparece en cuadro el inicio del vídeo.

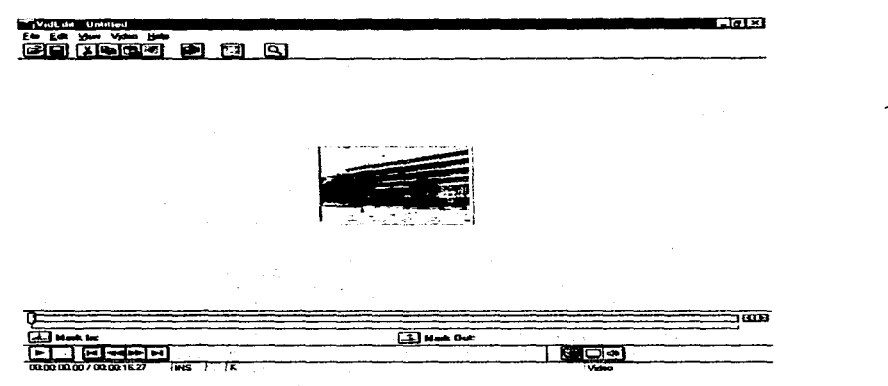

Figura 4.2.4 Archivo abierto.

Se selecciona del menú video y se selecciona el tipo de compresión que se requiera. Para el caso del video que empleamos fue INTEL IDEO<sup>TM</sup> Vídeo 3.1 quedando con tamaño de 18.767 Mb en disco duro con duración de 85 segundos.

 $\mathcal{A}$ 

Archivos de Vídeo

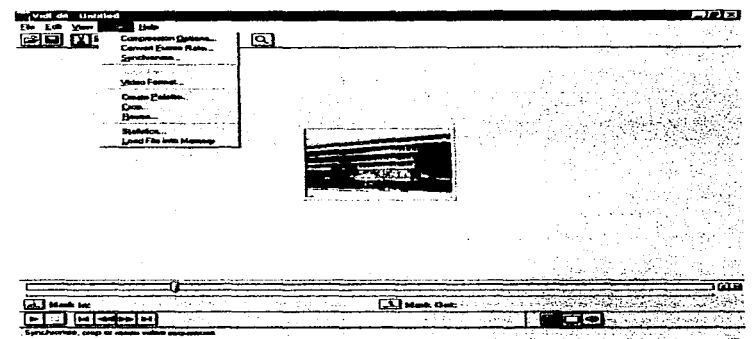

 $\mathcal{A}_{\mathbf{r}}$ 

 $\bullet$ امت

Figura 4.2.5 Selección del tipo de compresión.

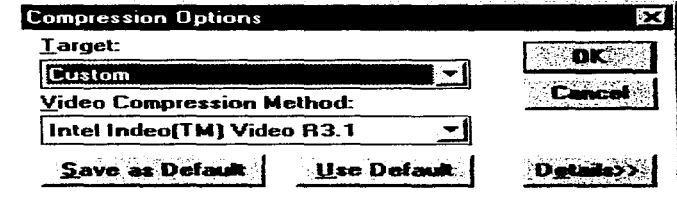

Figura 4.2.6 Tipos de compresión.

"Research and the education of the component of the component of the computation of the computation of the computation of the computation of the computation of the computation of the computation of the computation of the c

393

Archivos de Video

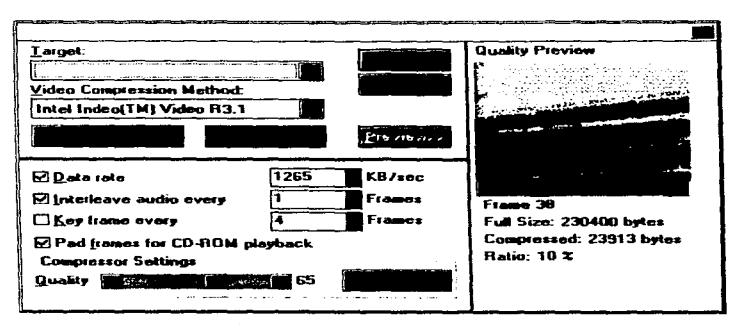

Figura 4.2.7 Opciones de compresión.

394

# 4.3 Archivos de Audio.

 $\mathbf{r}$ 

Para la creación de los archivos de audio se hizo uso de la tarjeta de sonido Sound Blaster sb16 de Creative Labs, así como el software incluido.

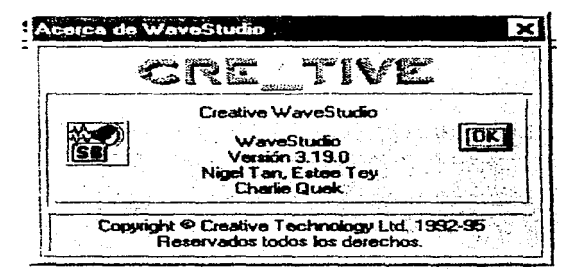

Figura 4.3.1 Software Creative Wavestudio.

De las diversas aplicaciones que tiene el software de la tarjeta se hizo uso del Creative Wavestudio, Mixer y grabadora para la creación de los archivos de Audio.

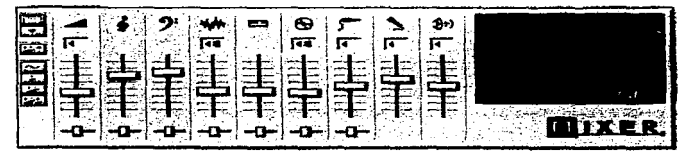

Figura 4.3.2 Ventana Mixer mostrando los valores de salida.

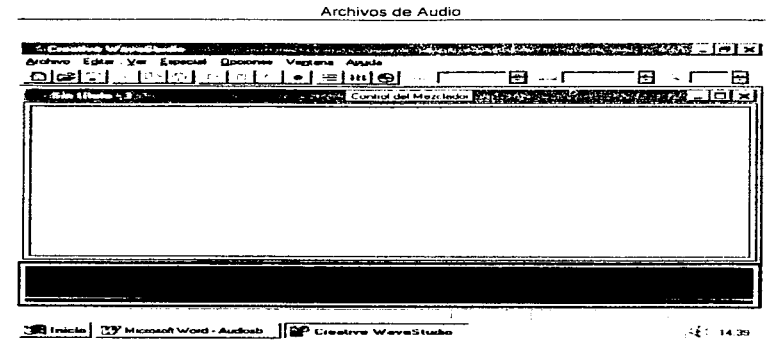

Figura 4.3.3 Software de audio Sound Blaster

Primero seleccionamos el nivel de entrada del micrófono, esto se hace pulsando sobre el icono CONTROL DEL MEZCLADOR, el cual desplegara la ventana CREATIVE MIXER, aqui

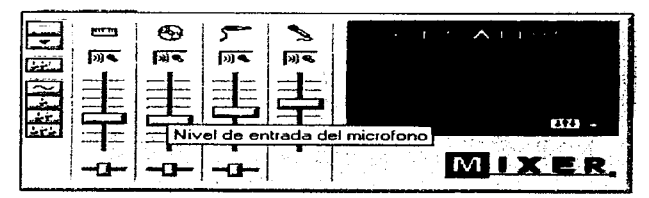

Figura 4.3.4 Ventana Mixer mostrando los valores de entrada.

seleccionamos una entrada adecuada de acuerdo a la voz del locutor, por medio del botón deslizable que le da ganancia al micrófono, ahora seleccionamos a partir del icono VALORES DE

 $\mathcal{L}_{\mathcal{F}}$  , and the second contribution  $\mathcal{L}_{\mathcal{F}}$ 

396

GRABACIÓN las caracteristicas con las que se grabara la señal de audio como es : estéreo o mono, frecuencia de muestreo y tamaño de las muestras (8 ó 16 bits), los valores seleccionados son : monoaural, 11.44 KHz, 8 bits.

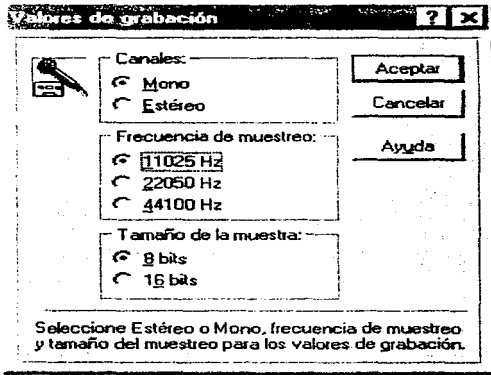

Figura 4.3.5 Ventana Valores de Grabación.

Una vez realizado lo anterior se procede a grabar propiamente la señal por medio del icono GRABAR. al pulsar este icono aparece la ventana NUEVA GRABACIÓN donde al pulsar el botón iniciar se empieza la grabación y aparece la ventana GRABACIÓN donde aparece el botón PARAR para finalizar la grabación.

Archivos de Audio

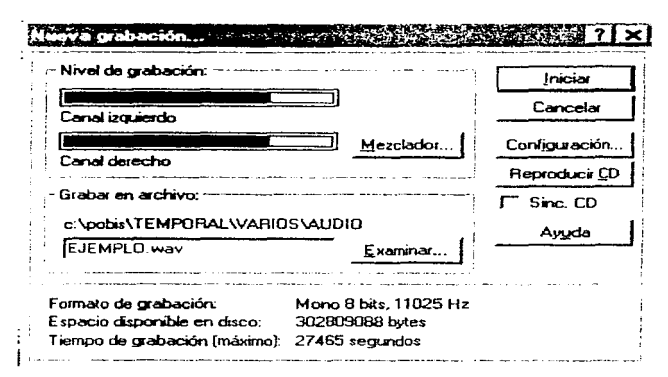

Figura 4.3.6 Ventana Nueva Grabación.

Una vez realizada la grabación se podrá observar la señal en la ventana de trabajo del CREATIVE WAVESTUDIO, en ella podremos editar la señal que se ha grabado. Para eliminar partes de lo grabado se selecciona con el ratón y el botón izquierdo pulsado y sin soltar marcando lo que será eliminado. Una vez seleccionado se procede a pulsar la tecla SUPR del teclado y la panc seleccionada se borrara

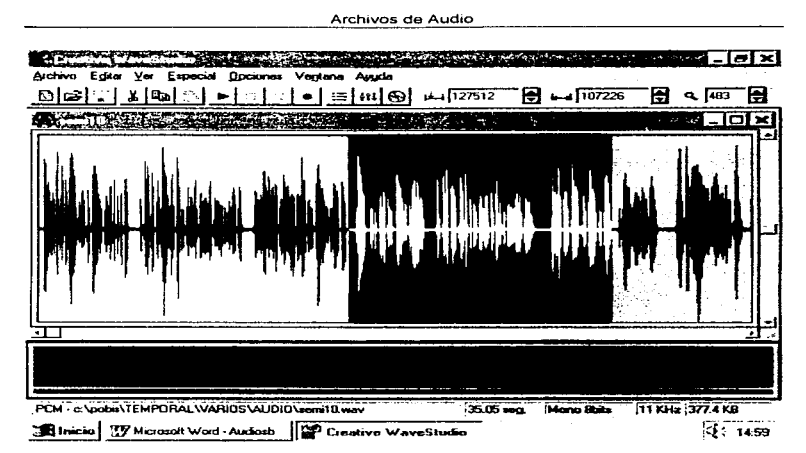

Figura 4.3.7 Ventana de trabaio de Creative Wavestudio.

Una parte importante en la creación de archivos de audio es la de mezclar dos señales, voz y música de fondo, para realizar este efecto se procede a abrir los dos archivos a utilizar y con el ratón se selecciona el segmento que se quiere mezclar presionando el botón izquierdo del ratón y arrastrándolo sobre la parte del archivo que se quiere incluir (mezclado), una vez realizado esto se suelta el botón y tendremos elegida la parte del archivo a ser mezclado, ahora en el archivo que recibirá la parte seleccionada se elige el punto en el cual se quiere iniciar la mezcla de los dos archivos, esto se logra pulsando el ratón en el punto escogido, después en la barra de menú seleccionamos EDITAR y de las opciones desplegadas elegimos PEGAR MIX con lo que aparece la ventana PEGAR MEZCLA, en esta se elige el canal de origen y el canal con el que se desea mezclar, en el caso del micrófono ambas son monoaural, con lo que solo se pulsa sobre el botón ACEPTAR y entonces se realiza la mezcla de las dos señales.

399

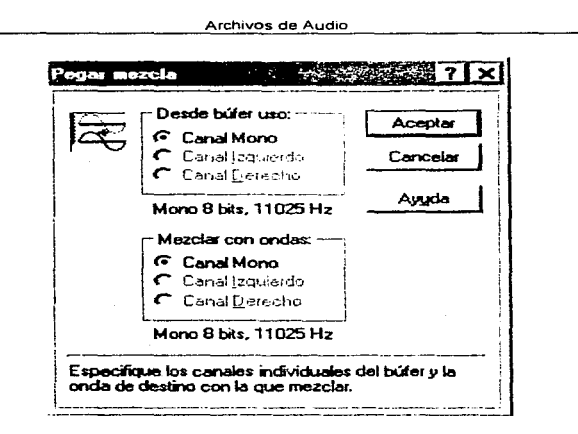

Figura 4.3.8 Ventana Pegar Mezcla (mezclar 2 señales).

Para guardar se selecciona la barra de menú ARCl-HVO y de las opciones desplegadas seleccionamos GUARDAR COMO, entonces se despliega la ventana GUARDAR COMO, donde se selecciona el nombre y ruta para guardar el archivo.

Es importante mencionar que en la ventana Guardar Como hay una opción que nos permite comprimir el archivo, además de que se nos muestran las caracteristicas más importantes del archivo que estamos guardando como es el formato y tamaño.

The first that a spectral parameter as the first of the  $\mathcal{F}^{(1)}$  ,  $\mathcal{F}^{(2)}$  ,  $\mathcal{F}^{(1)}$  ,  $\mathcal{F}^{(2)}$ 

and a company

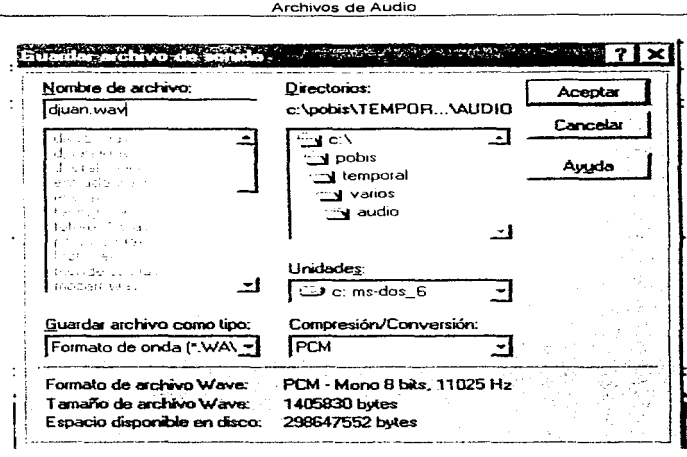

÷

Figura 4 *3* 9 Ventana Guardar Como

Para el sistema el total de los archivos de audio se realizo con esta tarjeta y software utilizando como fuentes de audio un locutor y música diversa que se capturo directamente del CD-ROM de la PC o conectando una íuente externa como es una reproductora de audio cassette al conector LINE IN de la tarjeta de audio en el caso de la música, y con el micrófono conectado a la entrada de la tarjeta MIC

# 4.4 Archivos de imagen fija y gráficos

## Celdas químicas y celdas solares

En csra sección se utilizaron imágenes cscancdas. que posteriormente retocamos. modificamos o convertimos mediante PAINT SHOP PRO

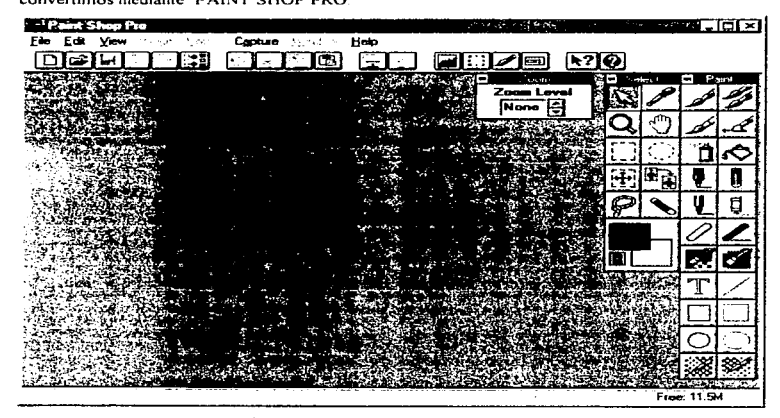

Figura 4.4.1 Ventana principal de PSP.

Se escanearon las imágenes en un escáner HP SC AN JET de cama plana Se procedió de la siguiente manera :

Se puso encima del escáner, la imagen a capturar y mediante el software del escáner se procedió a capturar cada imagen

the contract and a series of the

 $\hat{r}$  . The contract of the components of the contract of the contract of

402

Sobre el icono SCAN se pulsa para entrar al programa del escaner Con el ratón se pulsa sobre el botón PREVISUAL, en este momento el escáner empieza a barrer la imagen de tal forma que aparece en la pantalla toda la imagen que esta en la cama del escáner. Si solo se requiere un segmento de la imagen, entonces con el ratón se delimita la región deseada Ja cual se marca con un cuadro de líneas punteadas, posterionnente se pulsa en la opción ZOOM. Esta operación se repite cuantas veces sea necesario para visualizar Ja imagen requerida.

Con los controles que aparecen en la ventana del software del escáner se puede retocar la imagen de tal manera que quede con mas o menos brillo, contraste, más chica o más grande, e incluso con calidad de íotografia de millones de colores o solo como imagen en blanco y negro

Para esta parte del sistema capturamos las imágenes como FOTOGRAFIA. En este proceso las imágenes se guardaron con formato TIFF comprimido.

### Conversión de formato para imágenes

Para realizar esta acción se hizo uso de software PAINT SHOP PRO. En la barra del menú se elige ARCHIVO, en el despliegue de las opciones seleccionamos Abrir con lo que aparece una ventana para darle la ruta y nombre del archivo a abrir

Una vez que se tiene la imagen en pantalla, se selecciona de la barra de menú ARCHIVO y de las opciones desplegadas seleccionamos BATCH • en la ventana que se despliega se selecciona el tipo de íonnato al cuaJ se desea convertir el archivo previamente abierto, se Je da el nombre con el cual se guardara la imagen y la ruta donde se le ubicara, una vez realizado esto se pulsa el botón ACEPTAR con lo que se dará. por tenninado la conversión.

Archivos de Imagen Fija y Gráficos

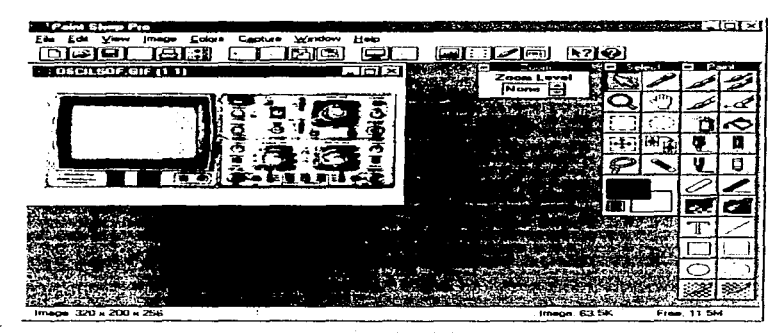

Figura 4.4.2 Area de trabajo de PSP

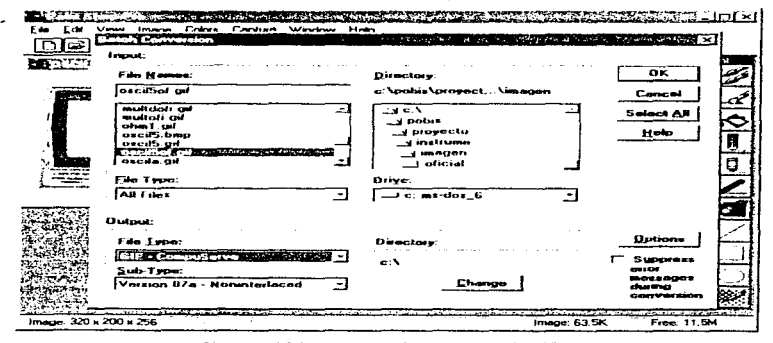

Figura 4.4.3 Ventana Batch Conversion de PSP.

 $\mathcal{A}^{\mathcal{A}}(\mathcal{A}^{\mathcal{A}})$  , and the state of the contract company contract to the

 $\{x_{i}\}_{i=1}^{n}$  , where  $i=1,\ldots,n$  is a parameter  $i=1,\ldots,n$  , where  $i=1,\ldots,n$  , we have

Este proceso permite convertir archivos de formato .WMF, .TIF, .BMP, .GIF, a cualquier otro formato.

Algunas imágenes para trabajarlas con ANIMA TOR se tuvieron que convertir a formato .GIF de .ANll\.1A. TOR mediante el programa CONVER TER del mismo. este software corre bajo ambiente DOS.

 $\sim$ ٠

ی.

En la barra de menú se selecciona PIC, de las opciones que se despliegan se elige LOAD GIF, con esta acción se abre la ventana en la cual pondremos la ruta de la imagen a convertir y para cargarla basta con pulsar con el ratón en OK

A continuación se selecciona de la barra de menú CONVERTER, con lo que se despliega otro menú, ahora se selecciona RENDER con lo que el archivo es convertido a una escala de 320  $X$ 200 pixeles como máximo.

En esta misma opción existe la posibilidad de dimensionar la imagen, siempre y cuando no exceda los 320 X 200 pixelcs.

Para guardar la imagen convertida, se selecciona PIC de la barra del menú, de las opciones desplegadas se pulsa sobre SA VE .GIF. en la ventana que se abre se le da el nombre y la ruta donde quedara guardado el nuevo archivo.

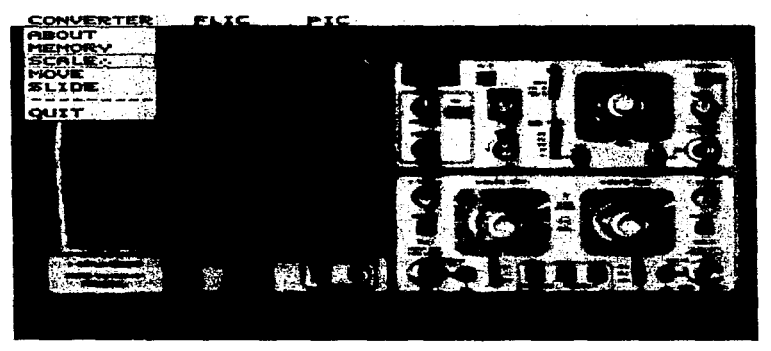

Figura 4.4 4 Venta de Converter de Animator

### Instrumentación

Esta sección del sistema se baso principalmente en imágenes escaneadas de instrumentos reales, tal fue el caso del osciloscopio y los multimetros

El proceso de captura mediante el software fue prácticamente el mismo que en celdas químicas y solares, sin embargo en este caso por tratarse de objetos a escancar se tomo en euenta que estos podian llegar a romper el vidrio del escaner, para evitarlo utilizamos soportes universales y cartulinas

El osciloscopio lo sujetamos con cuatro soportes universales, uno para cada extremo del aparato. consideramos que la distancia del vidrío al osciloscopio fuera pequeña, de tal forma que quedaron casi al roce. Una vez bien sujeto el instrumento le colocamos una mascara de cartulina, con el fin de lograr una imagen clara.

 $\tau$  , and the same space of the state  $\tau$ 

406

**Contract** 

contractor and state that

Posteriormente procedimos a la captura de la imagen mediante el software propio del escáner.

Para los multimetros se facilito la tarea de colocar los instrumentos en el escaner, ya que como son ligeros no se tuvo la necesidad de sujetarlos, solo se colocaron en la cama del escaner y se les coloco su respectiva mascara y posteriormente se digitalizarón

### **Transductores**

Los archivos de imagen fueron tomados de diferentes fuentes o también fueron creados con el animator, así como también se recurrió a internet para bajar algunas gráficas que se necesitaban, el formato con el que se guardaban debería de ser GIF debido a que este presentaba una mayor calidad de imagen al ser exportado por director, en comparación con cualquier otro formato

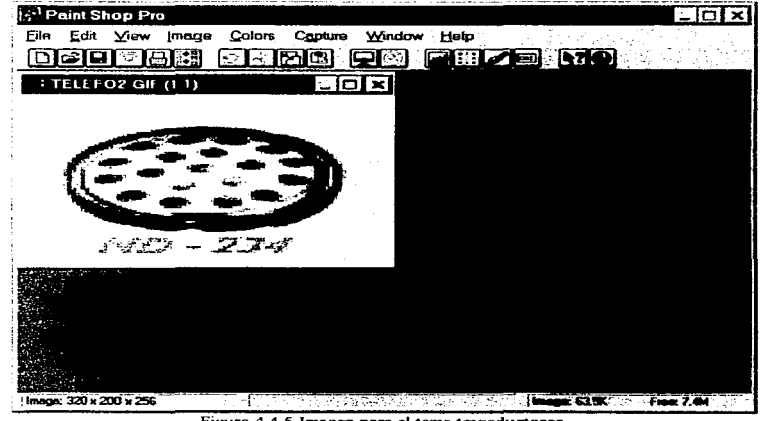

Figura 4.4.5 Imagen para el tema transductores.

z.

المسد

## 4.5 Archivos de animación

### Celdas químicas y celdas solares.

Para la creación de los archivos de animación en celdas químicas y solares, se utilizó lo que se llama la tecnica de animación tradicional, que consiste en crear una serie de instantáneas que se intercalan creando de esta forma una animación

El paquete utilizado para este propósito fue ANIMATOR AUTODESK. Y se procedió de la manera siguiente

Situarse en la opción FLIC de la barra de menú, al desplegarse las opciones escogemos FILE..FF, esta acción abre el panel FILES, aqui seleccionamos la opción SAVE en el panel que aparece y se escribe en FILES el nombre del archivo y en DIR la ruta del archivo de animación a crear

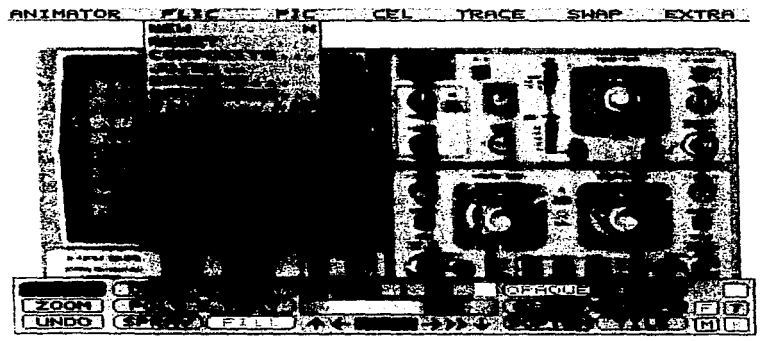

Figura 4.5.1 Menú FLIC

Para regresar de cualquier panel al panel principal basta con poner el cursor en el área de trabajo y pulsar con el botón derecho del ratón.

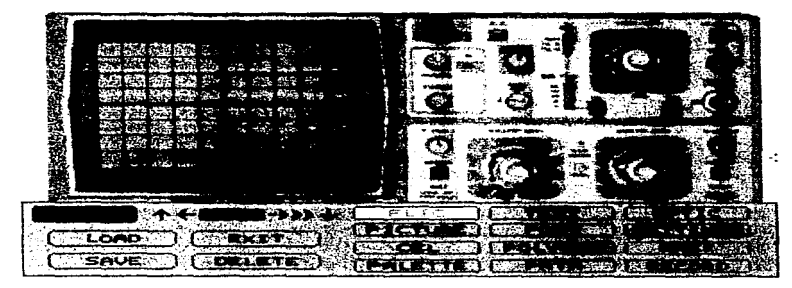

Figura 4 5.2 Panel FILES

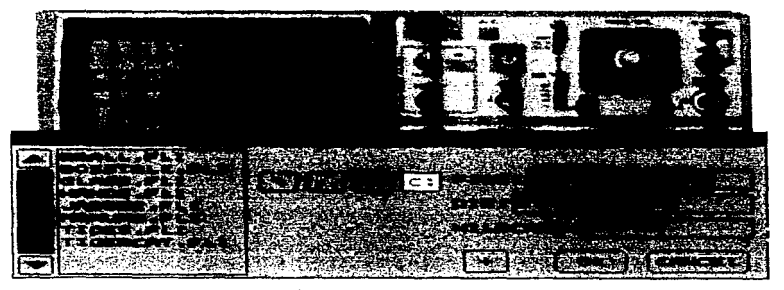

Figura 4.5.3 Panel SAVE.

En el panel principal elegimos la herramienta FI LL y un color adecuado mediante la paleta de colores, con el cursor en el area de trabajo se pulsa el boton izquierdo del ratón, esto con el fin de darle un color al fondo de las instantáneas

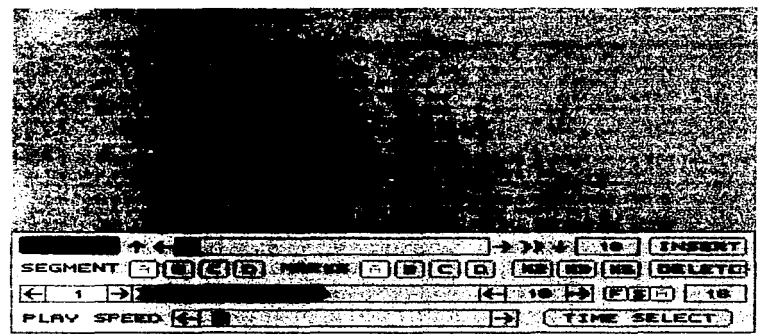

Figura 4.5.4 Panel FRAMES.

En la opción ANIMATOR de la barra de menú elegimos FRAMES, para generar varias instantáneas con el mismo fondo De ahí se procede a elaborar lo que es el fondo principal de la animación, este fondo permanece fijo durante la animación y puede ser un color de fondo o algún dibujo

Teniendo este cuadro inicial se procede a crear los cuadros necesarios con el fondo principal de la siguiente forma: en la barra de menú elegir la opción ANIMATOR con lo que se despliega una serie de opciones, de ellas elegir FRAMES, con lo que aparecerá el panel FRAMES, aquí se inscnaran los cuadros necesarios mediante la pulsación repetida del botón INSERT.

the construction of the company of the state

Archivos de Animación

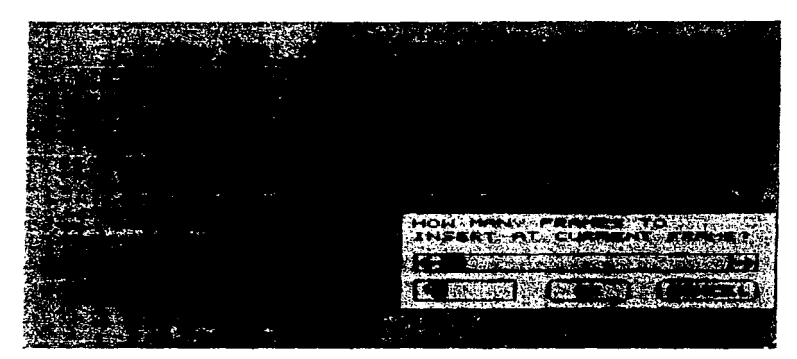

Figura 4.5 *5* Cuadro INSERT

Ahora procedemos a dibujar el objeto a animar en el primer cuadro de la animación. para eslo hacemos uso de las herramientas BOX, CIRCLE, DRAW, FILL, LINE, SPRAY, ETC.. Para seleccionar una herramienta basta con pulsar sobre el botón de la herramienta con el botón izquierdo del ratón, con lo que la herramienta se habilitara En el caso de sdcccionar un color para uso de la herramienta se pulsa sobre el color deseado con el botón izquierdo del ratón, algunas herramientas poseen caracteristicas fas cuales se eligen pulsando el botón derecho del ratón sobre el botón de la herramienta. El color puede aplicarse como color sólido, transparente o borde difuso eligiendo respectivamente OPAQUE, GLASS, SOFTEN.

Una vez realizado el primer cuadro y con el fin de poder evitar hacer el dibujo repetidamente, se cuenta con ta opción CEL en Ja barra del menü principal, aquí elegimos GET con lo que podremos elegir una parte de Ja imagen para cargarla en memoria y poder pegarla donde Ja necesitemos, no importando si es un cuadro diferente . de esta manera a la figura pegada se le

pueden ir haciendo pequeños cambios en cuadros diferentes con lo que parecerá movimiento constante

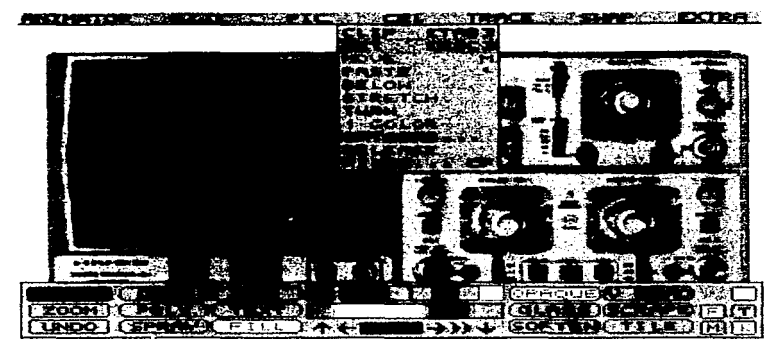

Figura 4.5 6 Menú CEL

Para unir dos animaciones distintas (creadas anteriormente), se procede a cargar una en ANIMATOR y desde esta se unira la segunda animación por medio de un efecto preestablecido esto se lleva a cabo de la siguiente forma - En la barra de menú elegimos FLIC y aparecerán varias opciones, de ellas se clige JOIN con lo que aparecerá el cuadro de dialogo JOIN FLIC, aqui elegiremos si queremos unir con el segundo archivo al final o al inicio de la animación que estamos trabajando. En seguida aparecerá la ventana JOIN FLIC TO , donde elegiremos la ruta de la animación y su nombre, una vez seleccionada aparecerá la ventana HOW TO JOIN THE ENDS con lo que elegiremos una unión directa o con transición, si elegimos transición aparecerá la ventana TRANSITION TYPE, al elegir la opción deseada aparece un cuadro donde indicaremos en cuantos cuadros se realizara la transición, con lo que se unirán las dos animaciones
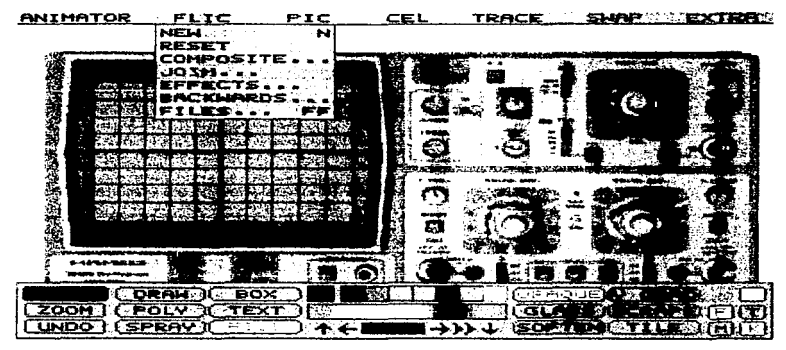

Figura 4.5-7 Opeion JOIN

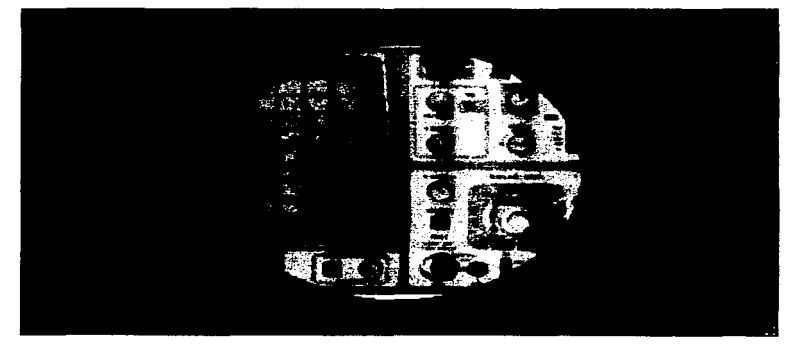

Archivos de Animación

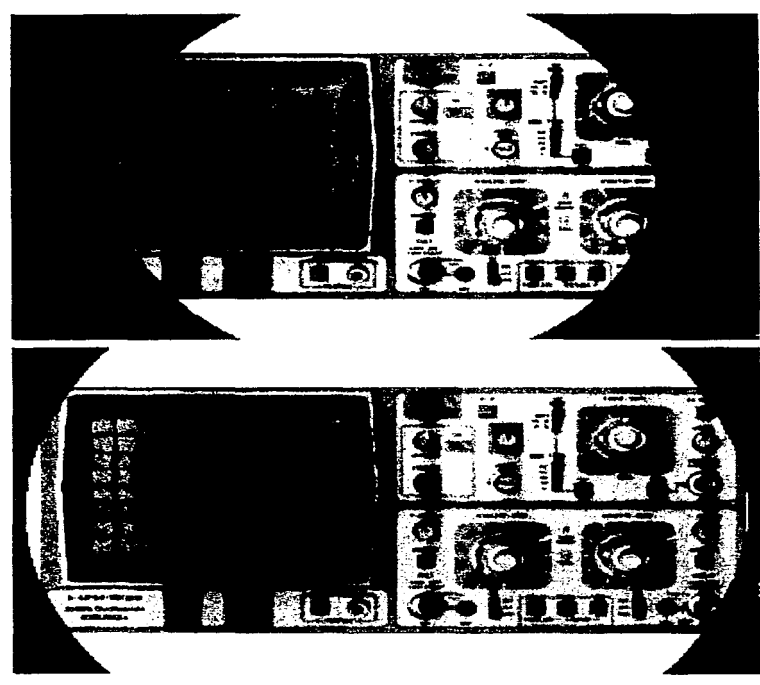

Figura 4.5.8 Efecto de transición.

#### Instrumentación

 $\sim$ 

La creación de animaciones para el tema de instrurncmación se realizo con el software Animator Autodesk, el procedimiento usado para la realización de estas fue básicamente el mismo que el utilizado en celdas químicas y solares.

A diferencia de lo que fue celdas químicas y solares en el que todos los dibujos se hicieron, en instrumentación se hizo uso de imñgenes reales de los instrumentos En este caso para crear la animación hay que tomar en cuenta que ANIMATOR solo puede trabajar con imágenes de 320  $x$ 200 pixeles como máximo, por lo que imágenes mayores en tamaño se tendrán que adecuar y convertirse a fonnato GIF

ANIMATOR contiene software para realizar esta función, este es CONVERTER. Para convertir una imagen al tamaño de ANIMATOR, se selecciona la barra de menú PIC y de las opciones desplegadas se elige LOAD GIF..., con lo que aparece la ventana LOAD GIF FILE ?, aqui se selecciona la ruta y el nombre del archivo a convenir con lo que la imagen aparecerá en el área de trabajo de CONVERTER

<sup>A</sup>continuación se elige de la barra de menú CONVERTER con lo que despliega una serie de opciones de las cuales se elige SCALE, a continuación aparece la ventana SCALE donde se selecciona de las opciones desplegadas RENDER. al pulsar en esta opción la imagen es convertida a un tamaño que animator puede manejar.

En la barra de menú elegimos PIC, esta opción despliega varias opciones, al situarnos en SAVE GIF aparecerá la ventana SAVE GIF FILE en la cual asignaremos nombre y ruta al archivo convertido.

### **Srmiconductores**

Los archivos de animación se realizaron en su mayoría en Animator, este paquete esta enfocado a la creación de imagenes con movimiento, para el tema de Semiconductores se realizaron animaciones para el flujo de la corriente a través de la unión PN, para lograr la creación de las animaciones primeramente se realizo una grafica con todos los elementos que se necesitaba que se observaran

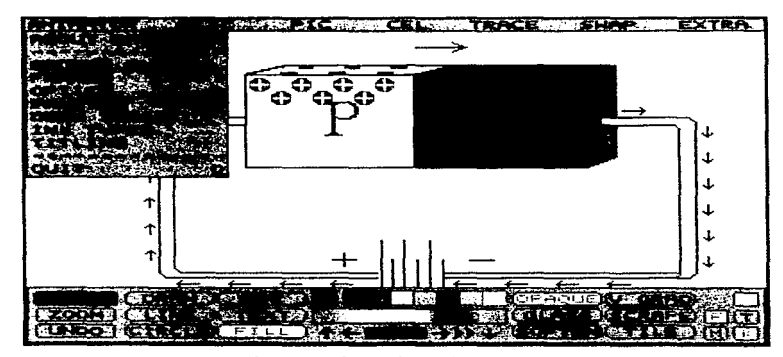

Figura 4.5.9 Herramientas de Animator.

Para crear la imagen se utilizaron algunos de los objetos que va se tienen definidos en animator para una mayor facilidad de dibujar lo que se necesita, estos elementos pueden ser un circulo(circle), una caja(box), una linea(line), o también utilizar la paleta de colores para un mayor realce de los elementos que se están manejando, una vez que se tiene el elemento deseado este se guarda para futuras referencias

the contract of the contract of the contract of the

the commission of the property of

المتحدث والمتموي الفترون ويستقدم والمتقاربة

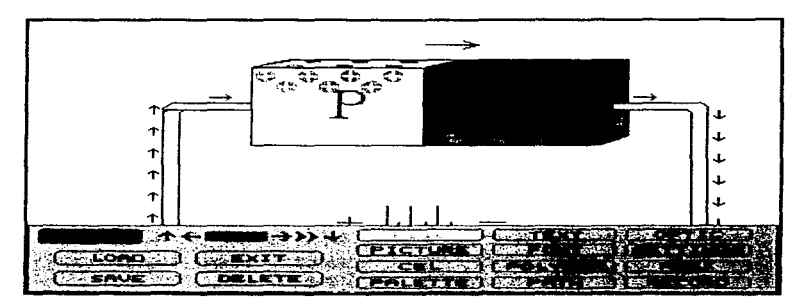

Figura 4.5 10 Panel FILES

El siguiente paso para crear la animación es indicarle a animator de cuantos cuadros(frames) va a constar la animación(insert), estos cuadros serán creados tomando como base la imagen realizada anteriormente y esta será copiada tantas veces como frames sean necesitados(7).

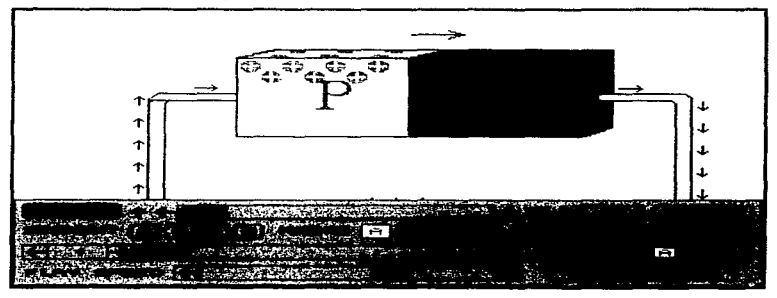

Figura 4.5.11 Panel FRAMES.

Una vez teniendo todos los frames que se requieran, se regresa al frame uno y se observa que cambios se deben de realizar para que en la imagen se observe un efecto de movimiento, este cambio será hecho en el frame numero dos, para saber que movimiento debe tener el frame 2, para presentar un nuevo movimiento, se realiza el cambio en el frame 3 y así sucesivamente para lograr el efecto deseado

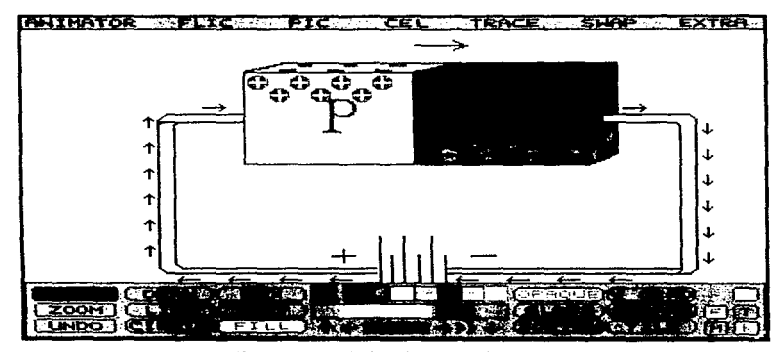

Figura 4.5.12 Flechas de avance de frames.

Una vez hechos los cambios en todos los framcs, se observa la sucesión de cada uno de los frames en forma consecutiva presionando (>>). La velocidad con la que se presenta cada uno de los frames se puede variar con la opción play speed

 $\alpha$  is considered as

Una vez detallada toda la animación esta se guarda como archivo flic(files ... ft)

and the contract of the

**Service Control** 

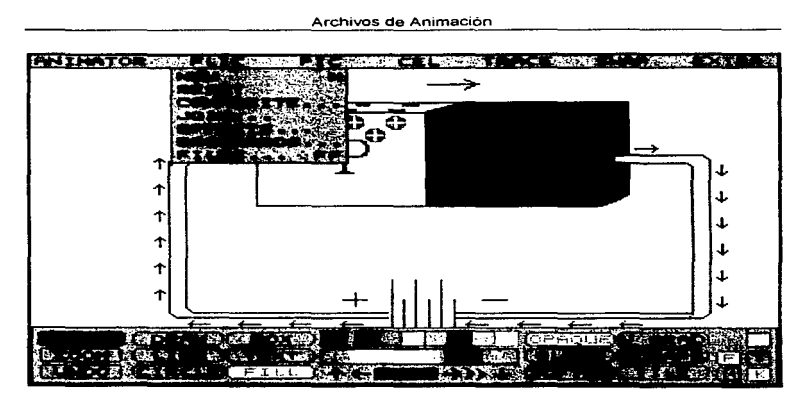

Figura 4.5.13 Guardar archivo de animación.

 $\sim 10^{-1}$  k

s. Цý.

#### **Transductores**

Los archivos de animación se realizaron en Animator, se realizaron animaciones para explicar el concepto de Transductores, así como para algunos tipos de Transductores.

Primeramente se realiza la imagen en donde se utilizaron algunos de los objetos que ya se tienen definidos en animator como son circulo(circle), una caja(box). una linea(line). o también utilizar la paleta de colores para un mayor realce de los elementos que se están manejando

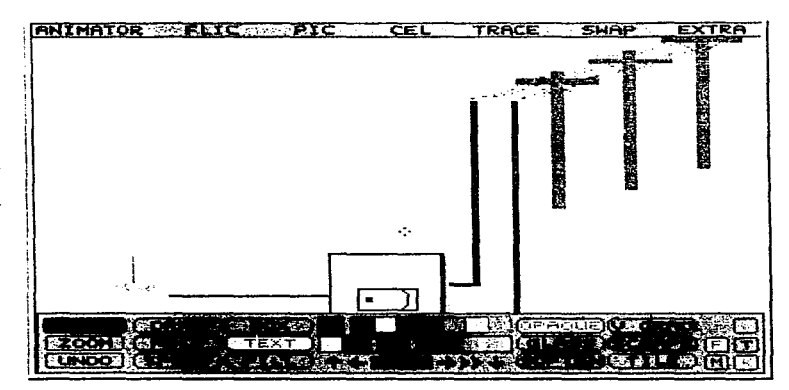

Figura 4.5.14 Dibujo para animación (frame)

Lo siguiente para crear la animación es indicarle a animator de cuantos cuadros(framcs) va a constar la animación(insert), estos cuadros serán creados tomando como base la imagen realizada anteriormente y esta será copiada tantas veces como frames sean necesitados(6).

Una vez teniendo todos los frames que se requieran, se realizan los cambios necesarios para animar cada una de las imágenes, para lograr el efecto deseado.

Una vez hechos los cambios en todos los frames, se observa la sucesión de cada uno de los frames en forma consecutiva presionando (>>). La velocidad con la que se presenta cada uno de los frames se puede variar con la opcion play speed-

Una vez detallada toda la animacion esta se guarda como archivo flic(files $\dots$  ff)

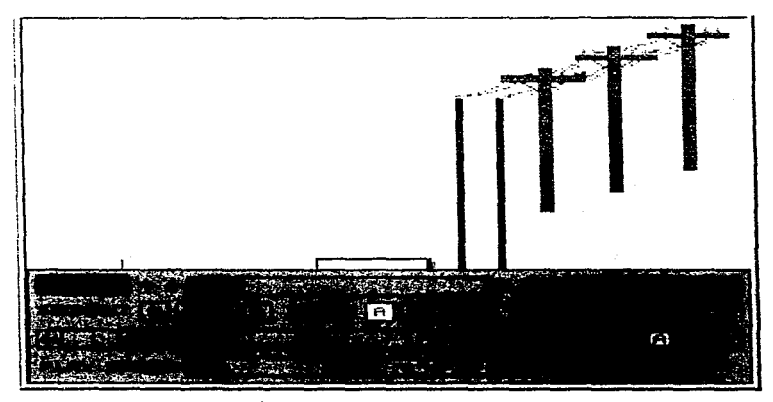

Figura 4.5. 15 Insertar varios frames

the contract of the contract of the con-

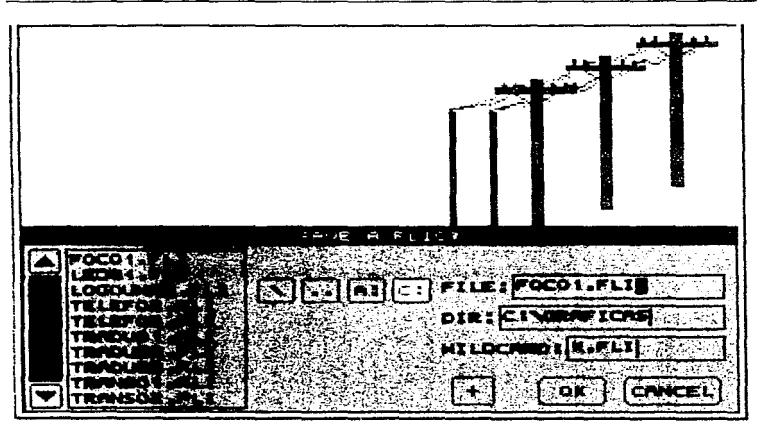

#### Archivos de Animación

and the company of the company of

Figura 4.5.16 Salvar animación.

 $\label{eq:2.1} \frac{1}{\sqrt{2\pi}}\frac{1}{\sqrt{2\pi}}\frac{1}{\sqrt$ 

 $\alpha$  consider the constraint  $\alpha$  . The constraint  $\alpha$ 

### **Fotoresistores**

...

Algunos de los archivos de animación se realizaron en 30 Studio. este software esta enfocado a la creación de figuras en tres dimensiones y con movimiento, para el tema de Fotoresistores se realizaron animaciones como Ja del símbolo del fotorcsistor en donde se torno como base la figura que aparecia en un diagrama electrónico.

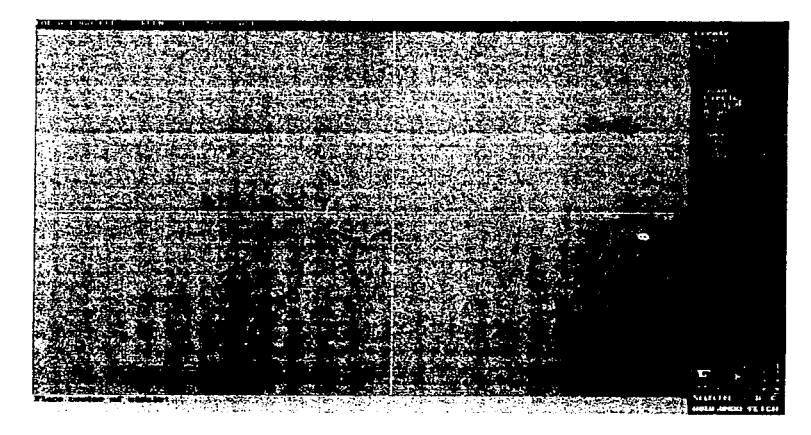

Figura 4.5 l 7 Pantalla de trabajo de JOS

Primeramente se realizo el dibujo en dos dimensiones en el modulo 2D Shaper, creando un circulo, posteriormente se verifico que la figura estuviera cerrada, para posteriormente transferirla al 3D lofter

Archivos de Animación

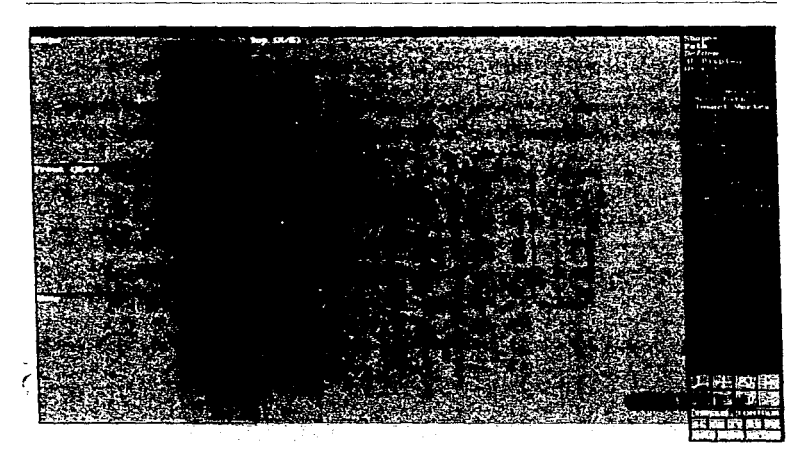

Figura 4.5.18 Modulo 2D Shaper.

Aqui en 3D lofter se diseño una travectoria semejante al simbolo del fotoresistor añadiendo vértices a lo largo de una trayectoria recta y moviendo los vértices para formar el contorno de el simbolo. Una vez creada la travectoria, se llamo a la figura del circulo que se había creado en el 2D Shaper. Teniendo el circulo y la trayectoria creada, se extruve la circunferencia a lo largo de toda la trayectoria con la opción Object/preview donde se observa una representación de la figura va extruida

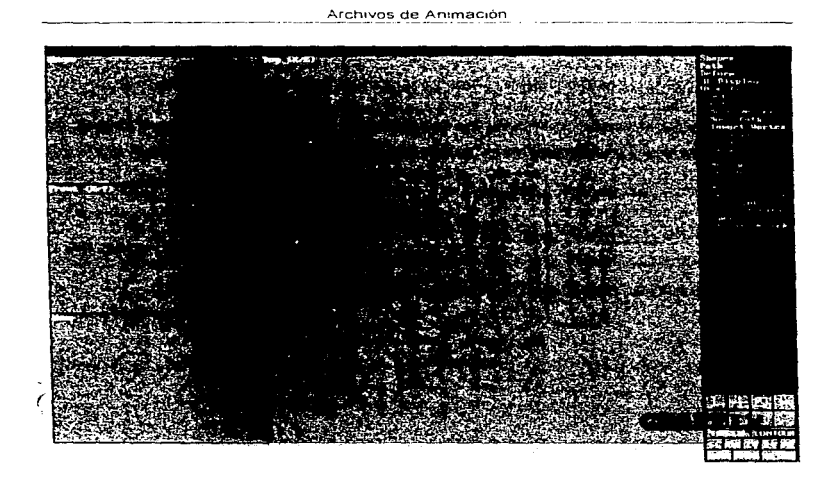

Figura 4.5-18 Modulo 2D Shaper.

Aqui en 3D lofter se diseño una trayectoria semejante al simbolo del fotoresistor añadiendo vértices a lo largo de una trayectoria recta y moviendo los vértices para formar el contorno de el símbolo. Una vez creada la trayectoria, se llamo a la figura del circulo que se había creado en el 2D Shaper. Teniendo el circulo y la trayectoria creada, se extruye la circunferencia a lo largo de toda la trayectoria con la opción Object/preview donde se observa una representación de la figura ya extruida

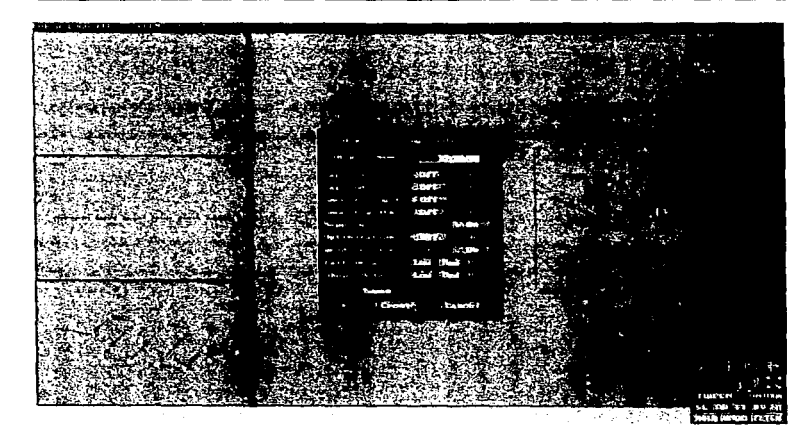

Figura 4.5.19 Opcion objet.

Posteriormente se pasa la figura al modulo 3D Editor, esto se realiza con la opción Object/make donde se le asigna un nombre a la figura realizada.

ு அவன் எல் கலையான் படுத் 2000 பெண் "முறை (1) அன்றென்றாம் எதான் என்னைக்கொடு என்பால் பல்கா பல காலையை மற்றுபூர்த் நிறை நிறைநா

V

Archivos de Animación

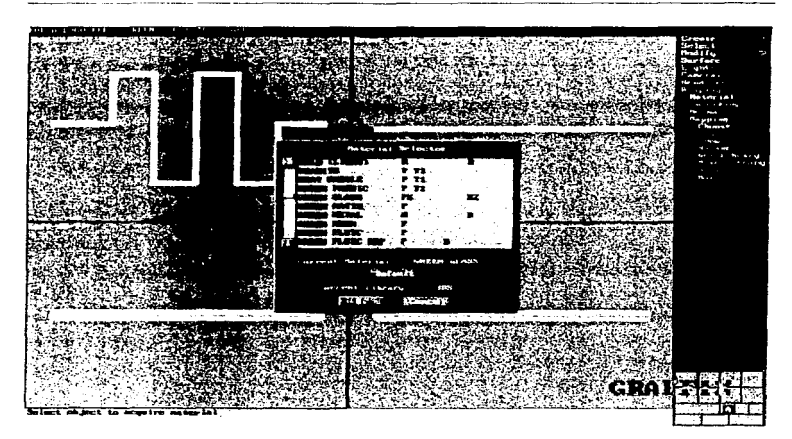

Figura 4.5.20 Opcion seleccionar material

En el modulo 3D Editor se muestra la figura realizada vista desde cuatro diferentes puntos de vista y manejandose las tres dimensiones por medio del los ejes  $X, Y, Z$ . Aquí se le asigna un material a la figura creada por medio de Surface/materials/choose, asignándole el material green glass

 $\sim$ 

Archivos de Animación

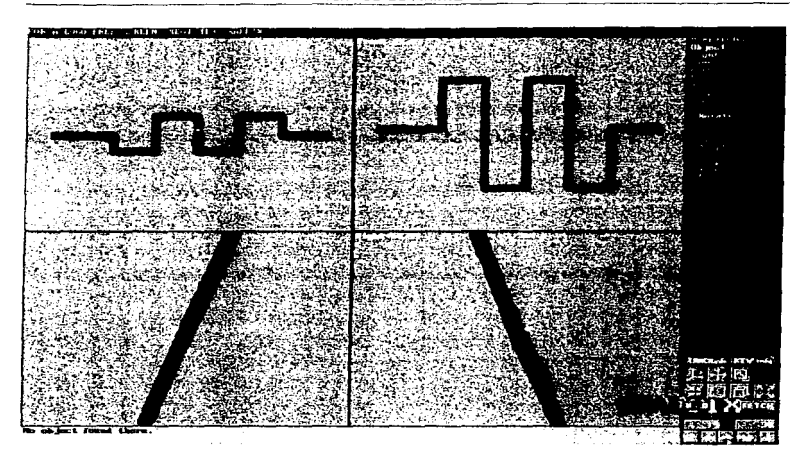

Figura 4.5.21 Rotación del objeto

Una vez realizada la asignación del material se ponen luces a la figura, aqui se elige poner una luz spot.

Para realizar la animación se presiona la tecla F4, activándose el modulo Keyframe. Aqui el número de cuadros predeterminados para una animación es de 30. La animación que se realizo a la figura es de rotar la figura en su propio eje, para esto se elige la opción Object/rotate haciéndola girar 360°, verificando cuadro por cuadro el cambio de posición de la figura

Archivos de Animación

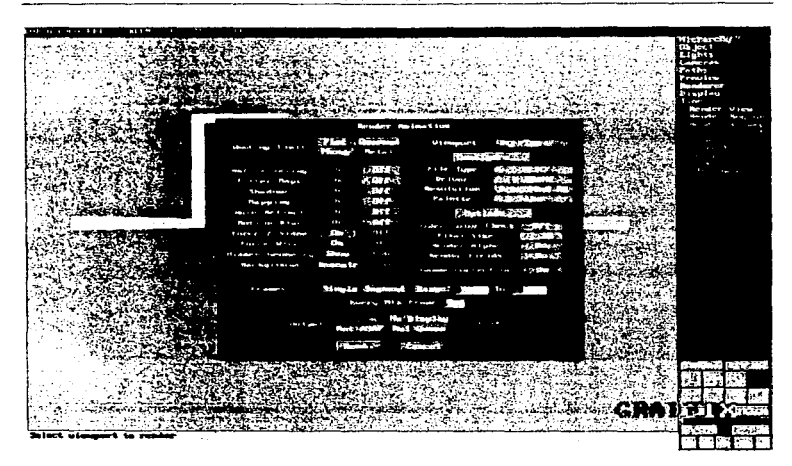

Figurn 4 5 *22* Render

Al concluir el proceso de revisión se genero el archivo de animación utilizando la opción Render/render view, para lo cual se asigno una configuración de 320x200 y con la opción de grabar la animación en un archivo llamado Simfoto

÷

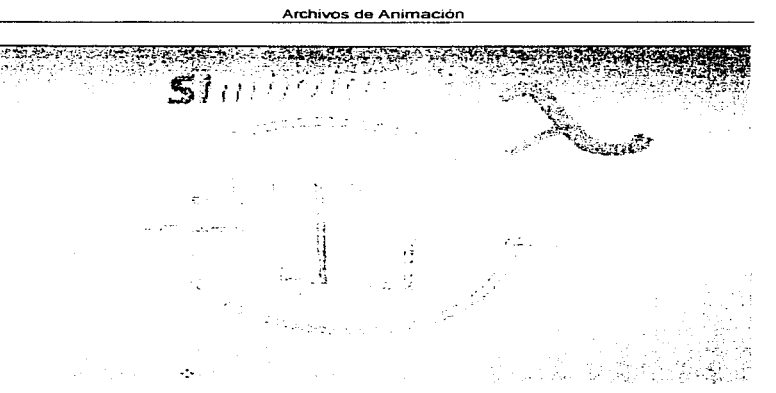

Figura 4.5.23 Animación final.

Para observar la animación final se elige 1a opción Preview/flic desplegando 1os nombres de los archivos con la extensión FLI. postcrionnente se elige el archivo generado y se observa la animación en un ciclo continuo hasta que se presiona la tecla ESC para tenninar la animación.

Construcción de la Aplicación

# CAPÍTULOS

-,

De la

•

# CONSTRUCCIÓN DE LA APLICACIÓN

La construcción de la aplicación se llevo acabo con el Software de Autoría "DIRECTOR 5.0". DIRECTOR utiliza una metáfora cinematográfica en Jugar de la presentación de diapositivas como base para la construcción de presentaciones multimedia

Las presentaciones que se filman con DIRECTOR se denominan películas y los objetos multimedia y papeles estelares. como Sprites. guiones. sonidos y paletas de colores se llaman elenco. Se escribe un guión al colocar estos objetos en un escenario y establecer el tiempo de sus movimientos y transiciones.

DIRECTOR incluye herramientas para manipular imágenes de mapas de bits, agregar textos y crear guiones Además facilita las animaciones mediante una especie de envolturas (la interpolación de cuadros intcnncdios en una imagen cambiante) También es posible importar casi cualquier formato de mapa de bits y utilizar hipervínculos para obtener un contool interactivo.

El lenguaje orientado a objetos que utiliza DIRECTOR es Lingo. Dicho lenguaje incluye su propio depurador, ademas que permite controlar tanto las diapositivas de la PC como el Hardware externo (videocaseteras y reproductores de videodiscos).

DIRECTOR compila algunos archivos de tiempo de ejecución llamados proyectores.

AJ entrar a la aplicación de DIRECTOR nos encontramos con las siguientes ventanas: de Control Panel. Score. Cast Windows v Stage.

DIRECTOR tiene 11 ventanas, pero sólo se necesitan 5 de éstas para crear una animación simple: la ventana de Paint, la ventana del Cast, el Score, el Control panel y el Escenario.

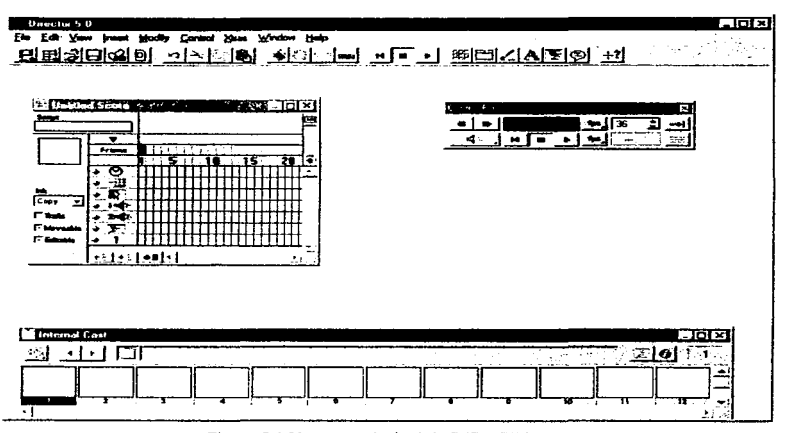

Figura 5 1 Ventana principal de DIRECTOR.

En el Paint se pueden crear o editar imágenes que aparecen en una película.

El Cast Window contiene todas las piezas en una pelicula, como pueden ser: gráficos, texto. efectos de sonido y música, paletas de colores, botones, video y los scripts de Lingo que proporcionan la interacción y control de una película de DIRECTOR. a todas estas piezas se les conoce con el nombre de Cast Member.

Un Cast Window contiene hasta 32.000 Cast Members. La posicion del Cast Member es identificado por un número y opcionalmente un nombre. Además de una imagen pequeña que representa el tipo de Cast Member de que se trate

..

 $\sim$   $\alpha$ ٠

and a strategic control of

 $\mathcal{L}_{\mathbf{a}}$ 

• bitmaps

 $\ddot{\phantom{0}}$ 

- Button
- Digital Video
- Field
- Film Loop
- Pallettc
- Script
- Sound
- Tcxt
- Transition

Se pueden crear múltiples Cast en una pclicula en Director 5.0. Existen 2 tipos de Cast: Interno y Externo

Cast Interno - Cuando se crea una nueva pclicula. automáticamente Director crea un Cast Interno. Los Cast Internos son almacenados adentro del archivo de la película. Cuando se salva una película todos los Cast Internos son salvados. Cuando se crea un proyector. estos son almacenados dentro del archivo proyector. Los Cast Internos no pueden ser utilizados por otras películas.

Cast Externo.- Los Cast Externos son almacenados fuera del archivo de la película. Estos pueden ser utilizados por otras peliculas o servir como librerias para usar como elementos comunes en peliculas.

Se pueden crear estos Cast Member utilizando las herramientas de Director o importando los Cast Members desde otras aplicaciones a DIRECTOR.

मान Import Files into "Internal" 日回出雨园 **Buscaren: TEX Dir532** S Fileio di<br>S Fontmap<br>L FOTORE! **Manufacture**<br>The state of  $J$ Filefiex Plend.brd Director a Director<br>**Director**<br>**Director**<br>**B** Director Printomt Ares  $M$  Contact Vi Aresit32.dll gicradits Director.rsr<br>El Directr5 albgif9.flt<br>albipg9.flt Asifont Asifontmap Credits **B** DSD4ra Asiportrsr Ebbmp91<br>SEbbmp9 Ebbmp9 fft albpcd9.fll<br>Bibpcd9 Dirdib.drv  $\overline{\phantom{0}}$ Nombre de archivo: **Import** Archivos de tipo: **All files** Ľ Concelar Add Add All Beneve **Ciprimnel** File list Mave Up **Move Down Help**  $\Gamma$  Linked  $\Gamma$  As  $BCT$ 

Construcción de la Aplicación

 $\sigma^{\mu\nu}$  . If there is a sum is a sum in a sign of  $\sigma^{\mu\nu}$ 

Figura 5.2 Ventana para importar archivos.

El Score guarda la pista de la posición de cada Cast Member en el escenario en cada frame de una película, el control de tiempos y el tiempo de sonidos, transiciones y cambios de paletas.

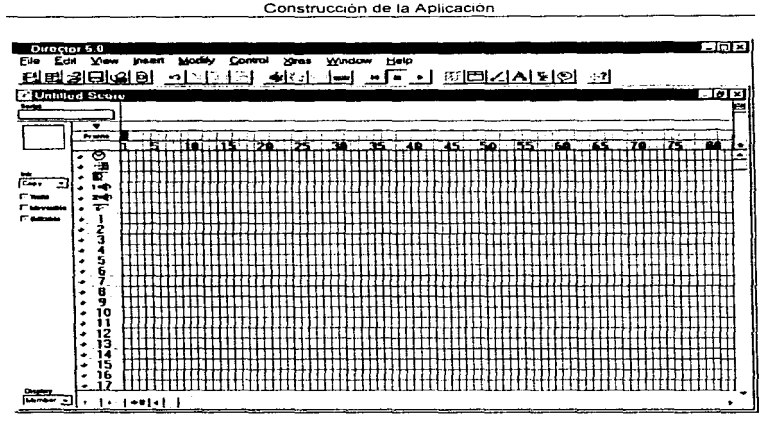

Figura 5.3 Ventana Score

El Control panel provee un conjunto de controles similares a los VCR. Se pueden usar controles de play, stop o rewind en una película o avanzar paso a paso o frame por frame

 $\lambda$ 

 $\gamma$ 

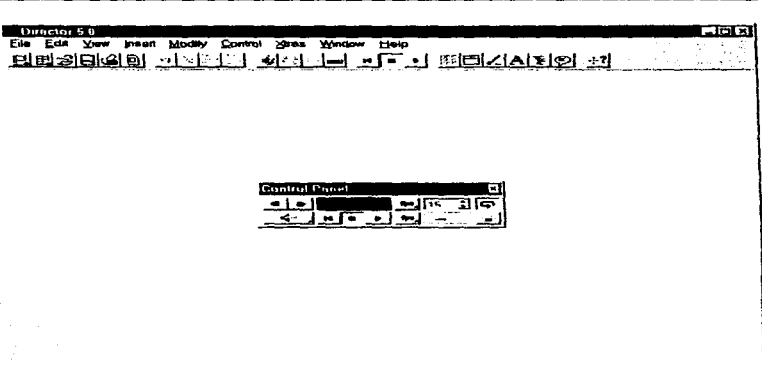

Construcción de la Aplicación

## Figura 5.4 Ventana Control de Panel.

the contractor and contract

sales and communications

El escenario es la ventana donde aparece la película creada.

L.

 $\mathbf{r}$  $\dot{\tau}$ 

Construcción de la Aplicación

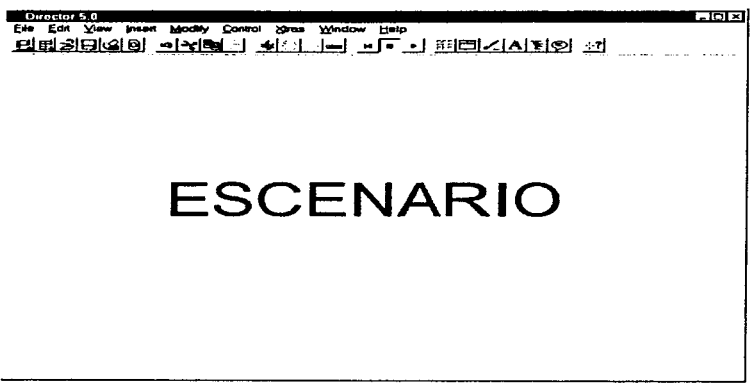

Figura 5.5 Escenario.

Cuando se importa un Cast Member, DIRECTOR lo coloca dentro del Cast Window, se pueden importar archivos bitmaps, jpeg, gif, tiff, EPS, PhotoCD, PC Paintbrush, Windows Metafile, Palettes, Sounds, Director movies, Cast Files, video clips, FLC, FLI, Macintosh Pict, MacPaint y textos.

436

 $\overline{\phantom{0}}$ 

 $\sim$ 

÷  $\sim$ 

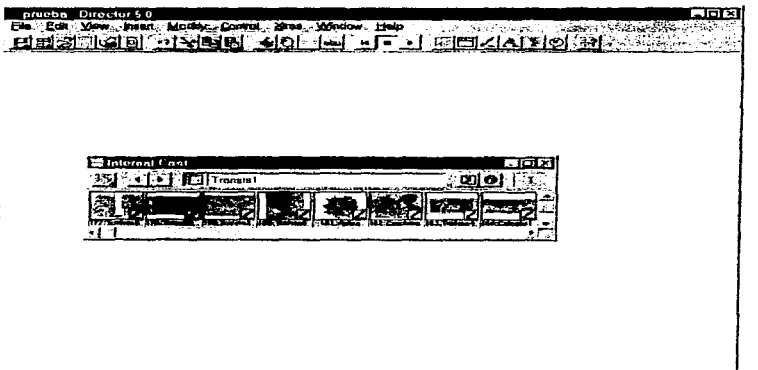

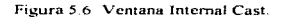

Importando o creando un Cast Membcr como pnne de una película y para que el Cast Member sea parte de una película se necesita agregar el Cast Member al Score de la película.

Para agregar un Cast Member en el Score existen dos caminos para hacerlo:

ME AN INSTALLATION OF THE PRESENTATION IS A REPORT OF THE PRESENTATION OF THE CONTRACTOR OF THE CONTRACTOR

 $\mathbf{L}$ 

- 1.- Arrastrar con el mouse el Cast Member desde el Cast Window directamente al Score
- 2.- Arrastrar con el mouse el Cast Member desde el Cast Window hacia un lugar del escenario donde se quiera que aparezca

Cuando se arrastra el Cast Mcrnber a el Scorc. DIRECTOR no sólo agrega éste en el Score. sino también despliega el Cast Member en el centro del escenario

Cuando se arrastra un Cast Member al escenario, DIRECTOR no sólo despliega éste, sino que lo agrega en el frame en que se encuentra dentro del Score.

El escenario y el Score son solamente dos diferentes vistas de la película creada.

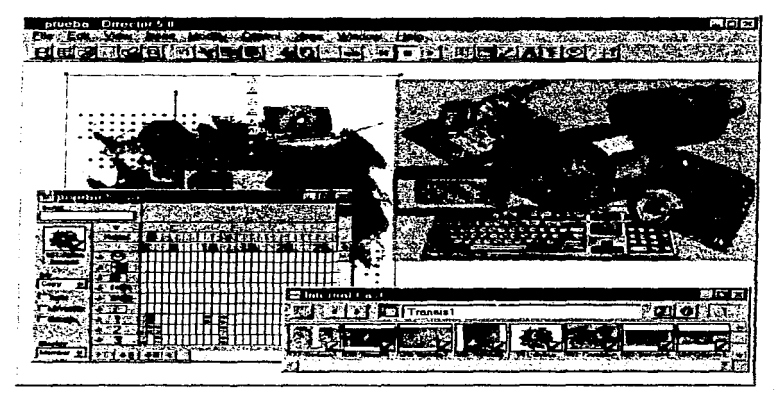

Figura 5.7 Ventana de trabajo de DIRECTOR.

Dentro del Scorc cada columna de una celda es un framc de animación y cada renglón forma un canal.

Las partes de un Score son:

Una celda.- Es una unidad pequeña en el Score. Cada celda contiene infonnación acerca de un Cast Member en un momento en particular en una película.

the control and services of the company of

Un frame.- Es una columna de celdas que representa sólo un momento en una película de DIRECTOR. Un frame contiene sólo información acerca de objetos que no se ven, como son efectos de sonido y Script Lingo que controlan la intcractividad

Un canal - Es un rengión de celdas Cada canal es dedicado para especificar el tipo de información. Existen 5 tipos de canales. I dedicado a tiempo de escena. 1 para paleta de colores y 1 para transiciones. 2 dedicados para el sonido, 1 canal script (para scripts de Lingo) y 48 canales sprites (para animación, gráficos, texto, video y botones).

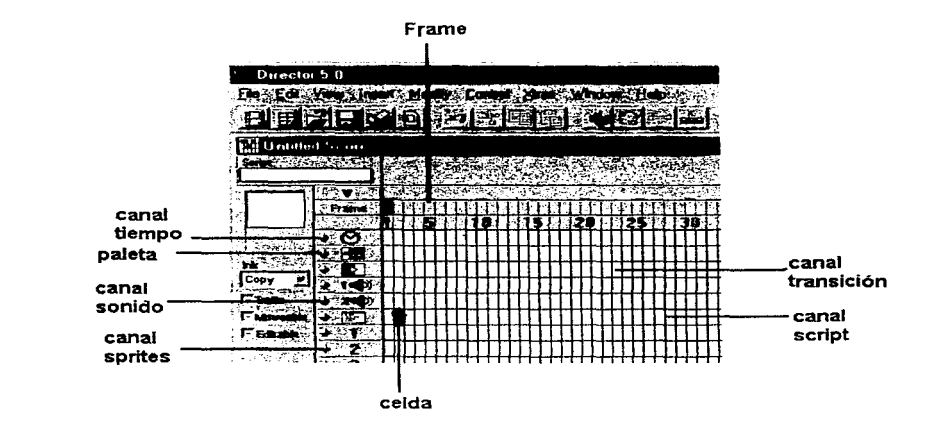

Figura 5.8 Componentes del Score.

Director restringe regiones especificas en el Score dependiendo del tipos de Cast Member en la selección

> $\mathbf{v}$  $\mathcal{L}_{\mathcal{R}}$

> > ٠. ×.

Tipos de Cast Members Regiones dentro del Scorc Bitmaps, Pict, Text, Field Canal Spritc 1-48 Buttons. Shapc, f'ilm Loop, Movie. Digital Video Sound Canal Sorúdo 1 ó 2 Paleta de Colores Canal Paleta de Colores

Importando un Quick Time o Video de Windows (AVI) a una película, automáticamente queda ligado el archivo a la película y se agrega en et Cast \Vindow

Cualquier cambio que se realice en el Video de la pelicula con un editor fuera de Director, éste se refleja en la liga del archivo

Dentro de la ventana de video se pueden usar los hotoncs de control (play, stop. advance o rewind). Cuando la película esta detenida se pueden cortar, copiar y pegar frames desde una película dentro de una ventana de video digital

Construcción de la Aplicación

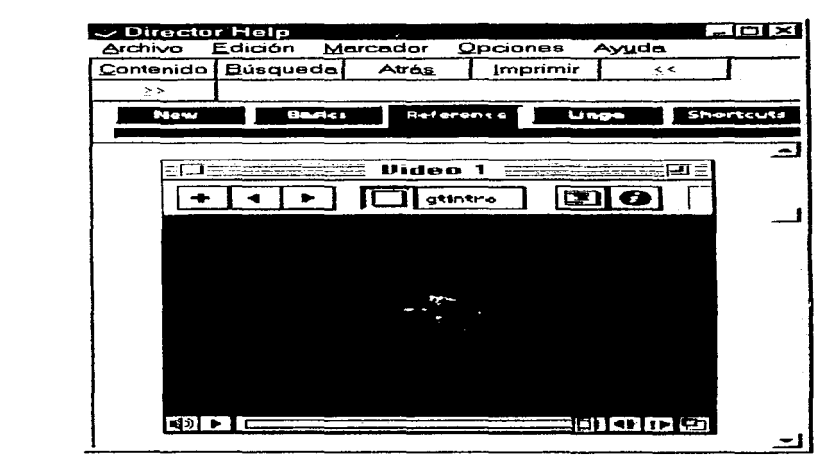

Figura 5.9 Ayuda de DIRECTOR.

Director tiene dos tipos de Cast Members dedicados al texto:

 $\sim$ 

در د

are the calculated constant and  $\alpha$  , we will also  $\beta = \beta_{\rm max} \beta_{\rm max}$  .

· El Cast Member Texto puede ser editado y formateado en la ventana de Texto pero no en el escenario o desde Lingo. Este tipo de texto es estático después de que la película es convertida en proyector.

· El Cast Member Field puede se editado en el escenario y desde Lingo mientras la película se esta ejecutando. Esto deja que se creen películas en donde el usuario puede capturar caracteres y Director tiene que manejar éstos

Los strings en los Cast Members pueden ser revisados cuando la película se esta ejecutando, y Lingo puede formatear caracteres al mismo tiempo.

Existen dos maneras para crear *Cast* Mernbers Texto

• Crear Cast !\1ernbcrs Texto directamente dentro del escenario, usando la herramienta de texto dentro de la paleta de herramientas Hacer click en Ja herramienta texto y arrastrar el apuntador en el escenario para definir el ancho del texto.

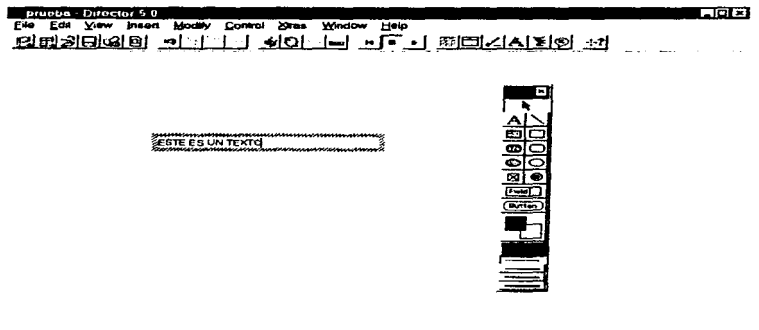

## Figura 5.10 Texto en DIRECTOR.

• Crear Cast J\..1embers texto por importación de texto con formato (RTF). Cuando se impona texto Director crea un nuevo Cast Member para cada página que contenga el archivo.

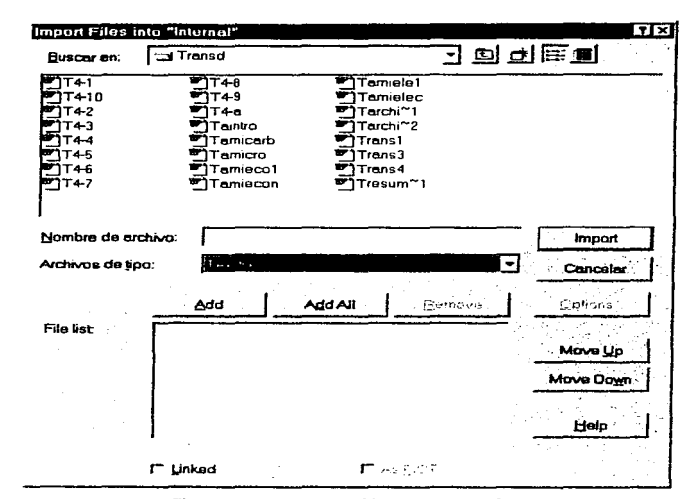

Figura 5.11 Importar archivos a DIRECTOR.

Al importar sonidos estos se agregan al Cast Window. Se pueden importar los siguientes archívos de sonidos:

- En las Mac, se pueden importar AIFF, AIFC, Compressed System.
- · En Windows, se pueden importar WAVE, AIFF, AIFC, Sonidos WAVE comprimidos, sólo pueden ser ejecutados en computadoras con Windows.

Cuando el sistema esta a 8 bits de color (256 colores) o menos, éste usa una serie de colores limitada llamada paleta de colores. La paleta de colores determina todos los colores que pueden ser mostrados en pantalla. Esto incluye no solo los colores de las imagenes con las que se están trabaiando, sino tambien elementos del sistema, como barra de utulos caja de dialogos, herramientas, etc.

Si el sistema esta a un despliegue de 16-24 o 32 bits de color (miles de millones de colores), la paleta de colores no afecta películas de Director, sirven solo cuando se les requiera para seleccionar los colores de la ventana de dibujo. Solo intervienen directamente para completar el espectro de colores de gráficos de 16-24 y 32 bits, no requieren paletas de colores para archivar el color correcto

Gráficos de color de 2-4 o 8 bits de definición de color no borran ninguna información de color, saturación, o brillantez de un color en particular. Ellos identifican por referencia y posición los colores correctos de la paleta

Cuando se trabajan con gráficos de 2-4 o 8 bits muchos programas de gráficos crean paletas especiales con los mejores colores para desplegar una imagen en particular

Cuando se crean gráficos de 2-4 o 8 bits en cualquier aplicación, la paleta activa se liga con el archivo. Esta paleta debe estar activa para desplegar los colores adecuados del gráfico.

Director incluye varias paletas. El sistema incluye la adecuada. Se pueden crear e importar paletas y que aparezcan como un miembro de Cast.

Sólo una paleta puede ser activada en la computadora a la vez. Esto causa problemas en Director cuando se trata de colocar dos Bitmaps miembros del Cast, en un escenario a un mismo tiempo que tienen paletas diferentes, los colores de una de las imagenes serán erróneos

and the contract of the contract of

a kacamatan ing kabupatèn Kabupatèn Bang

Cuando se reproduce una película el Canal de la Paleta de colores determina la paleta activa. Cuando la "cabeza" Je reproducción detecta que un framc tiene una nueva paleta ésta cambia la paleta activa.

Cuando un miembro del Cast es colocado en el escenario con una paleta diferente a la paleta activada. Director integra la nueva paleta en el Canal de Paleta de colores. La nueva paleta desplaza a la paleta activa y se mantiene hasta que se detecta una nueva en el Canal de Paleta de Colores

Con Director se resuelven los conflictos con las paletas de colores, siguiendo estas recomendaciones:

- AscgUrcse que todos los miembros del Cast en escena al mismo tiempo se refieran a una misma paleta. Esto es esencial
- Para simplificar el trabajo sobre los frecuentes cambios de paletas, se mapcan todas las imágenes de su película de acuerdo a paletas existentes.

Director crea un proyector para poder reproducir la pelicula. Usando la caja de diálogos para crear un proyector se van incluyendo varias películas y Cast Externos enJistados de acuerdo al orden de aparición en Ja cual los presentara el proyector.

ka.

Construcción de la Aplicación

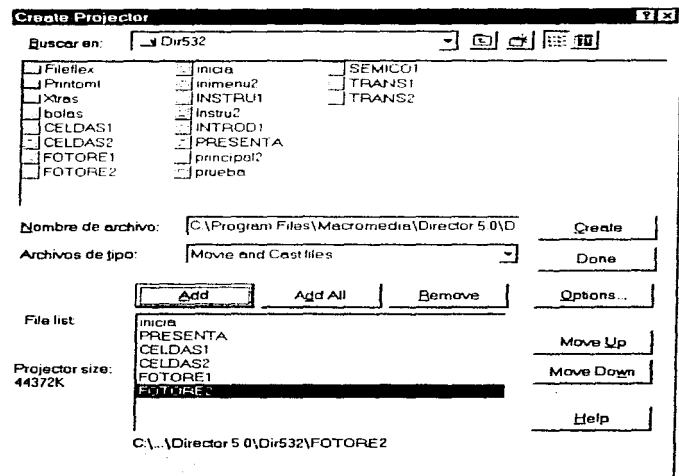

 $\mathcal{L}_{\text{max}}$ 

Figura 5.12 Ventana del Provector.

Para usuarios que no conocen Director es necesario crear el proyector. El proyector es únicamente reproductor de películas o serie de películas. Cuando se ejecuta el proyector automáticamente empieza a reproducir la primer película y asi sucesivamente hasta detenerse al término de la última película. No se puede editar el proyector en Director, se tiene que editar la película en el archivo fuente y después crear un nuevo provector.

En muchos casos se puede dividir una producción larga en una serie de pequeñas películas. Se pueden combinar cuantas películas se quieran en un proyector, esto se realiza para el fácil manejo de archivos para su edición.

447

 $\cdots$
## **5.1 Paneles**

Apartir del guión definido para cada tema se realiza el diseño de cada uno de los frames, conjuntando los Cast Members (ya sea animación, gráficos, textos, sonido o vídeo) y el control de cada uno de ellos.

A continuación se describe paso a paso el diseño y desarrollo de uno de los temas del sistema, tomando como punto de partida el guión correspondiente al siguiente tema.

TEMA MODULO INTRODUCCION AL LABORATORIO OSCILOSCOPIO

El tamaño de cada uno de los framcs que se discilaran para el tema se especifican en la ventana de propiedades que se especifica a continuacion

El tamaño de la pantalla para todos los frames es de  $800X600$ se selecciona el color del fondo de los frames, éste color será el mismo para todos los frames a excepción de aquellos en Jos que se cambie la paleta de colores por la imagen que se este presentando. en este caso se selecciono el color morado y la paleta de colores por default es : SYSTEM-WIN.

448

ŧ

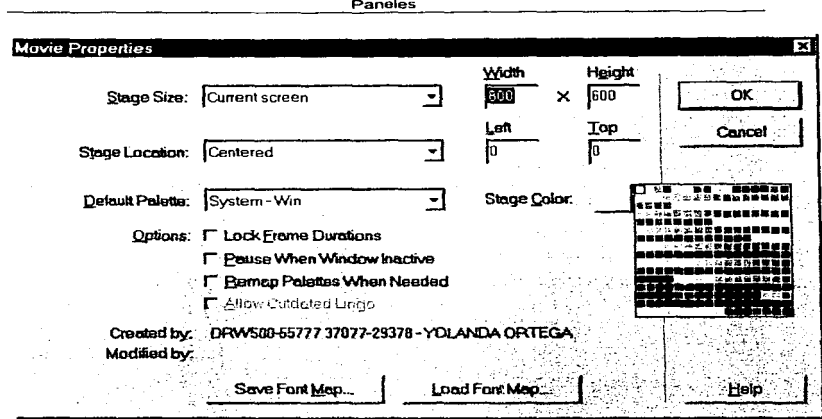

Figura 5.1.1 Ventana de propiedades para los Frames.

# NODO: INSTRUMENTACIÓN MODULO : PRESENTACIÓN

PANTALLA: 1

 $\sim$ 

 $\mathbf{r}$ 

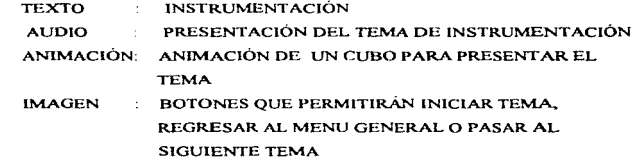

a service and an interval of the company of the service of the service of the service of the service of the service of the service of the service of the service of the service of the service of the service of the service o

----

DISEÑO :

1. Teniendo los elementos o Cast Members que intervendrán en el Pantalla 1 se importan cada uno desde DIRECTOR al Cast Member Window.

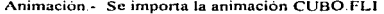

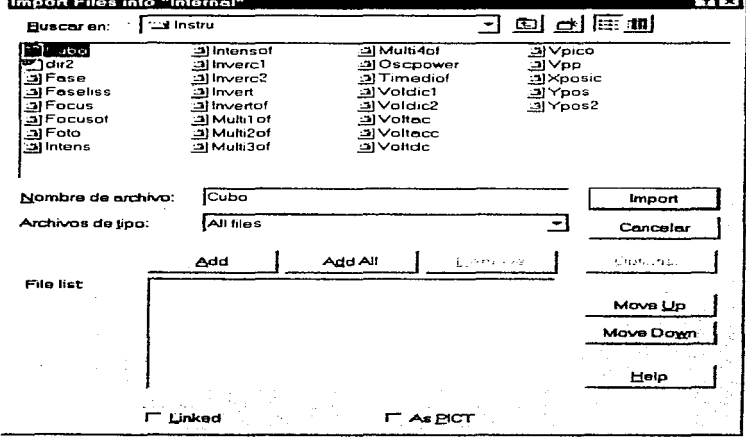

Figura 5.1.2 Importación de la animación.

Al hacer click en importar aparece una venta para dar opciones a la animación :

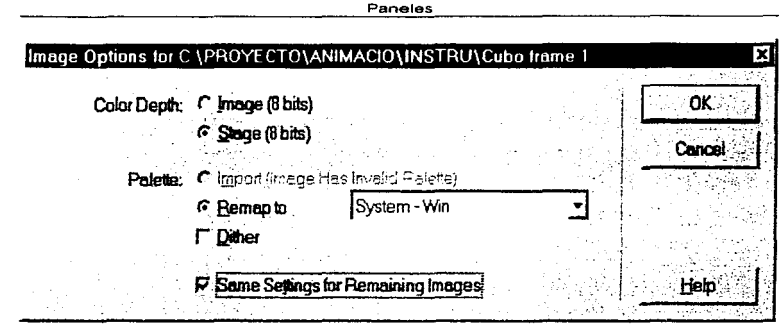

Framc 5. l .J Opciones para la Animación

La animación ocupará 88 Cast Members en el Cast Member Window como se observa en la figura 5.1.4. Cada Cast Member de la animación representa cada cuadro o instancia de esta.

Texto.- El titulo del tema para este caso, viene con la animación.

 $\mathcal{A}^{\mathcal{A}}$  and  $\mathcal{A}^{\mathcal{A}}$ 

÷

×

Imágenes.- Los botones de iniciar tema, regresar a menú general y siguiente tema se realizan con la Tool Palctte de DIRECTOR como se muestra en la figura *5* 1.5.

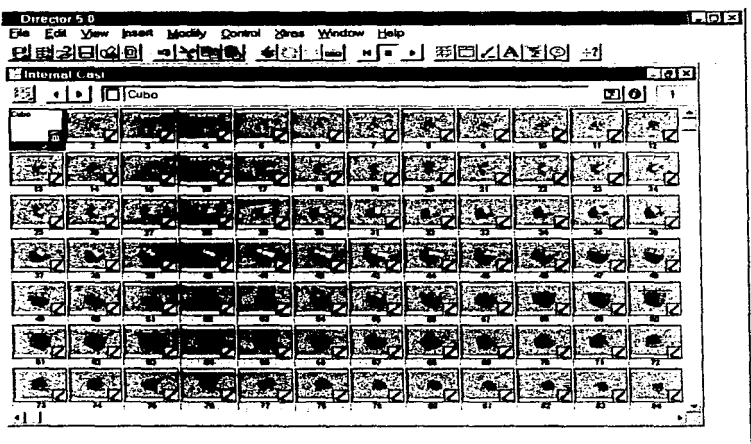

 $\sim$   $\sim$ 

 $\sim$  .

www.communications.com

Frame 5.1.4 Cast Members de la Animación

Los botones automáticamente pasan a ser parte de la Cast Member Window, en cada uno de los botones se le especifica el tamaño. tipo y color de lctía asi como el color del tondo. utilizando el editor de DIRECTOR. En la figura 5.1.6 se muestra los botones como parte del Cast Member Window

 $\alpha$  , and  $\alpha$  , and  $\alpha$  , and  $\alpha$ 

 $\sim 100$  km s  $^{-1}$ 

and the company of the company of the company of the company of the company of the company of the company of the company of the company of the company of the company of the company of the company of the company of the comp

where the contract  $\mathcal{L}_\text{c}$  and the contract of the contract  $\mathcal{L}_\text{c}$ 

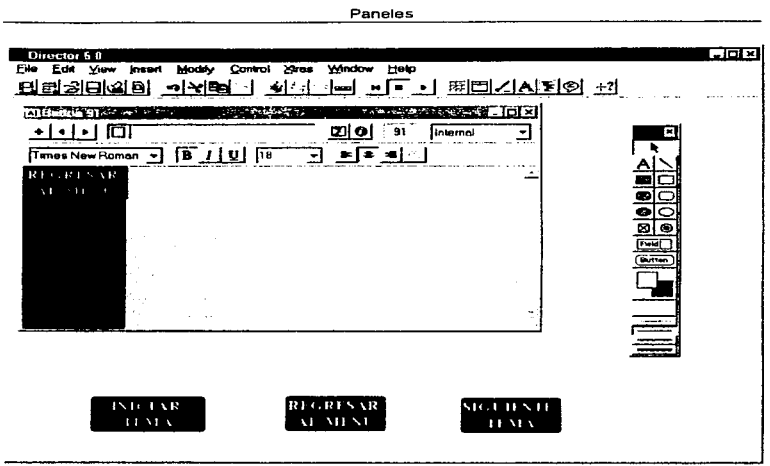

 $\bullet$ 

Figura 5.1.5 Botones

Audio.- Para el audio, sólo se importa el archivo correspondiente, desde DIRECTOR, para el tema de Instrumentación los dos archivos de audio son : INSTRUMEWAV Y RAVEL.WAV. Como se muestra en la figura 5.1.7.

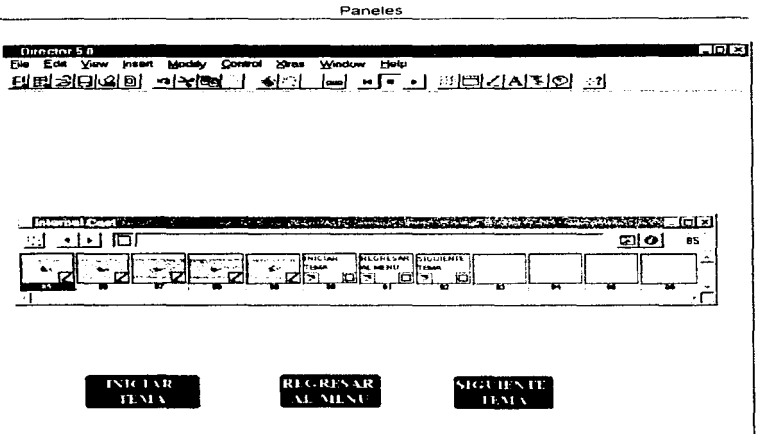

Figura 5 1 6 Botones en el Cast Member Window.

2. Después de haber importado todos los actores que intervendrán en el escenario para la pantalla 1, a continuación se pasan éstos actores a dicho escenario, ubicándolos en la posición en que debcran de aparecer.

Sólo se tiene que hacer click con el mouse en cada actor dentro de la Cast Member Window, y arrastrado con el mouse hacia el escenario Al agregar un actor al escenario en la Scorc \Vindow se va registrando en el frame **1** los elementos que contendrá, como son audio, tiempo de ejecución, y actores.

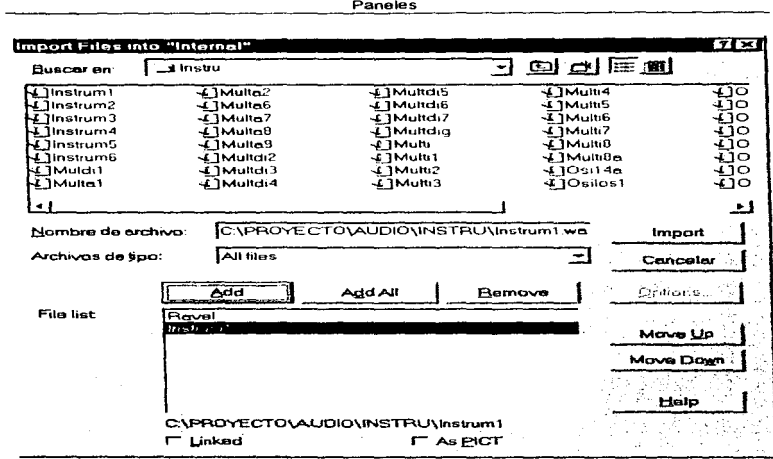

Figura 5.1.7 Import del audio.

Para el caso de la animación, se deberá de pasar al escenario los 88 Cast, esto es que se tendrá tan sólo para la animación 88 frames, y se agregarán para cada frame de la animación los demás actores como son los botones como se muestra en la figura 5.1.9.

Los Cast de audio deberán de alojarse en el Score en los canales de Audio para cada uno de ellos, es decir, como se tienen dos canales de Audio dentro del Score, uno será para la música en este caso será para el Cast RAVEL. WAV y el otro para INSTRUM1. WAV.

the moved of the change of the exists of the contract of the same of the contract of the movement of the second contract of the contract of the contract of the contract of the contract of the contract of the contract of th

 $\mathcal{O}(n\log n)$  , we have  $\mathcal{O}(n\log n)$  , where  $\mathcal{O}(n\log n)$ **Provident Control Control** 

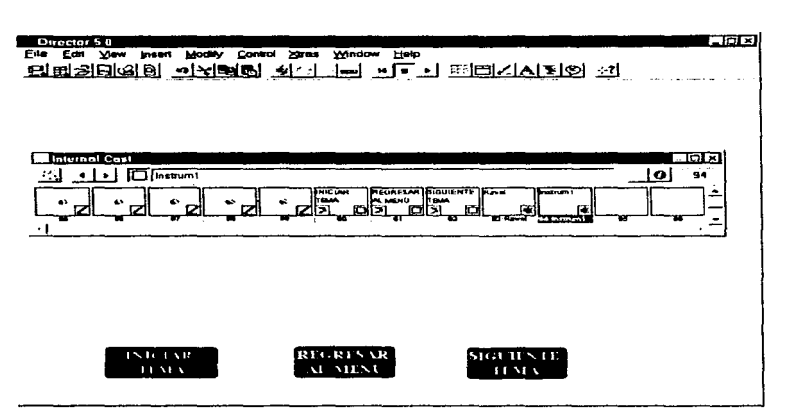

•.

the complete state of the complete we would also also also also also proposed to the

Figura 5.1.8 Audio en la Cast Member Window.

En la animación se puede controlar el tiempo en que se deberá de pasar cada cuadro de la animación. esto se especifica en el canal de tiempo en el Scorc. abriendo la ventana de propiedades con hacer click con el botón derecho del mousc en el canal de tiempo en el frame correspondiente del cuadro de la animación como se muestra en la figura 5.1.10. Para este tema de Instrumentación se respeto el tiempo original de la animación.

the case of a same signs that is not

456

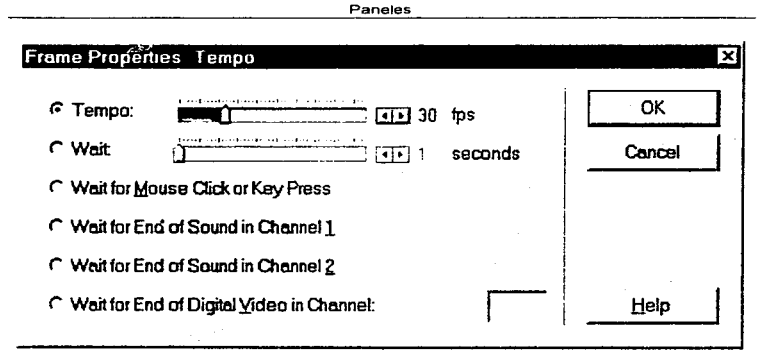

Figura 5.1.10 Propiedades para el tiempo.

Para cada botón se crea un script que contendrá la transferencia de control hacia otro lugar de la película. Es decir para el botón de INICIA TEMA la transferencia se realizara hacia la película del tema INSTRUMENTACIÓN, para el botón REGRESAR AL MENÚ la transferencia será hacia el Menú General y el botón SIGUIENTE TEMA la transferencia será hacia otro frame dentro de la película de presentación.

Esto se realiza haciendo click con el bolón derecho del mousc en cada uno de los botones para abrir la ventana de Script y capturar el código de transíercncia correspondiente como muestra la figura 5. 1 t 1

enth and the Automobile Service Services in Service Service Service Service Services in Services of Services and a service of the Service Service Service Service Service Service Service Service Service Service Service Ser

458

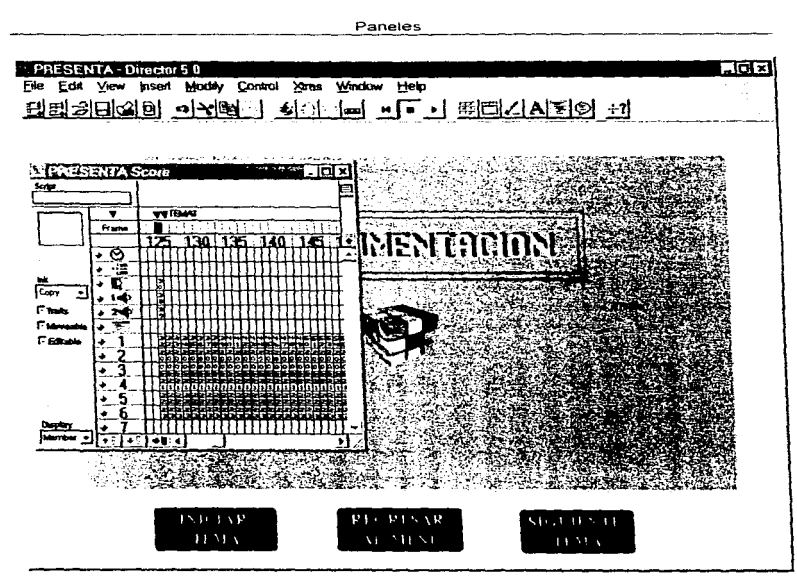

**Sales Control** 

Figura 5.1.9 Actores en el escenario.

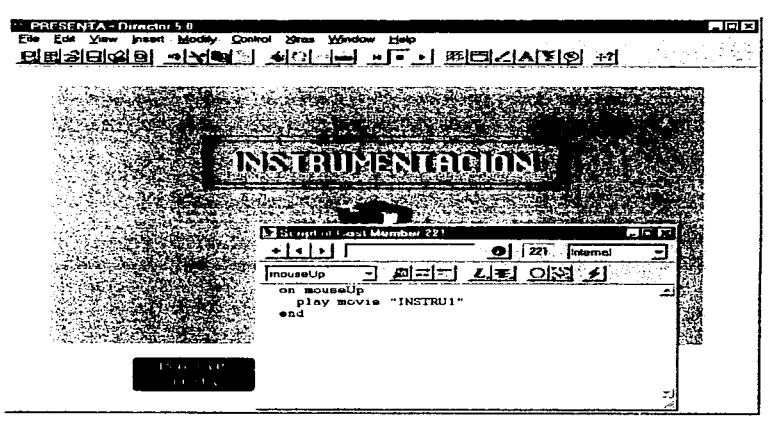

Figura 1.5.11 script del botón INICIAR TEMA.

Cuando la película este en ejecución al hacer un click en el botón de INICIAR TEMA se iniciara el Tema de Instrumentación

En el caso de hacer un click en el botón de REGRESAR AL MENÚ se abrirá el Menú General que contiene todos los Temas presentados.

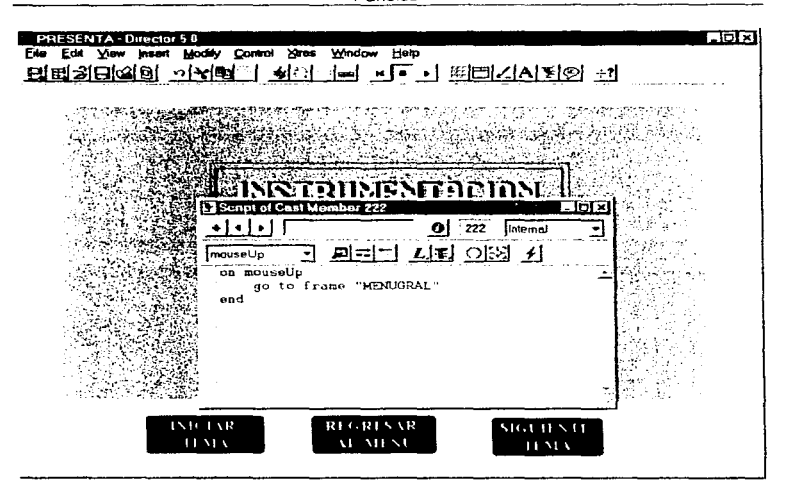

Figura 5.1.12 Script del botón REGRESAR AL MENU.

Y por consiguiente para cuando se hace click en el botón de SIGUIENTE TEMA se abrirá la presentación del siguiente Tema, que es FOTORESISTORES.

**PHESENIA Director 5 lgUcl**  East View Control Xires Window Help e sicilar -이**국(라**)에  $40 - - - - - 80 - 1$ FЧ Script of Cost Member 223 + | + | + |  $223$  internal  $E = \frac{1}{2}$   $L = \frac{1}{2}$ mouseUp on mouseUp go to frame "Th" end STOLEN STE **HMA** 

Paneles

Figura 5.1.13 Script para el botón SIGUIENTE TEMA.

Para que obtengamos la animación en movimiento durante todo el tiempo hasta que no se seleccione algún botón sólo se creara una transferencia de control hacia el inicio de la animación.

Esto se lleva acabo al hacer un click con el botón derecho del mouse en el canal de Script del frame del último cuadro de Ja animación

and the state of the

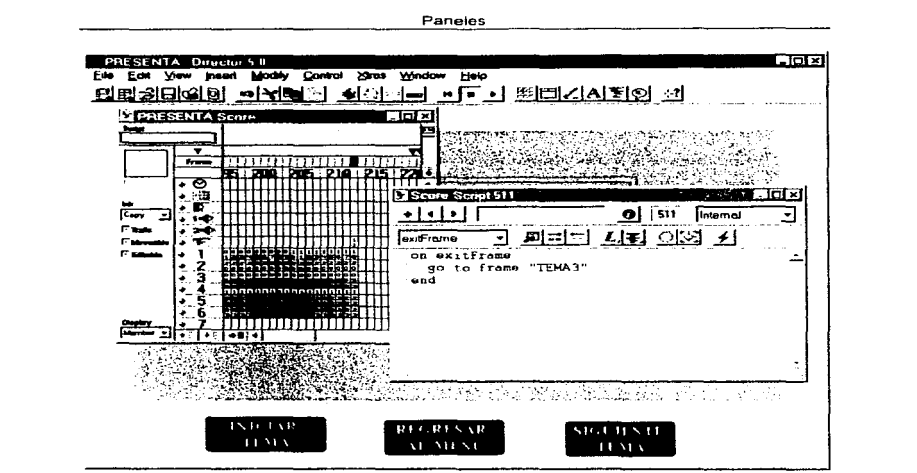

Figura 5.1.14 Script del frame del último cuadro de la animación.

En la figura 5.1.15 y figura 5.1.16 se muestran algunos frames de la Presentación del Tema de INSTRUMENTACIÓN.

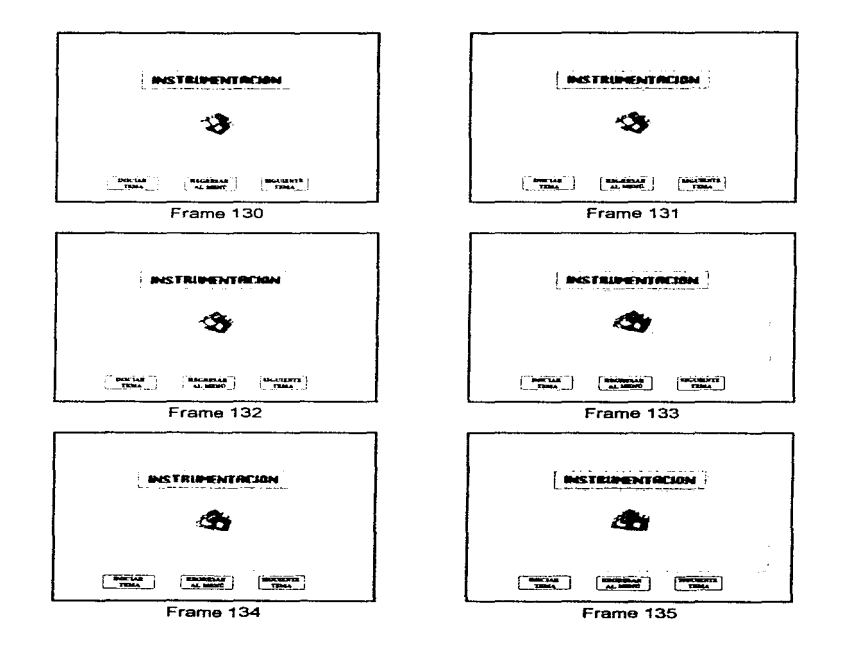

 $\bullet$ 

Figura 5.1.15 Presentación del tema Instrumentación.

 $\omega$ 

z.

 $\sim$   $\sim$ 4

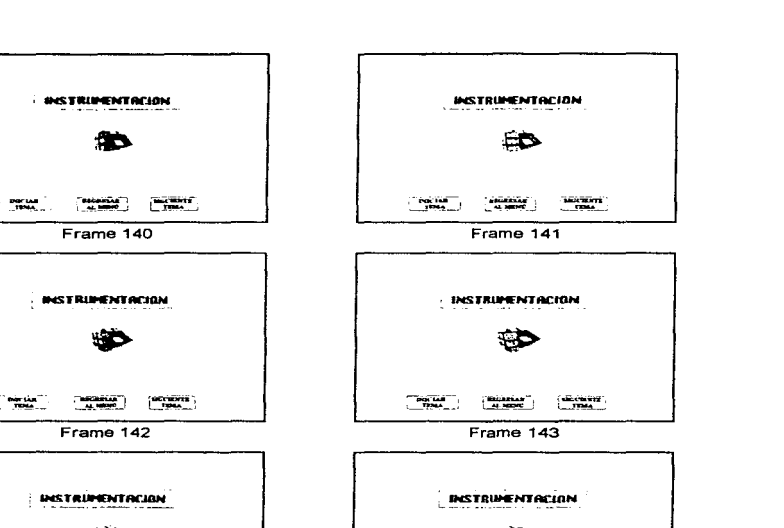

 $\overline{\phantom{a}}$ 

**LEARNE** 

Frame 145

*Charmiers* 

Figura 5.1.16 Continuación de Presentación Instrumentación

 $T_{\text{RNN}}$ 

 $\frac{1}{2}$ Frame 144

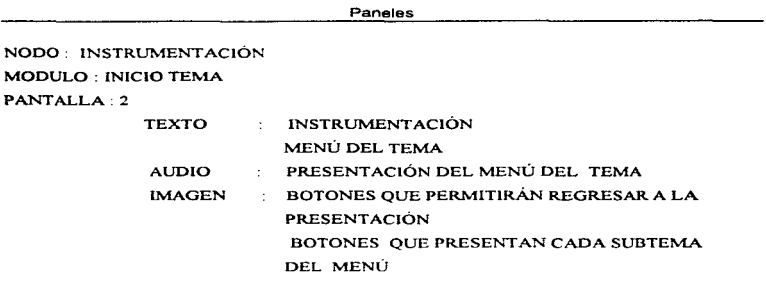

# DISEÑO:

1. Teniendo los elementos o Cast Members que intervendrán en el Pantalla 2 se importan o se crean segían el caso desde DIRECTOR al Cast Member Window .

Imágenes.- Se importan el diamante del color verde y diamante color rojo así como el botón de regreso a la presentación del Tema de Instrumentación como se muestra en la figura 5. 1.15.

Audio.- Para el audio, sólo se importa el archivo correspondiente, desde DIRECTOR, para la presentación del terna de Instrumentación

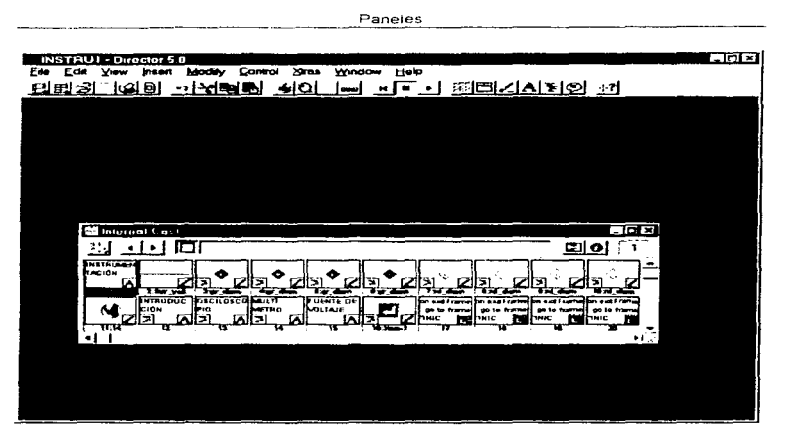

Figura 5.1.15 Cast Members de la pantalla 2

Texto - Los textos se crean con el editor de textos de DIRECTOR, -se crea el Título del Tema INSTRUMENTACIÓN, y los subtemas del Tema, como son : INTRODUCCIÓN, OSCILOSCOPIO, MULTIMETRO y FUENTE DE VOLTAJE , el color de los textos se especifica con el editor. el titulo de color amarillo y los suhtcmas de color verde mostrados en Ja figura 5 J lo

ć.

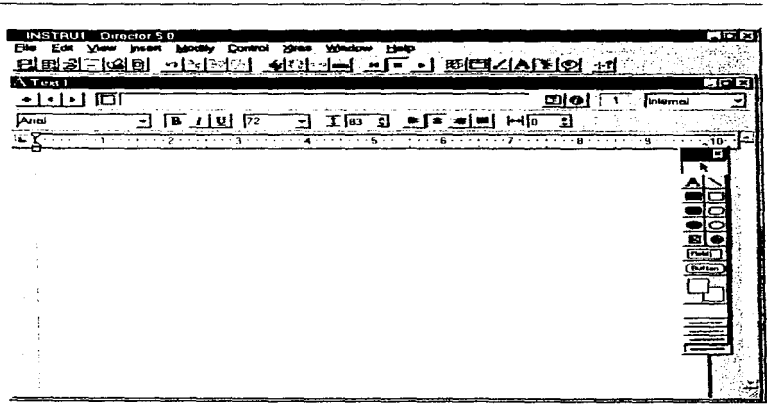

 $\sim$ 

**Paneles** 

Figura 5.1.16.a Creación del Titulo del tema INSTRUMENTACIÓN.

Al abrir la ventana del editor de DIRECTOR se selecciona el tipo de letra, tamaño, color de la letra y color del fondo.

Al cerrar la ventana del editor automáticamente se crea el Cast correspondiente. Esto se realiza por cada uno de los textos

State County

 $\blacksquare$ 

 $\mathbf{w}(\mathbf{y})$ ÷

| Oirector 5.8<br><b>INSTRUT</b><br>Fte:<br>Edit<br>린 퍼 21-<br>102 R I<br>v,<br>دید د<br>$\Lambda$ Test 12 | Heip<br><b>Window</b><br>- 미 时대시시되어 :1<br>al T |   |            | ान×<br>- 101×            |
|----------------------------------------------------------------------------------------------------|------------------------------------------------|---|------------|--------------------------|
| 叵<br>*****<br><b>Anal</b><br>13 T.IV<br>$\cdots \cdots \cdots \cdots$                                    | $F =  e  =  H $<br>고138 회<br>124               | 3 | $200$ $72$ | Internal<br>$-10-$       |
|                                                                                                    |                                                |   |            | ٠                        |
|                                                                                                    |                                                |   |            | п.<br>24                 |
|                                                                                                    |                                                |   |            | $\overline{\phantom{a}}$ |
|                                                                                                    |                                                |   |            |                          |

Figura 5.1.16.b Creación de los nombres de los subtemas.

2. Después de haber importado y creado todos los actores que intervendrán en el escenario para la pantalla *z.* a continuación se pasan éstos actores a dicho escenario. ubicándolos en la posición en que debenin de aparecer.

Sólo se tiene que hacer click con el mouse en cada actor dentro de la Cast Member Window, y arrastrarlo con el mouse hacia el escenario. Al agregar un actor al escenario en la Scorc Window se va registrando en el frame los elementos que contendrá, como son audio, tiempo de ejecución. y actores

 $\tau_{\rm eff}$  is a set .

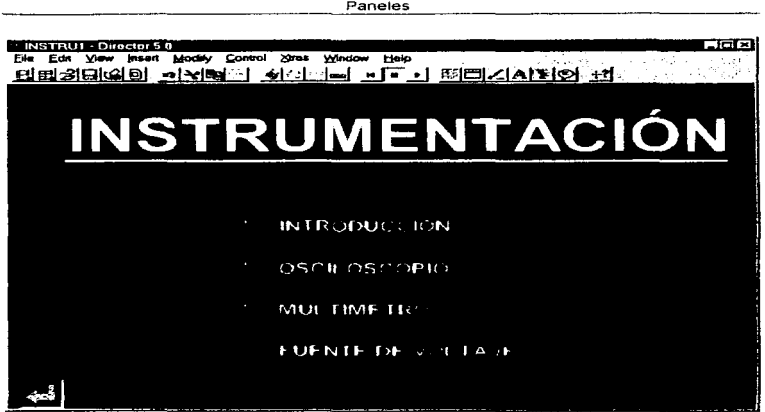

÷,

 $\bullet$ 

 $\bullet$ 

Figura S l 17 Diseño de la Pantalla 2.

Cuando la película este en ejecución, al pasar el mouse por algún subtema del menú, el subtema cambiara de color (rojo), el cual indicara que se puede hacer click para entrar a ese subtema.

Para esto se requiere que se creen 4 frames igual al del menú pero con la diferencia que en cada frame aparecerá el subtema en color rojo uno por cada frame en el Score quedaría como se muestra en la figura 5 1. 18.

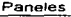

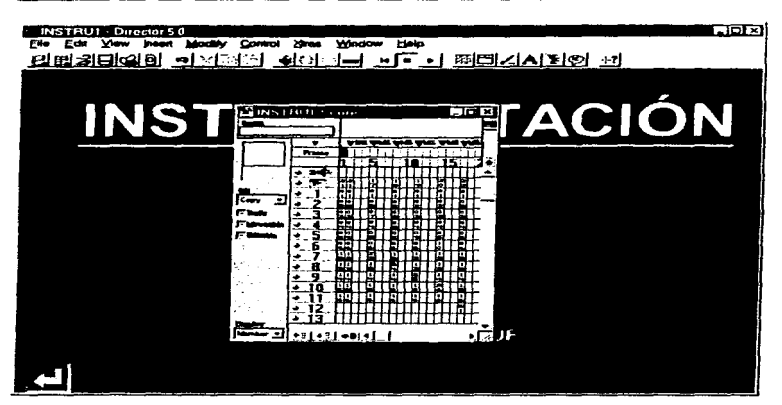

Figura *5.* l. 18 El Score

Para lograr el efecto de que al pasar el mouse por cada subtcma este cambie de color se logra al capturar el código que se muestra en la figura 5.1.19, en el Script del frame que inicia el Menú de INSTRUMENTACIÓN.

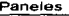

÷

÷  $\mathbf{r}$ 

 $\ddotsc$ 

المرتبط والدامات المداني والأعالي المتعدد المتساويا لهيرا والأحداث المجاورة للمتحدثة

| <b>INSTRUI Director 50</b><br>Edit View Insee<br>File | <b>Nines Minister Help</b><br>Communi<br>미리어리어티 - 스테스 - 이스트 - 그리스 - 프로그램 - 스트리스                                                                                                    | ici x     |
|-------------------------------------------------------|----------------------------------------------------------------------------------------------------|-----------|
| es na con                                             | ਜਰਕ<br><b>La</b> Samuel<br>11011<br>. 21 . [Internal<br>σ.                                                                                                    | $-1$ $-1$ |
|                                                       | 興苦門 시험<br>[giobai]<br>on enterFrame<br>if rollover (3)<br>"NSI1"<br>then go to<br>"MST2"<br>if rollover<br>'4)<br>then go<br>tΩ<br>if rollower<br>"MSI3"<br>- 15)<br>then go<br>tο                                                                               |           |
|                                                       | if rollover<br>"11314"<br>16)<br>then go<br>ŧο<br>if rollover<br>"MSI1"<br>(7)<br>then go<br>tο<br>if rollover<br>"ESI2"<br>6 H X<br>then go<br>1.O<br>if rollover<br>"N513"<br>$^{\prime}$ 9<br>then go<br>tо<br>if rollower<br>"NSI4"<br>(10)<br>thon go<br>t. |           |
|                                                       | if rollower (11) then go to<br>"NSIS"<br>ond<br>on exitFromm<br>go the frame                                                                                                    |           |
| <b>OFFEREDELL</b>                                     | V, A, B, A, A<br><b>175°</b>                                                                                                    |           |

Figura 5.1.19 Script del frame del Menú de INSTRUMENTACIÓN.

Para el botón que permite regresar a la pantalla de presentación, al pasar el mouse por el, aparecerá un mensaje "REGRESAR" como se muestra en la figura 5.1.20. Este mensaje se crea con el editor de DIRECTOR y pasa a formar parte del Cast Member Window. Y se crea un frame más igual que el frame inicial que contiene el menú de INSTRUMENTACIÓN en el cual se agrega el mensaje "REGRESAR''

Se creara el script para cada subtema, el cual contendrá la transferencia hacia el frame correspondiente a cada uno de ellos\_ Esta transferencia llevara al frame de INTRODUCCIÓN, al frame OSCILOSCOPIO, al frame MULTIMETRO, o al frame de FUENTE DE VOLTAJE.

the community of the community of the community of the community of the community of the community of the community of the community of the community of the community of the community of the community of the community of t

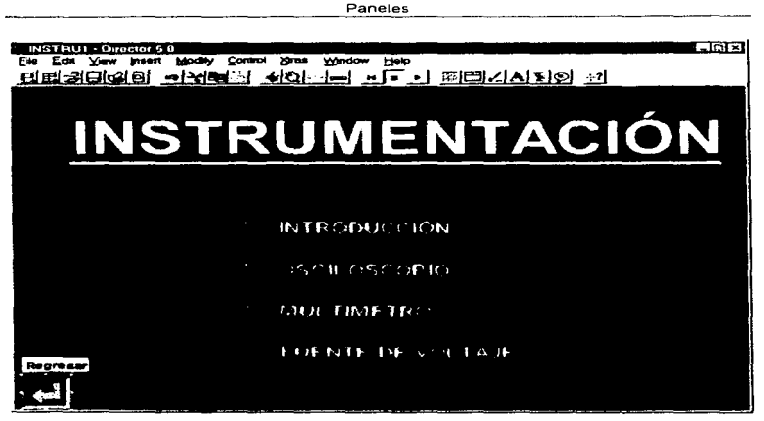

Figura 1.5.20 El mensaje "REGRESAR"

 $\mathbf{a} \left( \mathbf{a} \right) \mathbf{a} \left( \mathbf{a} \right) = \mathbf{a} \left( \mathbf{a} \right) \mathbf{a} \left( \mathbf{a} \right) \mathbf{a} \left( \mathbf{a} \right) \mathbf{a} \left( \mathbf{a} \right) = \mathbf{a} \left( \mathbf{a} \right) \mathbf{a} \left( \mathbf{a} \right) \mathbf{a} \left( \mathbf{a} \right) \mathbf{a} \left( \mathbf{a} \right) \mathbf{a} \left( \mathbf{a} \right) \mathbf{a} \left( \mathbf{a} \right) \math$ 

En las figuras 5 1.21 se muestran los framcs al presentar los subtcmas de INSTRUMENTACIÓN al ejecutar la pelicula

 $\sim$ 

 $\mathcal{A}^{\mathcal{A}}_{\mathcal{A}}$  , and the second contribution of the second contribution of the second contribution of the second contribution of the second contribution of the second contribution of the second contribution of the

 $\tau = \infty$ ÷.

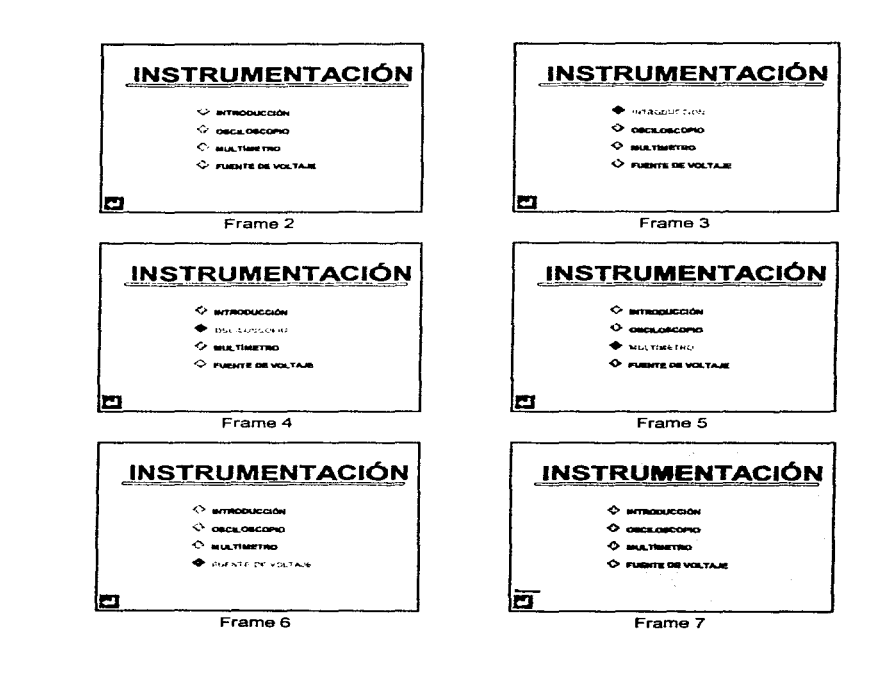

 $\overline{\phantom{a}}$ 

Figura 5.1.21 Menú del Tema Instrumentación.

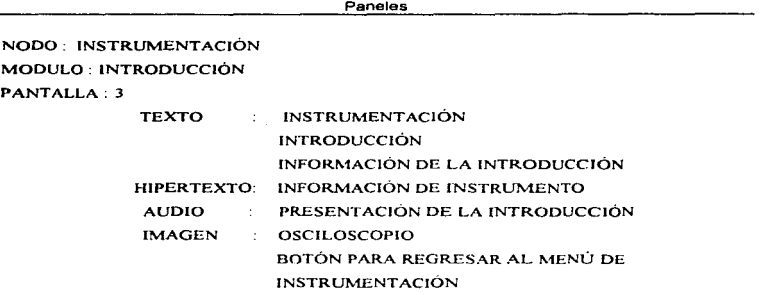

DISEÑO'

1. Teniendo los elementos o Cast Members que intervendrán en el Pantalla 3 se importan desde DIRECTOR al Cast Member Window

Texto.- Se importa el texto de Introducción al Cast Member Window y se copia el Titulo de INSTRUMENTACIÓN de la Pantalla 2 a esta pagina. Se crea el Título del subtema INTRODUCCIÓN con el editor de Textos de DIRECTOR.

Imagen.- Se importa Ja imagen del osciloscopio y la imagen del botón de regresa(flecha) al Cast Member Window.

 $-4$ 

 $\sim$   $\infty$ 

ليولى

Audio.- Para el audio, sólo se importa el archivo correspondiente, desde DIRECTOR., para la presentación de la INTRODUCCIÓN.

2. Después de haber importado y creado todos los actores que intervendrán en el escenario para la pantalla 3, a continuación se pasan estos actores a dicho escenario, ubicándolos en la posición en que deberan de aparecer.

Sólo se tiene que hacer click con el mouse en cada actor dentro del Cast Member Window, y arrastrarlo con el mouse hacia el escenario. Al agregar un actor al escenario en la Score Window se va registrando en el frame los elementos que contendrá, como son audio, tiempo de ejecución. y actores.

En la figura 5.1.23 en el frame 9 se muestra como se presenta la página al ejecutar la película.

Para crear el hipertexto de INSTRUMENTO se deberá de importar el texto correspondiente. se copia el frame de la página 3 a un nuevo frame con todos los actores. Sobre el texto de fNTRODUCCIÓN se enmarca con un cuadro la palabra que contendrá hipertexto. este cuadro deberá aparecer trasparente. también a éste cuadro se le creara el Script que permitirá la transferencia al frame que contendrá el texto de INSTRUMENTO como se muestra en la figura 5.1.22, este frame será idéntico al frame de INTRODUCCIÓN mostrado en el frame 10 de la figura 5.1.23.

Al pasar el mouse sobre el botón (flecha), aparecerá el mensaje de "IR A MENU" el cuál nos regresara al Menú de INSTRUMENTACIÓN como se muestra en el frame 12 de la figura 5.1.23.

475

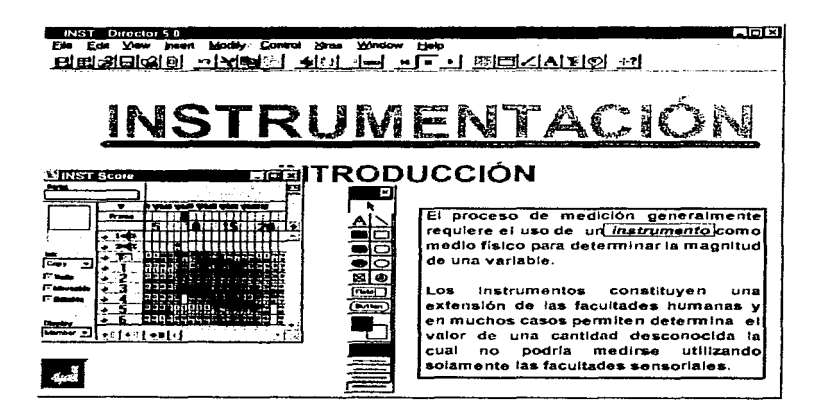

Figura 5.1.22.a Creación del hipertexto.

**Contractor** 

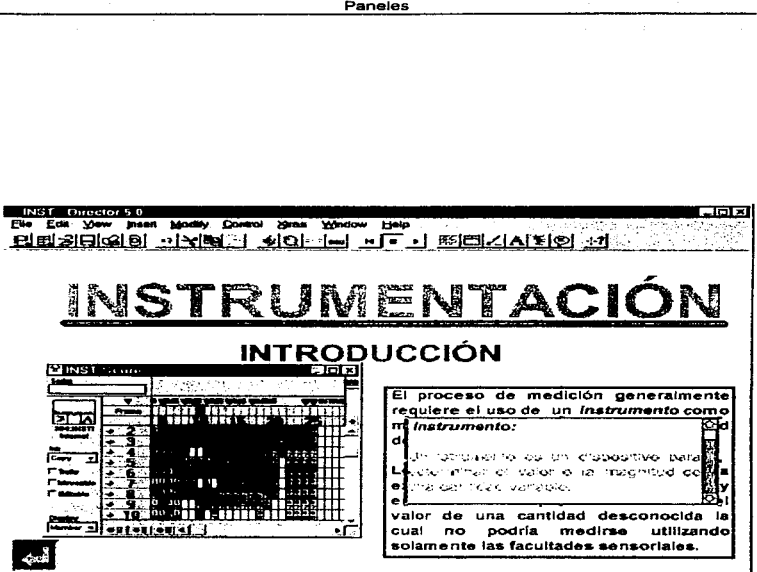

Figura 5.1.22.b Hipertexto de INSTRUMENTO.

477

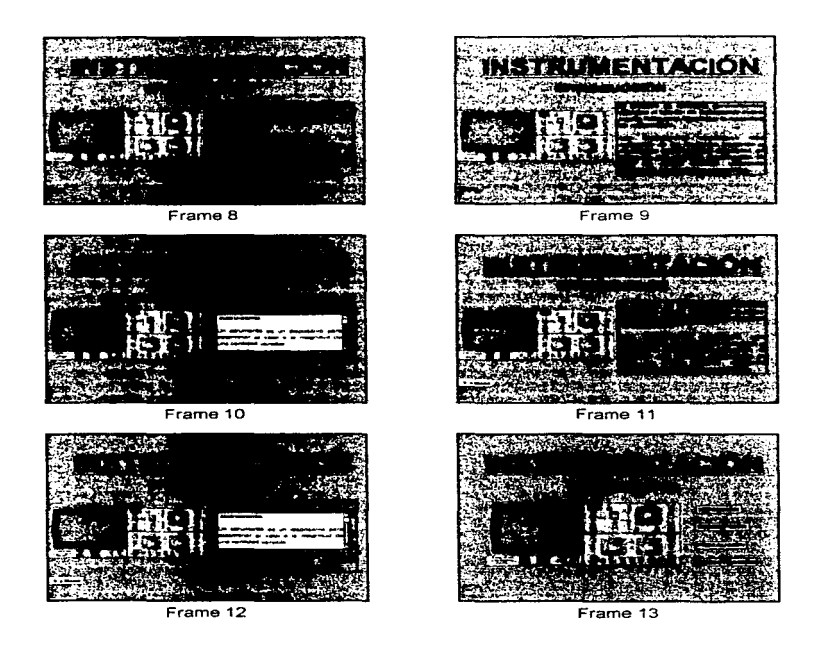

Figura 5.1.23 Modulo de Instroducción

the paragonal come a spannon many of a state of the most of the state of the state of the state of

 $\mathcal{L}^{\mu\nu}$  and  $\mathcal{L}^{\mu\nu}$ 

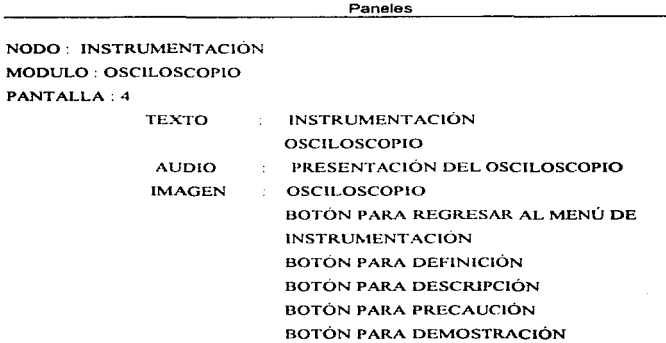

#### DISEÑO:

 $\mathbf{r}_\mathrm{c}$ ×

> l. Teniendo Jos elementos o Cast Members que intervendrán en el Pantalla 4 se importan desde DIRECTOR al Cast Member Window

> Texto.- El titulo de Osciloscopio se crea con el editor de Textos de DIRECTOR, y el título de INSTRUMENTACIÓN se copia de la pantalla 3.

> Imagen.- La imagen del osciloscopio se copia de la pantalla 3, se crean los botones de : DEFINICIÓN, DESCRIPCIÓN, PRECAUCIÓN y DEMOSTRACIÓN; esto se realiza con el Tool Palette de DIRECTOR en el cual se especifica el tipo de letra, tamaño y color, así como el fondo del botón. La imagen del botón de regresar (flecha) se importa.

> > 479

the committee of the committee of the committee of

Audio - Para el audio, sólo se importa el archivo correspondiente, desde DIRECTOR, para la presentación del OSCILOSCOPIO

2. Después de haber importado y creado todos los actores que intervendrán en el escenario para la pantalla 4, a continuación se pasan éstos actores a dicho escenario, ubicándolos en la posición en que deberán de aparecer

μ.

Sólo se tiene que hacer click con el mouse en cada actor dentro de la Cast Member Window, y arrastrarlo con el mouse hacia el escenario Al agregar un actor al escenario en la Score Window se va registrando en el frame los elementos que contendrá, como son audio, tiempo de ejecución. y actores

Al ejecutar la película la pantalla aparecerá de la manera en que se muestra en el frame 13 de la figura 5.1.23

Para cada botón se creara el Script correspondiente a la transferencia de control según sea el caso. Cuando se pasa el mouse por cada uno de los botones estos cambiarán de color. lo cual indicará. que se puede hacer click en ellos. y se obtendrá información para cada uno de e1tos. Esto se logre creando *5* copias de la pantalla 4 en *5* frames que contendrán los botones con el cambio de color según sea el caso. los frames 14. 15. 16 y 17 de la figura *5* 1.24 muestran los frames cuando se ejecuta la pelicula

Por consiguiente en el frame 18 de la figura 5.1.24 se muestra el mensaje de "IR A MENU". cuando se pasa el mouse sobre el botón de regresar(flecha), él cual transferirá el control hacia el menú de INSTRUMENTACIÓN.

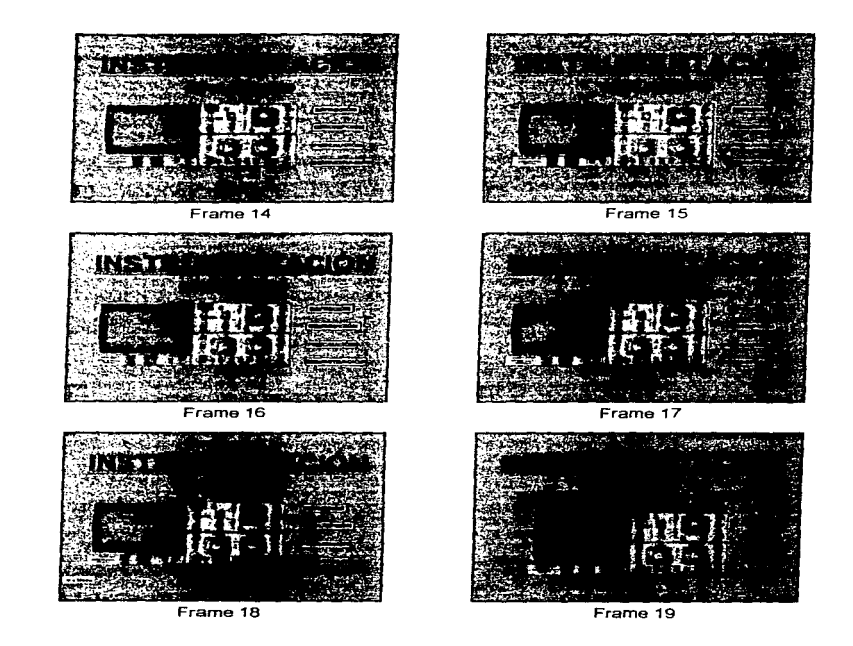

÷,

Figura *5* .1 24 Presentación Instrumentación

NODO. INSTRUMENTACIÓN MODULO : OSCILOSCOPIO PANTALLA:

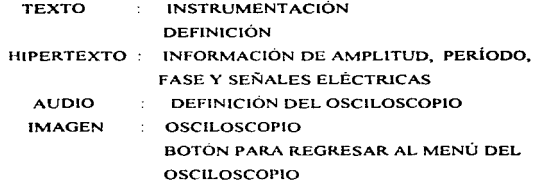

## DISEÑO:

1. Teniendo los elementos o Cast Members que intervendrán en el Pantalla 5 se importan desde DIRECTOR al Cast Member Window

Texto. - Se crea el Título de DEFINICIÓN con el editor de Textos de Windows. se copia el Titulo de INSTRUMENTACIÓN de la pantalla 5.

Hipertexto.- Se importan los textos de AMPLITUD, PERÍODO, FASE y SEÑALES ELÉCTRICAS.

Imagen - Se copia la imagen del osciloscopio de la pantalla 4. se importa la imagen del botón de regreso (flecha) el cual nos regresará el control al Menú Inicial de INSTRUMENTACIÓN.

Audio.- Se importa el archivo de audio concspondientc a la definición del osciloscopio

contact in the case of

482

consideration of the control of the con-

contract the contract of

2. Después de haber importado y creado todos los actores que intervendrán en el escenario para la pantalla 5, a continuación se pasan estos actores a dicho escenario, ubicándolos en la posición en que deberán de aparecer.

Sólo se tiene que hacer click con el mouse en cada actor dentro de la Cast Member Window, <sup>y</sup> arrastrarlo con el mouse hacia el escenario. Al agregar un actor al escenario en la Score Window se va registrando en el frame los elementos que contendrá, como son audio, tiempo de ejecución. y actores

×

El frame 19 de la figura 5.1.24 muestra como se presentaria la pantalla de DEFINICIÓN cuando se ejecuta Ja pelicula. Las palabras que serán hipertexto se muestran de colores, para cada una de ellas se les enmarca con un cuadro y se les crea el Script de control para presentar Ja información correspondiente y su respectiva animacion Por ejemplo para el caso de Amplitud y Señales Eléctricas en cada una de ellas se crea una pantalla mostrado en los frames 20 y 21 de la figura 5.1.25 respectivamente, la cual contendrá el texto informativo y sus hipertextos que pudieran contener como son: para Amplitud se tendrá el hipertexto de AMPLITUD PICO O VOLTAJE PICO. AMPLITUD PICO-PICO O VOLTAJE PICO-PICO mostrado en la figura 5.1.26 y figura 5.1.27; para Señales Eléctricas se tendrá el hipertexto de COMPONENTE DIRECTA. COMPONENTE ALTERNA Y COMPONENTE CONTINUA y sus correspondientes animaciones.

Se crea el script de control para cada uno de los botones de regreso (flecha) de cada una de las pantallas de hipertexto. las cuales se regresara el control al Jugar donde se activaron originalmente, es decir por ejemplo Ja pantalla que contiene el hipertexto de AMPLITUD PICO O VOLTAJE PICO el botón de regresar (flecha) abrirá la pantalla del cual fue llamado, esto es la pantalla AMPLITUD y a su vez el botón de regresar (flecha) de esta pantalla pasara a la pantalla inicial de DEFINICIÓN.
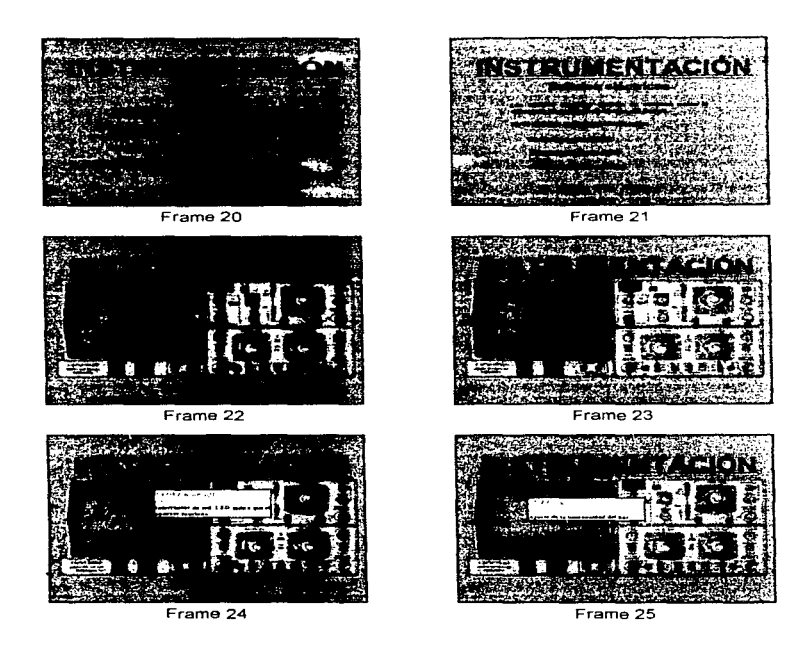

Figura 5.1.25 Continuación de presentación instrumentación

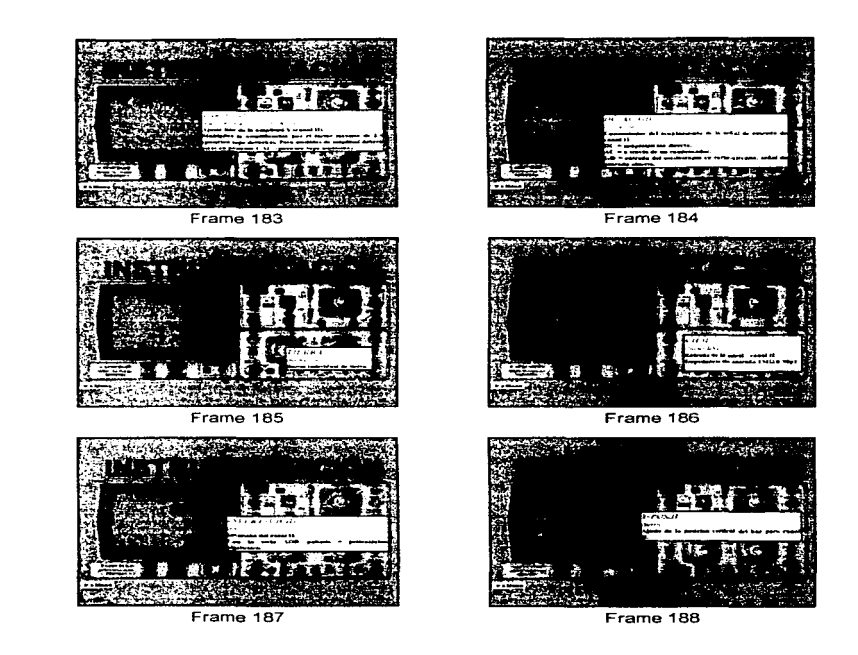

Figura 5. 1 .26 Cominuacion.

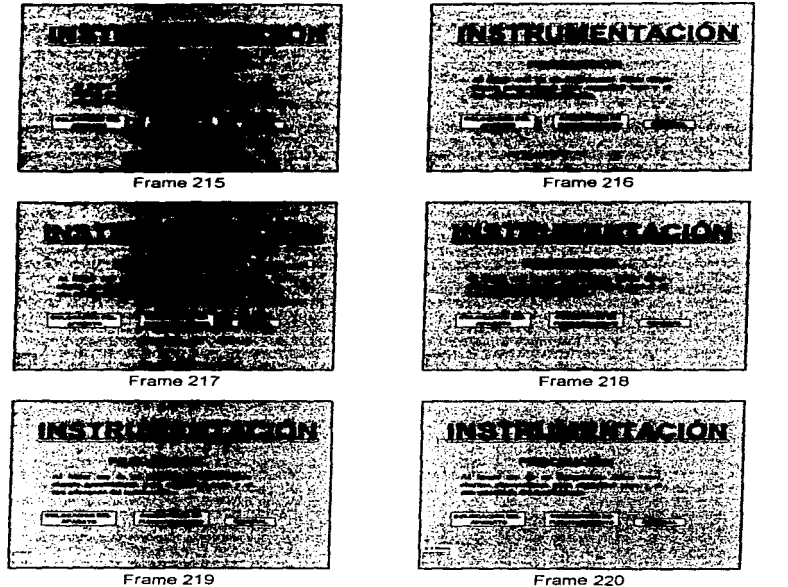

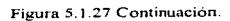

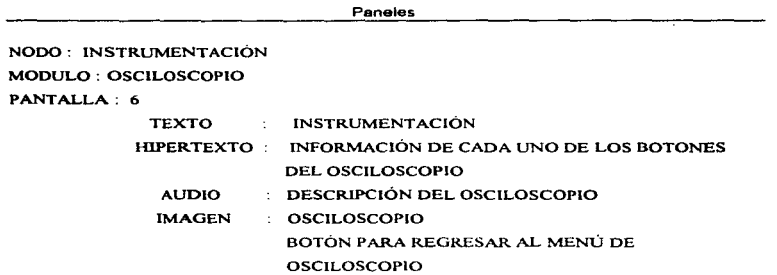

#### DISEÑO:

man and the property of the property of the control of the control of the control of the control of the control of the control of the control of the control of the control of the control of the control of the control of th

 $\bullet$ 

÷  $\bullet$ 

1. Teniendo los elementos o Cast Members que intervendran en el Pantalla 6 se importan desde DIRECTOR al Cast Member Window

Texto.- Se importan todos los textos que contienen información de los botones del osciloscopio los cuales se utilizarán como hipertextos

Imagen.- Se importa In imagen del osciloscopio y la imagen del botón de regresar (flecha).

Audio.- Se importa el archivo de audio correspondiente a la descripción del osciloscopio.

2. Después de haber importado y creado todos los actores que intervendrán en el escenario para la pantalla 6. a continuación se pasan éstos actores a dicho escenario, ubicándolos en la posición en que deberán de aparecer.

the contract of the experimental proportion of the contract of the proportion of the contract of the contract of

Sólo se tiene que hacer click con el mouse en cada actor dentro de la Cast Member Window, y arrastrarlo con el mouse hacia el escenario. Al agregar un actor al escenario en la Score Window se va registrando en el frame los elementos que contendrá, como son audio, tiempo de ejecución, y actores

En la pantalla 6 que presenta el osciloscopio, se enmarcan con un cuadro transparente todos los botones que seran hipertexto. Cada cuadro tendra un Sript de control para presentar su texto correspondiente. Se crean pantallas como n botones tenga el osciloscopio con sus respectivos textos, un ejemplo de ellos son los frames mostrados en la figura 5 1 28.

Al hacer click con el mouse en cualquiera de los botones del osciloscopio aparecerá su nombre. Y al pasar el mouse sobre el botón de regresar (flecha) aparecerà el mensaje de "IR A MENU", y al hacer click nos llevara al menú inicial del OSCILOSCOPIO.

and a straight control of the sec-

488

**Robert Co.** 

the contract of the construction of the construction of the contract of the contract of the contract of the contract of the contract of the contract of the contract of the contract of the contract of the contract of the co

 $\sim 10^{-4}$  ,  $\sim 10^{-1}$ 

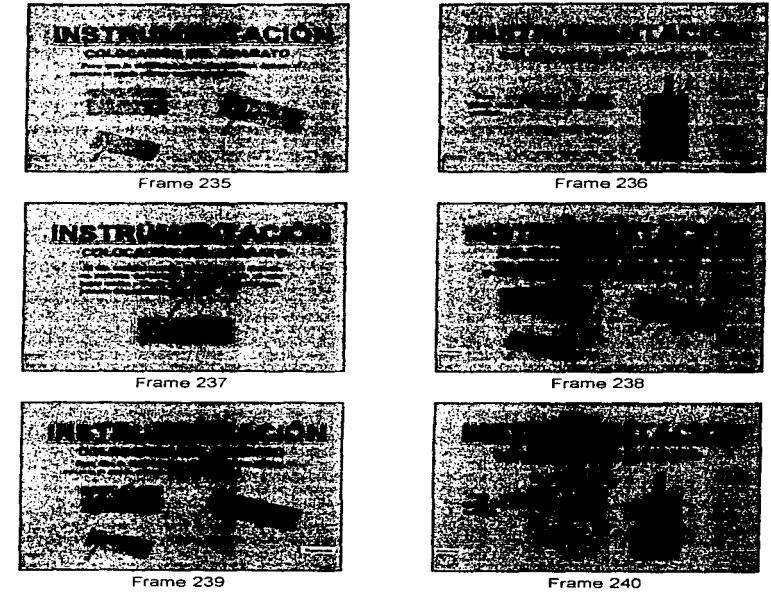

Frame 239

Figura 5.1.28 Botones

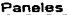

NODO: INSTRUMENTACIÓN MODULO: OSCILOSCOPIO PANTALLA: 7

> TEXTO AUDIO IMAGEN INSTRUMENTACIÓN PRECAUCION DESCRIPCIÓN DE PRECAUCIÓN BOTÓN PARA COLOCACIÓN DEL APARATO BOTÓN PARA CONDICIONES DE FUNCIONAMIENTO BOTÓN PARA GENERAL BOTÓN PARA REGRESAR AL MENÚ DE OSCILOSCOPIO COLOCACIÓN DEL APARATO

 $\lambda$  $\mathcal{P}_{\mathcal{P}}$ 

DISEÑO:

1. Teniendo los elementos o Cast Members que intervendrán en el Pantalla 7 se importan desde DIRECTOR al Cast Member Window

Texto.- Se crea el Titulo de PRECAUCIÓN con el editor de Textos de DIRECTOR, se importa el texto correspondiente a PREC AlJClON y los textos que se refieren a COLOCACIÓN DEL APARATO, CONDICIONES DE FUNCIONAMIENTO y GENERAL.

Imagen - Se crean botones con la Tool Palette para COLOCACIÓN DEL APARATO, CONDICIONES DE FUNCIONAMIENTO y GENERAL Ademas se importa el botón de regresar (flecha) y botón de continuar (flecha)

المناجم والمحاجمين والمتواد والمتحدث والمتحدث والمناقص والمتحدث والمستحدث

the contractor and an internal

2. Después de haber importado y creado todos los actores que intervendrán en el escenario para la pantalla 7. a continuación se pasan estos actores a dicho escenario, ubicándolos en la posición en que debcran de aparecer.

Sólo se tiene que hacer click con el mouse en cada actor dentro de la Cast Member Window. <sup>y</sup> arrastrado con el mouse hacia el escenario. Al agregar un actor al escenario en la Scorc Window se va registrando en el frame los elementos que contendrá, como son audio, tiempo de ejecución. y actores

Para cada botón se creara el Script correspondiente a la transferencia de control según sea el caso. Cuando se pasa el mouse por cada uno de los botones estos canlbiarán de color, lo cual indicará que se puede hacer click en ellos, y se obtendrá iníormación para cada uno de ellos. Esto se logra creando 4 copias de la pantalla 7 en 4 frarnes que contendrán los botones con el cambio de color según sea el caso, los frames 216, 217, 218, 219 y frame 220 el cual muestra el mensaje "IR A MENÚ" que aparecerá cuando *se* pase el mousc por el botón de regresar (flecha» de Ja figura 5.1.29 que se muestran cuando se ejecuta la película.

Para cada uno de los botones se crea una página correspondiente que contendrá la información, imágenes y transíerencia de control del tema que se trate como se muestra en la figura 5. 1 .31 <sup>y</sup> 5. l.32.

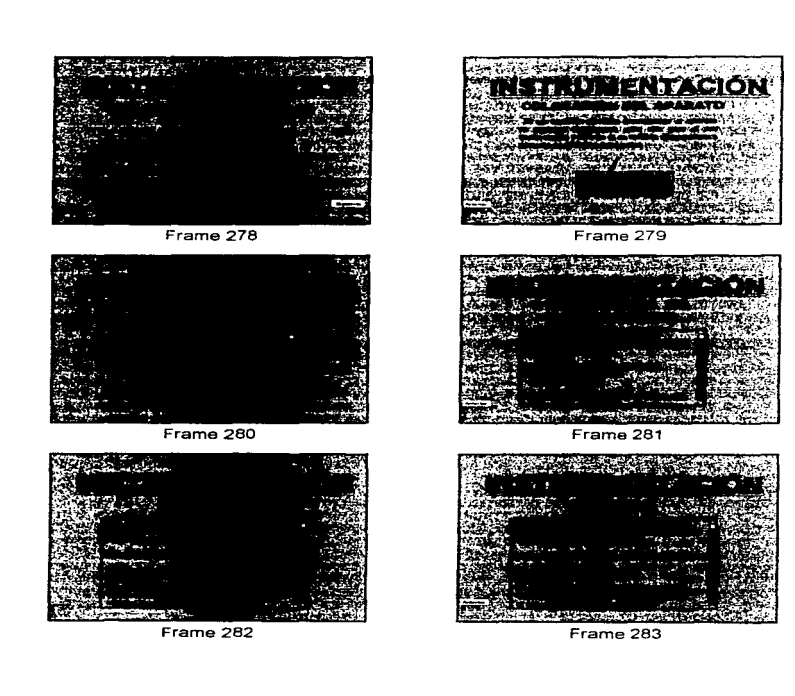

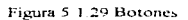

an di sebagai kecamatan dan bagian dan berasal dalam kecamatan dalam berasal dan berasal dan berasal dari bera<br>Sebagai dan berasal dan berasal dan berasal dan berasal dalam berasal dalam berasal dan berasal dalam berasal

the contract of the contract of the contract of the contract of the most of the contract of

Paneles

En algunos casos los textos son muy grandes, y por consiguiente causa mucho problema poderlos agregar en la página, por lo cual es conveniente que se maneje el texto con scroll, esto se logra con hacer click en el texto con el botón derecho del mouse y seleccionar PROPIEDADES DEL CAST para que aparezca la ventana que se muestra en la figura 5.1.30.

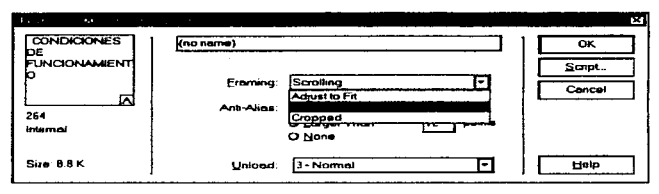

Figura 5.1.30 Texto.

Estos pasos se realizan para cada uno de los temas y subtemas que contendrá la película, siguiendo el guión previamente diseñado.

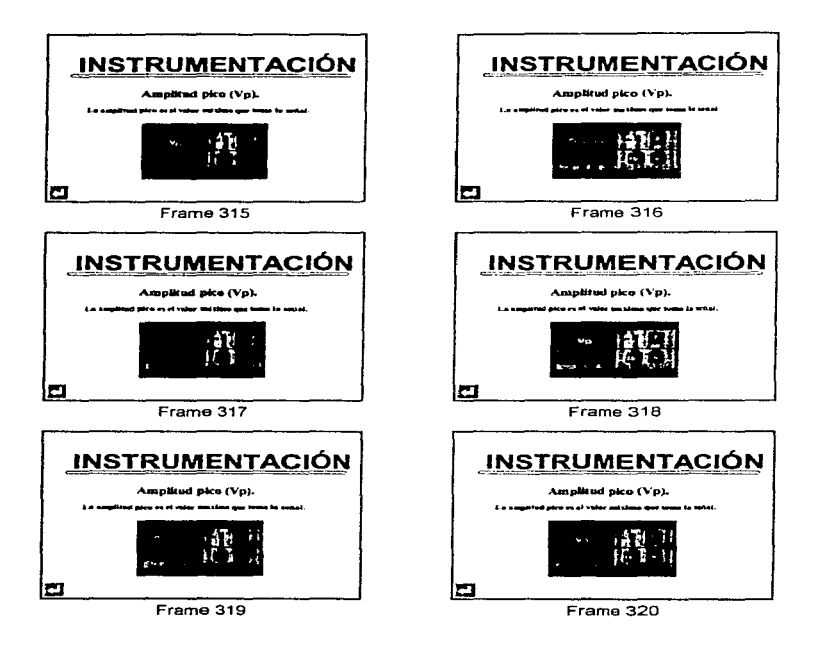

Figura 5.1.31 Botones, texto e imágenes.

 $\cdots$ 

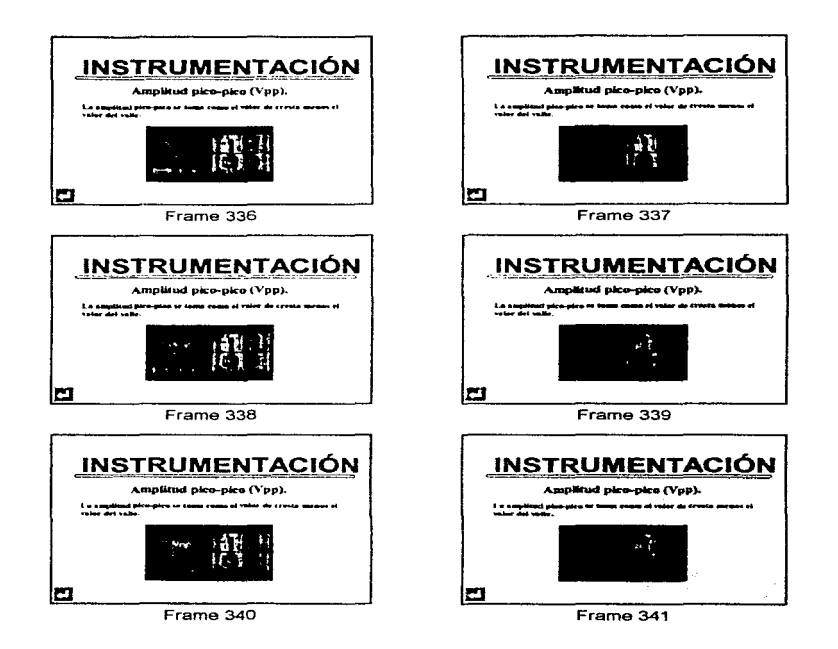

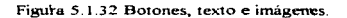

https://www.amanaparthy.https://www.amanaparthy.amana/amanaparthy.http://www.amanaparthus.amanaparthus.amanaparthus.amanaparthus.amanaparthus.amanaparthus.amanaparthus.amanaparthus.amanaparthus.amanaparthus.amanaparthus.am

495  $\bar{\chi}$ 

# 5.2 Formato de Pantalla

 $\ddot{\phantom{a}}$ ÷.  $\frac{1}{2}$ 

 $\lambda$ 

 $\epsilon$ 

 $\lambda$ 

 $\sim 100$ 

El tamaño de cada una de las pantallas es de 800 X 600, esto queda especificado en la ventana de propiedades de la película :

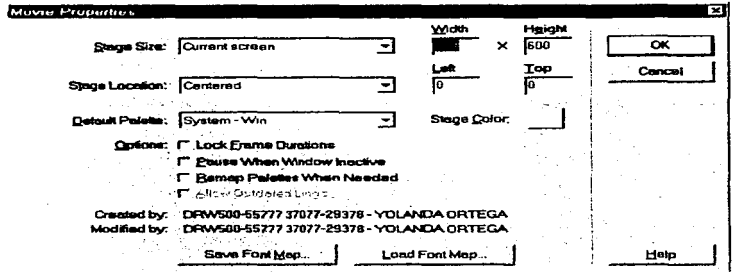

Figura 5.32.1 Propiedades de la película.

Cada pantalla contiene como formato standard los siguientes elementos:

 $\mathcal{L}(\mathbf{z})$  and  $\mathcal{L}(\mathbf{z})$  . In the  $\mathcal{L}(\mathbf{z})$ 

- · Titulo General, el cual es con tipo de letra TIMES NEW ROMAN y de tamaño 72 subrayado.
- · Cada tema tiene un menú que menciona los subtemas a presentar en los cuales el tipo de letra es ARIAL y el tamaño de 24.

**Committee Committee** 

496

 $\mathcal{A}$  is a simple subset of  $\mathcal{A}$  . The simple state  $\mathcal{A}$ 

Formato de Pantalla

Cada pantalla tiene botones tipo flecha para regresar. continuar  $\bullet$ 

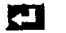

Regresar, Ir a Menú

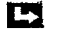

í.

Continuar

Para iniciar la animación o vídeo se tienen los siguientes botones: ۰

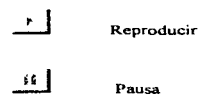

 $\overline{\mathbf{a}}$  Detener

The finales was antiquiped in the distribution reports for model and classical additional paradicular and and distribution production of the material control of the method

- $\bullet$ Los archivos de texto tienen titulo del subtema con tipo de letra ARIAL y tamaño 32, y el contenido del texto tienen tipo de letra ARIAL y tamaño 18.
- Los palabras que son hipertexto van de color y tipo de letra ARIAL estilo ITALIC.  $\bullet$
- $\bullet$ Los hipertextos van enmarcados en un cuadro.

and provided a control of the copies approximate the control and the control opportunity of the control of the 그는 어떻게 하나 사람이 아주 먹었다.

 $\alpha$  ,  $\alpha$  ,  $\beta$  ,  $\beta$  ,  $\beta$  , and  $\alpha$  ,  $\alpha$  ,  $\alpha$  are  $\alpha$  ,  $\alpha$  ,  $\alpha$  , and are constraints of

 $\sim$ 

Here with the company of

 $\sim$  100  $\sim$ 

**Contract** 

3.48.27

Administration

 $\sim 100\,M_\odot$ 

 $\sim 100$ 

and the president state and assumption of

나는 이사람

**Collective** 

## 5.3 Código fuente de programas y Módulos

Programa : INTRODUCCIÓN

CASTINTERNAL

- Score Script 6 on exitFramc pause end
- Score of Cast Member 9  $\bullet$ on mouscUp go to framc "MEN"' end
- Score of Cast Member 10  $\bullet$ on mouseUp play done end
- $\bullet$ Score of Cast Member 13 on mouseUp go to frarne "HO" end
- ٠ Score of Cast Member 14 on mouseUp go to frame "BI" end
- Score ofCast Member l *S*  on mouseUp go to frame "MENMAN" end
- Score of Cast Member 16 on mouseUp go to frame "Bl" end
- Score of Cast Member 17 on mouseUp go to frarne "MENl\..1.AN" end

- Score of Cast Member 83  $\bullet$ on mouscUp go to frame "'HO" cnd
- Score of Cast Member 84  $\bullet$ on mouseUp go to frame "MENINT" cnd
- Score of Cast Member 86  $\bullet$ on exitFrame pause end
- $\bullet$ Score of Cast Member 87 on mouseUp go to frame "MEN" end
- Score of Cast Member 97  $\bullet$ on mouseUp go to frame "PI" end
- Score of Cast Member 98  $\bullet$ on mouseUp go to frame "PII" end
- $\bullet$ Score of Cast Member 99 on mouseUp go to frame "Plll" cnd
- $\bullet$ Score of Cast Member 100 on mouseUp go to frarne "PIV" end
- Score of Cast Member 101  $\bullet$ on mouseUp go to frame "PV" end

the state of the state of the property state and an analysis and an

 $\alpha$  . The contract  $\alpha$ 

and a series

and stay of

and only

 $\mathcal{F}(\mathbf{q},\mathbf{q})$ 

**Contractor** 

ال المسلم المسلم المسلم المسلم المسلم المسلم المسلم المسلم المسلم المسلم المسلم المسلم المسلم المسلم المسلم ال

Arrest Made provide and  $\Delta \tau$ 

- $\bullet$ Score of Cast Member 102 on mouscUp go to frame "PVI" end
- Score of Cast Member 103  $\bullet$ on mouseUp go to frarne "PVII" end
- Score of Cast Member 104  $\bullet$ on mouseUp go to frame "PVlll" end
- $\bullet$ Score of Cast Member 105 on mouseUp go to frame "PIX" end
- Score of Cast Member 106  $\bullet$ on rnousctJp go to frame "PX" end
- Score of Cast Member 107  $\bullet$ on mouseUp go to frame "PXl" end
- $\bullet$ Score of Cast Member 108 on mouselJp go to frame "PXII" end
- Score of Cast Member 109  $\bullet$ on mouseUp go to frame "PXllI" end
- $\bullet$ Score of Cast Member 110 on mouseUp go to frame "PXIV" cnd

the company of the company of the company of the company of the company of the company of the company of the company of the company of the company of the company of the company of the company of the company of the company

**Service** 

- Score of Cast Member 111  $\bullet$ on mouseUp go to frame "PXV" end
- Score of Cast Member 112.  $\bullet$ on mouseUp go to frame "PI" end

 $\bullet$ Score of Cast Member 113 on mouseUp go to frame "Pll" end

- $\bullet$ Score of Cast Member 114 on mouseUp go to frame "Plll" end
- $\bullet$ Score of Cast Member 1 15 on mouseUp go to frame "PIV" end
- $\overline{a}$ Score of Cast Member 116 on mouseUp go to frame "PV" end
- Score of Cast Member 117  $\bullet$ on mouseUp go to frame "PVI" end
- Score of Cast Member 118  $\bullet$ on mouseUp go to frarne "PVll" end

-

ی.

Score of Cast Member 119  $\bullet$ on mouscUp go to frame ''PVllI" end

 $\ddot{\phantom{1}}$ ÷.

 $\sim$   $\sim$ 

 $\bullet$ 

 $\sim 2.5$  and  $\mu_{\rm{max}}$  , and  $\mu_{\rm{max}}$ 

**Contractor** 

 $\alpha$  , and the compact constraints of the state  $\alpha$ 

 $\mathcal{A}^{\mathcal{A}}$  , where  $\mathcal{A}^{\mathcal{A}}$  is a subset of the set of  $\mathcal{A}^{\mathcal{A}}$  , and

 $\sim 10^{-11}$ 

المواضع المستخدم المستخدم المستخدم المعارفة المستخدم المستخدم المستخدم المستخدم المستخدم المستخدم المستخدم الم<br>المستخدم المستخدم المستخدم المستخدم المستخدم المستخدم المستخدم المستخدم المستخدم المستخدم المستخدم المستخدم ال

المتعاصر ومعتجا الانتقال

- Score of Cast Member 120  $\blacksquare$ on mouseUp go to framc "PIX" cnd
- Score of Cast Member 121 ٠ on mouseUp go to frame "PX" cnd
- Score of Cast Member 122 ٠ on mouscUp go to framc "PXI" end<sup>1</sup>
- Score of Cast Member 123 ۰. on mouseUp go to framc "PXll" end
- Score of Cast Member 124 ٠ on rnouseUp go to framc "PXllI" end
- $\bullet$ Score of Cast Member 125 on mouseUp go to frame "PXIV" end
- Score of Cast Member 126  $\bullet$ on mouseUp go to framc "PXV" end
- Score of Cast Member 127  $\bullet$ on mouseUp go to previous cnd
- Score of Cast Member 128  $\bullet$ on mouscUp go to next cnd

 $\sim$   $\sim$ 

 $\mathbf{r}$ **Contract** 

- Score Script 130 on exitFrame pause end
- Score of Cast Mcmber 131  $\bullet$ on mouseUp go to next end
- Score of Cast Member 132  $\bullet$ on mouseUp go to frame "MENINT" end
- $\bullet$ Scorc of Cast Member 136 on mouseUp go to frame "MENINT" end
- $\bullet$ Score of Cast Member 137 on mouseUp go to frame "PI!" end
- $\bullet$ Score or Cast Member 138 on mouseUp go to frame "Plll" end
- Score of Cast Member 139  $\bullet$ on mouseUp go to frame "PIV" end
- Score of Cast Member 140  $\bullet$ on mouseUp go to frame "PV" cnd
- $\bullet$ Score of Cast Member 141 on mouseUp go to frame "PVI" end

4Ý ter. ÷

÷

 $\mathbf{v}_{\text{max}}$ 

 $\bullet$ 

**TRIP SECTION** 

 $\sim$ 

the contract of the contract of the problem of the contract and the

- $\sim$ Score of Cast Mernber 142 on rnouseUp go to frame "PVII" end
- $\bullet$ Score of Cast Member 143 on rnouscUp go to framc "PVlll" end
- Score of Cast Mernber 144  $\bullet$ on mouseUp go to frame "PIX" ené
- Score of Cast Member 145  $\bullet$ on rnouscUp go to frame "PX" end
- Score of Cast Member 146  $\bullet$ on rnouseUp go to frame "PXI" end
- Score of Cast Member 147  $\bullet$ on rnouseUp go to frame "PXJI" end
- Score of Cast Member 148  $\bullet$ on rnouseUp go to frame "PXIII" end
- Score of Cast Member 149  $\bullet$ on mouseUp go to frame "PXIV" end
- Score of Cast Member 150  $\bullet$ on mouseLip go to frame "PXV" end

التي الأرباط المواضع الموقعة المتحدثة المواضعة المتعاقد المتعدد المستخدم التي توجه المعينة التي المناسب المناسب المستخدمات المناسب

- ٠ Score of Cast Member 160 on mouseUp go to frame "MENM1" end
- $\bullet$ Score Script 729 on exitFrame go to frame "MENINT" end
- Score Script 730  $\bullet$ on enterFrame if rollover (5) then go to "msglV" ifrollovcr (6) then go to "msgV" ifrollover (7) then go to "rnsgVl" ifrollover (9) then go to "msgl" if rollover (10) then go to "msgII" if rollover (11) then go to "msgIII" end on exitFrame go the frarne end
- Score Script 731 on exitFrame go to frame "MM J" end

٠

 $\overline{\phantom{a}}$ 

Score Script 733 on enterF rame ifrollover (16) then go to "mlX" if rollover  $(17)$  then go to "mX" if rollover  $(18)$  then go to "mXI" if rollover (19) then go to "mXII" ifrollover (20) then go to "mXlll" ifrollover (21) then go to "mXlV" if rollover (22) then go to "mXV" if rollover  $(23)$  then go to "MM01" if rollover  $(24)$  then go to "MM02" if rollover  $(25)$  then go to "MM3" if rollover (26) then go to "MM4" if rollover  $(27)$  then go to "MM5" if rollover  $(28)$  then go to "MM6" if rollover (29) then go to "MM7" if rollover (30) then go to "MM8"

عاجر

ifrollover (31) then go to "MM9" ifrollover (32) then go to "MM 10" if rollover  $(33)$  then go to "MM11" if rollover (34) then go to "MM12" if rollover  $(35)$  then go to "MM13" if rollover (36) then go to "MM14" ifrollover (37) then go to "MM 15" if rollover (40) then go to "ANT" end on exitFrame go thc frame end Score Script 734 on entcrFramc if rollover (16) then go to "mlX" if rollover  $(17)$  then go to "mX" if rollover (18) then go to "mXI" ifrollovcr ( 19) then go to "mXJI" if rollover (20) then go to "mXIII" if rollover (21) then go to "mXIV" if rollover (22) then go to "mXV" if rollover (23) then go to " $MM1$ " if rollover  $(24)$  then go to "MM2" if rollover (25) then go to "MM3" if rollover (26) then go to "MM4" if rollover  $(27)$  then go to "MM5" if rollover (28) then go to "MM5" if rollover (29) then go to "MM7" if rollover (30) then go to "MM8" if rollover (31) then go to "MM9" if rollover (32) then go to "MM10" if rollover  $(33)$  then go to "MM11" if rollover  $(34)$  then go to "MM12". ifrollover (35) then go to "MMl 3" if rollover  $(36)$  then go to "MM14" if rollover (37) then go to "MM15" end on cxitFran1e go the framc

 $\bullet$ 

end

Score Script 750  $\bullet$ on enterFrarne

> ifrollover (15) then go to "mi" ifrollover ( 16) then go to "mil" ifrollover (17) then go to "mlll" if rollover  $(18)$  then go to "mIV" ifrollover (19) then go to "mV" if rollover (20) then go to "mVI" ifrollover (21) then go to "mVII" if rollover (22) then go to "mVIII" if rollover (23) then go to "MI" if rollover  $(24)$  then go to "M2" if rollover (25) then go to "M3" ifrollover (26) then go to "M4" if rollover (27) then go to "M5" ifrollover (28) then go to "M6" ifrollovcr (29) thcn go to "M7" if rollover  $(30)$  then go to "M8" ifrollover (31) then go to "M9" ifrollover (32) then go to "MIO" if rollover (33) then go to "M11" ifrollover (34) then go to "M12" if rollover  $(35)$  then go to "M13" if rollover  $(36)$  then go to "M14" if rollover (37) then go to "M15" ifrollover (41) then go to "SIG" end on exitFrarne

go the frame end

.....

 $\tilde{\phantom{a}}$ 

Score Script 751  $\bullet$ on cxitFramc go to frame "MM:!" end

- Sript of Cast Member 752  $\bullet$ on mouseUp go to prcvious cnd
- Sript of Cast Member 753  $\bullet$ on mouscUp go to next cnd

 $\sigma_{\rm QCD}$  compares and  $\sigma_{\rm QCD}$ 

 $\hat{\rho}_{\rm c} \hat{\rho}_{\rm c}$  and  $\hat{\rho}_{\rm c}$ 

control of the control of the ing tina.<br>Ngjarje

 $\alpha = \alpha_{\rm{max}}$ 

the contract of the contract of the construction of the second contract of the second contract of the contract of the contract of the contract of the contract of the contract of the contract of the contract of the contract

 $\mathcal{M}_{\mathcal{A}}$ 

÷.  $\bullet$ 

- Sript of Cast Member 755 on mouseUp go to framc "MENM I" end
- Sripl ofCast Member 756  $\bullet$ on mouseUp go to frame "MENM2" end

### CAST2

- Sript of Cast Membcr 1 on mouseUp go to frame "PI" end
- $\bullet$ Sript of Cast Member 2 on mouseUp go to frame "PII" cnd
- Sript of Cast Member 3  $\bullet$ on mouseUp go to frame "Plll" end
- ٠ Sript of Cast Member 4 on mouseUp go lo frame "PIV" end
- $\bullet$ Sript of Cast Member 5 on mouseUp go to fnune "PV" end
- $\bullet$ Sript of Cast Member 6 on mouseUp go to frame "PVl" end

and an experimental and

509

the committee of the committee and construction of the

Salary Care

and good

 $\sim$ 

- Sript of Cast Member 7 on mouseUp go to frame "PVII" end
- $\bullet$ Sript of Cast Member 8 on mouset In go to framc "PVIII" end

 $\pmb{\kappa}$ 

- Sript of Cast Member 9  $\bullet$ on mouseUp go to framc "PIX" end
- Sript of Cast Member 10  $\bullet$ on mouseUp go to frarnc "PX" end
- Sript of Cast Member 11  $\bullet$ on mouseUp go to frarne "PXl'' end
- $\bullet$ Sript of Cast Member 12 on mouseUp go to frame "PXII" end
- Sript of Cast Member 13  $\bullet$ on mouseUp go to frame "PXlll" end
- Sript oíCast Member 14  $\bullet$ on mouseUp go to frame "PXIV" end
- Sript of Cast Member 15  $\blacksquare$ on mouscUp go to frame "PX'V" end

Make the contract the production of the contract the contract of the contract of the theory of the contract of the contract of the contract of the contract of the contract of the contract of the contract of the contract of

المتحافين المستحدث المتحدث والمستندات المتحدث المحافظ فمحافظ والمسواء والمحافظة والمتحدث المتماعي والمتحد

and the analysis

7. L

• Score Script 16 on exitFrame go to frame "MM2" end

 $\mathbf{r}$  $\sim$ 

 $\sim$ ÷,

- Sript of Cast Member 18  $\bullet$ on mouseUp go to framc "110" end
- Sript of Cast Member 19  $\bullet$ on mouseUp go to framc "BI" end
- $\bullet$ Sript of Cast Member 20 on mouscUp go to frame "MENMAN" end
- Score Script 23  $\bullet$ on exitFramc go to frame "MM I" end
- $\bullet$ Sript of Cast Member 24 on mouseUp go to framc "MENMl" end
- Sript of Cast Member 25 on mouscUp go to frame "MENM2" cnd

# CAPÍTULO 6 IMPLEMENTACIÓN Y PRUEBAS DEL SISTEMA

#### 6.1 Implementación en el medio ambiente

Los objetivos de la actividad de implementación son de valorar y mejorar 1a calidad de los productos generados durante el desanollo y modificación del software. Los atributos de la implementación deben ser la corrección. la consistencia. la confiabilidad, la utilidad y la eficacia de el producto tenninado

Dentro de la implementación se pude mencionar el ciclo de vida de la aplicación. la cual consiste en el proceso de determinar el grado en que los módulos desarrollados cumplen con las especificaciones establecidas durante las fases previas. Otro punto de importancia es la validación del software al final del proceso de desarrollo del mismo, para determinar su conformidad con los requisitos planteados en el inicio del desarrollo del producto

La calidad del software no se puede lograr solo mediante la prueba del código fuente de cada modulo desarrollado. Aunque cada modulo debe estar libre de errores.. esto no implica que se pueda garantizar la ausencia de errores dentro de la aplicación Una máxima muy conocida establece "el número de errores ocultos en un programa es proporcional al número de los errores ya descubiertos" Esto se refiere a que se tiene una mayor confianza en módulos donde no se han detectado errores ocultos después de pruebas minuciosas. y menos confianza en módulos que ya han sufrido correcciones. La mejor manera de minimizar el número de errores en un modulo es el encontrarlos y eliminarlos durante la fase de creacion de archivos y la construcción de la aplicación. de modo que se introduzcan los menos errores posibles a cada uno de los módulos. A pesar de que la prueba del código fuente es una técnica importante para valorar la calidad. la verificación y validación que se realiza en ella son conceptos que engloban todo~ no un conjunto de actividades que ocurren estrictamente después de la implementación

La verificación y validación implican la valoración de los módulos desarrollados para determinar el apego a las especificaciones iniciales Estas incluyen las especificaciones de requisitos. la documentación del diseño, diversos principios generales de estílo, estándares del lenguaje donde se desarrolla la aplicación, estándares del proyecto y expectativas del usuario. Se deben examinar igualmente los requisitos para asegurarse que concuerden con las necesidades del usuario, así como las restricciones del ambiente que se tienen

Los errores ocurren cuando cualquier aspecto de un producto de software es incompleto, inconsistente o incorrecto. Las tres grandes clases de errores del software son de requisitos, de diseño, y de implantación. Los errores de requisito se provocan por una propuesta incorrecta de las necesidades del usuario, por falta de una especificación completa de los requisitos funcionales y de desempeño, por inconsistencia entre los requisitos y por requisitos no factibles.

Los errores de diseño se introducen por fallas al traducir-los requisitos en estructuras de solución correctas y completas, por inconsistencias tanto dentro de las especificaciones del discfio y como entre las especificaciones de diseño y los requisitos

Los errores de implantación son los cometidos al traducir las especificaciones del diseño en código fuente. Estos errores pueden ocurrir en la interacción que se tiene con los archivos que son llamados por el programa donde se esta desarrollando toda la aplicación. en Ja lógica del flujo de control y en operaciones de intcractivídad con el usuario.

Las pruebas que se deben satisfacer una vez terminada la aplicación deben ser tanto funcionales. donde se especifican condiciones operativas comunes y se prueba el comportamiento del sistema, dentro, sobre y mas allá de las fronteras funcionales. Esto significa que se prueban casos que no deberian existir en la operación normal del sistema.

Las pruebas de desempeño se proyectan para verificar el tiempo de respuesta bajo condiciones donde existe una gran cantidad de factores que intervienen en una presentación. Esto es manejar imágenes, sonido, animación y opciones donde el usuario tenga alguna participación activa

512

Las pruebas de estructura se relacionan con las rutinas particulares llamadas y las rutas lógicas recorridas a lo largo de la aplicación\_ La meta de las pruebas de estructura es recorrer en el sistema un número especifico de rutas a través de cada modulo de modo que se establezca la profundidad de las pruebas.

Un enfoque común para las pruebas de estructura es aumentar las pruebas funcionales y de desempeño con el fin de lograr el nivel deseado de la cobertura de la prueba.

La implementacion en el medio ambiente consiste en instalar fisicamente la aplicación en el lugar donde se va a utilizar, esto se refiere a todos los elementos necesarios para que el sistema funcione adecuadamente tanto el software que se necesita para que la aplicación pueda ejecutarse, como el hardware que se requiere para ejecutarse, de igual manera se necesita escoger el lugar donde fisicamente va a quedar instalado el equipo

El lugar donde el equipo se instale debe estar perfectamente ubicado, desde el punto de vista en el que las conexiones que se necesiten realizar no presenten una dificultad en la longitud de los cables de corriente y las tomas de corriente, esto significa que no debe utilizarse extensiones para la toma de corriente debido a que estas poeden causar dificultad al momento de que los usuarios transiten por el lugar y puedan tropezar con las conexiones, ocasionando desde una simple desconexión del equipo, hasta un accidente mayor.

Otro aspecto en cuanto a la ubicación de el equipo es de que este no se encuentre relegado a un rincón del lugar. de manera que no se note su presencia y por lo tanto no se. utilice por nadie en el lugar debido presisamente a su poca visibilidad que tiene este con respecto a los posibles usuarios.

.....

r.

Una vez que el aspecto de la ubicación a quedado cubierto. toca el tumo a el equipo en sí, en lo que respecta al hardware, este debe ser el minimo que se necesite para que la aplicación pueda funcionar, debido a que solo se ejecutara la aplicación hecha y ninguna otra cosa mas, además de tener en cuenta la posible expansión de la aplicacion en periodos de tiempo regulares o

modificaciones realizadas a los módulos, esto significa mas espacio disponible en el disco duro. Fuera de esto. el equipo tiene que ser el necesario para funcionar con la aplicación.

En el aspecto del software este puede ser de dos posibles formas

1- En esta forma se carga el paquete de desarrollo (Director) en la computadora y posteriormente la aplicación en si, en esta forma se ejecuta la aplicación desde su origen de creación teniendo como desventaja la posibilidad de modificar la aplicación por personas que conozcan algo sobre paquetes de desarrollo en multimedia - Esto significaría la nula consideración de seguridad para la aplicación

 $\mathbf{L}_{\mathbf{L}}$ 

a)

2- En este aspecto se tiene en cuenta un modo en el cual solo este ejecutándose la aplicación que se va a presentar, quedando bloqueadas todas aquellas funciones permitan a el usuario salir de la aplicacion y ejecutar alguna otra aplicación diferente a la que se presenta. Para hacer posible esta manera de funcionamiento se genera desde el modo de desarrollo la ejecución de roda la aplicacion en mudo ejecutable, para lo cual se genera toda la aplicación en un archivo ejecutable, el cual resulta imposible de modificar sin tener Ja aplicación en su forma

Como ultima consideración se tiene que realizar una visita periódica a el lugar donde se encuentra funcionando el equipo y recabar todas las opiniones posibles para saber que modificaciones se pueden realizar, así como el impacto que a logrado en el lugar que se ubico, dando como resultado dejar el equipo en el mismo lugar o Canlbiar de ubicación el equipo para una mejor explotación del mismo

 $\mathcal{L}_\mathcal{A}$  is the following the space of the space of the space of the space of  $\mathcal{L}_\mathcal{A}$ 

.514

the most contract and a

#### 6 .. 2 Resultados esperados

#### **Académicos**

El sistema multimedia se desarrollo con el propósito de que funcionara como material didáctico en el Laboratorio de Electricidad y Magnetismo o bien como apoyo al profesor o a alumnos autodidactas. De lo anterior se desprenden nuestras pretensiones del sistema, sin embargo, no es fácil evaluar si realmente resulto satisfactorio de acuerdo a nuestras expectativas, va que para ello se requiere evaluar si realmente resulto satisfactorio de acuerdo a nuestras expectativas, va que para ello se requiere evaluar al sistema ya in1plementado y fUncionando no sólo por un lapso pequeño, sino durante todo el ciclo de vida de este.

No siempre un sistema cumple con los objetivos que se tomaron para su creación, como desarrolladores sabemos que hay cierta incertidumbre en cuanto al desempeño del sistema terminado e implementado, ya sea porque el usuario modifica o agrega parámetros a los requerimientos o porque en la realidad se necesitan otras funciones del sistema.

Con el gran desarrollo que ha tenido la industria de la computación tanto en hardware como en software y con los recursos humanos y materiales de la U.N.A.M., a los alumnos les es familiar el uso del mouse, el ambiente de ventanas, el uso de iconos, la navegación, etc., por lo que el ambiente del sistema no será desconocido para ellos, más bien se espera que lo aprecien como un ambiente familiar.

#### Temática

En cuanto a la temática del sistema y la forma en que se presenta se pretende sea algo novedoso en el anexo de la Facultad de Ingenieria. En primera por el contenido que profundiza hasta un grado que consideramos adecuado para los alumnos del tercer semestre. La consideración se plantea bajo la premisa de que el alumno aún no ha cursado materias de fisica.

La forma de presentar los temas se penso que fuese de manera dinámica, es decir en algunos de ellos se utilizan animaciones que esquematizan paso a paso el modo de íuncionamiento. Se utiliza

-41

un lenguaje técnico, pero no por ello abstracto. Con esto se cree que si el alumno no posee idea del tema que observara en el sistema, entonces con este le ayudara a entender el principio básico de funcionamiento.

у.

 $\sim$   $\sim$ 

÷.

 $\sim$ 

÷  $\mathcal{L}$ 

## 6.3 Encuestas

Una encuesta ayuda a evaluar una situación detenninada mediante el planteamiento de preguntas que pueden ser abiertas o cerradas.

Al inicio del desarrollo del sistema se propuso un objetivo. en el cual se plantea Ja situación de desarrollar e implementar un sistema multimedia enfocado a la educación, siguiendo nuestro objetivo y mediante las encuestas evaluamos los resultados obtenidos de la aplicación de esta a una muestra de JO sujetos escogidos aleatoriamente

La elaboración de la encuesta contemplo 3 puntos, el primero fue evaluar el contenido y la profundidad de la información temática del sistema, para ello se plantean las preguntas numero 3,4 y 12, el segundo evalúa la utilidad y forma del sistema como aplicación multimedia enfocada a la educación. mediante las preguntas número 1,2.5,6.7.8,9 y 10 y el tercero evalúa el interés que despiena el sistema en el usuario. para ello se fonnularon las preguntas 12,13,14 y 15.

Los resultados fueron los siguientes:

UtiJidad corno sistema erúocado a la educación

El 70% de la muestra considera que la profundidad fue adecuada, el 23% regular y el 6.6% insuficiente

Reafirmar conocimientos

El 36% considera que le ayudo mucho a reafirmar sus conocimientos, el 56% poco y solo el 6.6% nada.

En caso de necesitar información consultarian el sistema nuevamente.

El 26% regresaria primero al sistema, el 70% consultaría primero libros y solo el 3.3% consultaría primero apuntes

Lenguaje utilizado para presentar la información.

El 90% lo considero claro y sencillo, el 6.6% confuso y el 3.3% complicado.

Consideraron al sistema.

the court couple and

El 43.3% lo considera muy interesante, el 46.6% interesante y el 10% aburrido.

Uso de medios

Audio El 30% lo consideró adecuado. 6.6% exagerado y el  $63%$  escaso

Animación. El 40% lo considero adecuado. 10 % exagerado y 50% escaso.

Video. El 6.6% lo considero adecuado, el 0% exagerado y el 93 3 % escaso.

Texto. El 93.3 % lo considero adecuado el 3.3% exagerado y el -.3% escaso.

المحادث والأرامي أمراره

 $\sim 10^7$ 

 $\omega$  is a set of the set of the set of the contract of the constraints of the contract of  $\Omega$ 

Imagen fija y gráficos<sup>.</sup> El 76.6% lo considero adecuado. Oºo exagerado y 23.3% escaso.

Motivación generada

SIS

El 63.3% consultaría el sistema nuevamente, 6.6% no lo consultaria y el 30% tal vez.

El 80% no había utilizado un sistema multimedia aplicado a la educación, sin embargo el 20% dice haber usado enciclopedias, atlas y tutoriales.

Los comentarios respecto a que le agregarian al sistema se concentraron en más interactividad, más video y sonidos. ayudas para cada pantalla y mayor espectacularidad

 $\sim 0.1$ 

 $\ddot{\phantom{1}}$ 

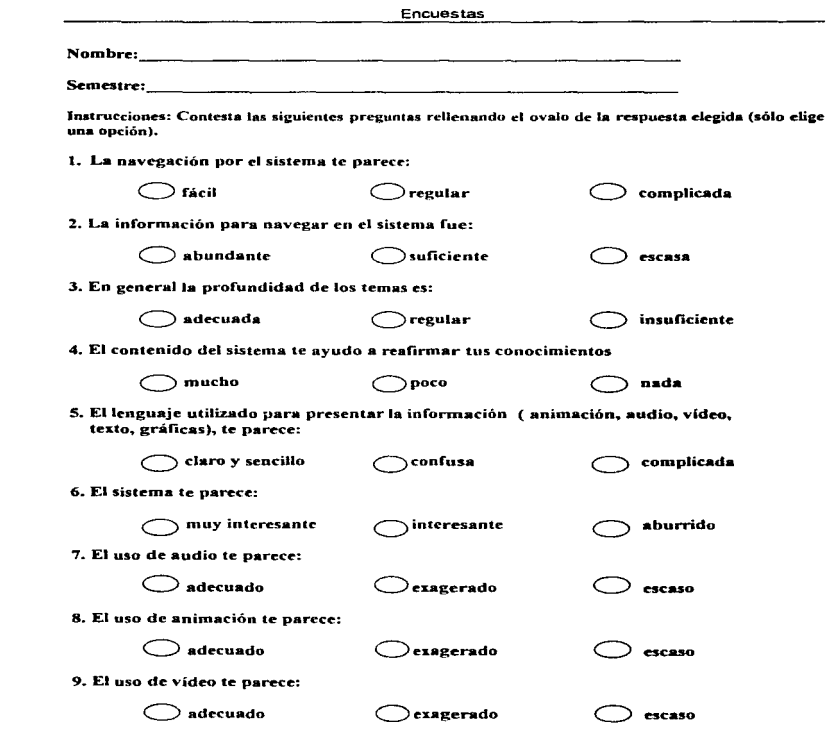

..

 $\sim$
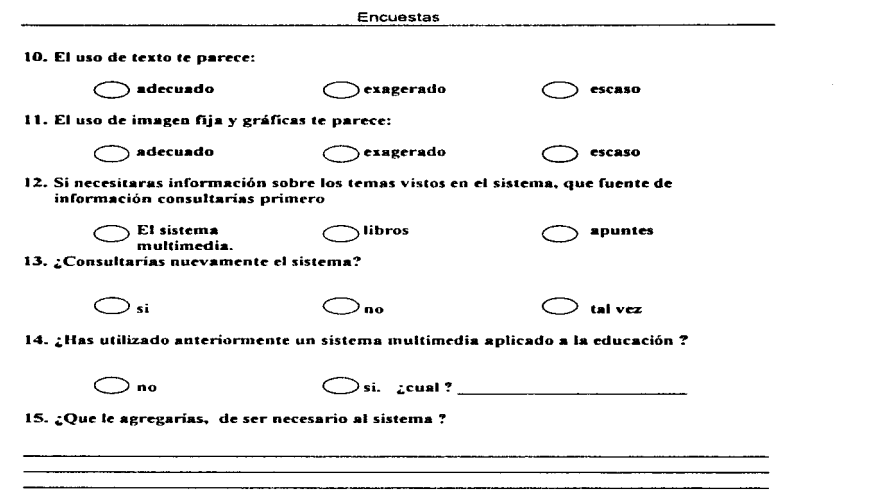

 $\downarrow,$ 

ò,

#### Encuestas

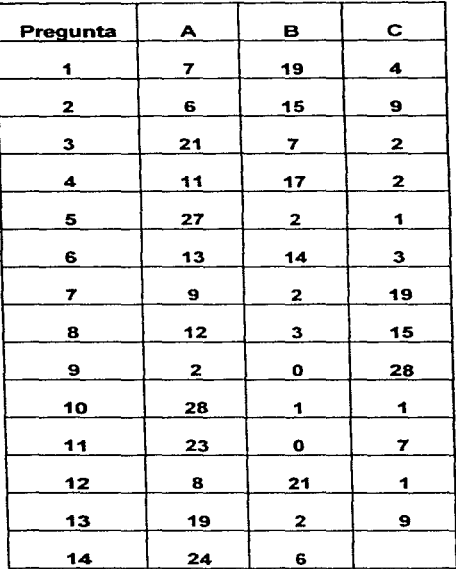

521

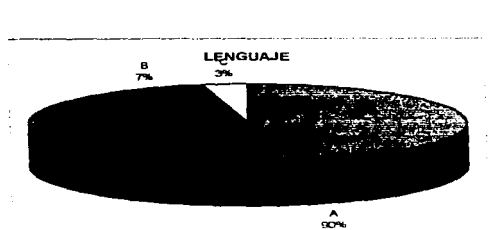

**USO DE MEDIOS** 

 $\label{eq:1} \text{where} \quad \mathcal{L} = \mathcal{L} \mathcal{L} \$ 

 $rac{C}{10\%}$ 

 $\frac{B}{478}$ 

c తా

 $\label{eq:1} \frac{1}{2} \left( \frac{1}{2} \left( \frac{1}{2} \right) + \frac{1}{2} \left( \frac{1}{2} \right) + \frac{1}{2} \left( \frac{1}{2} \right) + \frac{1}{2} \left( \frac{1}{2} \right) + \frac{1}{2} \left( \frac{1}{2} \right) + \frac{1}{2} \left( \frac{1}{2} \right) + \frac{1}{2} \left( \frac{1}{2} \right) + \frac{1}{2} \left( \frac{1}{2} \right) + \frac{1}{2} \left( \frac{1}{2} \right) + \frac{1}{2} \left( \frac{1$ 

الموافق المتحجم فللمراجح والمتحفظ

المستورة المستورة التي توجد التي توجد المتوجد المستورة التي توجد المتوجد المتوجد المستورة المستورة المستورة ال EL SISTEMA FUE

and the substance of the process.

xж

≂

 $\ddot{\phantom{1}}$  $\bar{z}$ 

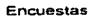

במשפט מימים משפט מוספר מימים מוספרים בין המוספרים בין היום בין היהודים בין היהודים בין המוספרים בין היהודים בי<br>באופן האינטרים

 $\Delta \sim$ 

المستحدث والمتحدث والمتحدث والمتحدث والمتحدث

#### **Encuestas**

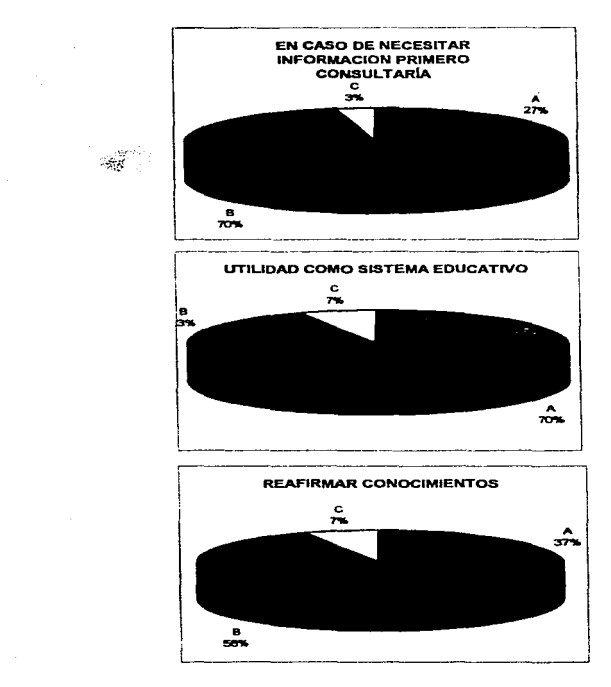

523

 $\ddot{\phantom{a}}$ 

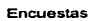

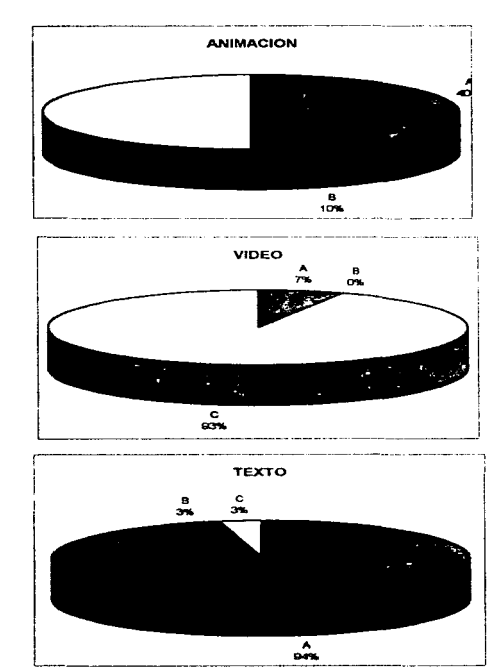

 $\mathcal{L}_{\mathcal{P}}$ 

524

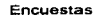

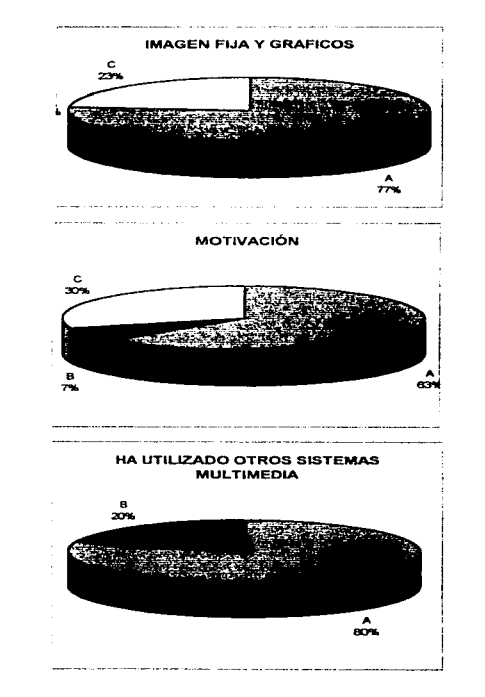

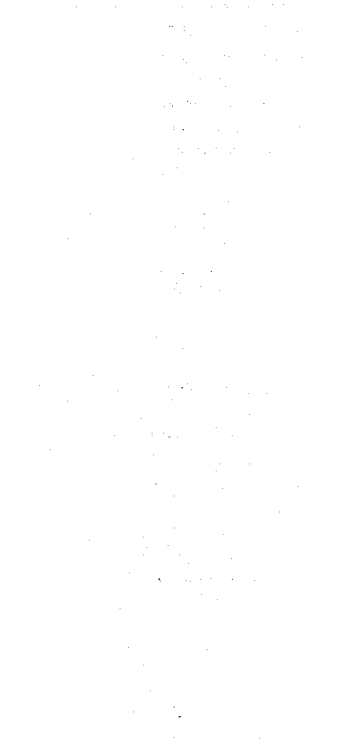

 $\mathcal{L}_{\text{max}}$ 

#### Conclusiones

## **CONCLUSIONES**

and a string

- De acuerdo al anaiisis obtenido mediante los resultados de la encuesta observarnos que el 70  $\bullet$ % de la población considera que la profundidad de los temas fue adecuada, sin embargo, un 56% opina que le ayudo poco a reafirmar sus conocimientos. Por lo tanto consideramos que el sistema cumple con el objetivo de servir como apoyo o material didáctico ya que la mayoria coincide en que la información presentada es adecuada, aunque un porcentaje alto opino que le ayudo a reafirmar poco sus conocimientos. Para esto consideramos que dentro de los sujetos encuestados hay un porcentaje considerable de alumnos recursadores de la materia y alumnos de semestres posteriores a1 3°
- $\bullet$ El sistema corre en PC cuyas características son: procesador Pentium a 133 MHz, disco duro de 1.01 GB, 24 Mb en RAM, tarjeta de video con 1 Mb de memoria DRAM, tarjeta de sonido Sound Blaster, Monitor SVGA.
- $\bullet$ Se presentan temas cuya profundidad durante la impartición del curso es superficial. Los temas son: semiconductores, celdas químicas y celdas solares, transductores, fotoresistores, así mismo incluimos temas propios del laboratorio: Introducción • este tema da un panorama dcJ curso del laboratorio de eJcctricidad y magnetismo presentando las practicas que se desarrollan durante el curso escolar. así como horario y calendario de etla:. Instrumentación: resume como utilizar los instrumentos de uso más común durante el desarrollo de las practicas.
- $\bullet$ Para el desarrollo de la aplicación y elaboración de archivos se utilizaron paquetes comerciales como

Director VS.O para autoria Animator, 3DS y Corel Move para animación Paint Shop Pro V3 y Corel Draw V5.0 para imágenes **526** 

Word v7.0 y Word Perfect V6.0 para texto

- La captura de audio se realizo con la tarjeta digitalizadora Sound Blaster SB16 que proporciona la facilidad de editar los archivos con el software Creative Wavestudio que la acompaña.
- Las imágenes fijas fueron digitalizadas a traves de un escáner de cama plana HP Scanjet con el software respectivo facilitado por el Subcordinador de Electricidad y Magnetismo Ing. Francisco Bonilla R. de la Fac. de lng..
- $\bullet$  En el producto final se aprecia la combinación de varios medios; audio, texto, imagen fija, animación y video. sin embargo. de acuerdo a la encuesta se puede apreciar que los alwnnos prefieren un mayor uso de video.

#### Algunas complicaciones se presentaron

De acuerdo a los resultados obtenidos en la encuesta el sistema cumple con la función de utilizarse como material de apoyo didáctico para la impartición del curso de laboratorio de Electricidad y Magnetismo.

No hay suficientes aplicaciones enfocadas a la educación., ni metodología establecida para desarrollar un sistema multimedia. por lo que se creo una metodologia propia ..

Para la implementación de un sistema multimedia orientado a la educación, que contenga en cada tema una sesión para evaluar lo aprendido y llevar un registro de los resultados del estudiante, se requieren mas de tres meses.

La elaboración de un sistema multimedia implica tener conocimientos de los lemas a presentar. dominio y experiencia en el uso de software para generar los archivos necesarios para la aplicación. ademas. se requiere de gran parte de conocimientos de diseño gráfico, artístico. y de otras disciphnas

Durante el desarrollo del sistema se encontro que la compatibilidad entre formatos de archivos no se ha estandarizado, lo cual causo problemas en el uso de estos

Una de las limitantcs en el desarrollo del sistema fue d aspecto cconórnico. debido a que la adquisicion del hardware y software de auroria implica un gasto adicional

En la actualidad no hay suficiente difusión de software de autoría a nivel comercial

٠ Una formación profesional no solo se obtiene por Ja cantidad o actuaJidnd de Jos conocimientos adquiridos durante esta, mas bien se va adquiriendo durante todo el proceso que ella implica El desarrollo de un proyecto corno el presente contempla varios factores que aunque estos no formaron parte del plan de estudios estuvieron implicitos durante este. Así por ejemplo desarrollamos las siguientes actividades.

Planeamos el proyecto

Integramos un equipo de trabajo donde hubo lluvia de ideas. de las cuales partimos; realizamos investigación documental de los ternas a tratar; analizamos, resumimos y catalogamos la información; de igual manera analizamos las mejores opciones para las herramientas que utilizamos. considerando mejor rendimiento. calidad del producto y accesibilidad. Con ello adecuamos la plataforma para un desarrollo de aplicación optimo, diseñamos la metodología para el desarrollo dd proyecto, se aplicaron Jos conocimientos adquiridos durante nuestras carreras <sup>y</sup> experiencia para realizar todos y cada uno de los eventos antes mencionados. por lo que se concluye que la facultad de Ingeniería si proporciona las herramientas necesarias para realizar un proyecto corno este sistema Aunque cabe mencionar que también influye en gran medida la creatividad e ingenio de nueslro equipo

528

Recientemente la facultad de ingeniería cuenta con un laboratorio de multimedia el cual proporciona a los alumnos tesistas equipo para editar archivos.

· De acuerdo al objetivo que se planteo y entretanto se diseño e implemento el sistema multimedia en el Laboratorio de Electricidad y Magnetismo se concluye que el objetivo se cubrió en un 100%.

529

 $\bullet$ 

# BIBLIOGRAFÍA

DECJS : sistema educativo en teoria de decisiones basado en multimedia. Joel Silva Gonzalez Felipe Lara Rosano Laboratorio de inteligencia artificial y multimedia Instituto de lng UNAM

Criterios para el desarrollo y aplicación de sistemas multimedios integrados a la educación. Homero Latorrc A Edit. Manquian Soto. Chile.

 $\mathcal{A}^{\mathcal{A}}$  and  $\mathcal{A}^{\mathcal{A}}$  and  $\mathcal{A}^{\mathcal{A}}$ 

Educación no formal y cambio social en America Latina Thomas J La Bellc Edit nueva imagen

How nonformal education can hclp Philip H. Combs Edit. Tecnos

Introducción a los sistemas operativos. Harvey M. Deitel. Edit. Addison-Wesley

530

#### **Bibliografia**

Base de datos. Gardarin G. Edit Paraninfo.

Principio de inteligencia artificial y sistemas expertos. David W: Rolston. Edit. Mc-Graw Hill

Guía del estudiante para aprender UNAM.-SEP 1986.

La enseñanza en computadoras personales. Alfred Bork. Edit. Harla.

Lenguaje Audiovisual J. Luis García Sanchez Edit. AJhambra.

 $\ddot{\phantom{0}}$ 

 $\mathbf{r}$  , and the same component matrix  $\mathbf{r}$  , and  $\mathbf{r}$ 

Informática Presente y futuro. DonaJd H. Sanders Edit. Mac-Graw Hill.

 $\langle \sigma_1 \sigma_2 \rangle_{\rm{max}}$ 

**Service** 

**College**  $\mathbf{r} \in \mathbb{R}^n$ 

**Service** 

 $\sim$   $\sim$ 

 $\chi^{(k)}(\cdot)$ 

construction of

 $\pm$   $^{-1}$   $^{-1}$ 

Decision of the

 $\mathcal{A}_{\mathcal{A}}$  , and

**Contractor** 

#### **Bibliografia**

 $\sim 10^{-1}$  km

 $\sim 10^{-10}$  km contractors in

 $\mathcal{L} \neq$ 

 $\sigma_{\rm max}$ i.

Enseñanza efectiva de Jas ciencias Manual UTHEA Edit. Lasser Miltons.

Computación temas selectos Jesus Diaz Barriga. Ma L. Guerrero Zarco Edit DGAPA

TODO SOBRE MULTIMEDIA De Winn L. Rosch Prentice Hall Hispanoamericana S.A. 1995.

EL GRAN LIBRO DE MULTIMEDIA Harold Frater, Dirk Poulissen Computec, Marcombo. 1994.

LA MAGIA DE MULTIMEDIA Kris Jamsa Me Graw Hill. 1993

MULTIMEDIA Y CD ROMS PARA INEXPERTOS Andy Rathbone Megabyte, Noriega Editores 1995.

#### Bibliografia

# **INSIDE AUTODESK ANIMATOR**

Leah Freiwald and Lee Marrs.

New Riders Publishing. 1990.

**MASTERING CORELDRAW 4** Rick Altman Sybex, 1994

#### DOMINE 3D STUDIO VERSION 4

Ramón M. Chordá, Antonio de Santiago Computee RA-MA. 1997.

# PRINCIPIOS DE ELECTRÓNICA Albert Paul Malvino Mc Graw Hill, Segunda Edición.

ELECTRÓNICA TEORÍA DE CIRCUITOS Robert Boylestad, Louis Nashelsky Prentice Hall, Cuarta Edición.

# 3D STUDIO VERSION 4.0 Jim Lamers, Michel Todd Peterson Prentice Hall

page was accured

control consequently three property services are a service control of the content of the first of the

a na salah sahiji désa a stra a Colo

and a string

than 10

**Contract American** 

# REVISTAS

Ciencia y desarrollo

Art. Computadoras y aprendizaje Enrique Calderon Alzati pp 143-144 Num 58. año X scp-oct

ICYT lnfonnación científica y tecnológica. Art. Hacia la televisión interactiva. Ma. Teresa Velazquez N. pp38-40 Num 157 Vol <sup>11</sup> octubre 1989

El boletin, órgano informativo del CECAFI. El nuevo mundo de la multimedia. Num 16, año II marzo 1993.

Ciencia y desarrollo Art. La computadora en la enseñanza. Num 88. Vol. XV septiembre-octubre 1988.

consumer to the con-

# APENDICE A

#### Autodesk Animator

Animator es un programa capaz de generar una animación tomando como base imágenes propias o transferidas desde otros programas, calculando los movimientos, creando efectos y dando las prestaciones propias de las técnicas que implican la animación

Las imagenes se denominan instantancas, y son generadas en una pantalla de 320  $X$  200 pixeles por una tarjeta VGA de 256 colores, pudiéndose crear 70 imágenes por segundo, y disponiendo de una paleta de 250 colores. pudiendo escoger entre 262 144 colores disponibles.

Con estas instantáneas se puede crear una secuencia animada. denominada aniniación, para visualizar en la pantalla del monitor

#### Equipo necesario

Para trabajar con Animator se necesita como mínimo el hardware que se menciona a continuación

- PC IBM o compatible.
- DOS 2.0 o superior
- Memoria RAM 640 Kb minima.
- Tarjeta VGA de 256 colores y monitor de 320 X 200 pixeles de resolución.
- Disco duro de 10 Mb.
- Ratón.

Este software comprende una serie de programas y aplicaciones, aunque el único necesario será el archivo AA.EXE.

TOWERPER PERPENDANCIAL PRODUCT PRODUCT OF A STATE OF A STATE OF A STATE OF A STATE OF A STATE OF A STATE OF A STATE OF A STATE OF A STATE OF A STATE OF A STATE OF A STATE OF A STATE OF A STATE OF A STATE OF A STATE OF A ST

ĩ.

Los otros programas son utilerias complementarias como: CONVERT EXE que se utiliza para convertir imágenes y archivos a formato GIF. La segunda utilidad es el archivo AAPLAY EXE que es un programa para la visualización de las animaciones y la tercera es el fichero FLIMAKER EXE, que convierte archivos de AutoCad, AutoSHADE y AutoSKETCH con formatos .SLD o RND, respectivamente

Cuando se 1rabaja con Animator se generan muchos ficheros que se guardan en un directorio de creación automática denominado aat

Animator puede usarse como un programa en el que, partiendo de un dibujo inicial y con sucesivas modificaciones, se ejecuta una animación.

Dispone de 22 hcrranticntas para dibujo y 2ó procesos para colorear imágenes, y al combinar ambas cosas se obtiene un total de 672 opciones para dibujar en colores

Tiene un editor de texto que permite una total edición en ASCII, pudiendo usarse 26 tipos diferentes de fuentes

Animator llama a las imágenes individuales FRAMES (instantáneas) recibiendo el conjunto de todas ellas el nombre de FUC (animación).

Cada instantanca puede contener una imagen, un paisaje, una naturaleza muerta o cualquier dibujo que se crea conveniente y guardarlo todo automáticamente en un archivo de formato .GIF. Al mismo tiempo, se pueden crear copias múltiples de un dibujo en la pantalla usando diferentes versiones del mismo o de diferentes imágenes de una animación, que se pueden guardar como un archivo de dibujo o como una serie de instantimcas en un archivo de animación. llevando este último la extensión . FLI.

Estos archivos individuales de animaciones pueden juntarse con otros. usando efectos transitorios para crear una sola animación compuesta de varios archivos individuales.

 $\alpha_{\rm{eff}}$  , and  $\alpha_{\rm{eff}}$  , and  $\alpha_{\rm{eff}}$  , and  $\alpha_{\rm{eff}}$  , and  $\alpha_{\rm{eff}}$ 

the common common common

and a company of the

#### Uso de las herramientas

٠

La forma de trabajo de Animator es seleccionando la operación mediante los botones del ratón o a uavés del teclado

El ratón es una herramienta fundamental que se utiliza para la selección y entrada de datos. Para ello bastará con situar el cursor sobre la opción deseada y pulsar, generalmente, el botón de la izquierda

El cursor del ratón está definido por cuatro lineas en cruz con un área de 3 pixeles, dejando un espacio en blanco en el centro

Usaremos las siguientes convenciones Pulsación: presionar y soltar el botón de la izquierda del ratón. Botón-derecha: presionar y soltar el botón de la derecha del ratón. Arrastre: presionar y sujetar el botón de la izquierda, moviéndose en la dirección deseada. Doble pulsación: presionar rapidamente, dos veces el botón del ratón

Cuando se pulsa el botón derecha, estando en la pantalla de dibujo, el menú de barras y el panel principal desaparecen Si se pulsa de nuevo volverá a aparecer.

#### Pantalla de dibujo

La pantalla de dibujo es el espacio de que se dispone para trabajar y es donde se visualiza una animación. una instantánea o una serie de éstas

Cuando se dibuja se crean unos pequeñisimos cuadros denominados "pixeles" que son la unidad de la pantalla

La pantalla de animator contiene 320 X 200 pixeles ; Animator utiliza dos ejes de coordenadas  $(X, Y)$ , cuyo origen  $(0,0)$  se encuentra situado en el ángulo superior izquierdo de la pantalla.

llI

Animator Autodesk®

También utiliza un eje imaginario Z, que trabaja perpendicularmente a los ejes  $X,Y$ ; su origen esta en el punto central de la pantalla y puede determinar una longitud de  $\pm 500$ .

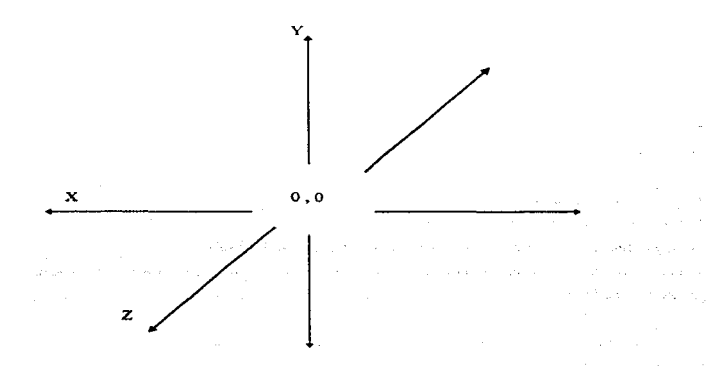

Figura Al Ejes de coordenadas de Animator.

## **Paneles**

Los paneles están situados en la parte inferior de la pantalla, ocupando todo el ancho y su altura es variable. Cada panel contiene un botón en la parte superior izquierda con el título. Al pulsar sobre él. el panel desaparece de la pantalla\_ volviendosc a visualizar con una pulsación.

and a strong and

the company's company's

Animator Autodesk®

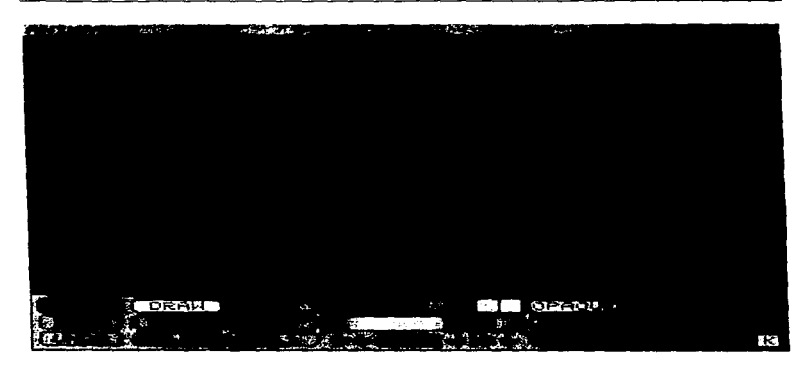

Figura A2 Ejemplo de un Panel

Estos paneles pueden desplazarse por toda la pantalla pulsando el botón derecho, queda entonces visualizada una linea punteada que determina el contorno del panel. Arrastrando verticalmente el ratón se determinara la nueva localización y con una pulsación se fijará la pantalla en la posición seleccionada

Una vez situado el panel en la nueva posíción se puede seleccionar cualquier opción del mismo. Para retornar el panel a su posicion original, se volverá a pulsar el botón derecho.

The Committee of Handels of the Captains of Handels and the management of the man of the Committee of the Committee of the State of the State of the State of the State of the State of the State of the State of the State of

ш.

V

the communication of more in the control of

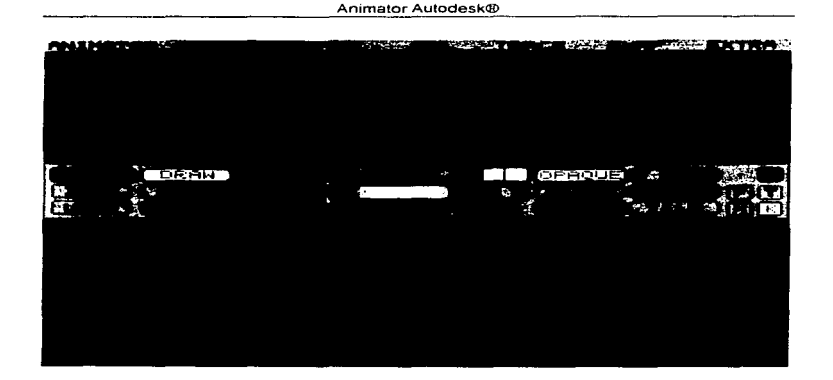

Figura A3 Movimiento de paneles

#### Barra de menú

La barra de menú esta situada en la parte superior de la pantalla y dispone de siete titulos que muestran los correspondientes menús desplegables o de persiana.

Los menús desplegables, muestran una serie de opciones numeradas o no, pudiéndose seleccionar con el ratón o tecleando el número de la opción

Algunas de estas opciones dan acceso a otros menus y otras actúan en modo interruptor, situando en este caso un asterisco entre el número y la opción cuando ésta ha sido activada.

Para abandonar los menús, se selecciona la última opción o se pulsa el botón del ratón cuando el cursor este situado en la pantalla de dibujo

 $\mathbf{v}_1$ 

Animator Autodesk®

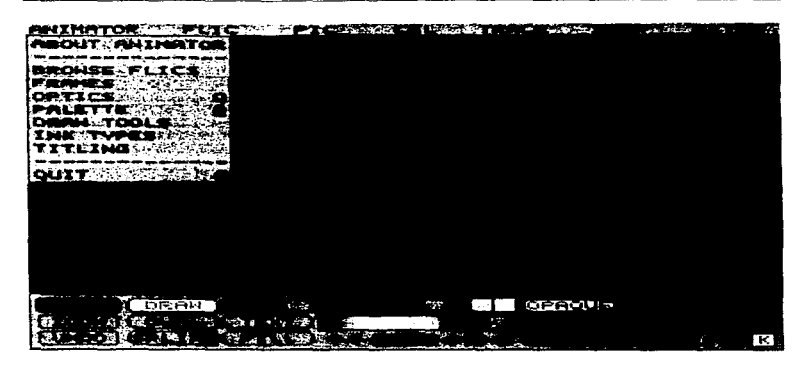

Figura A4 Barra de menús

#### Barras deslizantes

the contract of the con-

Son las barras rectangulares que aparecen en algunos paneles o cajas de dialogo. llevando normalmente unos botones en los extremos en las que están situadas unas flechas que marcan la dirección en que se pueden mnvcr Estas barras pueden ser de dos tipos: numéricas y de ventana.

Las barras numéricas están situadas horizontalmente, ajustándose su valor numérico mediante el ratón. Dentro de estas barras existe una zona en modo inverso que indica el nivel numérico actual, cambiándose este nivel a medida que se desliza la barra a la izquierda o a la derecha. El deslizamiento puede ejecutarse en incrementos fijos en cualquier dirección, situando el cursor del ratón en las flechas de los extremos y haciendo sucesivas pulsaciones.

 $\mathbf{r} = \mathbf{r} \times \mathbf{r}$  .

 $\sim$ 

and and states

and the company of the company of the company of the company of the company of the company of the company of the company of the company of the company of the company of the company of the company of the company of the comp

**Animator Autodesk®** 

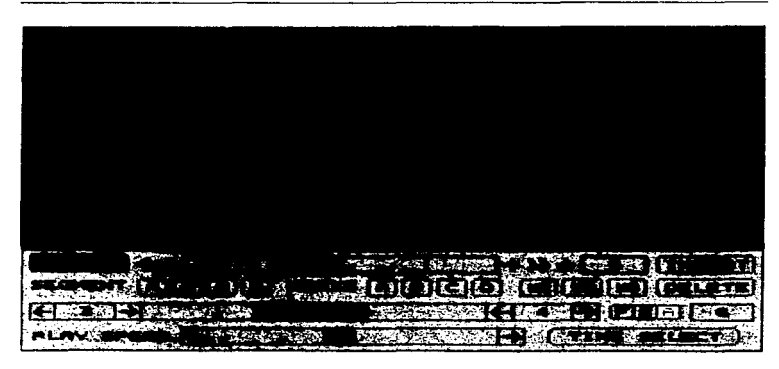

Figura A5 Barras deslizantes numéricas.

El deslizamiento se efectuará en modo arrastre situando el cursor del ratón en la zona en inverso y (manteniendo pulsado el botón del ratón) moviendo éste en la dirección que se desee.

Las barras de ventana están situadas verticalmente y visualizan normalmente una lista de elementos. En estas barras la ventana representa toda la información disponible para su selección marcándose en negro la parte correspondiente de la lista que se visualiza. La forma de trabajo es igual que la anterior, pudiendo trabajar por incrementos o por arrastre.

and the art of the same statement and manual and a property and the statement

**Commonwealth** 

Arnmator Autodesk®

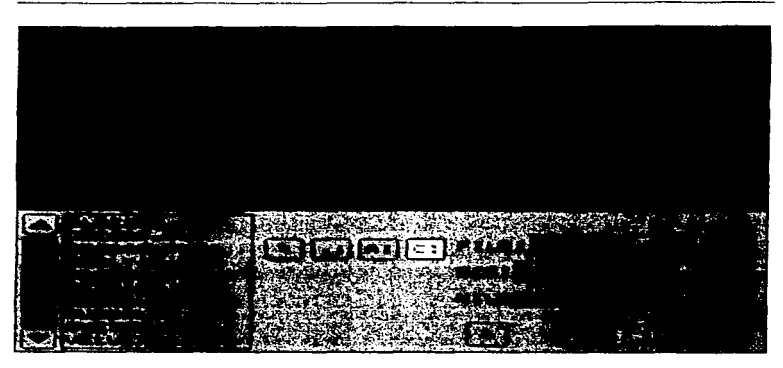

Figura A6 Barra deslizante vertical.

# Cajas de dialogo

Son cajas que contienen mensajes con una o varius opciones Cuando la caja no dispone mas que de una opción, simplemente es para comunicar una determinada situación.

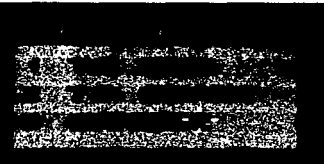

Figura A 7a Caja de dialogo.

IX

Animator Autodesk®

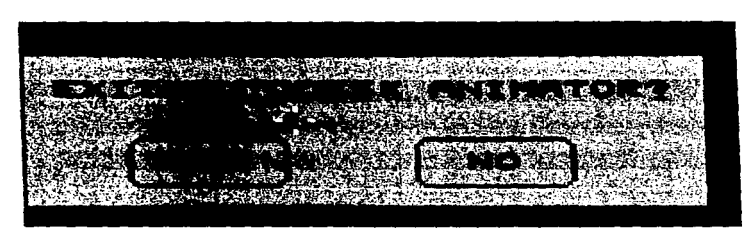

Figura A 7b Caja de dialogo

Cuando las cajas contienen más de una opción, será necesario elegir una de ellas mediante una pulsación con el ratón. Si no se desea elegir ninguna, se pulsa el botón derecho sobre la pantalla de dibujo para cancelar dicha operacion

Si la caja contiene opciones numéricas, será necesario ajustar el numero, o bien a través de la barra deslizante o directamente desde el teclado. Una vez introducida la opeion, será necesario pulsar OK

### Paleta de colores

La paleta contiene tres barras correspondientes a los colores primarios con las que se puede controlar la mezcla de ellos. Como la tonalidad de colores es la mezcla de los tres primarios (rojo. verde y azul), el número total de colores que pueden crearse dependerá de las combinaciones que se hagan de estos colores a partir de las mezclas y de su intensidad.

#### Menüs y paneles de animator

La pantalla principal de Animator esta dividida en tres arcas

- 1. Area de menús. Consta de los siete titulos que dan acceso o otros menús desplegables.
- 2 Arca de trabajo Es toda la pane disponible para dibujar
- 3 Area de paneles
- $\mathbf{x}$

#### Animator Autodesk®

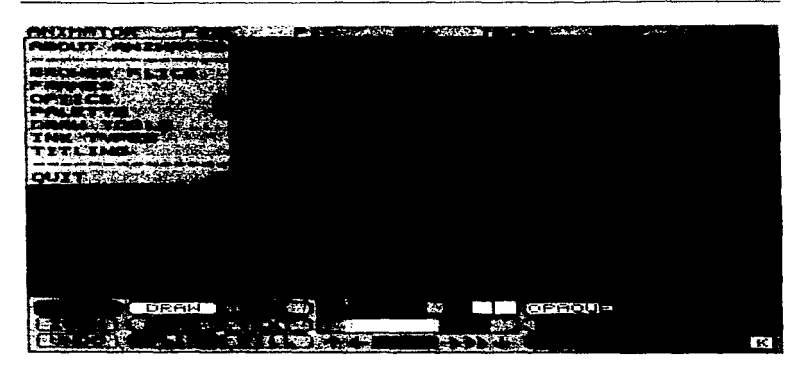

#### Figura A8 Pantalla principal.

#### El panel principal

Es el primer panel que se encuentra al iniciar una sesión y da acceso a todos los demás paneles que componen el paquete de animator, siendo éste el que da la opción de escoger la forma de animación

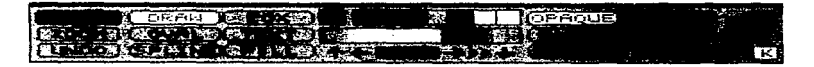

#### Figura A9 Panel principal.

En este panel se pueden seleccionar las herramientas en modo y colores con que se va a trabajar en el àrea de dibujo

 $\pmb{\times}$ 

Cuando se comienza una nueva sesión, está seleccionada por defecto la herramienta de dibujo, el modo opaco, el color y el grueso del trazo para dibujar

El color por defecto está definido en un recuadro en Ja parte superior derecha del panel y es uno de los siete colores comprendidos en la mini-paleta situada en la parte superior central.

z.

 $\ddot{\phantom{a}}$ 

#### Icono trazo

El grueso del trazo esta determinado por un punto situado en la izquierda del cuadro del color y tiene por defecto el grueso de un pixel. Para cambiarlo bastará con situarse sobre dicho punto y pulsar el botón derecho, con lo que aparccerñ una barra deslizante sobre la que se situara el grueso deseado

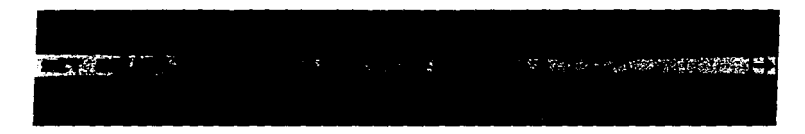

Figura A10 Barra deslizante para cambio de grosor.

#### Zoom

Trabaja como un factor de ampliación que puede ser de dos o cuatro veces, siendo necesario para activar esta forma de trabajo pulsar el botón derecho sobre este.

#### Botones duplicados

Los demás botones del panel aparecen en otros paneles, trabajando de la misma forma que en éste. Asi pues. los botones de formas de dibujo, situados a la derecha de los botones de titulo y zoom, vienen también en el panel drawings tools y los situados a la izquierda del grupo de trazo vienen en el ink typrs.

En la parte central se encuentra la mini-paleta., la tecla color y Ja paleta de grupo. Debajo de estas se encuentran las flechas de movimiento y el número de orden de las instantáneas que aparecen en diferentes paneles

#### Formas de dibujo

Al pulsar con el botón-derecho cualquiera de las fonnas de dibujo se abren el panel drawins tools..

Algunas formas poseen características que pueden modificarse de acuerdo a lo que se necesite, por ejemplo:

Box. Dibuja una caja, con la opción de ser solo el contorno, contorno y relleno de color diferente o rellena de un solo color

Draw. Dibujo a mano alzada.

Poly. Dibuja un poligono abierto o cerrado, relleno o vacio.

Text. Edita texto

Fill Rellena un espacio de un color seleccionado.

Spray. Da el efecto de pintar como spray

Line. Dibuja una linea

OvaL Dibuja un ovalo

Spline. Dibuja figuras con curvas.

Spiral. Dibuja formas en espiral.

Star. Dibuja estrellas.

 $\mathbf{y} = \mathbf{y}$  .

## APENDICE B

#### Autodesk 30 Studio

30 Studio es un paquete de software de animación en 30 diseñado con el fin de ser versátil <sup>y</sup> rápido. Su versatilidad permite emprender tareas de cualquier dimensión y para todas las necesidades. Su velocidad permite verlas rapidamentc

 $\lambda$ 

El buen funcionamiento de JO Studio depende totalmente de la configuración y las cualidades de potencia de la PC. Para aplicaciones llevan al limite de velocidad de la computadora como 3D Studio, por lo que es importante definir los requisitos de hardware.

Los programas reales de gráficos por computadora devoran notablemente los recursos del sistema. y 3D Studio no es la excepción. El equipo necesario para que funcione, es una PC con un procesador 586 pentium, un coprocesador matemático. 16 megabytes (MB) de memoria RAM, un ratón y aproximadamente 20 MB de espacio en disco duro, un monitor de 17 pulgadas de alta resolución para evitar el cansancio y observar con mayor detalle las lineas reticulares de los objetos. Mientras trabaja 3D Studio utiliza un espacio temporal en disco duro a modo de sustitución de la memoria RAM, ésta se encuentra totalmente ocupada, o para el almacenamiento temporal de las imagenes que posteriormente se combinará para crear un archivo de animación (llamado FLC)

Se debe disponer por lo menos 100 MB de espacio en disco duro para este propósito. 3D Studio se comporta de una manera errática cuando se termina el espacio en el disco duro mientras calcula la animación, y no hay forma de conocer exactamente cuánto espacio será necesario en el disco duro para terminar de calcular la animación

Cuando el sistema empieza a utilizar el disco duro como sustituto de la memoria RAM, la generacion de la animación se hará muy lenta

La mayor parte de los animadores profesionales que utilizan 3D Studio consideran que 32MB es una configuración práctica, y algunos agregan hasta 128 MB.

30 Studio combina cinco módulos principales con diversos programas de conexión especializado. los cuales son 2D Shaper (Creador 2D), 3D Lofter (Extructor 3D), 3D Editor (Editor 3D) el módulo Materials Editor (Editor de materiales) y por último el módulo Keyframer (creador de archivos clave) a continuación se describen cada uno de ellos

₩.

#### Módulo 2D Shapcr

El módulo 2D Shaper es muy similar a los programas de dibujo basado en vectores. Se utiliza para elaborar figuras planas, de dos dimensiones con las que se crearán los objetos 3D, En pantalla se muestra esté módulo

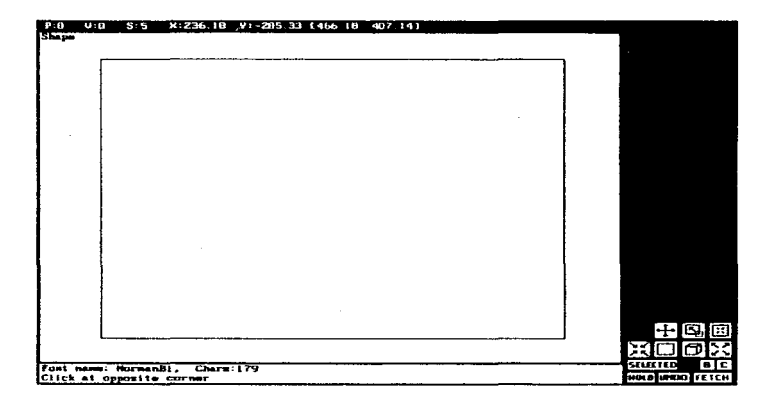

Figura B1 2D Shaper módulo bidimensional.

XV

Para que las formas se utilicen como contorno para la extrusión, deben seguirse ciertas reglas. Tienen que ser figuras cerradas, es decir. deben estar enlazadas de manera que no tengan extremos

El menú de la derecha, bajo el comando Create (crear) aparece una línea de las herramientas de dibujo para crear cuadros, círculos, textos y lineas Después de crear las figuras y líneas básicas, es posible ajustar. borrar y cambiar el tamaño de los segmentos

Como muchas formas diferentes pueden coexistir en el módulo 2D Shaper, se debe indicar a 3D Studio cuáles figuras se quieren transferir al 3D Lofter. Se podrá mover hacia 3D Lofter cualquier grupo de figuras cerradas y sin intersecciones. pero se deberá asignar al menos una figura.

à.

Autodesk 3D Studio®

# Módulo 30 Loftrr

the comment of the property seems to compare the property of the

El módulo 3D Lofter crea objetos 3D para las escenas combinado una figura con una trayectoria. La figura define el perimetro del objeto 3D que se extruirá, y la trayectoria determina la dirección en la que se hara. La trayectoria se edita en el espacio 3D dentro del módulo 3D Lofter. Por ejemplo, es posible crear una figura con una trayectoria ovalada en el 2D Shaper, importarla al 3D Lofter y luego editarla en el espacio 3D para evitar que esta forma tubular sea sólida, como se muestra en la pantalla siguiente

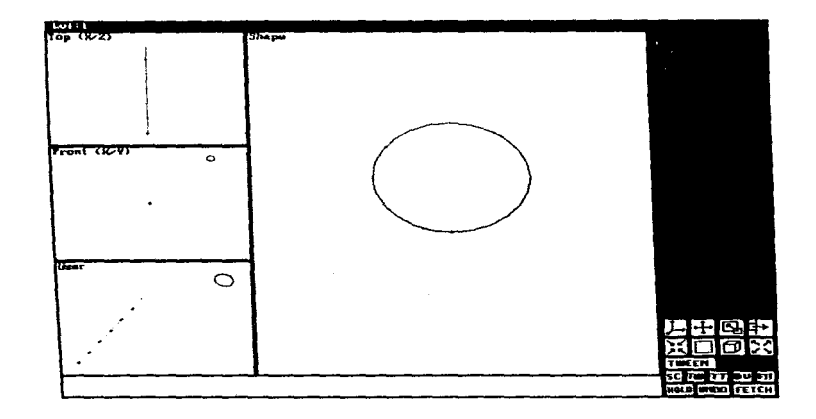

Figura B2 El módulo 30 Loftr con la forma del circulo.

3D Lofter permite modificar una figura en diferentes formas a medida que esta se mueve por la travectoria

El uso mas común del 3D Lofter es para la extrusion simple. La trayectoria predeterminada para el módulo 3 D Lofter es una trayectoria sencilla y cccta A lo largo de ella se encuentran marcas que indican los pasos intermedios 3 O Studio permite que el usuario defina la cantidad de pasos tanto para la trayectoria como para la forma, cada vez que un objeto se extruye.

## **Módulo 30 Editor**

 $\epsilon_{\rm{cr}}$ in gelski W J.

> El 3D Editor es, con seguridad, una de las partes más importantes ya que aquí se harán las asignaciones de materiales, la ubicación de objetos, luces y cámaras, y el diseño general de la escena que se manejan desde ahi. Muchos de los objetos creados en el 3D Lofter se modifican, se copian y colocan en el 3D Editor.

> Si se crea una sola imagen fija y no una animación, la mayor parte de la edición de la escena se hará en el 3D Editor. En el caso de una animación, el 3D Editor se utilizará para definir la escena completa desde la posición inicial de la animación antes de trasladarla al módulo Keyframer. (figura BJ)

> En el 30 Editor se trabaja en un espacio tridimensional real Se observaran los rótulos Top (Superior). Left (lzquierdo). y Front (Frontal) en la esquina supcrio1 izquierda de cada puerto de observación. Es posible cambiar el puerto de observación actual entre las seis vistas normales.

> > a constraint compare processing a measure of power of the contract of the constraints of the contract of the con-

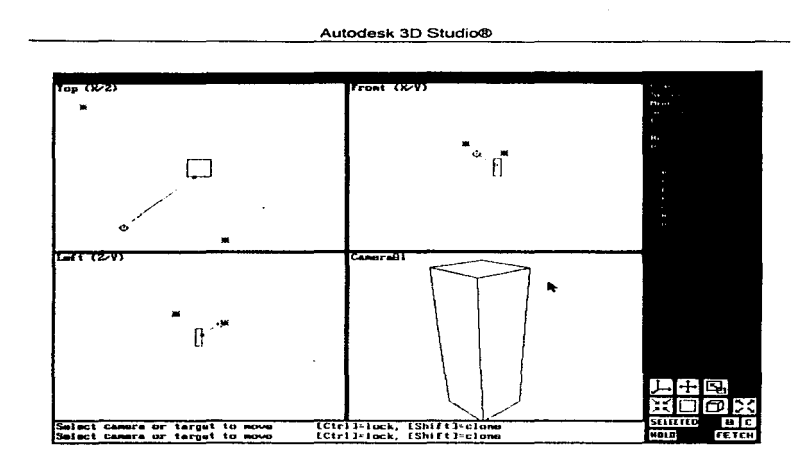

Figura B3 Escena con luces y una cámara.

Existe otro ángulo visual entre los seis anteriores. La tecla U coloca un puerto de obsrvación en el modo (usuario). Inicialmente. la vista muestra un icono ajustable de los ejes XYZ.

Después de crear los objetos. es necesario iluminarlos. 30 Studio ofrece tres clases de luces: ambiental. omnidircccional y concentrada. El primer tipo de luz que aparece en la lista del submenú Ligth es la luz ambiental, ilumina por igual a todos los objetos y determina el nivel más obscuro al que se generará cualquier objeto. Es necesario ajustar este parámetro con cuidado: demasiada luz ambiental iluminaria con tanta intensidad las areas de sombra de una escena que perdería el contraste. La segunda de ellas es la luz omnidireccional, para usarla, sólo es necesario definir el punto en el espacio desde el cual surgirá la luz y establecer un color y un nivel de intensidad. Esta luz alcanza todas las superficies que se encuentran frente a ella, y ningún objeto la

۳۰

XIX

#### Autodesk 30 Studio®

bloquea. La última de ellas es la luz concentrada (de reflector), proyecta un cono de luz dirigido y en expansión, a partir de un punto, este cono esta restringido a una apertura máxima de 175 grados, para evitar que se vuelva sobre sí mismo.

 $\bullet$ 

u.

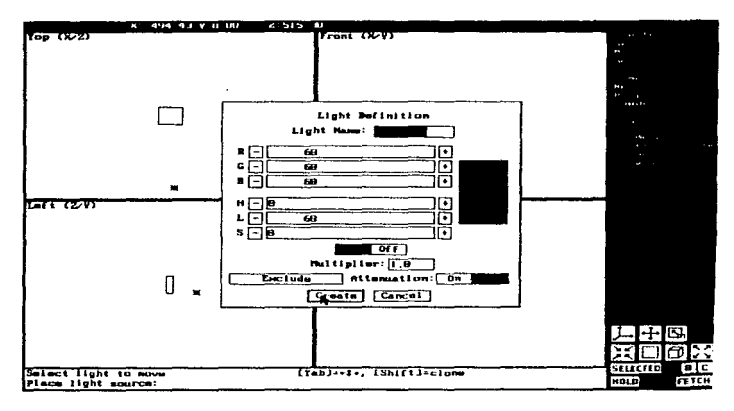

Figura B4 Parámetros de la luz onmidircccional.

Otro punto importante es la escena de 3D Studio, es un escenario virtual, es un estudio que se fotografia por medio de las lentes de una cámara virtual. La posición, la perspectiva y el campo visual de la cámara desempeña una parte importante en la animación final. Una posición baja, con perspectiva exagerada, podría sugerir que el objeto que se observa es inmenso e importante. Una perspectiva disminuida, que se observa desde arriba, podria sugerir que d observador mira el objeto hacia abajo. con binoculares. En la pantalla se muestra el uso de la camara en un rectángulo dandole la perspectiva de acercamiento.

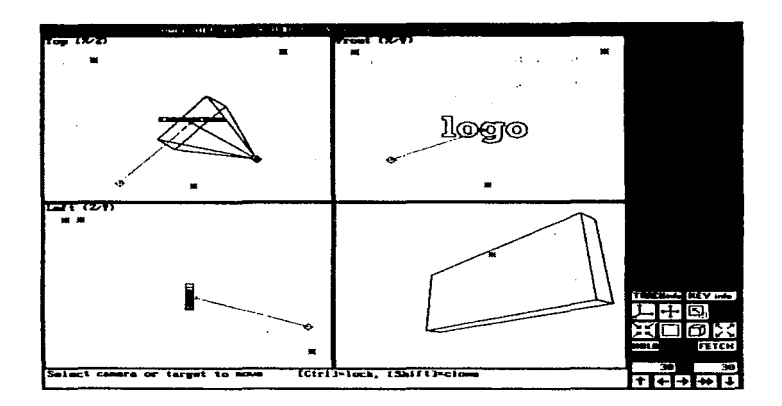

Autodesk 3D Studio®

and the companies of the companies of the companies of

Figura B5 Movimiento de la cámara en el cuadro 30.

Por default las cámaras se ubican de manera automática a nivel del horizonte. Si se coloca una cámara para enfocar una escena hacia abajo, esta puede girar ante el más pequeño cambio. En situaciones donde la cámara debe animarse para volar por encima de los objetos mientras enfoca hacia abajo toda la escena debe girar 90 grados hacia un lado para que la cámara no gire para compensar el horizonte.

xxı
## Módulo editor de materiales

Los materiales, son más que una simple capa de pintura que se aplica a un objeto. Más bien, incluyen todas las caracteristicas de la manera de corno se presenta una superficie: metálico, reflejante, brillante, transparente, granulado e irregular. Es posible aplicarlos a objetos completos, elementos sencillos, grupo de camaras seleccionadas

Los materiales pueden añadir detalle y color a una escena aplicado a una imagen en su objeto, al igual que se aplica un papel tapiz a un objeto de la vida real

El menú del editor de materiales se muestra en la siguiente pantalla

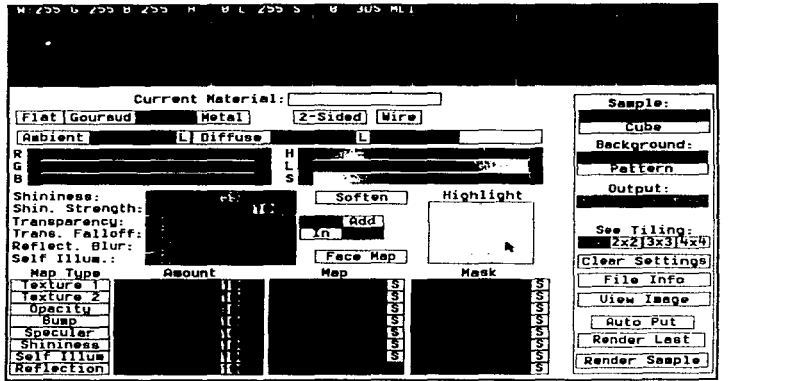

Figura Bó Editor de materiales cuando se ha cargado una textura

## Módulo KeyFramer

' ....

the contract of the contract and

En módulo KeyFramer. proporciona todas las herramientas necesarias para crear, diseñar, ver una presentación preliminar y generar cualquier animación que se desee animar. También le permite integrar rutinas de producción para generar tareas de animación especificas o difíciles.

Las partes del módulo KeyFramer se describe en la pantalla que se presenta a continuación.

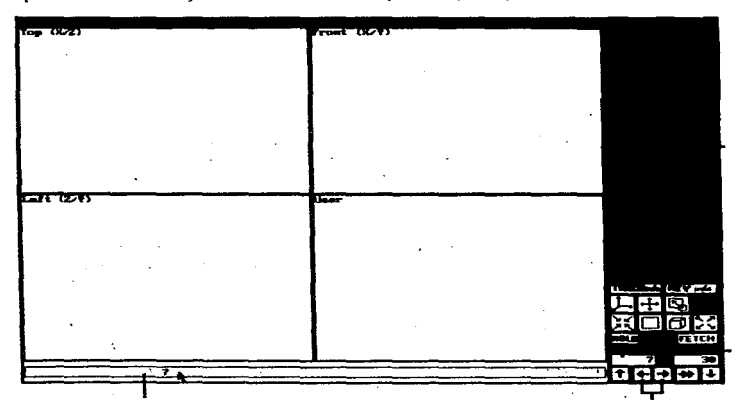

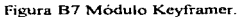

La animación se realiza estableciendo claves en cuadros específicos. Después el movimiento entre las claves es interpretado por el sistema. Todos los objetos tienen una clave en el cuadro O. Si un objeto tiene aplicado una clave se vuelve blanco de otra manera permanecerá negro. Despues al establecer un cuadro actual diferente de O el objeto se volverá negro indicando que no hay una clave asignada en este cuadro

xxm

# Animación de símbolo del fotoresistor en 30 Studio.

Para crear la animación del símbolo del fotoresistor en 3D Studio se tomo como base un diagrama Primero se realizo el dibujo en dos dimensiones. para lo cual se utilizó el módulo 20 Shapcr. Se activaron del menu derecho las opciones Create / Circle, y la rejilla Grid activandola con las teclas S y G para ajustar los valores de éste en la vista Shape. como se muestra en la figura BS apareciendo las lineas de posición. centradas en las coordenadas (O.O)

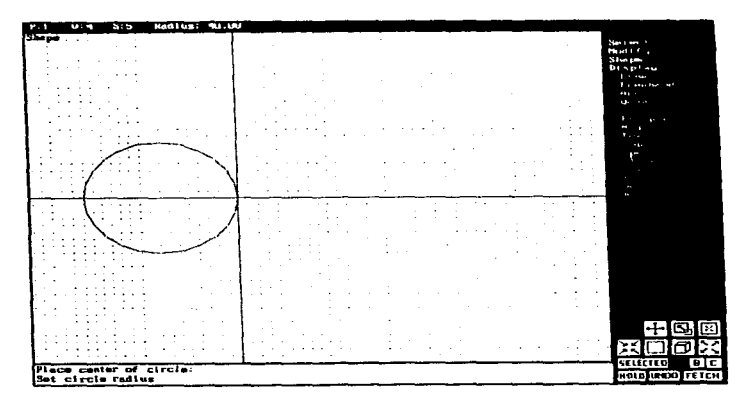

Figura BS Dibujo del circulo del simbolo de Fotorcsistores.

Creandose un circulo con un radio igual a 35 unidades, enseguida se verifico que la figura estuviera cerrada (las figuras deben ser cerradas; es decir. deben estar enlazadas de manera que no tenga extremos, no deben interserctarse en ningún sentido), para seleccionar todos los vértices de la circunferencia, se eligió del menú derecho Shape / All, cambiando la figura a color amarillo

and a straight of the state and plan

## Autodesk 3D Studio®

permaneciendo todos los vértices en color blanco, después se activó Shape/Check apareciendo el mensaje Shape OK. Vértices 4, indicando con esto que la figura es correcta.

El siguiente paso 1a figura se transfiere al 30 Lofter. para hacer un estiramiento sencillo del objeto como el de un cilindro. Se diseño una trayectoria semejante al símbolo del lotoresistor, para esto se máximo la vista de Top visualizando una trayectoria recta que aparece de manera predeterminada.

Se añadieron a ésta vértices, puesto que cada vértice representará una esquina de la figura, se activó el menú derecho Path / Insert Vertex: insertando 10 vértices más quedando en total doce vértices corno se muestra en la siguiente pantalla.

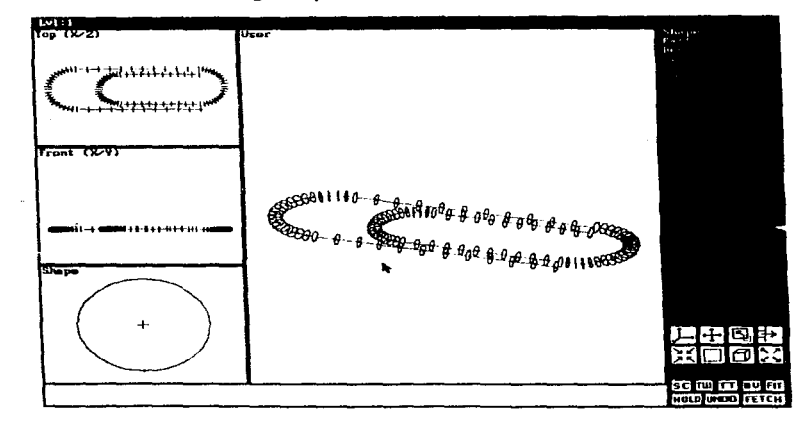

Figura B9 Presentación preliminar del símbolo de Fotoresistores

#### Autodesk 3D Studio®

### con vertices de las trayctorias

Para mover los vértices a la forma del simbolo se seleccionó la opción Path / Move Vertex. Una vez creada la trayectoria que representa al símbolo, se llamo a la figura que se habia creado en el 2D Lofter, eligiendo del menú Shapes / Get. / Shaper, desplegándose ésta en el primer vértice de la trayectoria a continuación se extruyó la circunferencia a través de toda la trayectoria, para realizar esto se eligió la opción Objects/Make, apareciendo un cuadro de diálogo el cual muestra diversas opciones para la creación del objeto. dejando en este caso todas las opciones que aparecieron sin cambio y modificando sólo el nombre del objeto por Foto dando un clic aJ botón Create. después se activó la opción Objccts/Prcview para mostrar una presentación preliminar del objeto que se había construido. desplegando nuevamente un cuadro de diálogo con diversas opciones dejadose estás por dcfault ya terminado el proceso automáticamente la figura apareció en el módulo 3D Editor.

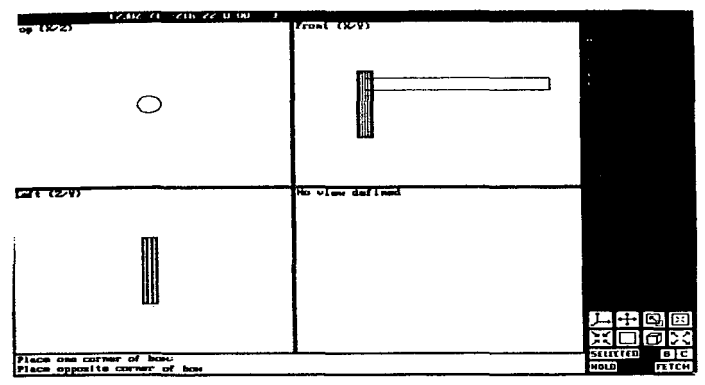

Figura B10 Aparece ya la figura con volumen en el 3D Editor.

 $\alpha_{\rm{max}}$  , and  $\alpha_{\rm{max}}$  , as we constructed as  $\omega_{\rm{max}}$ 

XXVI

damagement with more modern to an application of a state of the control of the

#### Autodesk 30 Studio®

Para pasar al módulo 3D Editor solamente se presiono la tecla F3 enseguida la figura se mostró en las cuatro vistas. A continuación se le asigno otro material al objeto, ya que este tiene un material llamado Default (por omisión). parecido al blanco mute. se sck·ccionó del menú derecho la opción Surface / Materials / Choose, apareciendo la caja de dialogo Materials Selector (Selector de maleriales). que muestra una lisla de dilerentcs materiales Posteriormente se eligió el rnaterial llamado Green Glass, asignándose al objeto con la opción Surface / Materials / Assing / Objet.

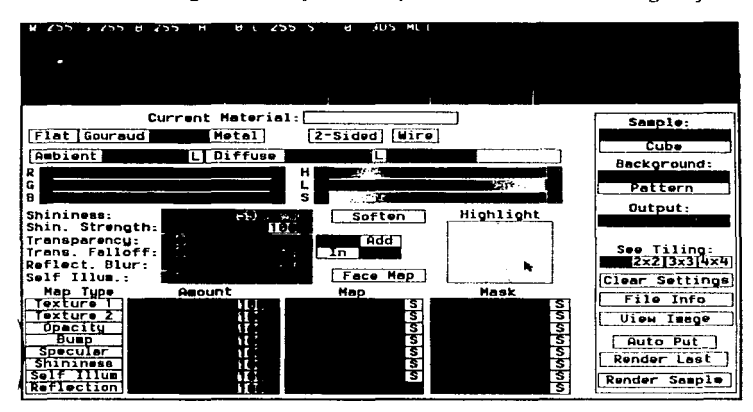

Figura B 1 l Selección del materia Green Glass para la simbología del fotoresistor

Después de realizar lo anterior es necesario añadir luces a la escena Existen rrcs tipo de luz· Ambient (ambiental), Omni (omnidireccional) y Spot (concentrada). Se utilizó en esta escena una luz Spot, para crearla se utilizó la opción del menú derecho Lights / Spot ... / Create. Para colocar la luz se utilizó la vista Top y con la ayuda de las demás vistas se dirigió el haz de luz de manera

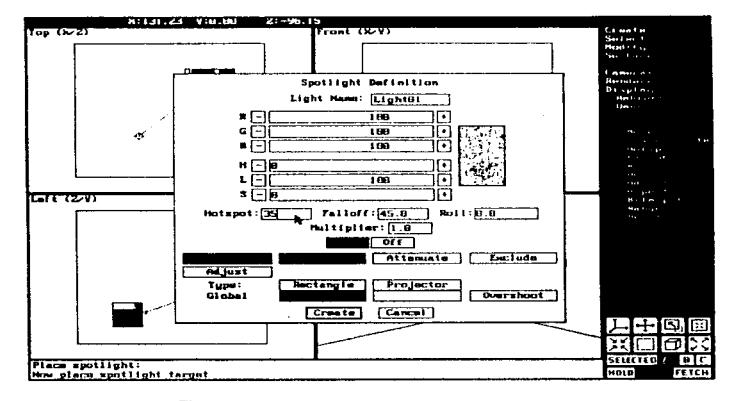

correcta para que iluminara al objeto de fonna completa Al momento de crear la luz apareció un cuadro de diálogo para el ajuste del color de la luz. modificándose por un color verde intenso .

Figura B12 lluminacion de la figura con la luz Spot.

Para realizar la animación, se trabajo en el módulo Keyframer, los parámetros predeterminados para una animación son de 30 cuadros y se establece como cuadro actual el 0. En la parte inferior de la pantalla aparece el número de cuadros de que consta la animación, ahora bien, con el mouse se posiciona en el cuadro numero 20 para ejecutar el movimiento.

El movimiento que se escogió para la figura fue el que rotara sobre su eje. Seleccionándose del menu del lado derecho la opción Object / Rotate haciendola girar a 360°, se reviso que la animación se ejecutara de la parte inferior de la pantalla deslizando Jos cuadros hacia adelante y hacia atrás con el arrastre del Mouse en la barra de desplazamiento de cuadros, para ver los movimientos que realiza Al concluirse este proceso se genero el archivo de animación. Se utilizó

**Services** 

the contract of the contract of the contract of the contract of

#### Autodesk 30 Studio®

de la casa de la casa de la casa de la casa de la casa de la casa de la casa de la casa de la casa de la casa

la opción del menú derecho Render / Render View apareciendo un cuadro de dialogo, escogiéndose para ello la opción Configure ... para cambiar la resolución a 320 X 200 dando un click en el botón de Ok Especificando que la animación se guardara en el disco duro dando un click en el botón Disk, a continuación con un click en el botón Render

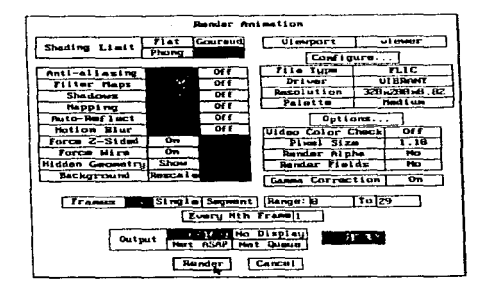

Figura B 13 Pantalla de gencracion de la animación a 1 00 cuadros.

A continuación aparece otra ventana solicitando el nombre del archivo tecleando SlMFOTO y dando un click en el botón OK\_ La caja de dialogo desaparecerá y aparecerá enseguida la caja de diálogo Rendering in Progrcss indicado el avance en la creación de la animación. El módulo Keyframer se vuelve a activar cuando se termina de generar la imagen.

Para ver la animación se selecciona Preview / Flic desplegándose la caja de diálogo Select Flic File to Load la animación se reproducirá en un ciclo continuo hasta que se presione la tecla Esc o el botón derecho del ratón

Este archivo tardo en generarse 15 minutos en una PC Pentium 75Mhz, sin embargo si está animación se hubiese generado en una PC 486 66 Mhz hubiese tardado aproximadamente 1 hora.